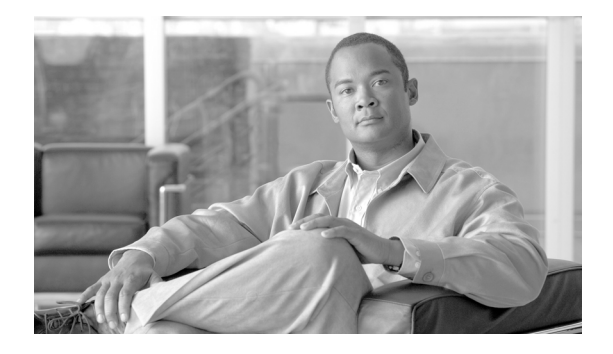

## **Preface**

The *Cisco IOS XR Virtual Private Network Configuration Guide for the Cisco XR 12000 Series Router*  preface contains the following sections:

- **•** [Changes to This Document, page VPC-xv](#page-0-0)
- **•** [Obtaining Documentation and Submitting a Service Request, page VPC-xv](#page-0-1)

## <span id="page-0-2"></span><span id="page-0-0"></span>**Changes to This Document**

[Table 1](#page-0-2) lists the technical changes made to this document since it was first printed.

#### *Table 1 Changes to This Document*

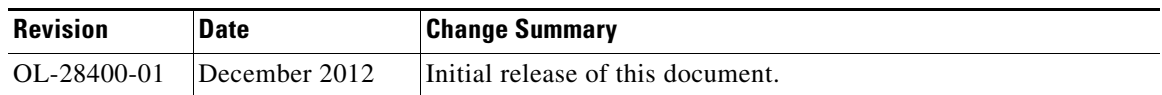

## <span id="page-0-1"></span>**Obtaining Documentation and Submitting a Service Request**

For information on obtaining documentation, submitting a service request, and gathering additional information, see the monthly *What's New in Cisco Product Documentation*, which also lists all new and revised Cisco technical documentation, at:

<http://www.cisco.com/en/US/docs/general/whatsnew/whatsnew.html>

Subscribe to the *What's New in Cisco Product Documentation* as a Really Simple Syndication (RSS) feed and set content to be delivered directly to your desktop using a reader application. The RSS feeds are a free service and Cisco currently supports RSS version 2.0.

Г

 $\blacksquare$ 

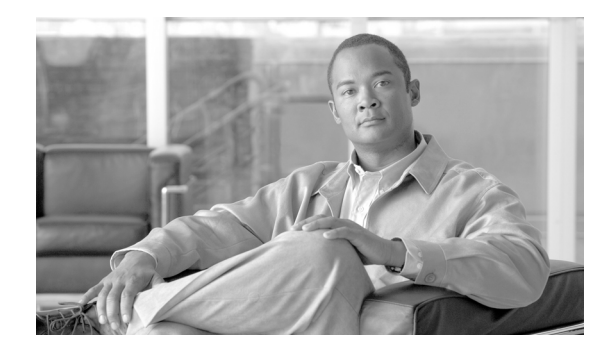

# **New and Changed Information in Release 4.3.x**

This table summarizes the new and changed feature information for the Cisco IOS XR Virtual Private Network Configuration Guide for the Cisco XR 12000 Series Router, and tells you where they are documented.

| Feature                                     | Description                     | Introduced/Changed in Release | <b>Where Documented</b>                                                                                                    |
|---------------------------------------------|---------------------------------|-------------------------------|----------------------------------------------------------------------------------------------------|
| Flow Aware Transport<br>Pseudowire (FAT PW) | This feature was<br>introduced. | Release 4.3.0                 | <b>Implementing Virtual Private LAN Services</b><br>module                                                                                                    |
|                                             |                                 |                               | <b>Flow Aware Transport Pseudowire</b><br>$\bullet$<br>(FAT PW) Overview                                                                                                    |
|                                             |                                 |                               | <b>Configuring Flow Aware Transport</b><br>Pseudowire                                                                                                    |
|                                             |                                 |                               | Refer Virtual Private Network Commands<br>in Cisco IOS XR Virtual Private Network<br>Command Reference for the Cisco XR<br>12000 Series Router, Release 4.3.x for<br>information on the commands used for<br>configuring and verifying Flow Aware<br>Transport Pseudowire (FAT PW) feature.      |
| <b>L2VPN</b> Nonstop<br>Routing             | This feature was<br>introduced. | Release 4.3.0                 | <b>Implementing MPLS Layer 2 VPNs</b><br><b>L2VPN Nonstop Routing</b><br><b>Configuring L2VPN Nonstop Routing</b><br>$\bullet$<br>Refer Virtual Private Network Commands<br>Cisco IOS XR Virtual Private Network<br>Command Reference for the Cisco XR<br>12000 Series Router, Release 4.3.x for |
|                                             |                                 |                               | information on the commands used for<br>configuring and verifying L2VPN Nonstop<br>Routing feature.                                                                                                    |
| <b>Pseudowire Grouping</b>                  | This feature was<br>introduced. | Release 4.3.0                 | <b>Implementing Virtual Private LAN Services</b><br><b>Pseudowire Grouping</b><br>$\bullet$<br><b>Enabling Pseudowire Grouping</b><br>$\bullet$                                                                                                    |

*Table 2 New and Changed Features* 

**LSC-xviii**

H

 $\mathsf I$ 

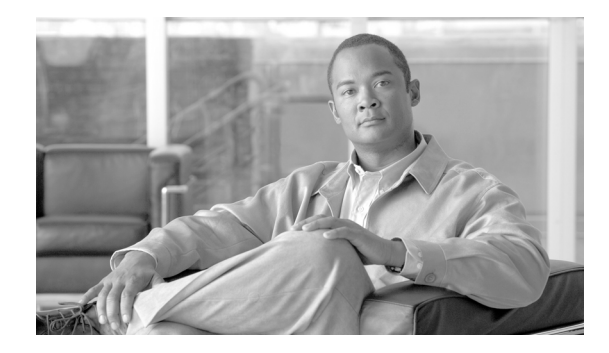

# **Implementing MPLS Layer 2 VPNs**

This module provides the conceptual and configuration information for MPLS Layer 2 virtual private networks (VPNs) on Cisco IOS XR software.

For the functionality of MPLS VPNs over IP Tunnels, see [Implementing MPLS VPNs over IP Tunnels](#page-220-0) in *Cisco IOS XR Virtual Private Network Configuration Guide*.

 $\frac{\mathcal{L}}{\mathcal{L}}$ 

**Note** For more information about MPLS Layer 2 VPN on the Cisco IOS XR software and for descriptions of the commands listed in this module, see the ["Related Documents"](#page-73-0) section. To locate documentation for other commands that might appear while executing a configuration task, search online in the Cisco IOS XR software master command index.

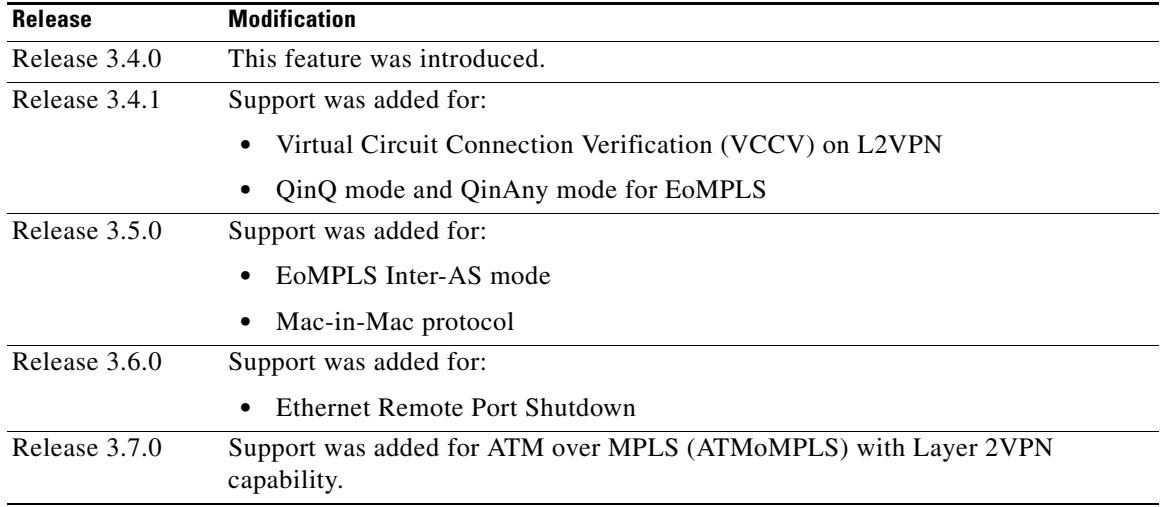

#### **Feature History for Implementing MPLS Layer 2 VPN Configuration Module**

Г

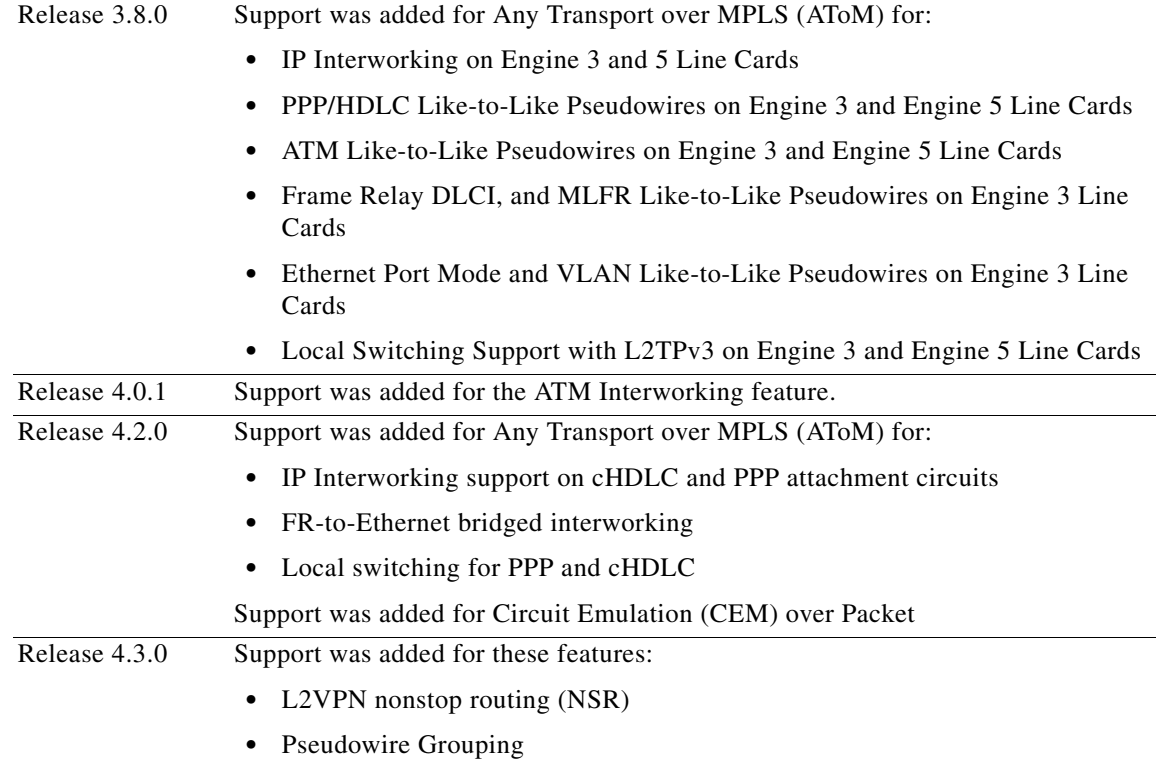

## **Contents**

- **•** [Prerequisites for Implementing MPLS L2VPN, page VPC-16](#page-5-0)
- **•** [Information About Implementing L2VPN, page VPC-16](#page-5-1)
- **•** [How to Implement L2VPN, page VPC-33](#page-22-0)
- **•** [Configuration Examples for L2VPN, page VPC-75](#page-64-0)
- **•** [Additional References, page VPC-84](#page-73-1)

## <span id="page-5-0"></span>**Prerequisites for Implementing MPLS L2VPN**

To perform these configuration tasks, your Cisco IOS XR software system administrator must assign you to a user group associated with a task group that includes the corresponding command task IDs. All command task IDs are listed in individual command references and in the *Cisco IOS XR Task ID Reference Guide*.

If you need assistance with your task group assignment, contact your system administrator.

## <span id="page-5-1"></span>**Information About Implementing L2VPN**

To implement MPLS L2VPN, you should understand the following concepts:

**•** [L2VPN Overview, page VPC-17](#page-6-0)

- **•** [ATMoMPLS with L2VPN Capability, page VPC-17](#page-6-1)
- **•** [Virtual Circuit Connection Verification on L2VPN, page VPC-18](#page-7-0)
- **•** [Ethernet over MPLS, page VPC-19](#page-8-0)
- **•** [Quality of Service, page VPC-22](#page-11-0)
- [High Availability, page VPC-23](#page-12-0)
- **•** [Preferred Tunnel Path, page VPC-23](#page-12-1)
- **•** [Any Transport over MPLS, page VPC-24](#page-13-0)
- **•** [Circuit Emulation Over Packet Switched Network, page VPC-31](#page-20-0)
- **•** [L2VPN Nonstop Routing, page VPC-32](#page-21-1)
- **•** [Pseudowire Grouping, page VPC-33](#page-22-1)

### <span id="page-6-0"></span>**L2VPN Overview**

Layer 2 VPN (L2VPN) emulates the behavior of a LAN across an IP or MPLS-enabled IP network allowing Ethernet devices to communicate with each other as they would when connected to a common LAN segment.

As Internet service providers (ISPs) look to replace Frame Relay or their Asynchronous Transfer Mode (ATM) infrastructures with an IP infrastructure, there is a need for to provide standard methods of using an IP infrastructure to provide a serviceable L2 interface to customers; specifically, to provide standard ways of using an IP infrastructure to provide virtual circuits between pairs of customer sites.

Building a L2VPN system requires coordination between the ISP and the customer. The ISP provides L2 connectivity; the customer builds a network using data link resources obtained from the ISP. In an L2VPN service, the ISP does not require information about a the customer's network topology, policies, routing information, point-to-point links, or network point-to-point links from other ISPs.

The ISP requires provider edge (PE) routers with the following capabilities:

- **•** Encapsulation of L2 protocol data units (PDU) into Layer 3 (L3) packets.
- Interconnection of any-to-any L2 transports.
- **•** Emulation of L2 quality-of-service (QoS) over a packet switch network.
- **•** Ease of configuration of the L2 service.
- **•** Support for different types of tunneling mechanisms (MPLS, L2TPv3, IPSec, GRE, and others).
- **•** L2VPN process databases include all information related to circuits and their connections.

### <span id="page-6-1"></span>**ATMoMPLS with L2VPN Capability**

These topics describe the ATM over MPLS (ATMoMPLS) with L2VPN feature:

- [ATMoMPLS with L2VPN Overview, page VPC-18](#page-7-1)
- **•** [Layer 2 Local Switching Overview, page VPC-18](#page-7-2)
- **•** [ATM Adaptation Layer 5, page VPC-18](#page-7-3)

Г

#### <span id="page-7-1"></span>**ATMoMPLS with L2VPN Overview**

The ATMoMPLS feature supports ATM Adaptation Layer 5 (AAL5) transport. ATMoMPLS is a type of Layer 2 point-to-point connection over an MPLS core. ATMoMPLS and ATM local switching are supported only for ATM-to-ATM interface-to-interface switching combinations.

To implement the ATMoMPLS feature, the Cisco CRS-1 router plays the role of provider edge (PE) router at the edge of a provider network in which customer edge (CE) devices are connected to the Cisco CRS-1 routers.

#### <span id="page-7-2"></span>**Layer 2 Local Switching Overview**

Local switching lets you to switch Layer 2 data between two interfaces of the same type (for example, ATM-to-ATM, or Frame Relay-to-Frame Relay) or between interfaces of different types (for example, Frame Relay to ATM) on the same router, over an IP core network. The interfaces are on the same line card or on two different cards. During these types of switching, Layer 2 address is used instead of the Layer 3 address.

In addition, same-port local switching lets you to switch Layer 2 data between two circuits on the same interface.

#### <span id="page-7-3"></span>**ATM Adaptation Layer 5**

AAL5 lets you transport AAL5 PDUs from various customers over an MPLS backbone. ATM AAL5 extends the usability of the MPLS backbone by enabling it to offer Layer 2 services in addition to already existing Layer 3 services. You can enable the MPLS backbone network to accept AAL5 PDUs by configuring the provider edge (PE) routers at both ends of the MPLS backbone.

To transport AAL5 PDUs over MPLS, a virtual circuit is set up from the ingress PE router to the egress PE router. This virtual circuit transports the AAL5 PDUs from one PE router to the other. Each AAL5 PDU is transported as a single packet.

### <span id="page-7-0"></span>**Virtual Circuit Connection Verification on L2VPN**

Virtual Circuit Connection Verification (VCCV) is an L2VPN Operations, Administration, and Maintenance (OAM) feature that allows network operators to run IP-based provider edge-to-provider edge (PE-to-PE) keepalive protocol across a specified pseudowire to ensure that the pseudowire data path forwarding does not contain any faults. The disposition PE receives VCCV packets on a control channel, which is associated with the specified pseudowire. The control channel type and connectivity verification type, which are used for VCCV, are negotiated when the pseudowire is established between the PEs for each direction.

Two types of packets can arrive at the disposition egress:

- **•** Type 1—Specifies normal Ethernet-over-MPLS (EoMPLS) data packets.
- **•** Type 2—Specifies VCCV packets.

Cisco IOS XR software supports Label Switched Path (LSP) VCCV Type 1, which uses an inband control word if enabled during signaling. The VCCV echo reply is sent as IPv4 that is the reply mode in IPv4. The reply is forwarded as IP, MPLS, or a combination of both.

VCCV pings counters that are counted in MPLS forwarding on the egress side. However, on the ingress side, they are sourced by the route processor and do not count as MPLS forwarding counters.

### <span id="page-8-0"></span>**Ethernet over MPLS**

Ethernet-over-MPLS (EoMPLS) provides a tunneling mechanism for Ethernet traffic through an MPLS-enabled L3 core and encapsulates Ethernet protocol data units (PDUs) inside MPLS packets (using label stacking) to forward them across the MPLS network.

EoMPLS features are described in the following subsections:

- **•** [Ethernet Port Mode, page VPC-19](#page-8-1)
- **•** [VLAN Mode, page VPC-20](#page-9-0)
- **•** [VLAN Mode, page VPC-20](#page-9-0)
- **•** [Inter-AS Mode, page VPC-20](#page-9-1)
- **•** [QinQ Mode, page VPC-21](#page-10-0)
- **•** [QinAny Mode, page VPC-22](#page-11-1)
- **•** [Mac-in-Mac Protocol \(Provide Backbone Bridging\), page VPC-22](#page-11-2)

#### <span id="page-8-1"></span>**Ethernet Port Mode**

In Ethernet port mode, both ends of a pseudowire are connected to Ethernet ports. In this mode, the port is tunneled over the pseudowire or, using local switching (also known as an *attachment circuit-to-attachment circuit cross-connect*) switches packets or frames from one attachment circuit (AC) to another AC attached to the same PE node.

**Note** L2VPN forwarding using GRE tunnels is supported in the Ethernet port mode.

[Figure 1](#page-8-2) provides an example of Ethernet port mode.

#### <span id="page-8-2"></span>*Figure 1 Ethernet Port Mode Packet Flow*

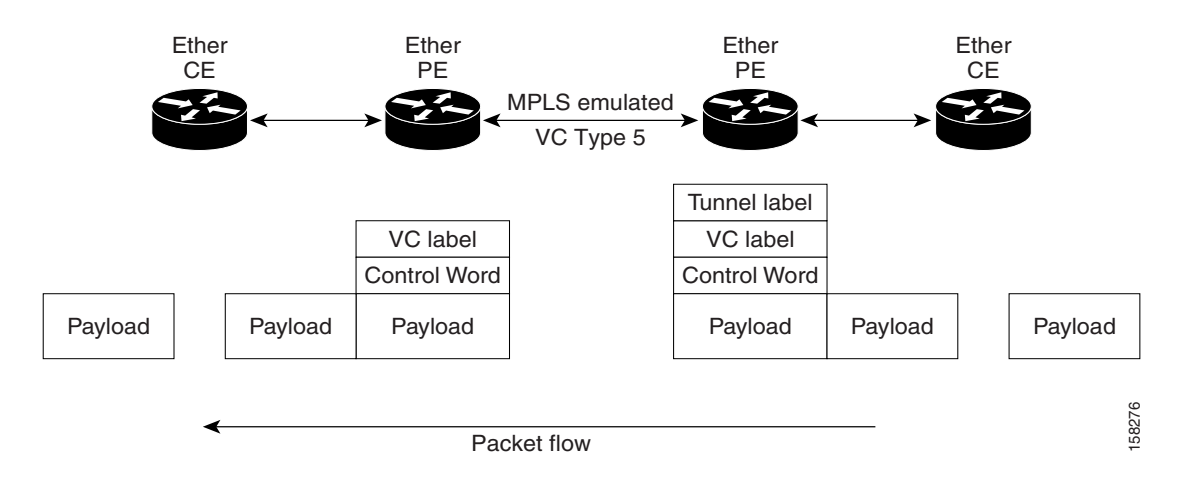

Г

#### <span id="page-9-0"></span>**VLAN Mode**

In VLAN mode, each VLAN on a customer-end to provider-end link can be configured as a separate L2VPN connection using virtual connection (VC) type 4 or VC type 5. VC type 4 is the default mode.

As illustrated in [Figure 2,](#page-9-2) the Ethernet PE associates an internal VLAN-tag to the Ethernet port for switching the traffic internally from the ingress port to the pseudowire; however, before moving traffic into the pseudowire, it removes the internal VLAN tag.

#### <span id="page-9-2"></span>*Figure 2 VLAN Mode Packet Flow*

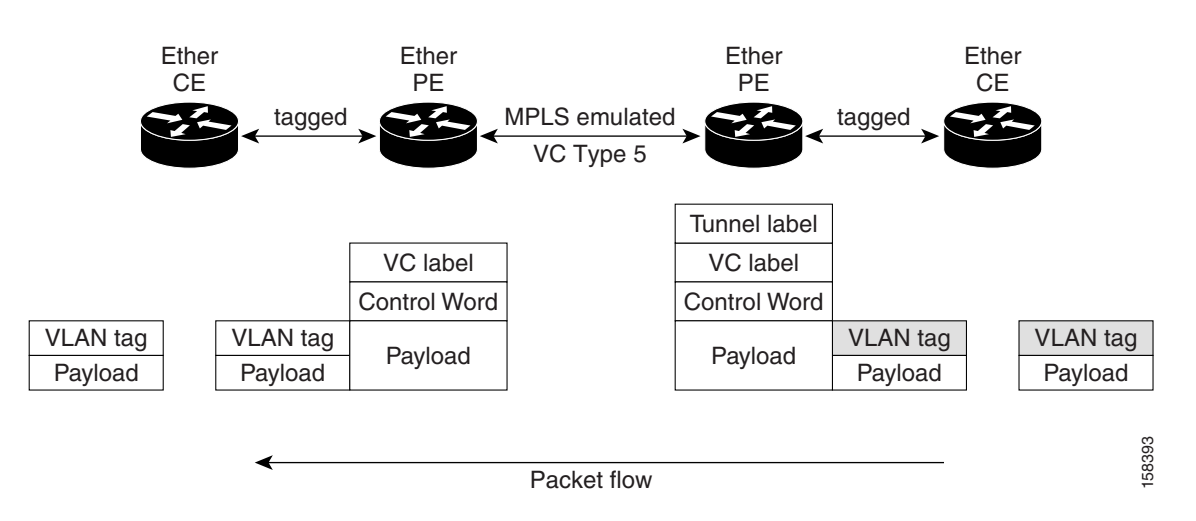

At the egress VLAN PE, the PE associates a VLAN tag to the frames coming off of the pseudowire and after switching the traffic internally, it sends out the traffic on an Ethernet trunk port.

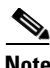

**Note** Because the port is in trunk mode, the VLAN PE doesn't remove the VLAN tag and forwards the frames through the port with the added tag.

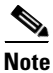

**Note** L2VPN forwarding using GRE tunnels is supported in the VLAN mode.

### <span id="page-9-1"></span>**Inter-AS Mode**

Inter-AS is a peer-to-peer type model that allows extension of VPNs through multiple provider or multi-domain networks. This lets service providers peer up with one another to offer end-to-end VPN connectivity over extended geographical locations.

EoMPLS support can assume a single AS topology where the pseudowire connecting the PE routers at the two ends of the point-to-point EoMPLS cross-connects resides in the same autonomous system; or multiple AS topologies in which PE routers can reside on two different ASs using iBGP and eBGP peering.

[Figure 3](#page-10-1) illustrates MPLS over Inter-AS with a basic double AS topology with iBGP/LDP in each AS.

*Figure 3 EoMPLS over Inter-AS: Basic Double AS Topology*

<span id="page-10-1"></span>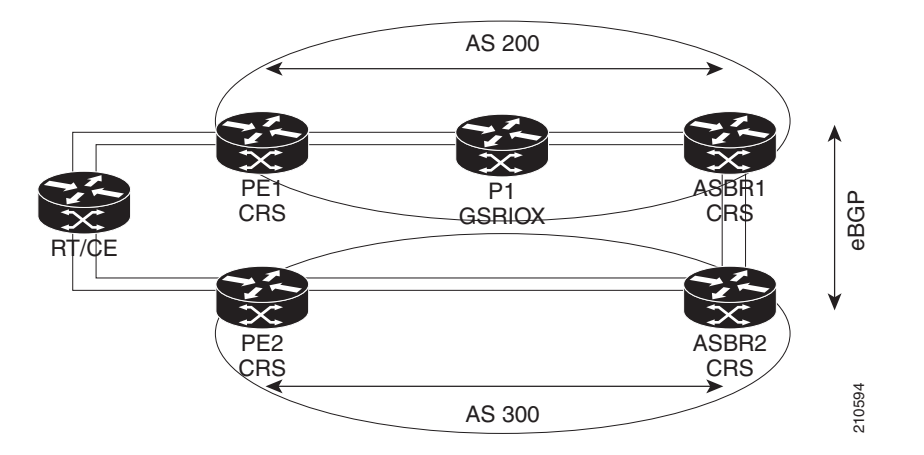

#### <span id="page-10-0"></span>**QinQ Mode**

QinQ is an extension of 802.1Q for specifying multiple 802.1Q tags (IEEE 802.1QinQ VLAN Tag stacking). Layer 3 VPN service termination and L2VPN service transport are enabled over QinQ sub-interfaces.

The Cisco CRS-1 router implements the Layer 2 tunneling or Layer 3 forwarding depending on the subinterface configuration at provider edge routers. This function only supports up to two QinQ tags on the SPA and fixed PLIM:

- **•** Layer 2 QinQ VLANs in L2VPN attachment circuit: QinQ L2VPN attachment circuits are configured under the Layer 2 transport subinterfaces for point-to-point EoMPLS based cross-connects using both virtual circuit type 4 and type 5 pseudowires and point-to-point local-switching-based cross-connects including full interworking support of QinQ with 802.1q VLANs and port mode.
- Layer 3 QinQ VLANs: Used as a Layer 3 termination point, both VLANs are removed at the ingress provider edge and added back at the remote provider edge as the frame is forwarded.

Layer 3 services over QinQ include:

- **•** IPv4 unicast and multicast
- **•** IPv6 unicast and multicast
- **•** MPLS
- **•** Connectionless Network Service (CLNS) for use by Intermediate System-to-Intermediate System (IS-IS) Protocol

**Note** The Cisco CRS-1 router does not support: bundle attachment circuits and Hot Standby Router Protocol (HSRP) or Virtual Router Redundancy Protocol (VRRP) on QinQ subinterfaces.

In QinQ mode, each CE VLAN is carried into an SP VLAN. QinQ mode should use VC type 5, but VC type 4 is also supported. On each Ethernet PE, you must configure both the inner (CE VLAN) and outer (SP VLAN).

[Figure 4](#page-11-3) illustrates QinQ using VC type 4.

Г

<span id="page-11-3"></span>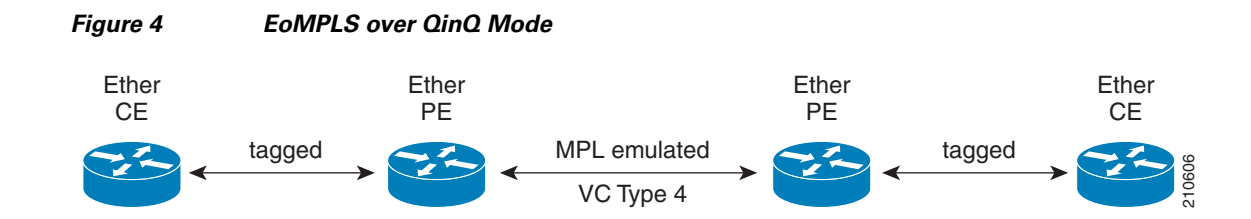

#### <span id="page-11-1"></span>**QinAny Mode**

In the QinAny mode, the service provider VLAN tag is configured on both the ingress and the egress nodes of the provider edge VLAN. QinAny mode is similar to QinQ mode using a Type 5 VC, except that the customer edge VLAN tag is carried in the packet over the pseudowire, as the customer edge VLAN tag is unknown.

#### <span id="page-11-2"></span>**Mac-in-Mac Protocol (Provide Backbone Bridging)**

The Mac-in-Mac (or, Provider Backbone Bridging) protocol lets service providers scale networks using Ethernet technology to maintain management and operational simplicity, and reduce operating costs.

Mac-In-Mac encapsulates the customer MAC header with a service provider MAC header. Instead of using additional Q-tags to separate end customers, a 24-bit service tag in the service provider encapsulating MAC header is used, which provides support for up to 16-million service instances.

**Note** Mac-In-Mac is standardized as IEEE 802.1ah.

### <span id="page-11-0"></span>**Quality of Service**

Using L2VPN technology, you can assign a quality of service (QoS) level to both Port and VLAN modes of operation.

L2VPN technology requires that QoS functionality on PE routers be strictly L2-payload-based on the edge-facing interfaces (also know as *attachment circuits*). [Figure 5](#page-11-4) illustrates L2 and L3 QoS service policies in a typical L2VPN network.

<span id="page-11-4"></span>*Figure 5 L2VPN QoS Feature Application*

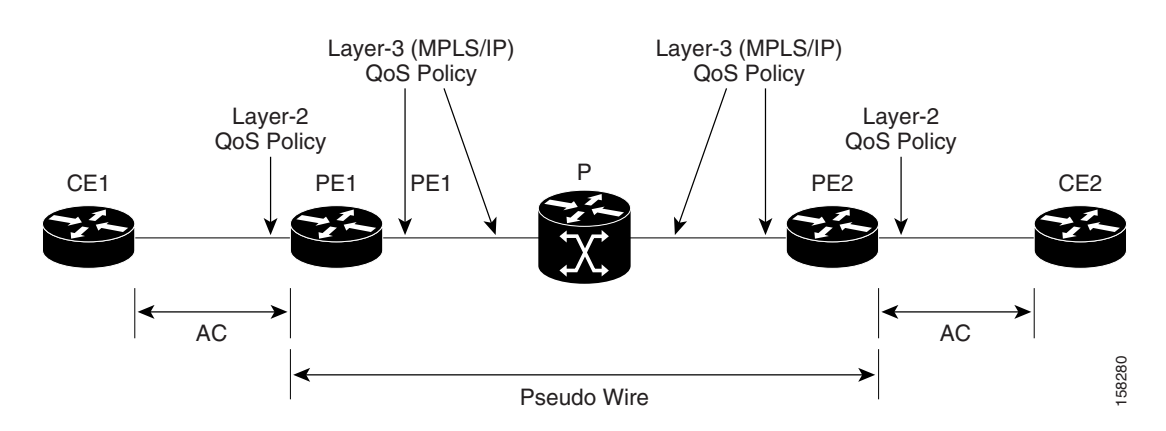

[Figure 6](#page-12-2) shows four packet processing paths within a provider edge device where a QoS service policy can be attached. In an L2VPN network, packets are received and transmitted on the edge-facing interfaces as L2 packets and transported on the core-facing interfaces as MPLS (EoMPLS) or IP (L2TP) packets.

<span id="page-12-2"></span>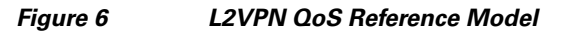

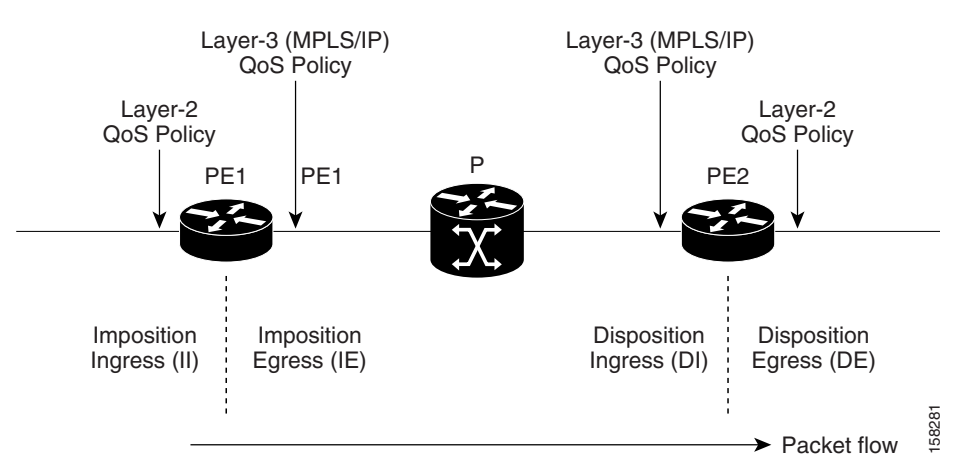

### <span id="page-12-0"></span>**High Availability**

L2VPN uses control planes in both route processors and line cards, as well as forwarding plane elements in the line cards.

**Note** The 12tp mgr process does not support high availability.

The availability of L2VPN meets the following requirements:

- **•** A control plane failure in either the route processor or the line card will not affect the circuit forwarding path.
- **•** The router processor control plane supports failover without affecting the line card control and forwarding planes.
- **•** L2VPN integrates with existing Label Distribution Protocol (LDP) graceful restart mechanism.

### <span id="page-12-1"></span>**Preferred Tunnel Path**

Preferred tunnel path functionality lets you map pseudowires to specific traffic-engineering tunnels. Attachment circuits are cross-connected to specific MPLS traffic engineering tunnel interfaces instead of remote PE router IP addresses (reachable using IGP or LDP). Using preferred tunnel path, it is always assumed that the traffic engineering tunnel that transports the L2 traffic runs between the two PE routers (that is, its head starts at the imposition PE router and its tail terminates on the disposition PE router).

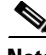

- **Note** Currently, preferred tunnel path configuration applies only to MPLS encapsulation.
	- **•** The fallback enable option is supported.

 $\mathbf{r}$ 

### <span id="page-13-0"></span>**Any Transport over MPLS**

Any Transport over MPLS (AToM) transports Layer 2 packets over a Multiprotocol Label Switching (MPLS) backbone, which enables service providers to connect customer sites with existing Layer 2 networks by using a single, integrated, packet-based network infrastructure. Using this feature, service providers can deliver Layer 2 connections over an MPLS backbone, instead of using separate networks.

AToM encapsulates Layer 2 frames at the ingress PE router and sends them to a corresponding PE router at the other end of a pseudowire, which is a connection between the two PE routers. The egress PE removes the encapsulation and sends out the Layer 2 frame.

The successful transmission of the Layer 2 frames between PE routers is due to the configuration of the PE routers. You set up the connection, called a *pseudowire*, between the routers. You specify the following information on each PE router:

- **•** The type of Layer 2 data that will be transported across the pseudowire, such as Ethernet, Frame Relay, or ATM
- The IP address of the loopback interface of the peer PE router, which enables the PE routers to communicate
- **•** A unique combination of peer PE IP address and VC ID that identifies the pseudowire

These topics describe the AToM feature:

- **•** [IP or Routed Interworking, page VPC-24](#page-13-1)
- **•** [Like-to-Like Pseudowires, page VPC-31](#page-20-1)
- **•** [Control Word Processing, page VPC-30](#page-19-0)

#### <span id="page-13-1"></span>**IP or Routed Interworking**

In AToM IP Interworking, also called *routed interworking*, the carrier edge (CE) routers encapsulate IP on the link between the CE and PE routers. A new VC type is used to signal the IP pseudowire in MPLS and L2TPv3. Translation between the Layer 2 and IP encapsulations across the pseudowire is required.

IP Interworking is used to provide IP connectivity between sites, regardless of the Layer 2 connectivity to these sites. It is different from a Layer 3 VPN, because it is point-to-point in nature and the service provider does not maintain any customer routing information.

These modes support IP Interworking on AToM:

- **•** ATM to Ethernet: In this interworking, both ATM and Ethernet PE routers are configured for IP interworking. IP packets from an ATM CE are encapsulated using IP over MPLS and transmitted over the pseudowire. On the Ethernet side, the Ethernet PE removes the Layer 2 framing on the Ethernet packets from the Ethernet CE and forwards the IP packet on the pseudowire using IP over MPLS encapsulation. Non-IP packets are dropped in this process. At the ATM PE, after label disposition, the IP packets are encapsulated over AAL5 using IP encapsulation. In either direction, packets for which translations are not supported, are dropped.
- **•** Ethernet port to VLAN mode: Using the Ethernet port mode, you can create an Ethernet virtual local area network (VLAN) among geographically separated sites. Different sites can operate together over an MPLS network as though they were on a common Ethernet network.
- **•** Frame Relay to Ethernet: Multi-protocol Frame Relay packets from the Frame Relay CE are encapsulated using IP over MPLS and transmitted over the pseudowire. On the Ethernet side, the Ethernet PE removes the Layer 2 framing on the Ethernet packets from the Ethernet CE and forwards

the Layer 3 packet over the pseudowire using IP over MPLS encapsulation. At the Frame Relay PE, after label disposition, the Layer 3 packets are encapsulated over Frame Relay using IP encapsulation. In either direction, packets for which translations are not supported are dropped.

- **•** Frame Relay to ATM AAL5: ATM and Frame Relay links are locally terminated and IP interworking is used to transport the Layer 3 packets over the IP over MPLS pseudowire.
- **•** ATM AAL5—ATM Adaptation Layer Type-5 (AAL5) allows efficient transportation of PVCs across the MPLS backbone. Multiple PVCs can be multiplexed onto a single label switched path between the provider edge routers.
- **•** Point-to-Point—In this interworking, the point-to-point protocol (PPP) session is terminated at the PE while interworking with PPP attachment circuits. The PE router is responsible for negotiating LCP and IPCP with the CE router. PPP on the PE router can be configured with the **ppp ipcp address proxy ip-address** command where the remote CE router's IP address is used. This IP address is used by the PE router during IPCP negotiations with the CE router.
- **•** Cisco High-Level Data Link Control (cHDLC)—Interworking with cHDLC attachment circuits works in the same way as interworking with PPP attachment circuits. However, *keepalive* messages are sent and received between the PE and CE routers to keep the L2VPN attachment circuit active.

These types of cross connections are supported for AToM IP Interworking:

- **•** Ethernet
	- **–** VLAN
	- **–** Q-in-Q
	- **–** Frame Relay
	- **–** ATM AAL5 SNAP/MUX/NLPID
- **•** VLAN
	- **–** Ethernet
	- **–** Q-in-Q
	- **–** Frame Relay
	- **–** ATM AAL5 SNALP/MUX/NLPID
- **•** Q-in-Q
	- **–** Ethernet
	- **–** VLAN
	- **–** Frame Relay
	- **–** ATM AAL5 SNAP/MUX/NLPID
- **•** Frame Relay
	- **–** Ethernet
	- **–** VLAN
	- **–** Q-in-Q
	- **–** ATM AAL5 SNAP/MUX/NLPID

Г

### **ATM AAL5 to Ethernet Bridged Interworking**

This interworking provides interoperability between ATM attachment virtual circuit (AC) and Ethernet attachment AC connected to different provider edge (PE) routers. The bridged encapsulation is used corresponding to the bridged (Ethernet) interworking mechanism.

The interworking function is performed at the PE connected to the ATM AC.

#### **Processing at PE connected to ATM AC**

In the direction from the ATM segment to MPLS cloud, the bridged encapsulation (ATM or SNAP header) is discarded and the ethernet frame is encapsulated with the labels required to pass through the pseudowire using the VC type 5 (Ethernet). ATM side is configured with encapsulation type as *aal5snap*. In the opposite direction, after the label disposition from the MPLS cloud, ethernet frames are encapsulated over AAL5 using bridged encapsulation.

These translations are supported:

- **•** Ethernet without LAN FCS
- **•** Spanning tree

The existing QoS functionality for ATM is supported, including setting the ATM CLP bit. Non-AAL5 traffic, (e.g. OAM cells) are processed at RP level. A VC that has been configured with OAM cell emulation on the ATM PE router (with **oam-ac emulation-enable** command) can send end-to-end F5 loopback cells at configured intervals toward the customer edge (CE) router. When the pseudowire is down, an F5 end-to-end segment alarm indication signal or remote defect indication (AIS/RD) is sent from the PE router to the CE router.

#### **Restrictions**

These restrictions must be considered:

- **•** Only ATM AAL5 VC mode is supported. ATM VP and port mode are not supported.
- **•** SVCs are not supported.

#### **Processing at PE connected to Ethernet AC**

This section provides information on:

- **•** [Ethernet Port Mode](#page-15-0)
- **•** [Ethernet dot1q/qinq](#page-17-0)

#### <span id="page-15-0"></span>**Ethernet Port Mode**

The Ethernet PE (connected to the Ethernet segment) operates similarly to Ethernet like-to-like services. For the packets coming from MPLS cloud, after the label disposition, the Ethernet frames are sent as is towards CE.

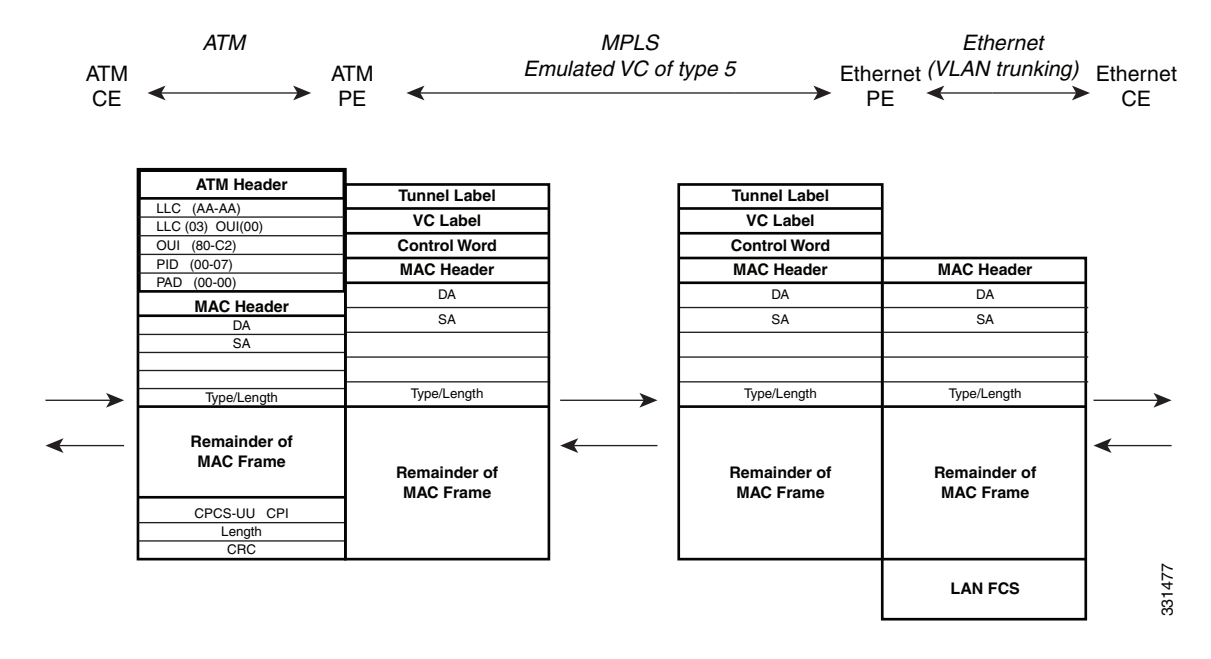

*Figure 7 Protocol Stack for ATM to Ethernet AToM Bridged Interworking (without VLAN tag)*

**Note** If the Ethernet frame arriving from Ethernet CE includes a 802.1Q header (VLAN header), due to the type of endpoint attachment (Ethernet port mode), the VLAN header stays in the frame across the pseudowire as shown in [Figure 8.](#page-16-0)

<span id="page-16-0"></span>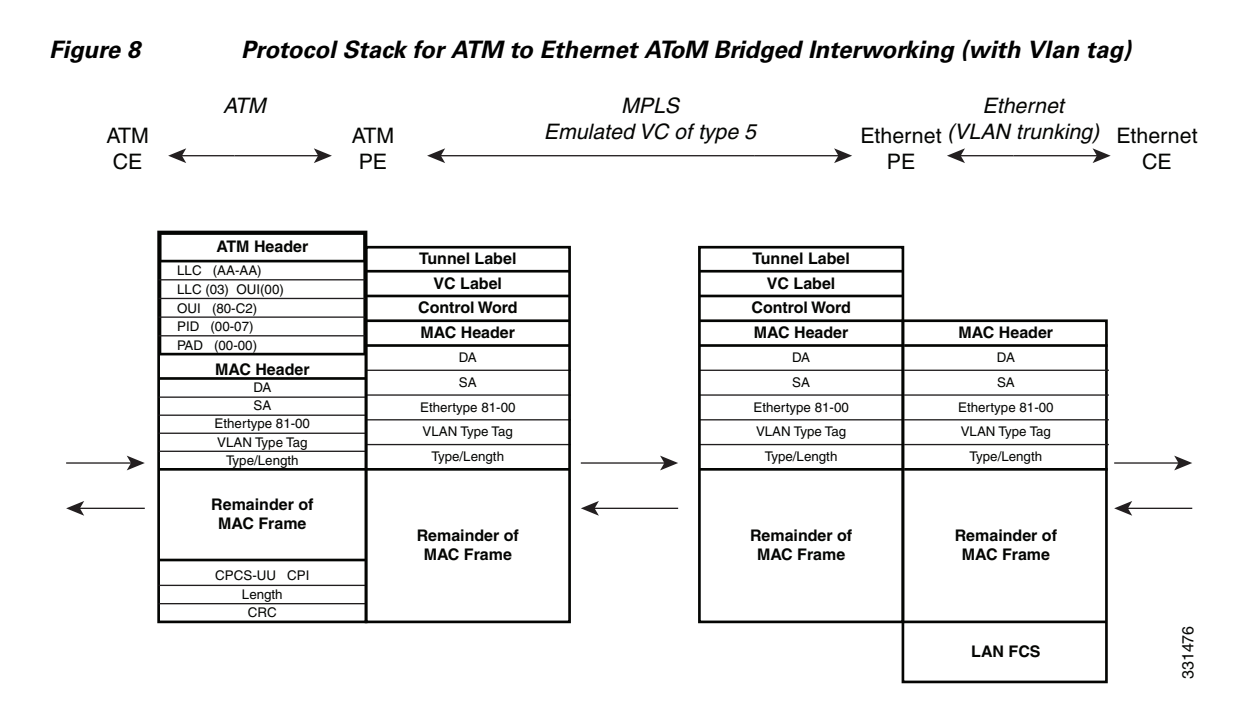

Г

#### <span id="page-17-0"></span>**Ethernet dot1q/qinq**

The PE connected to the Ethernet side discards the VLAN tags present in the incoming packets from the VLAN CE and pushed towards the MPLS cloud. For packets coming from MPLS cloud, it inserts VLAN tags into the Ethernet frames. Therefore, the frames sent on the pseudo wire (with VC type 5) are Ethernet frames without the VLAN header.

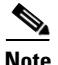

**Note** Ethernet frames received from the VLAN CE can contain more than two tags. Therefore, the number of tags processed or removed on the PE depends on the encapsulation type (dot1q/qinq) and the remaining tags are sent towards MPLS cloud as the payload.

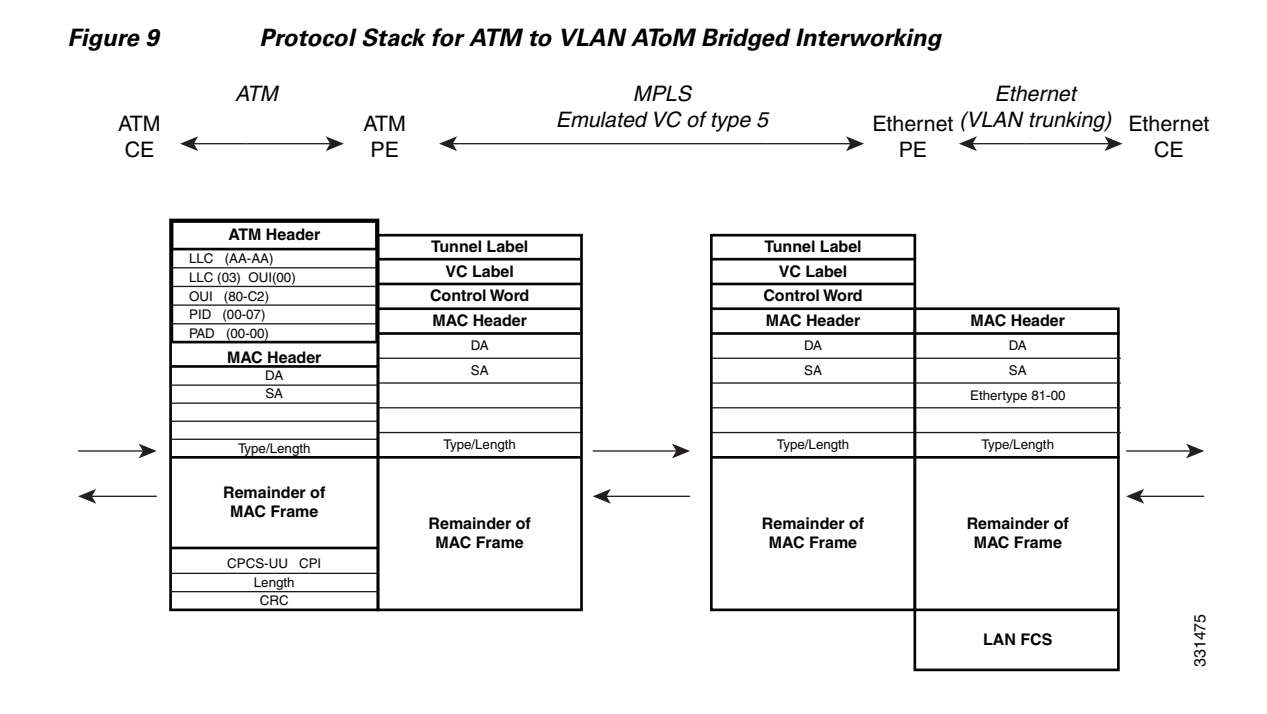

#### **Local Switching**

The functionality mentioned in the earlier sections applies to Local switching as well. The only difference is that, no PWE3 signaling is involved in bringing up the L2VPN circuit.

### **Ethernet or Bridged Interworking**

Ethernet interworking is also called bridged interworking. Ethernet frames are bridged across the pseudowire. The CE routers could be natively bridging Ethernet or could be routing using a bridged encapsulation model. The PE routers operate in Ethernet like-to-like mode.

[Figure 10](#page-18-0) shows the reference network for Frame Relay (FR) to Ethernet bridged interworking.

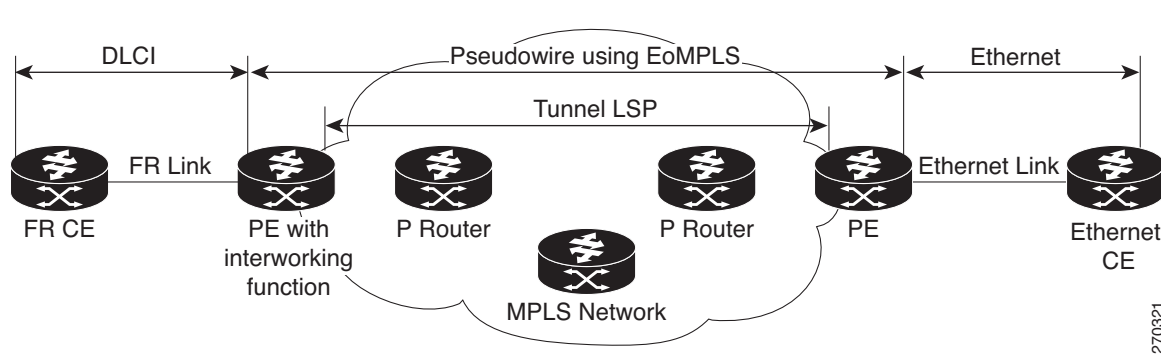

#### <span id="page-18-0"></span>*Figure 10 Reference Network for Bridged Interworking*

On the PE connected to FR attachment circuit (AC), in the direction from the FR segment to MPLS cloud, the Ethernet frames are received with the Frame Relay bridged encapsulation (FR/SNAP header). The SNAP header is discarded and the Ethernet frame is encapsulated with the labels required to pass through the pseudowire using the VC type 5 (Ethernet).

In the opposite direction, after the label disposition from the MPLS cloud, Ethernet frames are encapsulated over FR using bridged encapsulation.

#### **Restrictions**

These restrictions apply to the FR AC for the BRIW with Ethernet:

- At the FR AC, only these translations are supported and other translations are dropped:
	- **–** Ethernet without LAN FCS (0300800080C20007)
	- **–** Spanning tree (0300800080C2000E)
- The PVC status signaling works the same way as in the like-to-like case. The PE router reports the PVC status to the CE router based upon the availability of the pseudowire.
- **•** The attachment circuit maximum transmission unit (MTU) must match when connected over MPLS.
- **•** Only FR DLCI mode is supported. FR port mode is not supported.
- If the Ethernet frame includes a 802.1Q header (VLAN header), due to the type of endpoint attachment (Ethernet port mode), the VLAN header stays in the frame across the pseudowire.

The Ethernet PE (connected to the Ethernet segment) operates similarly to Ethernet like-to-like services. For the packets coming from MPLS cloud, after the label disposition, the Ethernet frames are sent as is towards the CE side.

The PE connected to the Ethernet side, discards the VLAN tag(s) (Service Provider's) present in the incoming packets from the VLAN CE and pushes towards the MPLS cloud after adding the PWE3 Labels. For the packets coming from MPLS cloddish VLAN tag(s) are inserted into the Ethernet frames. Therefore, the frames sent on the pseudo wire (with VC type 5) are Ethernet frames without the Service Provider VLAN header.

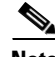

**Note** Ethernet frames received from the VLAN CE or MPLS cloud can contain more than 2 tags. Therefore, the number of tags processed or removed on the PE depends on the type of encapsulation (dot1q/qinq) and the remaining tags are sent towards VLAN CE or MPLS cloud as the payload.

 $\mathbf I$ 

#### **FR to Ethernet Local Switching**

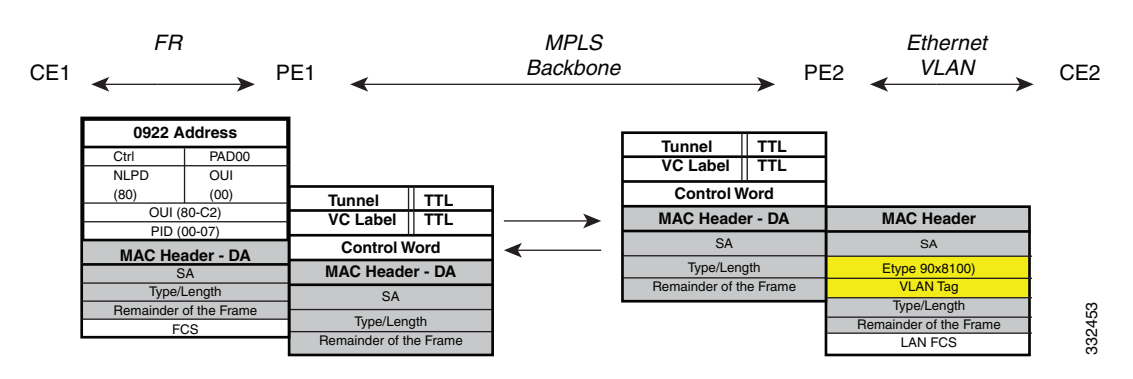

[Figure 11](#page-19-1) shows the local switching with bridged interworking.

<span id="page-19-1"></span>*Figure 11 Protocol Stack for FR to Ethernet(dot1Q/QinQ) Bridged Interworking*

Local Switching with bridged interworking provides interoperability between Frame Relay attachment circuit and Ethernet attachment circuit connected to the same PE router. For this interworking type, bridged encapsulation is used corresponding to the bridged (Ethernet) interworking mechanism.

In the Ethernet to FR direction, the PE router forwards the Layer 2 packet without any change to the egress interface, encapsulating the L2 packet over FR using bridged encapsulation.

In the FR to Ethernet direction, the FR header and bridged encapsulation are discarded and the L2 packet is sent out with Ethernet encapsulation.

In local switching the only difference is that there is no PWE3 signaling involved in bringing up the L2VPN circuit.

#### <span id="page-19-0"></span>**Control Word Processing**

The control word contains forward explicit congestion notification (FECN), backward explicit congestion notification (BECN) and DE bits in case of frame relay connection.

Control word is mandatory for:

- **•** Frame Relay
- **•** ATM AAL5
- **•** Frame Relay to Ethernet bridged interworking
- **•** cHDLC/PPP IP interworking
- **•** CEM (Circuit Emulation)

The system does not map bits from one transport end point to another across an AToM IP Interworking connection.

Whenever supported, control word is also recommended for pseudowires, as it enables proper load balancing without packet desequencing independent of L2VPN packet content. Without control word the heuristics used to perform load balancing cannot achieve optimal results in all cases.

#### <span id="page-20-1"></span>**Like-to-Like Pseudowires**

A pseudowire (PW) is a bidirectional VC connecting two Attached Circuits. In an MPLS network, PWs are carried inside an LSP tunnel.

A point-to-point (PPP) connection allows service providers to provide a transparent PPP pass-through where the customer-edge routers can exchange the traffic through an end-to-end PPP session. Service providers can offer a virtual leased-line solution, and use the PPP subinterface capability to peer with multiple providers through a single POS connection.

A High-Level Data Link control (HDLC) connection is emulated from a customer router to another customer router across an MPLS backbone. This technology allows transportation of HDLC frames across the packet networks. HDLC over MPLS also works in transparent mode.

### <span id="page-20-0"></span>**Circuit Emulation Over Packet Switched Network**

Circuit Emulation over Packet (CEoP) is a method of carrying Time Division Multiplexed (TDM) circuits over packet switched network. CEoP is similar to a physical connection. The goal of CEoP is to replace leased lines and legacy TDM networks ([Figure 12](#page-21-2)).

CEoP operates in two major modes:

**•** Unstructured mode is called SAToP (Structure Agnostic TDM over Packet)

SAToP addresses only structure-agnostic transport, i.e., unframed E1, T1, E3 and T3. It segments all TDM services as bit streams and then encapsulates them for transmission over a PW tunnel. This protocol can transparently transmit TDM traffic data and synchronous timing information. SAToP completely disregards any structure and provider edge routers (PEs) do not need to interpret the TDM data or to participate in the TDM signaling. The protocol is a simple way for transparent transmission of PDH bit-streams.

• Structured mode is named CESoPSN (Circuit Emulation Service over Packet Switched Network)

Compared with SAToP, CESoPSN transmits emulated structured TDM signals. That is, it can identify and process the frame structure and transmit signaling in TDM frames. It may not transmit idle timeslot channels, but only extracts useful timeslots of CE devices from the E1 traffic stream and then encapsulates them into PW packets for transmission.

CEoP SPAs are half-height (HH) Shared Port Adapters (SPA) and the CEoP SPA family consists of 24xT1/E1, 2xT3/E3, and 1xOC3/STM1 unstructured and structured (NxDS0) quarter rate, half height SPAs.

The CEM functionality is supported only on Cisco XR 12000 Series Router Engine 5 line cards having CEoP SPAs. CEM is supported on these variants of the CEoP SPAs:

- **•** 24-Port Channelized T1/E1 ATM CEoP SPA (SPA-24CHT1-CE-ATM)
- **•** 2-Port Channelized T3/E3 ATM CEoP SPA (SPA-2CHT3-CE-ATM)
- **•** 1-port Channelized OC3 STM1 ATM CEoP SPA (SPA-1CHOC3-CE-ATM)

 $\mathbf I$ 

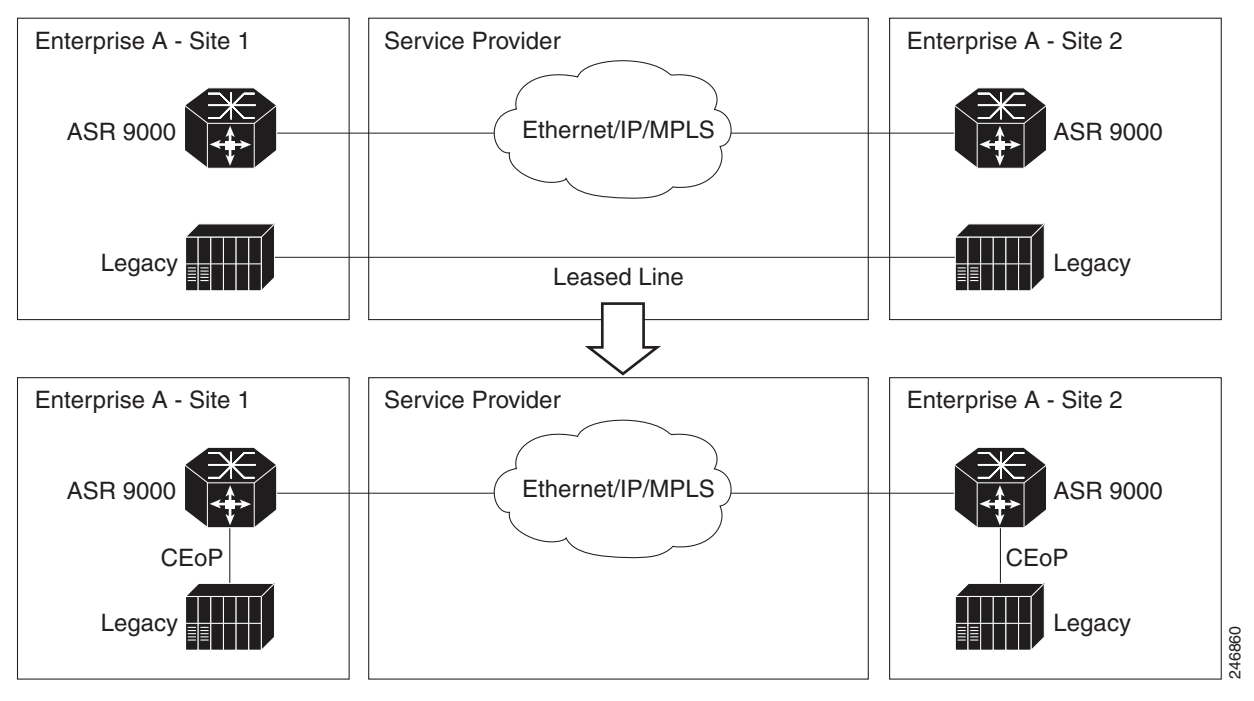

<span id="page-21-2"></span>*Figure 12 Enterprise Data Convergence using Circuit Emulation over Packet*

CESoPSN and SAToP can use MPLS, UDP/IP, and L2TPv3 for the underlying transport mechanism. This release supports only MPLS transport mechanism.

#### **Benefits of Circuit Emulation over Packet Switched Network**

CEM offers these benefits to the service provider and end users:

- **•** Saving cost in installing equipment.
- Saving cost in network operations; as leased lines are expensive, limiting their usage to access only mode saves significant costs.
- **•** Ensuring low maintenance cost because only the core network needs to be maintained.
- Utilizing the core network resources more efficiently with packet switched network, while keeping investment in access network intact.
- **•** Providing cheaper services to the end-user.

### <span id="page-21-1"></span><span id="page-21-0"></span>**L2VPN Nonstop Routing**

The L2VPN Nonstop Routing (NSR) feature avoids label distribution path (LDP) sessions from flapping on events such as process failures (cras h) and route processor failover (RP FO). NSR on process failure (crash) is supported by performing RP FO, if you have enabled NSR using NSR process failure switchover.

NSR enables the router (where failure has occurred) to maintain the control plane states without a graceful restart (GR). NSR, by definition, does not require any protocol extension and typically uses Stateful Switch Over (SSO) to maintain it's control plane states.

### <span id="page-22-1"></span>**Pseudowire Grouping**

When pseudowires (PW) are established, each PW is assigned a group ID that is common for all PWs created from the same physical port. Hence, when the physical port becomes non-functional or is deleted, L2VPN sends a single message to advertise the status change of all PWs belonging to the group. A single L2VPN signal thus avoids a lot of processing and loss in reactivity.

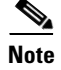

**Note** Pseudowire grouping is disabled by default.

## <span id="page-22-0"></span>**How to Implement L2VPN**

This section describes the tasks required to implement L2VPN:

- **•** [Configuring an Interface or Connection for L2VPN, page VPC-33](#page-22-2)
- **•** [Configuring Static Point-to-Point Cross-Connects, page VPC-35](#page-24-0)
- **•** [Configuring Dynamic Point-to-Point Cross-Connects, page VPC-37](#page-26-0)
- **•** [Configuring Inter-AS, page VPC-39](#page-28-0)
- **•** [Configuring L2VPN Quality of Service, page VPC-39](#page-28-1)
- **•** [Configuring Preferred Tunnel Path, page VPC-43](#page-32-0)
- **•** [Configuring AToM IP Interworking, page VPC-45](#page-34-0)
- **•** [Configuring Circuit Emulation Over Packet Switched Network, page VPC-64](#page-53-0)
- **•** [Configuring L2VPN Nonstop Routing, page VPC-72](#page-61-1)
- **•** [Enabling Pseudowire Grouping, page VPC-74](#page-63-0)

### <span id="page-22-2"></span>**Configuring an Interface or Connection for L2VPN**

Perform this task to configure an interface or a connection for L2VPN.

#### **SUMMARY STEPS**

- **1. configure**
- **2. interface** *type interface-path-id*
- **3. l2transport**
- **4. exit**
- **5. interface** *type interface-path-id*
- **6. dot1q native vlan** *vlan-id*
- **7. end**
	- or
		- **commit**

 $\mathbf{r}$ 

#### **DETAILED STEPS**

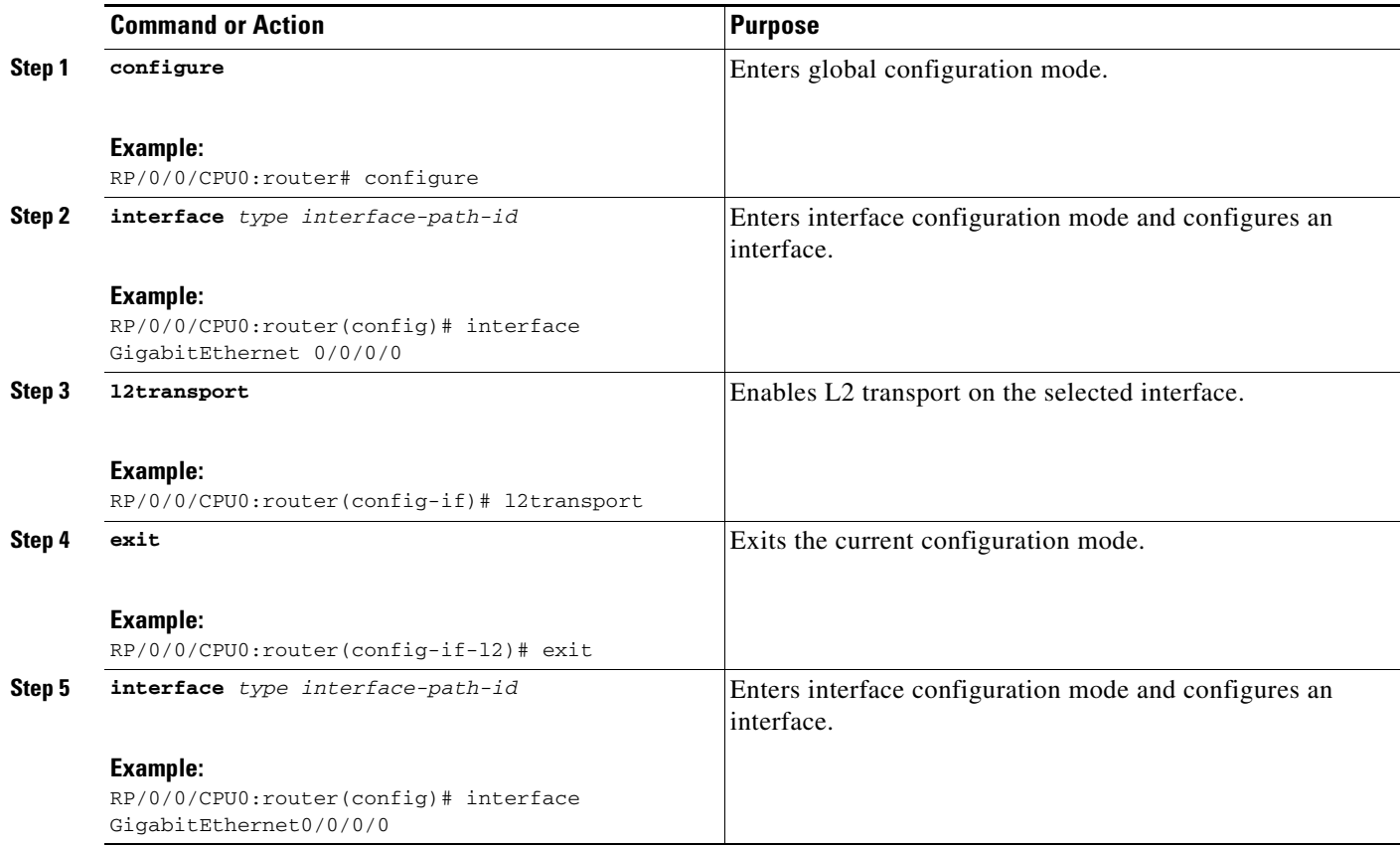

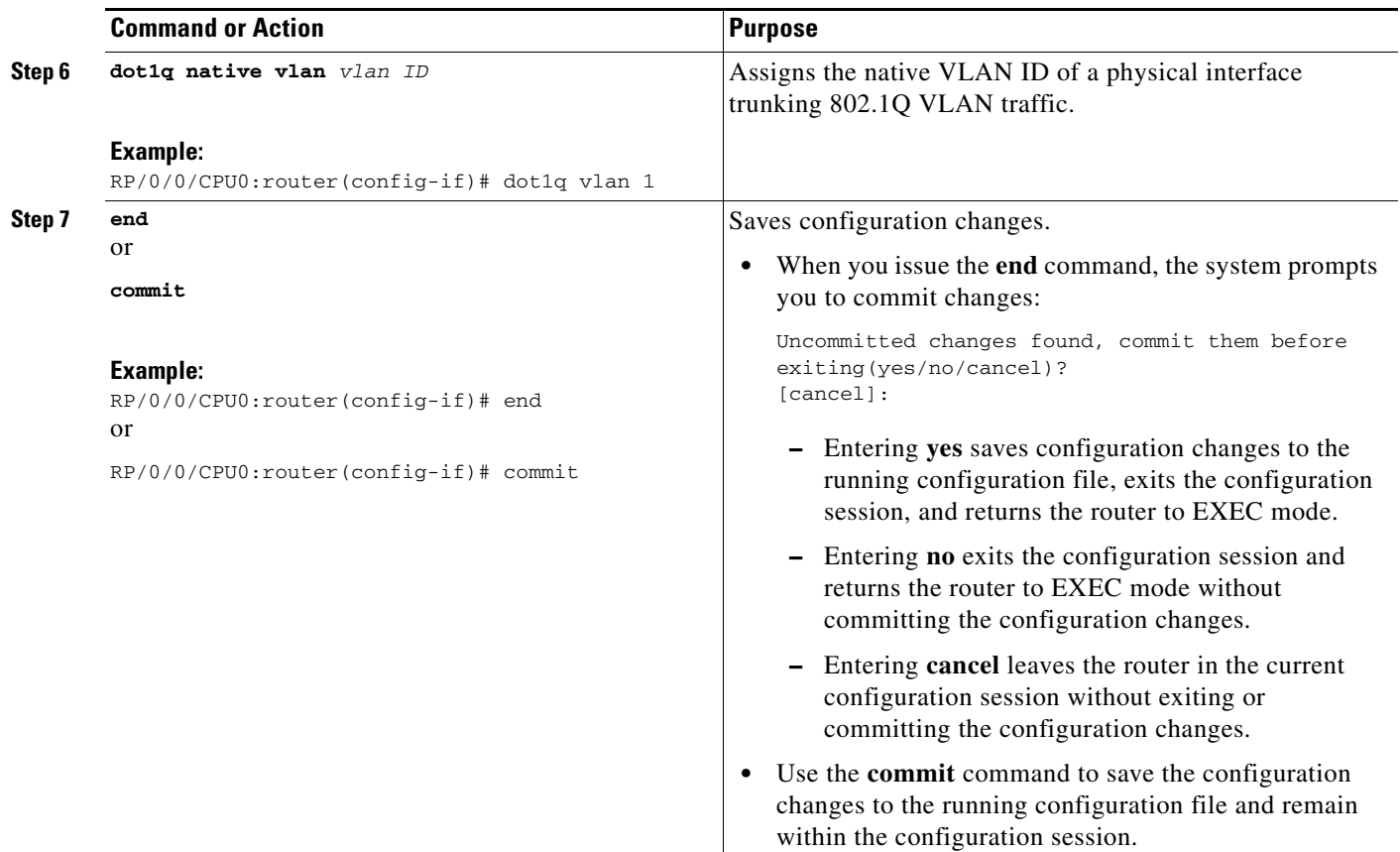

### <span id="page-24-0"></span>**Configuring Static Point-to-Point Cross-Connects**

Perform this task to configure static point-to-point cross-connects.

Please consider this information about cross-connects when you configure static point-to-point cross-connects:

- An cross-connect is uniquely identified with the pair; the cross-connect name must be unique within a group.
- **•** A segment (an attachment circuit or pseudowire) is unique and can belong only to a single cross-connect.
- **•** A static VC local label is globally unique and can be used in one pseudowire only.
- No more than 16,000 cross-connects can be configured per router.

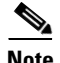

**Note** Static pseudowire connections do not use LDP for signaling.

#### **SUMMARY STEPS**

- **1. configure**
- **2. l2vpn**
- **3. xconnect group** *group-name*
- **4. p2p** *xconnect-name*
- **5.** interworking ethernet
- **6. interface** *type interface-path-id*
- **7. neighbor** *ip-address* **pw-id** *pseudowire-id*
- **8. mpls static label local** {*value*} **remote** {*value*}
- **9. end** or **commit**
- **10. show l2vpn xconnect group** *group name*

#### **DETAILED STEPS**

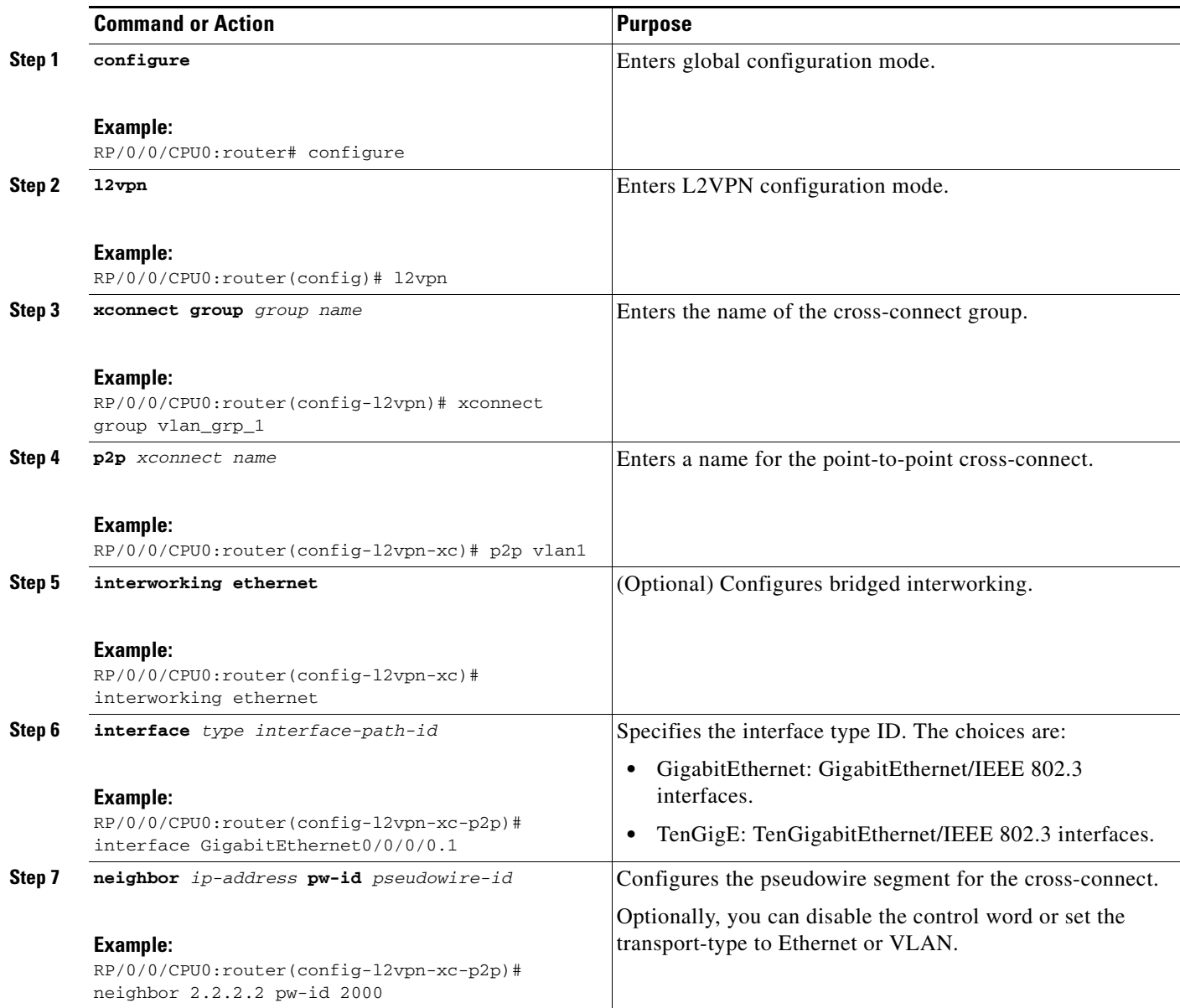

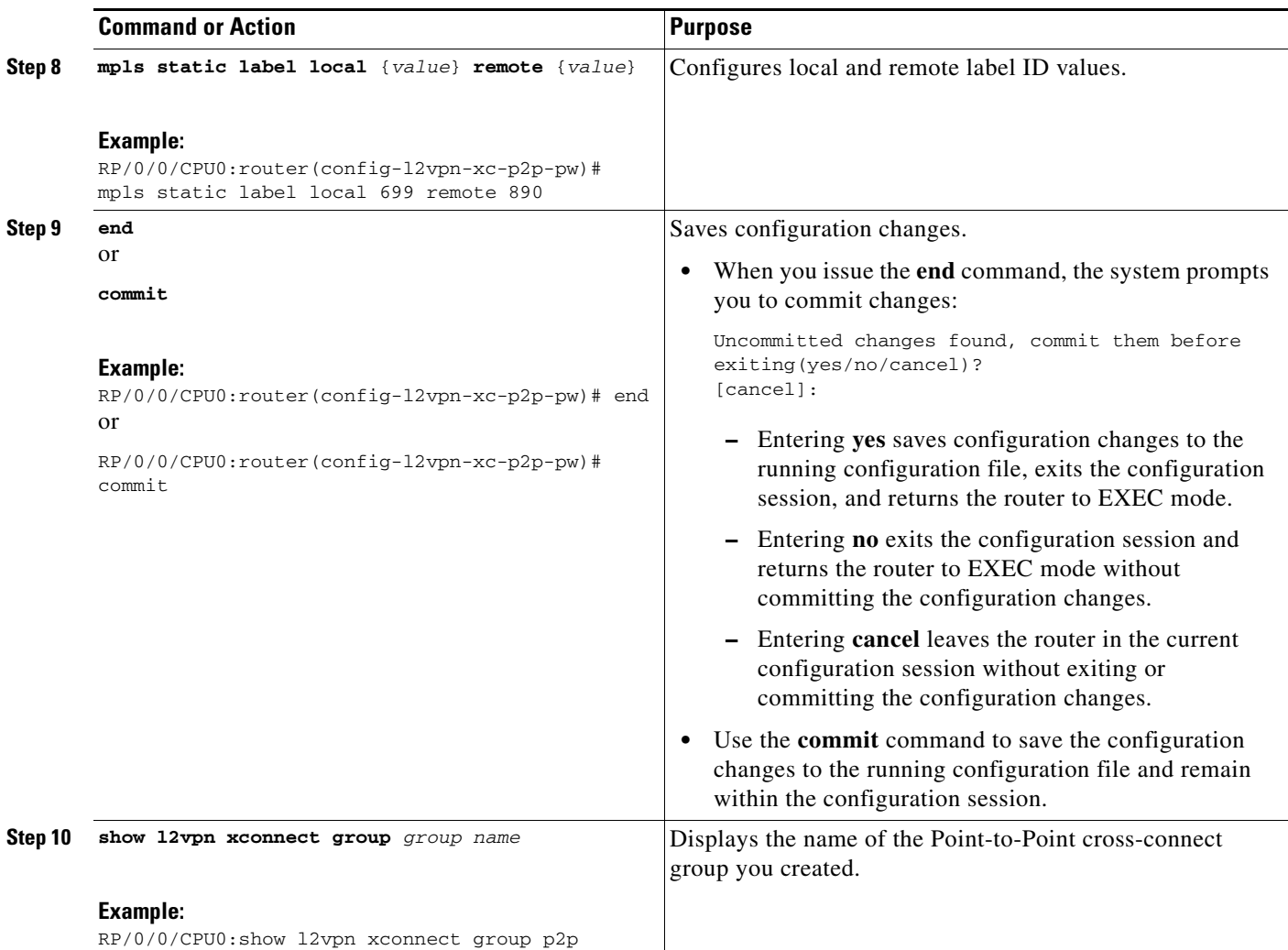

## <span id="page-26-0"></span>**Configuring Dynamic Point-to-Point Cross-Connects**

Perform this task to configure dynamic point-to-point cross-connects.

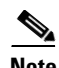

**Note** For dynamic cross-connects, LDP must be up and running. To support MPLS Transport based PWs, configure the IGP Routing Protocol.

#### **SUMMARY STEPS**

- **1. configure**
- **2. l2vpn**
- **3. xconnect group** *group-name*
- **4. p2p** *xconnect-name*
- **5. interworking ipv4 or interworking ethernet**
- **6. interface** *type interface-path-id*
- **7. neighbor** *ip-address* **pw-id** *pseudowire-id*
- **8. end** or

**commit**

#### **DETAILED STEPS**

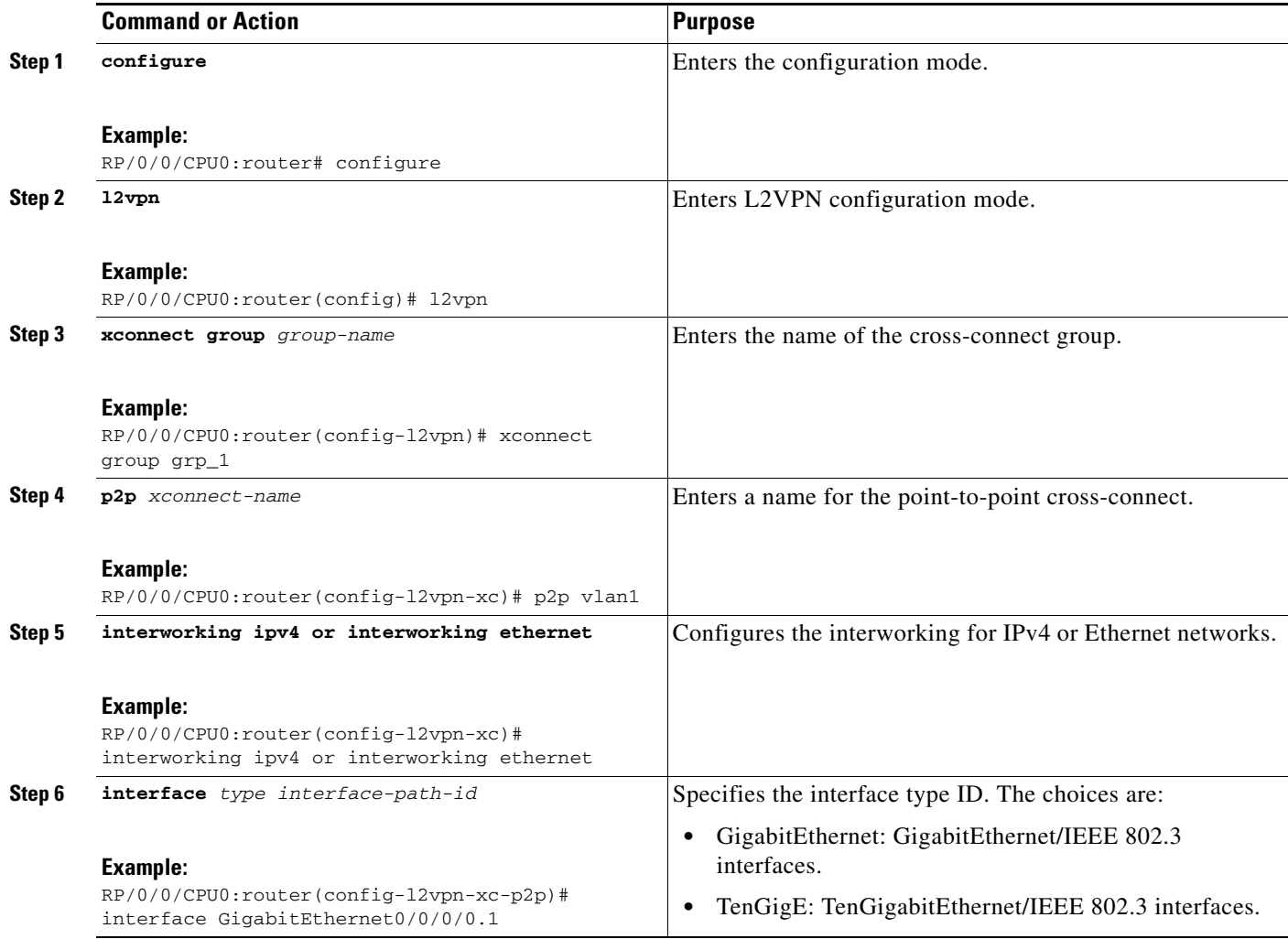

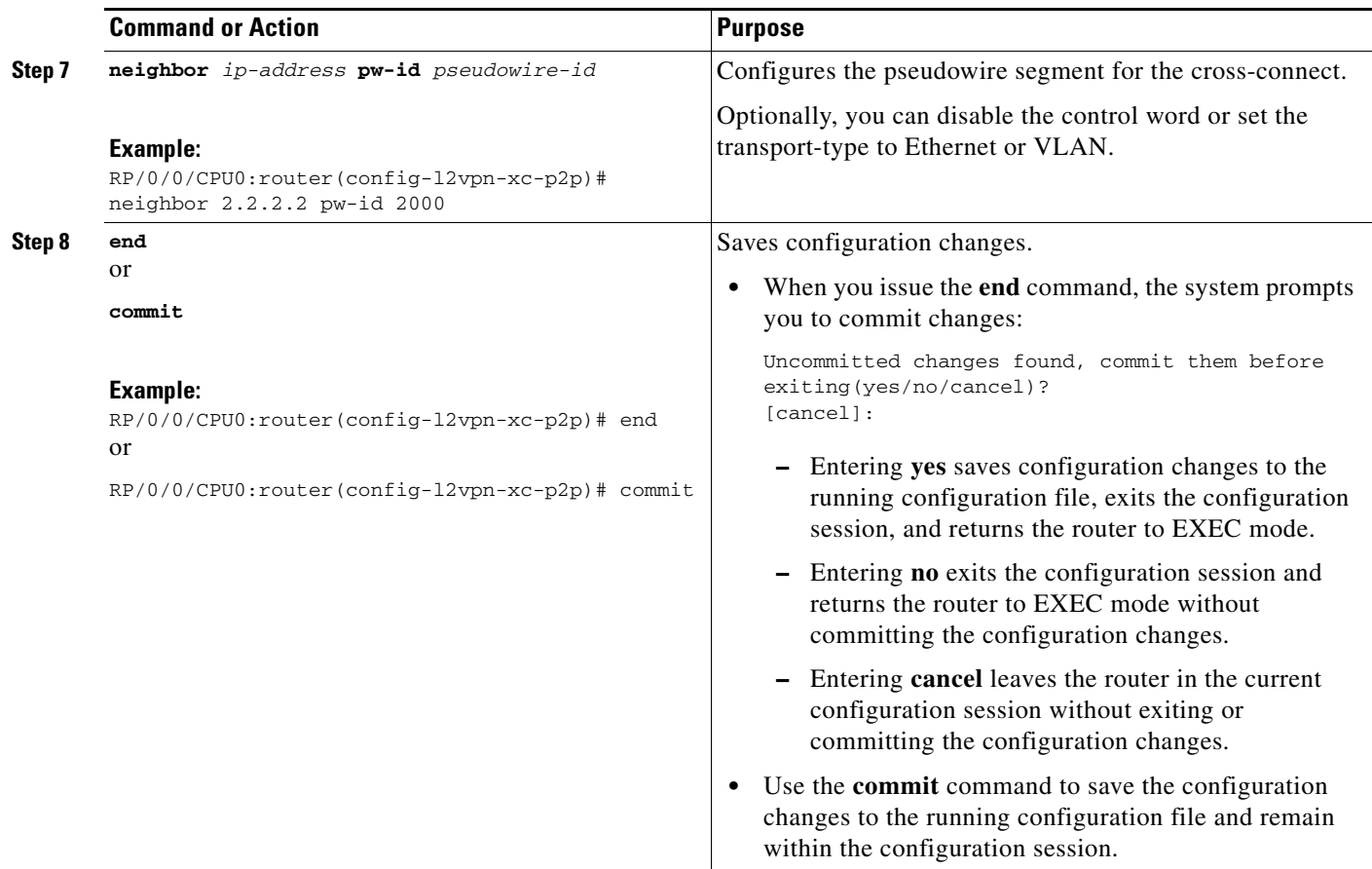

### <span id="page-28-0"></span>**Configuring Inter-AS**

The Inter-AS configuration procedure is identical to the L2VPN cross-connect configuration tasks (see ["Configuring Static Point-to-Point Cross-Connects" section on page MPC-35](#page-24-0) and ["Configuring](#page-26-0)  [Dynamic Point-to-Point Cross-Connects" section on page MPC-37\)](#page-26-0) except that the remote PE IP address used by the cross-connect configuration is now reachable through iBGP peering.

 $\mathscr{P}$ 

**Note** You must be knowledgeable about IBGP, EBGP, and ASBR terminology and configurations to complete this configuration.

### <span id="page-28-1"></span>**Configuring L2VPN Quality of Service**

This section describes how to configure L2VPN quality of service (QoS) in port mode, VLAN mode, Frame Relay and ATM sub-interfaces.

#### **Restrictions**

The **l2transport** command cannot be used with any IP address, L3, or CDP configuration.

### **Configuring an L2VPN Quality of Service Policy in Port Mode**

This procedure describes how to configure an L2VPN QoS policy in port mode.

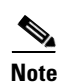

**Note** In port mode, the interface name format does not include a subinterface number; for example, GigabitEthernet0/1/0/1.

#### **SUMMARY STEPS**

- **1. configure**
- **2. interface** *type interface-path-id.subinterface* **l2transport**
- **3. service-policy** *[***input** *|* **output***] [policy-map-name]*
- **4. end**
	- or

**commit**

#### **DETAILED STEPS**

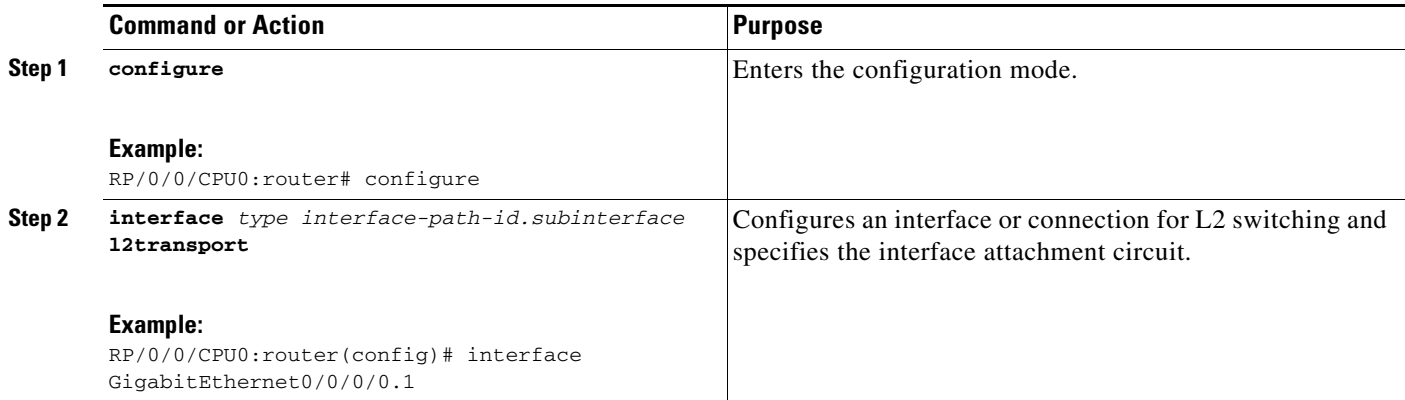

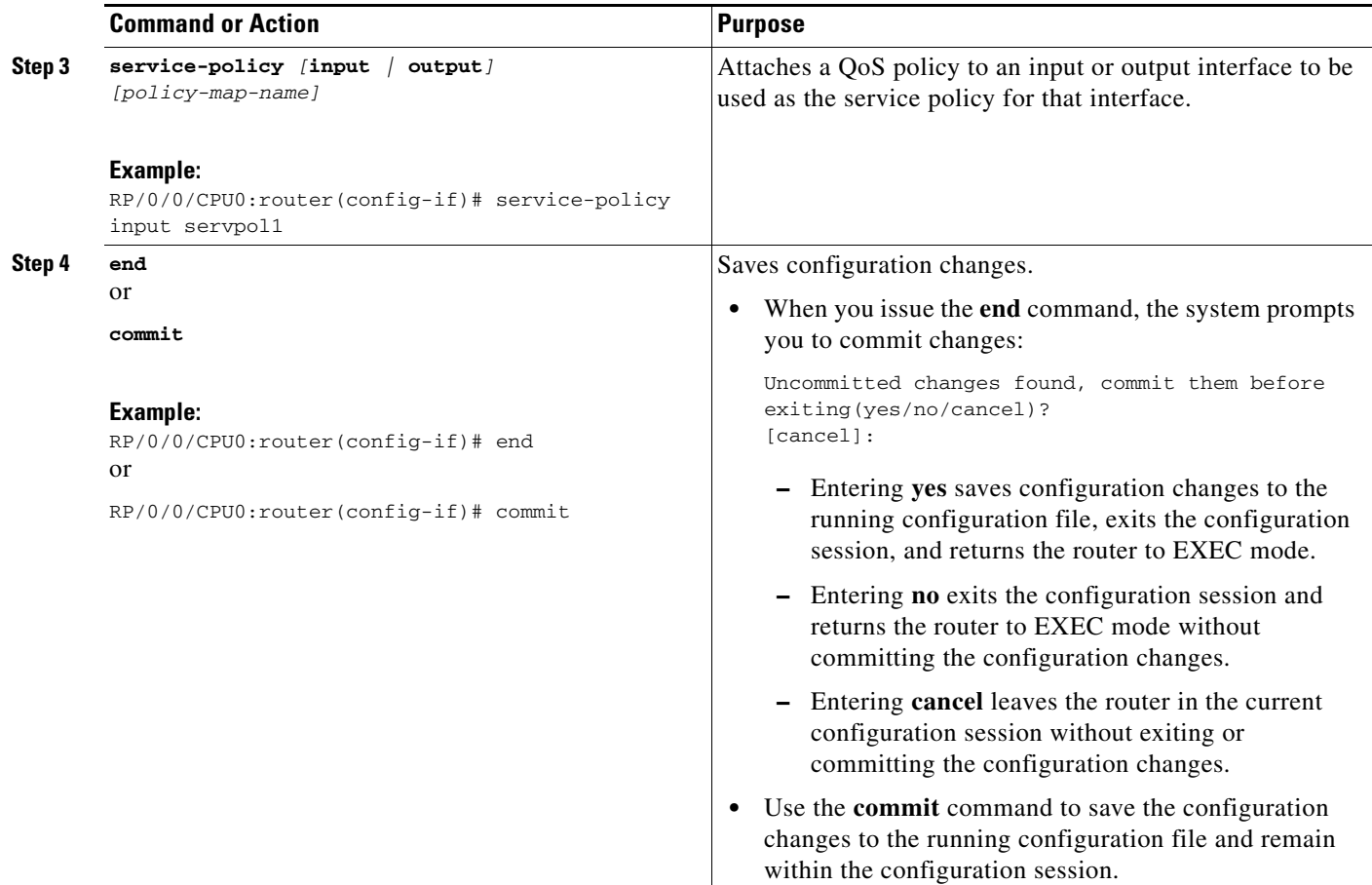

### **Configuring an L2VPN Quality of Service Policy in VLAN Mode**

This procedure describes how to configure a L2VPN QoS policy in VLAN mode.

S.

**Note** In VLAN mode, the interface name must include a subinterface; for example, GigabitEthernet0/1/0/1.1; and the l2transport command must follow the interface type on the same CLI line (for example, "interface GigabitEthernet0/0/0/0.1 l2transport").

#### **SUMMARY STEPS**

- **1. configure**
- **2. interface** *type interface-path-id.subinterface* **l2transport**
- **3. service-policy** [**input** *|* **output**] [*policy-map-name*]
- **4. end** or **commit**

#### **DETAILED STEPS**

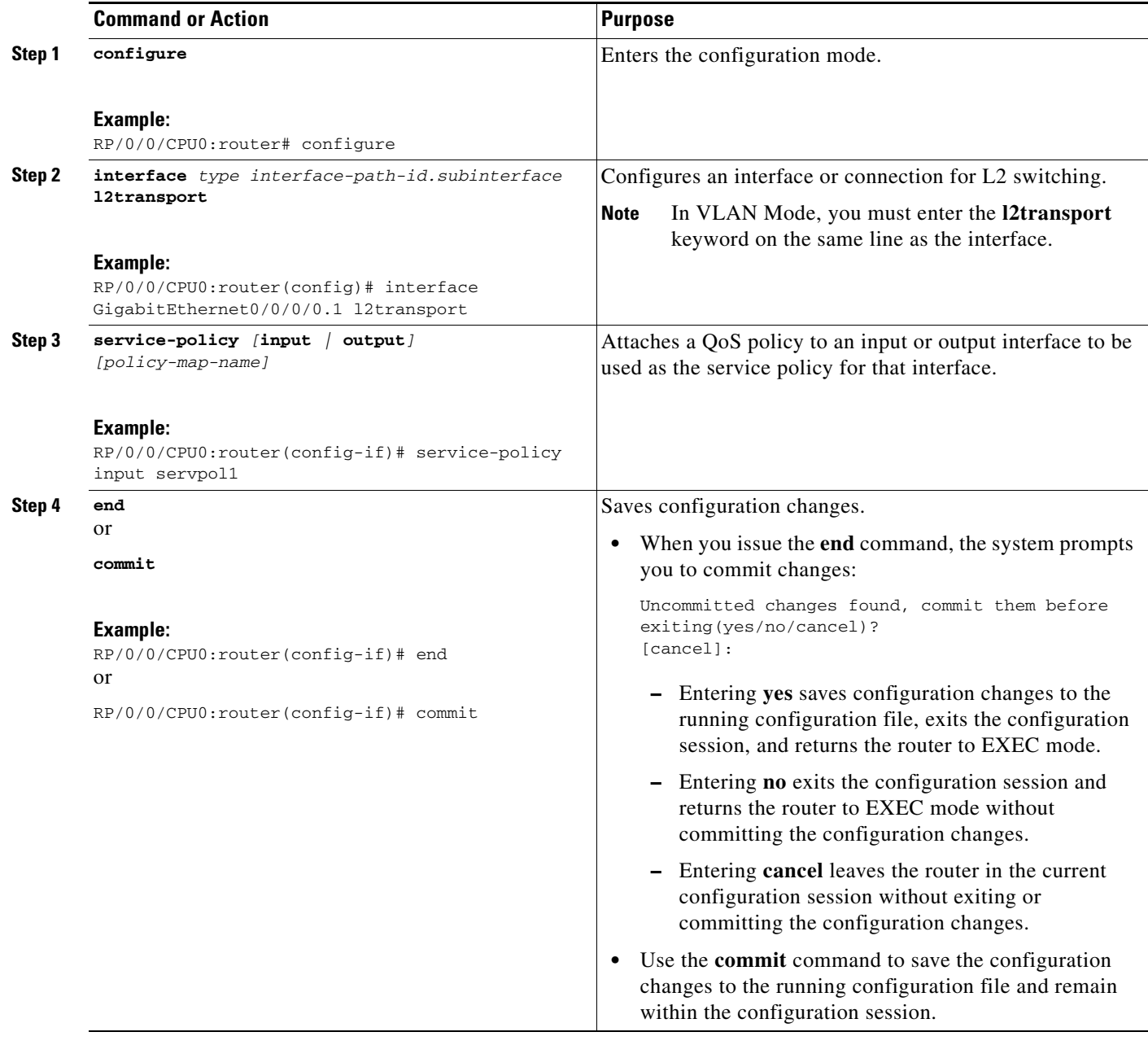

### **Configuring an L2VPN Quality of Service Policy in Frame Relay Mode**

This procedure describes how to configure a L2VPN QoS policy in Frame Relay mode.

#### **SUMMARY STEPS**

- **1. configure**
- **2. class-map match-any [***new class map name]*
- **3. match frame-relay dlci [***dlci number***]**
- **4. end** or **commit**

#### **DETAILED STEPS**

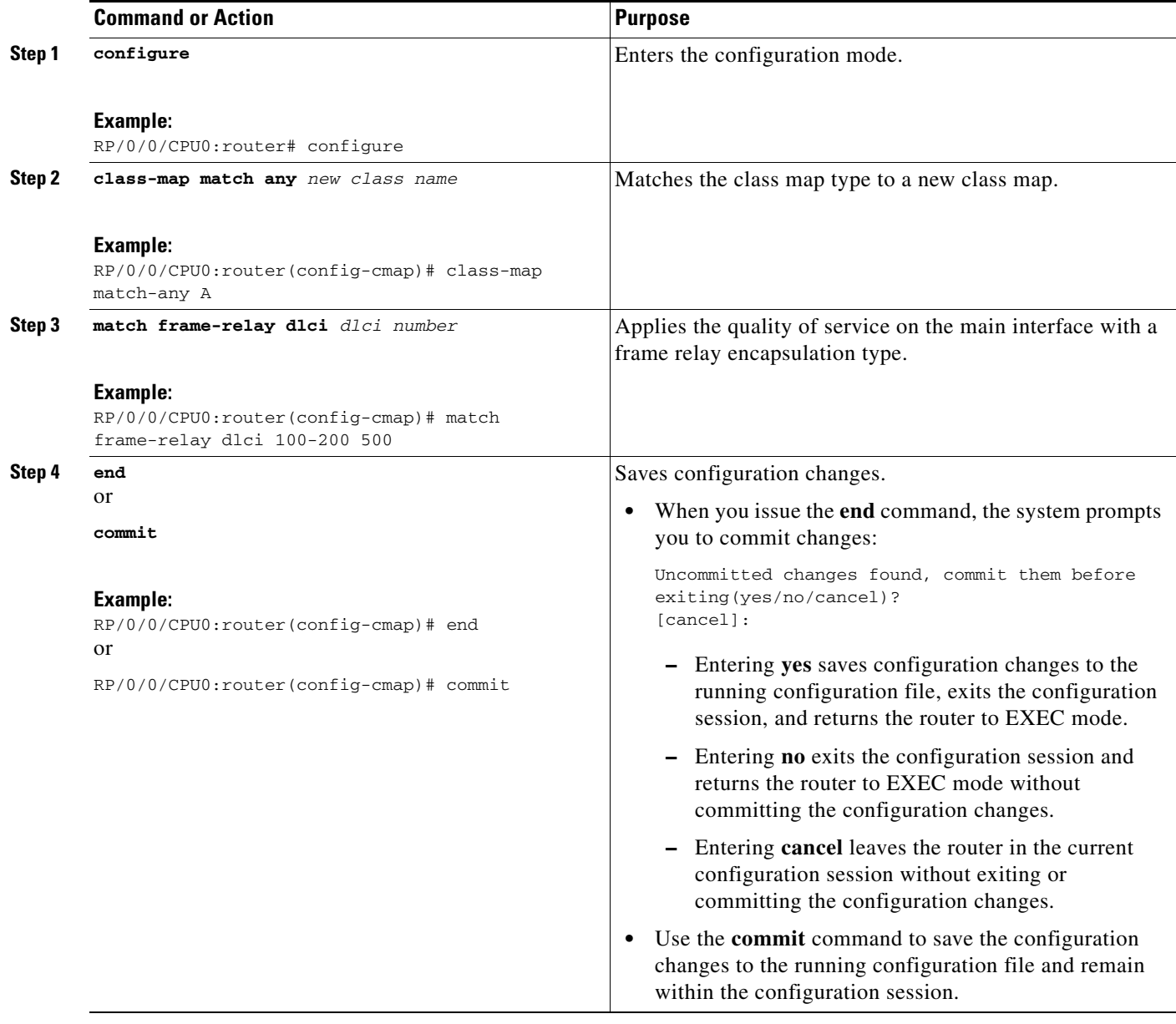

### <span id="page-32-0"></span>**Configuring Preferred Tunnel Path**

This procedure describes how to configure a preferred tunnel path.

#### **SUMMARY STEPS**

- **1. configure**
- **2. l2vpn**
- **3. pw-class** {*name*}
- **4. encapsulation mpls**
- **5. preferred-path** {**interface**} {**tunnel-ip** *value* | **tunnel-te** *value |* **tunnel-tp** *value*} [**fallback disable**]
- **6. end** or **commit**

#### **DETAILED STEPS**

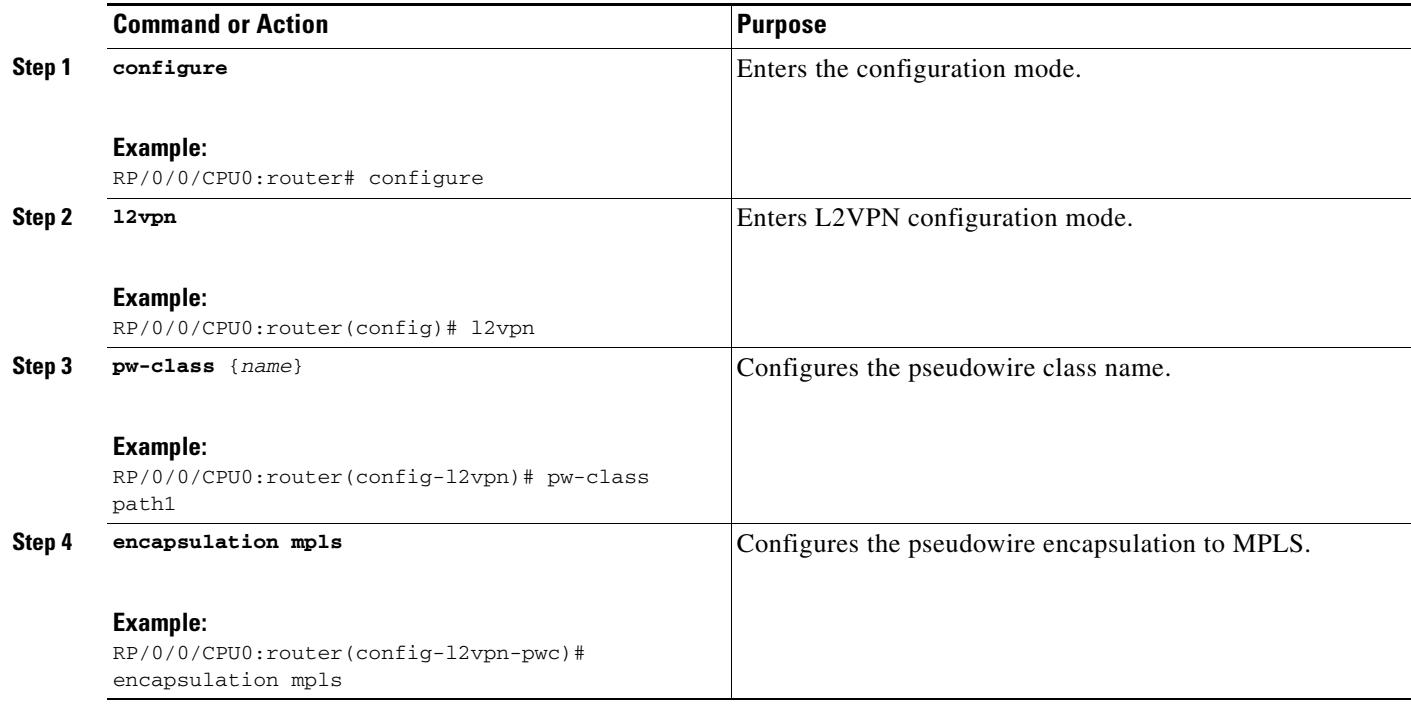

 $\mathbf{I}$ 

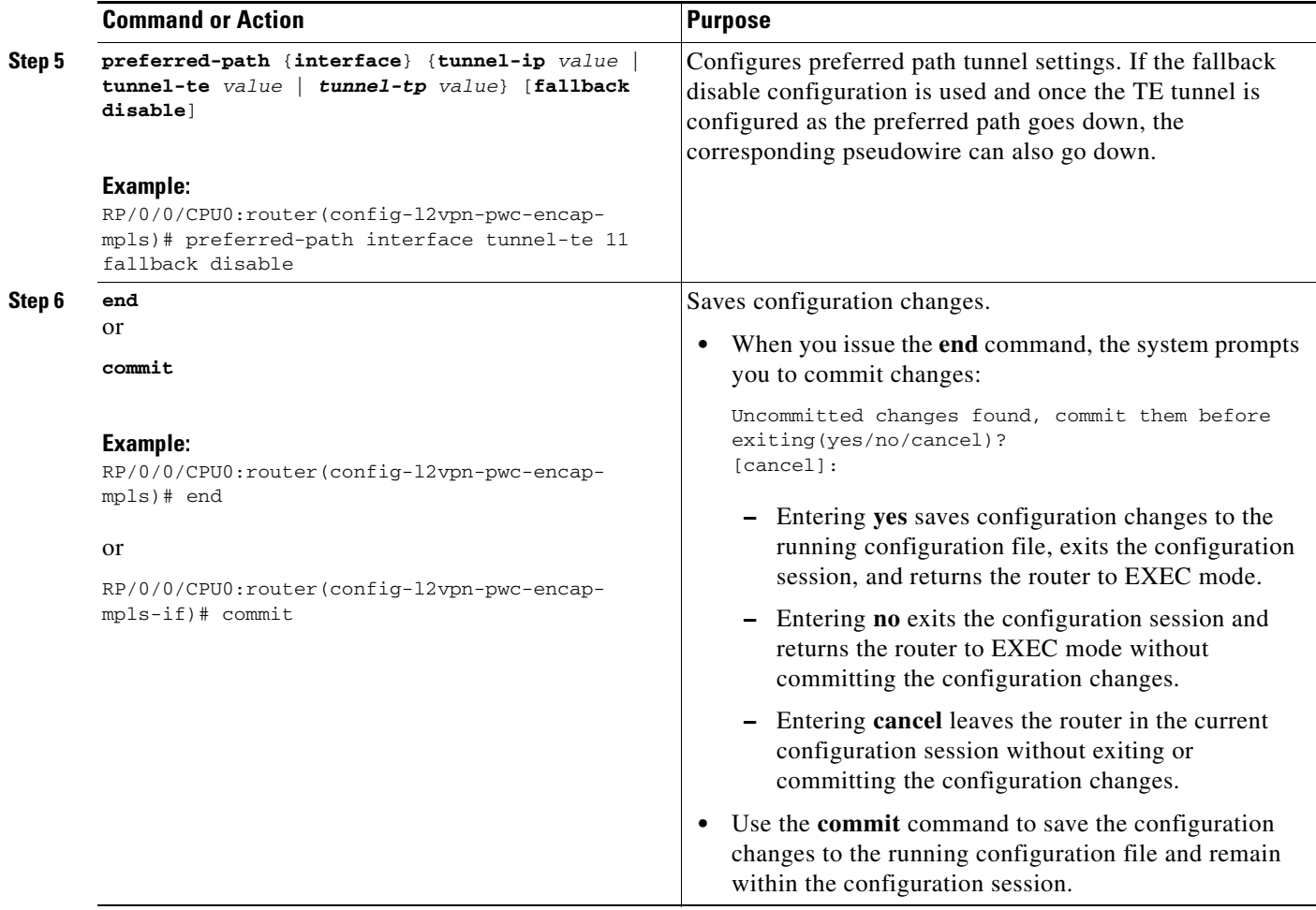

### <span id="page-34-0"></span>**Configuring AToM IP Interworking**

To configure AToM IP interworking, you need to configure attachment circuits (AC), pseudowire class, and cross connects.

- **•** [Configuring Ethernet ACs for AToM IP Interworking, page VPC-46](#page-35-0)
- **•** [Configuring Frame Relay ACs for AToM IP Interworking, page VPC-47](#page-36-0)
- **•** [Configuring ATM AAL5 ACs for AToM IP Interworking, page VPC-49](#page-38-0)
- **•** [Configuring PPP ACs for AToM IP Interworking, page VPC-51](#page-40-0)
- **•** [Configuring Local Switching on PPP ACs, page VPC-52](#page-41-0)
- **•** [Configuring IP Interworking on PPP ACs, page VPC-54](#page-43-0)
- **•** [Configuring cHDLC ACs for AToM IP Interworking, page VPC-56](#page-45-0)
- **•** [Configuring Local Switching on cHDLC ACs, page VPC-57](#page-46-0)
- **•** [Configuring IP Interworking on cHDLC ACs, page VPC-59](#page-48-0)
- **•** [Configuring Frame Relay AC for Bridged Interworking, page VPC-61](#page-50-0)

### <span id="page-35-0"></span>**Configuring Ethernet ACs for AToM IP Interworking**

Perform this task to configure an Ethernet AC for AToM IP Interworking.

#### **SUMMARY STEPS**

- **1. configure**
- **2. interface** *type interface-path-id*
- **3. l2transport**
- **4. end**
	- or
	- **commit**

#### **DETAILED STEPS**

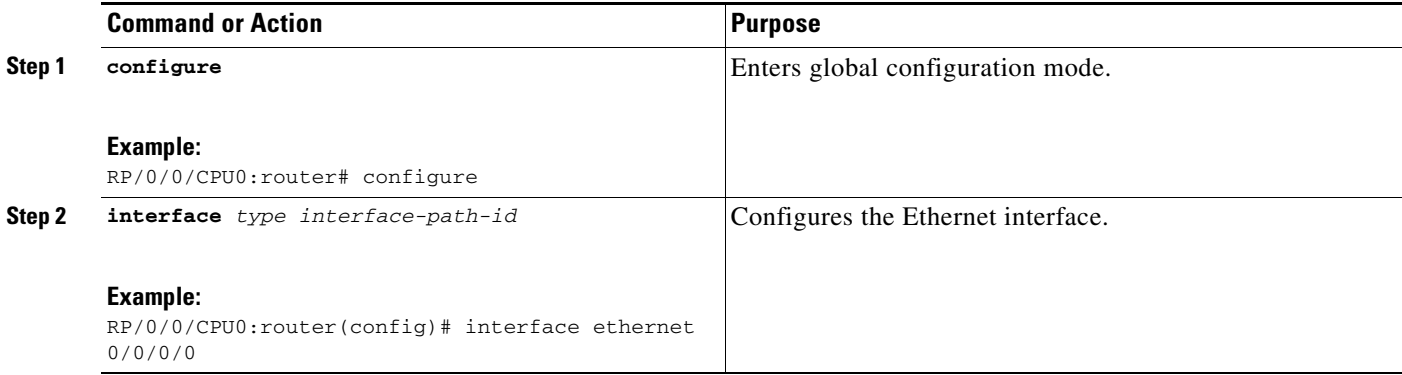
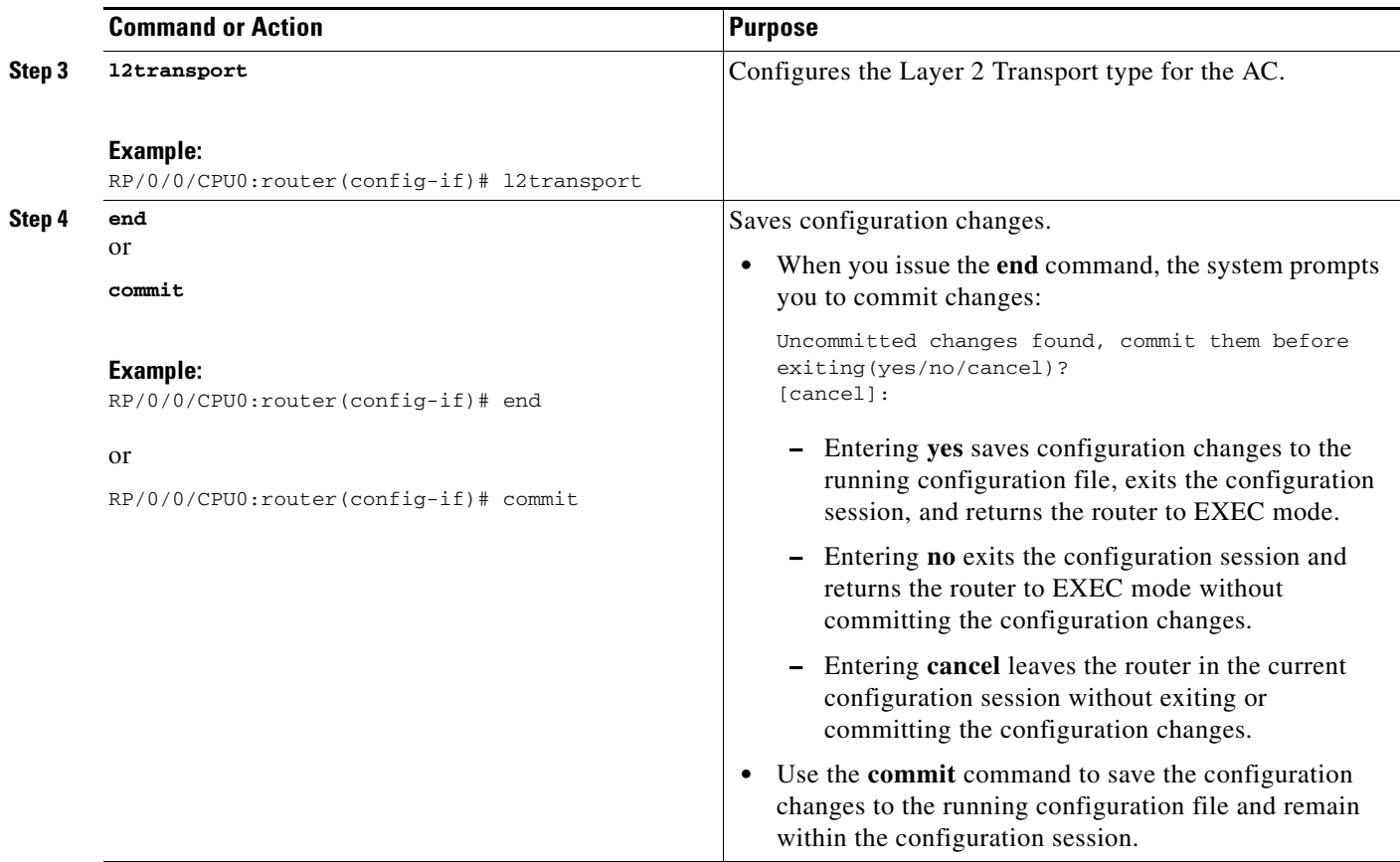

## **Configuring Frame Relay ACs for AToM IP Interworking**

Perform this task to configure a Frame Relay AC for AToM IP Interworking.

- **1. configure**
- **2. interface** *type interface-path-id*
- **3. encapsulation frame-relay** *frame-relay networks*
- **4. frame-relay [intf-type] dce**
- **5. interface** *type interface-path-id* **l2transport**
- **6. pvc** *number*
- **7. end** or **commit**

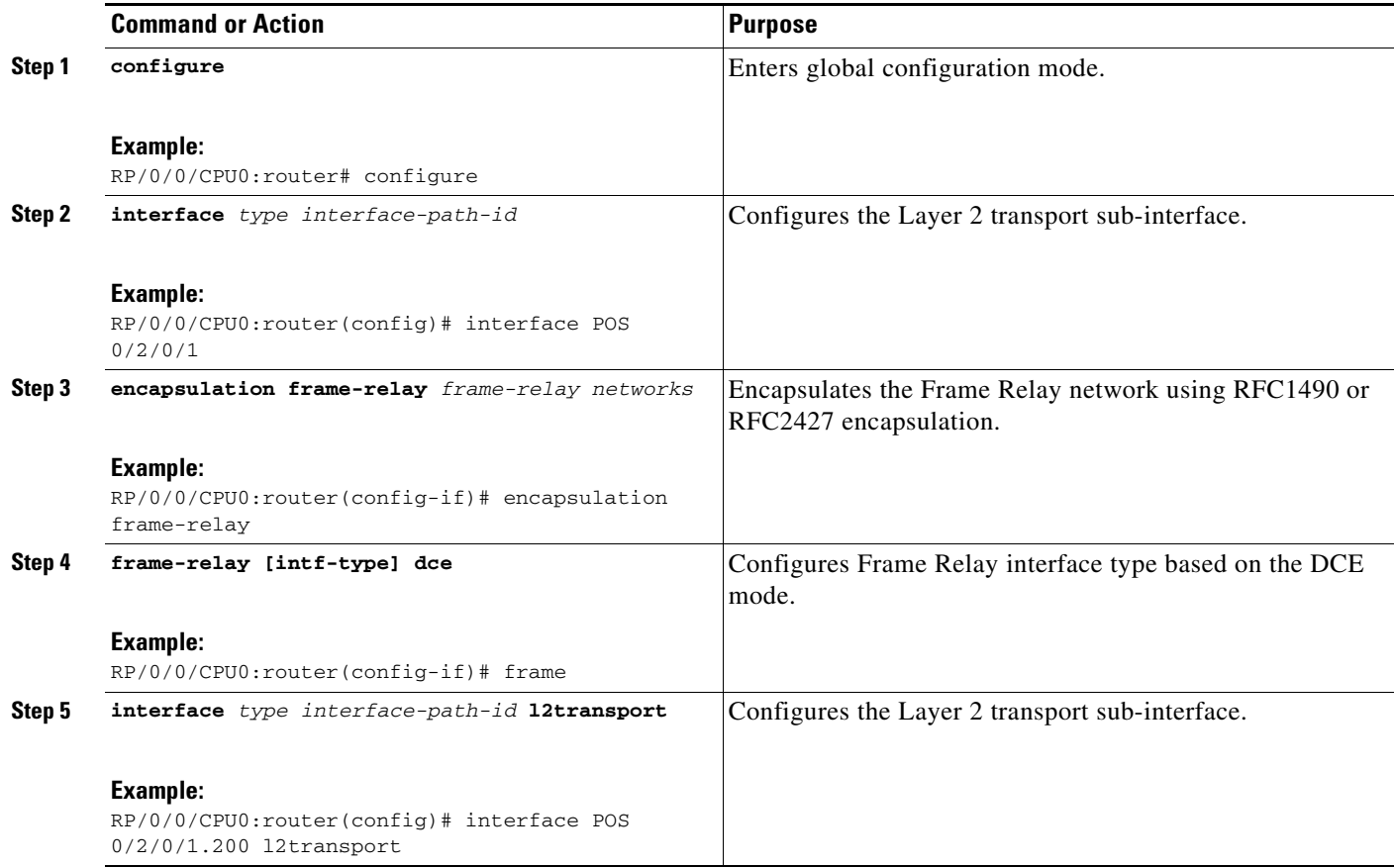

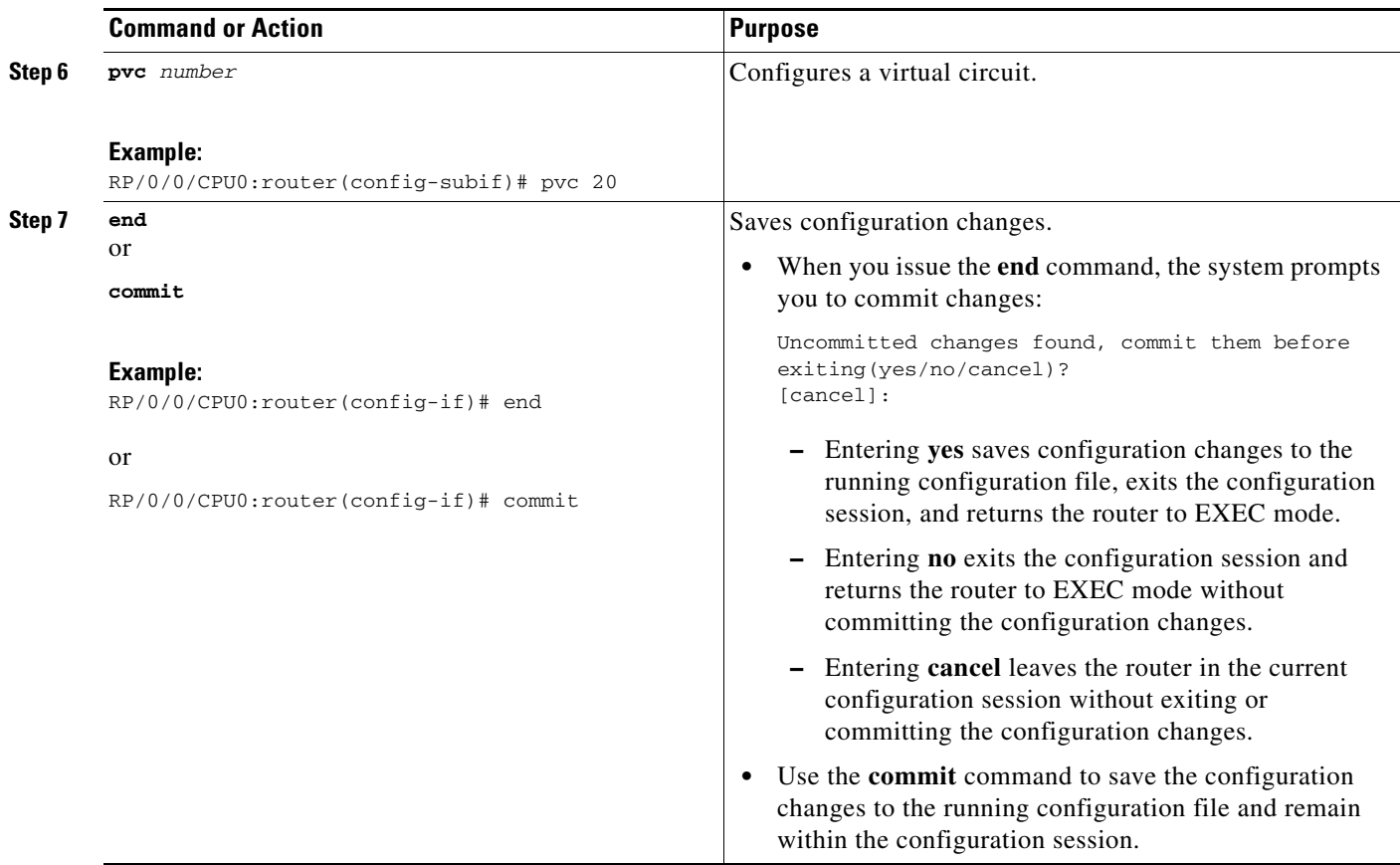

### **Configuring ATM AAL5 ACs for AToM IP Interworking**

Perform this task to configure an ATM AAL5 AC for AToM IP Interworking.

- **1. configure**
- **2. interface** *type interface-path-id* **l2transport**
- **3. pvc** *number*
- **4. encapsulation {aal5mux} {ipv4}**
- **5. Repeat steps 1 through 3**
- **6. encapsulation {aal5snap}**
- **7. end** or **commit**

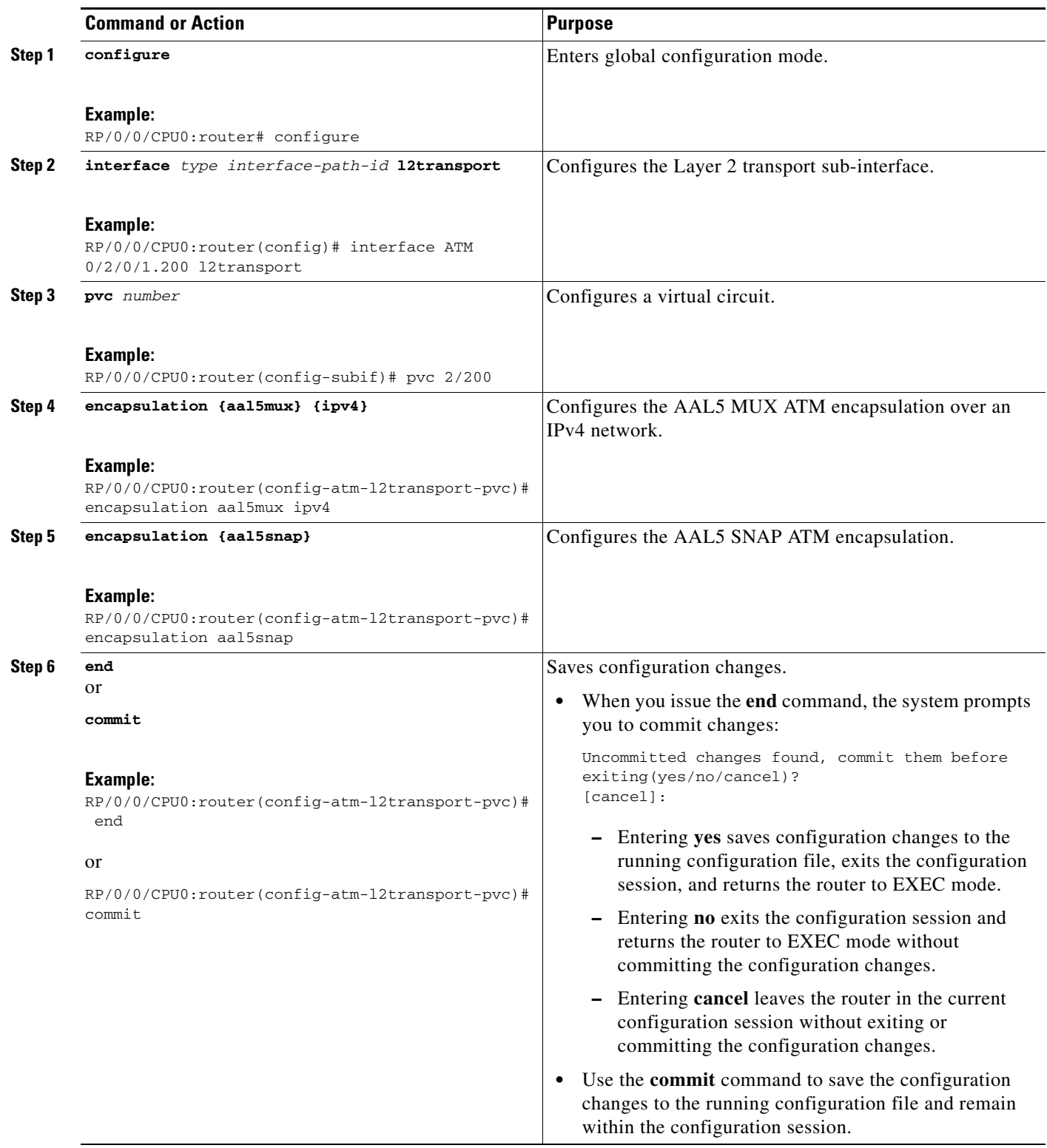

## **Configuring PPP ACs for AToM IP Interworking**

Perform this task to configure a PPP AC for AToM IP Interworking.

#### **SUMMARY STEPS**

- **1. configure**
- **2. interface** *type interface-path-id*
- **3. encapsulation ppp**
- **4. ppp ipcp proxy-address** *ip\_address*
- **5. l2transport**
- **6. end**
	- or **commit**

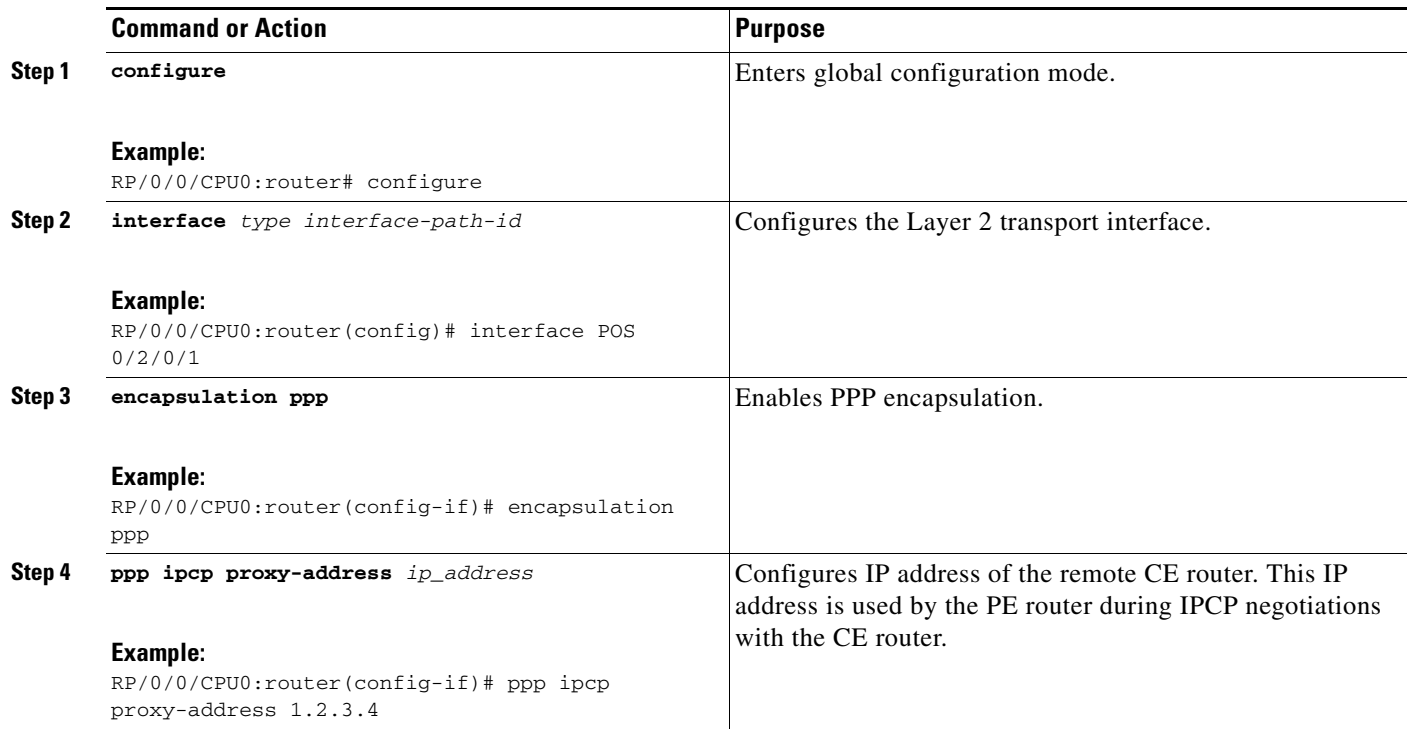

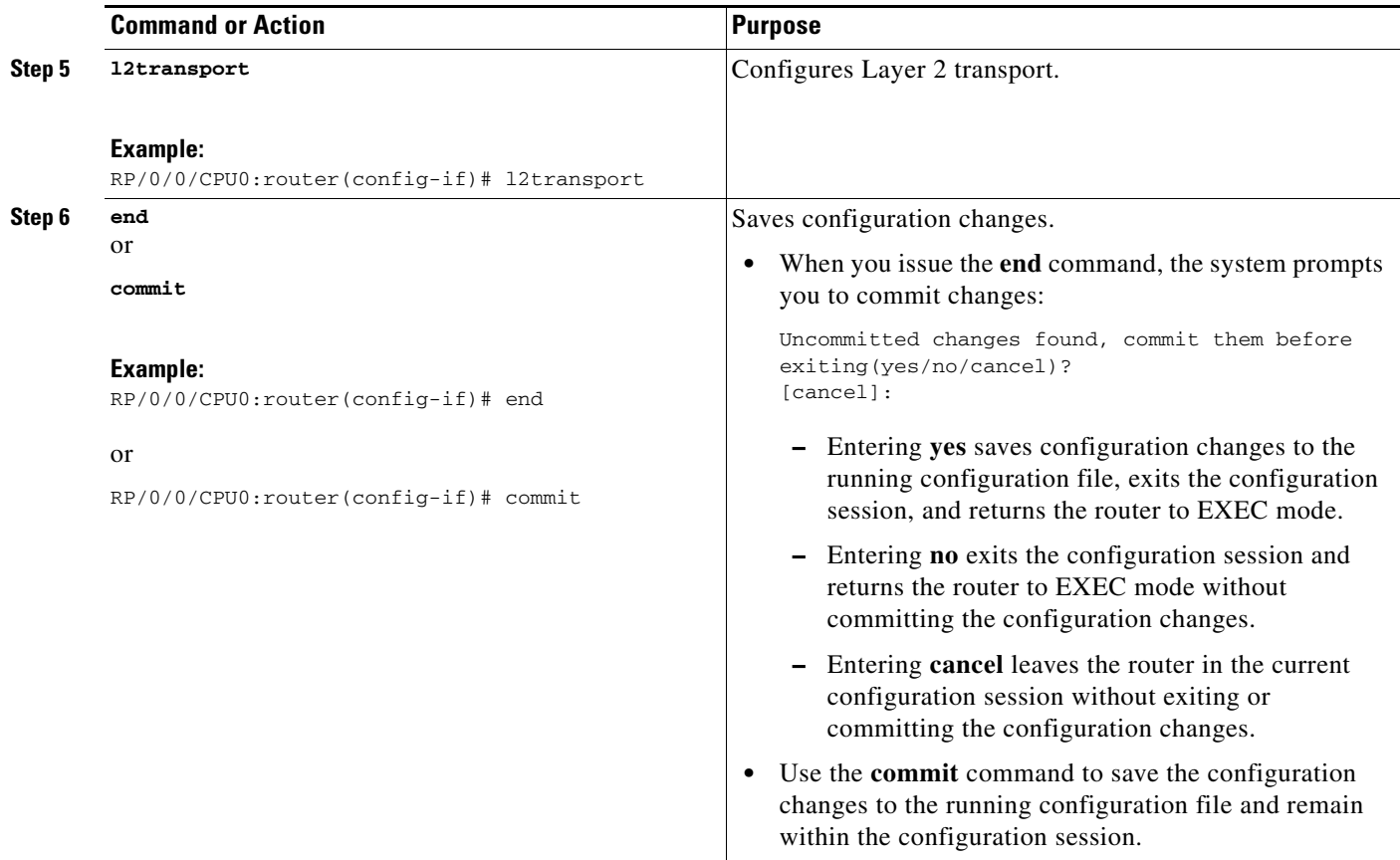

## **Configuring Local Switching on PPP ACs**

Perform this task to configure local switching on PPP ACs.

- **1. configure**
- **2. l2vpn**
- **3. xconnect group** *group-name*
- **4. p2p** *xconnect-name*
- **5. interface** *type interface-path-id*
- **6. interworking ipv4**
- **7. end** or **commit**

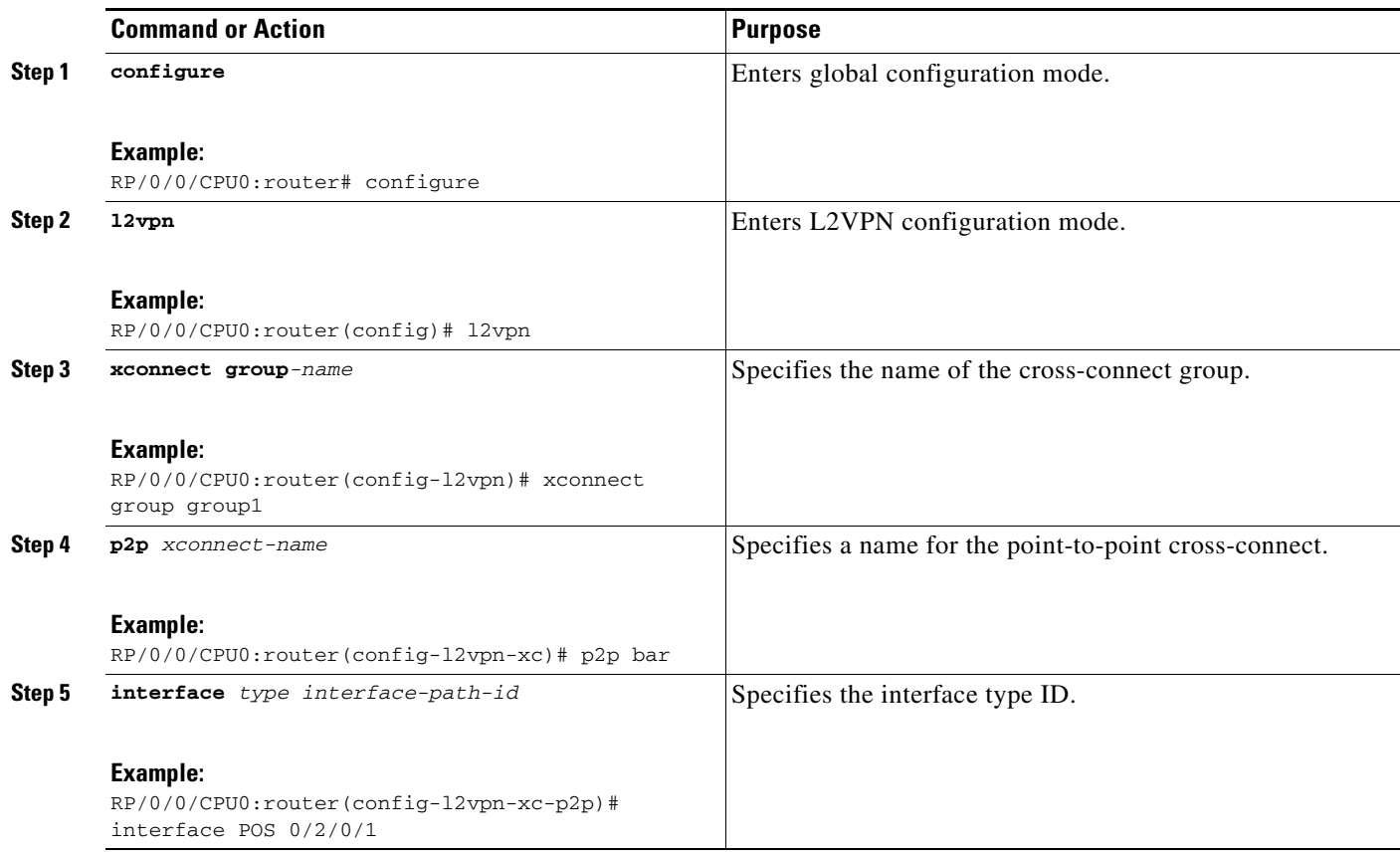

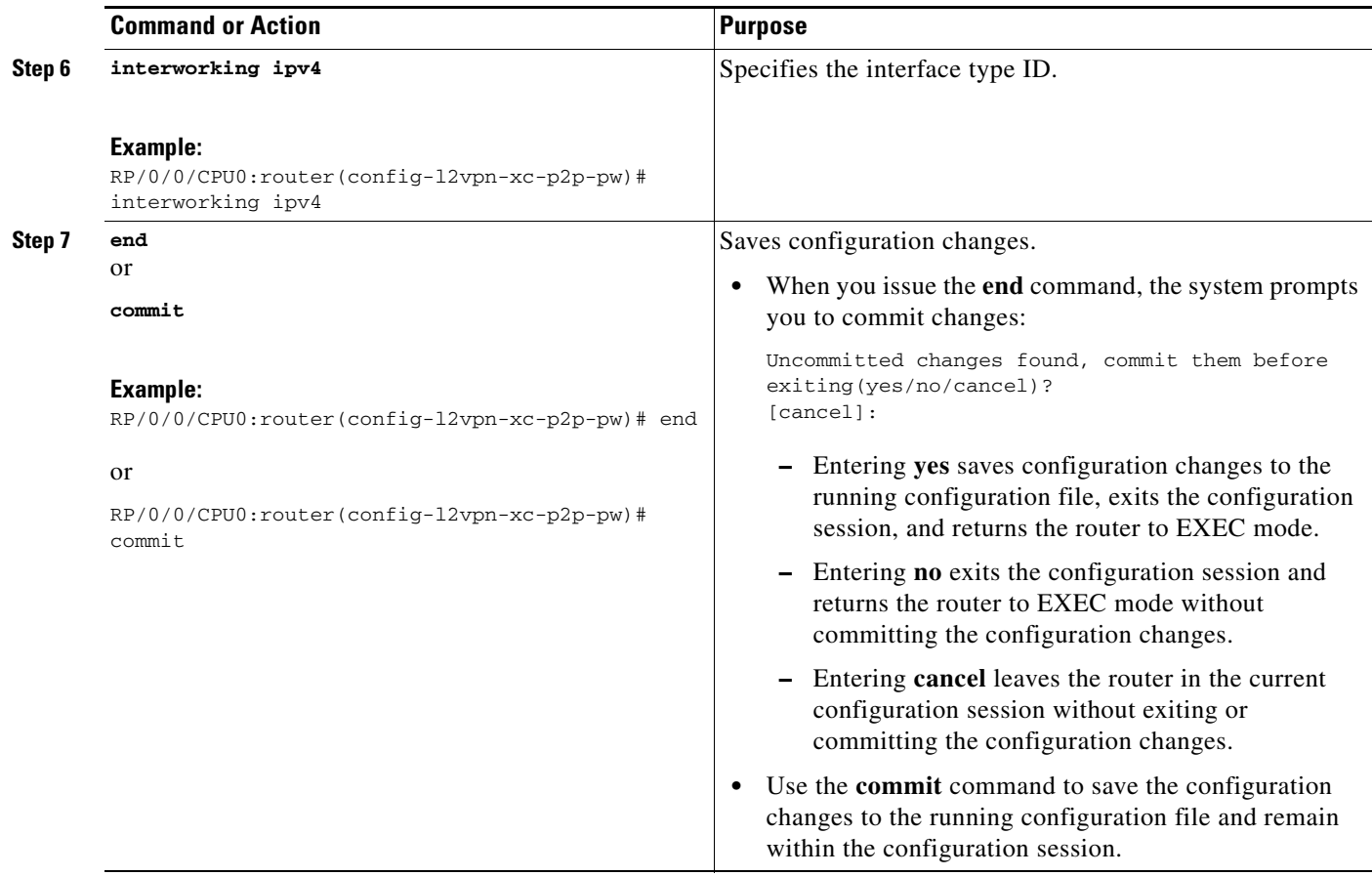

### **Configuring IP Interworking on PPP ACs**

Perform this task to configure IP Interworking on PPP ACs.

- **1. configure**
- **2. l2vpn**
- **3. xconnect group** *group-name*
- **4. p2p** *xconnect-name*
- **5. interface** *type interface-path-id*
- **6. neighbor** *ip-address* **pw-id** *pseudowire-id*
- **7. interworking ipv4**
- **8. end** or **commit**

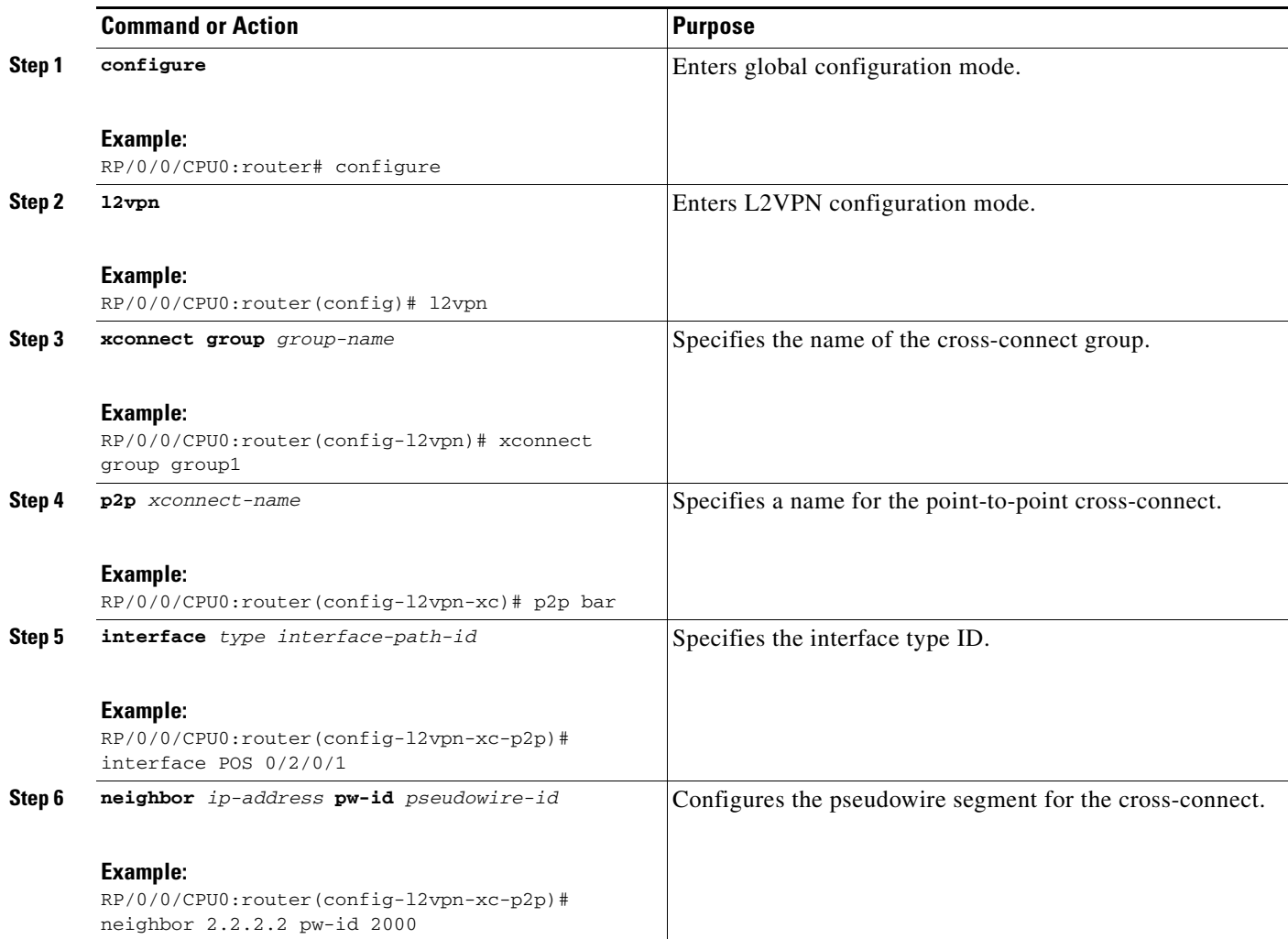

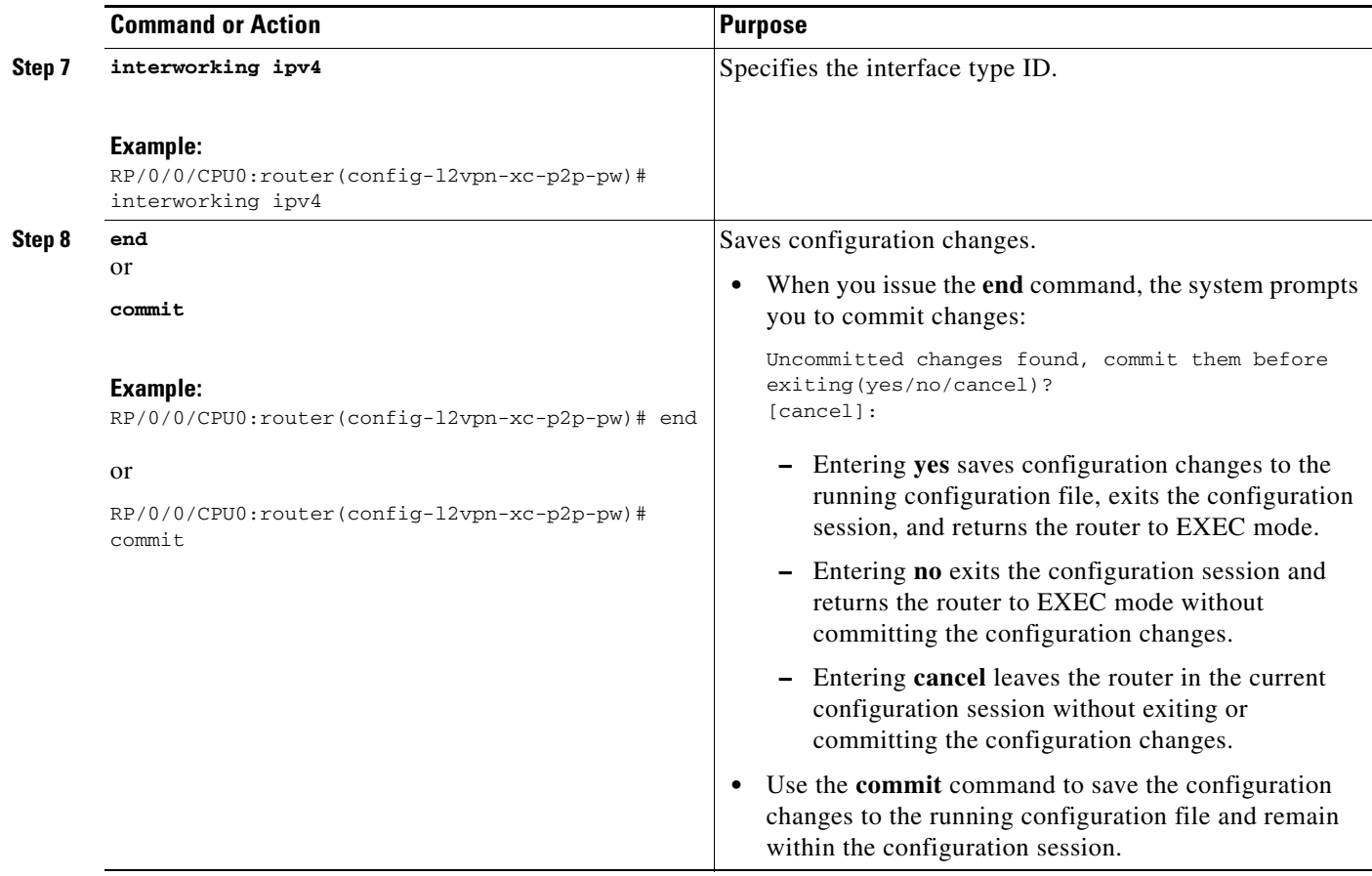

## **Configuring cHDLC ACs for AToM IP Interworking**

Perform this task to configure a cHDLC AC for AToM IP Interworking.

### **SUMMARY STEPS**

- **1. configure**
- **2. interface** *type interface-path-id*
- **3. l2transport**
- **4. end**
	- or **commit**

**Cisco IOS XR Virtual Private Network Configuration Guide for the Cisco XR 12000 Series Router**

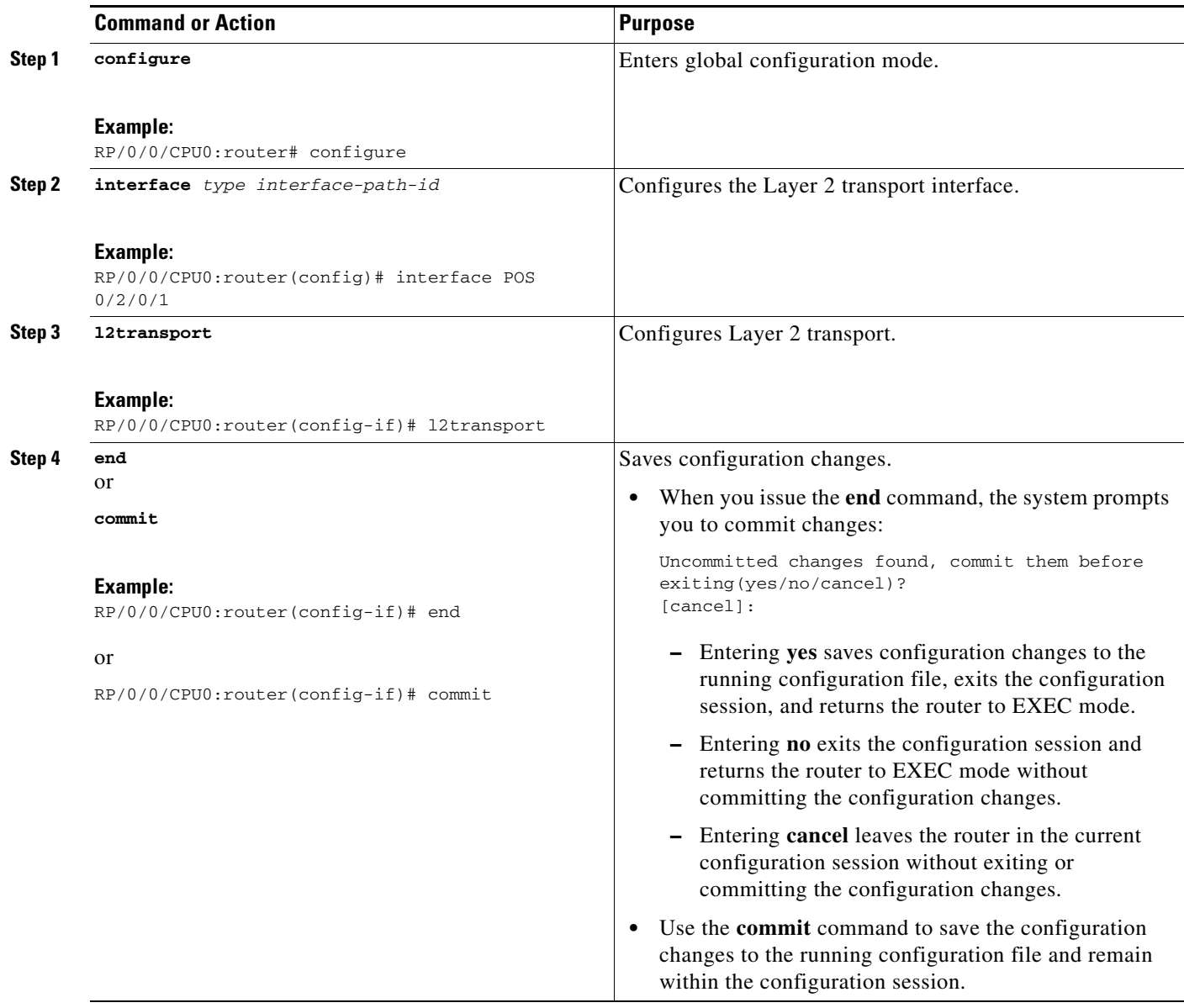

### **Configuring Local Switching on cHDLC ACs**

Perform this task to configure local switching on cHDLC ACs.

- **1. configure**
- **2. l2vpn**
- **3. xconnect group** *group-name*
- **4. p2p** *xconnect-name*
- **5. interface** *type interface-path-id*
- **6. interworking ipv4**
- **7. end** or

**commit**

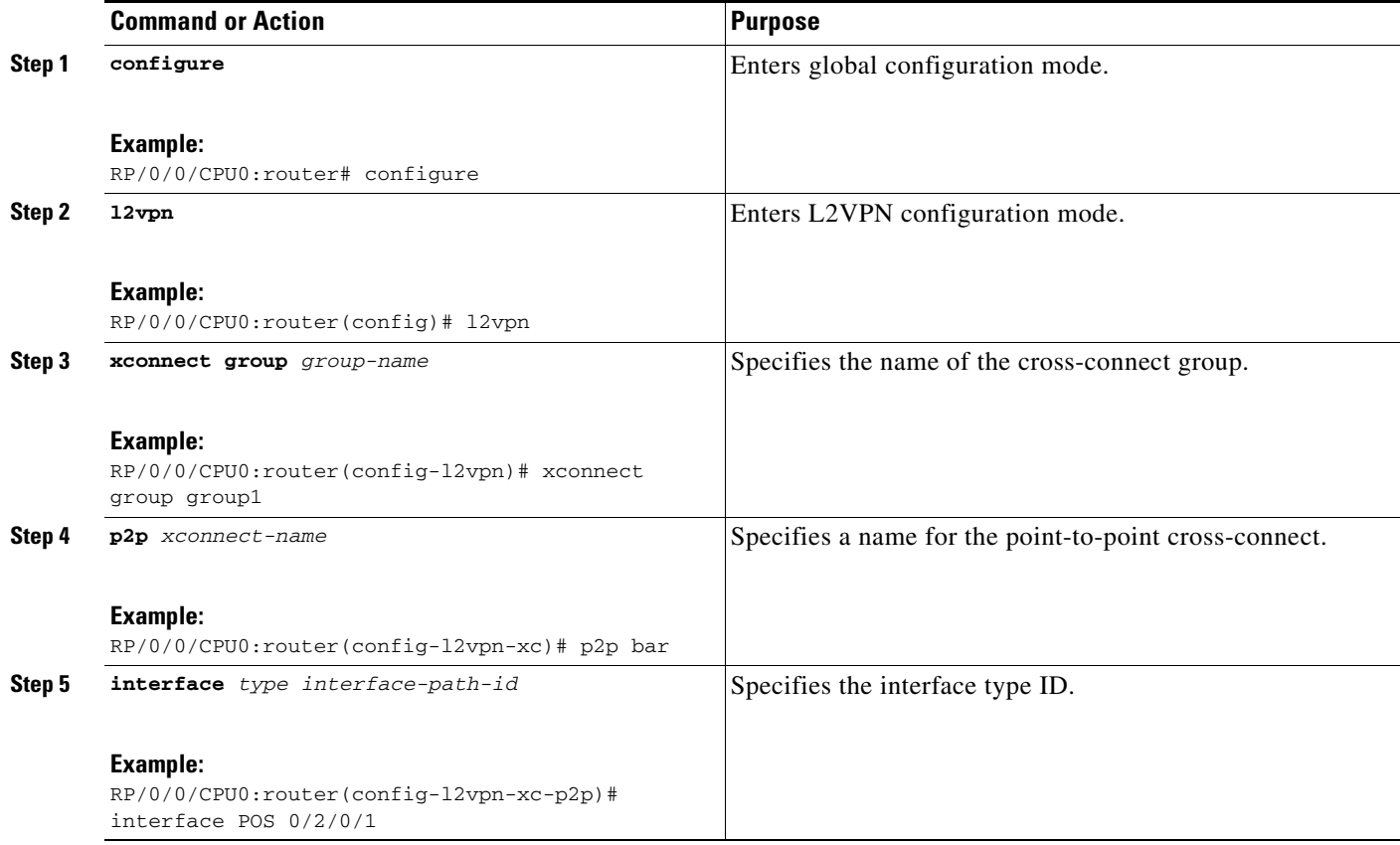

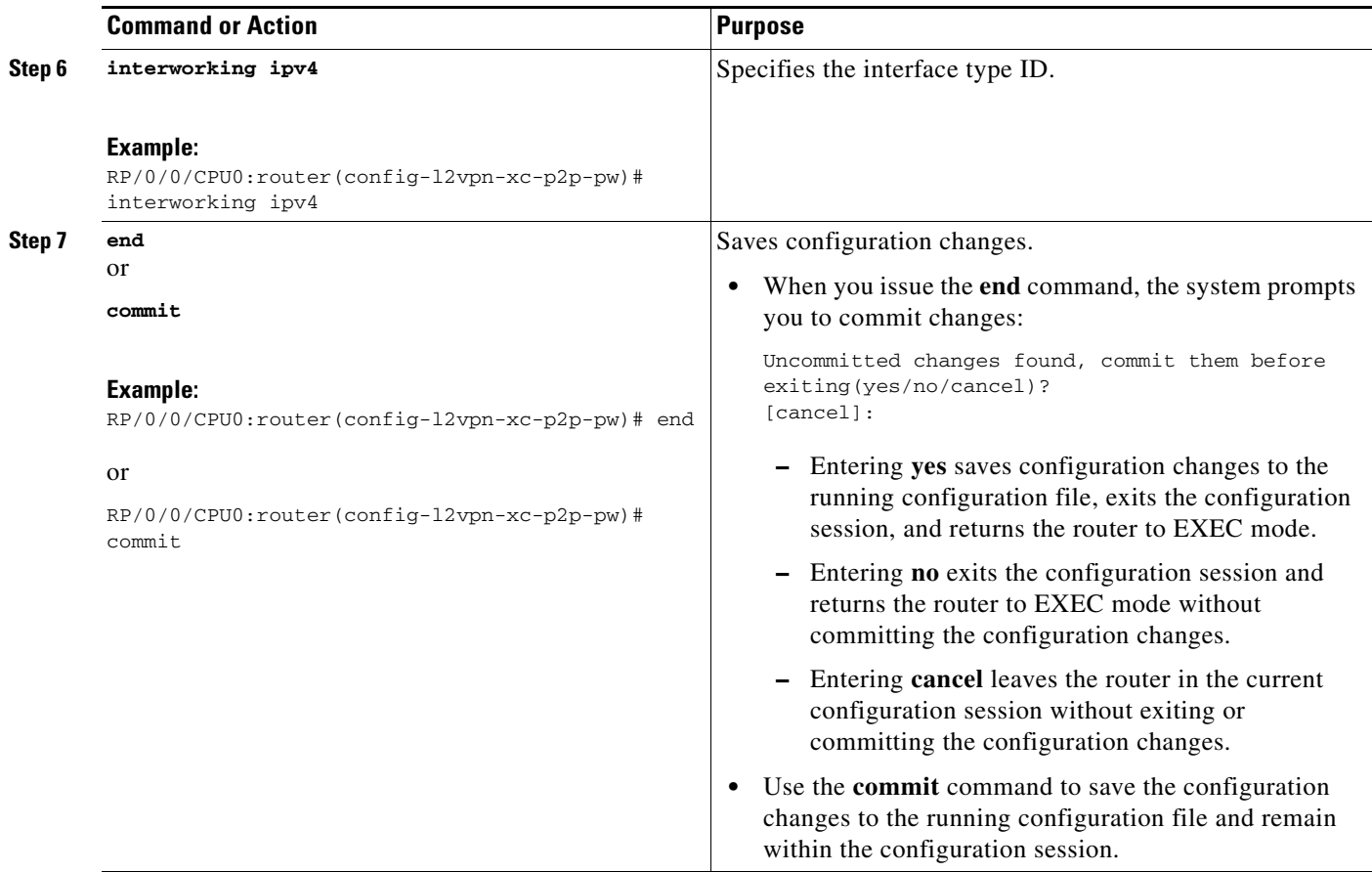

### **Configuring IP Interworking on cHDLC ACs**

Perform this task to configure IP Interworking on cHDLC ACs.

- **1. configure**
- **2. l2vpn**
- **3. xconnect group** *group-name*
- **4. p2p** *xconnect-name*
- **5. interface** *type interface-path-id*
- **6. neighbor** *ip-address* **pw-id** *pseudowire-id*
- **7. interworking ipv4**
- **8. end** or **commit**

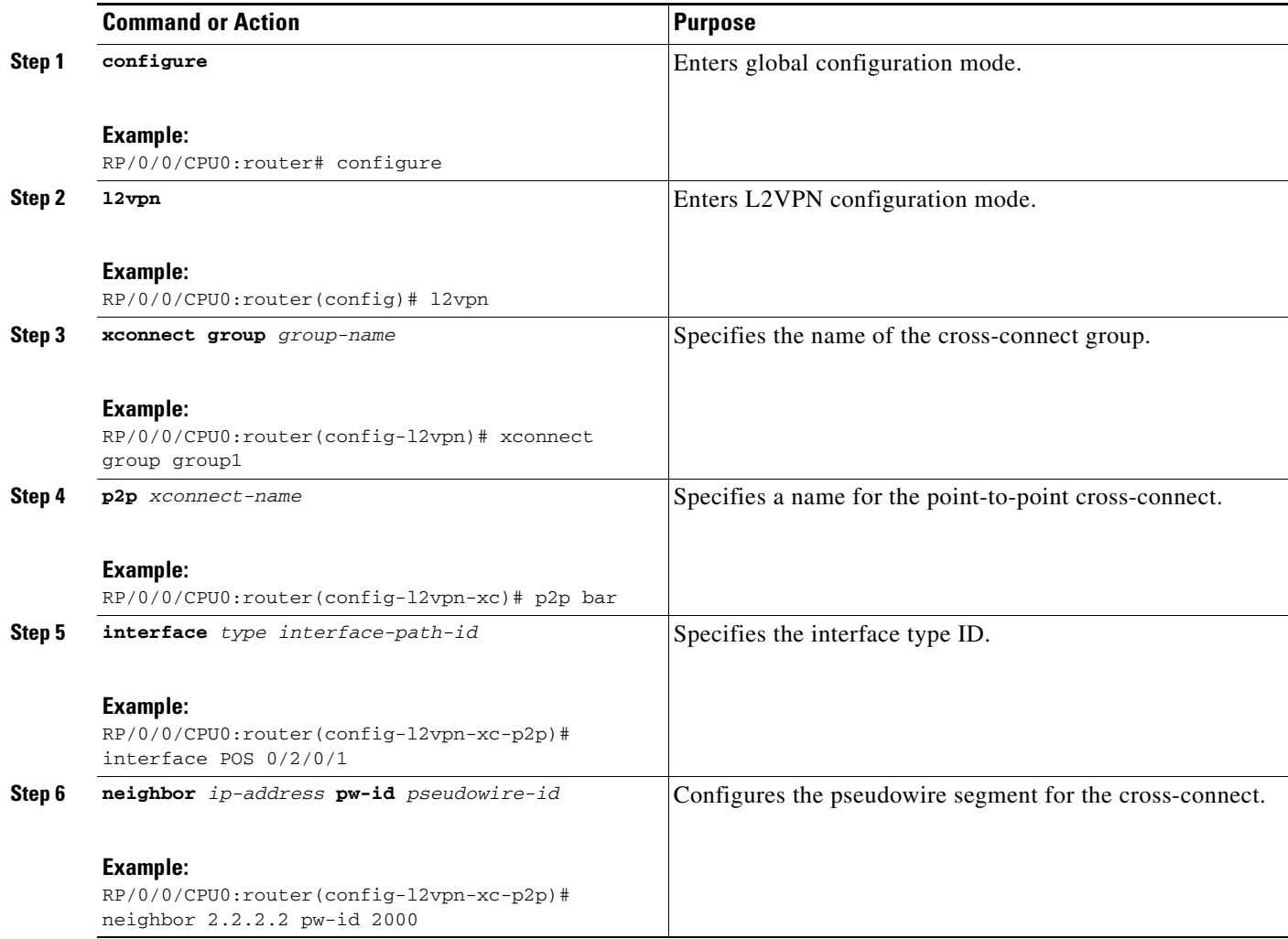

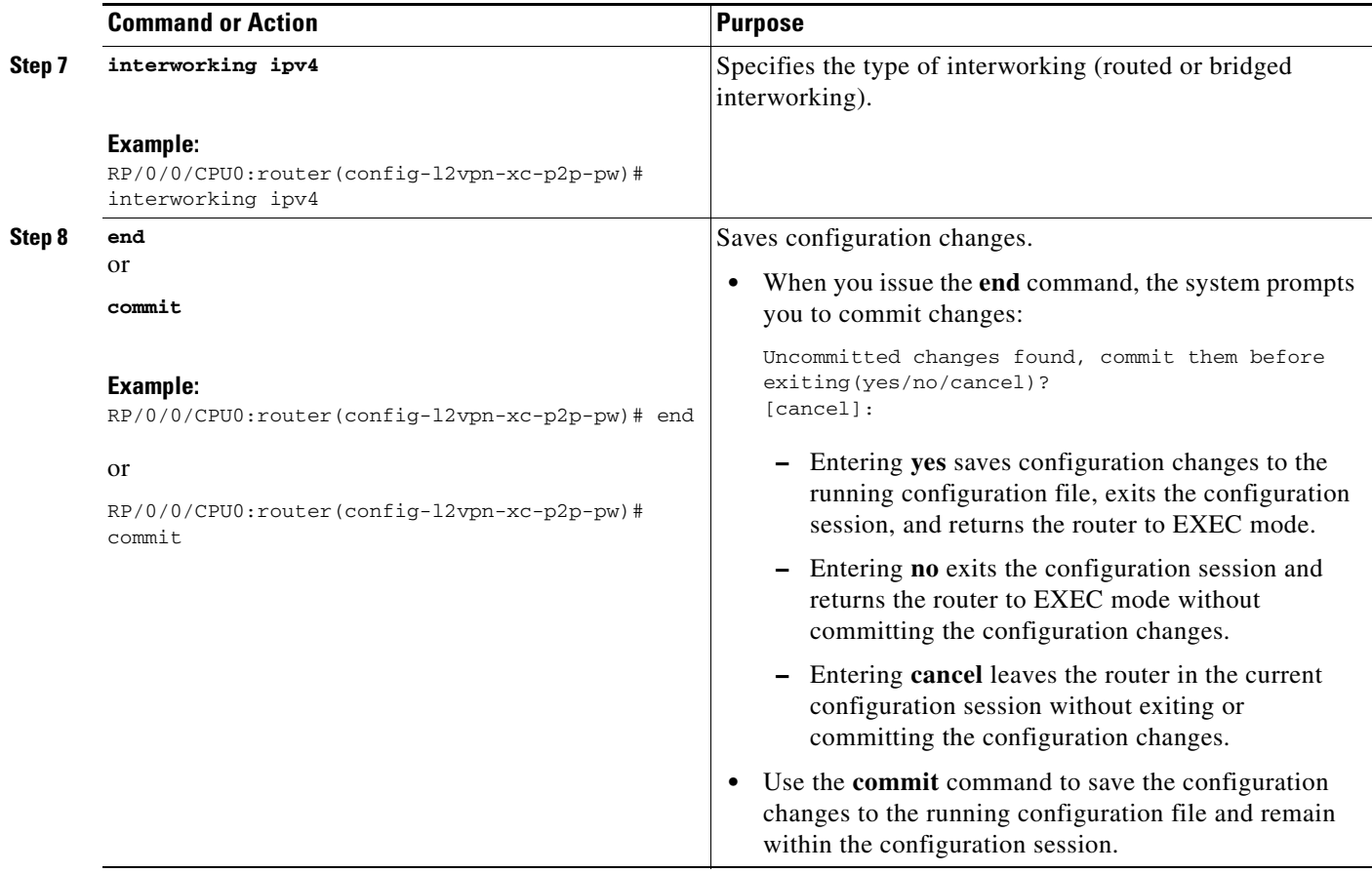

### **Configuring Frame Relay AC for Bridged Interworking**

Perform this task to configure a Frame Relay AC for Bridged Interworking.

- **1. configure**
- **2. interface** *type interface-path-id*
- **3. encapsulation frame-relay** *frame-relay networks*
- **4. load-interval** *interval*
- **5. frame-relay intf-type**
- **6. frame-relay lmi disable**
- **7. interface type instance-path-id l2transport**
- **8. pvc** *number*
- **9. end**
	- or **commit**

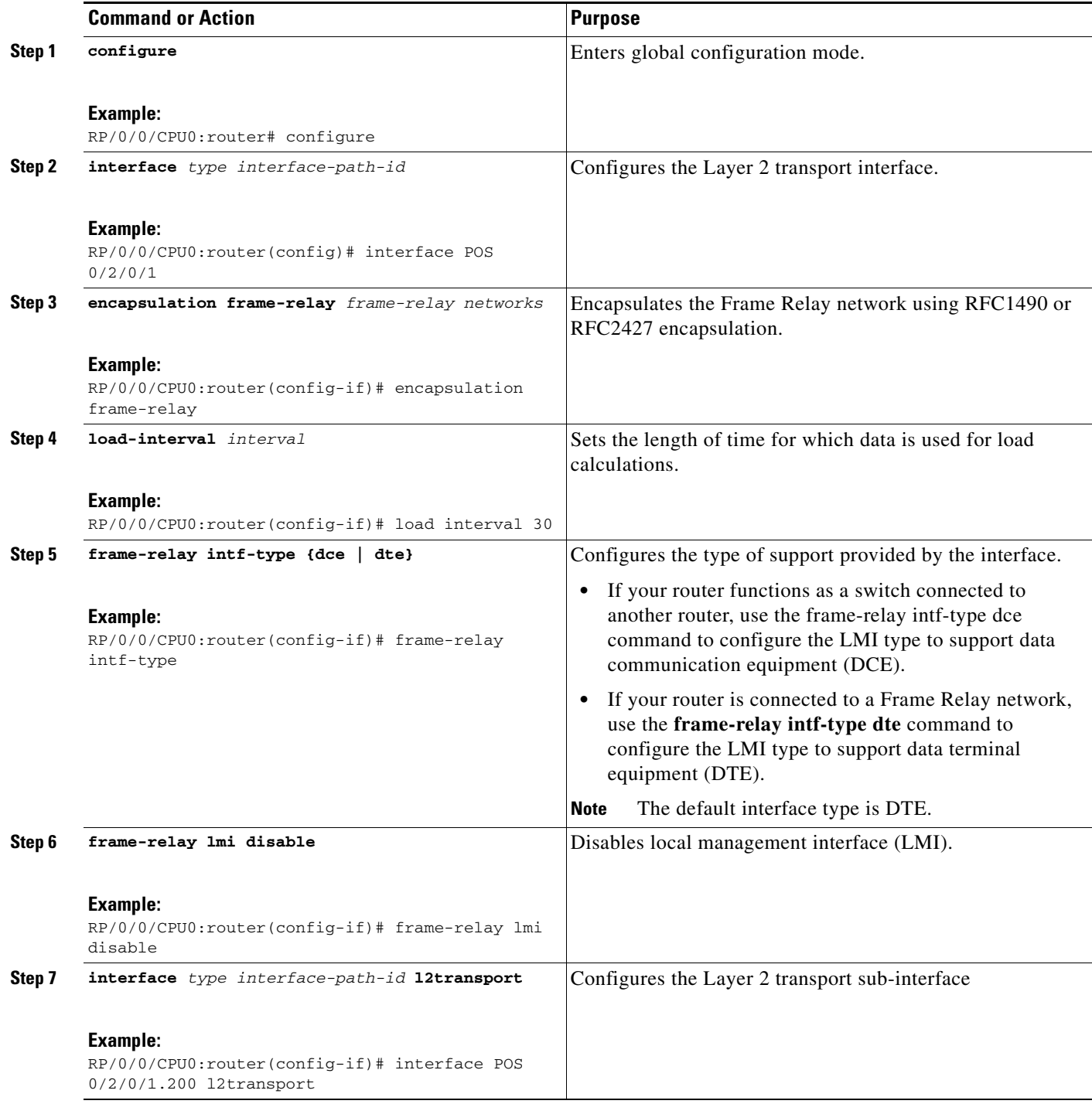

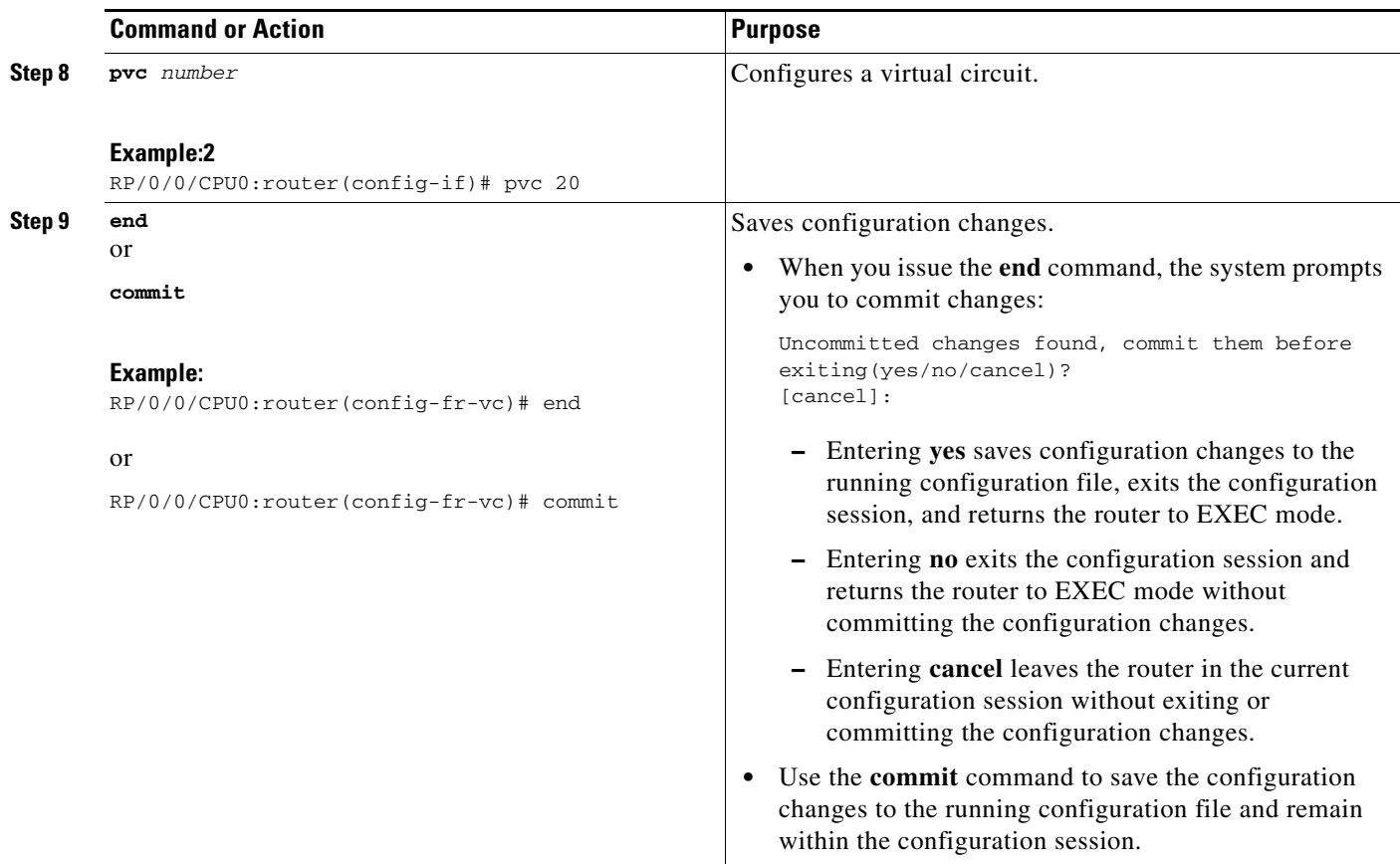

## **Configuring Pseudowire Class**

Perform this task to configure a pseudowire class.

- **1. configure**
- **2. l2vpn**
- **3. pw-class** *class-name*
- **4. encapsulation mpls**
- **5. protocol ldp**
- **6. vccv**
- **7. end** or **commit**

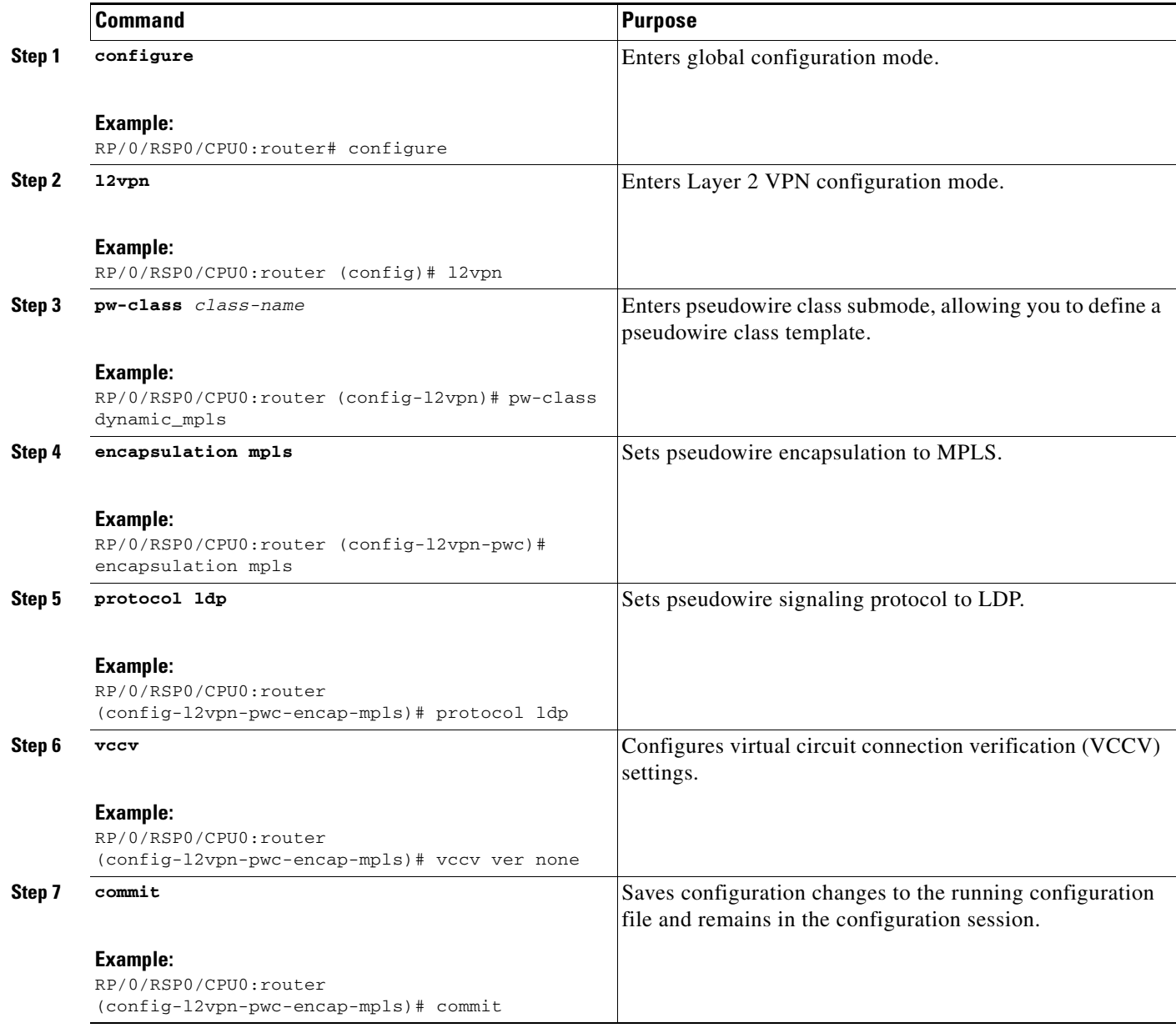

# **Configuring Circuit Emulation Over Packet Switched Network**

Perform these tasks to configure CEoP:

- **•** [Adding CEM attachment circuit to a Pseudowire, page VPC-65](#page-54-0)
- **•** [Associating a Pseudowire Class, page VPC-66](#page-55-0)
- **•** [Configuring a Backup Pseudowire, page VPC-69](#page-58-0)

### <span id="page-54-0"></span>**Adding CEM attachment circuit to a Pseudowire**

Perform this task to add a CEM attachment circuit to a pseudowire.

#### **SUMMARY STEPS**

- **1. configure**
- **2. l2vpn**
- **3. xconnect group** *group-name*
- **4. p2p** *xconnect-name*
- **5. interface** *type interface-path-id*
- **6. neighbor** *A.B.C.D ip-address* **pw-id** *pseudowire-id*
- **7. end**
	- or

**commit**

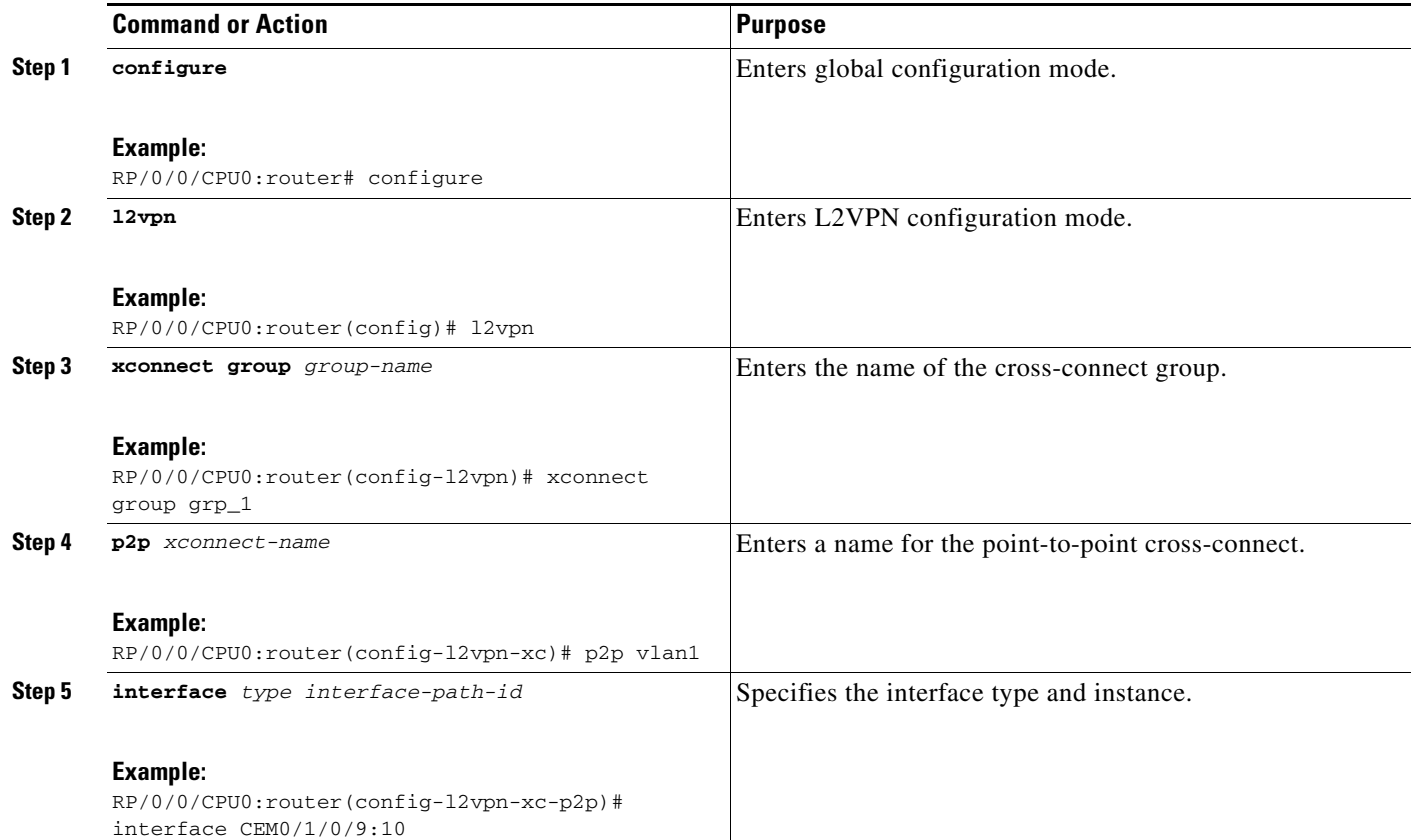

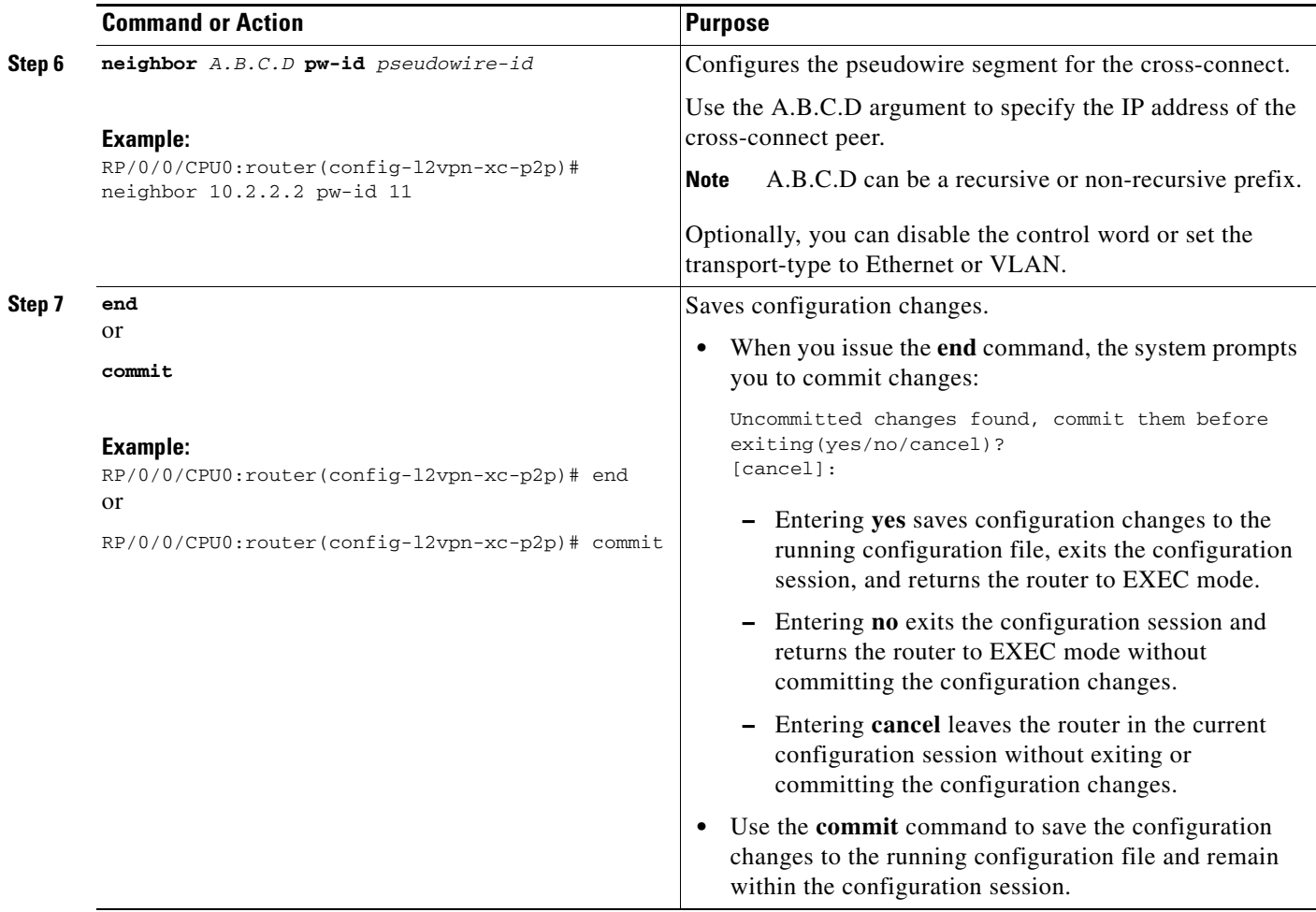

### <span id="page-55-0"></span>**Associating a Pseudowire Class**

Perform this task to associate the attachment circuit with a pseudowire class.

- **1. configure**
- **2. l2vpn**
- **3. pw-class** *class-name*
- **4. encapsulation mpls**
- **5. protocol ldp**
- **6. end**
- **7. xconnect group** *group-name*
- **8. p2p** *xconnect-name*
- **9. interface** *type interface-path-id*
- **10. neighbor** *A.B.C.D ip-address* **pw-id** *pseudowire-id*
- **11. pw-class** *class-name*

**12. end** or **commit**

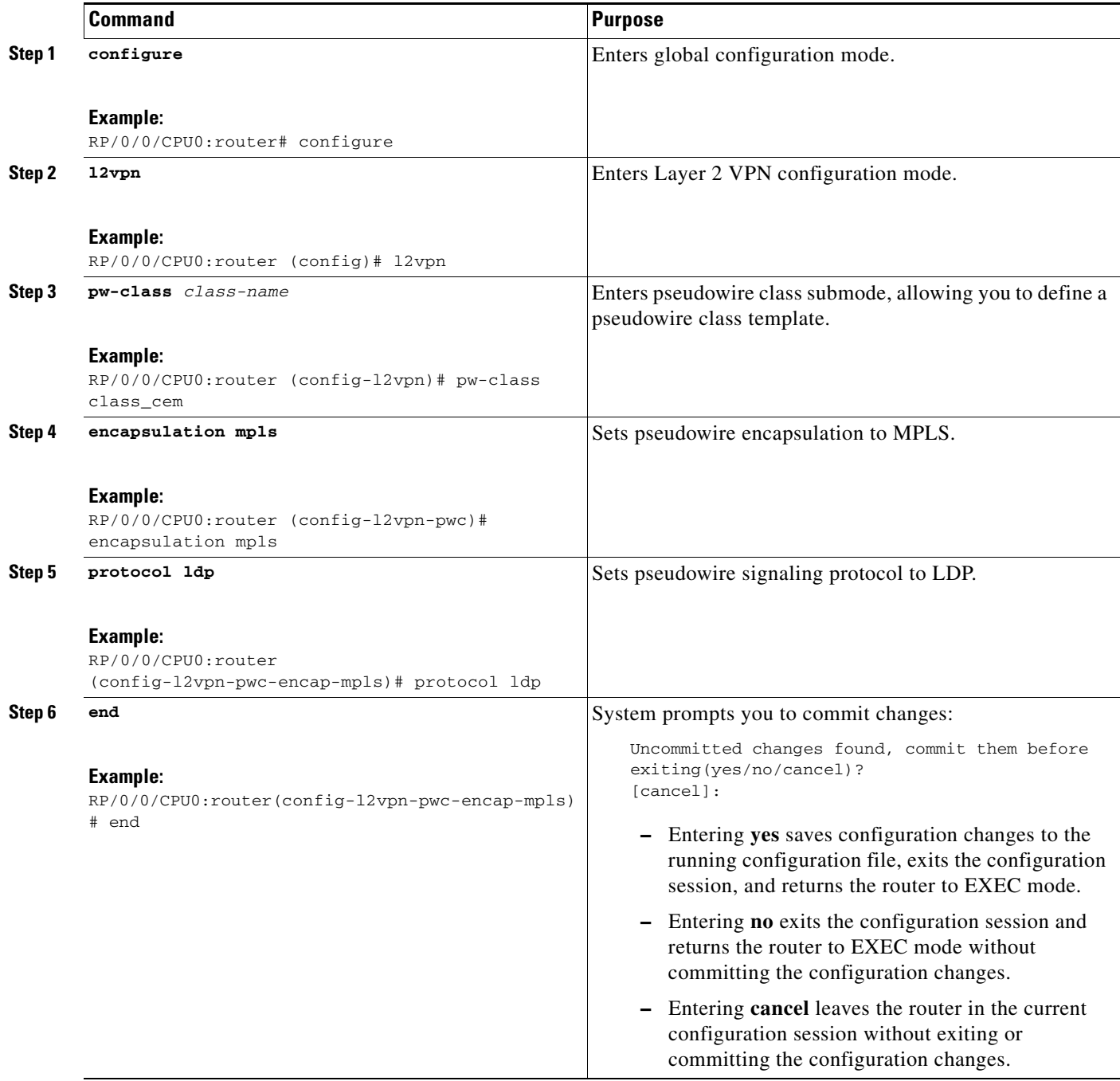

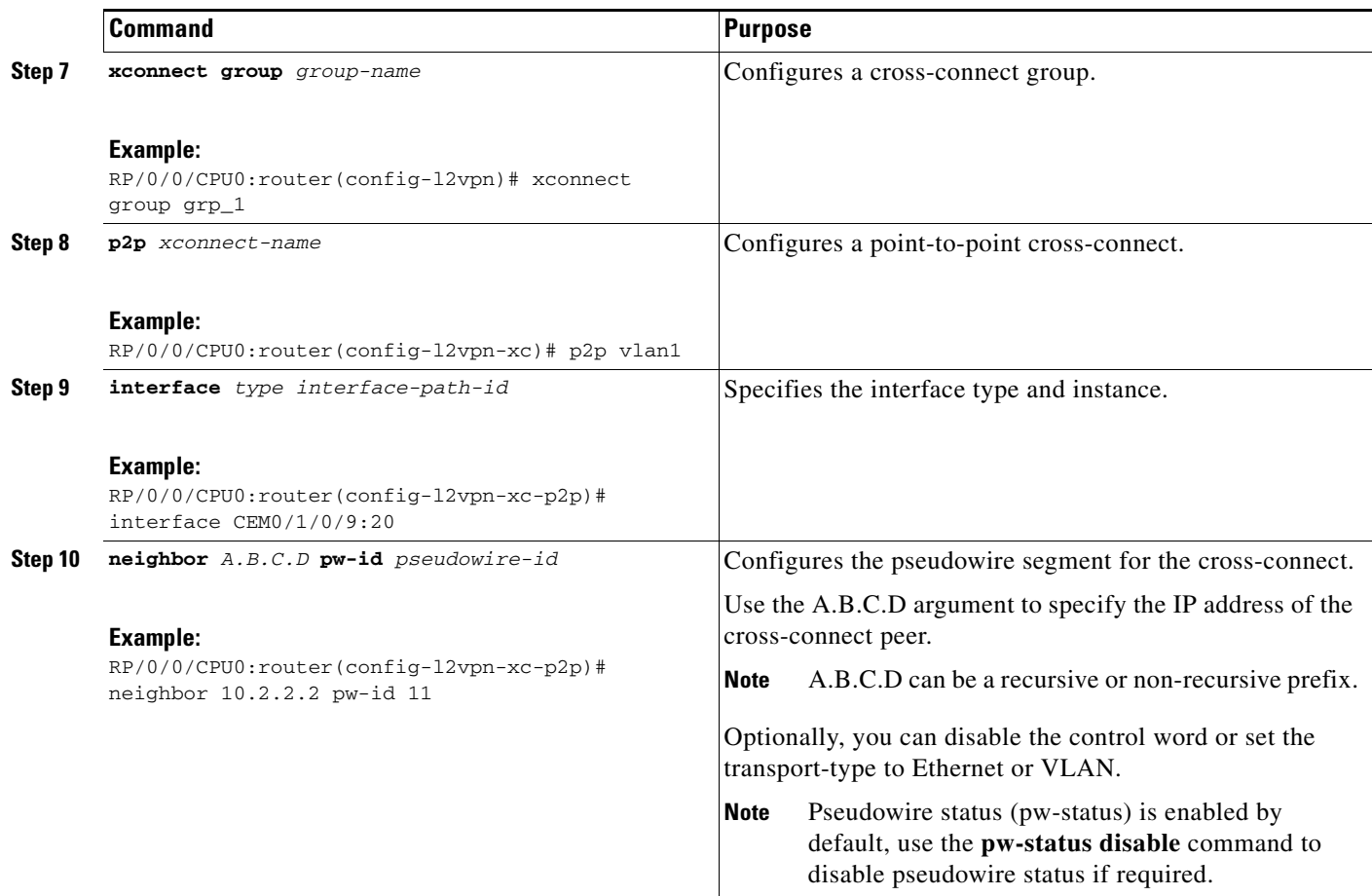

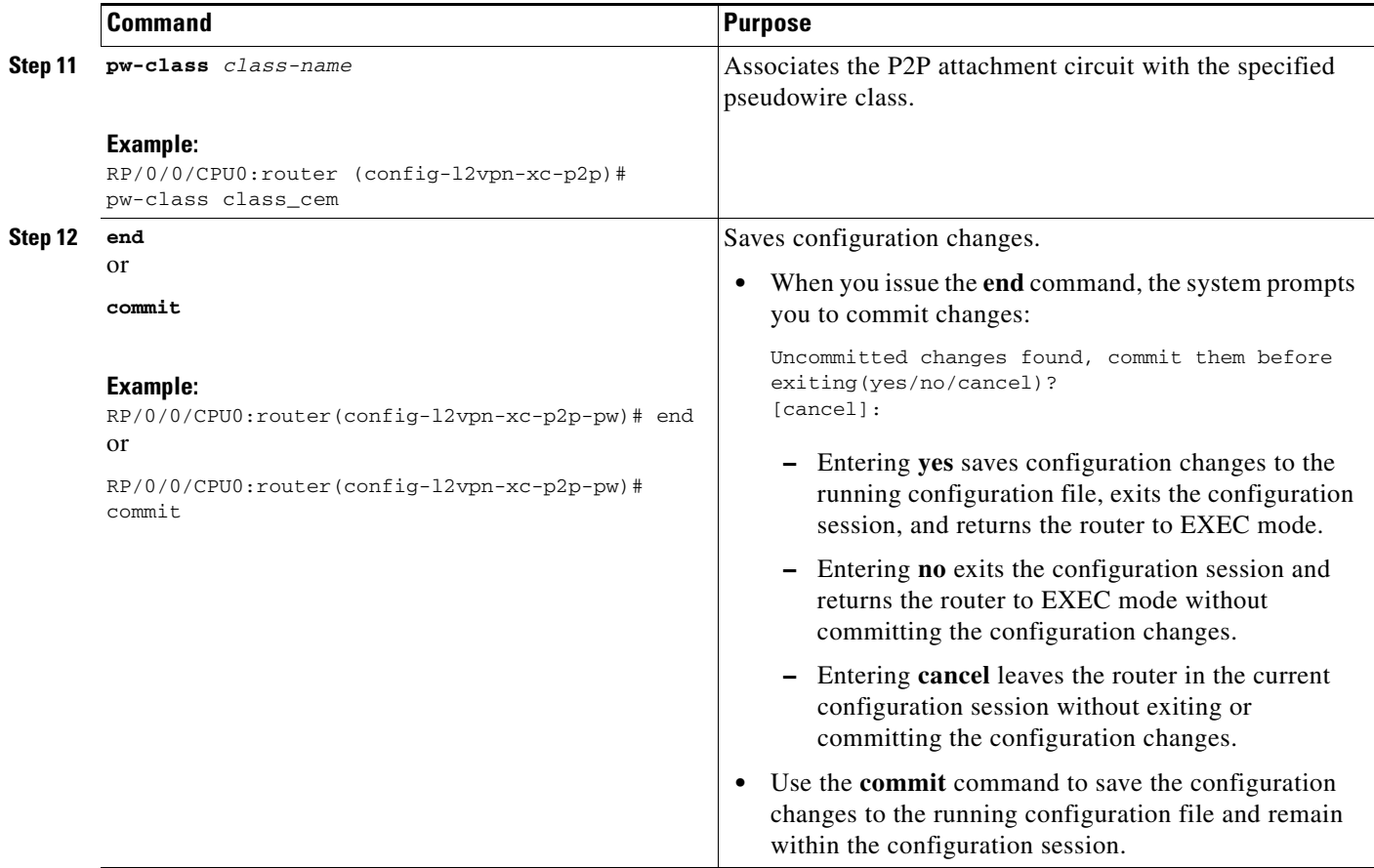

### <span id="page-58-0"></span>**Configuring a Backup Pseudowire**

Perform this task to configure a backup pseudowire for a point-to-point neighbor.

- **1. configure**
- **2. l2vpn**
- **3. xconnect group** *group-name*
- **4. p2p** {*xconnect-name*}
- **5. neighbor** {*A.B.C.D*} {**pw-id** *value*}
- **6. backup** {**neighbor** *A.B.C.D*} {**pw-id** *value*}
- **7. end** or **commit**

 $\blacksquare$ 

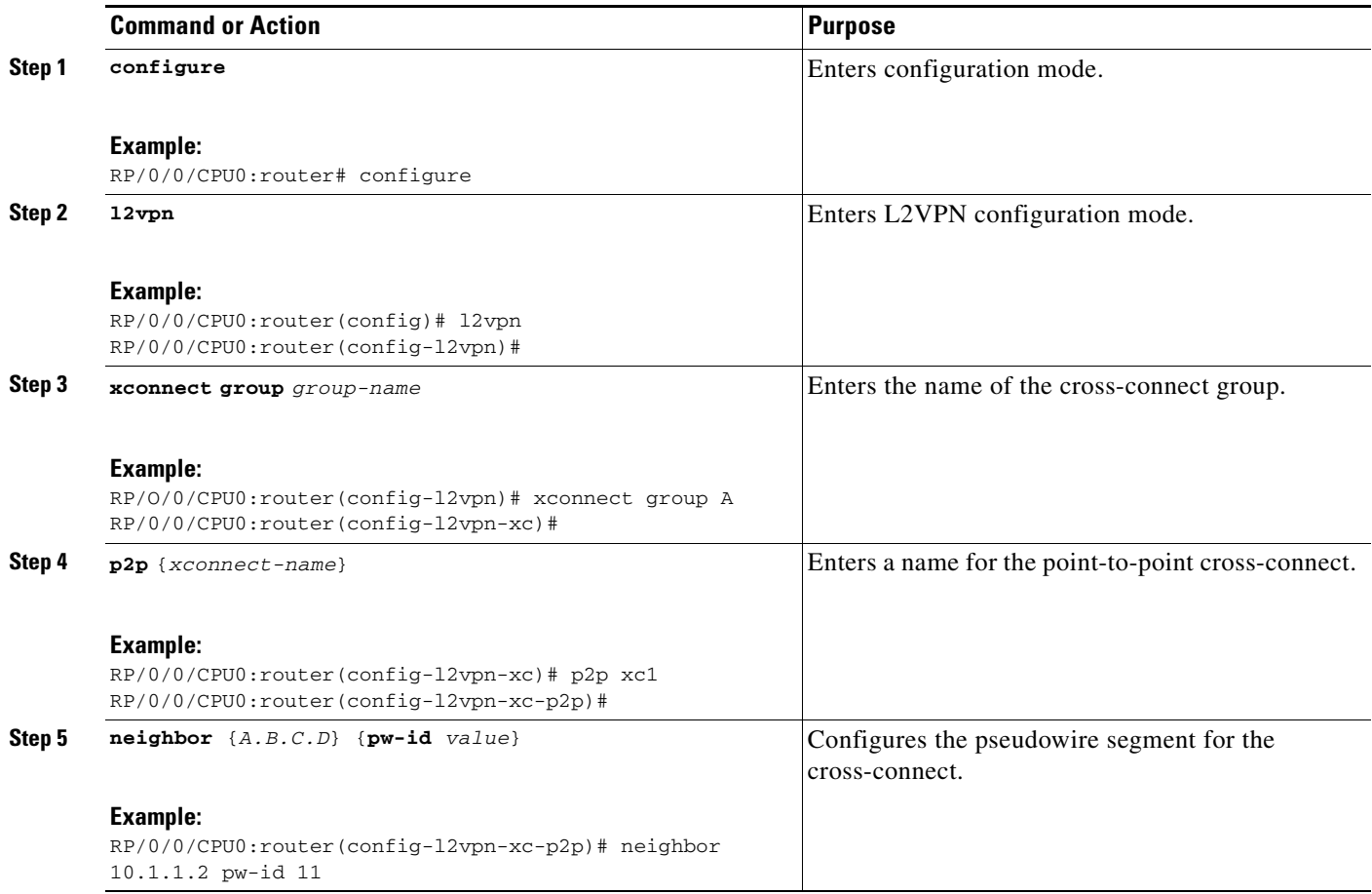

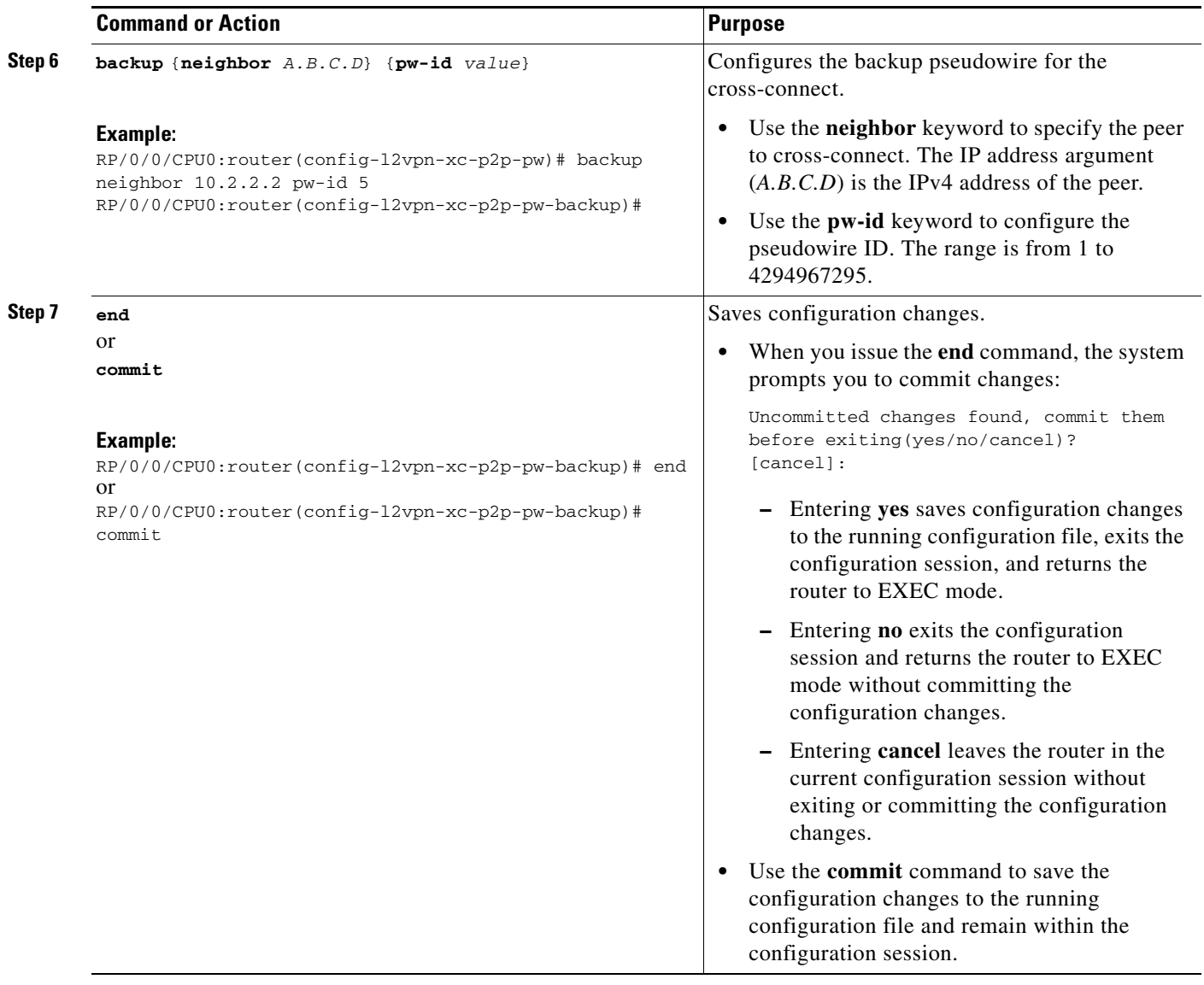

#### **Implementing MPLS Layer 2 VPNs**

# **Configuring L2VPN Nonstop Routing**

Perform this task to configure L2VPN Nonstop Routing.

### **SUMMARY STEPS**

- **1. configure**
- **2. l2vpn**
- **3. nsr**
- **4. logging nsr**
- **5. end**
	- or
	- **commit**

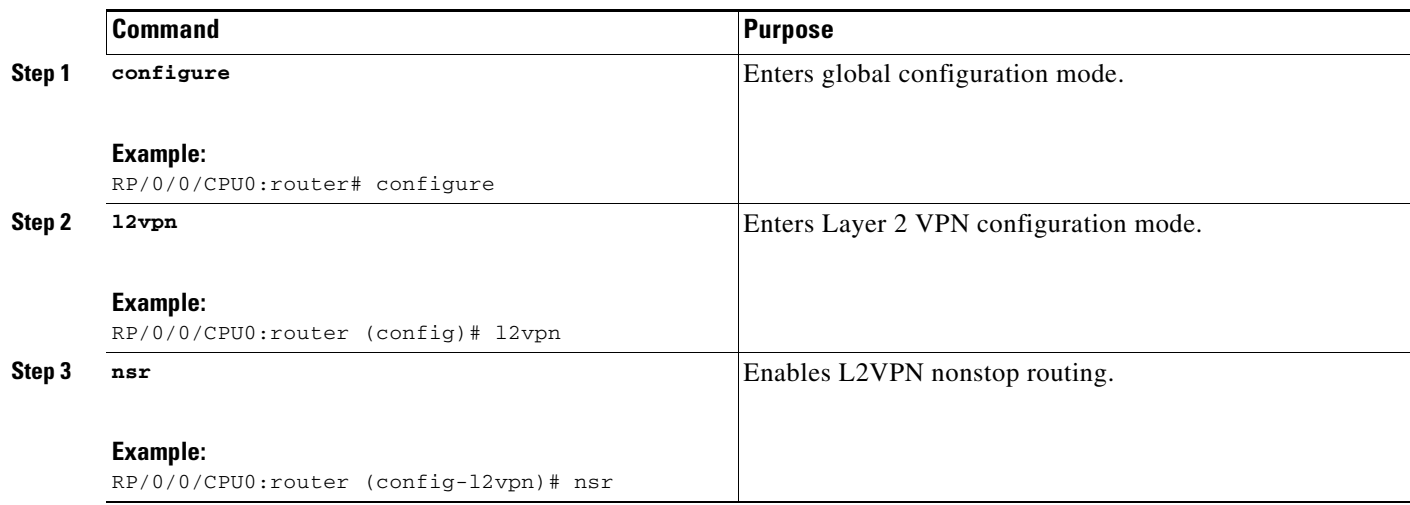

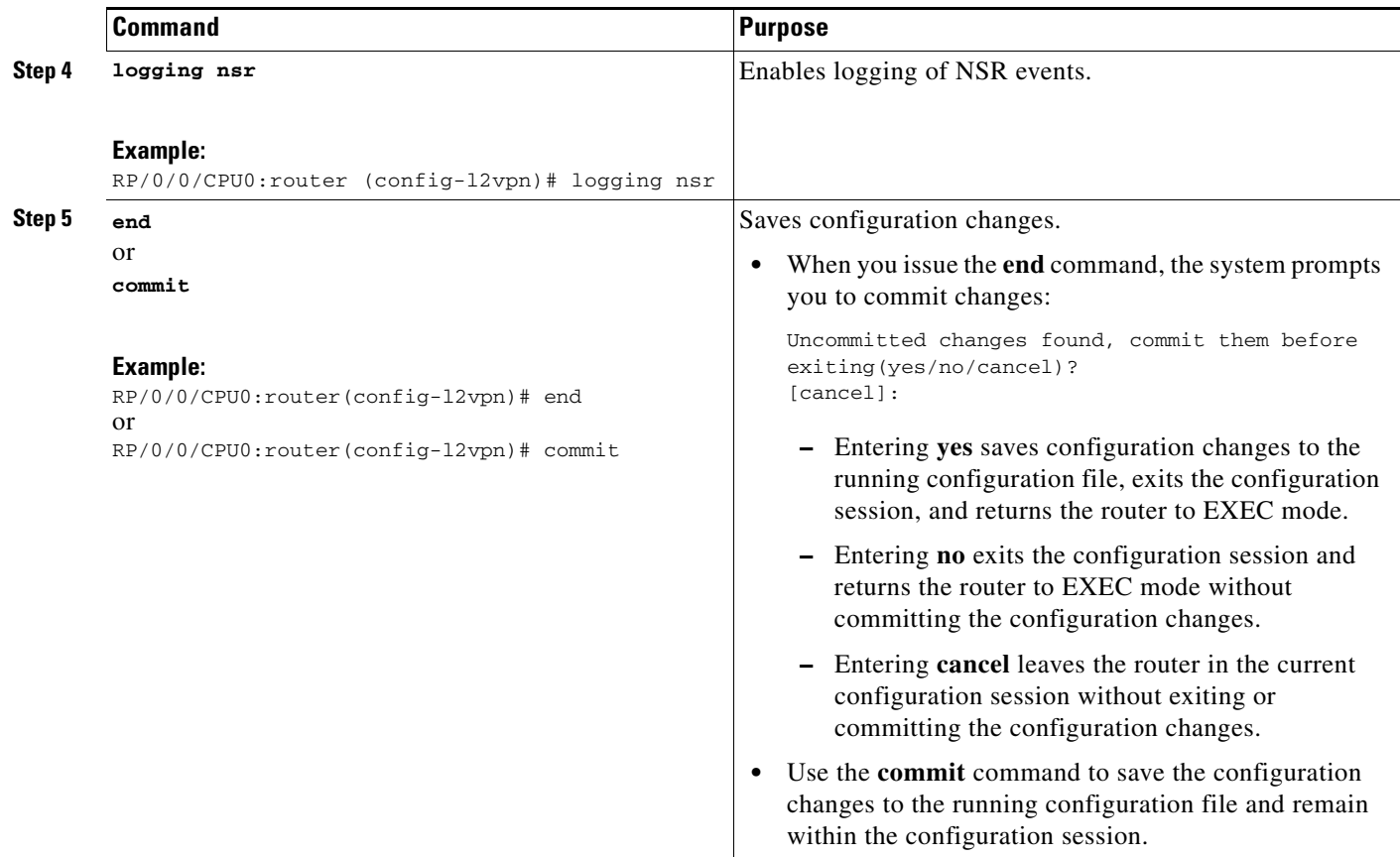

# **Enabling Pseudowire Grouping**

Perform this task to enable pseudowire grouping.

#### **SUMMARY STEPS**

- **1. configure**
- **2. l2vpn**
- **3. pw-grouping**
- **4. end**
	- or
	- **commit**

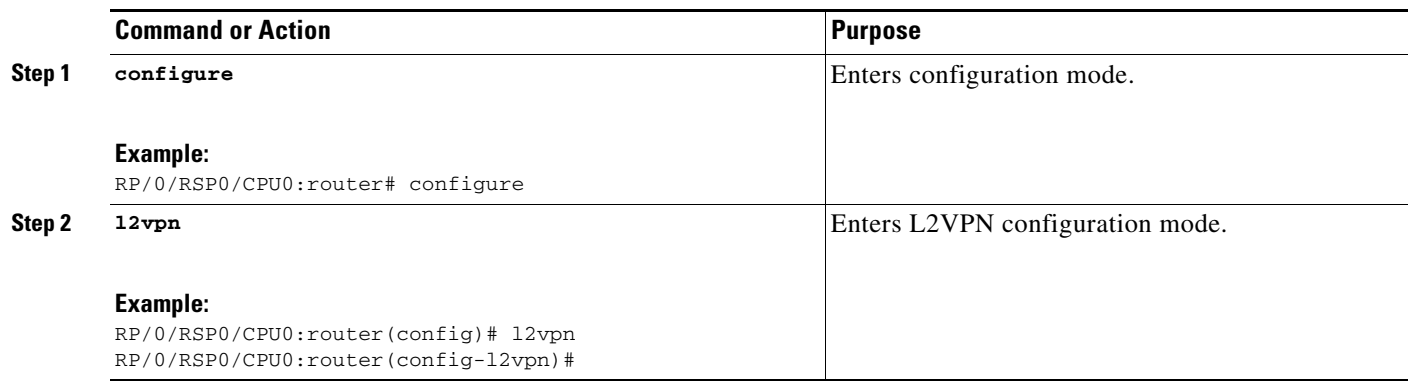

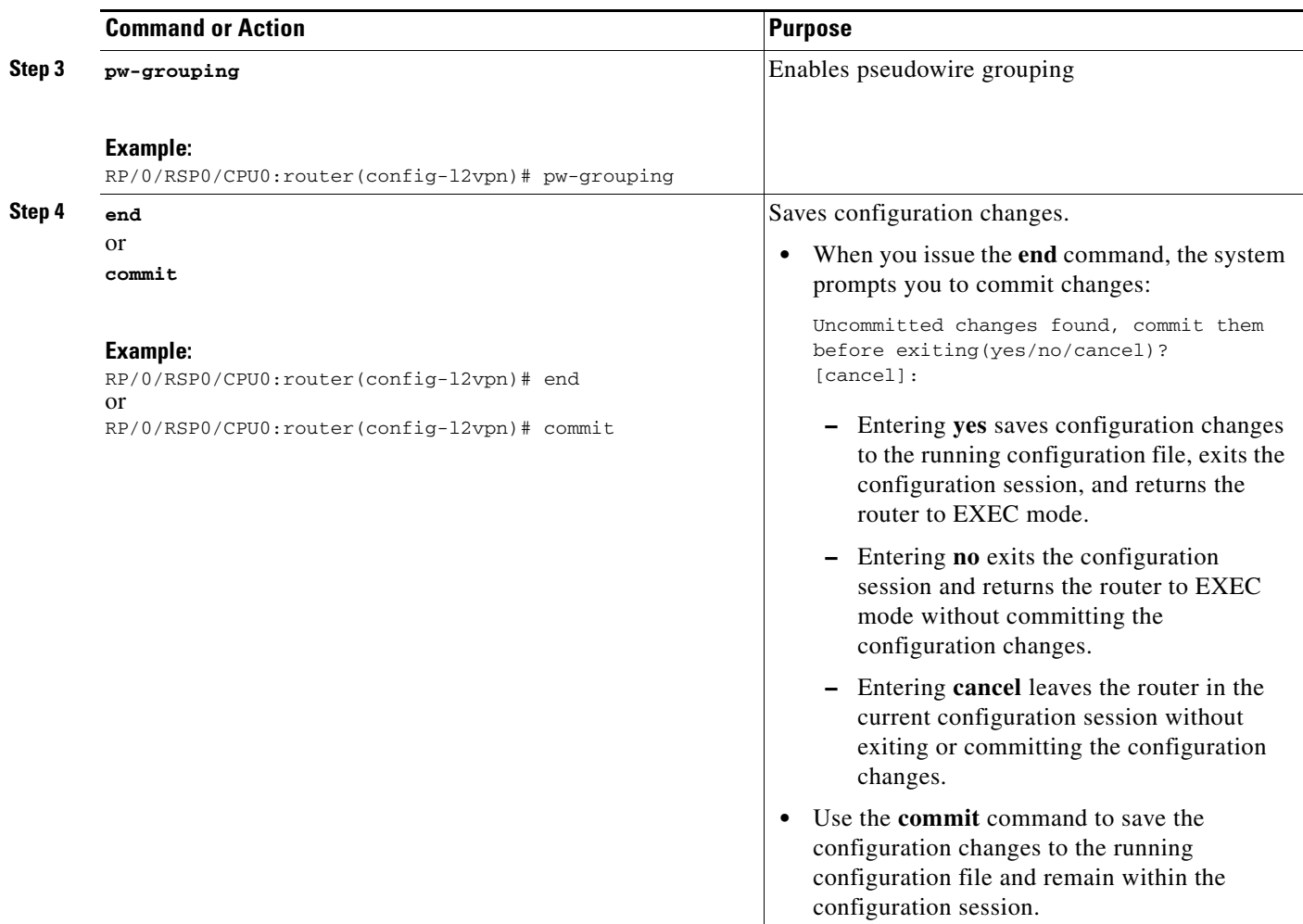

# **Configuration Examples for L2VPN**

In this example, two traffic classes are created and their match criteria are defined. For the first traffic class called class1, ACL 101 is used as the match criterion. For the second traffic class called class2, ACL 102 is used as the match criterion. Packets are checked against the contents of these ACLs to determine if they belong to the class.

This section includes these configuration examples:

- **•** [L2VPN Interface Configuration: Example, page VPC-76](#page-65-0)
- **•** [Point-to-Point Cross-connect Configuration: Examples, page VPC-76](#page-65-1)
- **•** [Inter-AS: Example, page VPC-77](#page-66-0)
- **•** [L2VPN Quality of Service: Example, page VPC-79](#page-68-0)
- **•** [Preferred Path: Example, page VPC-79](#page-68-1)
- **•** [AToM IP Interworking: Examples, page VPC-79](#page-68-2)
- **•** [AToM Cross Connect Configuration: Example, page VPC-82](#page-71-0)
- **•** [Configuring L2VPN over GRE Tunnels: Example, page VPC-82](#page-71-1)

Г

- **•** [Configuring Circuit Emulation Over Packet Switched Network: Example, page VPC-83](#page-72-0)
- **•** [Configuring L2VPN Nonstop Routing: Example, page VPC-84](#page-73-0)
- **•** [Enabling Pseudowire Grouping: Example, page VPC-84](#page-73-1)

## <span id="page-65-0"></span>**L2VPN Interface Configuration: Example**

The following example shows how to configure an L2VPN interface:

```
configure
interface GigabitEthernet0/0/0/0.1 l2transport
dot1q vlan 1
 end
```
## <span id="page-65-1"></span>**Point-to-Point Cross-connect Configuration: Examples**

This section includes configuration examples for both static and dynamic point-to-point cross-connects.

#### **Static Configuration**

The following example shows how to configure a static point-to-point cross-connect:

```
configure
 l2vpn
  xconnect group vlan_grp_1
   p2p vlan1
   interworking ipv4
   interface GigabitEthernet0/0/0/0.1
   neighbor 2.2.2.2 pw-id 2000
    mpls static label local 699 remote 890
     commit
```
#### **Dynamic Configuration**

The following example shows how to configure a dynamic point-to-point cross-connect:

```
configure
  l2vpn
  xconnect group vlan_grp_1
   p2p vlan1
    interworking ipv4
    interface GigabitEthernet0/0/0/0.1
    neighbor 2.2.1.1 pw-id 1commit
```
The following example shows how to configure a dynamic point-to-point cross-connect using OSPF and MPLS LDP:

```
configure
l2vpn
  pw-class ceop
   encapsulation mpls
  !
  xconnect group SATOP
  p2p STP1
    interface CEM0/2/1/0/1/1/1/1
    neighbor 24.24.24.2 pw-id 1001
     pw-class ceop
    !
```

```
 xconnect group CESOPSN
  p2p CSPN1
    interface CEM0/2/1/0/1/1/1/2:0
    neighbor 24.24.24.2 pw-id 1002
    pw-class ceop
    !
show runn router ospf
router ospf 10
 router-id 21.21.21.1
 area 0
  interface Loopback0
   !
  interface GigabitEthernet0/2/2/0 <<< Core Facing Interface
  !
  !
!
RP/0/RSP0/CPU0:CEOP-03#
RP/0/RSP0/CPU0:CEOP-03#
RP/0/RSP0/CPU0:CEOP-03#show runn mpls ldp mpls ldp
 graceful-restart <<<< required to avoid drops during L2VPN_MGR process 
restarts
 interface GigabitEthernet0/2/2/0 <<< Core Facing Interface !
!
```
## <span id="page-66-0"></span>**Inter-AS: Example**

The following example shows how to set up an AC to AC cross-connect from AC1 to AC2:

```
router-id Loopback0
interface Loopback0
 ipv4 address 127.0.0.1 255.255.255.0
!
interface GigabitEthernet0/1/0/0.1 l2transport dot1q vlan 1!
!
interface GigabitEthernet0/0/0/3
 ipv4 address 127.0.0.1 255.255.255.0
keepalive disable
!
interface GigabitEthernet0/0/0/4
  ipv4 address 127.0.0.1 255.255.255.0
keepalive disable
!
router ospf 100
 log adjacency changes detail
  area 0
  interface Loopback0
  !
  interface GigabitEthernet0/0/0/3
   !
   interface GigabitEthernet0/0/0/4
   !
  !
!
router bgp 100
  address-family ipv4 unicast
  allocate-label all
  !
```
Г

 neighbor 40.0.0.5 remote-as 100 update-source Loopback0 address-family ipv4 unicast ! address-family ipv4 labeled-unicast ! ! ! l2vpn xconnect group xc1 p2p ac2ac1 interface GigabitEthernet0/1/0/0.1 neighbor 20.0.0.5 pw-id 101 ! p2p ac2ac2 interface GigabitEthernet0/1/0/0.2 neighbor 20.0.0.5 pw-id 102  $\blacksquare$  p2p ac2ac3 interface GigabitEthernet0/1/0/0.3 neighbor 20.0.0.5 pw-id 103 ! p2p ac2ac4 interface GigabitEthernet0/1/0/0.4 neighbor 20.0.0.5 pw-id 104 ! p2p ac2ac5 interface GigabitEthernet0/1/0/0.5 neighbor 20.0.0.5 pw-id 105 ! p2p ac2ac6 interface GigabitEthernet0/1/0/0.6 neighbor 20.0.0.5 pw-id 106 ! p2p ac2ac7 interface GigabitEthernet0/1/0/0.7 neighbor 20.0.0.5 pw-id 107 ! p2p ac2ac8 interface GigabitEthernet0/1/0/0.8 neighbor 20.0.0.5 pw-id 108 ! p2p ac2ac9 interface GigabitEthernet0/1/0/0.9 neighbor 20.0.0.5 pw-id 109 ! p2p ac2ac10 interface GigabitEthernet0/1/0/0.10 neighbor 20.0.0.5 pw-id 110 ! ! ! mpls ldp router-id Loopback0 log neighbor ! interface GigabitEthernet0/0/0/3 ! interface GigabitEthernet0/0/0/4 ! ! end

**Cisco IOS XR Virtual Private Network Configuration Guide for the Cisco XR 12000 Series Router**

# <span id="page-68-0"></span>**L2VPN Quality of Service: Example**

The following example shows how to attach a service-policy to an L2 interface in port mode:

```
configure
  interface GigabitEthernet 0/0/0/0
  l2transport
  service-policy [input | output] [policy-map-name]
commit
```
# <span id="page-68-1"></span>**Preferred Path: Example**

The following example shows how to configure preferred tunnel path:

```
configure
l2vpn
 pw-class path1
  encapsulation mpls
   preferred-path interface tunnel-ip value fallback disable
```
# <span id="page-68-2"></span>**AToM IP Interworking: Examples**

This section includes configuration examples for all supported AC modes in AToM IP Interworking.

### **Ethernet**

```
interface GigabitEthernet0/0/0/2
  l2transport
!
interface GigabitEthernet0/0/0/3.1 l2transport
  dot1q vlan 1
!
interface GigabitEthernet0/0/0/3.2 l2transport
dot1q vlan 2 2
```
### **Frame Relay**

```
interface POS0/2/0/1
mtu 1500
encapsulation frame-relay
frame-relay intf-type dce
!
interface POS0/2/0/1.20 l2transport
pvc 20
!
```
### **ATM AAL5**

```
interface ATM0/3/0/1.200 l2transport
pvc 20/200
encapsulation aal5mux ipv4
!
interface ATM0/3/0/1.300 l2transport
```
pvc 30/300 encapsulation aal5snap ! interface ATM0/3/0/1.300 l2transport pvc 30/400 encapsulation aal5nlpid

### **PPP**

```
interface POS0/0/0/0
  encapsulation ppp
 ppp ipcp proxy-address 1.2.3.4
 l2transport
  !
!
interface POS0/0/0/1
 ppp ipcp proxy-address 1.2.3.14
 encapsulation ppp
 l2transport
 !
!
l2vpn
 xconnect group foo
  p2p bar
   interface POS0/0/0/0 
   interface POS0/0/0/1
   interworking ipv4
   !
  !
!
l2vpn
  xconnect group foo
  p2p bar
   interface POS0/0/0/0 
    neighbor 10.1.1.1 pw-id 666
    interworking ipv4
```
### **cHDLC**

```
interface pos 0/1/0/1
l2transport
```
interface pos 0/1/0/2 l2transport

```
l2vpn
 xconnect group foo
  p2p bar
    interface POS 0/1/0/1 
    interface POS 0/1/0/2
    interworking ipv4
   !
  !
!
l2vpn
 xconnect group foo
  p2p bar
```
**Cisco IOS XR Virtual Private Network Configuration Guide for the Cisco XR 12000 Series Router**

```
 interface POS 0/1/0/1 
 neighbor 10.1.1.1 pw-id 666
 interworking ipv4
 !
```
# **Bridged Interworking: Example**

!

```
interface POS0/2/0/1
 mtu 1504
 encapsulation frame-relay
 load-interval 30
 frame-relay intf-type dce
 frame-relay lmi disable
!
interface POS0/2/0/1.20 l2transport
 pvc 20
```
# **ATM AAL5 to Ethernet Bridged Interworking: Example**

#### **ATM side:**

```
controller T3 0/4/3/1
mode atm
!
interface ATM0/4/3/1.1 l2transport
 pvc 50/50
  encapsulation aal5snap
  !
 mtu 1500
!
l2vpn
pw-class mpls_class
 encapsulation mpls
  protocol ldp
  !
!
xconnect group pe1_to_pe2
 p2p xc2
   interface ATM0/4/3/1.1
  neighbor 5.5.5.5 pw-id 2
   pw-class mpls_class
   !
   interworking ethernet
  !
!
```
#### **Ethernet side:**

```
l2vpn
pw-class mpls_class
  encapsulation mpls
  protocol ldp
  !
!
```

```
interface GigabitEthernet0/0/0/0.1 l2transport dot1q vlan 1 end !
xconnect group pe1_to_pe2
 p2p xc2
  interface GigabitEthernet0/3/0/0.1
   neighbor 2.2.2.2 pw-id 2
   pw-class mpls_class
   !
  interworking ethernet
  !
!
```
# <span id="page-71-0"></span>**AToM Cross Connect Configuration: Example**

This section includes configuration examples for all supported AToM Cross Connects.

```
l2vpn
pseudowire-class ipiw
   encapsulation mpls
!
xconnect group port
  p2p port1
     interface GigabitEthernet0/0/0/2
     neighbor 11.11.11.11 pw-id 300 pw-class ipiw
   !
!
xconnect group vlan
  p2p vlan1
     interface GigabitEthernet0/0/0/3.1
     neighbor 11.11.11.11 pw-id 400 pw-class ipiw
 !
!
xconnect group frame-relay
  p2p frame1
     interface POS0/2/0/1.20
     neighbor 11.11.11.11 pw-id 600 pw-class ipiw
   !
!
xconnect group atm
  p2p atm1
     interface ATM0/3/0/1.200
     neighbor 11.11.11.11 pw-id 700 pw-class ipiw
 !
   p2p atm2
     interface ATM0/3/0/1.300
     neighbor 11.11.11.11 pw-id 800 pw-class ipiw
```
# <span id="page-71-1"></span>**Configuring L2VPN over GRE Tunnels: Example**

The following example shows how to configure L2VPN over GRE tunnels:

```
interface tunnel-ip101
  ipv4 address 150.10.1.204 255.255.255.0
  ipv6 address 150:10:1::204/64
  tunnel mode gre ipv4
  tunnel source Loopback1
 tunnel destination 100.1.1.202
router ospf 1
```
**Cisco IOS XR Virtual Private Network Configuration Guide for the Cisco XR 12000 Series Router**
```
 router-id 100.0.1.204
  cost 1
  router-id Loopback0
  area 1
   interface Loopback0
   !
   interface tunnel-ip101
mpls ldp
  router-id 100.0.1.204
  interface tunnel-ip101
l2vpn
  xconnect group pe2
  p2p 2001
    interface GigabitEthernet0/2/0/0.2001
    neighbor 100.0.1.202 pw-id 2001
```
# **Configuring Circuit Emulation Over Packet Switched Network: Example**

This example shows you how to configure Circuit Emulation Over Packet Switched Network:

#### **Adding CEM Attachment Circuit to PW**

```
l2vpn
  xconnect group gr1
   p2p p1
    interface CEM 0/0/0/0:10
    neighbor 3.3.3.3 pw-id 11
    !
   !
```
#### **Associating Pseudowire Class**

```
l2vpn
  pw-class class-cem
   encapsulation mpls
    protocol ldp
   !
  ! 
xconnect group gr1
   p2p p1
    interface CEM0/0/0/0:20
   neighbor 1.2.3.4 pw-id 11
    pw-class class-cem
    !
```
#### **Enabling Pseudowire Status**

```
l2vpn
 pw-status
 commit
```
**Disabling Pseudowire Status**

```
l2vpn
 pw-status disable
 commit
```
#### **Configuring Backup Pseudowire**

```
l2vpn
 pw-status
  pw-class class-cem
   encapsulation mpls
   protocol ldp
   !
  !
  xconnect group gr1
  p2p p1
    interface CEM0/0/0/0:20
   neighbor 1.2.3.4 pw-id 11
    pw-class class-cem
     backup neighbor 9.9.9.9 pw-id 1221 
     pw-class class-cem
     !
    !
```
# **Configuring L2VPN Nonstop Routing: Example**

This example shows how to configure L2VPN Nonstop Routing.

```
config
l2vpn
 nsr
 logging nsr
```
# **Enabling Pseudowire Grouping: Example**

This example shows how to enable pseudowire grouping.

```
config
l2vpn
 pw-grouping
```
# **Additional References**

For additional information related to implementing MPLS Layer 2 VPN, refer to the following references:

# **Related Documents**

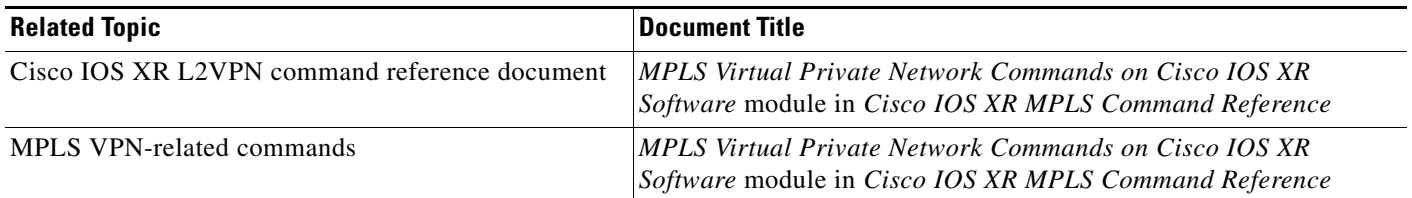

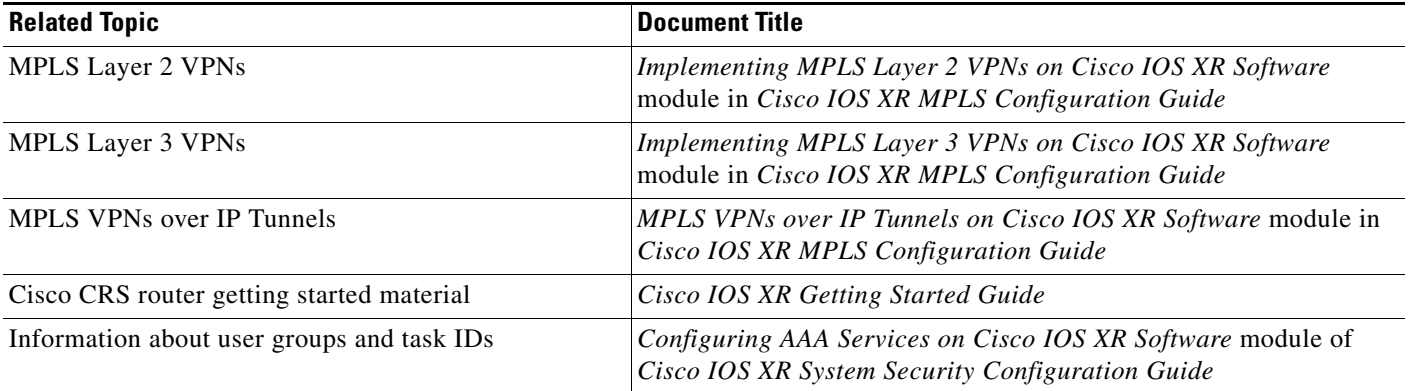

# **Standards**

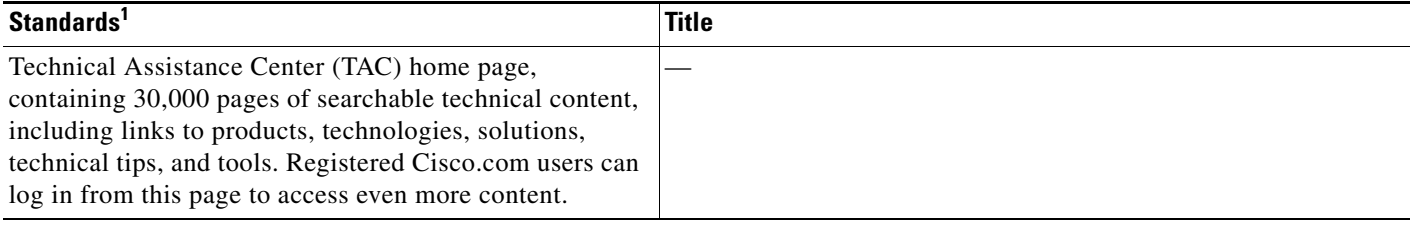

1. Not all supported standards are listed.

# **MIBs**

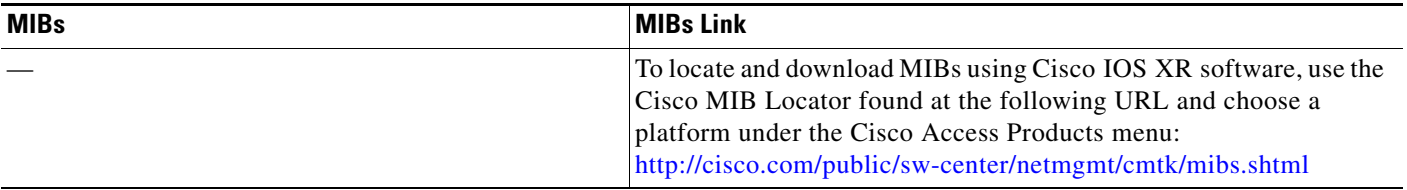

# **RFCs**

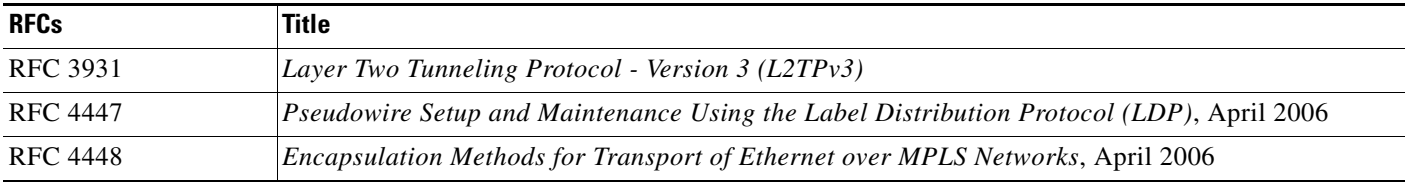

# **Technical Assistance**

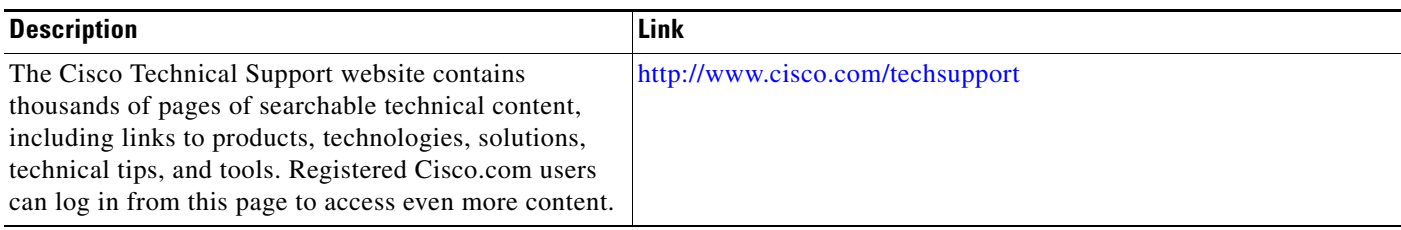

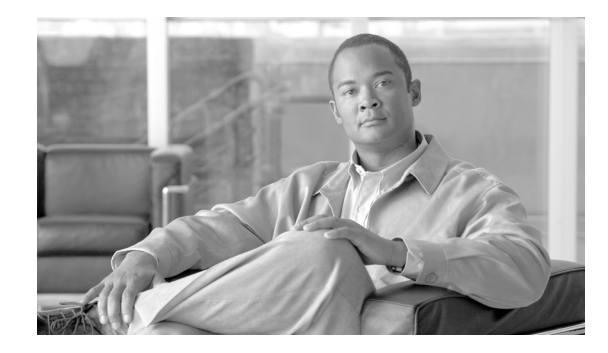

# **Implementing Virtual Private LAN Services**

This module provides the conceptual and configuration information for Virtual Private LAN Services (VPLS) on Cisco IOS XR software. VPLS supports Layer 2 VPN technology and provides transparent multipoint Layer 2 connectivity for customers.

This approach enables service providers to host a multitude of new services such as broadcast TV, Layer 2 VPNs.

For MPLS Layer 2 virtual private networks (VPNs), see [Implementing MPLS Layer 2 VPNs](#page-4-0) module.

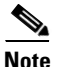

**Note** For more information about MPLS Layer 2 VPN on Cisco IOS XR software and for descriptions of the commands listed in this module, see the ["Related Documents"](#page-171-0) section. To locate documentation for other commands that might appear while executing a configuration task, search online in the Cisco IOS XR software master command index.

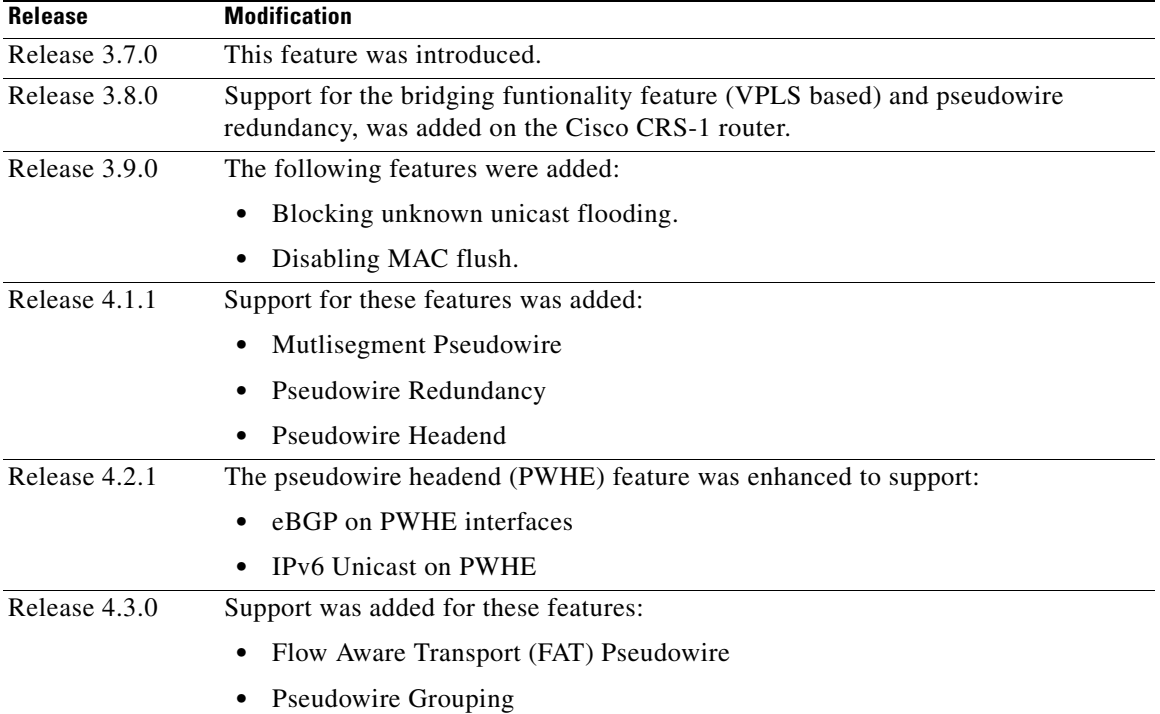

#### **Feature History for Implementing Virtual Private LAN Services on Cisco IOS XR Configuration Module**

Г

# **Contents**

- [Before you configure VPLS, ensure that the network is configured as follows:, page VPC-88](#page-77-0)
- **•** [Restrictions for Implementing Virtual Private LAN Services, page VPC-88](#page-77-1)
- **•** [Information About Implementing Virtual Private LAN Services, page VPC-89](#page-78-0)
- **•** [How to Implement Virtual Private LAN Services, page VPC-100](#page-89-0)
- **•** [Configuration Examples for Virtual Private LAN Services, page VPC-165](#page-154-0)
- **•** [Additional References, page VPC-182](#page-171-1)

# **Prerequisites for Implementing Virtual Private LAN Services**

<span id="page-77-0"></span>Before you configure VPLS, ensure that the network is configured as follows:

**•** To perform these configuration tasks, your Cisco IOS XR software system administrator must assign you to a user group associated with a task group that includes the corresponding command task IDs. All command task IDs are listed in individual command references and in the *Cisco IOS XR Task ID Reference Guide*.

If you need assistance with your task group assignment, contact your system administrator.

- Configure IP routing in the core so that the provider edge (PE) routers can reach each other through IP.
- Configure MPLS and Label Distribution Protocol (LDP) in the core so that a label switched path (LSP) exists between the PE routers.
- **•** Configure a loopback interface to originate and terminate Layer 2 traffic. Make sure that the PE routers can access the other router's loopback interface.

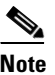

**Note** The loopback interface is not needed in all cases. For example, tunnel selection does not need a loopback interface when VPLS is directly mapped to a TE tunnel.

# <span id="page-77-1"></span>**Restrictions for Implementing Virtual Private LAN Services**

The following restrictions are listed for implementing VPLS:

- All attachment circuits in a bridge domain on an Engine 3 line card must be the same type (for example, port, dot1q, qinq, or qinany), value (VLAN ID), and EtherType (for example, 0x8100, 0x9100, or 0x9200).
- The Engine 3 line cards, cannot simultaneously have attachment circuits and MPLS-enabled on any one of its interfaces. The line card cannot be Edge-facing and Core-facing at the same time.
- **•** The line card requires ternary content addressable memory (TCAM) Carving configuration.
- **•** Virtual Forwarding Instance (VFI) names have to be unique, because a bridge domain can have only one VFI.
- **•** A PW cannot belong to both a peer-to-peer (P2P) cross-connect group and a VPLS bridge-domain. This means that the neighboring IP address and the pseudowire ID have to be unique on the router, because the pseudowire ID is signaled to the remote provider edge.

**•** You cannot manually set up a PW on one PE and use auto-discovery on the other PE to configure the same PW in the other direction.

For the Engine 5 line card, version 1 of the Ethernet SPA does not support QinQ mode and QinAny mode.

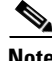

**Note** For the Engine 5 line card, version 2 of the Ethernet SPA supports all VLAN modes, such as VLAN mode, QinQ mode, or QinAny mode.

# <span id="page-78-0"></span>**Information About Implementing Virtual Private LAN Services**

To implement Virtual Private LAN Services (VPLS), you should understand the following concepts:

- **•** [Virtual Private LAN Services Overview, page VPC-89](#page-78-1)
- **•** [VPLS for an MPLS-based Provider Core, page VPC-90](#page-79-0)
- **•** [Hierarchical VPLS, page VPC-90](#page-79-1)
- **•** [Signaling, page VPC-92](#page-81-0)
- **•** [Bridge Domain, page VPC-92](#page-81-1)
- **•** [MAC Address-related Parameters, page VPC-92](#page-81-2)
- **•** [LSP Ping over VPWS and VPLS, page VPC-95](#page-84-0)
- **•** [Pseudowire Redundancy for P2P AToM Cross-Connects, page VPC-95](#page-84-1)
- **•** [Multisegment Pseudowire, page VPC-95](#page-84-2)
- **•** [Pseudowire Redundancy, page VPC-98](#page-87-0)
- **•** [Pseudowire Headend, page VPC-98](#page-87-1)
- **•** [Flow Aware Transport Pseudowire \(FAT PW\) Overview, page VPC-99](#page-88-0)
- [Pseudowire Grouping, page VPC-100](#page-89-1)

## <span id="page-78-1"></span>**Virtual Private LAN Services Overview**

Virtual Private LAN Service (VPLS) enables geographically separated local-area network (LAN) segments to be interconnected as a single bridged domain over an MPLS network. The full functions of the traditional LAN such as MAC address learning, aging, and switching are emulated across all the remotely connected LAN segments that are part of a single bridged domain. A service provider can offer VPLS service to multiple customers over the MPLS network by defining different bridged domains for different customers. Packets from one bridged domain are never carried over or delivered to another bridged domain, thus ensuring the privacy of the LAN service.

VPLS transports Ethernet 802.3, VLAN 802.1q, and VLAN-in-VLAN (Q-in-Q) traffic across multiple sites that belong to the same Layer 2 broadcast domain. VPLS offers simple Virtual LAN services that include flooding broadcast, multicast, and unknown unicast frames that are received on a bridge. The VPLS solution requires a full mesh of pseudowires that are established among provider edge (PE) routers. The VPLS implementation is based on Label Distribution Protocol (LDP)-based pseudowire signaling.

A VFI is a virtual bridge port that is capable of performing native bridging functions, such as forwarding, based on the destination MAC address, source MAC address learning and aging.

 $\mathbf I$ 

After provisioning attachment circuits, neighbor relationships across the MPLS network for this specific instance are established through a set of manual commands identifying the end PEs. When the neighbor association is complete, a full mesh of pseudowires is established among the network-facing provider edge devices, which is a gateway between the MPLS core and the customer domain.

The service provider network starts switching the packets within the bridged domain specific to the customer by looking at destination MAC addresses. All traffic with unknown, broadcast, and multicast destination MAC addresses is flooded to all the connected customer edge devices, which connect to the service provider network. The network-facing provider edge devices learn the source MAC addresses as the packets are flooded. The traffic is unicasted to the customer edge device for all the learned MAC addresses.

VPLS requires the provider edge device to be MPLS-capable. The VPLS provider edge device holds all the VPLS forwarding MAC tables and Bridge Domain information. In addition, it is responsible for all flooding broadcast frames and multicast replications.

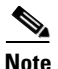

**Note** VPLS with Traffic Engineering Fast Reroute (TE FRR) is not supported.

# <span id="page-79-0"></span>**VPLS for an MPLS-based Provider Core**

VPLS is a multipoint Layer 2 VPN technology that connects two or more customer devices using bridging techniques. The VPLS architecture allows for the end-to-end connection between the Provider Edge (PE) routers to provide Multipoint Ethernet Services.

VPLS requires the creation of a bridge domain (Layer 2 broadcast domain) on each of the PE routers. The access connections to the bridge domain on a PE router are called *attachment circuits* (AC).

The attachment circuits can be a set of physical ports, virtual ports, or both that are connected to the bridge at each PE device in the network.

The MPLS/IP provider core simulates a virtual bridge that connects the multiple attachment circuits on each of the PE devices together to form a single broadcast domain. A VFI is created on the PE router for each VPLS instance. The PE routers make packet-forwarding decisions by looking up the VFI of a particular VPLS instance. The VFI acts like a virtual bridge for a given VPLS instance. More than one attachment circuit belonging to a given VPLS are connected to the VFI. The PE router establishes emulated VCs to all the other PE routers in that VPLS instance and attaches these emulated VCs to the VFI. Packet forwarding decisions are based on the data structures maintained in the VFI.

# <span id="page-79-1"></span>**Hierarchical VPLS**

Hierarchical VPLS (H-VPLS) is an extension of basic VPLS that provides scaling and operational benefits. H-VPLS provides a solution to deliver Ethernet multipoint services over MPLS. H-VPLS partitions a network into several edge domains that are interconnected using an MPLS core. The use of Ethernet switches at the edge offers significant technical and economic advantages. H-VPLS also allows Ethernet point-to-point and multipoint Layer 2 VPN services, as well as Ethernet access to high-speed Internet and IP VPN services.

Two flavors of H-VPLS are:

- **•** Ethernet access in the edge domain
- **•** MPLS access in the edge domain

 $\mathbf I$ 

### **H-VPLS with Ethernet Access QinQ or QinAny**

Figure 1 shows Ethernet access for H-VPLS. The edge domain can be built using Ethernet switches and techniques such as QinQ. Using Ethernet as the edge technology simplifies the operation of the edge domain and reduces the cost of the edge devices.

#### *Figure 13 Ethernet Access for H-VPLS*

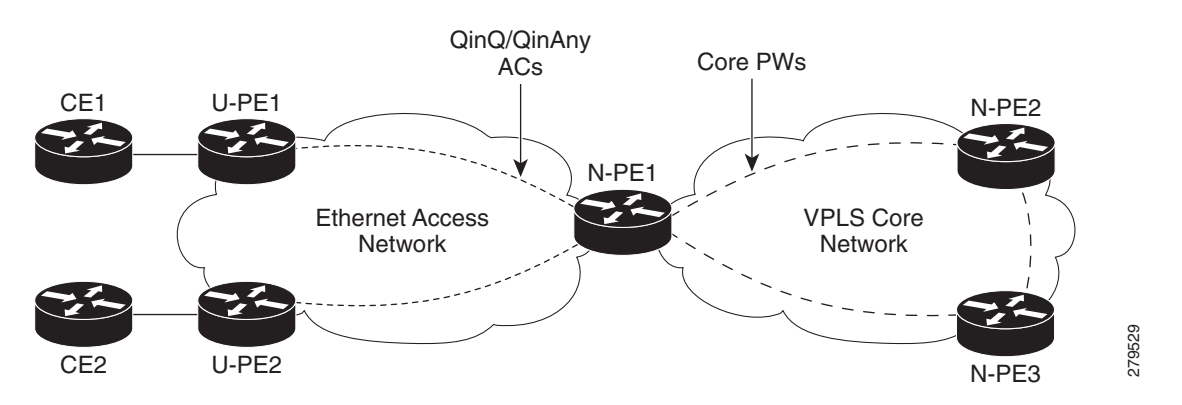

### **H-VPLS with PW-access**

[Figure 14](#page-80-0) shows pseudowire (PW) access for H-VPLS. The edge domain can be an MPLS access network. In this scenario, the U-PE device carries the customer traffic from attachment circuits (AC) over the point to point (p2p) pseudowires. The p2p pseudowires terminate in a bridge domain configured on the N-PE device.

Access PW is configured as a member directly under a bridge domain. A bridge-domain in N-PE1 can have multiple ACs (physical/VLAN Ethernet ports), multiple access PWs and one VFI (consisting of core PWs) as members, is depicted in [Figure 14](#page-80-0).

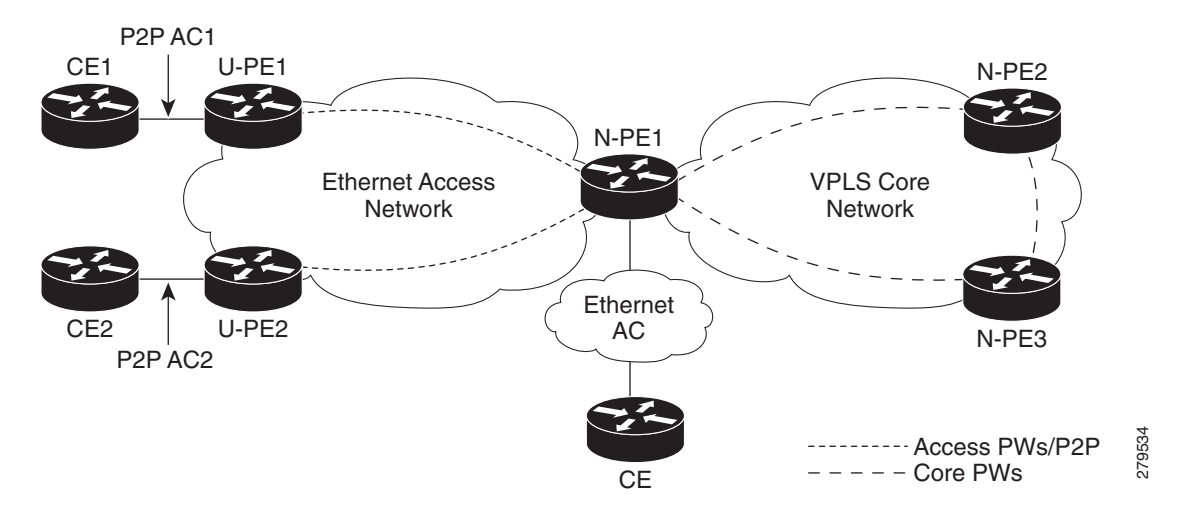

#### <span id="page-80-0"></span>*Figure 14 PW access for H-VPLS*

Г

# <span id="page-81-0"></span>**Signaling**

An important aspect of VPN technologies, including VPLS, is the ability of network devices to automatically signal to other devices about an association with a particular VPN, often referred to as *signaling mechanisms*.

The implementation of VPLS in a network requires the establishment of a full mesh of pseudowires between the provider edge (PE) routers. The signaling of pseudowires between provider edge devices, described in *draft-ietf-l2vpn-vpls-ldp-09*, uses targeted LDP sessions to exchange label values and attributes and to setup the pseudowires. LDP is an efficient mechanism for signaling pseudowire status for Ethernet point-to-point and multipoint services.

## **Interoperability Between Cisco IOS XR and Cisco IOS on VPLS LDP Signaling**

The Cisco IOS Software encodes the NLRI length in the fist byte in bits format in the BGP Update message. However, the Cisco IOS XR Software interprets the NLRI length in 2 bytes. Therefore, when the BGP neighbor with VPLS-VPWS address family is configured between the IOS and the IOS XR, NLRI mismatch can happen, leading to flapping between neighbors. To avoid this conflict, IOS supports **prefix-length-size 2** command that needs to be enabled for IOS to work with IOS XR. When the **prefix-length-size 2** command is configured in IOS, the NLRI length is encoded in bytes. This configuration is mandatory for IOS to work with IOS XR.

This is a sample IOS configuration with the **prefix-length-size 2** command:

```
router bgp 1
 address-family l2vpn vpls
  neighbor 5.5.5.2 activate
  neighbor 5.5.5.2 prefix-length-size 2 --------> NLRI length = 2 bytes
  exit-address-family
```
## <span id="page-81-1"></span>**Bridge Domain**

The native bridge domain refers to a Layer 2 broadcast domain consisting of a set of physical or virtual ports (including VFI). Data frames are switched within a bridge domain based on the destination MAC address. Multicast, broadcast, and unknown destination unicast frames are flooded within the bridge domain. In addition, the source MAC address learning is performed on all incoming frames on a bridge domain. A learned address is aged out. Incoming frames are mapped to a bridge domain, based on either the ingress port or a combination of both an ingress port and a MAC header field.

By default, split horizon is enabled on a bridge domain. In other words, any packets that are coming on either the attachment circuits or pseudowires are not returned on the same attachment circuits or pseudowires. In addition, the packets that are received on one pseudowire are not replicated on other pseudowires in the same VFI.

## <span id="page-81-2"></span>**MAC Address-related Parameters**

The MAC address table contains a list of the known MAC addresses and their forwarding information. In the current VPLS design, the MAC address table and its management are distributed. In other words, a copy of the MAC address table is maintained on the route processor (RP) card and the line cards.

These topics provide information about the MAC address-related parameters:

• [MAC Address Flooding, page VPC-93](#page-82-0)

- **•** [MAC Address-based Forwarding, page VPC-93](#page-82-1)
- [MAC Address Source-based Learning, page VPC-93](#page-82-2)
- **•** [MAC Address Aging, page VPC-93](#page-82-3)
- **•** [MAC Address Limit, page VPC-94](#page-83-0)
- **•** [MAC Address Withdrawal, page VPC-94](#page-83-1)

### <span id="page-82-0"></span>**MAC Address Flooding**

Ethernet services require that frames that are sent to broadcast addresses and to unknown destination addresses be flooded to all ports. To obtain flooding within VPLS broadcast models, all unknown unicast, broadcast, and multicast frames are flooded over the corresponding pseudowires and to all attachment circuits. Therefore, a PE must replicate packets across both attachment circuits and pseudowires.

### <span id="page-82-1"></span>**MAC Address-based Forwarding**

To forward a frame, a PE must associate a destination MAC address with a pseudowire or attachment circuit. This type of association is provided through a static configuration on each PE or through dynamic learning, which is flooded to all bridge ports.

**Note** In this case, split horizon forwarding applies; for example, frames that are coming in on an attachment circuit or pseudowire are not sent out of the same attachment circuit or pseudowire. The pseudowire frames, which are received on one pseudowire, are replicated on to other attachment circuits, VFI pseudowires and access pseudowires.

### <span id="page-82-2"></span>**MAC Address Source-based Learning**

When a frame arrives on a bridge port (for example, pseudowire or attachment circuit) and the source MAC address is unknown to the receiving PE router, the source MAC address is associated with the pseudowire or attachment circuit. Outbound frames to the MAC address are forwarded to the appropriate pseudowire or attachment circuit.

MAC address source-based learning uses the MAC address information that is learned in the hardware forwarding path. The updated MAC tables are sent to all line cards (LCs) and program the hardware for the router.

The number of learned MAC addresses is limited through configurable per-port and per-bridge domain MAC address limits.

#### <span id="page-82-3"></span>**MAC Address Aging**

A MAC address in the MAC table is considered valid only for the duration of the MAC address aging time. When the time expires, the relevant MAC entries are repopulated. When the MAC aging time is configured only under a bridge domain, all the pseudowires and attachment circuits in the bridge domain use that configured MAC aging time.

A bridge forwards, floods, or drops packets based on the bridge table. The bridge table maintains both static entries and dynamic entries. Static entries are entered by the network manager or by the bridge itself. Dynamic entries are entered by the bridge learning process. A dynamic entry is automatically removed after a specified length of time, known as *aging time*, from the time the entry was created or last updated.

If hosts on a bridged network are likely to move, decrease the aging-time to enable the bridge to adapt to the change quickly. If hosts do not transmit continuously, increase the aging time to record the dynamic entries for a longer time, thus reducing the possibility of flooding when the hosts transmit again.

### <span id="page-83-2"></span><span id="page-83-0"></span>**MAC Address Limit**

The MAC address limit is used to limit the number of learned MAC addresses. The limit is set at the bridge domain level and the port level. When the MAC address limit is violated, the system is configured to take one of the actions that are listed in [Table 3.](#page-83-2)

| Action         | <b>Description</b>                                                                                                    |
|----------------|----------------------------------------------------------------------------------------------------|
| Limit flood    | Discards the new MAC addresses.                                                                                                    |
| Limit no-flood | Discards the new MAC addresses. Flooding of unknown unicast packets is<br>disabled.                                                                                                    |
| Shutdown       | Disables the bridge domain or bridge port. When the bridge domain is<br>down, none of the bridging functions, such as learning, flooding,<br>forwarding, and so forth take place for the bridge domain. If a bridge port<br>is down as a result of the action, the interface or pseudowire representing<br>the bridge port remains up but the bridge port is not participating in the<br>bridge. When disabled, the port or bridge domain is manually brought up<br>by using an EXEC CLI. |

*Table 3 MAC Address Limit Actions*

When a limit is exceeded, the system is configured to perform the following notifications:

- **•** Syslog (default)
- **•** Simple Network Management Protocol (SNMP) trap
- **•** Syslog and SNMP trap
- None (no notification)

To clear the MAC limit condition, the number of MACs must go below 75 percent of the configured limit.

#### <span id="page-83-1"></span>**MAC Address Withdrawal**

For faster VPLS convergence, you can remove or unlearn the MAC addresses that are learned dynamically. The Label Distribution Protocol (LDP) Address Withdrawal message is sent with the list of MAC addresses, which need to be withdrawn to all other PEs that are participating in the corresponding VPLS service.

For the Cisco IOS XR VPLS implementation, a portion of the dynamically learned MAC addresses are cleared by using the MAC addresses aging mechanism by default. The MAC address withdrawal feature is added through the LDP Address Withdrawal message. To enable the MAC address withdrawal feature,

use the **withdrawal** command in l2vpn bridge group bridge domain MAC configuration mode. To verify that the MAC address withdrawal is enabled, use the **show l2vpn bridge-domain** command with the **detail** keyword.

**Note** By default, the LDP MAC Withdrawal feature is enabled on Cisco IOS XR.

The LDP MAC Withdrawal feature is generated due to the following events:

- **•** Attachment circuit goes down. You can remove or add the attachment circuit through the CLI.
- **•** MAC withdrawal messages are received over a VFI pseudowire and are not propagated over access pseudowires. RFC 4762 specifies that both wildcards (by means of an empty Type, Length and Value [TLV]) and a specific MAC address withdrawal. Cisco IOS XR software supports only a wildcard MAC address withdrawal.

## <span id="page-84-0"></span>**LSP Ping over VPWS and VPLS**

For Cisco IOS XR software, the existing support for the Label Switched Path (LSP) ping and traceroute verification mechanisms for point-to-point pseudowires (signaled using LDP FEC128) is extended to cover the pseudowires that are associated with the VFI (VPLS). Currently, the support for the LSP ping and traceroute is limited to manually configured VPLS and access pseudowires (signaled using LDP FEC128). Virtual Circuit Connection Verification (VCCV) is also supported on access pseudowires. For information about VCCV support and the **ping mpls pseudowire** command, see *Cisco IOS XR MPLS Command Reference for the Cisco XR 12000 Series Router*.

## <span id="page-84-1"></span>**Pseudowire Redundancy for P2P AToM Cross-Connects**

Backup pseudowires (PW) are associated with the corresponding primary pseudowires. A backup PW is not programmed to forward data when inactive. It is activated only if a primary PW fails. This is known as *pseudowire redundancy*. The primary reason for backing up a PW is to reduce traffic loss when a primary PW fails. When the primary PW is active again, it resumes its activity.

A primary PW can be associated with only one backup PW. Similarly, a backup PW can be associated with only one primary PW.

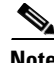

**Note** This feature is supported only for an AToM instance on the Cisco XR 12000 Series Router, and for an EoMPLS instance on the Cisco CRS-1 router.

# <span id="page-84-2"></span>**Multisegment Pseudowire**

Pseudowires transport Layer 2 protocol data units (PDUs) across a public switched network (PSN). A multisegment pseudowire is a static or dynamically configured set of two or more contiguous pseudowire segments. These segments act as a single pseudowire, allowing you to:

- Manage the end-to-end service by separating administrative or provisioning domains.
- **•** Keep IP addresses of provider edge (PE) nodes private across interautonomous system (inter-AS) boundaries. Use IP address of autonomous system boundary routers (ASBRs) and treat them as pseudowire aggregation routers. The ASBRs join the pseudowires of the two domains.

A multisegment pseudowire can span either an inter-AS boundary or two multiprotocol label switching (MPLS) networks.

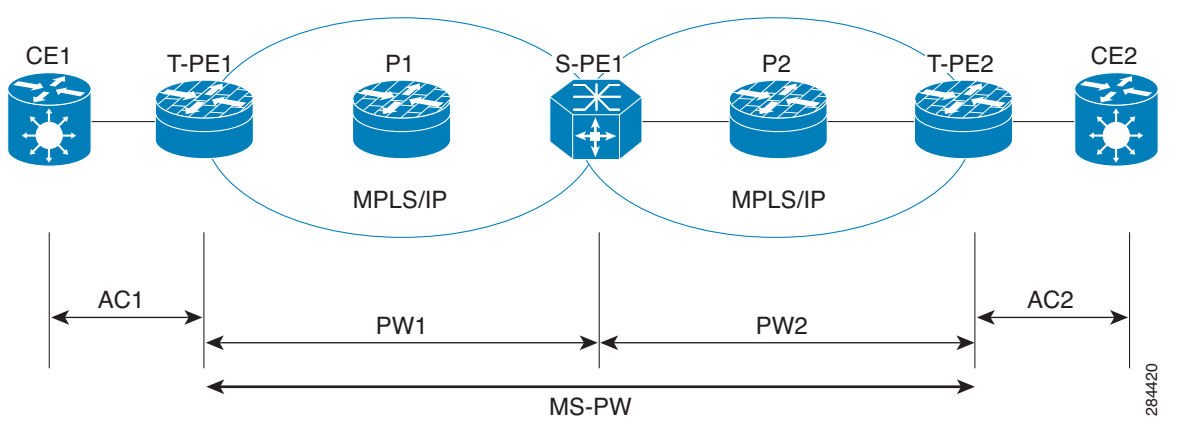

*Figure 15 Multisegment Pseudowire: Example*

A pseudowire is a tunnel between two PE nodes. There are two types of PE nodes:

- **•** A Switching PE (S-PE) node
	- **–** Terminates PSN tunnels of the preceding and succeeding pseudowire segments in a multisegment pseudowire.
	- **–** Switches control and data planes of the preceding and succeeding pseudowire segments of the multisegment pseudowire.
- **•** A Terminating PE (T-PE) node
	- **–** Located at both the first and last segments of a multisegment pseudowire.
	- **–** Where customer-facing attachment circuits (ACs) are bound to a pseudowire forwarder.

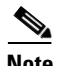

**Note** Every end of a multisegment pseudowire must terminate at a T-PE.

A multisegment pseudowire is used in two general cases when:

**•** It is not possible to establish a PW control channel between the source and destination PE nodes.

For the PW control channel to be established, the remote PE node must be accessible. Sometimes, the local PE node may not be able to access the remote node due to topology, operational, or security constraints.

A multisegment pseudowire dynamically builds two discrete pseudowire segments and performs a pseudowire switching to establish a PW control channel between the source and destination PE nodes.

**•** Pseudowire Edge To Edge Emulation (PWE3) signaling and encapsulation protocols are different.

The PE nodes are connected to networks employing different PW signaling and encapsulation protocols. Sometimes, it is not possible to use a single segment PW. A multisegment pseudowire, with the appropriate interworking performed at the PW switching points, enables PW connectivity between the PE nodes in the network.

### **Pseudowire Switching**

Pseudowire Switching connects two or more contiguous pseudowire segments to form an end-to-end multihop pseudowire. This end-to-end pseudowire functions as a single point-to-point pseudowire. It allows you to extend pseudowires across an inter-AS boundary or across two separate networks.

The edge to edge PW may traverse several switching points, in separate administrative domains. For management and troubleshooting reasons you can record information about the switching points that the PW traverses. This is accomplished by using a PW switching point TLV.

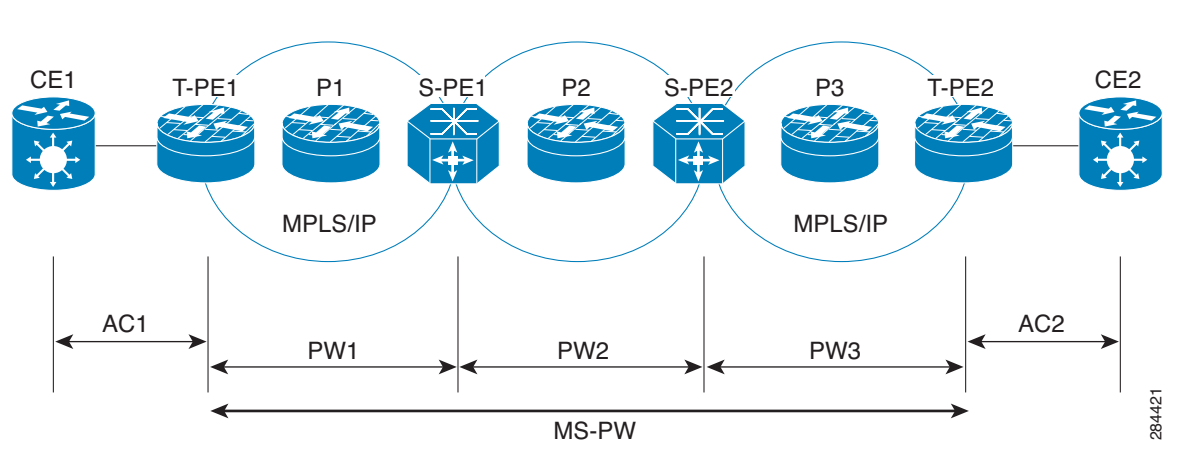

*Figure 16 Pseudowire Switching: Example*

In the above figure, the multisegment pseudowire is established between T-PE1 and T-PE2 with S-PE1 and S-PE2 as switching points. The pw-id 1 is between T-PE1 and S-PE1, pw-id 2 is between S-PE1 and S-PE2 and pw-id 3 is between S-PE2 and T-PE2.

Consider a packet traversal from T-PE1 to T-PE2:

- **1.** T-PE1 sends label mapping message without a PW Switching Point TLV signal.
- **2.** S-PE1 adds a PW Switching Point TLV signal with 4 sub-TLVs:
	- **a.** description string
	- **b.** pw-id 1
	- **c.** S-PE1 IP address, which is the local address. This is the local router-id of the S-PE.
	- **d.** T-PE1 IP address, which is the remote address
- **3.** S-PE2 adds a PW Switching Point TLV signal with 3 sub-TLVs:
	- **a.** description string
	- **b.** pw-id 2
	- **c.** S-PE2 IP address, which is the local address.
	- **d.** No remote address because S-PE1 address is already present in the message as local IP address in the last TLV.
- **4.** T-PE2 gets the label mapping message with 2 PW Switching TLVs.

Sometimes, you do not expose the information about previous S-PEs to the next S-PE for security reasons. By default, an S-PE appends its information to the PW Switching Point TLV signal. When "hiding" option is enabled on a PW segment using the "switching tlv hide" command, an S-PE sends a label mapping message without any PW Switching Point TLVs.

 $\mathbf{r}$ 

## <span id="page-87-0"></span>**Pseudowire Redundancy**

Pseudowire redundancy allows you to configure your network to detect a failure in the network and reroute the Layer 2 service to another endpoint that can continue to provide service. This feature provides the ability to recover from a failure of either the remote provider edge (PE) router or the link between the PE and customer edge (CE) routers.

L2VPNs can provide pseudowire resiliency through their routing protocols. When connectivity between end-to-end PE routers fails, an alternative path to the directed LDP session and the user data takes over. However, there are some parts of the network in which this rerouting mechanism does not protect against interruptions in service.

Pseudowire redundancy enables you to set up backup pseudowires. You can configure the network with redundant pseudowires and redundant network elements.

Prior to the failure of the primary pseudowire, the ability to switch traffic to the backup pseudowire is used to handle a planned pseudowire outage, such as router maintenance.

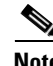

**Note** Pseudowire redundancy is provided only for point-to-point Virtual Private Wire Service (VPWS) pseudowires.

## <span id="page-87-1"></span>**Pseudowire Headend**

Pseudowires (PWs) enable payloads to be transparently carried across IP/MPLS packet-switched networks (PSNs). Service providers are now extending PW connectivity into the access and aggregation regions of their networks. PWs are regarded as simple and manageable lightweight tunnels for returning customer traffic into core networks.

The PW headend (PWHE) feature provides a Layer 3 (L3) virtual interface representation of a PW on an service provider edge (PE), that allows the backhaul of customer packets over PWs and the application of L3 features, such as QoS (for example: policing and shaping), and access lists (ACLs) on customer packets on the PW.

The PWHE virtual interface originates as a PW on an access node (the Layer 2 PW feeder node) and terminates on a Layer 3 service instance, such as a VRF instance, on the service provider router. At the service PE, IP traffic on the PW (from a remote customer PE via the access network) is forwarded onto the IP/MPLS backbone and traffic from the IP/MPLS backbone, is forwarded onto the PWHE L3 interface towards the customer PE (via the access network).

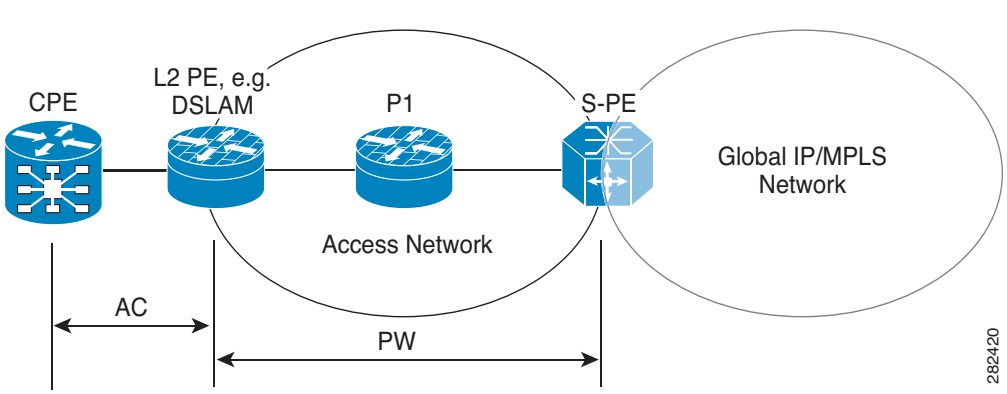

#### *Figure 17 Example with PWHE*

**Note** The PW is from L2 PE node to the Service PE (S-PE), but the L3 adjacency on each PWHE interface is configured between the service PE and the customer PE.

The PWHE feature allows you to replace a two node solution with a single node. Figure 18 illustrates a scenario wherein, without PWHE, an L2 PE node is required. The L2 PE node terminates the PW and connects to the service PE (from the L2 PE) via an attachment circuit (AC) that terminates as an L3 interface on the service PE.

#### *Figure 18 Example without PWHE*

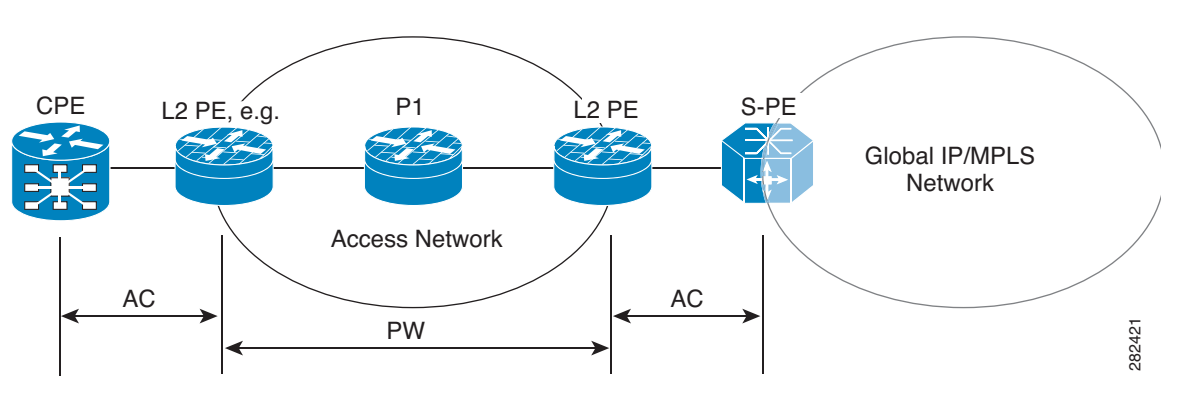

### **PWHE Interfaces**

The virtual circuit (VC) types supported for the PW are types 4, 5 and 11. The PWHE acts as broadcast interface with VC types 4 (VLAN tagged) and 5 (Ethernet port/Raw), whereas with VC type 11 (IP Interworking), the PWHE acts as a point-to-point interface.

### **eBGP Support on PWHE interfaces**

To enable access CE to communicate with service PE, you need to configure eBGP on the PWHE interface. Enabling eBGP unblocks the path for all control packets (including eBGP) over PW-Ether (that is, for IPv4 and IPV6, and PW-IW interface for IPv4 only.)

### **IPv6 Unicast Support on PWHE**

IPv6 Support is added by supporting the 6PE and 6VPE features. The Core network is either MPLS based or IP based. The IPv6 interfaces support both VC type 4 and 5.

# <span id="page-88-0"></span>**Flow Aware Transport Pseudowire (FAT PW) Overview**

Routers typically loadbalance traffic based on the lower most label in the label stack which is the same label for all flows on a given pseudowire. This can lead to asymmetric loadbalancing. The flow, in this context, refers to a sequence of packets that have the same source and destination pair. The packets are transported from a source provider edge (PE) to a destination PE.

Flow-Aware Transport Pseudowires (FAT PW) provide the capability to identify individual flows within a pseudowire and provide routers the ability to use these flows to loadbalance traffic. FAT PWs are used to loadbalance traffic in the core when equal cost multipaths (ECMP) are used. A flow label is created

 $\mathbf I$ 

based on indivisible packet flows entering a pseudowire; and is inserted as the lower most label in the packet. Routers can use the flow label for loadbalancing which provides better traffic distribution across ECMP paths or link-bundled paths in the core.

An additional label is added to the stack, called the flow label, which contains the flow information of a virtual circuit (VC). A flow label is a unique identifier that distinguishes a flow within the PW, and is derived from the source and destination IP addresses. The flow label contains the end of label stack (EOS) bit set and inserted after the VC label and before the control word (if any). The ingress PE calculates and forwards the flow label. The FAT PW configuration enables the flow label. The egress PE discards the flow label such that no decisions are made.

All core routers perform load balancing based on the flow-label in the FAT PW. Therefore, it is possible to distribute flows over ECMPs and link bundles.

[Figure 19](#page-89-2) shows a network with equal-cost multi-paths (ECMP).

#### <span id="page-89-2"></span>*Figure 19 Equal Cost Multi Path network*

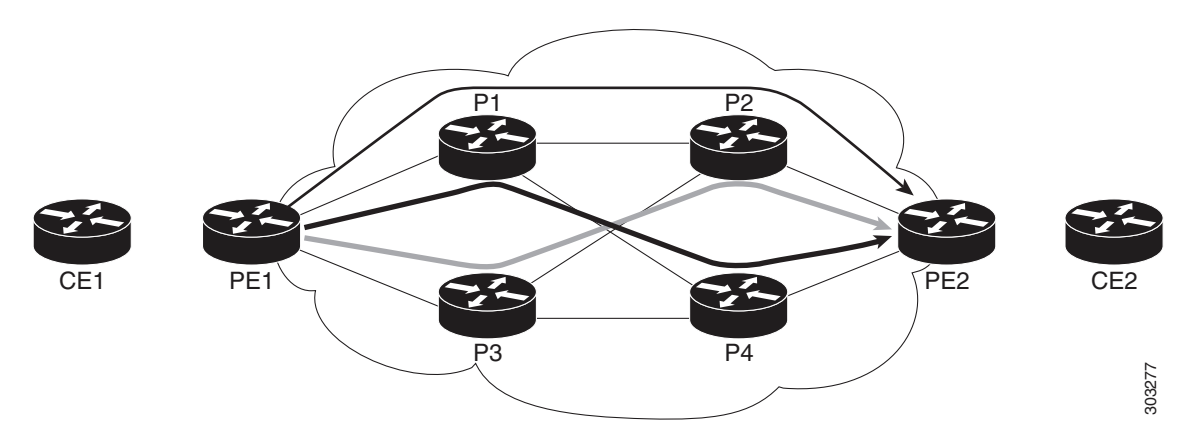

In [Figure 19](#page-89-2), traffic received from CE1 on PE1 load balances either P1 or P3, because the cost of links is equal. Further on P1, traffic flows from either P2 or P4. Similarly, P3 load balances either P2 or P4. The flow label helps to maximize load balancing on the P routers, throughout the network. The Ingress PE routers are responsible to add flow label whereas the Egress PE routers remove the flow label.

## <span id="page-89-1"></span>**Pseudowire Grouping**

When pseudowires (PW) are established, each PW is assigned a group ID that is common for all PWs created from the same physical port. Hence, when the physical port becomes non-functional or is deleted, L2VPN sends a single message to advertise the status change of all PWs belonging to the group. A single L2VPN signal thus avoids a lot of processing and loss in reactivity.

**Note** Pseudowire grouping is disabled by default.

# <span id="page-89-0"></span>**How to Implement Virtual Private LAN Services**

This section describes the tasks that are required to implement VPLS:

**•** [Configuring a Bridge Domain, page VPC-101](#page-90-0)

- **•** [Configuring a Layer 2 Virtual Forwarding Instance, page VPC-116](#page-105-0)
- **•** [Configuring the MAC Address-related Parameters, page VPC-128](#page-117-0)
- **•** [Configuring Multisegment Pseudowire, page VPC-140](#page-129-0)
- **•** [Configuring Pseudowire Redundancy, page VPC-146](#page-135-0)
- **•** [Configuring Pseudowire Headend, page VPC-151](#page-140-0)
- **•** [Configuring Flow Aware Transport Pseudowire, page VPC-160](#page-149-0)
- **•** [Enabling Pseudowire Grouping, page VPC-164](#page-153-0)

# <span id="page-90-0"></span>**Configuring a Bridge Domain**

These topics describe how to configure a bridge domain:

- **•** [Creating a Bridge Domain, page VPC-101](#page-90-1)
- **•** [Configuring a Pseudowire, page VPC-103](#page-92-0)
- **•** [Associating Members with a Bridge Domain, page VPC-108](#page-97-0)
- **•** [Configuring Bridge Domain Parameters, page VPC-110](#page-99-0)
- **•** [Disabling a Bridge Domain, page VPC-112](#page-101-0)
- **•** [Blocking Unknown Unicast Flooding, page VPC-114](#page-103-0)

#### <span id="page-90-1"></span>**Creating a Bridge Domain**

Perform this task to create a bridge domain.

#### **SUMMARY STEPS**

- **1. configure**
- **2. l2vpn**
- **3. bridge group** *bridge-group-name*
- **4. bridge-domain** *bridge-domain-name*
- **5. end**

or **commit**

Г

#### **DETAILED STEPS**

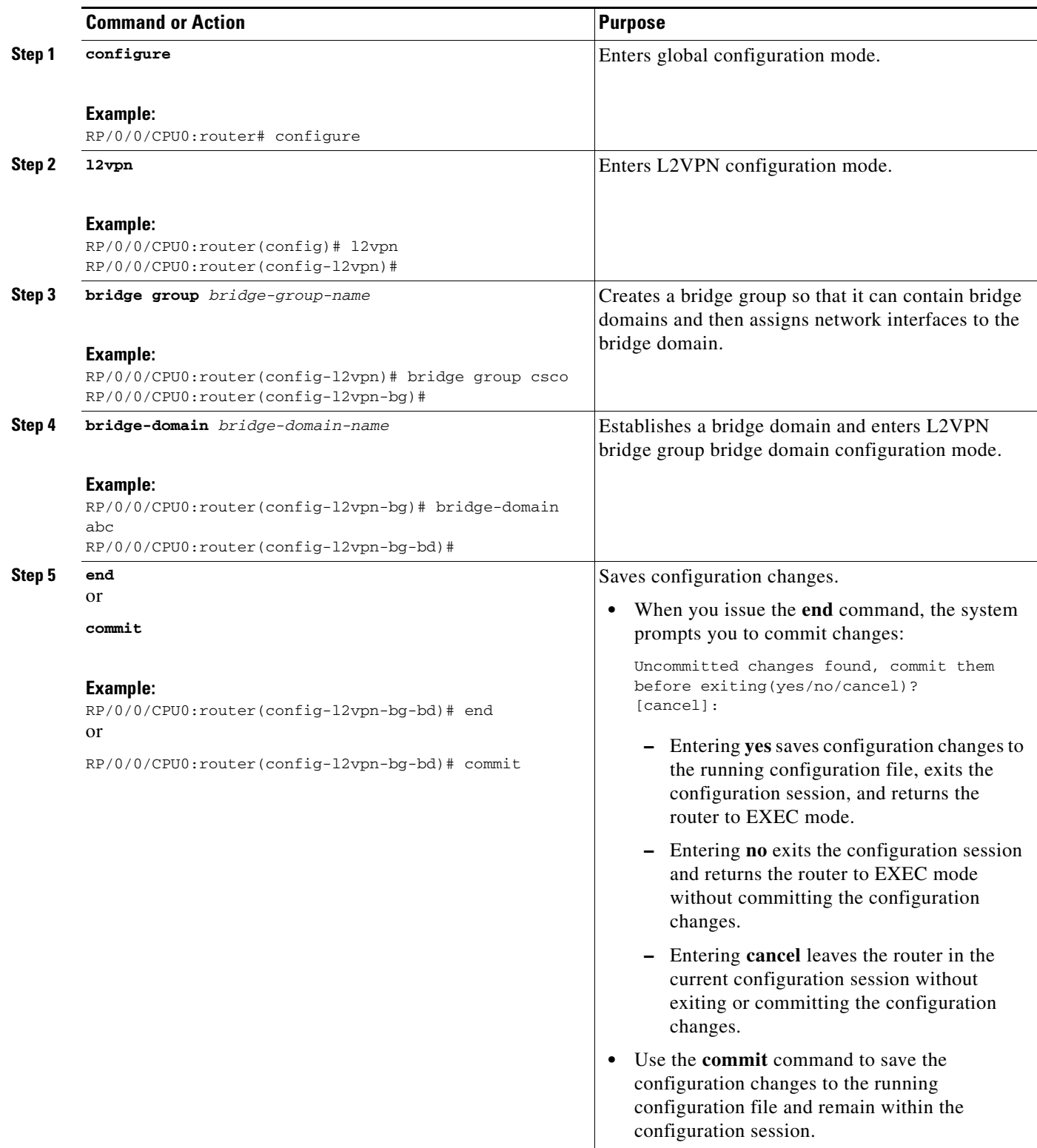

 $\blacksquare$ 

### <span id="page-92-0"></span>**Configuring a Pseudowire**

Perform this task to configure a pseudowire under a bridge domain.

#### **SUMMARY STEPS**

- **1. configure**
- **2. l2vpn**
- **3. bridge group** *bridge group name*
- **4. bridge-domain** *bridge-domain name*
- **5. vfi** {*vfi name*}
- **6. exit**
- **7. neighbor** {*A.B.C.D*} {**pw-id** *value*}
- **8. end**
- or
	- **commit**

#### **DETAILED STEPS**

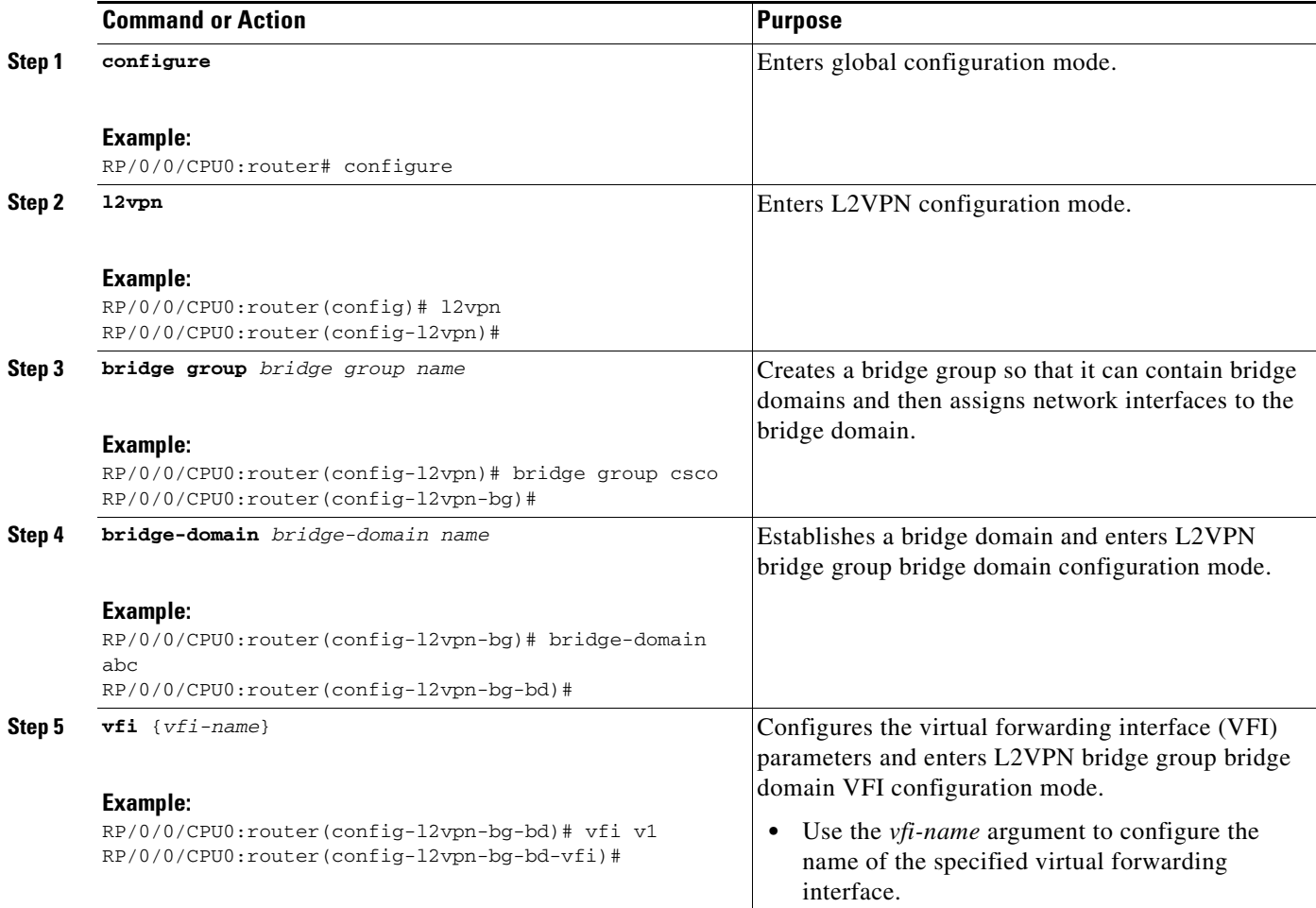

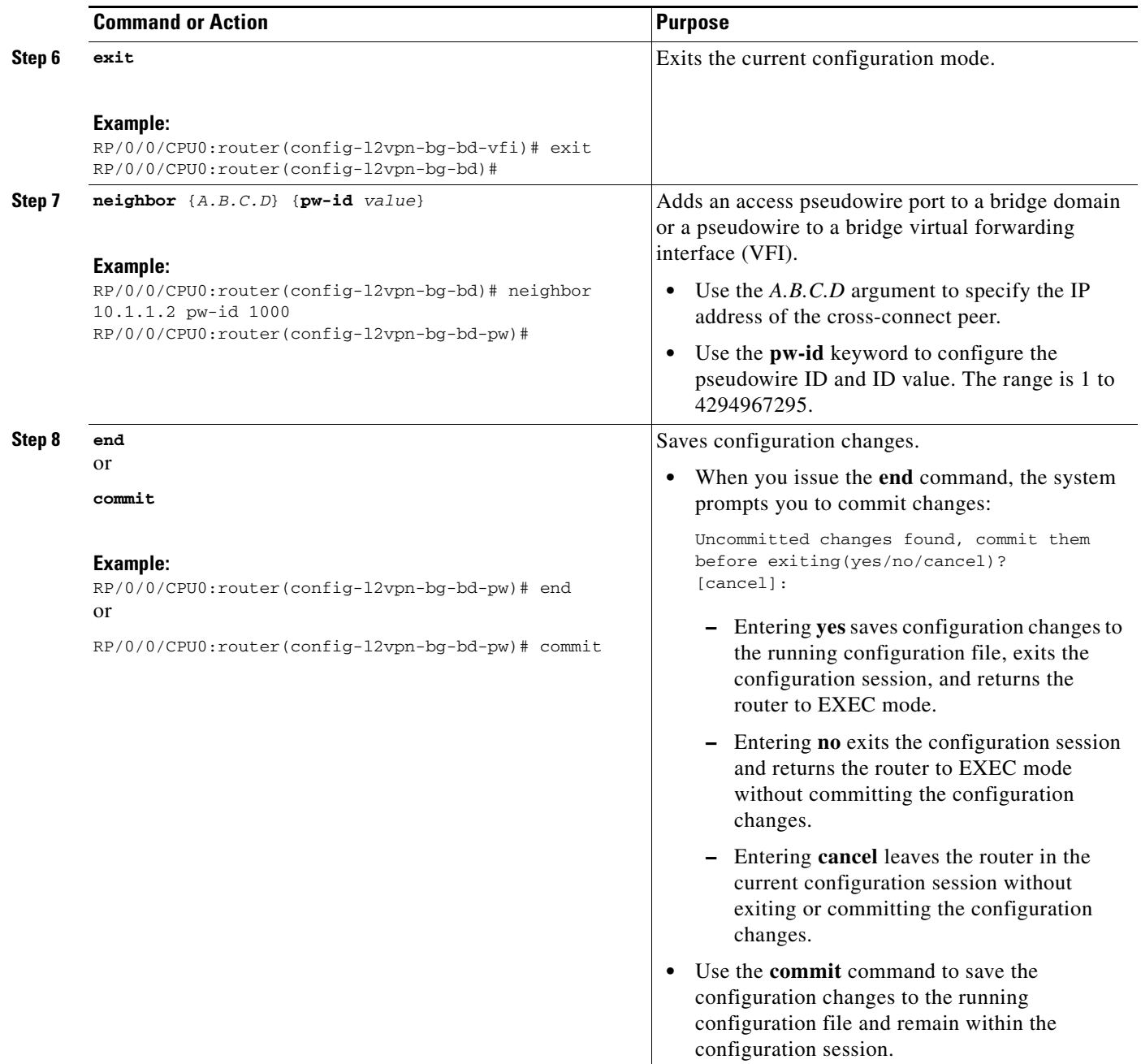

### **Configuring a Backup Pseudowire**

Perform this task to configure a backup pseudowire for a point-to-point neighbor.

#### **SUMMARY STEPS**

- **1. configure**
- **2. l2vpn**
- **3. xconnect group** *group name*
- **4. p2p** *xconnect name*
- **5. neighbor** *ip-address* **pw-id** *number*
- **6. backup neighbor** *ip-address* **pw-id** *number*
- **7. end** 
	- or

**commit**

#### **DETAILED STEPS**

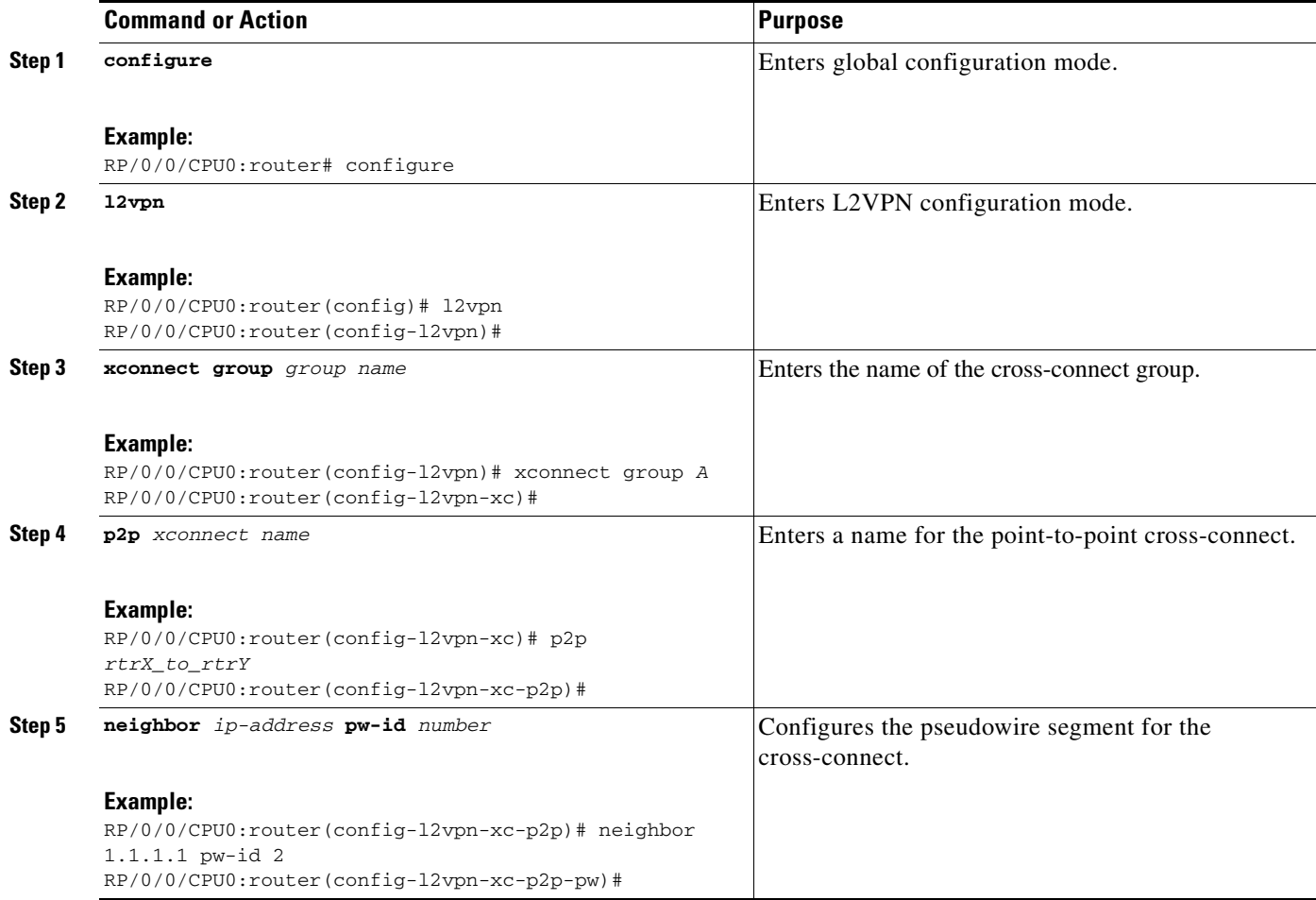

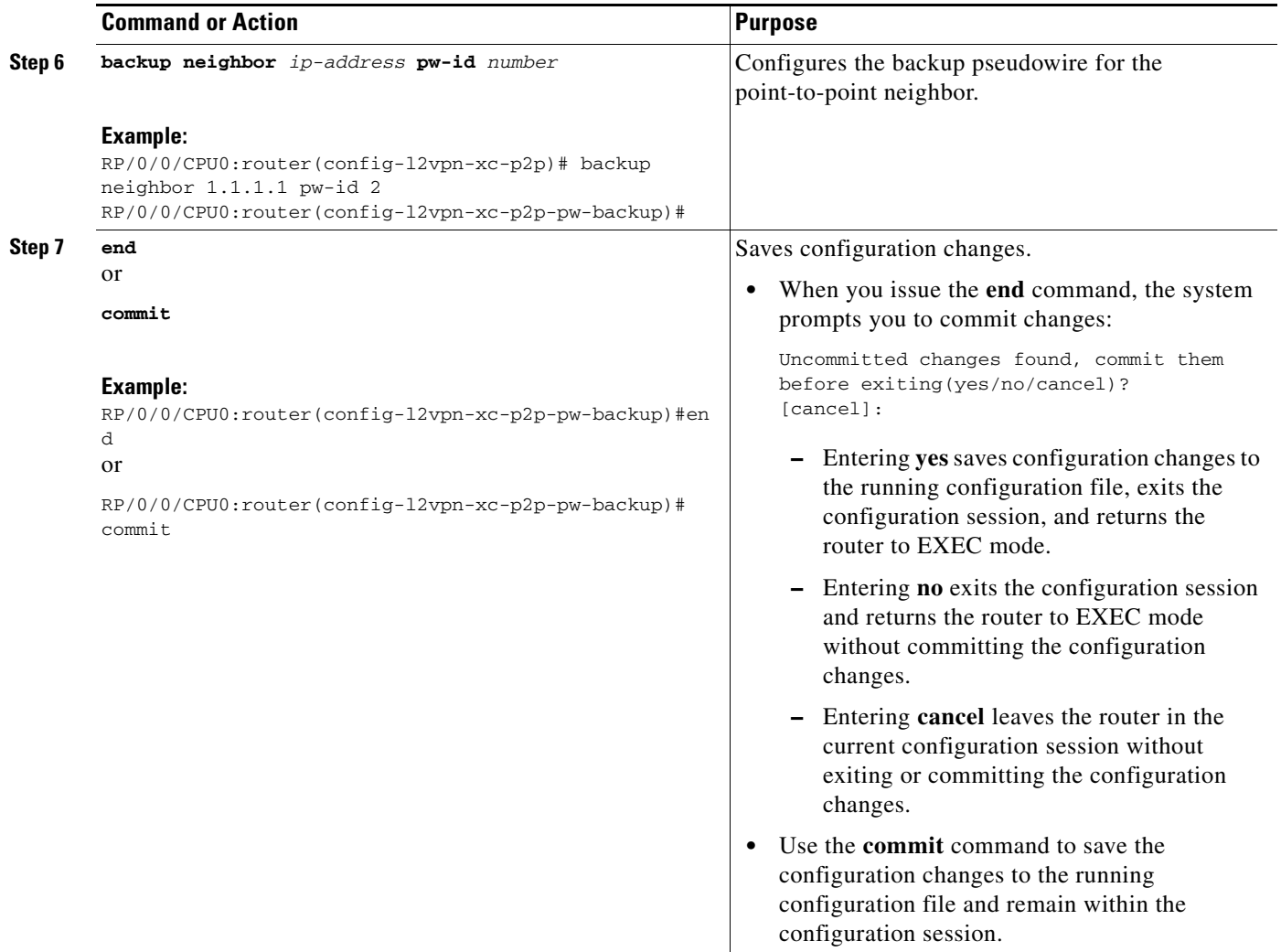

### **Configuring Backup Disable Delay**

The Backup Disable Delay function specifies the time for which the primary pseudowire in active state waits before it takes over for the backup pseudowire. Perform this task to configure a disable delay.

#### **SUMMARY STEPS**

- **1. configure**
- **2. l2vpn**
- **3. pw-class** *class name*
- **4. backup disable delay** *seconds*
- **5. exit**
- **6. xconnect group** *group name*
- **7. p2p** *xconnect name*
- **8. neighbor** *ip-address* **pw-id** *number*
- **9. pw-class** *class name*
- **Cisco IOS XR Virtual Private Network Configuration Guide for the Cisco XR 12000 Series**
- **10. backup neighbor** *ip-address* **pw-id** *number*
- **11. end** 
	- or

**commit**

#### **DETAILED STEPS**

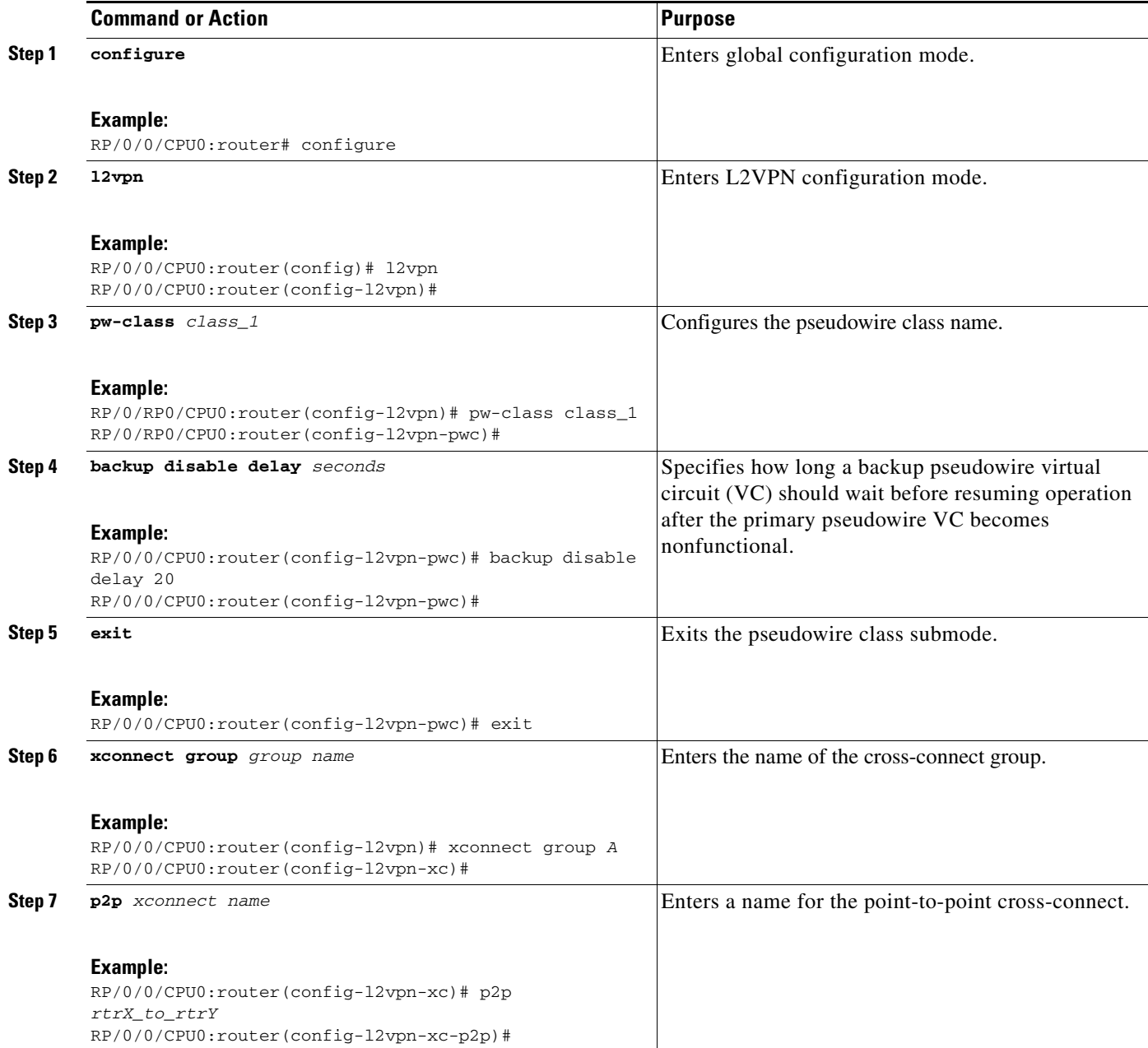

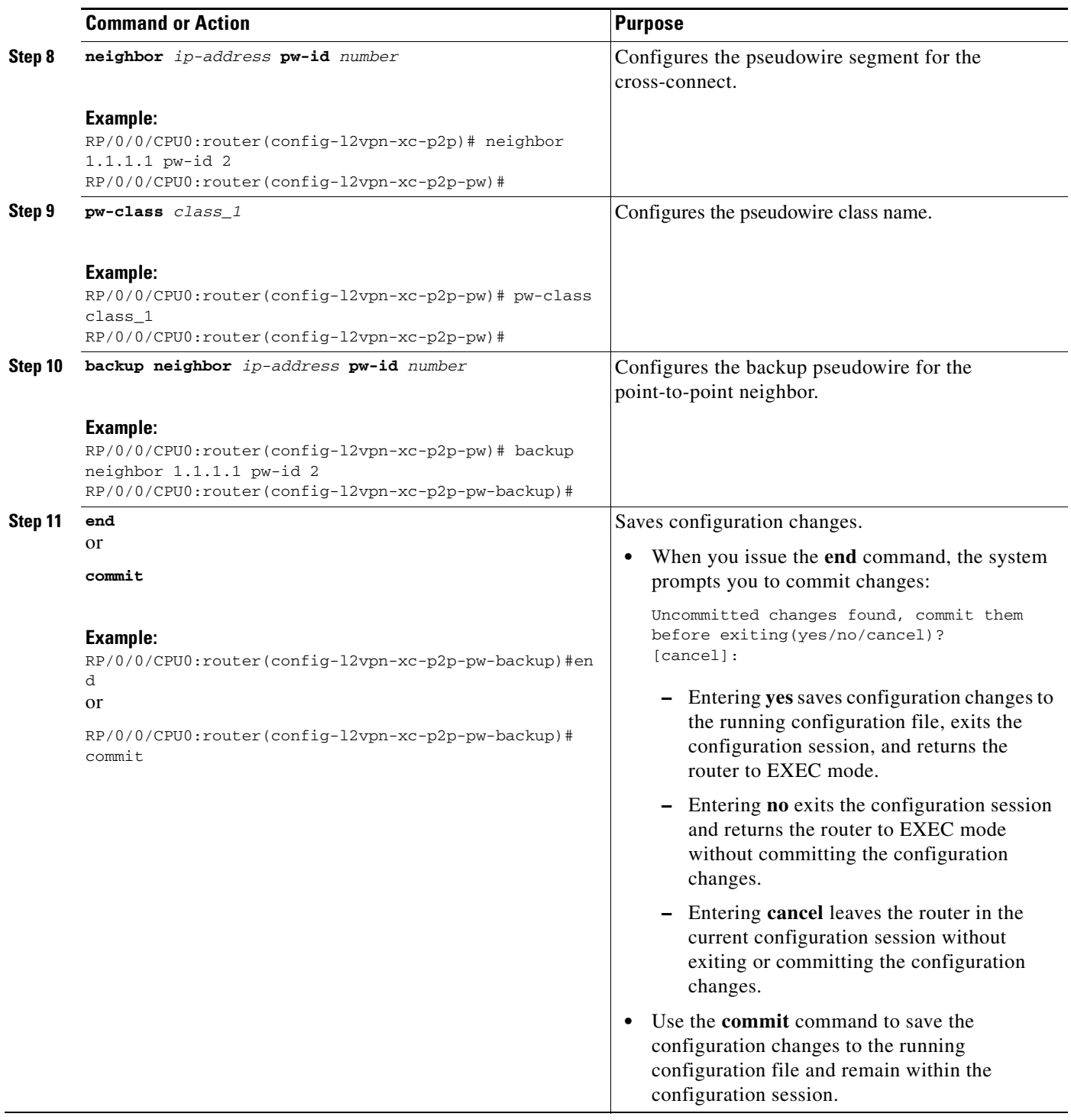

### <span id="page-97-0"></span>**Associating Members with a Bridge Domain**

After a bridge domain is created, perform this task to assign interfaces to the bridge domain. The following types of bridge ports are associated with a bridge domain:

**•** Ethernet and VLAN

**•** VFI

#### **SUMMARY STEPS**

- **1. configure**
- **2. l2vpn**
- **3. bridge group** *bridge-group-name*
- **4. bridge-domain** *bridge-domain-name*
- **5. interface** *type interface-path-id*
- **6. static-mac-address** {*MAC-address*}
- **7. end** or **commit**

#### **DETAILED STEPS**

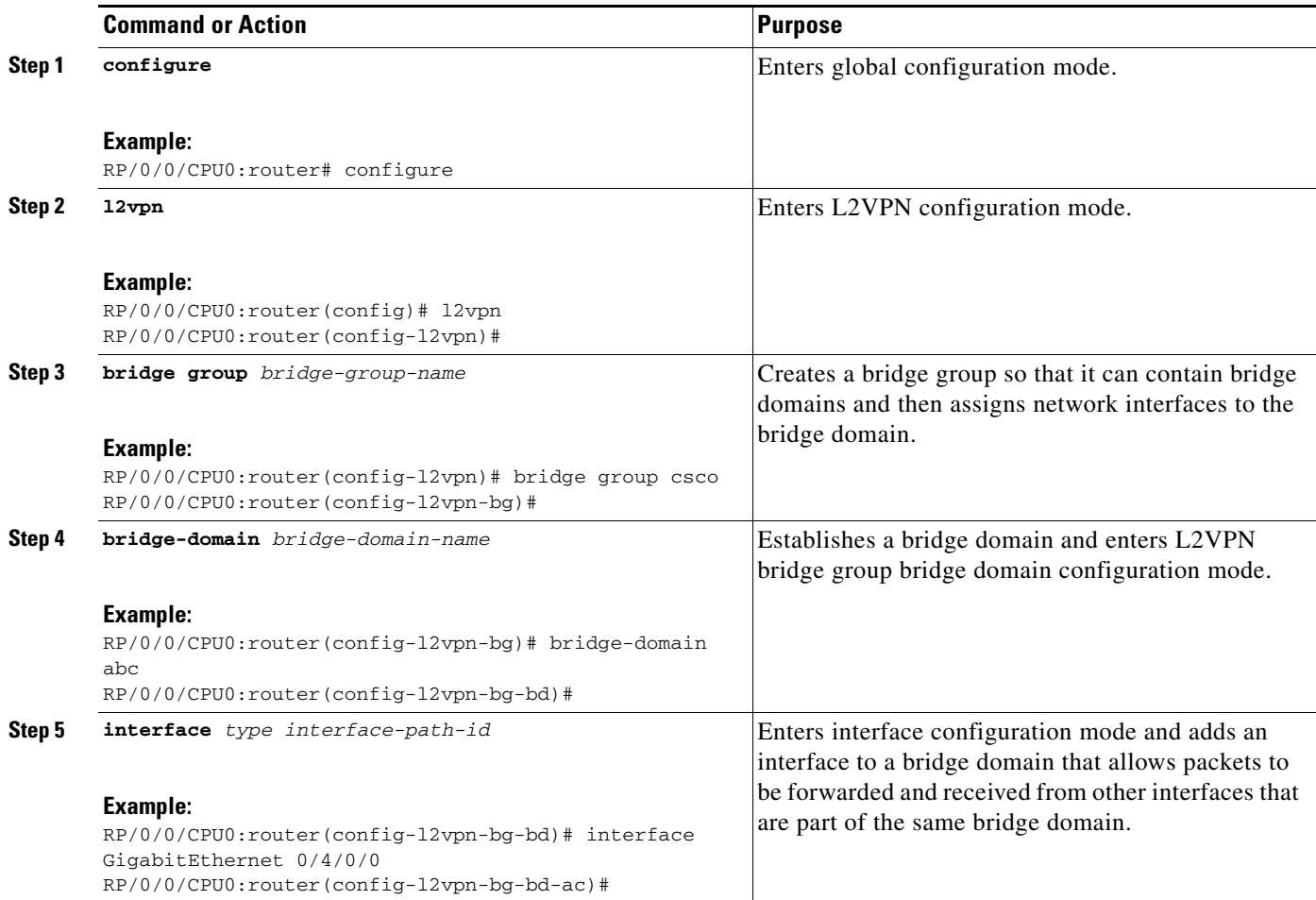

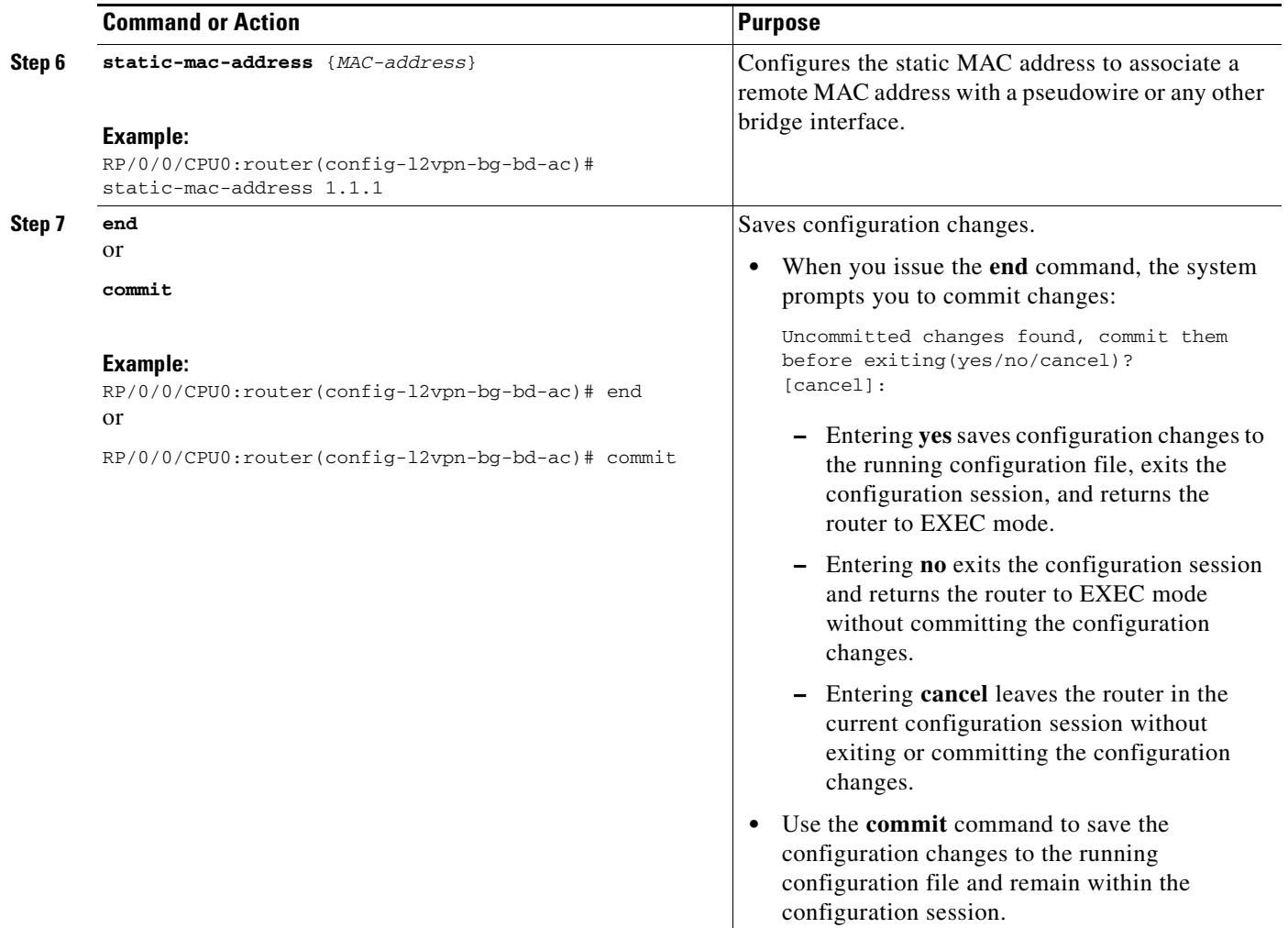

### <span id="page-99-0"></span>**Configuring Bridge Domain Parameters**

To configure the bridge domain parameters, associate the following parameters with a bridge domain:

- **•** Maximum transmission unit (MTU)—Specifies that all members of a bridge domain have the same MTU. The bridge domain member with a different MTU size is not used by the bridge domain even though it is still associated with a bridge domain.
- **•** Flooding—Enables or disables flooding on the bridge domain. By default, flooding is enabled.

#### **SUMMARY STEPS**

- **1. configure**
- **2. l2vpn**
- **3. bridge group** *bridge group name*
- **4. bridge-domain** *bridge-domain name*
- **5. flooding disable**
- **6. mtu** *bytes*
- **7. end**
	- or **commit**

#### **DETAILED STEPS**

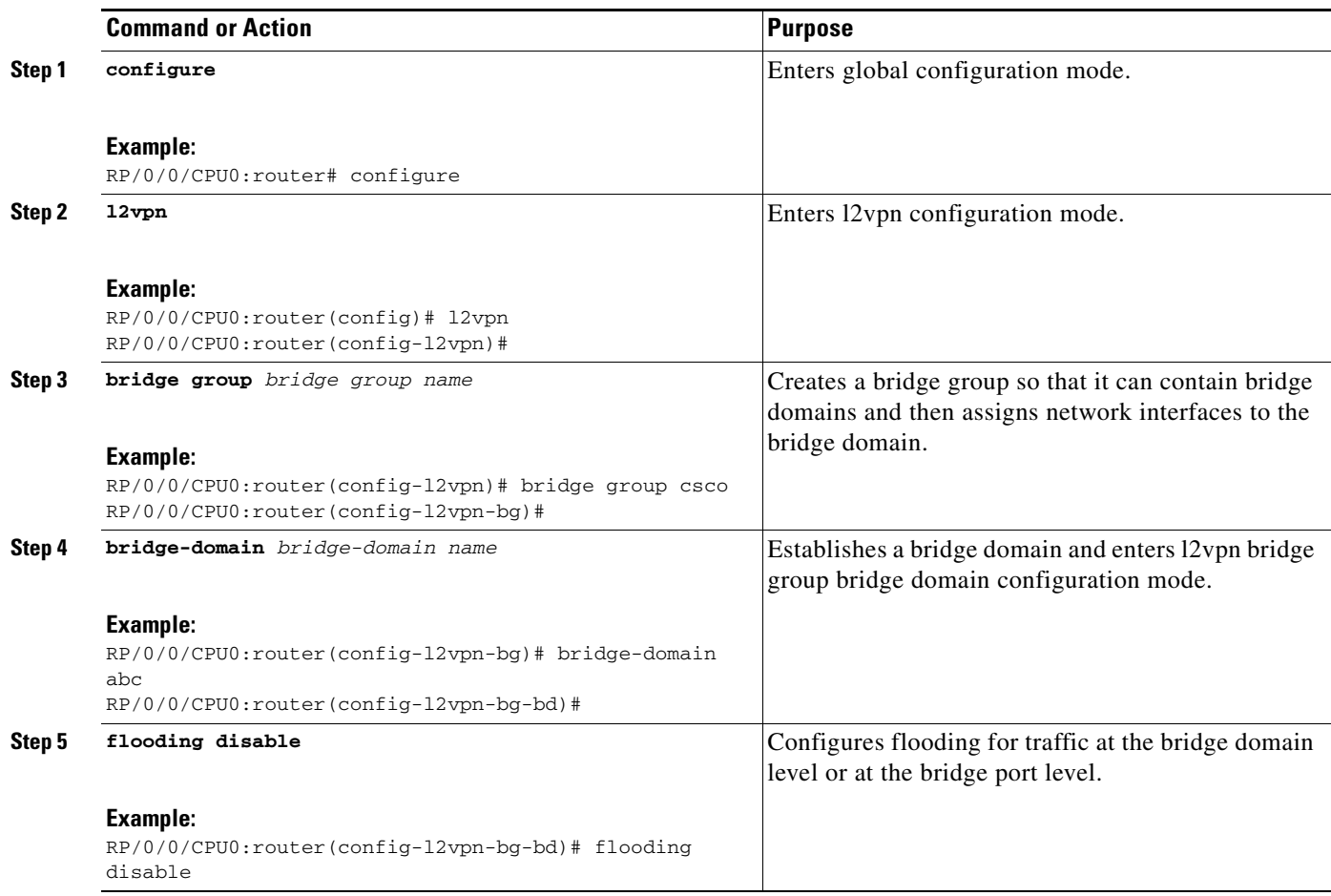

 $\mathcal{L}_{\mathcal{A}}$ 

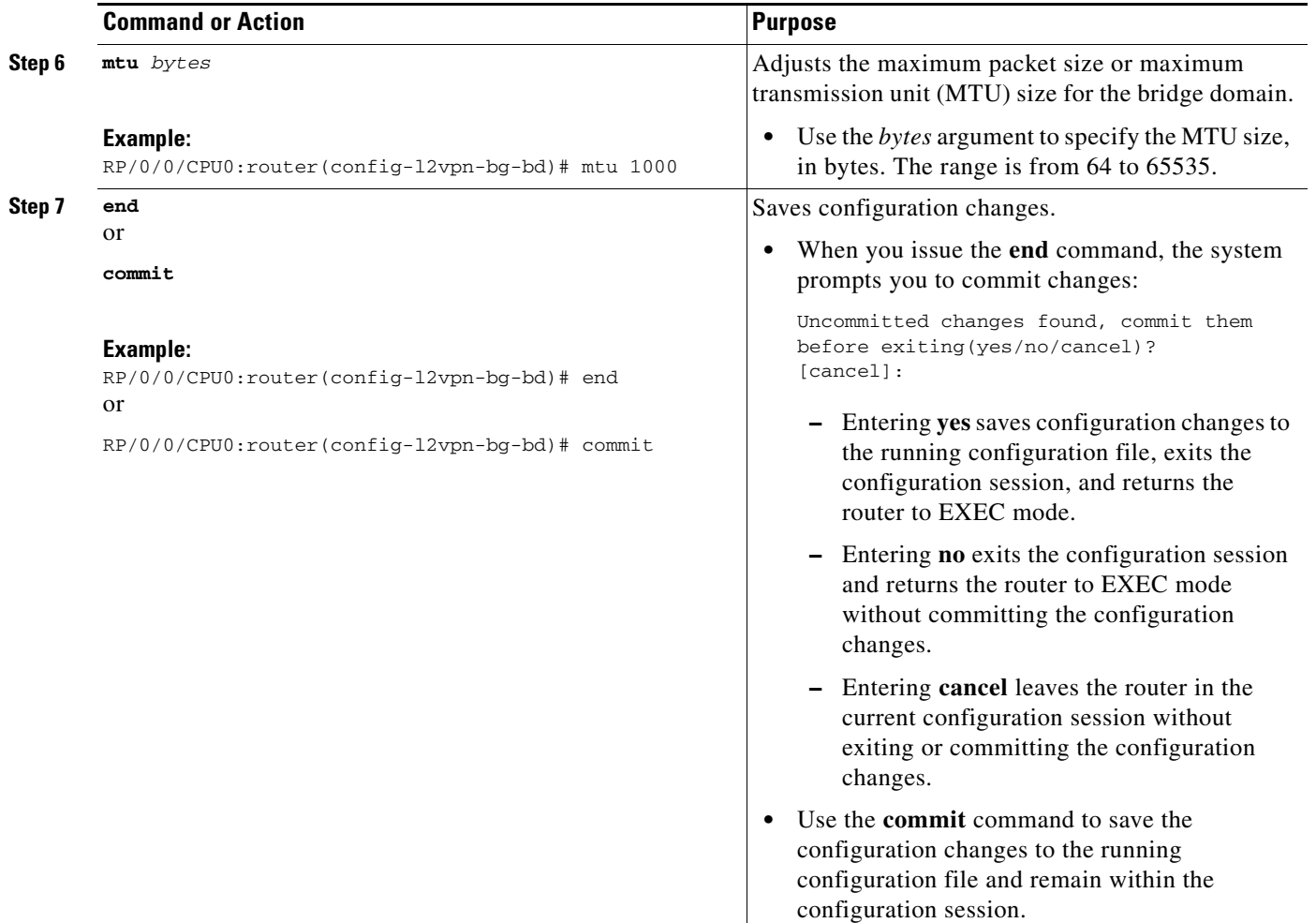

### <span id="page-101-0"></span>**Disabling a Bridge Domain**

Perform this task to disable a bridge domain. When a bridge domain is disabled, all VFIs that are associated with the bridge domain are disabled. You are still able to attach or detach members to the bridge domain and the VFIs that are associated with the bridge domain.

#### **SUMMARY STEPS**

- **1. configure**
- **2. l2vpn**
- **3. bridge group** *bridge group name*
- **4. bridge-domain** *bridge-domain name*
- **5. shutdown**
- **6. end**
	- or **commit**

### **DETAILED STEPS**

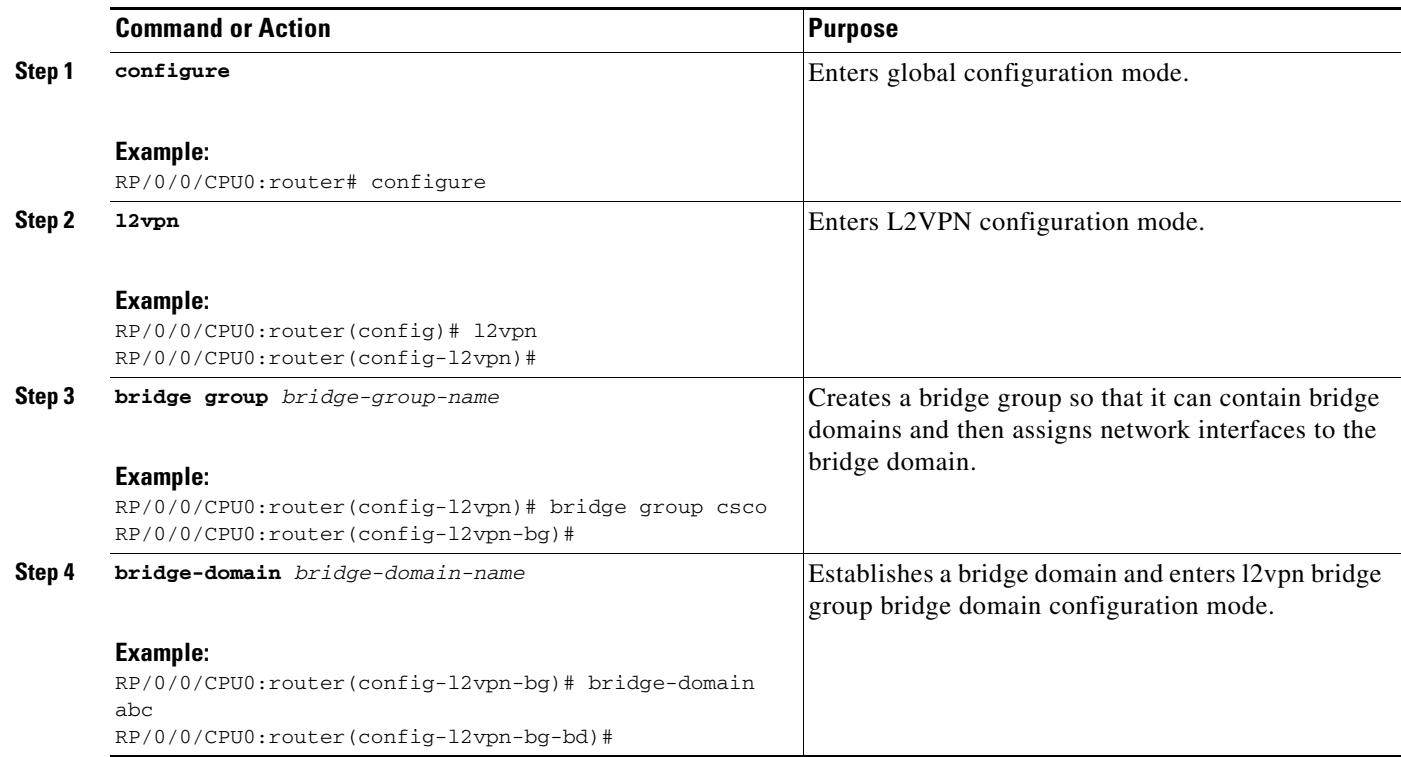

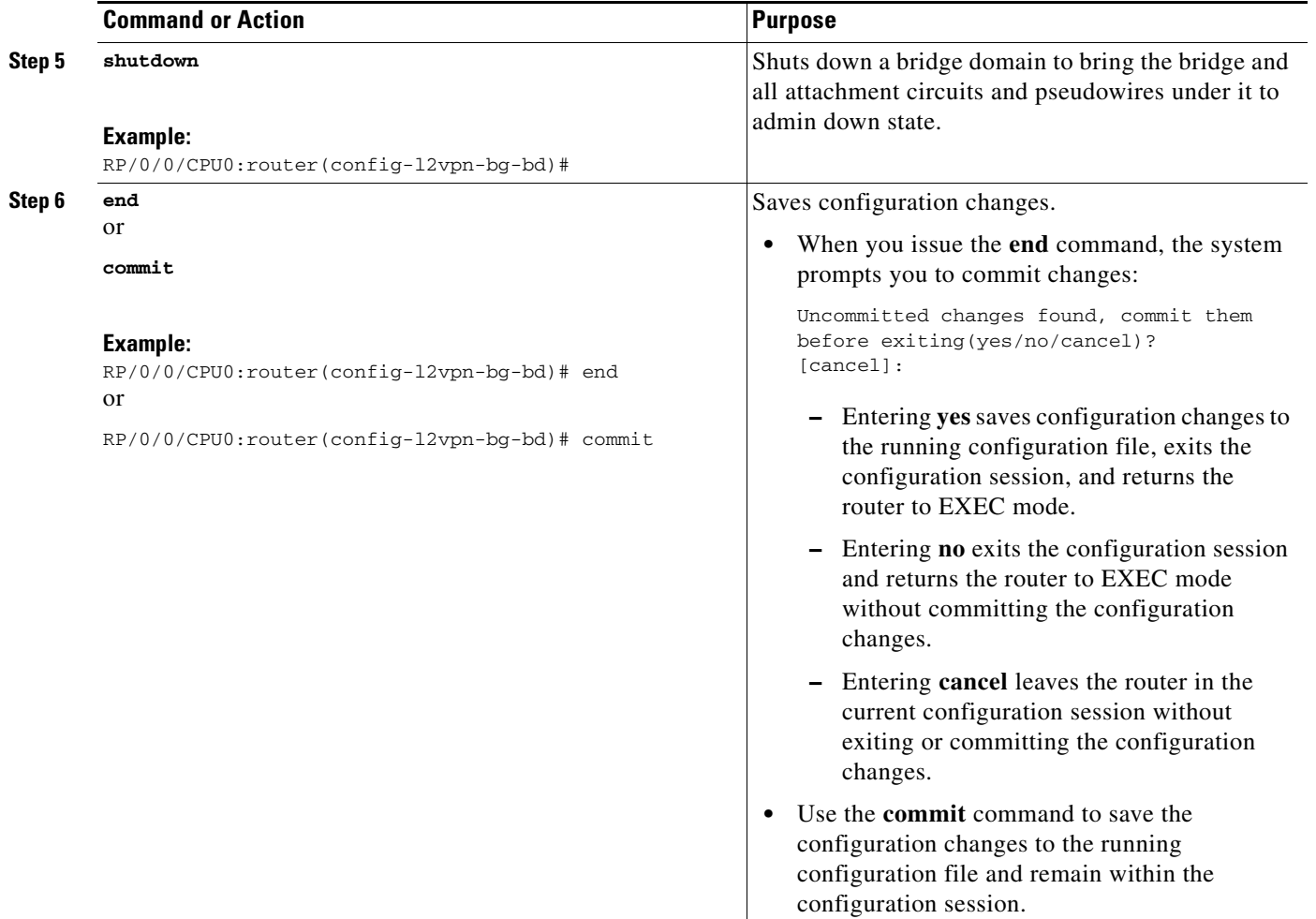

### <span id="page-103-0"></span>**Blocking Unknown Unicast Flooding**

Perform this task to disable flooding of unknown unicast traffic at the bridge domain level.

You can disable flooding of unknown unicast traffic at the bridge domain, bridge port or access pseudowire levels. By default, unknown unicast traffic is flooded to all ports in the bridge domain.

 $\mathscr{P}$ 

**Note** If you disable flooding of unknown unicast traffic on the bridge domain, all ports within the bridge domain inherit this configuration. You can configure the bridge ports to override the bridge domain configuration.

#### **SUMMARY STEPS**

- **1. configure**
- **2. l2vpn**
- **3. bridge group** *bridge-group name*
- **4. bridge-domain** *bridge-domain name*
- **5. flooding unknown-unicast disable**
- **6. end**
	- or
	- **commit**

#### **DETAILED STEPS**

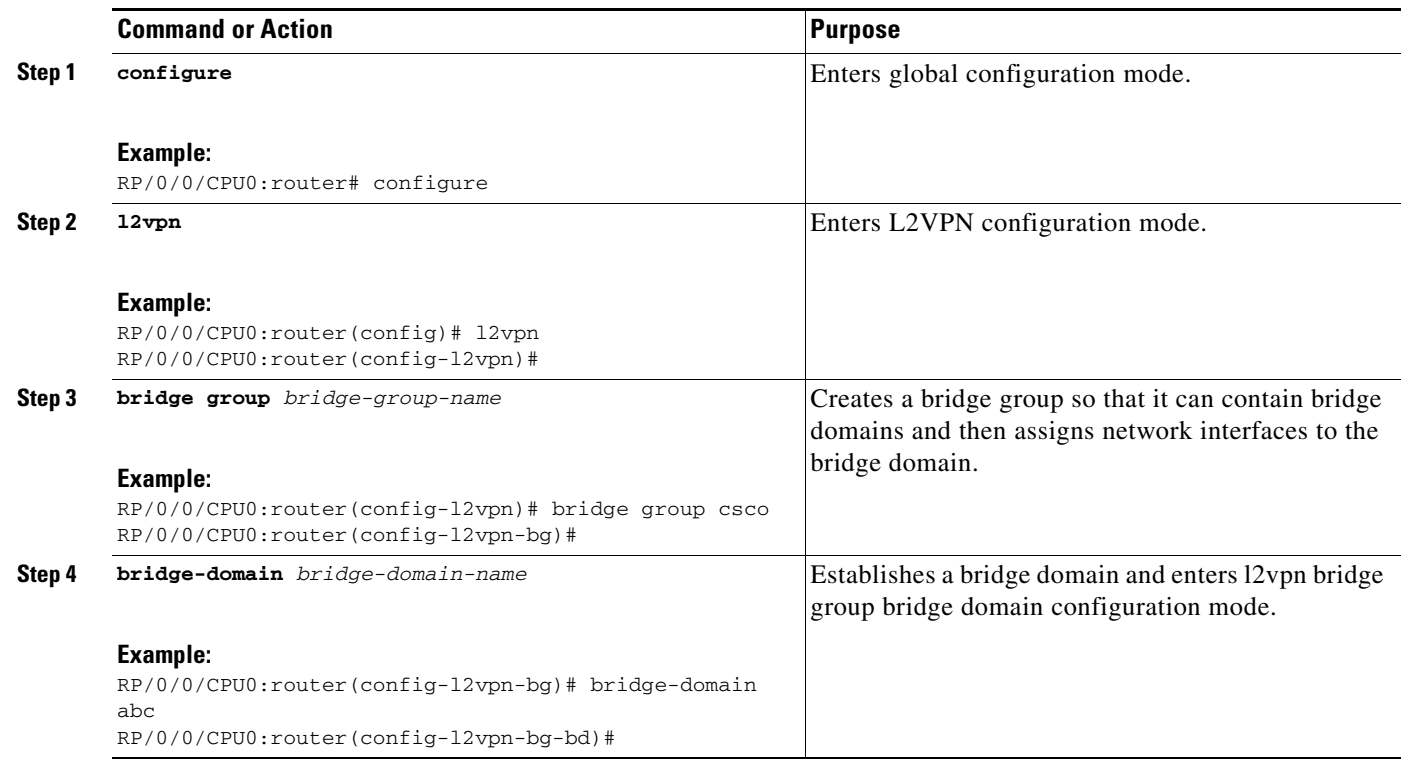

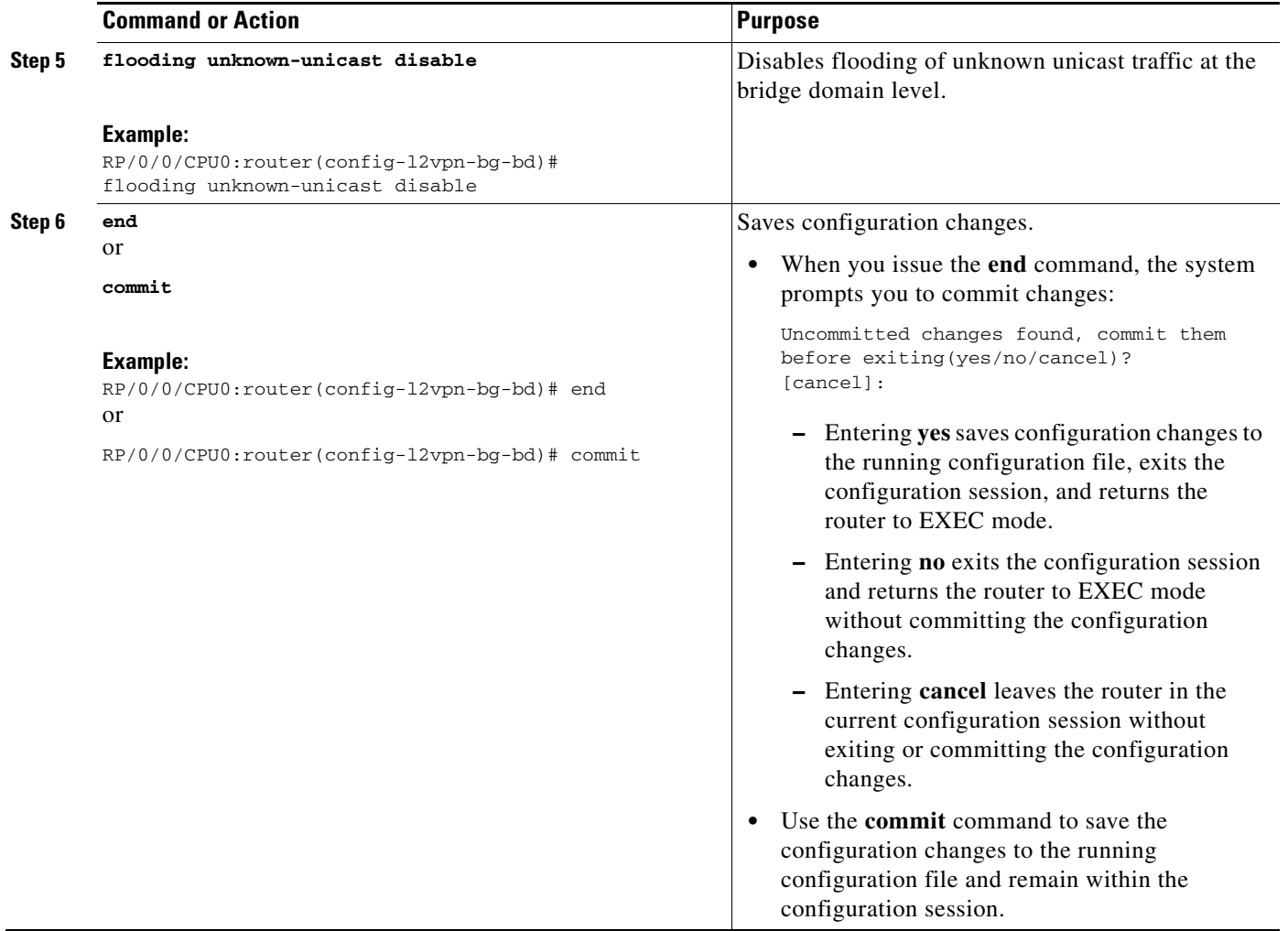

# <span id="page-105-0"></span>**Configuring a Layer 2 Virtual Forwarding Instance**

These topics describe how to configure a Layer 2 virtual forwarding instance (VFI):

- **•** [Adding the Virtual Forwarding Instance Under the Bridge Domain, page VPC-117](#page-106-0)
- **•** [Associating Pseudowires with the Virtual Forwarding Instance, page VPC-118](#page-107-0)
- **•** [Associating a Virtual Forwarding Instance to a Bridge Domain, page VPC-120](#page-109-0)
- **•** [Attaching Pseudowire Classes to Pseudowires, page VPC-122](#page-111-0)
- [Configuring Any Transport over Multiprotocol Pseudowires By Using Static Labels, page VPC-124](#page-113-0)
- **•** [Disabling a Virtual Forwarding Instance, page VPC-126](#page-115-0)

### <span id="page-106-0"></span>**Adding the Virtual Forwarding Instance Under the Bridge Domain**

Perform this task to create a Layer 2 Virtual Forwarding Instance (VFI) on all provider edge devices under the bridge domain.

#### **SUMMARY STEPS**

- **1. configure**
- **2. l2vpn**
- **3. bridge group** *bridge group name*
- **4. bridge-domain** *bridge-domain name*
- **5. vfi** {*vfi name*}
- **6. end** or
- **commit**

### **DETAILED STEPS**

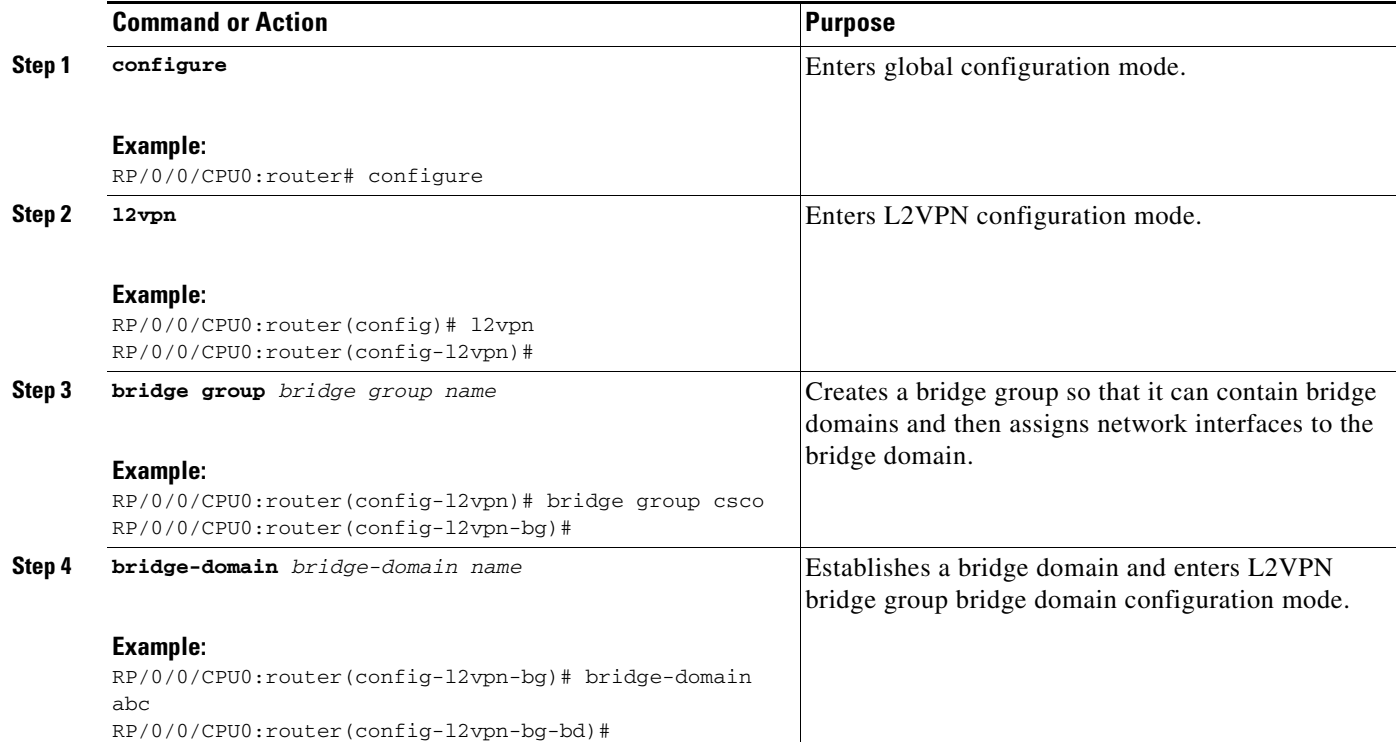

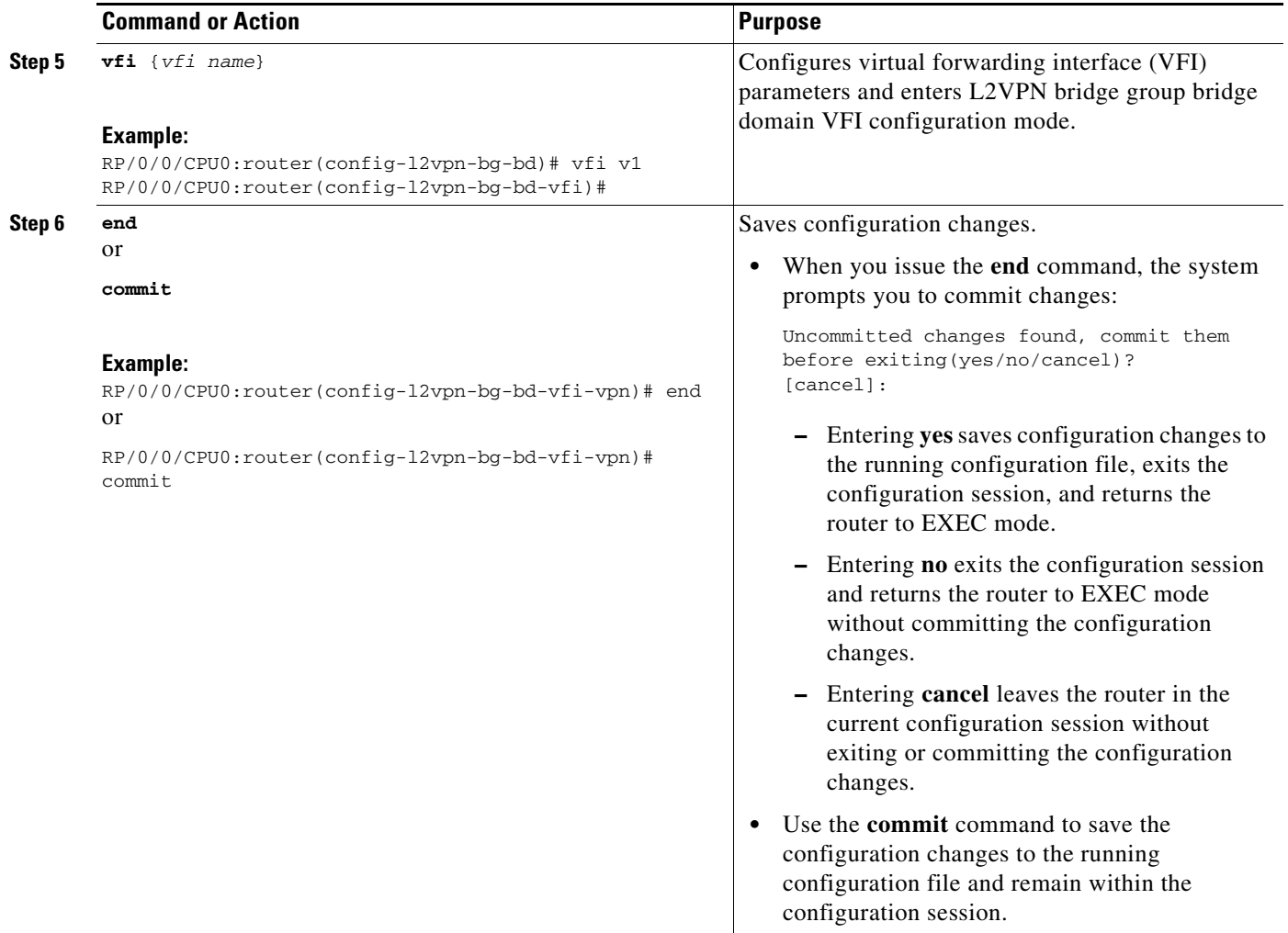

### <span id="page-107-0"></span>**Associating Pseudowires with the Virtual Forwarding Instance**

After a VFI is created, perform this task to associate one or more pseudowires with the VFI.

#### **SUMMARY STEPS**

- **1. configure**
- **2. l2vpn**
- **3. bridge group** *bridge group name*
- **4. bridge-domain** *bridge-domain name*
- **5. vfi** {*vfi name*}
- **6. neighbor** *A.B.C.D* {**pw-id** *value*}
- **7. end**
	- or **commit**
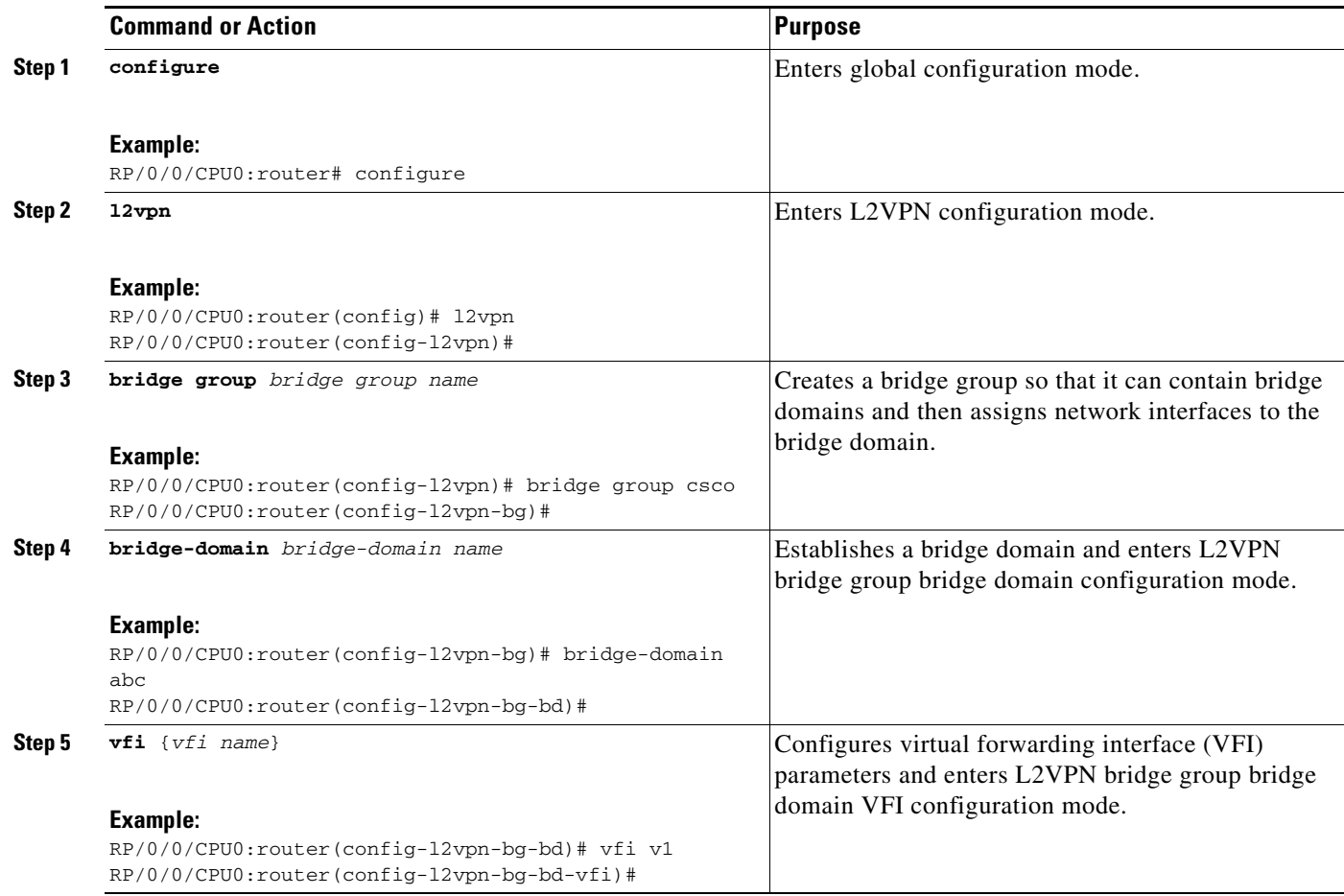

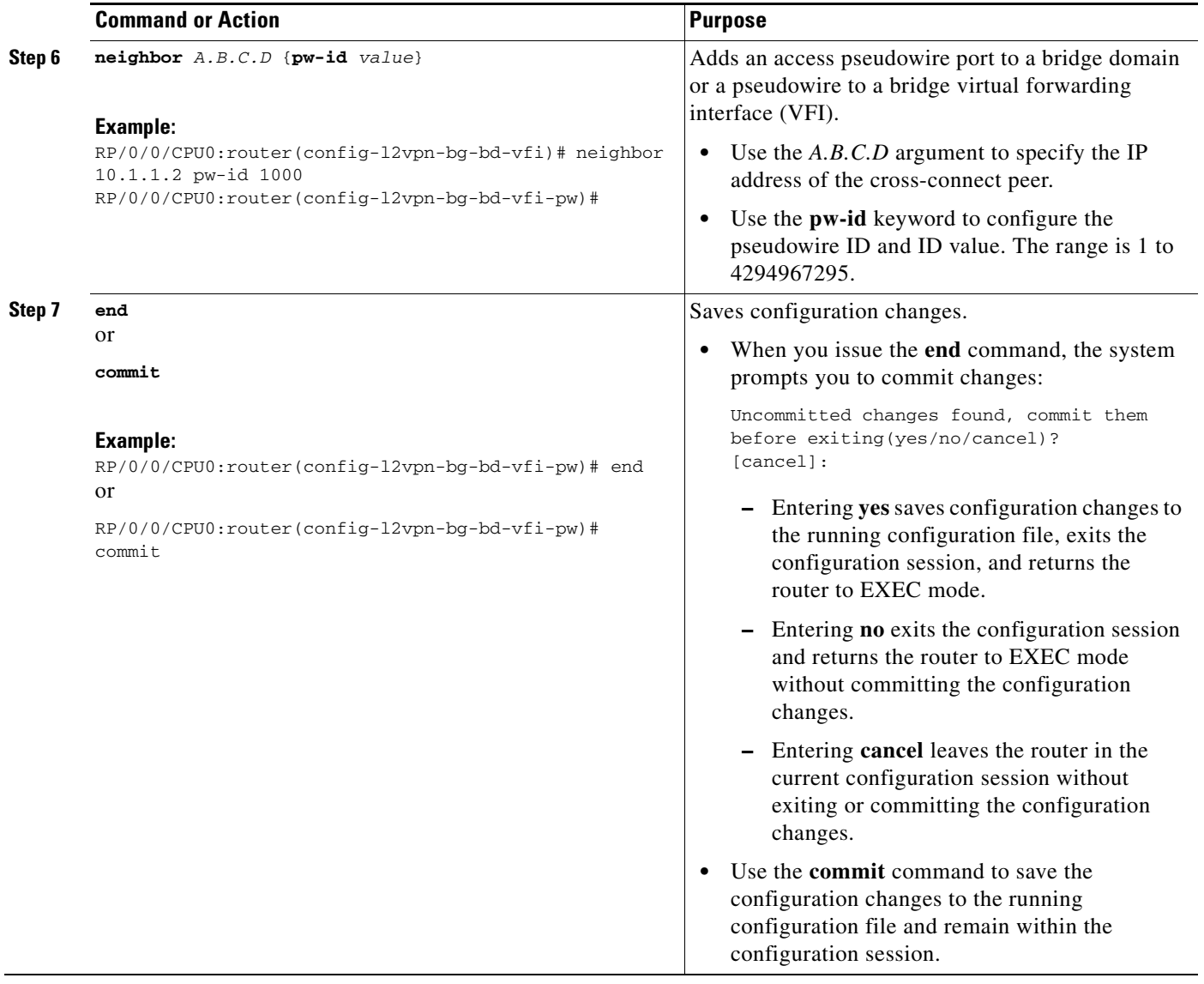

# **Associating a Virtual Forwarding Instance to a Bridge Domain**

Perform this task to associate a VFI to be a member of a bridge domain.

- **1. configure**
- **2. l2vpn**
- **3. bridge group** *bridge group name*
- **4. bridge-domain** *bridge-domain name*
- **5. vfi** {*vfi name*}
- **6. neighbor** {*A.B.C.D*} {**pw-id** *value*}
- **7. static-mac-address** {*MAC address*}
- **8. end** or

**commit**

## **DETAILED STEPS**

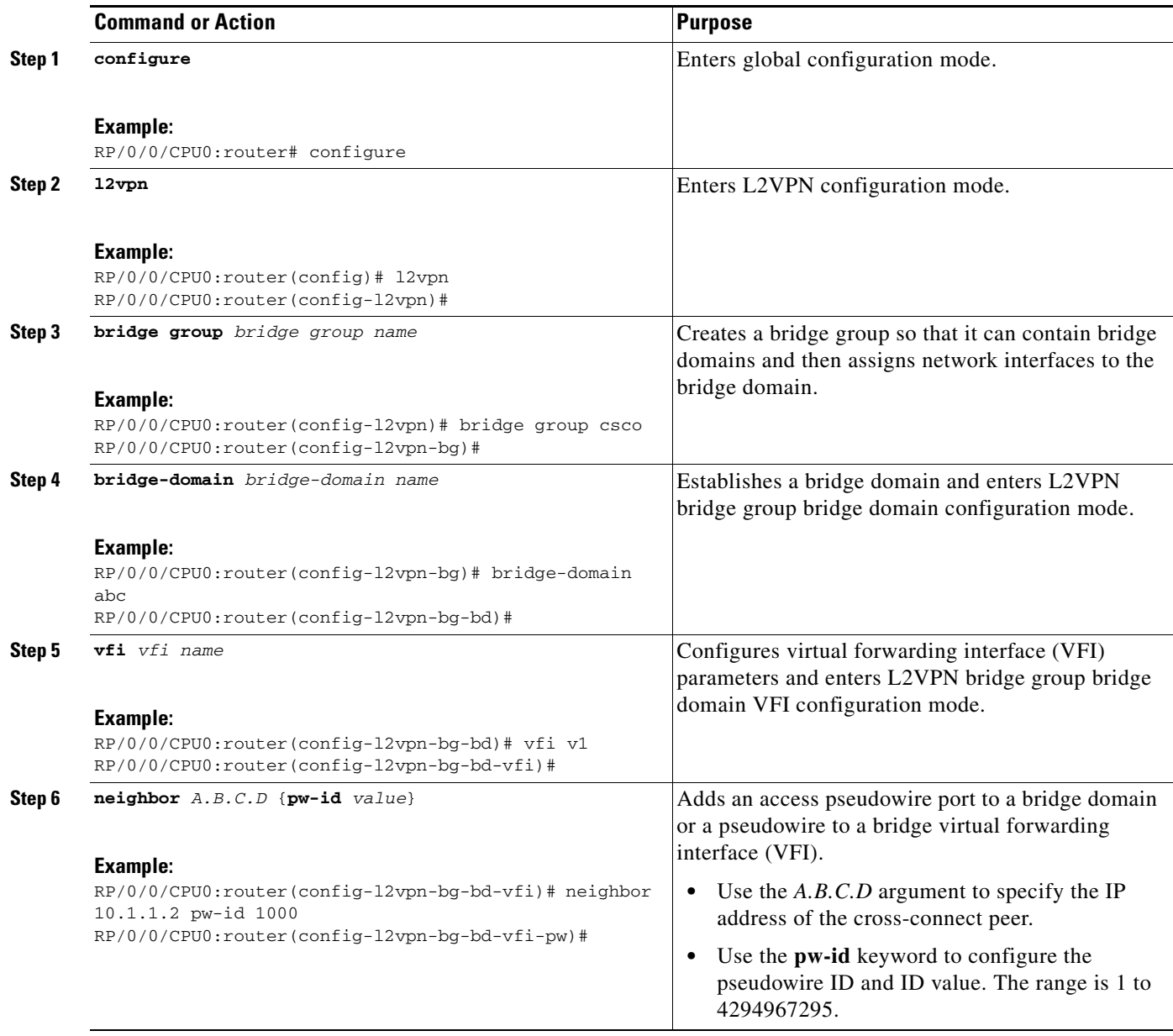

 $\mathcal{L}_{\mathcal{A}}$ 

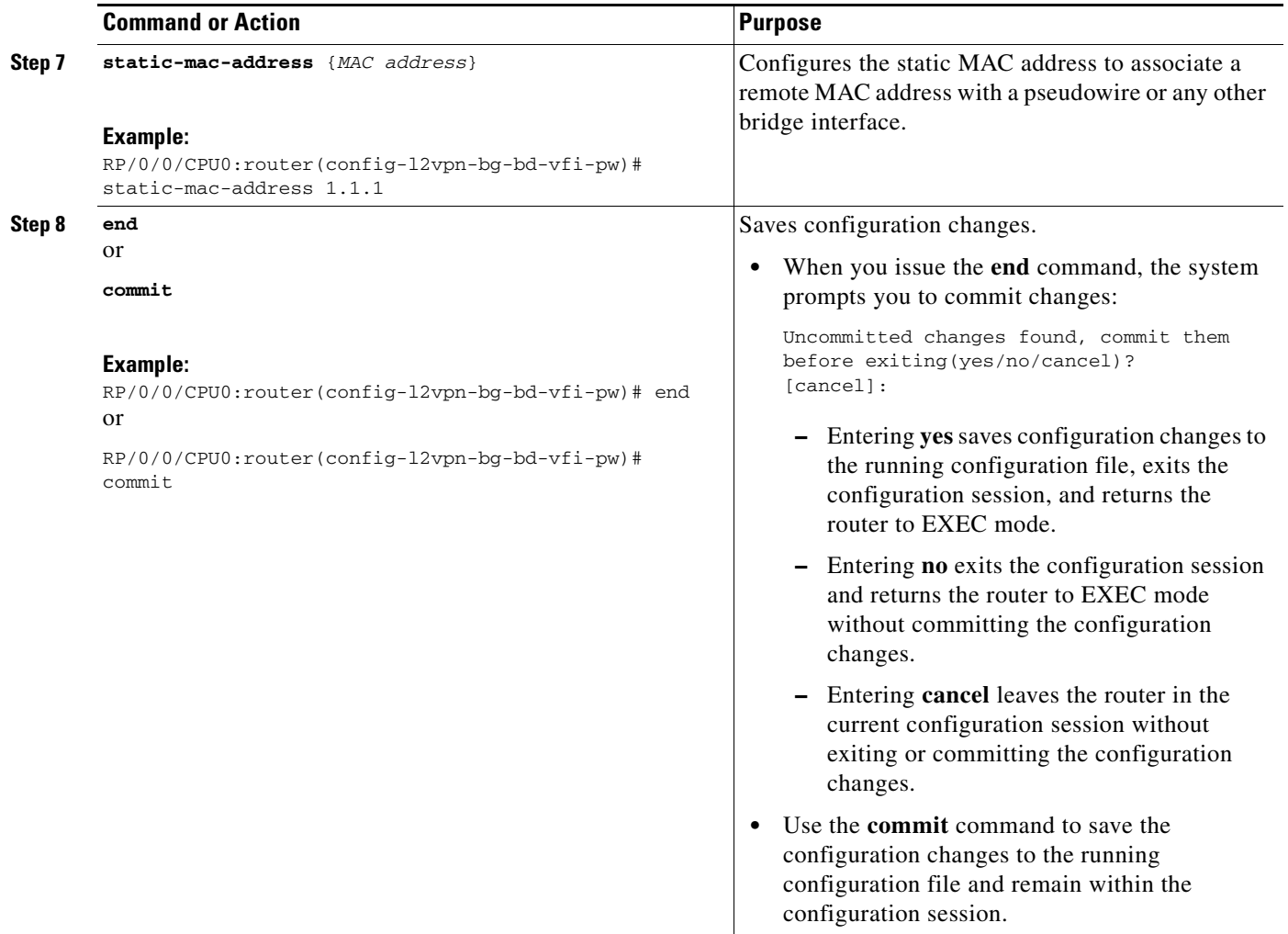

# **Attaching Pseudowire Classes to Pseudowires**

Perform this task to attach a pseudowire class to a pseudowire.

- **1. configure**
- **2. l2vpn**
- **3. bridge group** *bridge group name*
- **4. bridge-domain** *bridge-domain name*
- **5. vfi** {*vfi name*}
- **6. neighbor** {*A.B.C.D*} {**pw-id** *value*}
- **7. pw-class** {*class name*}
- **8. end**
	- or
		- **commit**

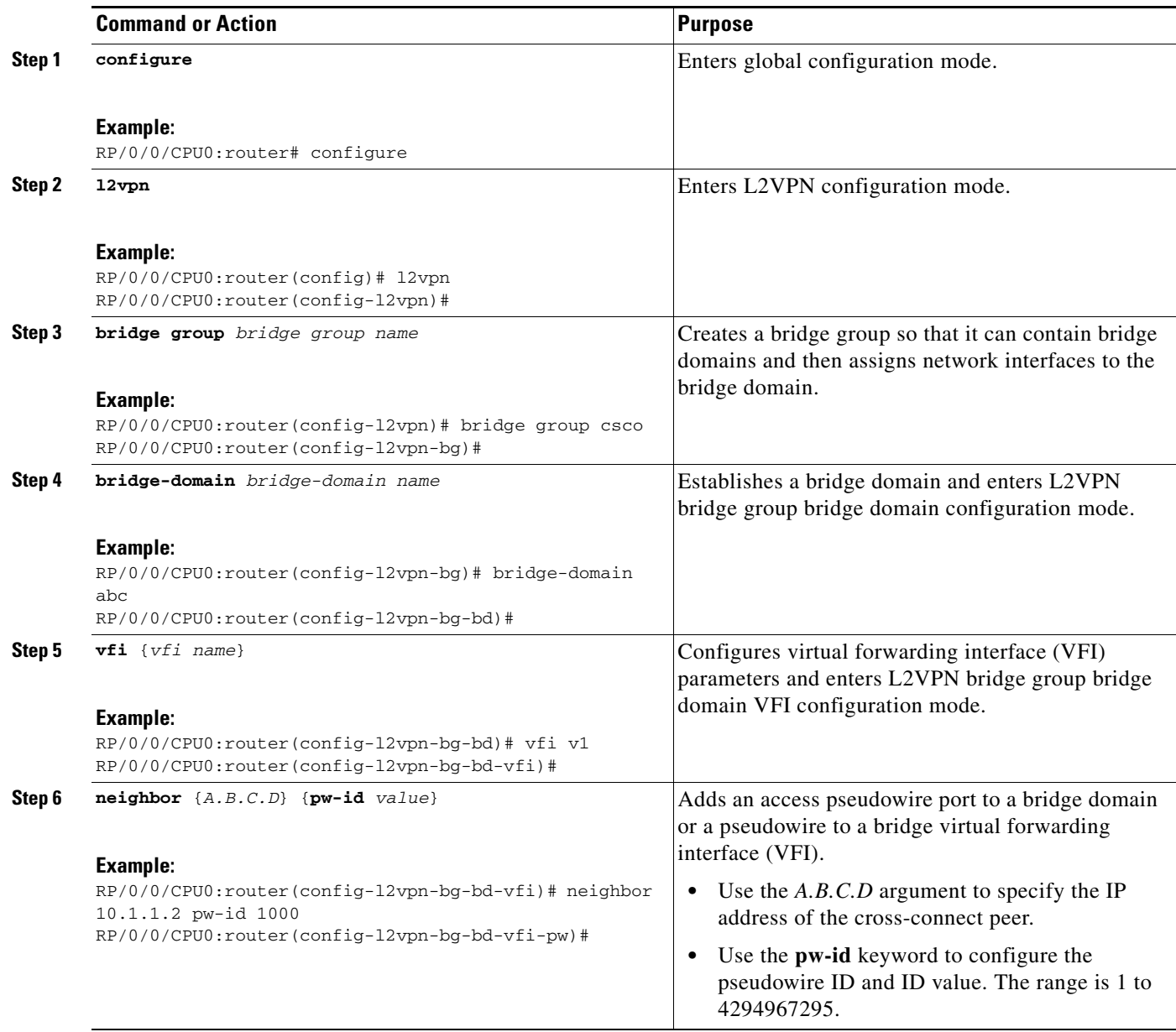

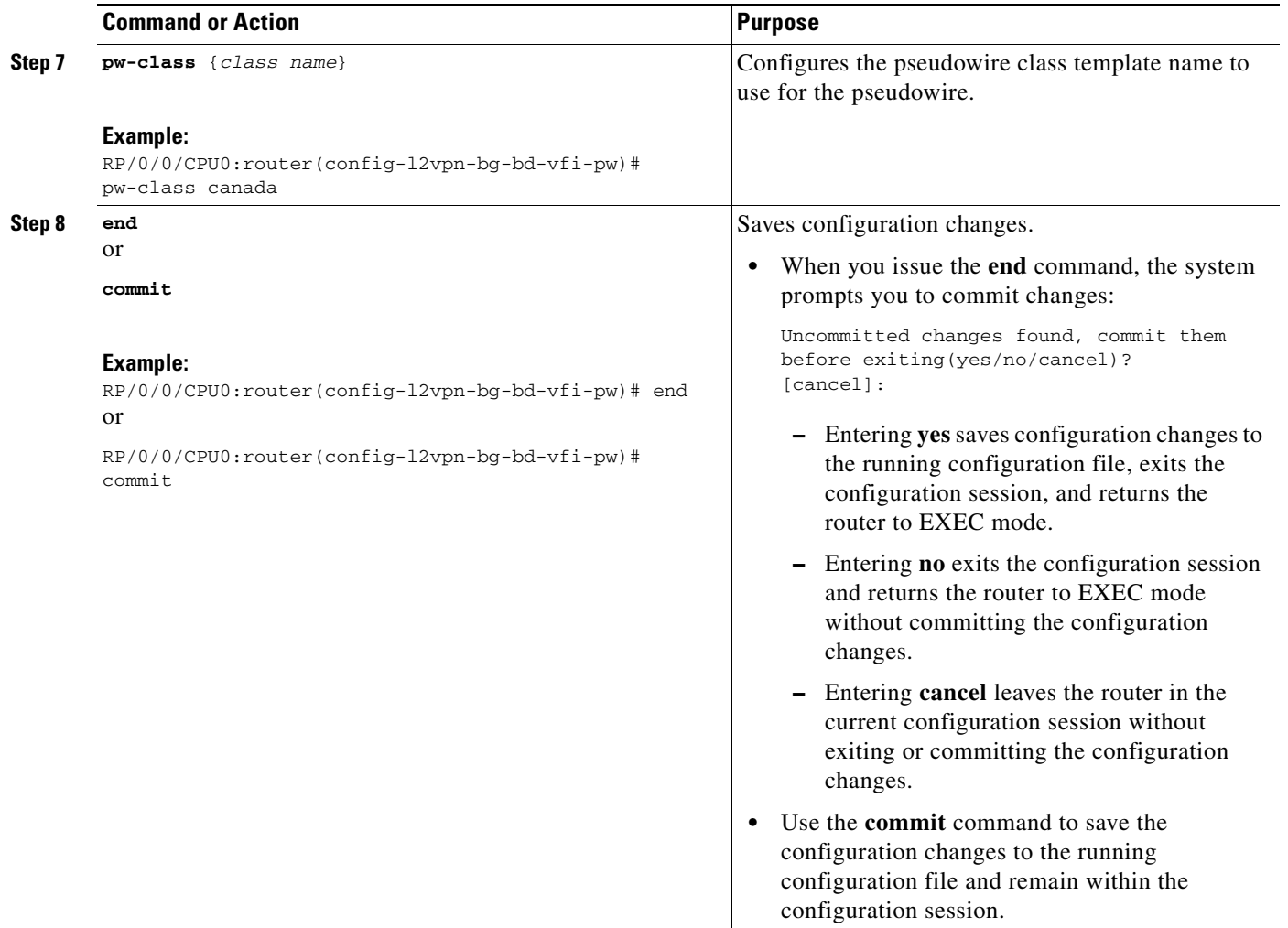

# **Configuring Any Transport over Multiprotocol Pseudowires By Using Static Labels**

Perform this task to configure the Any Transport over Multiprotocol (AToM) pseudowires by using the static labels. A pseudowire becomes a static AToM pseudowire by setting the MPLS static labels to local and remote.

- **1. configure**
- **2. l2vpn**
- **3. bridge group** *bridge group name*
- **4. bridge-domain** *bridge-domain name*
- **5. vfi** {*vfi name*}
- **6. neighbor** {*A.B.C.D*} {**pw-id** *value*}
- **7. mpls static label** {**local** *value*} {**remote** *value*}
- **8. end** or

**commit**

## **DETAILED STEPS**

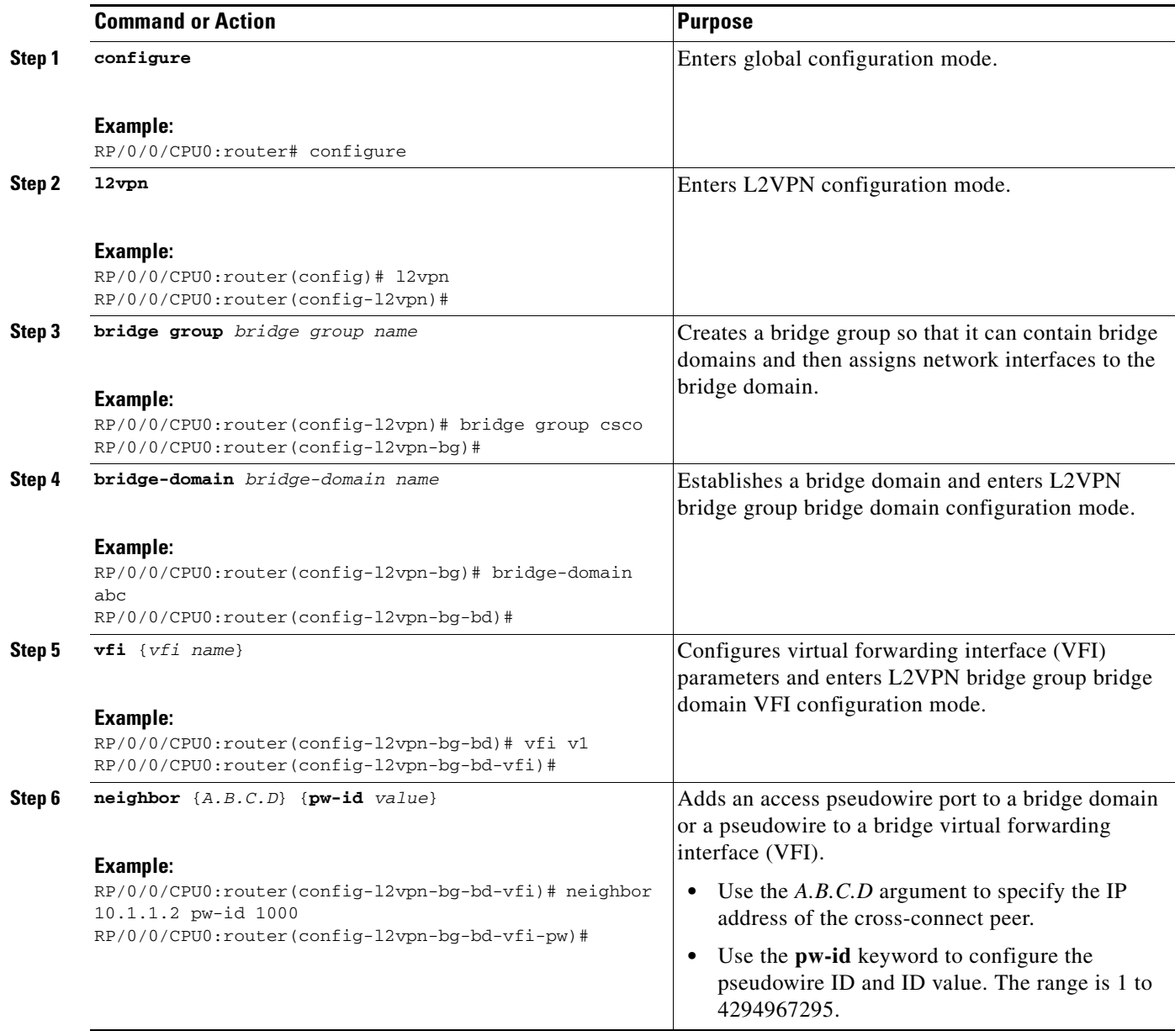

 $\mathcal{L}_{\mathcal{A}}$ 

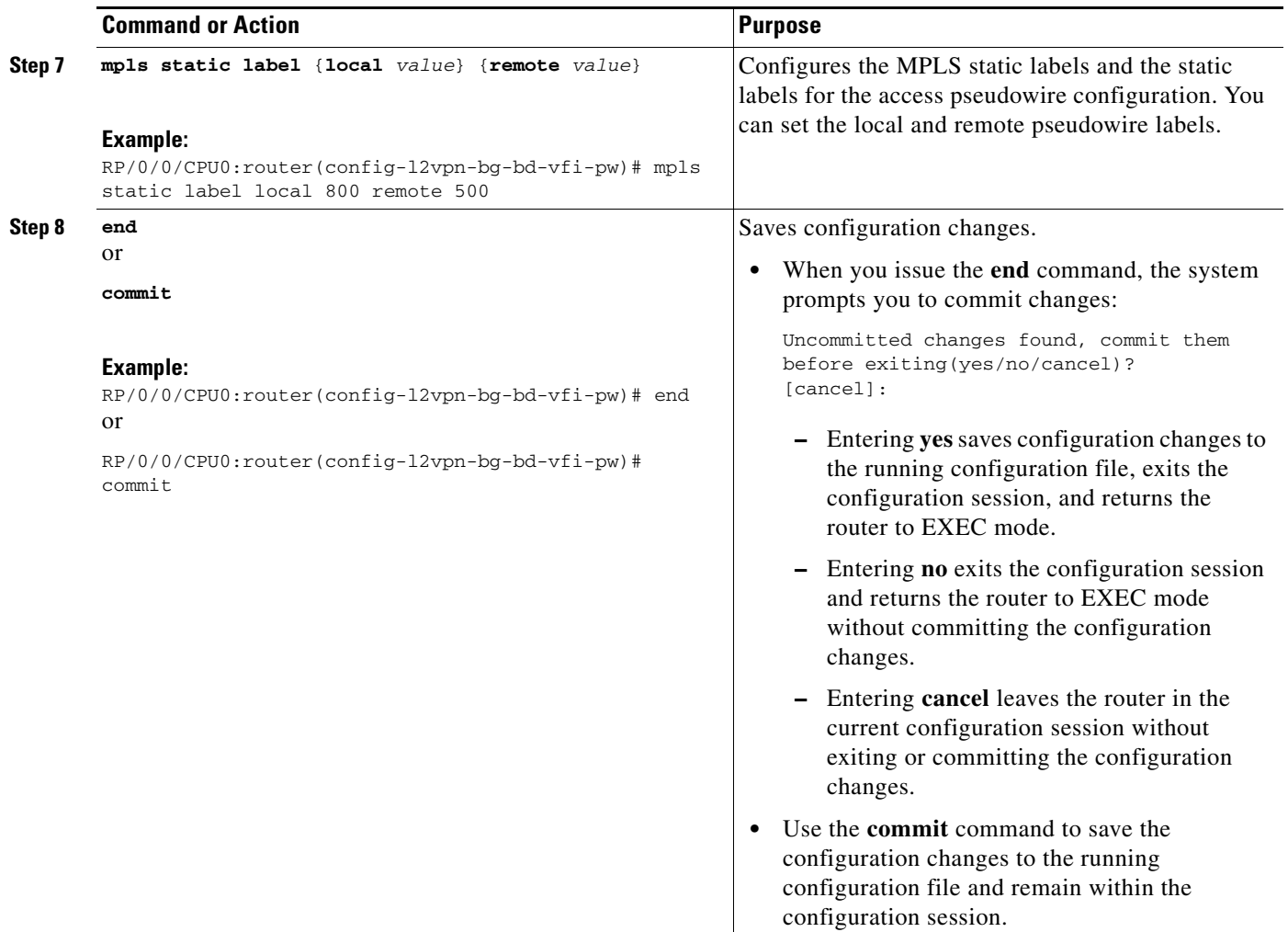

# **Disabling a Virtual Forwarding Instance**

Perform this task to disable a VFI. When a VFI is disabled, all the previously established pseudowires that are associated with the VFI are disconnected. LDP advertisements are sent to withdraw the MAC addresses that are associated with the VFI. However, you can still attach or detach attachment circuits with a VFI after a shutdown.

- **1. configure**
- **2. l2vpn**
- **3. bridge group** *bridge group name*
- **4. bridge-domain** *bridge-domain name*
- **5. vfi** {*vfi name*}
- **6. shutdown**
- **7. end**
	- or

**commit**

**8. show l2vpn bridge-domain** [**detail**]

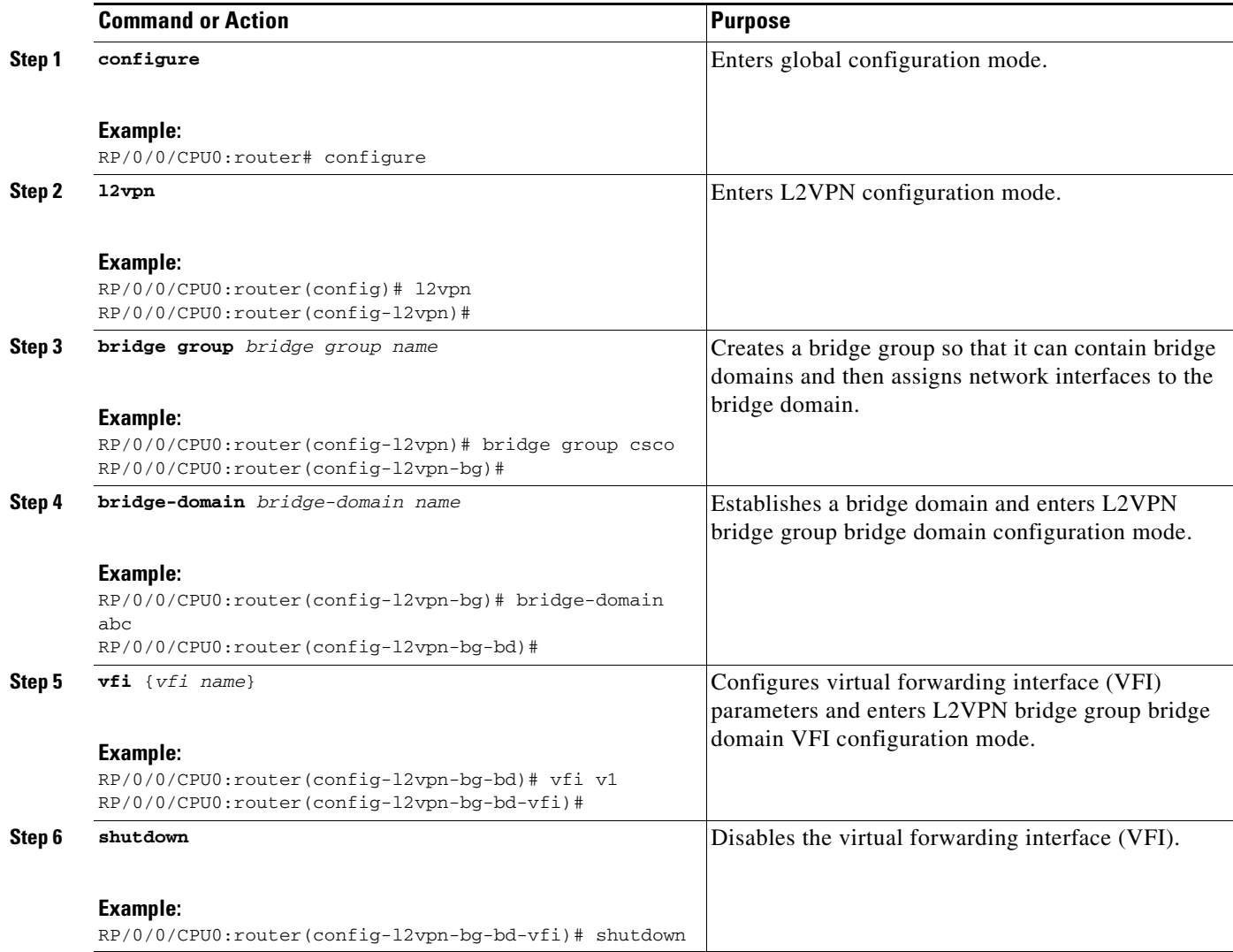

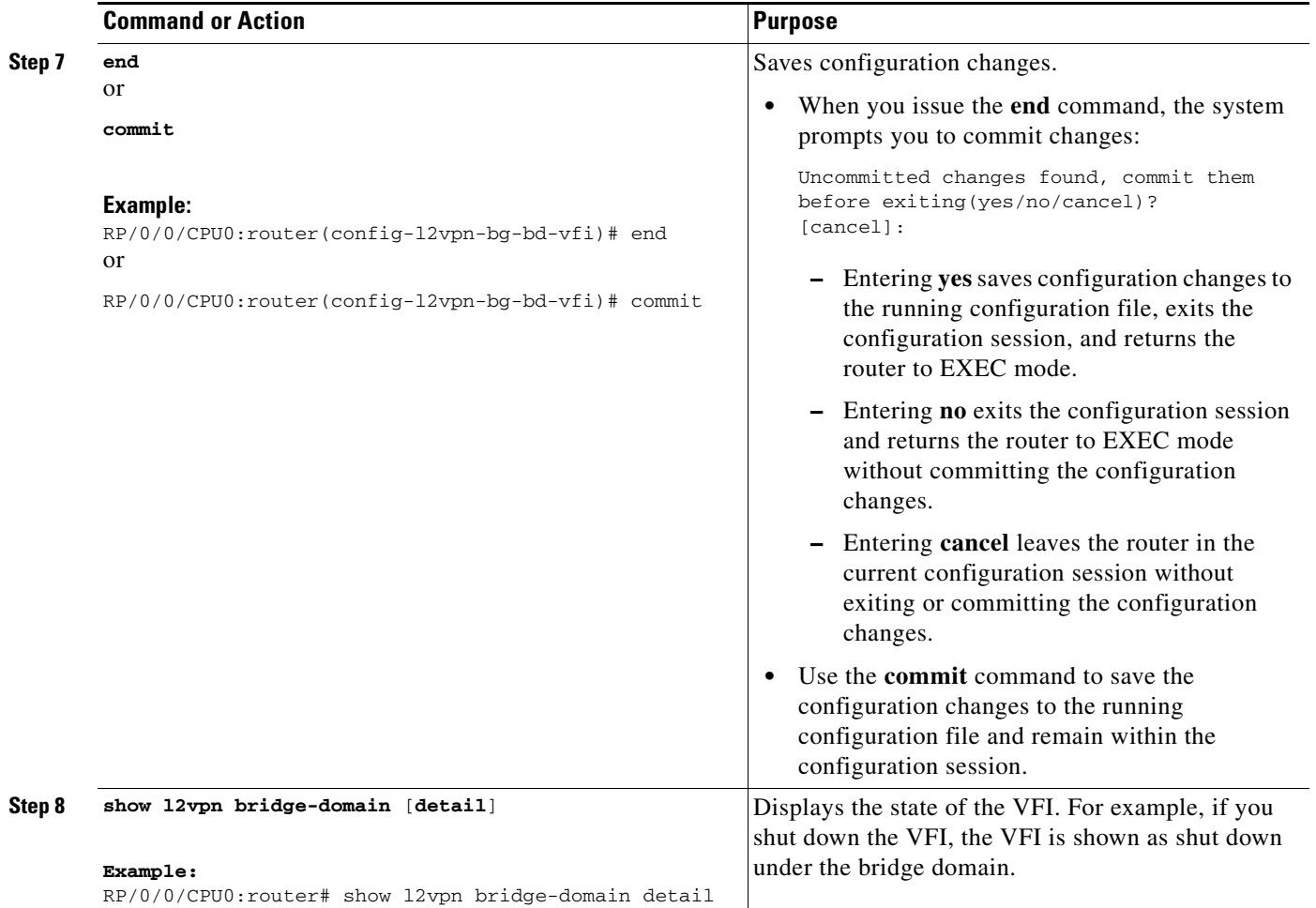

# **Configuring the MAC Address-related Parameters**

These topics describe how to configure the MAC address-related parameters:

- **•** [Configuring the MAC Address Source-based Learning, page VPC-129](#page-118-0)
- **•** [Disabling the MAC Address Withdrawal, page VPC-131](#page-120-0)
- **•** [Configuring the MAC Address Limit, page VPC-133](#page-122-0)
- **•** [Configuring the MAC Address Aging, page VPC-135](#page-124-0)
- **•** [Disabling MAC Flush at the Bridge Port Level, page VPC-138](#page-127-0)

The MAC table attributes are set for the bridge domains.

# <span id="page-118-0"></span>**Configuring the MAC Address Source-based Learning**

Perform this task to configure the MAC address source-based learning.

#### **SUMMARY STEPS**

- **1. configure**
- **2. l2vpn**
- **3. bridge group** *bridge group name*
- **4. bridge-domain** *bridge-domain name*
- **5. mac**
- **6. learning disable**
- **7. end**
	- or
	- **commit**
- **8. show l2vpn bridge-domain** [**detail**]

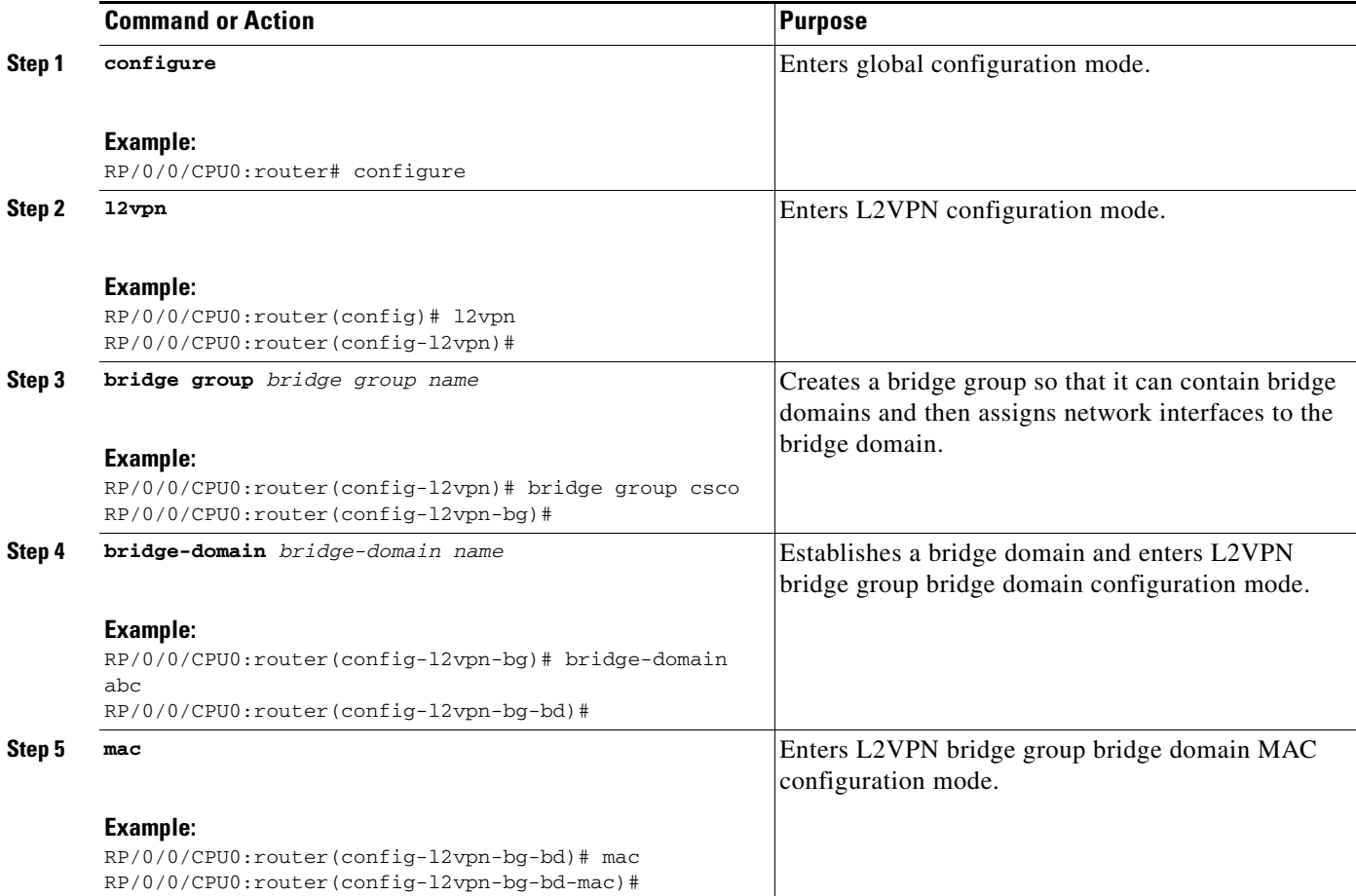

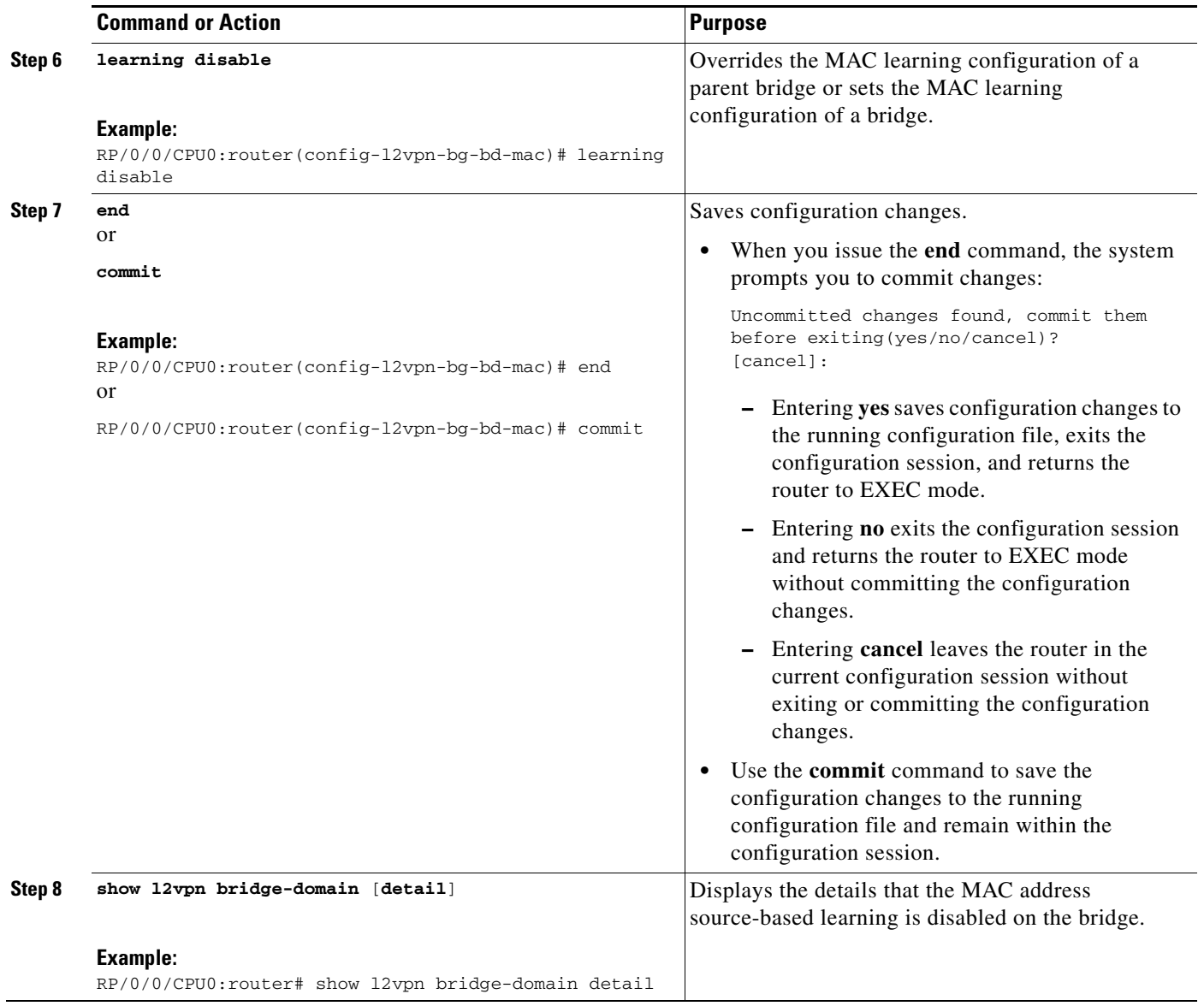

# <span id="page-120-0"></span>**Disabling the MAC Address Withdrawal**

Perform this task to disable the MAC address withdrawal for a specified bridge domain.

## **SUMMARY STEPS**

- **1. configure**
- **2. l2vpn**
- **3. bridge group** *bridge group name*
- **4. bridge-domain** *bridge-domain name*
- **5. mac**
- **6. withdraw** { **access-pw disable | disable** }
- **7. end**
	- or
	- **commit**
- **8. show l2vpn bridge-domain** [**detail**]

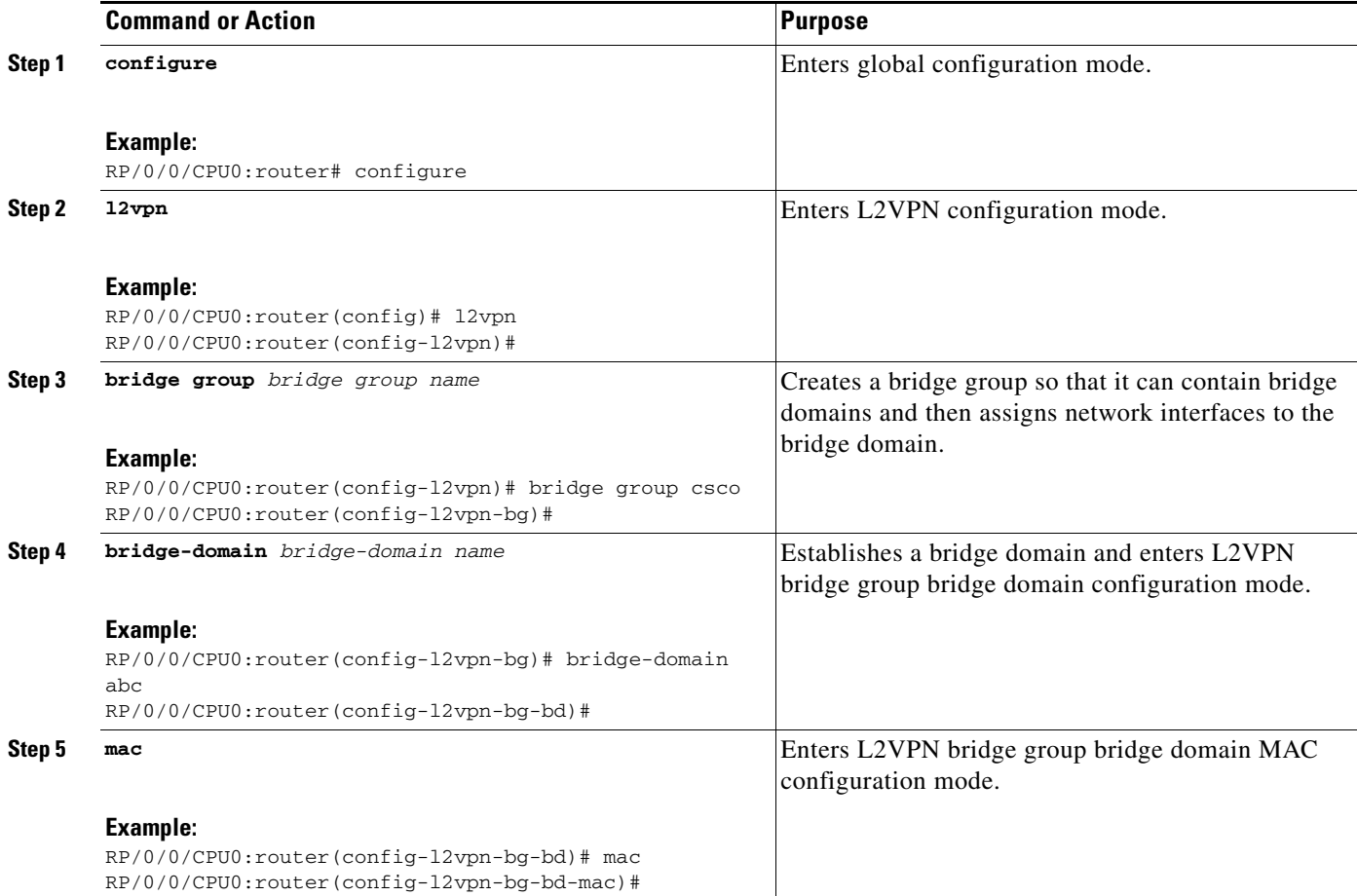

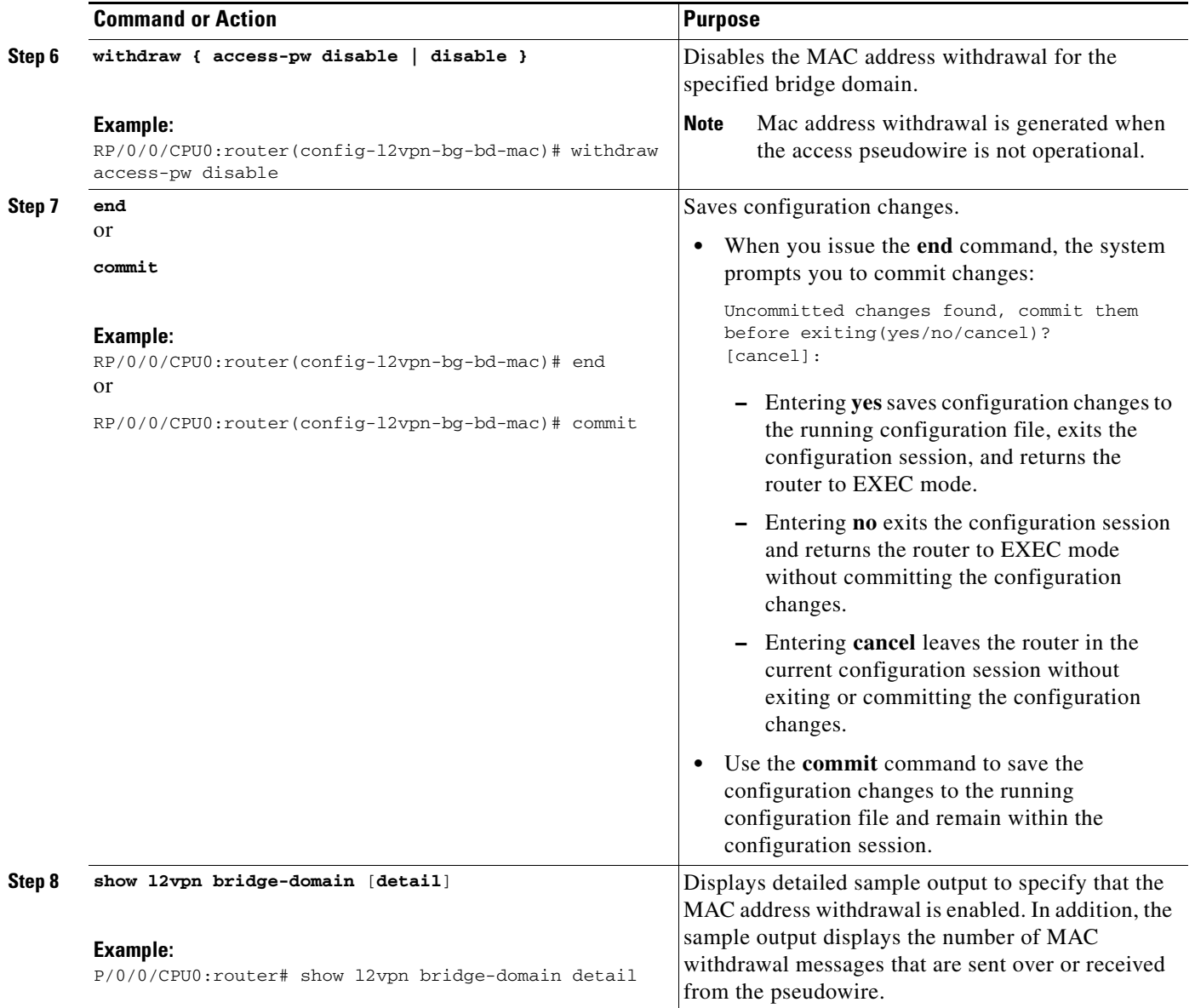

The following sample output shows the MAC address withdrawal fields:

RP/0/0/CPU0:router# show l2vpn bridge-domain detail

```
Bridge group: siva_group, bridge-domain: siva_bd, id: 0, state: up, ShgId: 0, MSTi: 0
MAC Learning: enabled
MAC withdraw: enabled
Flooding:
  Broadcast & Multicast: enabled
  Unknown Unicast: enabled
MAC address aging time: 300 s Type: inactivity
MAC address limit: 4000, Action: none, Notification: syslog
MAC limit reached: no
Security: disabled
DHCPv4 Snooping: disabled
MTU: 1500
MAC Filter: Static MAC addresses:
ACs: 1 (1 up), VFIs: 1, PWs: 2 (1 up)
```
 List of ACs: AC: GigabitEthernet0/4/0/1, state is up Type Ethernet MTU 1500; XC ID 0x5000001; interworking none; MSTi 0 (unprotected) MAC Learning: enabled MAC withdraw: disabled Flooding: Broadcast & Multicast: enabled Unknown Unicast: enabled MAC address aging time: 300 s Type: inactivity MAC address limit: 4000, Action: none, Notification: syslog MAC limit reached: no Security: disabled DHCPv4 Snooping: disabled Static MAC addresses: Statistics: packet totals: receive 6,send 0 byte totals: receive 360,send 4 List of Access PWs: List of VFIs: VFI siva\_vfi PW: neighbor 1.1.1.1, PW ID 1, state is down ( local ready ) PW class not set, XC ID 0xff000001 Encapsulation MPLS, protocol LDP PW type Ethernet, control word enabled, interworking none PW backup disable delay 0 sec Sequencing not set MPLS Local Remote ------------ ------------------------------ ------------------------- Label 30005 unknown Group ID  $0x0$   $0x0$ Interface siva/vfi variance unknown MTU 1500 unknown Control word enabled unknown PW type Ethernet unknown ------------ ------------------------------ ------------------------- Create time: 19/11/2007 15:20:14 (00:25:25 ago) Last time status changed: 19/11/2007 15:44:00 (00:01:39 ago) **MAC withdraw message: send 0 receive 0**

### <span id="page-122-0"></span>**Configuring the MAC Address Limit**

Perform this task to configure the parameters for the MAC address limit.

#### **SUMMARY STEPS**

- **1. configure**
- **2. l2vpn**
- **3. bridge group** *bridge group name*
- **4. bridge-domain** *bridge-domain name*
- **5. mac**
- **6. limit**
- **7. maximum** {*value*}
- **8. action** {**flood** | **no-flood** | **shutdown**}
- **9. notification** {**both** | **none** | **trap**}

Г

**10. end**

or

**commit**

**11. show l2vpn bridge-domain** [**detail**]

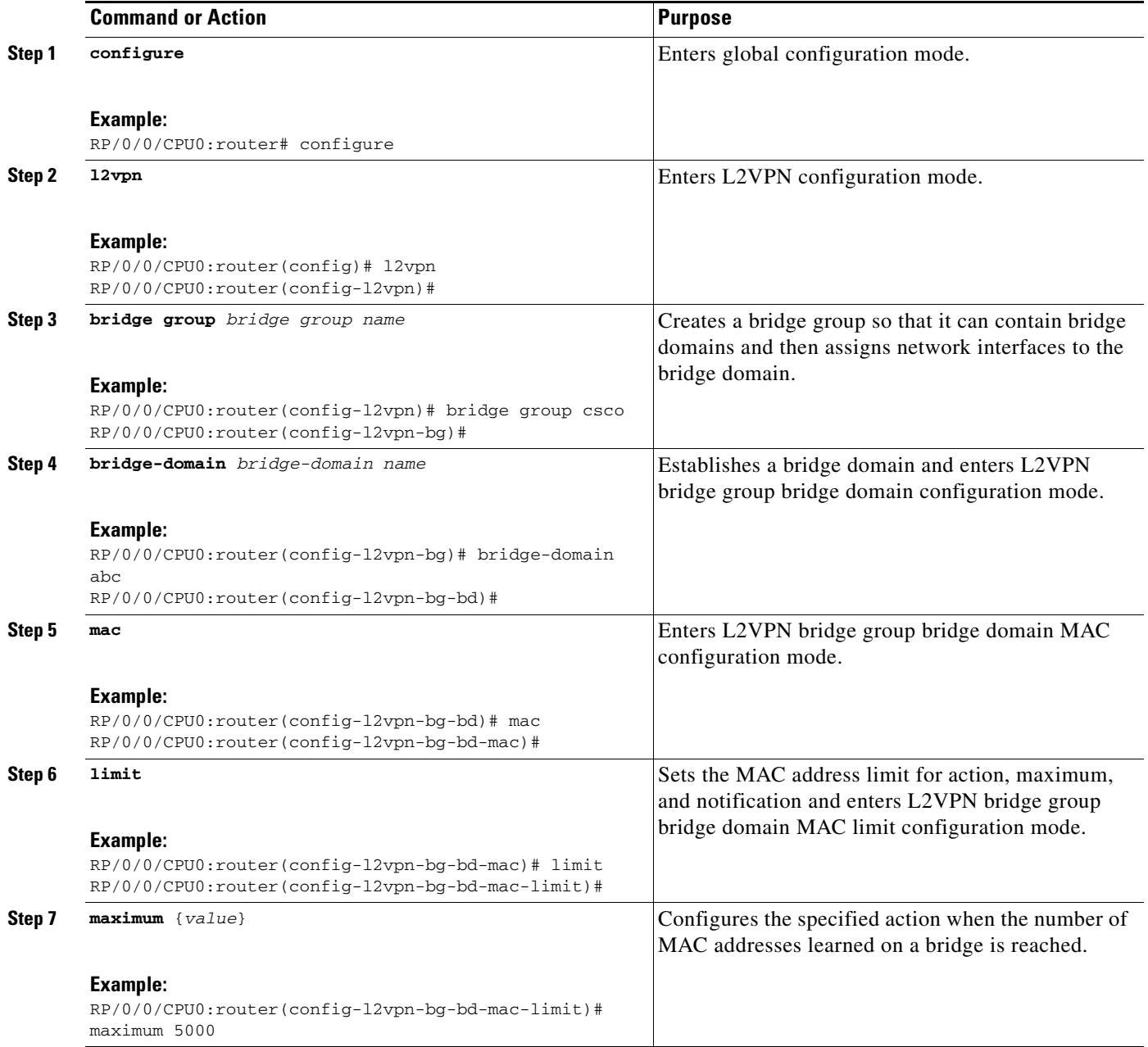

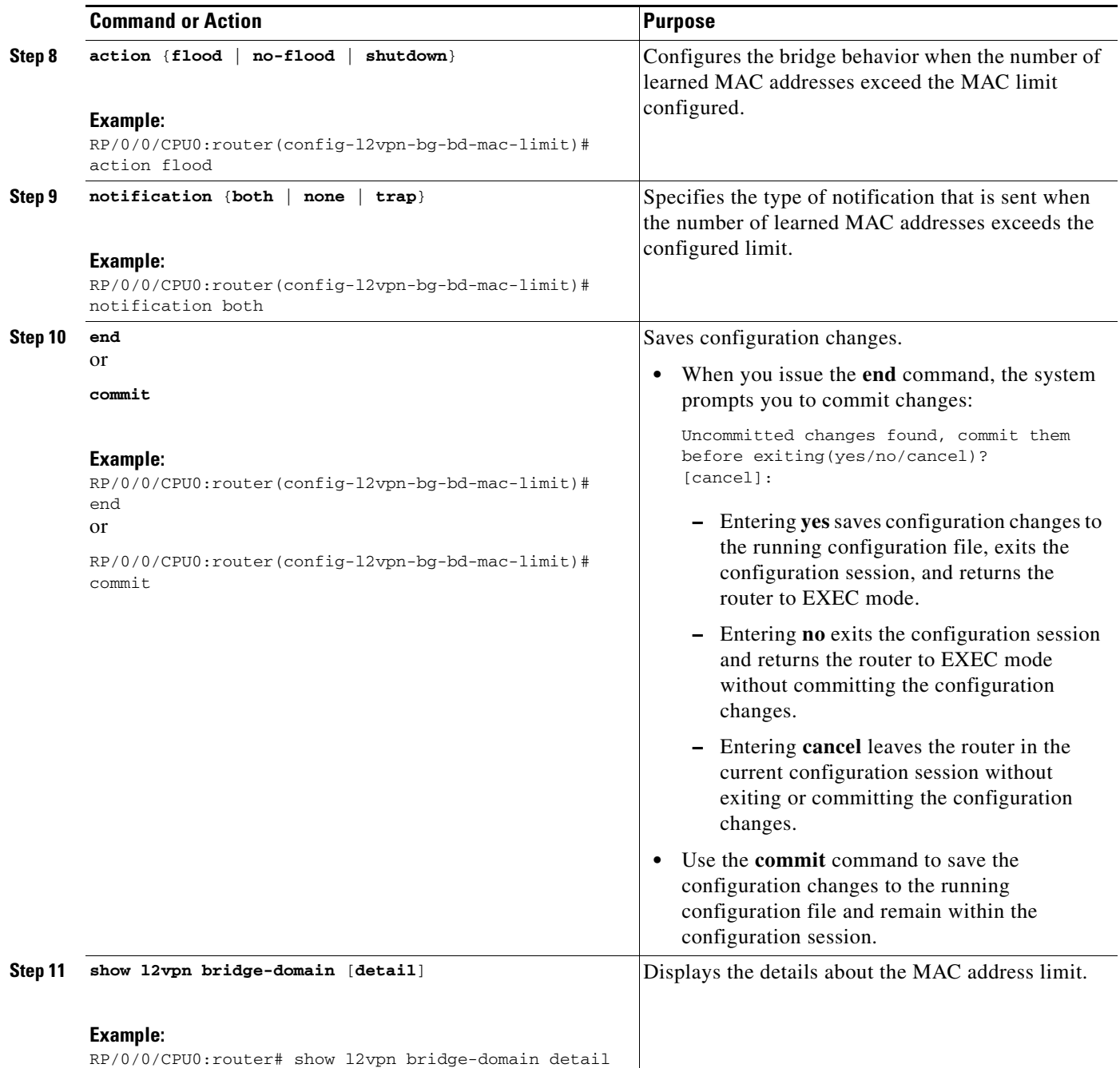

# <span id="page-124-0"></span>**Configuring the MAC Address Aging**

Perform this task to configure the parameters for MAC address aging.

- **1. configure**
- **2. l2vpn**
- **3. bridge group** *bridge group name*
- **4. bridge-domain** *bridge-domain name*
- **5. mac**
- **6. aging**
- **7. time** {*seconds*}
- **8. type** {**absolute** | **inactivity**}
- **9. end** or **commit**
- **10. show l2vpn bridge-domain** [**detail**]

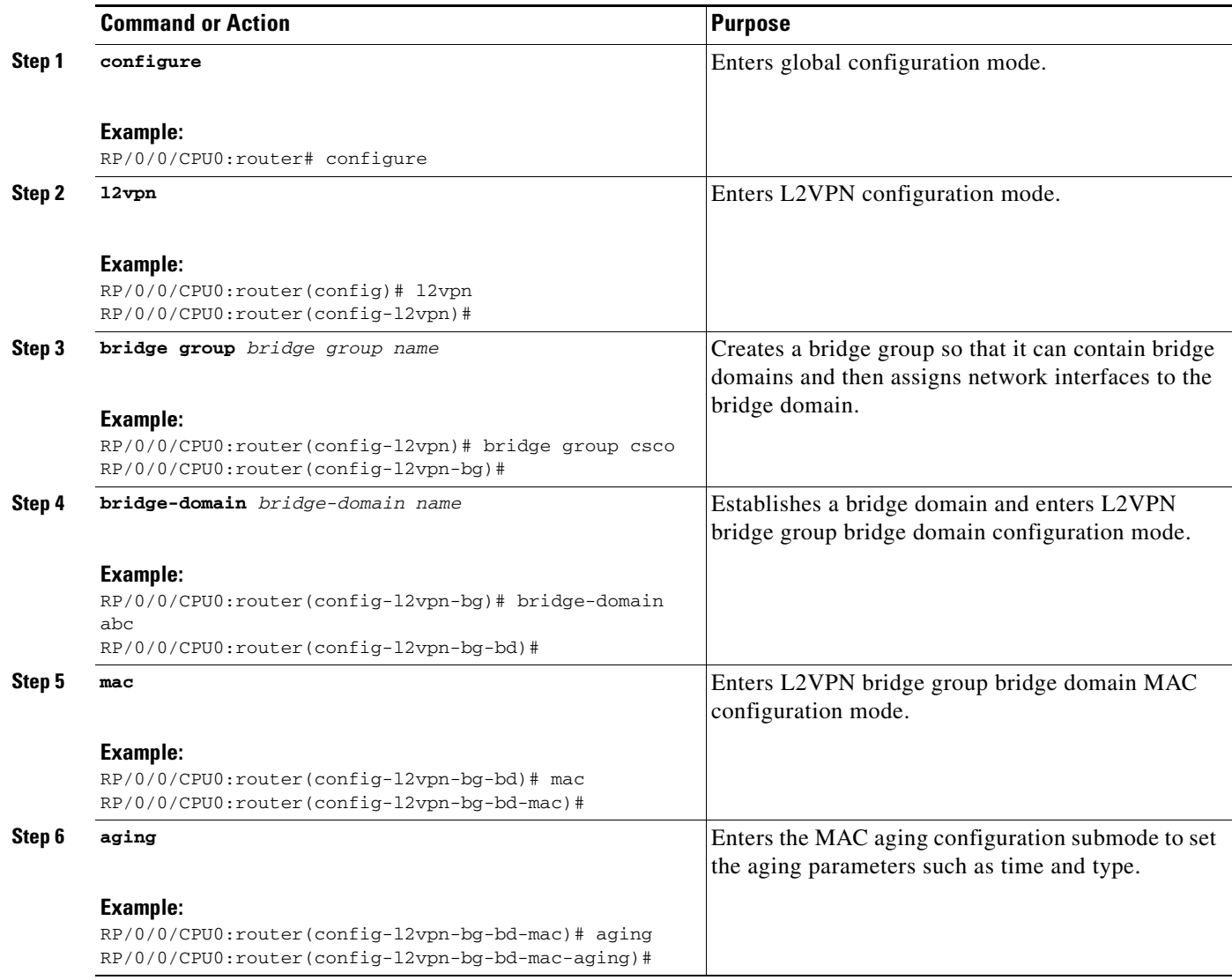

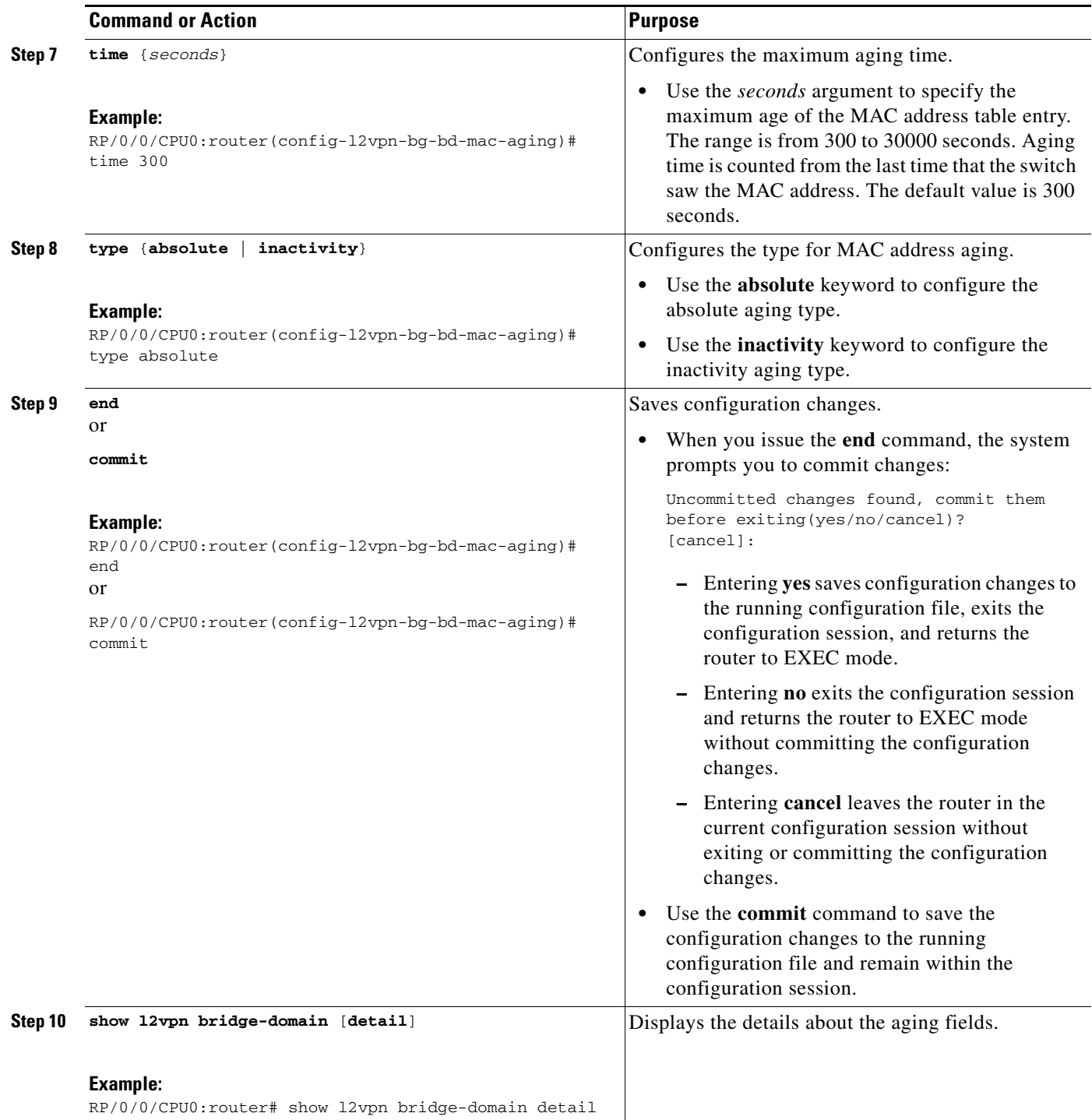

# <span id="page-127-0"></span>**Disabling MAC Flush at the Bridge Port Level**

Perform this task to disable the MAC flush at the bridge domain level.

You can disable the MAC flush at the bridge domain, bridge port or access pseudowire levels. By default, the MACs learned on a specific port are immediately flushed, when that port becomes nonfunctional.

#### **SUMMARY STEPS**

- **1. configure**
- **2. l2vpn**
- **3. bridge group** *bridge-group name*
- **4. bridge-domain** *bridge-domain name*
- **5. mac**
- **6. port-down flush disable**
- **7. end** or **commit**

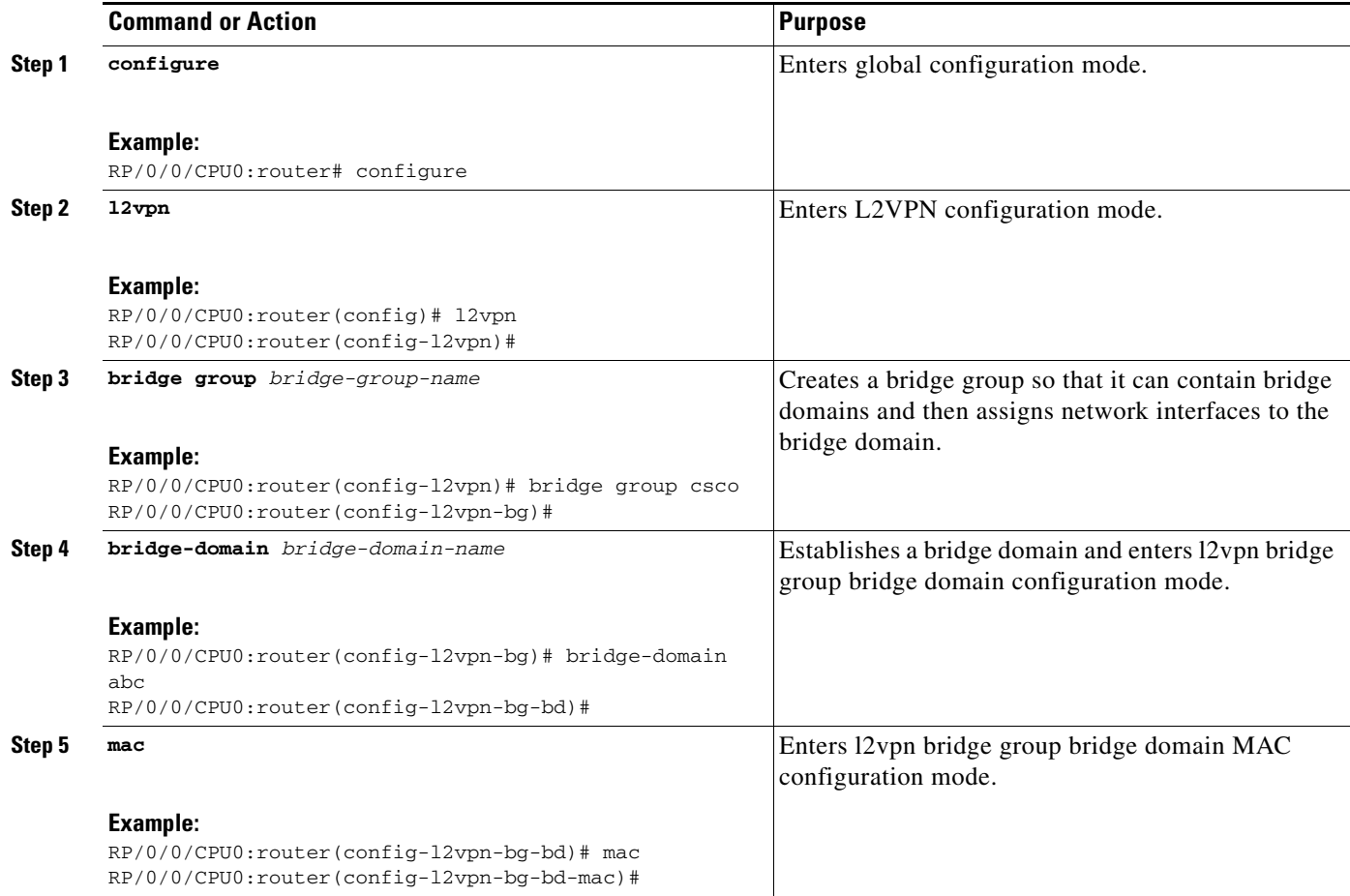

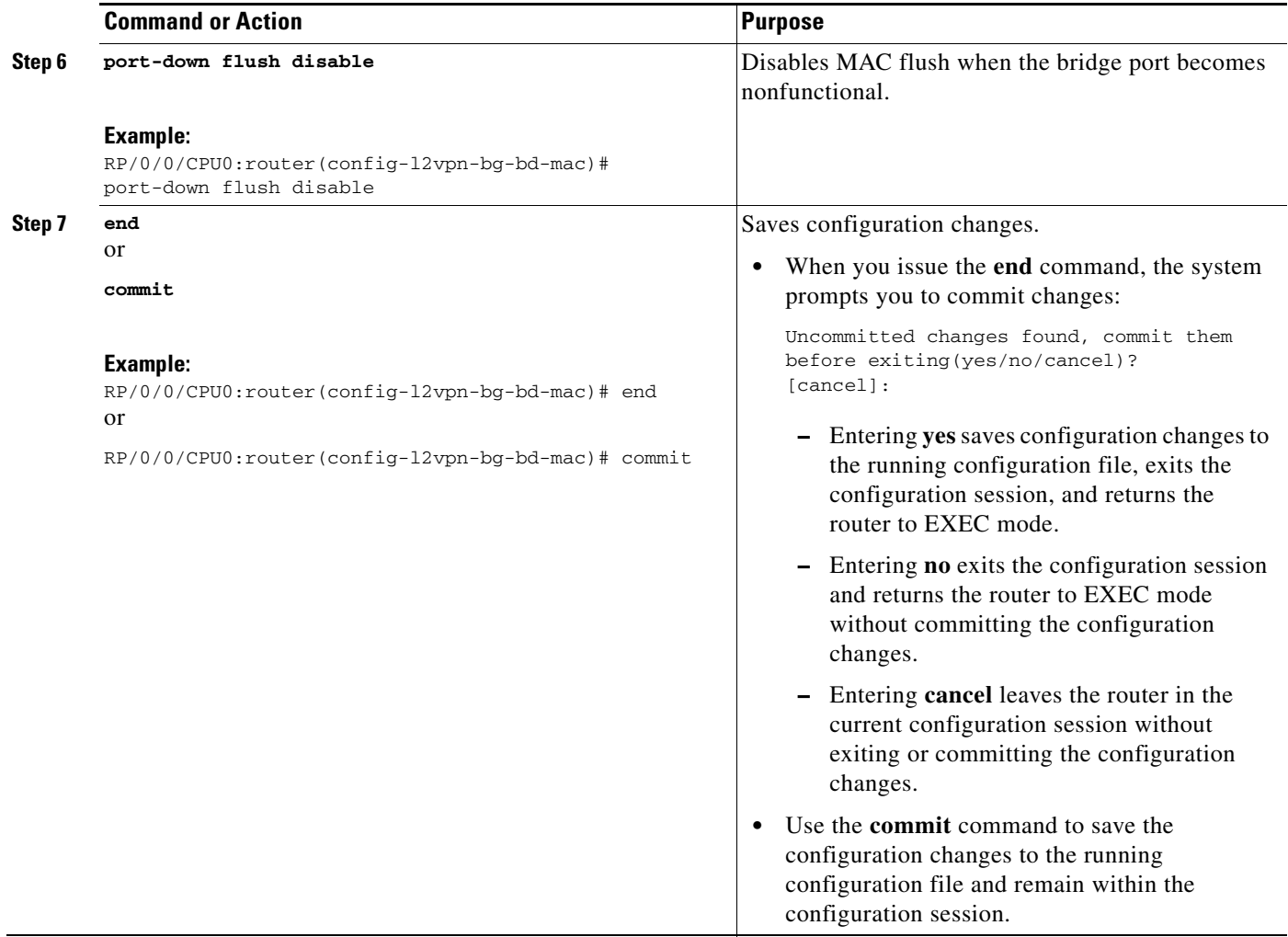

# **Configuring Multisegment Pseudowire**

This section describes these tasks:

- **•** [Provisioning a Multisegment Pseudowire Configuration, page VPC-140](#page-129-0)
- **•** [Provisioning a Global Multisegment Pseudowire Description, page VPC-142](#page-131-0)
- **•** [Provisioning a Cross-Connect Description, page VPC-143](#page-132-0)
- **•** [Provisioning Switching Point TLV Security, page VPC-144](#page-133-0)
- **•** [Enabling Multisegment Pseudowires, page VPC-145](#page-134-0)

# <span id="page-129-0"></span>**Provisioning a Multisegment Pseudowire Configuration**

Configure a multisegment pseudowire as a point-to-point (p2p) cross-connect. For more information refer, [Figure 15 on page 96.](#page-85-0) Here, the **xconnect group** item corresponds to the MPLS/IP. The **neighbor** item corresponds to the destination PE node with its IP address and the **pw-id**.

### **SUMMARY STEPS**

- **1. configure**
- **2. l2vpn**
- **3. xconnect group** *group-name*
- **4. p2p** *xconnect-name*
- **5. neighbor** *A.B.C.D* **pw-id** *value*
- **6. pw-class** *class-name*
- **7. exit**
- **8. neighbor** *A.B.C.D* **pw-id** *value*
- **9. pw-class** *class-name*
- **10. commit**

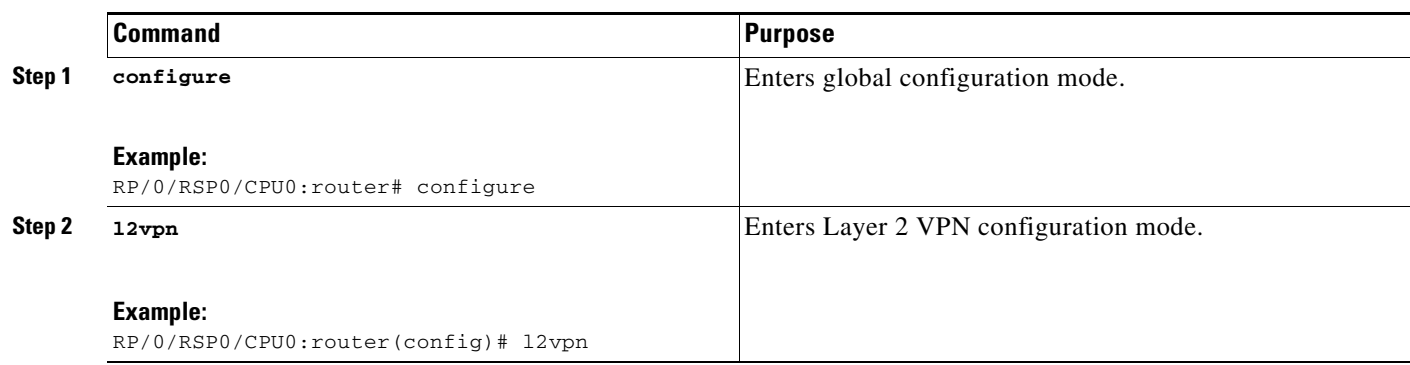

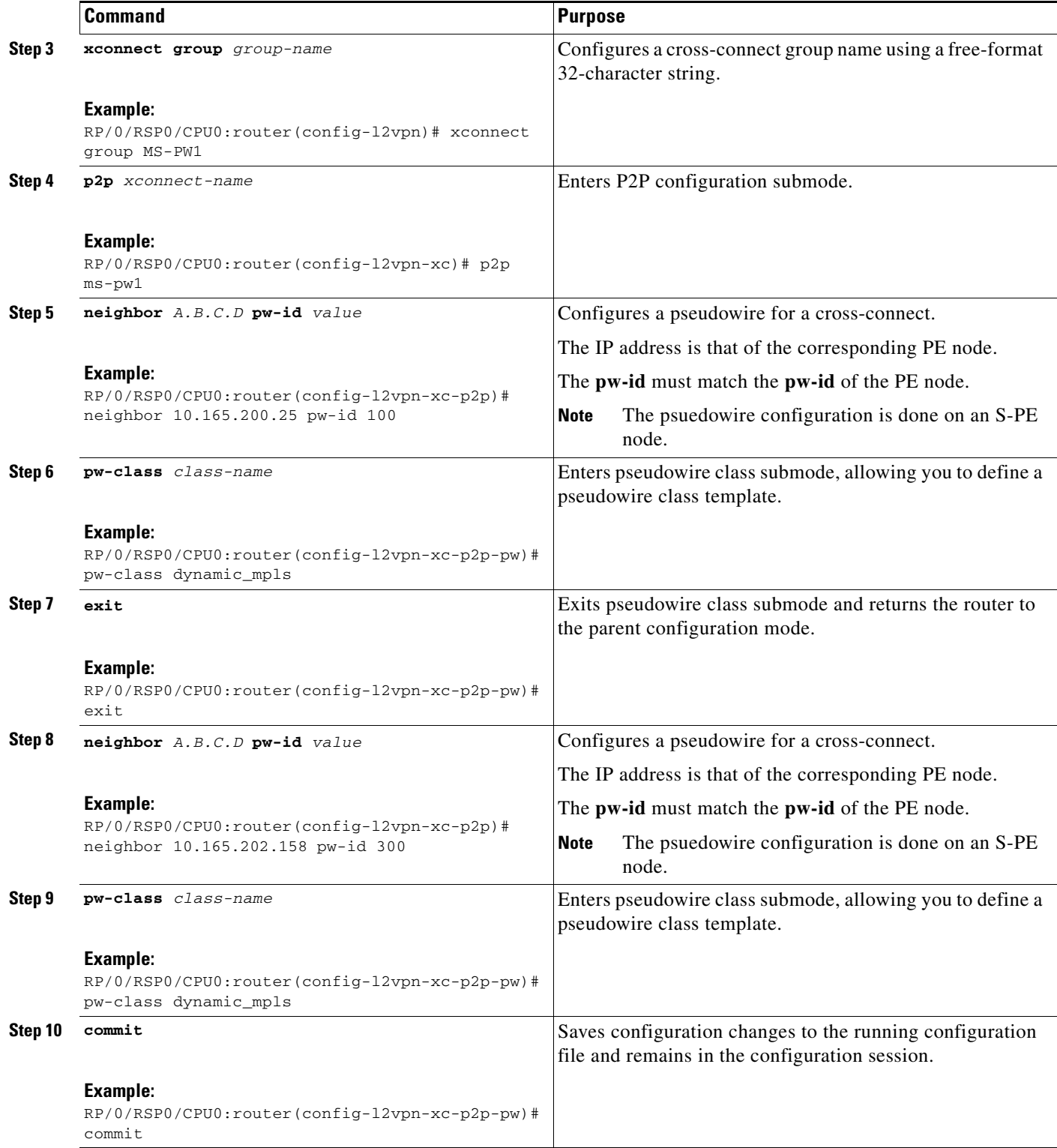

# <span id="page-131-0"></span>**Provisioning a Global Multisegment Pseudowire Description**

S-PE nodes must have a description in the Pseudowire Switching Point Type-Length-Value (TLV). The TLV records all the switching points the pseudowire traverses, creating a helpful history for troubleshooting. For more information refer, [Figure 16 on page 97.](#page-86-0)

Each multisegment pseudowire can have its own description. For instructions, see the ["Provisioning a](#page-132-0)  [Cross-Connect Description" section on page 143.](#page-132-0) If it does not have one, this global description is used.

### **SUMMARY STEPS**

- **1. configure**
- **2. l2vpn**
- **3. description** *value*
- **4. commit**

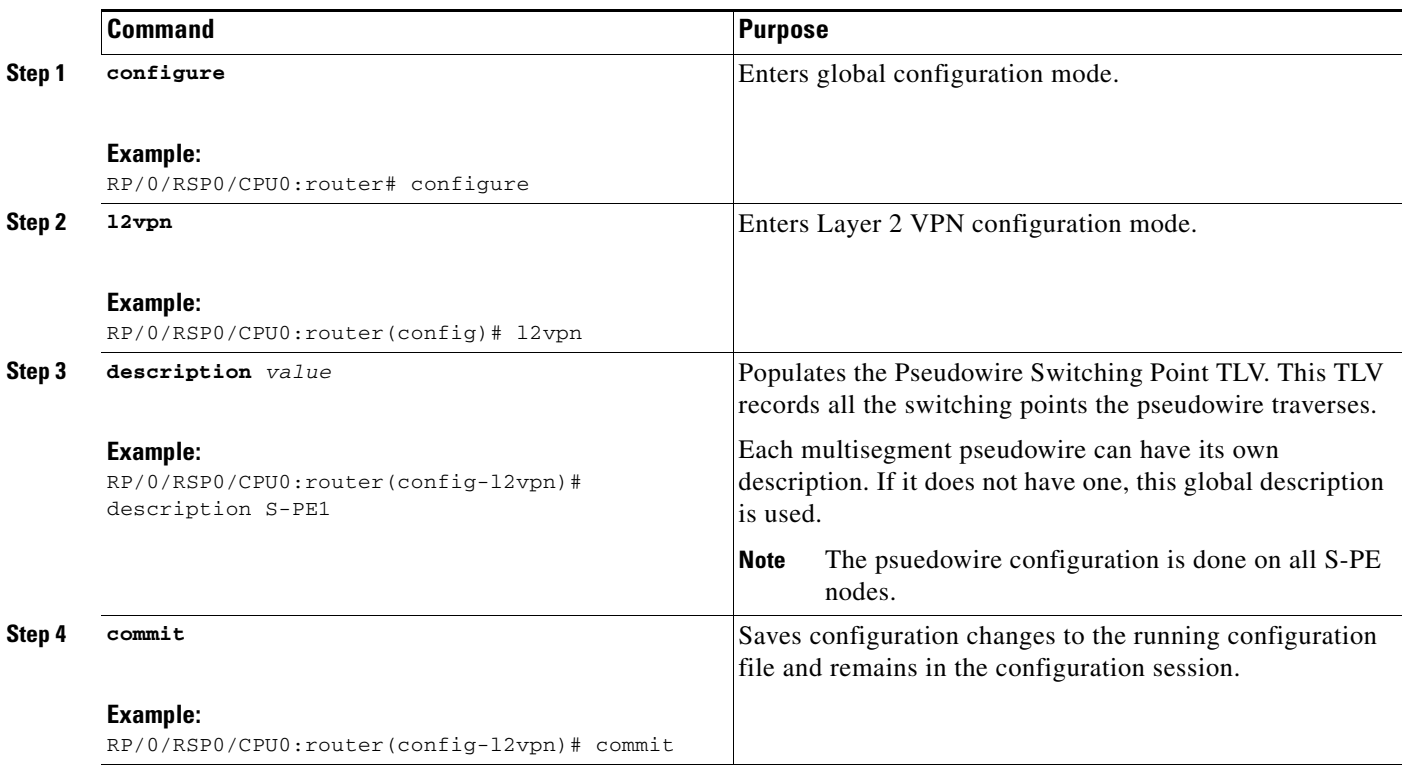

# <span id="page-132-0"></span>**Provisioning a Cross-Connect Description**

S-PE nodes must have a description in the Pseudowire Switching Point TLV. The TLV records all the switching points the pseudowire traverses, creating a history that is helpful for troubleshooting.

### **SUMMARY STEPS**

- **1. configure**
- **2. l2vpn**
- **3. xconnect group** *group-name*
- **4. p2p** *xconnect-name*
- **5. description** *value*
- **6. commit**

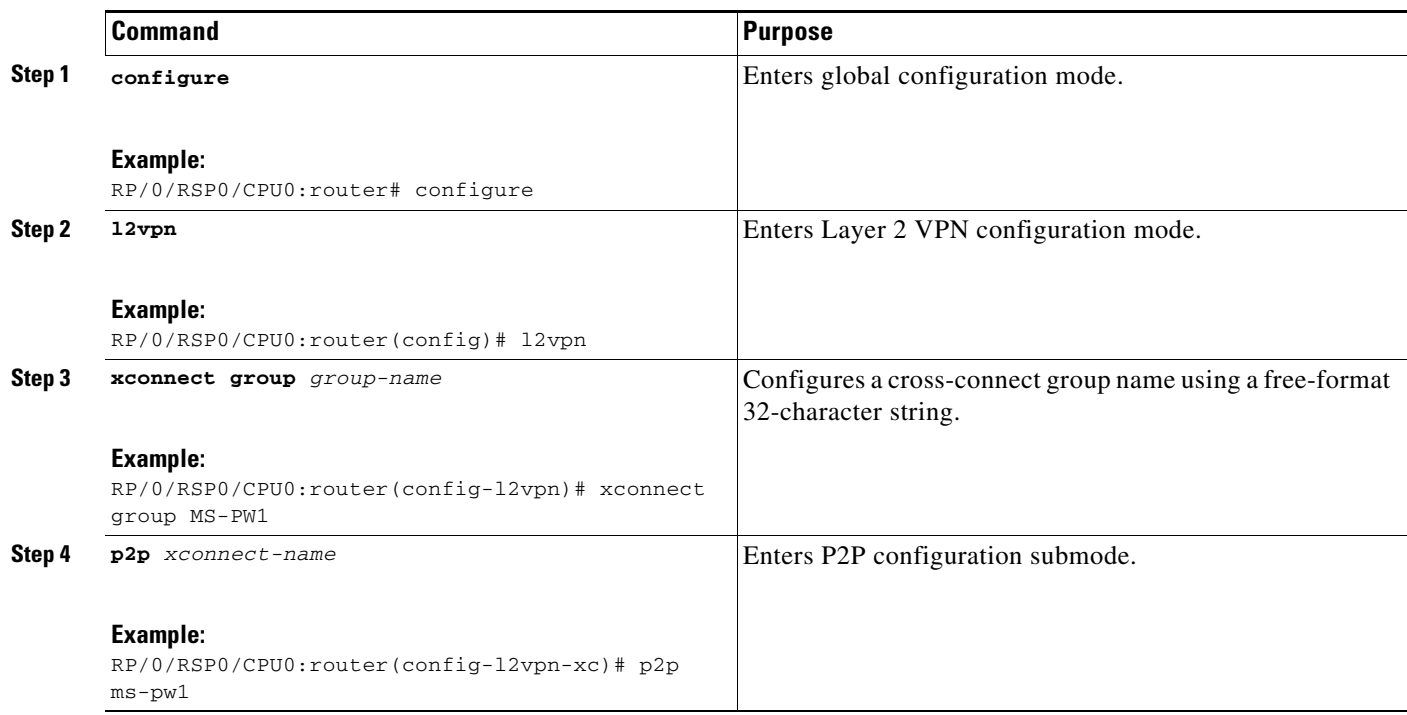

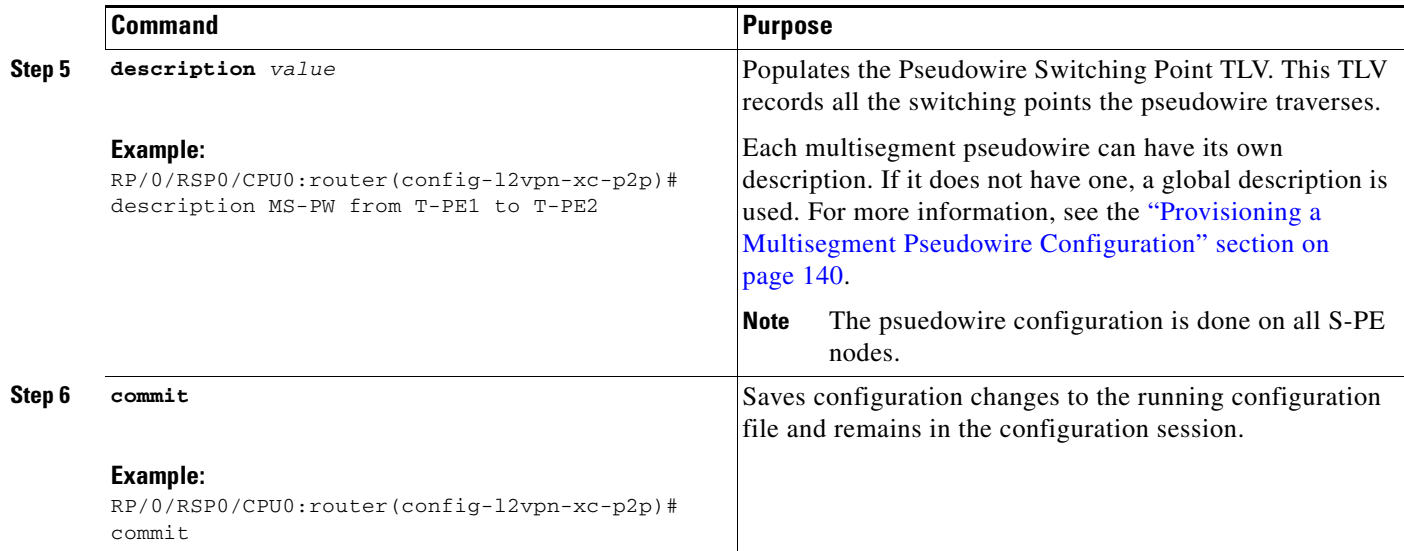

# <span id="page-133-0"></span>**Provisioning Switching Point TLV Security**

For security purposes, the TLV can be hidden, preventing someone from viewing all the switching points the pseudowire traverses.

Virtual Circuit Connection Verification (VCCV) may not work on multisegment pseudowires with the **switching-tlv** parameter set to "hide".

### **SUMMARY STEPS**

- **1. configure**
- **2. l2vpn**
- **3. pw-class** *class-name*
- **4. encapsulation mpls**
- **5. protocol ldp**
- **6. switching-tlv hide**
- **7. commit**

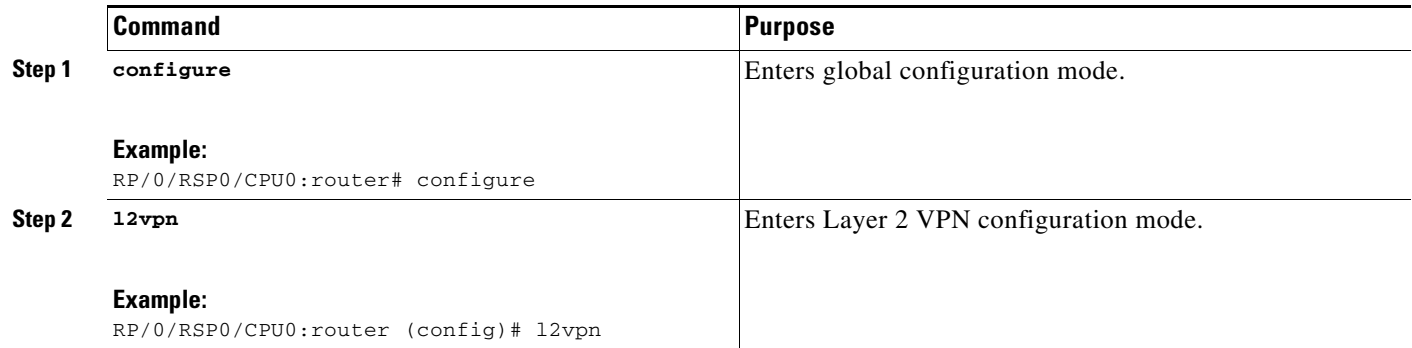

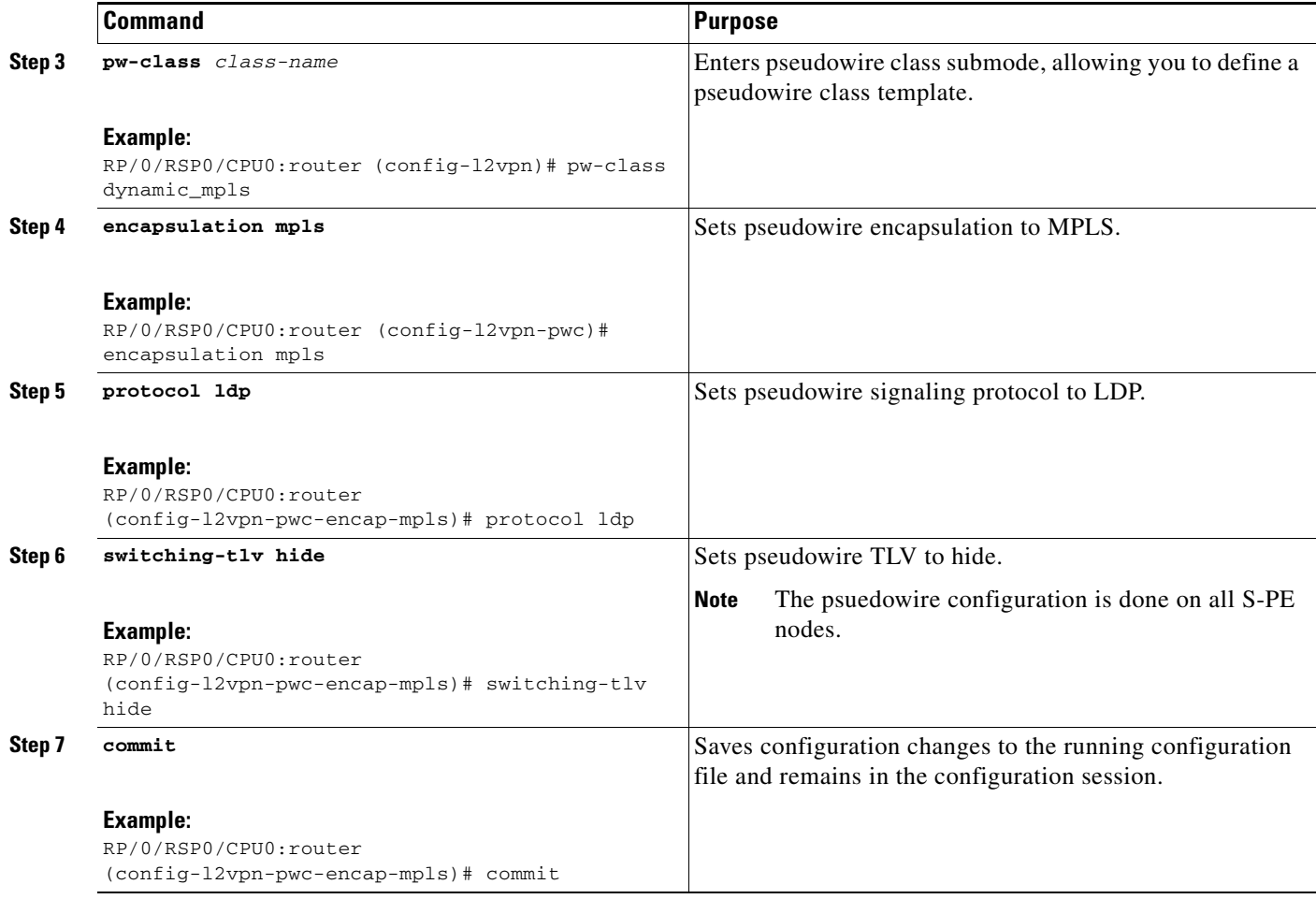

# <span id="page-134-0"></span>**Enabling Multisegment Pseudowires**

Use the **pw-status** command after you enable the **pw-status** command. The **pw-status** command is disabled by default. Changing the **pw-status** command reprovisions all pseudowires configured under L2VPN.

- **1. configure**
- **2. l2vpn**
- **3. pw-status**
- **4. commit**

#### **DETAILED STEPS**

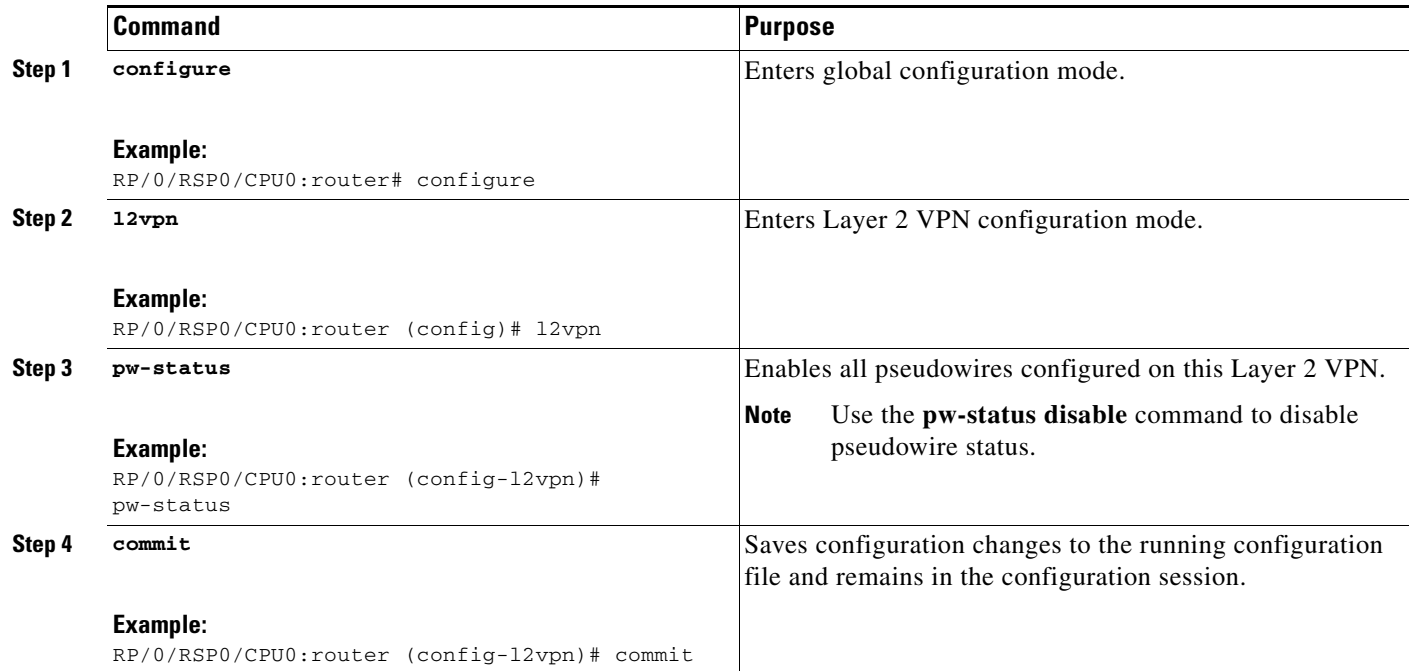

# **Configuring Pseudowire Redundancy**

Pseudowire redundancy allows you to configure a backup pseudowire in case the primary pseudowire fails. When the primary pseudowire fails, the PE router can switch to the backup pseudowire. You can elect to have the primary pseudowire resume operation after it comes back up.

These topics describe how to configure pseudowire redundancy:

- **•** [Configuring a Backup Pseudowire, page VPC-146](#page-135-0)
- **•** [Configuring Point-to-Point Pseudowire Redundancy, page VPC-149](#page-138-0)
- **•** [Forcing a Manual Switchover to the Backup Pseudowire, page VPC-151](#page-140-0)

# <span id="page-135-0"></span>**Configuring a Backup Pseudowire**

Perform this task to configure a backup pseudowire for a point-to-point neighbor.

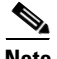

**Note** When you reprovision a primary pseudowire, traffic resumes in two seconds. However, when you reprovision a backup pseudowire, traffic will resume after a delay of 45 to 60 seconds. This is the expected behavior.

### **SUMMARY STEPS**

- **1. configure**
- **2. l2vpn**
- **3. xconnect group** *group-name*

**Cisco IOS XR Virtual Private Network Configuration Guide for the Cisco XR 12000 Series** 

- **4. p2p** {*xconnect-name*}
- **5. neighbor** {*A.B.C.D*} {**pw-id** *value*}
- **6. backup** {**neighbor** *A.B.C.D*} {**pw-id** *value*}
- **7. end** or

**commit**

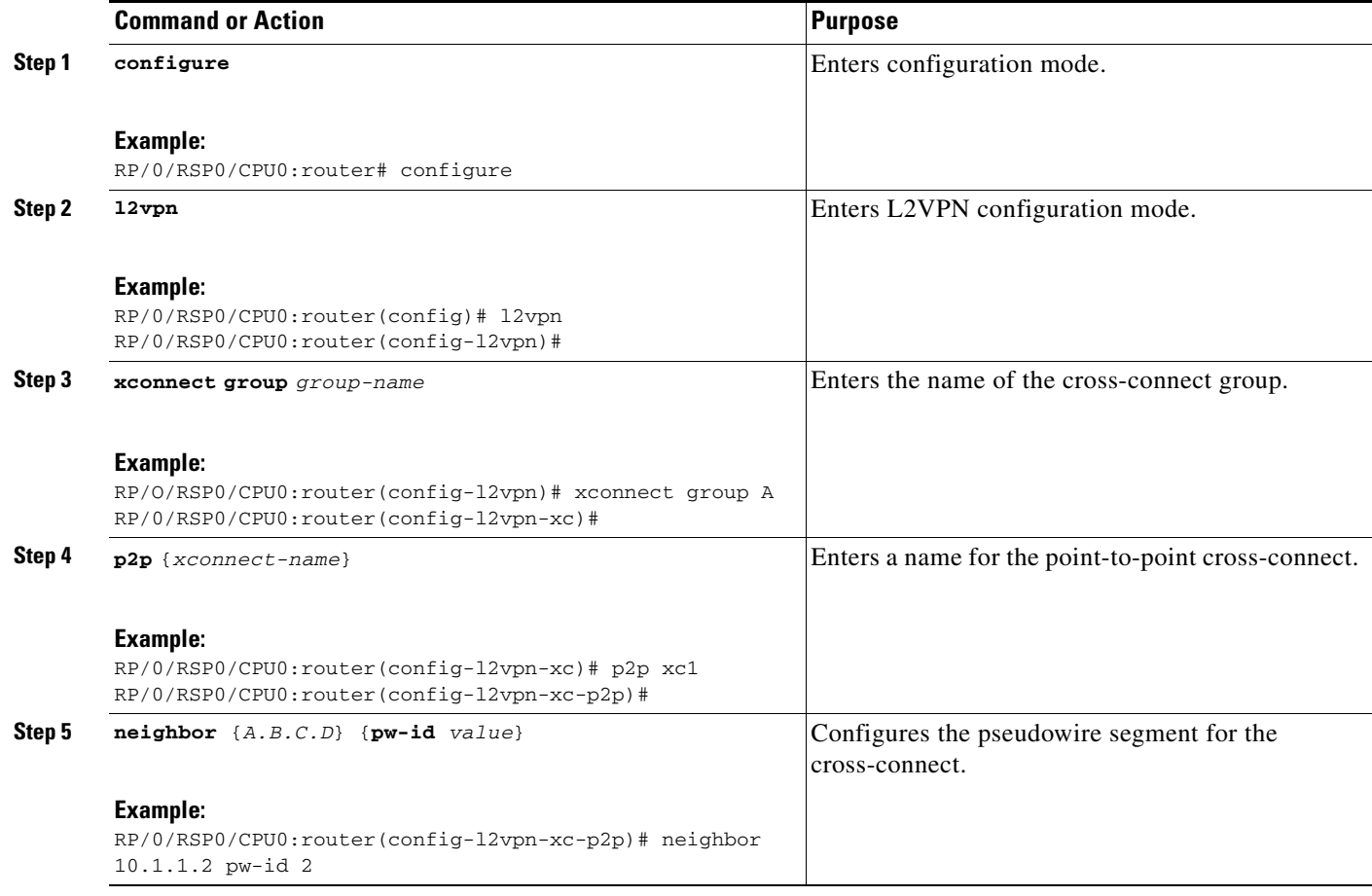

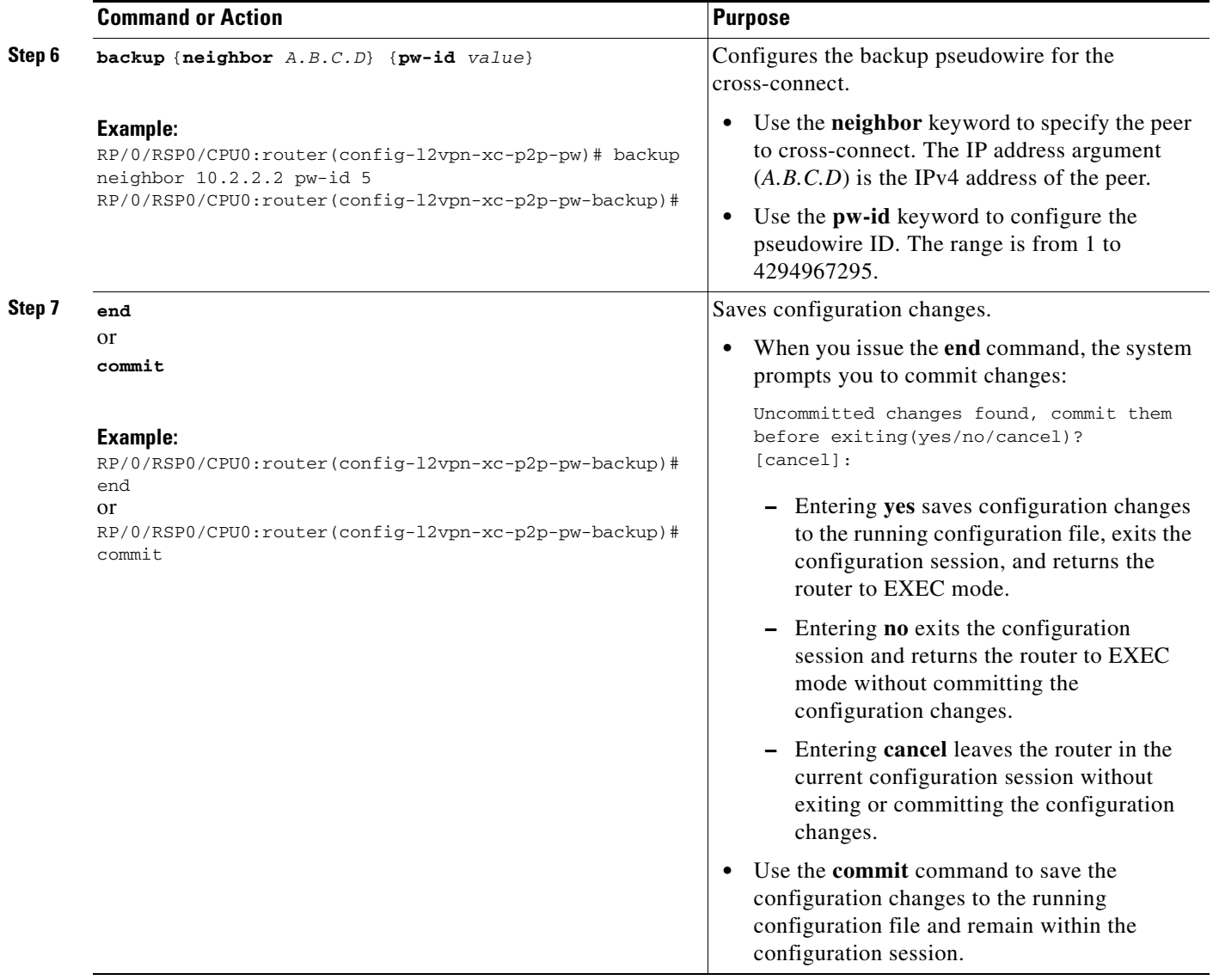

# <span id="page-138-0"></span>**Configuring Point-to-Point Pseudowire Redundancy**

Perform this task to configure point-to-point pseudowire redundancy for a backup delay.

#### **SUMMARY STEPS**

- **1. configure**
- **2. l2vpn**
- **3. pw-class** {*class-name*}
- **4. backup disable** {**delay** *value* | **never**}
- **5. exit**
- **6. xconnect group** *group-name*
- **7. p2p** {*xconnect-name*}
- **8. neighbor** {*A.B.C.D*} {**pw-id** *value*}
- **9. pw-class** {*class-name*}
- **10. backup** {**neighbor** *A.B.C.D*} {**pw-id** *value*}
- **11. end**
	- or **commit**

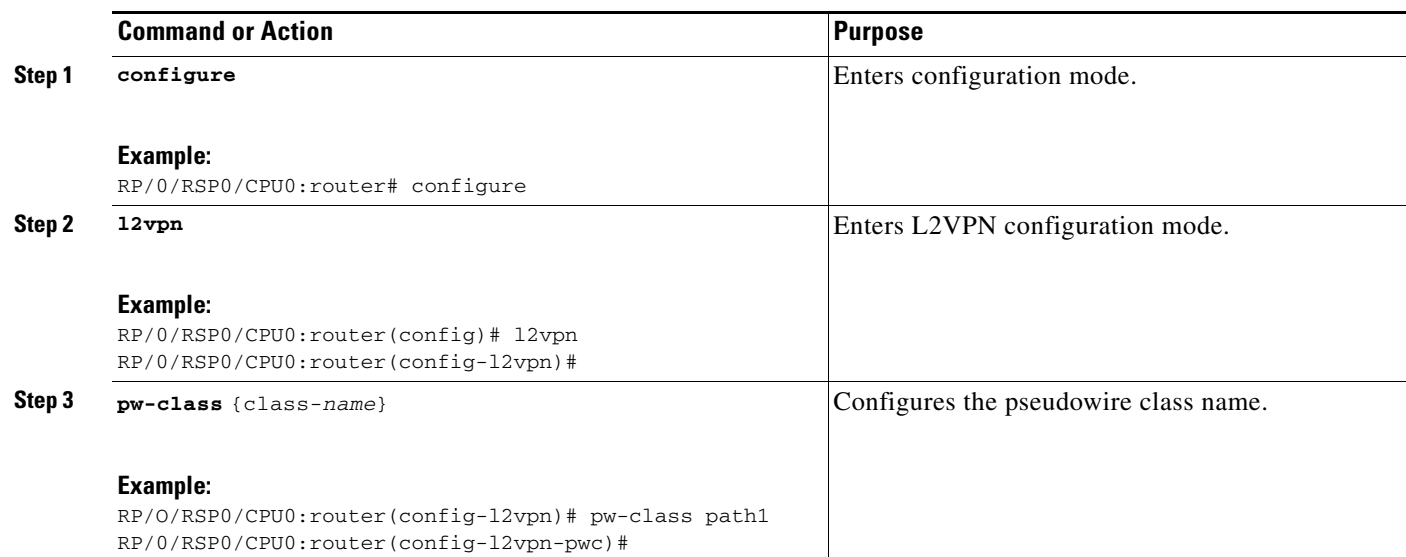

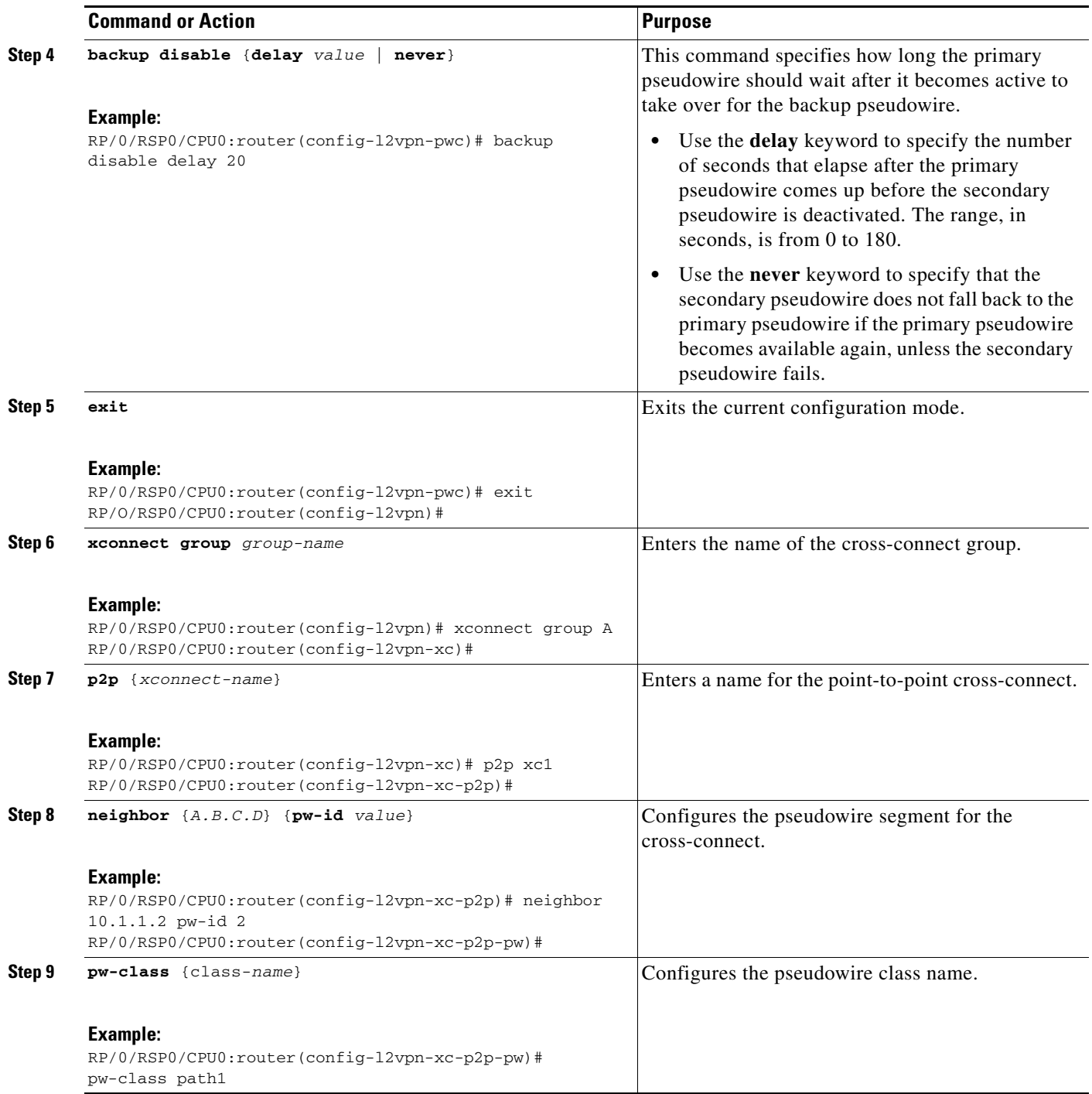

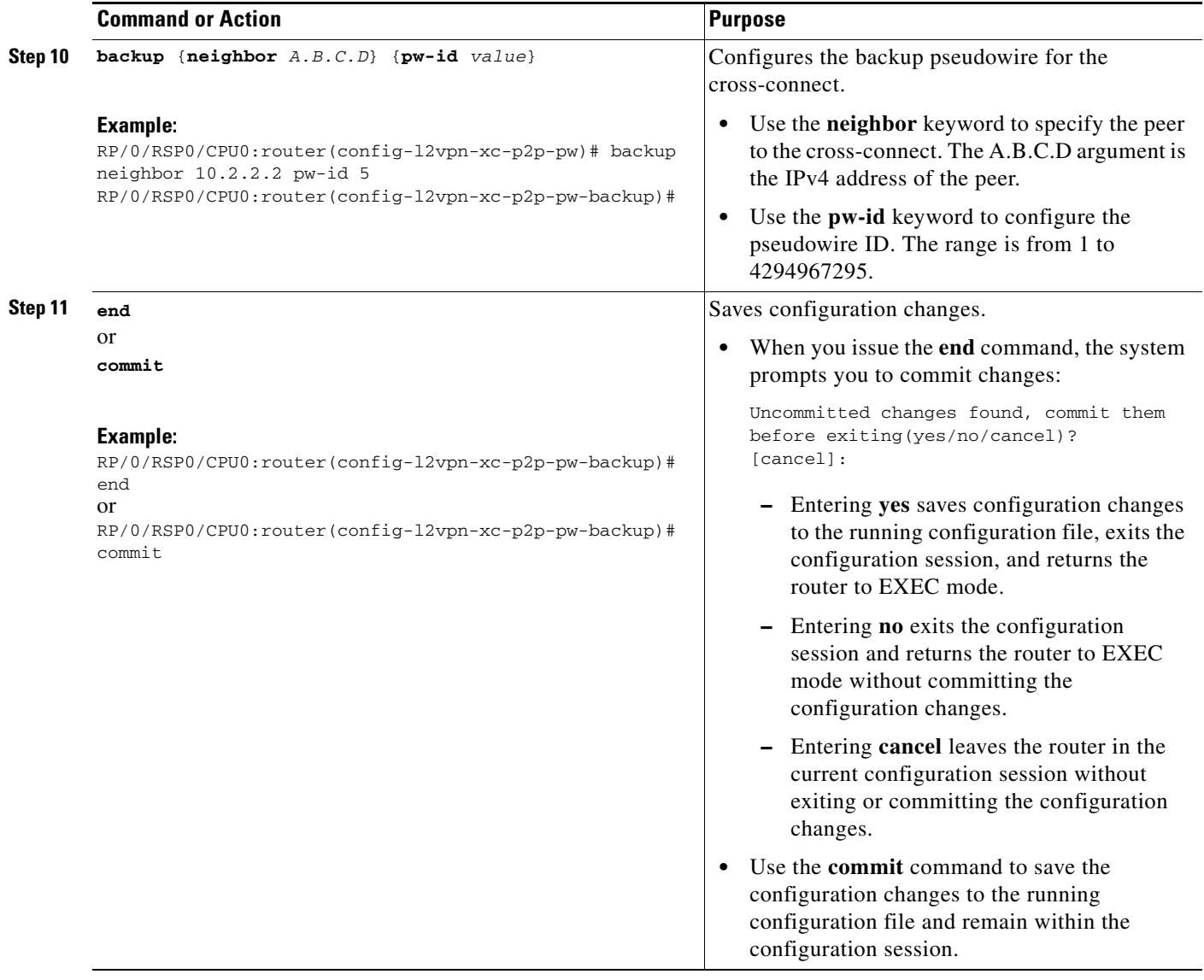

## <span id="page-140-0"></span>**Forcing a Manual Switchover to the Backup Pseudowire**

To force the router to switch over to the backup or primary pseudowire, use the **l2vpn switchover** command in EXEC mode.

A manual switchover is made only if the peer specified in the command is actually available and the cross-connect moves to the fully active state when the command is entered.

# **Configuring Pseudowire Headend**

The PWHE is created by configuring interface pw-ether or pw-iw. For the PWHE to be functional, the xconnect has to be configured completely. Configuring other layer 3 (L3) parameters, such as VRF and IP addresses, are optional for the PWHE to be functional. However, the L3 features are required for the layer 3 services to be operational; that is, for PW L3 termination.

This section describes these topics:

- **•** [PWHE Configuration Restrictions](#page-141-0)
- **•** [Configuring PWHE Interfaces](#page-141-1)
- **•** [Configuring PWHE Interface Parameters](#page-143-0)
- **•** [Configuring PWHE Crossconnect](#page-147-0)

# <span id="page-141-0"></span>**PWHE Configuration Restrictions**

These are the configuration restrictions for PWHE:

- **•** Up to 3600 PWHE interfaces (a combination of pw-ether and pw-iw).
- **•** Up to eight interface lists per peer.
- **•** Up to four L3 links per interface list.
- VLAN ID (tag-impose) can be configured only in xconnects which have pw-ether interfaces.
- **•** VLAN ID (tag-impose) can only be configured under VC type 4 pw-ether interfaces.
- Interface lists can accept POS, GigabitEthernet, TenGigabitEthernet; other interfaces are rejected.
- **•** No support for features such as pseudowire redundancy, preferred path, local switching or L2TP for xconnects configured with PWHE.
- **•** Ethernet and VLAN transport modes are not allowed for pw-iw xconnects.
- **•** Address family, Cisco Discovery Protocol (CDP) and MPLS configurations are not allowed on PWHE interfaces.
- **•** IPv6 configuration is not allowed under pw-iw interfaces.

# <span id="page-141-1"></span>**Configuring PWHE Interfaces**

Perform this task to configure PWHE interfaces.

#### **Summary Steps**

- **1. configure**
- **2. interface pw-ether** *id*
- **3. attach generic-interface-list** *interface\_list\_name*
- **4. end**
	- or **commit**

### **Detailed Steps**

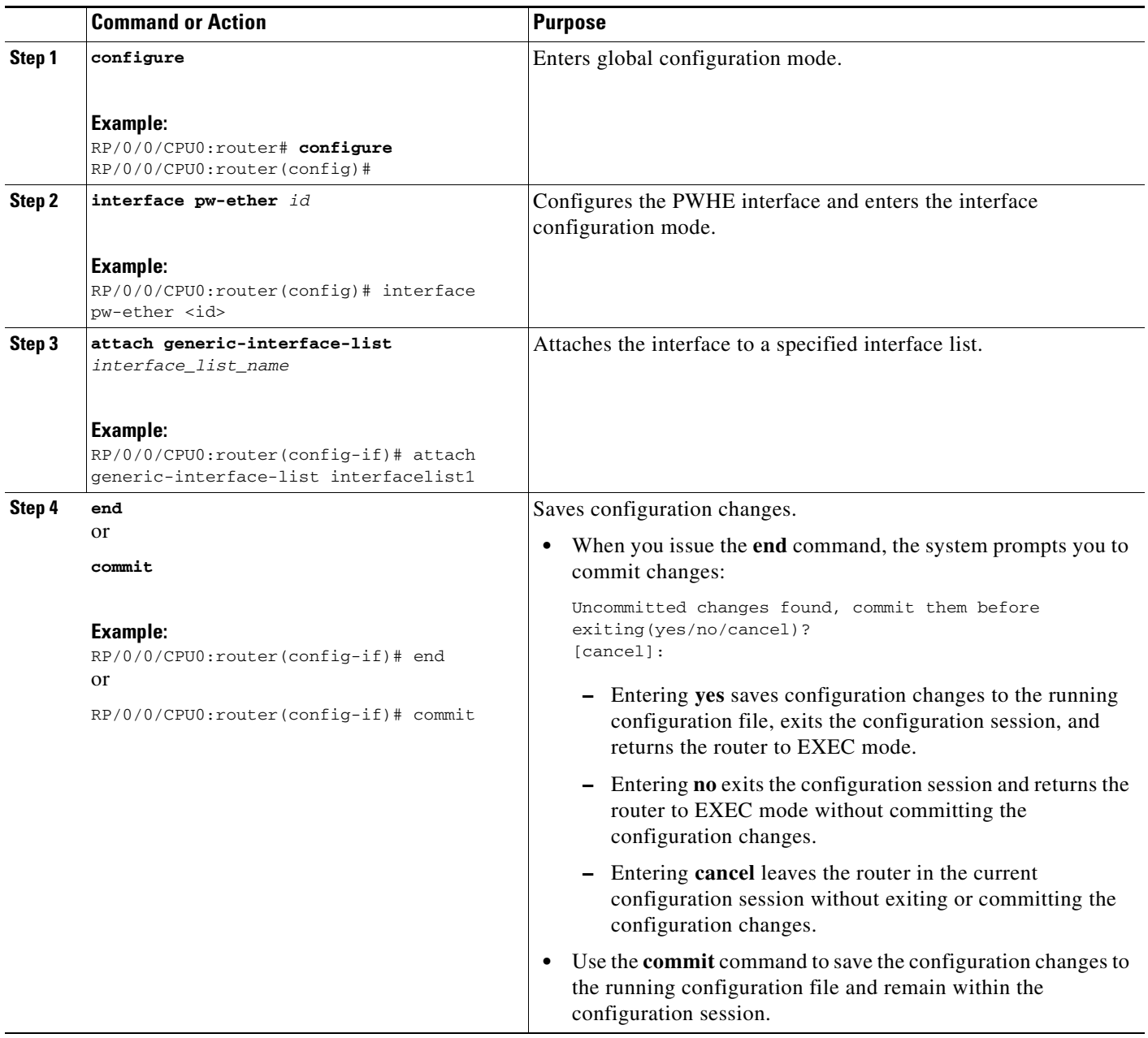

### **Restrictions for Configuring PWHE Interfaces**

These are the restrictions for configuring PWHE interfaces:

- **•** Neighbor and pw-ID pair must be unique in L2VPN.
- **•** pw-ether interfaces have to be VC type 4 or 5.
- **•** pw-iw interfaces cannot have IPv6 address because IPv6 is not supported on pw-iw (VC type 11). The VC type is set to type 11 if AC is pw-iw even when interworking ipv4 is not configured.
- **•** The VLAN ID is allowed only if VC type is 4.
- **•** MPLS protocols (MPLS-TE, LDP, RSVP) cannot be configured on PW-HE.
- **•** No interface list configuration is accepted on non-PWHE platforms.

# <span id="page-143-0"></span>**Configuring PWHE Interface Parameters**

Perform this task to configure PWHE interface parameters.

#### **Summary Steps**

- **1. configure**
- **2. interface pw-ether** *id*
- **3. attach generic-interface-list** *interface\_list\_name*
- **4. l2overhead** *bytes*
- **5. load-interval** *seconds*
- **6. dampening** *decay-life*
- **7. logging events link-status**
- **8. mac-address** *MAC address*
- **9. mtu** *interface\_MTU*
- **10. bandwidth** *bandwidth*
- **11. end** or **commit**
### **Detailed Steps**

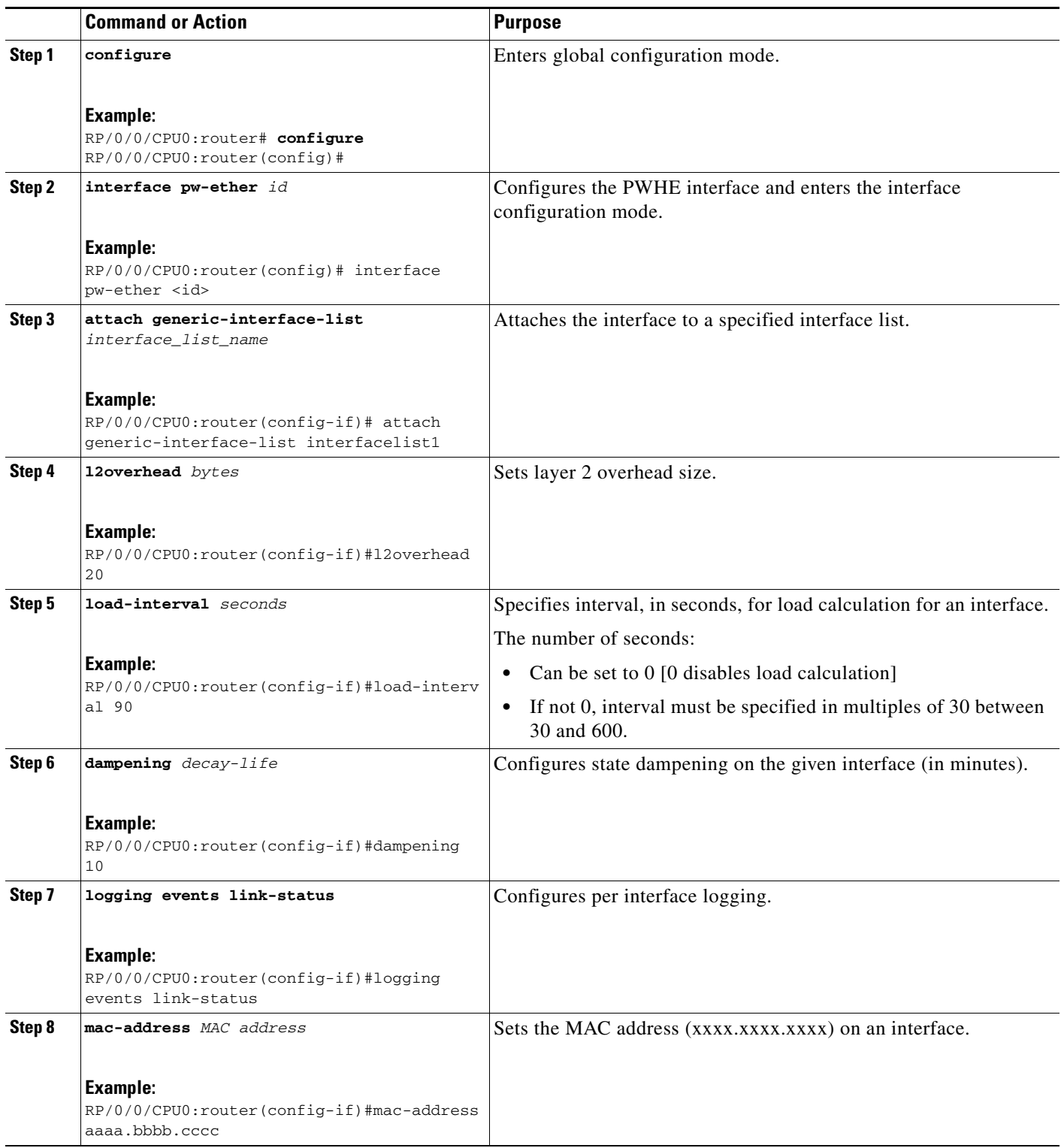

 $\mathcal{L}_{\mathcal{A}}$ 

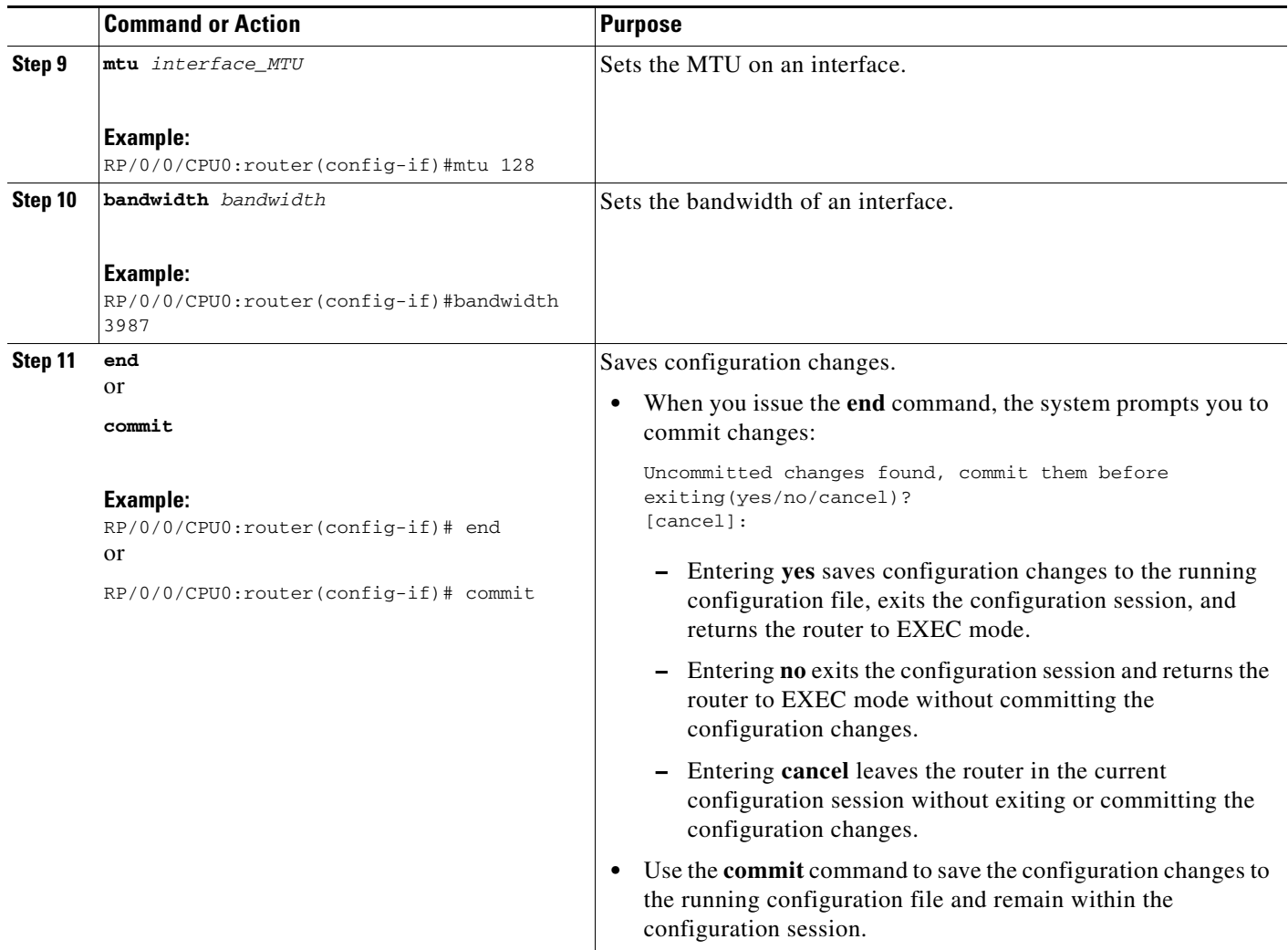

### **Configuring Pseudowire Source Address**

Source address is configured under pseudowire class with encapsulation set to MPLS. This enables flexible LDP target to support Rx pindown. Perform this task to configure the source IPv4 address.

### **Summary Steps**

- **1. configure**
- **2. l2vpn**
- **3. pw-class** *class-name*
- **4. encapsulation mpls**
- **5. ipv4 source** *A.B.C.D*
- **6. end** or **commit**

### **Detailed Steps**

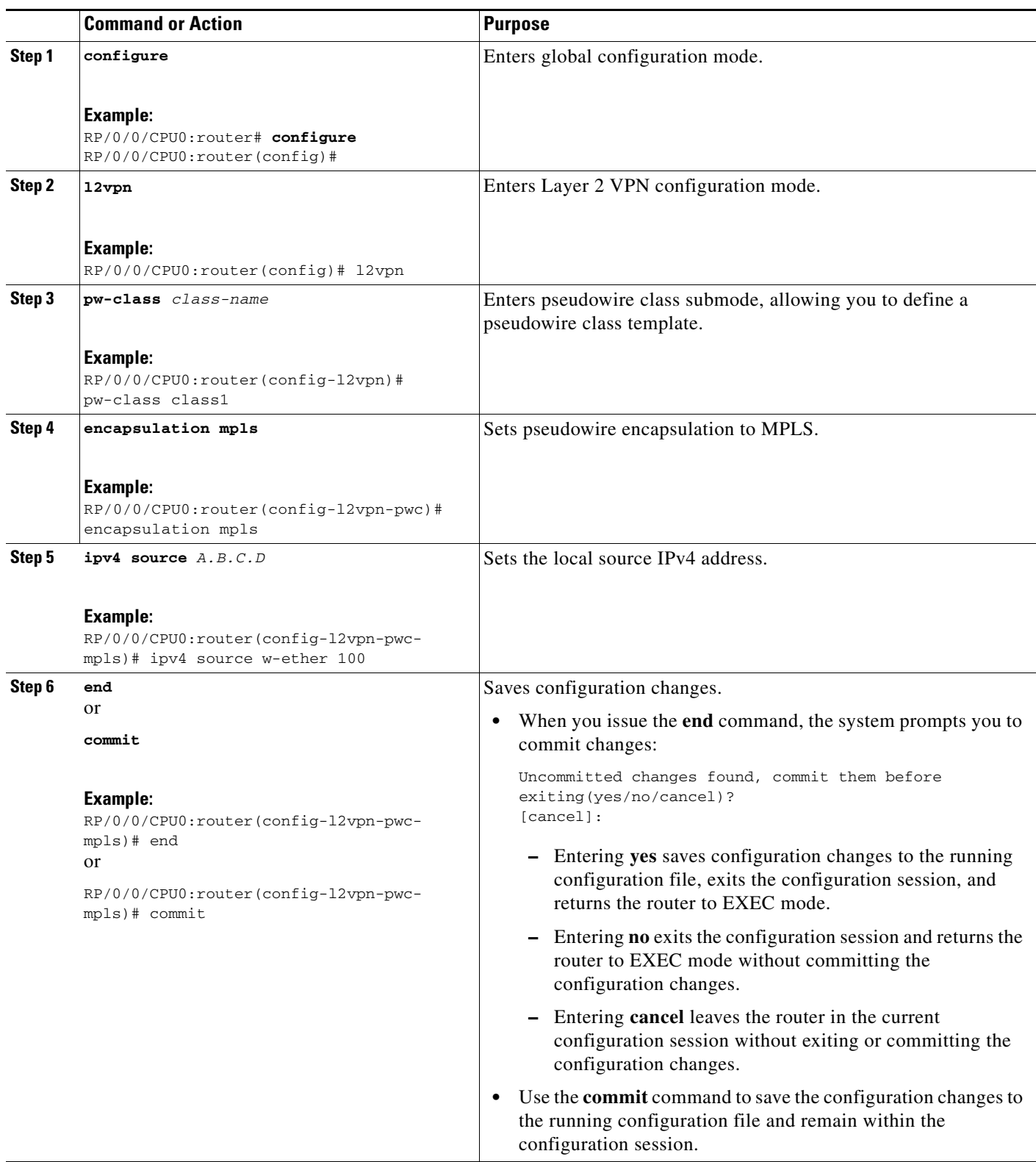

## **Configuring PWHE Crossconnect**

Perform this task to configure PWHE crossconnects.

#### **Summary Steps**

- **1. configure**
- **2. l2vpn**
- **3. xconnect group** *group-name*
- **4. p2p** *xconnect-name*
- **5. interface pw-ether** *id*
- **6. neighbor** *A.B.C.D* **pw-id** *value*
- **7. pw-class** *class-name*
- **8. end**

or **commit**

### **Detailed Steps**

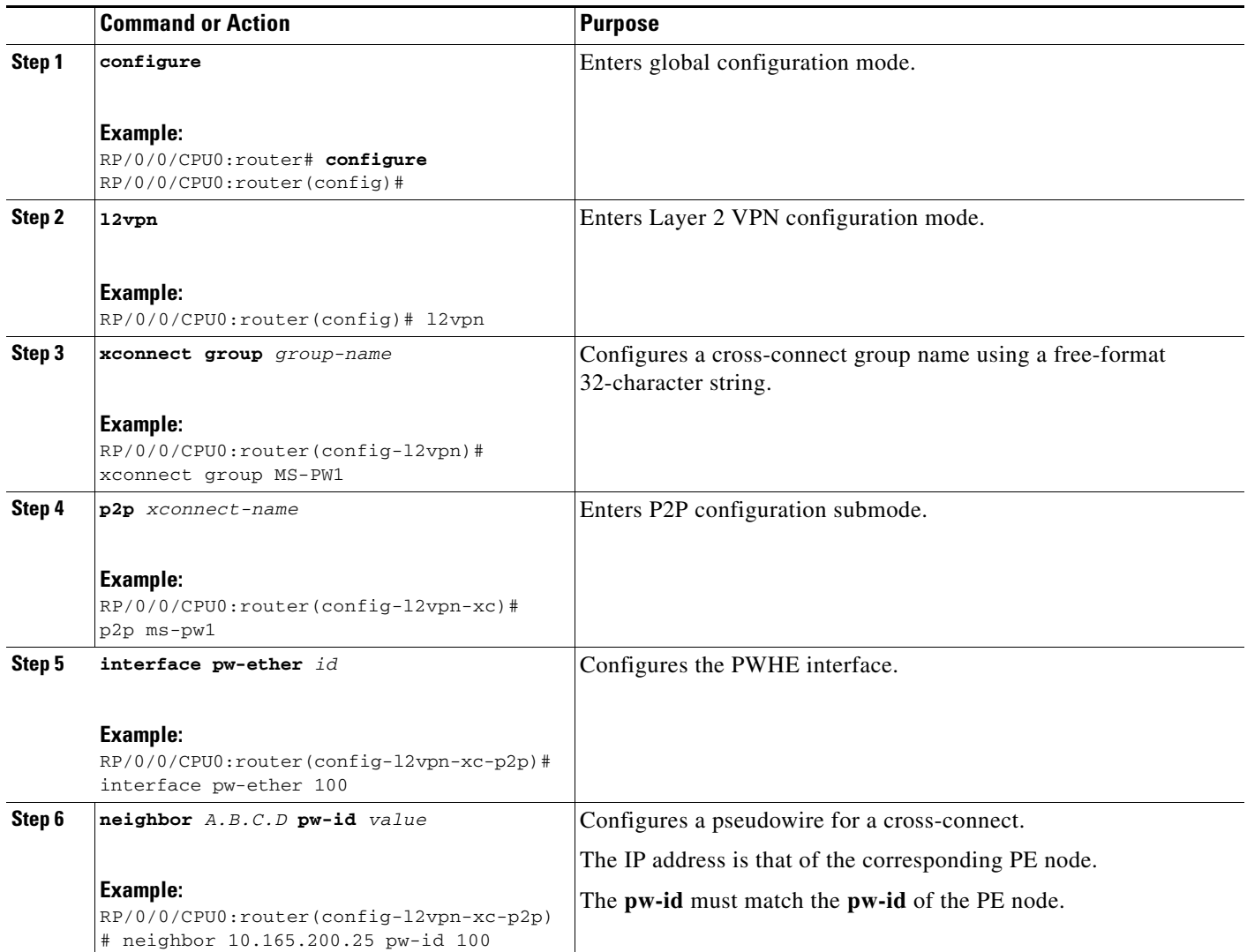

 $\mathcal{L}_{\mathcal{A}}$ 

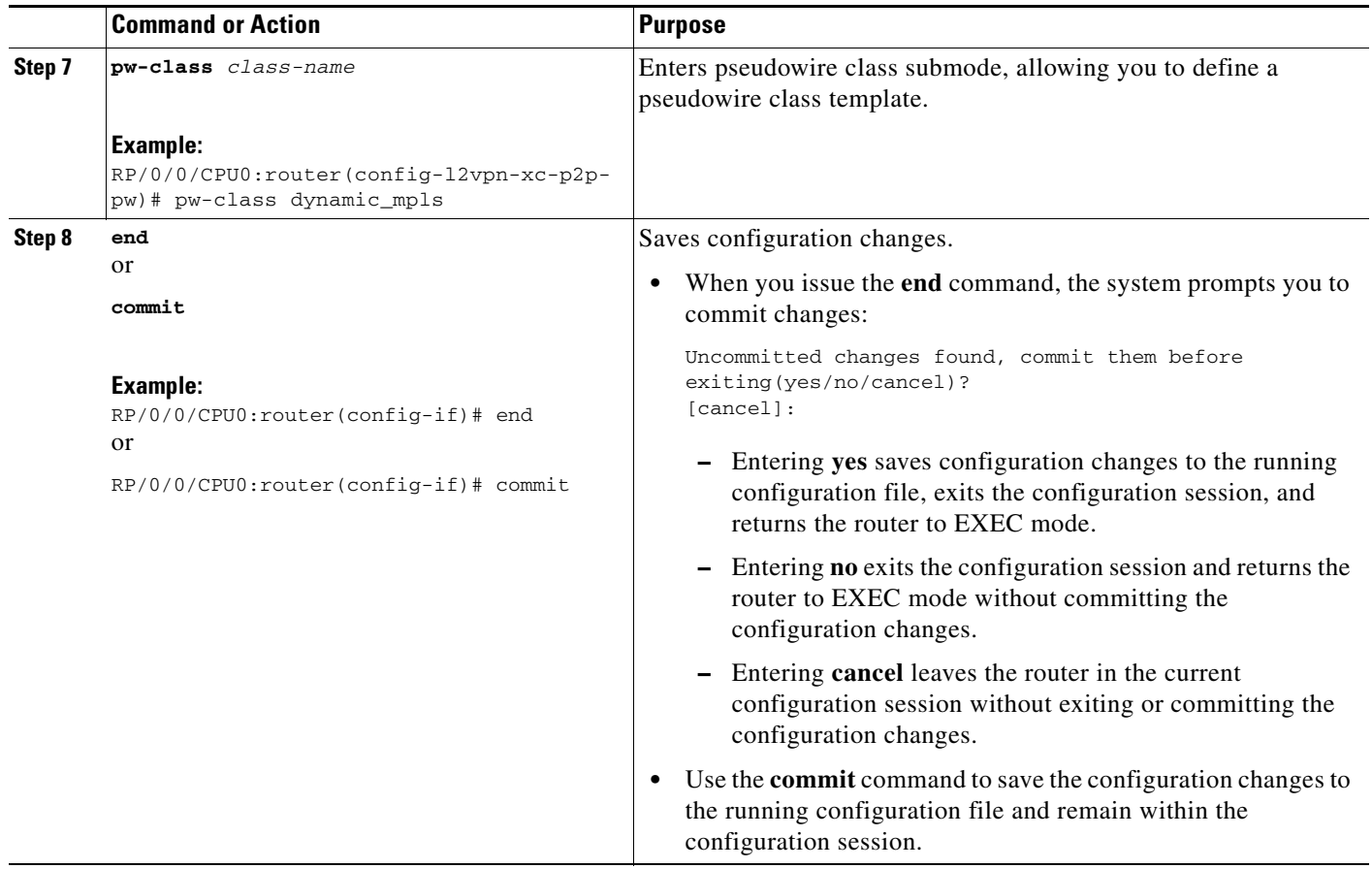

# **Configuring Flow Aware Transport Pseudowire**

This section provides information on

**•** [Enabling Load Balancing with ECMP and FAT PW for VPWS](#page-150-0)

### <span id="page-150-0"></span>**Enabling Load Balancing with ECMP and FAT PW for VPWS**

Perform this task to enable load balancing with ECMP and FAT PW for VPWS.

#### **SUMMARY STEPS**

- **1. configure**
- **2. l2vpn**
- **3. pw-class** {*name*}
- **4. encapsulation mpls**
- **5. load-balancing flow-label** {**both** | **receive** | **transmit**} [**static**]
- **6. exit**
- **7. xconnect group** *group-name*
- **8. p2p** *xconnect-name*
- **9. interface type** *interface-path-id*
- **10. neighbor** *A.B.C.D* **pw-id** *pseudowire-id*
- **11. pw-class** {*name*}
- **12. end**
	- or
	- **commit**

### **DETAILED STEPS**

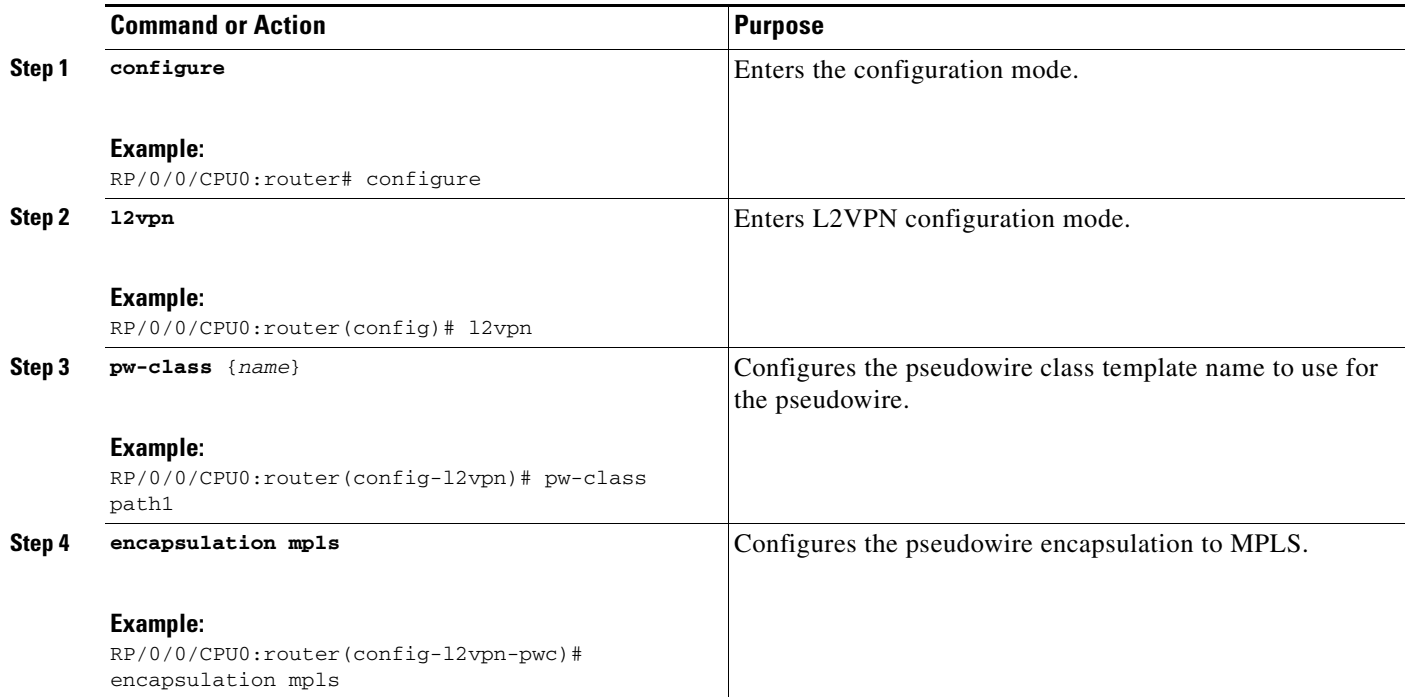

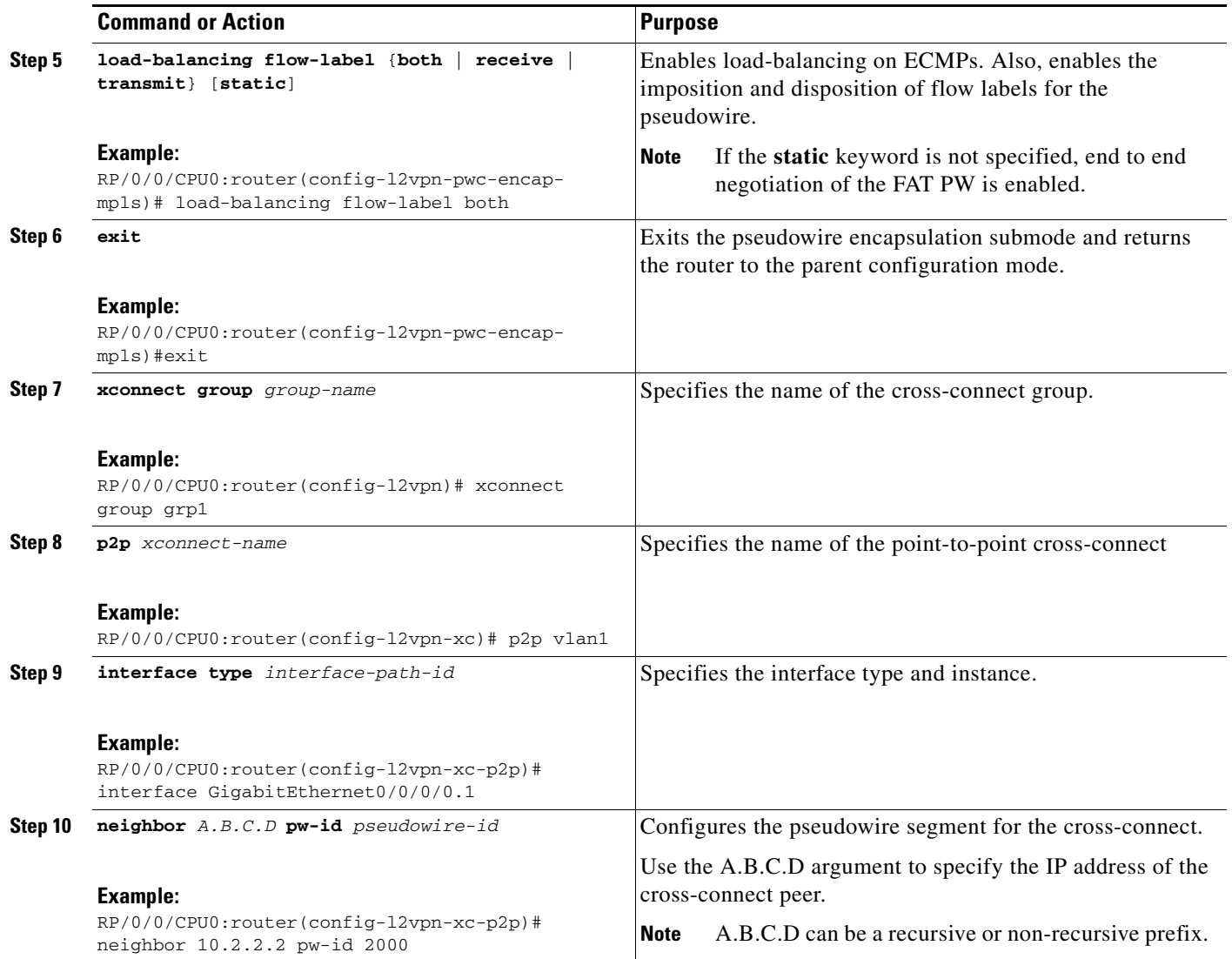

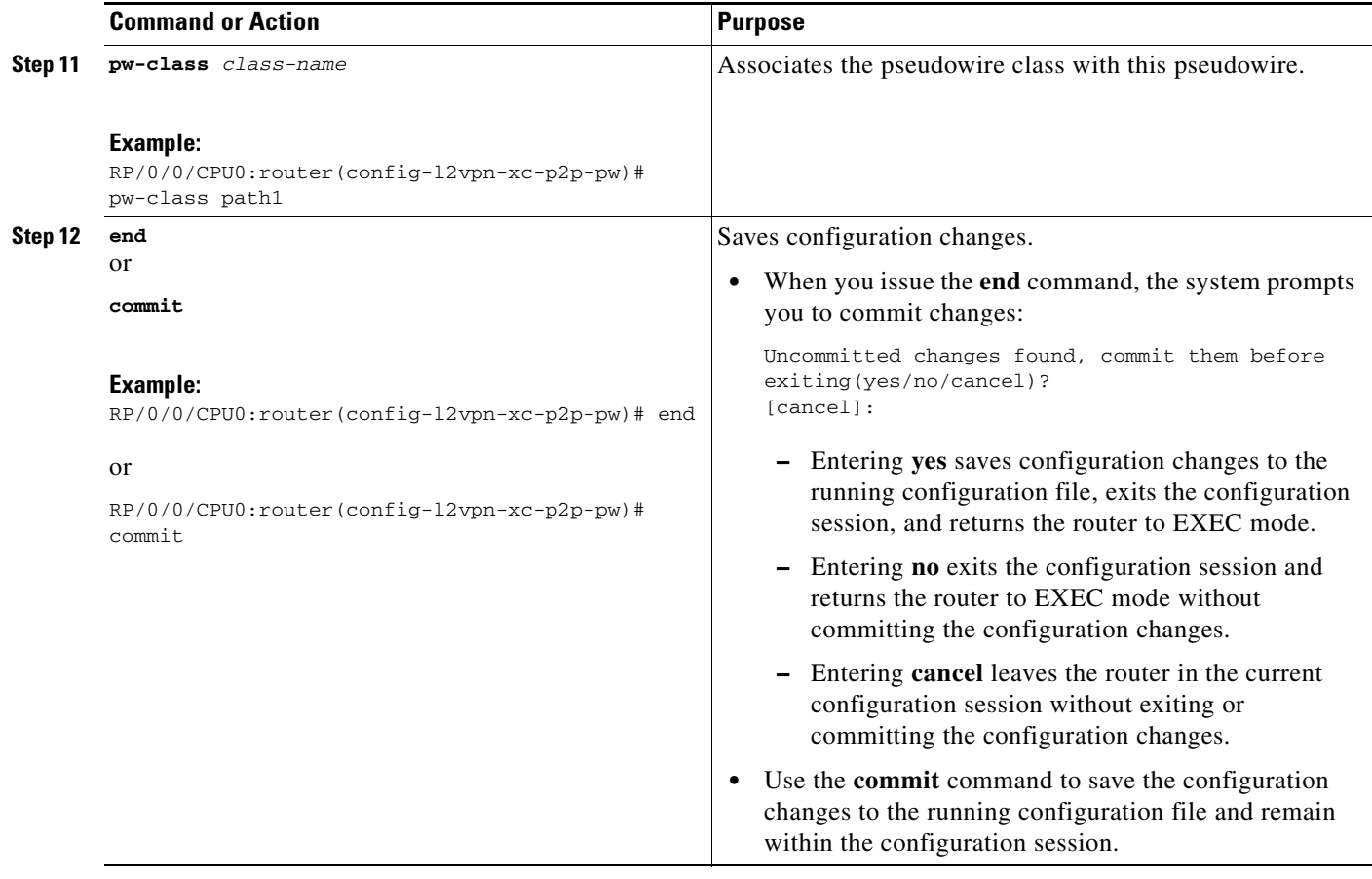

 $\overline{\phantom{a}}$ 

# **Enabling Pseudowire Grouping**

Perform this task to enable pseudowire grouping.

#### **SUMMARY STEPS**

- **1. configure**
- **2. l2vpn**
- **3. pw-grouping**
- **4. end**
	- or
	- **commit**

### **DETAILED STEPS**

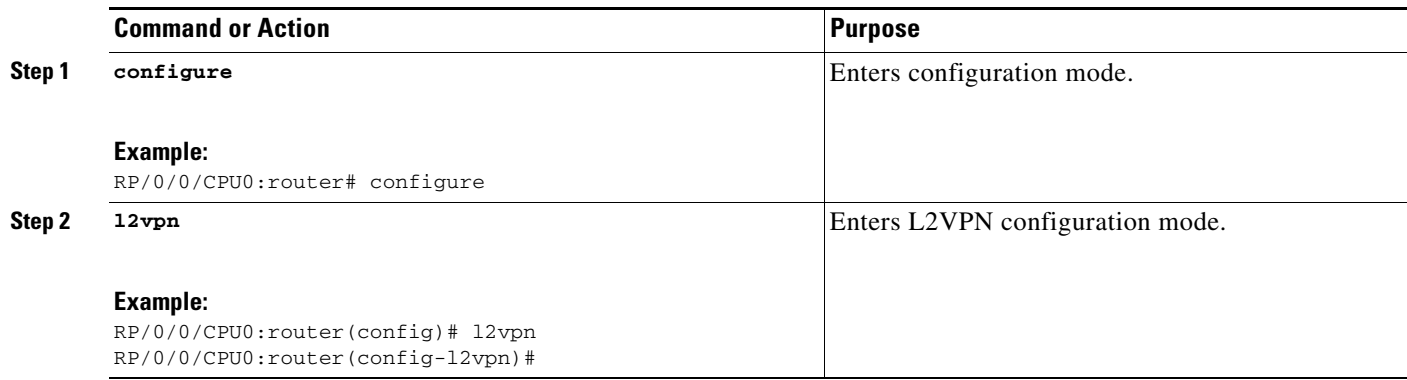

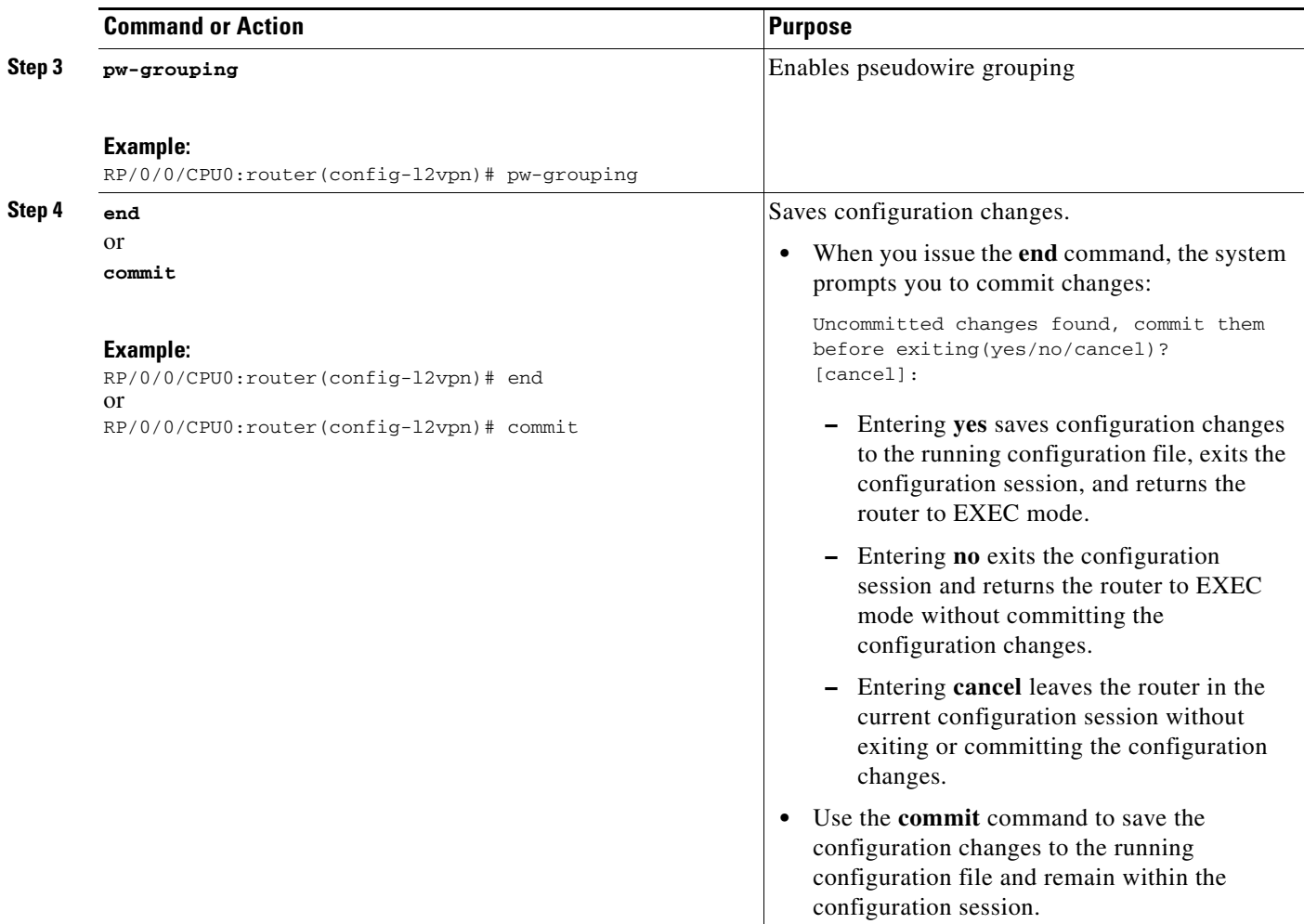

# **Configuration Examples for Virtual Private LAN Services**

This section includes the following configuration examples:

- **•** [Virtual Private LAN Services Configuration for Provider Edge-to-Provider Edge: Example,](#page-155-0)  [page VPC-166](#page-155-0)
- **•** [Virtual Private LAN Services Configuration for Provider Edge-to-Customer Edge: Example,](#page-156-0)  [page VPC-167](#page-156-0)
- **•** [Configuring Backup Disable Delay: Example, page VPC-167](#page-156-1)
- **•** [Blocking Unknown Unicast Flooding: Example, page VPC-168](#page-157-0)
- **•** [Disabling MAC Flush: Examples, page VPC-168](#page-157-1)
- **•** [H-VPLS with QinQ or QinAny: Examples, page VPC-169](#page-158-0)
- **•** [H-VPLS with Access-PWs: Examples, page VPC-170](#page-159-0)
- **•** [Pseudowires: Examples, page VPC-170](#page-159-1)
- **•** [Configuring Multisegment Pseudowires: Examples, page VPC-174](#page-163-0)
- **•** [Configuring Pseudowire Redundancy: Examples, page VPC-176](#page-165-0)

Г

- **•** [Configuring Pseudowire Headend: Example, page VPC-178](#page-167-0)
- **•** [Configuring Flow Aware Transport Pseudowire: Example, page VPC-182](#page-171-0)
- **•** [Enabling Pseudowire Grouping: Example, page VPC-182](#page-171-1)

# <span id="page-155-0"></span>**Virtual Private LAN Services Configuration for Provider Edge-to-Provider Edge: Example**

These configuration examples show how to create a Layer 2 VFI with a full-mesh of participating VPLS provider edge (PE) nodes.

The following configuration example shows how to configure PE 1:

```
configure
l2vpn
 bridge group 1
  bridge-domain PE1-VPLS-A
    GigabitEthernet0/0---AC
     exit
    vfi 1
    neighbor 2.2.2.2 pw-id 1---PW1
    neighbor 3.3.3.3 pw-id 1---PW2
     !
   !
 interface loopback 0
 ipv4 address 1.1.1.1 255.255.255.25
  commit
```
The following configuration example shows how to configure PE 2:

```
configure
l2vpn
 bridge group 1
   bridge-domain PE2-VPLS-A
    interface GigabitEthernet0/0---AC
    exit
    vfi 1
    neighbor 1.1.1.1 pw-id 1---PW1
    neighbor 3.3.3.3 pw-id 1---PW2
     !
   !
 interface loopback 0
  ipv4 address 2.2.2.2 255.255.255.25
  commit
```
The following configuration example shows how to configure PE 3:

```
configure
l2vpn
 bridge group 1
   bridge-domain PE3-VPLS-A
    interface GigabitEthernet0/0---AC
    exit
    vfi 1
    neighbor 1.1.1.1 pw-id 1---PW1
     neighbor 2.2.2.2 pw-id 1---PW2
     !
   !
 interface loopback 0
  ipv4 address 3.3.3.3 255.255.255.25
  commit
```
# <span id="page-156-0"></span>**Virtual Private LAN Services Configuration for Provider Edge-to-Customer Edge: Example**

The following configuration shows how to configure VPLS for a PE-to-CE nodes:

```
configure
interface GigabitEthernet0/0
 l2transport---AC interface
  exit
 no ipv4 address
 no ipv4 directed-broadcast
 negotiation auto
 no cdp enable
 end
configure
interface GigabitEthernet0/0
 l2transport
  exit
 no ipv4 address
 no ipv4 directed-broadcast
 negotiation auto
 no cdp enable
 end
configure
 interface GigabitEthernet0/0
 l2transport
  exit
 no ipv4 address
 no ipv4 directed-broadcast
 negotiation auto
 no cdp enable
```
## <span id="page-156-1"></span>**Configuring Backup Disable Delay: Example**

The following example shows how a backup delay is configured for point-to-point PW where the backup disable delay is 50 seconds:

```
l2vpn
pw-class class_1
backup disable delay 20
exit 
xconnect group_A 
p2p rtrX_to_rtrY 
neighbor 1.1.1.1 pw-id 2 
pw-class class_1 
backup neighbor 2.2.2.2 pw- id 5 
commit
```
The following example shows how a backup delay is configured for point-to-point PW where the backup disable delay is never:

l2vpn pw-class class\_1 backup disable never exit

Г

```
xconnect group_A 
p2p rtrX_to_rtrY 
     neighbor 1.1.1.1 pw-id 2 
pw-class class_1 
     backup neighbor 2.2.2.2 pw-id 5 
commit
```
## <span id="page-157-0"></span>**Blocking Unknown Unicast Flooding: Example**

Unknown-unicast flooding can be blocked at the following levels:

- **•** bridge domain
- bridge port (attachment circuit  $(AC)$ )
- **•** access pseudowire (PW)

The following example shows how to block unknown-unicast flooding at the bridge domain level:

```
configure
  l2vpn
    bridge-group group1
    bridge-domain domain1
    flooding unknown-unicast disable
  end
```
The following example shows how to block unknown-unicast flooding at the bridge port level:

```
configure
  l2vpn
    bridge-group group1
    bridge-domain domain1
    interface POS 0/1/0/1
    flooding unknown-unicast disable
  end
```
The following example shows how to block unknown-unicast flooding at the access pseudowire level:

```
configure
  l2vpn 
    bridge-group group1
    bridge-domain domain1
    neighbor 10.1.1.1 pw-id 1000
    flooding unknown-unicast disable
  end
```
### <span id="page-157-1"></span>**Disabling MAC Flush: Examples**

You can disable the MAC flush at the following levels:

- **•** bridge domain
- bridge port (attachment circuit  $(AC)$ )
- **•** access pseudowire (PW)

The following example shows how to disable the MAC flush at the bridge domain level:

```
configure
  l2vpn 
    bridge-group group1
    bridge-domain domain1 
    mac
    port-down flush disable
```
**Cisco IOS XR Virtual Private Network Configuration Guide for the Cisco XR 12000 Series** 

end

The following example shows how to disable the MAC flush at the bridge port level:

```
configure
 l2vpn 
   bridge-group group1
   bridge-domain domain1 
   interface POS 0/1/0/1
   mac
   port-down flush disable
  end
```
The following example shows how to disable the MAC flush at the access pseudowire level:

```
configure
 l2vpn 
   bridge-group group1
   bridge-domain domain1 
   neighbor 10.1.1.1 pw-id 1000
   mac
   port-down flush disable
   end
```
### <span id="page-158-0"></span>**H-VPLS with QinQ or QinAny: Examples**

This example shows the QinQ or QinAny AC type in the output of the **show l2vpn forwarding bridge-domain hardware ingress/egress** command:

```
INGRESS AC [version, state]: [1, BOUND]
         Xconnect-ID: [15] TCAM-Key: (UIDB:0x4 O-vlan:2 I-vlan:2 Ether-Type:0x8100)
         HW: 0x34001000 0x0118000f 0x1011801c 0xc7ff5100
         SW: 0x34001000 0x0118000f 0x1011801c 0xc7ff5100
         Service type: 7 (bridging pmp QinQ)
         Entry type: 1 (fwd)
         Bridge_ID : 0 
         ACL_ID : 4096 
         Xconnect_ID : 0x118000f
         SplitHorizonGroup_ID : 0 
         Rewrite supported: 0 (No)
         PW_mode: 0 (vc-type 5)
         AC-type: 1 (qinq-mode)
         Interface handle: 0x11801c
         Ingress AC stats: 0x7ff51
   EGRESS AC [version, state]: [1, BOUND]
         Xconnect-ID: [15] TLU2-entry-addr: [0x200a00f]
         HW: 0x8018b000 0x0000000f 0x00004002 0xfb748000
         SW: 0x8018b000 0x0000000f 0x00004002 0xfb748000
         Entry status: 1 (Fwd)
         AC_type: 1 (qinq-mode)
         Outer-vlan: 2
         Inner-vlan: 2
         Outer Ether Type: 0 (dot1q)
         AC_mtu: 1580
         Adjacency_type: 3
```
Г

```
 Default EgressQ (SharqQ): 15
 PW mode: 0 (vc-type 5)
 Rewrite supported: 0 (No)
 Control-word supported: 0 (No)
 Egress AC stats: 0x7dba4
```
## <span id="page-159-0"></span>**H-VPLS with Access-PWs: Examples**

This example shows the PW type in the output of the **show l2vpn forwarding bridge-domain hardware ingress/egress** command:

```
Ingress:
   INGRESS BRIDGE PORT [version, state]: [1, BOUND]
         Bridge Port Type: Access PW
         XID: 127/15/CPU0 : 1 (0xfff80001)
         Bridge ID: 0, Split Horizon ID: 0
         VC label: 16010
   INGRESS BRIDGE PORT [version, state]: [1, BOUND]
         Bridge Port Type: VFI(Core) PW
         XID: 127/15/CPU0 : 2 (0xfff80002)
         Bridge ID: 0, Split Horizon ID: 1
         VC label: 16007
Egress:
         OIF[1] seg_type: Access PW xid: 0xfff80001 ecd_ptr: 0x500a
         TLU RESULT tlu_addr: 0x200bc00 ch: 2 seg_type: 0
         HW: 0x0000500a 0x00000000 0xfff80001 0x03e8a000
         SW: 0x0000500a 0x00000000 0xfff80001 0x03e8a000
         SHG: 0 
         XID: 0xfff80001
…
         OIF[2] seg_type: VFI(Core) PW xid: 0xfff80002 ecd_ptr: 0x500f
         TLU RESULT tlu_addr: 0x3000601 ch: 3 seg_type: 0
         HW: 0x0100500f 0x00000000 0xfff80002 0x03e87000
         SW: 0x0100500f 0x00000000 0xfff80002 0x03e87000
         SHG: 1 
         XID: 0xfff80002
…
   EGRESS BRIDGE PORT [version, state]: [1, BOUND]
         Bridge Port Type: Access PW
         XID: 127/15/CPU0 : 1 (0xfff80001)
         Bridge ID: 0, Split Horizon ID: 0
         VC label: 16010
…
   EGRESS BRIDGE PORT [version, state]: [1, BOUND]
         Bridge Port Type: VFI(Core) PW
         XID: 127/15/CPU0 : 2 (0xfff80002)
         Bridge ID: 0, Split Horizon ID: 1
         VC label: 16007
```
## <span id="page-159-1"></span>**Pseudowires: Examples**

The examples include these devices and connections:

- **•** T-PE1 node has:
	- **–** Cross-connect with an AC interface (facing CE1)
	- **–** Pseudowire to S-PE1 node
- **–** IP address 209.165.200.225
- **•** T-PE2 node
	- **–** Cross-connect with an AC interface (facing CE2)
	- **–** Pseudowire to S-PE1 node
	- **–** IP address 209.165.200.254
- **•** S-PE1 node
	- **–** Multisegment pseudowire cross-connect with a pseudowire segment to T-PE1 node
	- **–** Pseudowire segment to T-PE2 node
	- **–** IP address 209.165.202.158

### **Configuring Dynamic Pseudowires at T-PE1 Node: Example**

```
RP/0/RSP0/CPU0:T-PE1# configure 
RP/0/RSP0/CPU0:T-PE1(config)# l2vpn 
RP/0/RSP0/CPU0:T-PE1 (config-l2vpn)# pw-class dynamic_mpls
RP/0/RSP0/CPU0:T-PE1(config-l2vpn-pwc)# encapsulation mpls
RP/0/RSP0/CPU0:T-PE1(config-l2vpn-pwc-encap-mpls)# protocol ldp
RP/0/RSP0/CPU0:T-PE1(config-l2vpn-pwc-encap-mpls)# control-word disable
RP/0/RSP0/CPU0:T-PE1(config-l2vpn-pwc-encap-mpls)# exit
RP/0/RSP0/CPU0:T-PE1(config-l2vpn-pwc)# exit
RP/0/RSP0/CPU0:T-PE1(config-l2vpn)# xconnect group XCON1
RP/0/RSP0/CPU0:T-PE1(config-l2vpn-xc)# p2p xc1
```

```
RP/0/RSP0/CPU0:T-PE1(config-l2vpn-xc-p2p)# description T-PE1 MS-PW to 10.165.202.158 
via 10.165.200.254 
RP/0/RSP0/CPU0:T-PE1(config-l2vpn-xc-p2p)# interface gigabitethernet 0/1/0/0.1
RP/0/RSP0/CPU0:T-PE1(config-l2vpn-xc-p2p)# neighbor 10.165.200.254 pw-id 100
```

```
RP/0/RSP0/CPU0:T-PE1(config-l2vpn-xc-p2p-pw)# pw-class dynamic_mpls
```
RP/0/RSP0/CPU0:T-PE1(config-l2vpn-xc-p2p-pw)# commit

### **Configuring Dynamic Pseudowires at S-PE1 Node: Example**

```
RP/0/RSP0/CPU0:S-PE1# configure
RP/0/RSP0/CPU0:S-PE1(config)# l2vpn
RP/0/RSP0/CPU0:S-PE1(config-l2vpn)# pw-class dynamic_mpls
RP/0/RSP0/CPU0:S-PE1(config-l2vpn-pwc)# encapsulation mpls
RP/0/RSP0/CPU0:S-PE1(config-l2vpn-pwc-encap-mpls)# protocol ldp
RP/0/RSP0/CPU0:S-PE1(config-l2vpn-pwc-encap-mpls)# control-word disable
RP/0/RSP0/CPU0:S-PE1(config-l2vpn-pwc-encap-mpls)# exit
RP/0/RSP0/CPU0:S-PE1(config-l2vpn-pwc)# exit
RP/0/RSP0/CPU0:S-PE1(config-l2vpn)# xconnect group MS-PW1
RP/0/RSP0/CPU0:S-PE1(config-l2vpn-xc)# p2p ms-pw1
RP/0/RSP0/CPU0:S-PE1(config-l2vpn-xc-p2p)# description S-PE1 MS-PW between 
10.165.200.225 and 10.165.202.158
RP/0/RSP0/CPU0:S-PE1(config-l2vpn-xc-p2p)# neighbor 10.165.200.225 pw-id 100
RP/0/RSP0/CPU0:S-PE1(config-l2vpn-xc-p2p-pw)# pw-class dynamic_mpls
```
RP/0/RSP0/CPU0:S-PE1(config-l2vpn-xc-p2p-pw)# **exit** RP/0/RSP0/CPU0:S-PE1(config-l2vpn-xc-p2p)# **neighbor 10.165.202.158 pw-id 300** RP/0/RSP0/CPU0:S-PE1(config-l2vpn-xc-p2p-pw)# **pw-class dynamic\_mpls** RP/0/RSP0/CPU0:S-PE1(config-l2vpn-xc-p2p-pw)# **commit**

### **Configuring Dynamic Pseudowires at T-PE2 Node: Example**

```
RP/0/RSP0/CPU0:T-PE2# configure
RP/0/RSP0/CPU0:T-PE2(config)# l2vpn
RP/0/RSP0/CPU0:T-PE2 (config-l2vpn)# pw-class dynamic_mpls
RP/0/RSP0/CPU0:T-PE2 (config-l2vpn-pwc)# encapsulation mpls
RP/0/RSP0/CPU0:T-PE2 (config-l2vpn-pwc-encap-mpls)# protocol ldp
RP/0/RSP0/CPU0:T-PE2 (config-l2vpn-pwc-encap-mpls)# control-word disable
RP/0/RSP0/CPU0:T-PE2 (config-l2vpn-pwc-encap-mpls)# exit
RP/0/RSP0/CPU0:T-PE2 (config-l2vpn-pwc)# exit
RP/0/RSP0/CPU0:T-PE2(config-l2vpn)# xconnect group XCON1
RP/0/RSP0/CPU0:T-PE2(config-l2vpn-xc)# p2p xc1
RP/0/RSP0/CPU0:T-PE2(config-l2vpn-xc-p2p)# description T-PE2 MS-PW to 10.165.200.225 via 
10.165.200.254 
RP/0/RSP0/CPU0:T-PE2(config-l2vpn-xc-p2p)# interface gigabitethernet 0/2/0/0.4
RP/0/RSP0/CPU0:T-PE2(config-l2vpn-xc-p2p)# neighbor 10.165.200.254 pw-id 300
RP/0/RSP0/CPU0:T-PE2(config-l2vpn-xc-p2p-pw)# pw-class dynamic_mpls
RP/0/RSP0/CPU0:T-PE2(config-l2vpn-xc-p2p-pw)# commit
```
### **Configuring Dynamic Pseudowires and Preferred Paths at T-PE1 Node: Example**

```
RP/0/RSP0/CPU0:T-PE1# configure
RP/0/RSP0/CPU0:T-PE1(config)# l2vpn
RP/0/RSP0/CPU0:T-PE1(config-l2vpn)# pw-class dynamic_mpls
RP/0/RSP0/CPU0:T-PE1(config-l2vpn-pwc)# encapsulation mpls
RP/0/RSP0/CPU0:T-PE1(config-l2vpn-pwc-encap-mpls)# protocol ldp
RP/0/RSP0/CPU0:T-PE1(config-l2vpn-pwc-encap-mpls)# control-word disable
RP/0/RSP0/CPU0:T-PE1(config-l2vpn-pwc-encap-mpls)# preferred-path interface tunnel-te 
1000
RP/0/RSP0/CPU0:T-PE1(config-l2vpn-pwc-encap-mpls)# exit
RP/0/RSP0/CPU0:T-PE1(config-l2vpn-pwc)# exit
RP/0/RSP0/CPU0:T-PE1(config-l2vpn)# xconnect group XCON1
RP/0/RSP0/CPU0:T-PE1(config-l2vpn-xc)# p2p xc1
RP/0/RSP0/CPU0:T-PE1(config-l2vpn-xc-p2p)# description T-PE1 MS-PW to 10.165.202.158 
via 10.165.200.254
RP/0/RSP0/CPU0:T-PE1(config-l2vpn-xc-p2p)# interface gigabitethernet 0/1/0/0.1
RP/0/RSP0/CPU0:T-PE1(config-l2vpn-xc-p2p)# neighbor 10.165.200.254 pw-id 100
RP/0/RSP0/CPU0:T-PE1(config-l2vpn-xc-p2p-pw)# pw-class dynamic_mpls
RP/0/RSP0/CPU0:T-PE1(config-l2vpn-xc-p2p-pw)# commit
```
### **Configuring Dynamic Pseudowires and Preferred Paths at S-PE1 Node: Example**

```
RP/0/RSP0/CPU0:S-PE1# configure
RP/0/RSP0/CPU0:S-PE1(config)# l2vpn
RP/0/RSP0/CPU0:S-PE1(config-l2vpn)# pw-class dynamic_mpls1
RP/0/RSP0/CPU0:S-PE1(config-l2vpn-pwc)# encapsulation mpls
RP/0/RSP0/CPU0:S-PE1(config-l2vpn-pwc-encap-mpls)# protocol ldp
RP/0/RSP0/CPU0:S-PE1(config-l2vpn-pwc-encap-mpls)# control-word disable
RP/0/RSP0/CPU0:S-PE1(config-l2vpn-pwc-encap-mpls)# preferred-path interface tunnel-te 
1000
RP/0/RSP0/CPU0:S-PE1(config-l2vpn-pwc-encap-mpls)# exit
RP/0/RSP0/CPU0:S-PE1(config-l2vpn-pwc)# exit
RP/0/RSP0/CPU0:S-PE1(config-l2vpn)# pw-class dynamic_mpls2
RP/0/RSP0/CPU0:S-PE1(config-l2vpn-pwc)# encapsulation mpls
RP/0/RSP0/CPU0:S-PE1(config-l2vpn-pwc-encap-mpls)# protocol ldp
RP/0/RSP0/CPU0:S-PE1(config-l2vpn-pwc-encap-mpls)# control-word disable
RP/0/RSP0/CPU0:S-PE1(config-l2vpn-pwc-encap-mpls)# preferred-path interface tunnel-te 
2000
RP/0/RSP0/CPU0:S-PE1(config-l2vpn-pwc-encap-mpls)# exit
RP/0/RSP0/CPU0:S-PE1(config-l2vpn-pwc)# exit
RP/0/RSP0/CPU0:S-PE1(config-l2vpn)# xconnect group MS-PW1
RP/0/RSP0/CPU0:S-PE1(config-l2vpn-xc)# p2p ms-pw1
RP/0/RSP0/CPU0:S-PE1(config-l2vpn-xc-p2p)# description S-PE1 MS-PW between 
10.165.200.225 and 10.165.202.158 
RP/0/RSP0/CPU0:S-PE1(config-l2vpn-xc-p2p)# neighbor 10.165.200.225 pw-id 100
RP/0/RSP0/CPU0:S-PE1(config-l2vpn-xc-p2p-pw)# pw-class dynamic_mpls1
RP/0/RSP0/CPU0:S-PE1(config-l2vpn-xc-p2p-pw)# exit 
RP/0/RSP0/CPU0:S-PE1(config-l2vpn-xc-p2p)# neighbor 10.165.202.158 pw-id 300
RP/0/RSP0/CPU0:S-PE1(config-l2vpn-xc-p2p-pw)# pw-class dynamic_mpls2
RP/0/RSP0/CPU0:S-PE1(config-l2vpn-xc-p2p-pw)# commit
```
### **Configuring Dynamic Pseudowires and Preferred Paths at T-PE2 Node: Example**

```
RP/0/RSP0/CPU0:T-PE2# configure
RP/0/RSP0/CPU0:T-PE2(config)# l2vpn
RP/0/RSP0/CPU0:T-PE2(config-l2vpn)# pw-class dynamic_mpls
RP/0/RSP0/CPU0:T-PE2(config-l2vpn-pwc)# encapsulation mpls
RP/0/RSP0/CPU0:T-PE2(config-l2vpn-pwc-encap-mpls)# protocol ldp
RP/0/RSP0/CPU0:T-PE2(config-l2vpn-pwc-encap-mpls)# control-word disable
RP/0/RSP0/CPU0:S-PE1(config-l2vpn-pwc-encap-mpls)# preferred-path interface tunnel-te 
2000
RP/0/RSP0/CPU0:T-PE2(config-l2vpn-pwc-encap-mpls)# exit
RP/0/RSP0/CPU0:T-PE2(config-l2vpn-pwc)# exit
RP/0/RSP0/CPU0:T-PE2(config-l2vpn)# xconnect group XCON1
RP/0/RSP0/CPU0:T-PE2(config-l2vpn-xc)# p2p xc1
RP/0/RSP0/CPU0:T-PE2(config-l2vpn-xc-p2p)# description T-PE2 MS-PW to 10.165.200.225 via 
10.165.200.254 
RP/0/RSP0/CPU0:T-PE2(config-l2vpn-xc-p2p)# interface gigabitethernet 0/2/0/0.4
```
RP/0/RSP0/CPU0:T-PE2(config-l2vpn-xc-p2p)# **neighbor 10.165.200.254 pw-id 300** RP/0/RSP0/CPU0:T-PE2(config-l2vpn-xc-p2p-pw)# **pw-class dynamic\_mpls** RP/0/RSP0/CPU0:T-PE2(config-l2vpn-xc-p2p-pw)# **commit**

### **Configuring Static Pseudowires at T-PE1 Node: Example**

RP/0/RSP0/CPU0:T-PE1# **configure** RP/0/RSP0/CPU0:T-PE1(config)# **l2vpn** RP/0/RSP0/CPU0:T-PE1(config-l2vpn)# **xconnect group XCON1** RP/0/RSP0/CPU0:T-PE1(config-l2vpn-xc)# **p2p xc1** RP/0/RSP0/CPU0:T-PE1(config-l2vpn-xc-p2p)# **interface gigabitethernet 0/1/0/0.1** RP/0/RSP0/CPU0:T-PE1(config-l2vpn-xc-p2p)# **neighbor 10.165.200.254 pw-id 100** RP/0/RSP0/CPU0:T-PE1(config-l2vpn-xc-p2p-pw)# **mpls static label local 50 remote 400** RP/0/RSP0/CPU0:T-PE1(config-l2vpn-xc-p2p-pw)# **commit**

### **Configuring Static Pseudowires at S-PE1 Node: Example**

RP/0/RSP0/CPU0:S-PE1# **configure** RP/0/RSP0/CPU0:S-PE1(config)# **l2vpn** RP/0/RSP0/CPU0:S-PE1(config-l2vpn)# **xconnect group MS-PW1** RP/0/RSP0/CPU0:S-PE1(config-l2vpn-xc)# **p2p ms-pw1** RP/0/RSP0/CPU0:S-PE1(config-l2vpn-xc-p2p)# **neighbor 10.165.200.225 pw-id 100** RP/0/RSP0/CPU0:S-PE1(config-l2vpn-xc-p2p-pw)# **mpls static label local 400 remote 50** RP/0/RSP0/CPU0:S-PE1(config-l2vpn-xc-p2p-pw)# **exit** RP/0/RSP0/CPU0:S-PE1(config-l2vpn-xc-p2p)# **neighbor 10.165.202.158 pw-id 300** RP/0/RSP0/CPU0:S-PE1(config-l2vpn-xc-p2p-pw)# **mpls static label local 40 remote 500** RP/0/RSP0/CPU0:S-PE1(config-l2vpn-xc-p2p-pw)# **commit**

### **Configuring Static Pseudowires at T-PE2 Node: Example**

```
RP/0/RSP0/CPU0:T-PE2# configure
RP/0/RSP0/CPU0:T-PE2(config)# l2vpn
RP/0/RSP0/CPU0:T-PE2(config-l2vpn)# xconnect group XCON1
RP/0/RSP0/CPU0:T-PE2(config-l2vpn-xc)# p2p xc1
RP/0/RSP0/CPU0:T-PE2(config-l2vpn-xc-p2p)# interface gigabitethernet 0/2/0/0.4
RP/0/RSP0/CPU0:T-PE2(config-l2vpn-xc-p2p)# neighbor 10.165.200.254 pw-id 300
RP/0/RSP0/CPU0:T-PE2(config-l2vpn-xc-p2p-pw)# mpls static label local 500 remote 40
RP/0/RSP0/CPU0:T-PE2(config-l2vpn-xc-p2p-pw)# commit
```
# <span id="page-163-0"></span>**Configuring Multisegment Pseudowires: Examples**

This example shows how to configure a multisegment pseudowire:

```
configure
   l2vpn
       xconnect group MS-PW1
       p2p ms-pw1
       neighbor 10.165.200.25 pw-id 100
```
**Cisco IOS XR Virtual Private Network Configuration Guide for the Cisco XR 12000 Series** 

```
pw-class dynamic_mpls
   exit
   neighbor 10.165.202.158 pw-id 300
   pw-class dynamic_mpls
end
```
### **show l2vpn xconnect**

```
RP/0/RSP0/CPU0:router# show l2vpn xconnect
Legend: ST = State, UP = Up, DN = Down, AD = Admin Down, UR = Unresolved,
       LU = Local Up, RU = Remote Up, CO = Connected
XConnect Segment 1 Segment 2
```
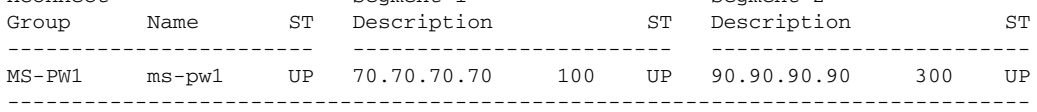

### **show l2vpn xconnect detail**

```
RP/0/RSP0/CPU0:router# show l2vpn xconnect detail
Group MS-PW1, XC ms-pw1, state is up; Interworking none
  PW: neighbor 70.70.70.70, PW ID 100, state is up ( established )
    PW class not set
    Encapsulation MPLS, protocol LDP
    PW type Ethernet VLAN, control word enabled, interworking none
    PW backup disable delay 0 sec
    Sequencing not set
    PW Status TLV in use
      MPLS Local Local Remote
       ------------ ------------------------------ -----------------------------
     Label 16004 16006
     Group ID 0x2000400 0x2000700<br>Interface GigabitEthernet0/1/0/2.2 GigabitEthernet0/1/0/0.3
     Interface GigabitEthernet0/1/0/2.2
MTU 1500 1500 1500
     Control word enabled enabled enabled PW type Ethernet VLAN Ethernet VLAN
     PW type Ethernet VLAN
     VCCV CV type 0x2 0x2
                  (LSP ping verification) (LSP ping verification) 
     VCCV CC type 0x5 0x7
                  (control word) (control word) 
                                               (router alert label) 
                  (TTL expiry) (TTL expiry) 
       ------------ ------------------------------ -----------------------------
    Incoming Status (PW Status TLV):
      Status code: 0x0 (Up) in Notification message
    Outgoing PW Switching TLVs (Label Mapping message):
      Local IP Address: 80.80.80.80, Remote IP address: 90.90.90.90, PW ID: 300
      Description: S-PE1 MS-PW between 70.70.70.70 and 90.90.90.90
    Outgoing Status (PW Status TLV):
      Status code: 0x0 (Up) in Notification message
    Statistics:
      packet totals: receive 0
      byte totals: receive 0
    Create time: 04/04/2008 23:18:24 (00:01:24 ago)
    Last time status changed: 04/04/2008 23:19:30 (00:00:18 ago)
   PW: neighbor 90.90.90.90, PW ID 300, state is up ( established )
    PW class not set
    Encapsulation MPLS, protocol LDP
    PW type Ethernet VLAN, control word enabled, interworking none
```
Г

 PW backup disable delay 0 sec Sequencing not set PW Status TLV in use MPLS Local **Local** Remote ------------ ------------------------------ ----------------------------- Label 16004 16006 Group ID 0x2000800 0x2000200 Interface GigabitEthernet0/1/0/0.3 GigabitEthernet0/1/0/2.2 MTU 1500 1500 1500 Control word enabled enabled enabled PW type Ethernet VLAN Ethernet VLAN PW type Ethernet VLAN VCCV CV type  $0x2$  0x2 (LSP ping verification) (LSP ping verification) VCCV CC type 0x5 0x7 (control word) (control word) (router alert label) (TTL expiry) (TTL expiry) ------------ ------------------------------ ----------------------------- Incoming Status (PW Status TLV): Status code: 0x0 (Up) in Notification message Outgoing PW Switching TLVs (Label Mapping message): Local IP Address: 80.80.80.80, Remote IP address: 70.70.70.70, PW ID: 100 Description: S-PE1 MS-PW between 70.70.70.70 and 90.90.90.90 Outgoing Status (PW Status TLV): Status code: 0x0 (Up) in Notification message Statistics: packet totals: receive 0 byte totals: receive 0 Create time: 04/04/2008 23:18:24 (00:01:24 ago) Last time status changed: 04/04/2008 23:19:30 (00:00:18 ago)

#### **show l2vpn xconnect summary**

RP/0/RSP0/CPU0:router# **show l2vpn xconnect summary** Number of groups: 1 Number of xconnects: 1 Up: 1 Down: 0 Unresolved: 0 AC-PW: 0 AC-AC: 0 PW-PW: 1 Number of Admin Down segments: 0

### <span id="page-165-0"></span>**Configuring Pseudowire Redundancy: Examples**

This example shows how to configure a backup pseudowire for a point-to-point neighbor:

```
configure
   l2vpn
       xconnect group A
       p2p xc1
       neighbor 10.1.1.2 pw-id 2
       backup neighbor 10.2.2.2 pw-id 5
   end
```
### **show l2vpn xconnect**

RP/0/RSP0/CPU0:router# **show l2vpn xconnect**

Legend: ST = State, UP = Up, DN = Down, AD = Admin Down, UR = Unresolved, LU = Local Up, RU = Remote Up, CO = Connected, SB = Standby

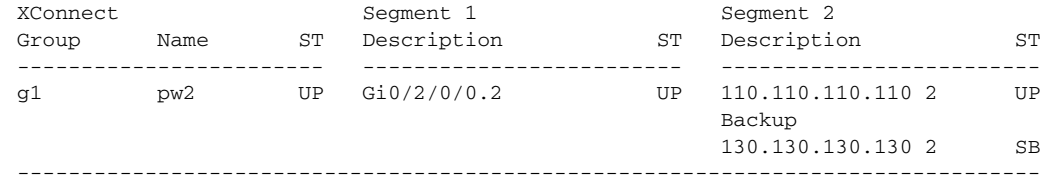

## **show l2vpn xconnect detail**

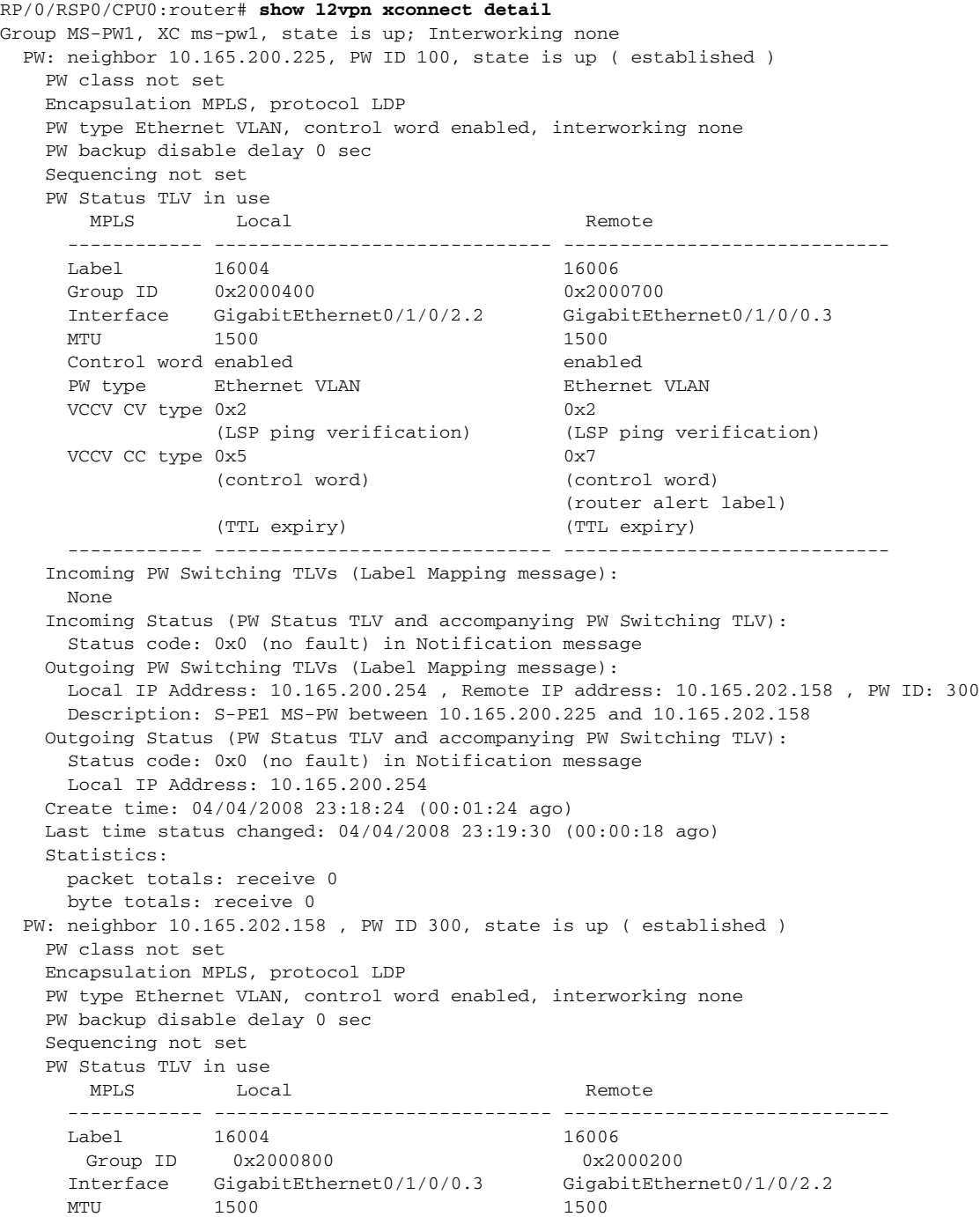

 Control word enabled enabled PW type Ethernet VLAN Ethernet VLAN  $VCCV$  CV type  $0x2$  0x2 (LSP ping verification) (LSP ping verification) VCCV CC type 0x5 0x7 (control word) (control word) (router alert label) (TTL expiry) (TTL expiry) ------------ ------------------------------ ----------------------------- Incoming Status (PW Status TLV): Status code: 0x0 (Up) in Notification message Outgoing Status (PW Status TLV): Status code: 0x0 (Up) in Notification message Create time: 04/02/2009 19:28:59 (00:21:04 ago) Last time status changed: 04/02/2009 19:46:12 (00:03:51 ago) MAC withdraw message: send 0 receive 0 Statistics: packets: received 0, sent 0 bytes: received 0, sent 0 Backup PW: PW: neighbor 130.130.130.130, PW ID 2, state is standby ( all ready ) Backup for neighbor 110.110.110.110 PW ID 2 ( inactive ) PW class dynamic\_mpls, XC ID 0x3000002 Encapsulation MPLS, protocol LDP PW type Ethernet, control word enabled, interworking none Sequencing not set PW Status TLV in use MPLS Local **Local** Remote ------------ ------------------------------ ----------------------------- Label 16001 16002 Group ID 0x3000200 0x4 Interface GigabitEthernet0/2/0/0.2 3 MTU 1500 1500 1500 Control word enabled enabled PW type Ethernet Ethernet VCCV CV type 0x2 0x2 (LSP ping verification) (LSP ping verification) VCCV CC type 0x7 0x7 (control word) (control word) (router alert label) (router alert label) (TTL expiry) (TTL expiry) ------------ ------------------------------ ----------------------------- Incoming Status (PW Status TLV): Status code: 0x0 (Up) in Notification message Outgoing Status (PW Status TLV): Status code: 0x0 (Up) in Notification message Create time: 04/02/2009 19:28:59 (00:21:04 ago) Last time status changed: 04/02/2009 19:46:12 (00:03:51 ago) MAC withdraw message: send 0 receive 0 Statistics: packets: received 0, sent 0 bytes: received 0, sent 0

## <span id="page-167-0"></span>**Configuring Pseudowire Headend: Example**

This section provides an example of pseudowire headend configuration.

#### *Figure 20 PWHE Configuration Example*

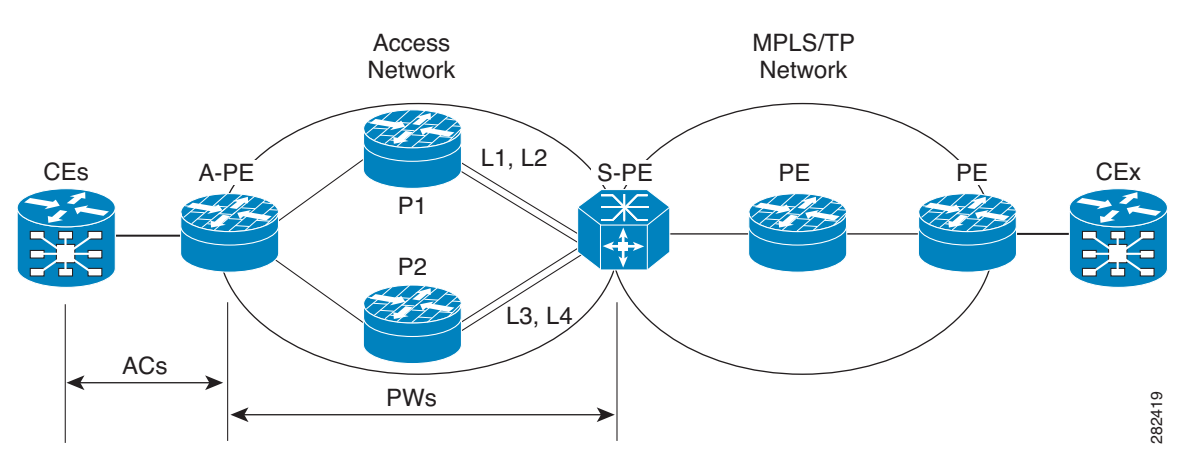

Consider the topology in the above figure.

- **1.** There are many customer edge routers (CEs) connected to a A-PE (each CE is connected using 1 link).
- **2.** There are two P routers between A-PE an S-PE in the access network.
- **3.** S-PE is connected by two links to P1—links L1 and L2 (on two separate linecards on P1 and S-PE); for example, Gig0/1/0/0 and Gig0/2/0/0 respectively.
- **4.** S-PE is connected by two links to P2—L3 and L4 (on two separate linecards on P2 and S-PE); for example, Gig0/1/0/1 and Gig0/2/0/1 respectively.
- **5.** For each CE-APE link, a xconnect (AC-PW) is configured on the A-PE. The PWs are connected to S-PE; some PWs are connected to [L1 (Gig0/1/0/0), L4 (Gig0/2/0/1)] and others through [L2 (Gig0/1/0/1), L3 (Gig0/2/0/0)].
- **6.** A-PE uses router-id 100.100.100.100 for routing and PW signaling.
- **7.** The two router-ids on S-PE used for PW signaling are 111.111.111.111 and 112.112.112.112 (for Rx pin-down). 110.110.110.110 is the router-id assigned for routing.

#### **CE Configuration**

Consider two CEs connected using GigabitEthernet0/3/0/0 (CE1 and A-PE) and GigabitEthernet0/3/0/1 (CE2 and A-PE).

#### At CE1:

```
interface Gig0/3/0/0
 ipv4 address 10.1.1.1/24
router static 
 address-family ipv4 unicast
  110.110.110.110 Gig0/3/0/0
  A.B.C.D/N 110.110.110.110
```
#### At CE2:

```
interface Gig0/3/0/1
 ipv4 address 10.1.2.1/24
router static 
  address-family ipv4 unicast
  110.110.110.110 Gig0/3/0/1
  A.B.C.D/N 110.110.110.110
```
Г

#### **A-PE Configuration**

At A-PE, one xconnect is configured for each CE connection. Here, CE connections are L2 links, which are in xconnects. Each xconnect has a pseudowire connected to S-PE, though connected to different neighbor addresses, depending on where the pseudowire is to be pin downed: [L1, L4] or [L2, L3].

```
interface Gig0/3/0/0
 l2transport
interface Gig0/3/0/1
 l2transport
l2vpn
 xconnect group pwhe
  p2p pwhe_spe_1
    interface Gig0/3/0/0
   neighbor 111.111.111.111 pw-id 1
```
#### **P Router Configuration**

p2p pwhe\_spe\_2

interface Gig0/3/0/1

neighbor 112.112.112.112 pw-id 2

Static routes are required on P routers for Rx pindown on S-PE to force PWs configured with a specific address to be transported over certain links.

#### At P1:

```
router static 
 address-family ipv4 unicast
  111.111.111.111 Gig0/1/0/0
   112.112.112.112 Gig0/2/0/0
```
#### At P2:

```
router static 
  address-family ipv4 unicast
   111.111.111.111 Gig0/2/0/1
   112.112.112.112 Gig0/1/0/1
```
#### **S-PE Configuration**

At S-PE, two PWHE interfaces (one for each PW) is configured, and each uses a different interface list for Tx pin-down. (This must match the static configuration at P routers for Rx pin-down). Each PWHE has the PW connected to A-PE (The pw-id must match the pw-id at A-PE.)

```
generic-interface-list il1
  interface gig0/1/0/0
 interface gig0/2/0/0
generic-interface-list il2
 interface gig0/1/0/1
 interface gig0/2/0/1
interface pw-ether1
 ipv4 address 10.1.1.2/24 
 attach generic-interface-list il1
interface pw-ether2
  ipv4 address 10.1.2.2/24
 attach generic-interface-list il2
l2vpn
 xconnect group pwhe
  p2p pwhe1
   interface pw-ether1
```
 neighbor 100.100.100.100 pw-id 1 p2p pwhe2 interface pw-ether2 neighbor 100.100.100.100 pw-id 2

# <span id="page-171-0"></span>**Configuring Flow Aware Transport Pseudowire: Example**

This sample configuration shows how to enable load balancing with FAT PW for VPWS.

```
l2vpn
pw-class class1
     encapsulation mpls
         load-balancing flow-label transmit
     !
  !
pw-class class2
     encapsulation mpls
         load-balancing flow-label both
   !
xconnect group group1
     p2p p1
         interface GigabitEthernet 0/0/0/0.1
         neighbor 1.1.1.1 pw-id 1
             pw-class class1
1000 - 1000 - 11
     !
!
```
# <span id="page-171-1"></span>**Enabling Pseudowire Grouping: Example**

This example shows how to enable pseudowire grouping.

```
config
l2vpn
 pw-grouping
```
# **Additional References**

For additional information related to implementing VPLS, refer to the following references:

## **Related Documents**

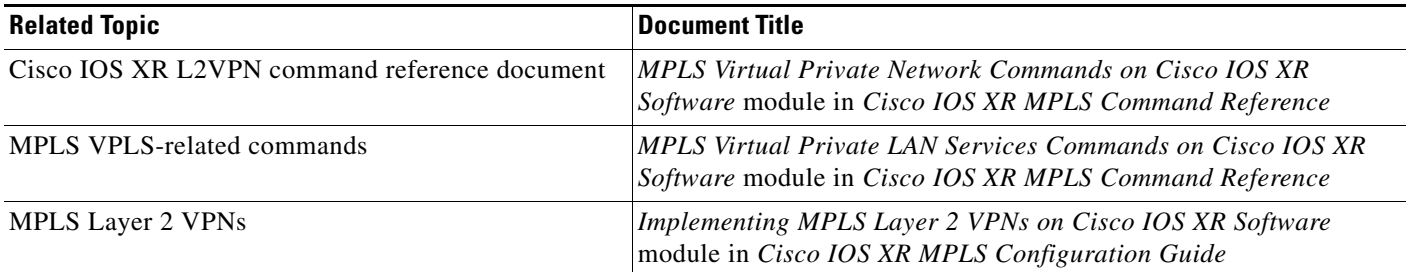

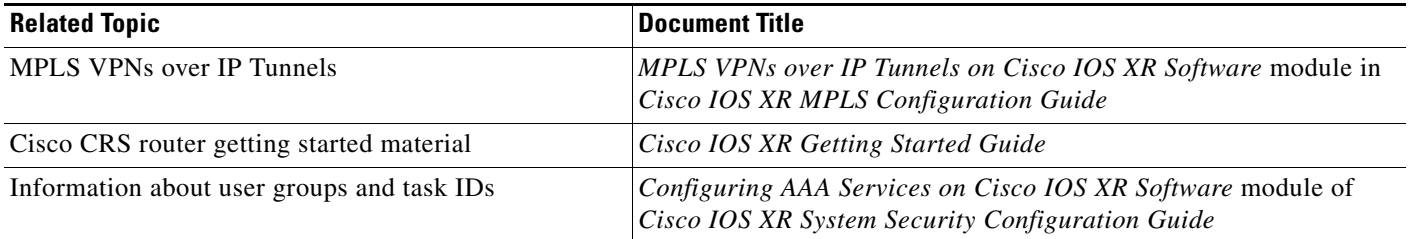

# **Standards**

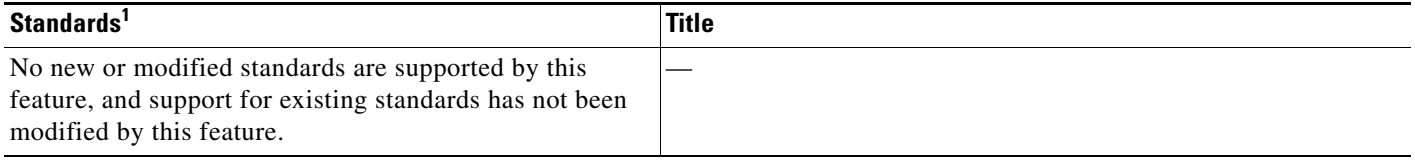

1. Not all supported standards are listed.

# **MIBs**

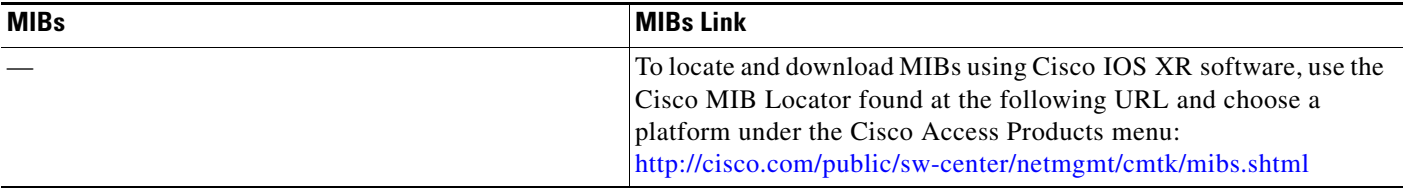

# **RFCs**

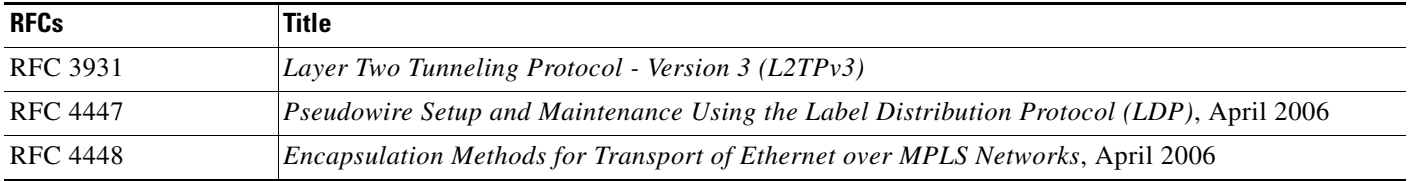

# **Technical Assistance**

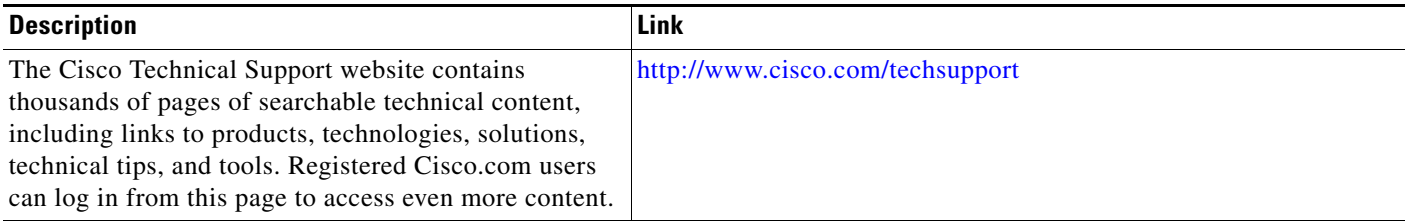

 $\mathcal{L}_{\mathcal{A}}$ 

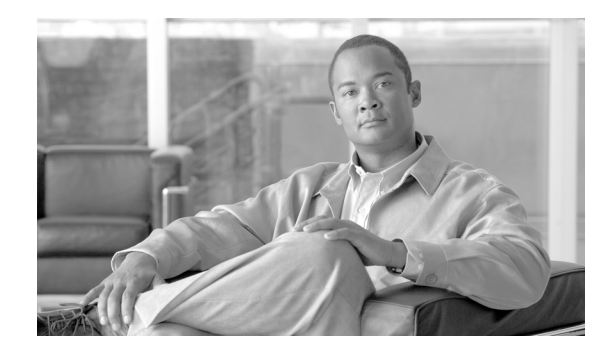

# **Implementing IPv6 VPN Provider Edge Transport over MPLS**

IPv6 VPN Provider Edge (6PE) uses the existing MPLS IPv4 core infrastructure for IPv6 transport. 6PE enables IPv6 sites to communicate with each other over an MPLS IPv4 core network using MPLS label switched paths (LSPs).

This feature relies heavily on multiprotocol Border Gateway Protocol (BGP) extensions in the IPv4 network configuration on the provider edge (PE) router to exchange IPv6 reachability information (in addition to an MPLS label) for each IPv6 address prefix. Edge routers are configured as dual-stack, running both IPv4 and IPv6, and use the IPv4 mapped IPv6 address for IPv6 prefix reachability exchange.

For detailed information about the commands used to configure L2TP functionality, see *Cisco IOS XR Routing Command Reference*.

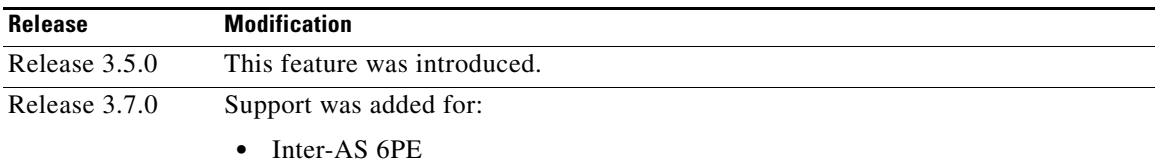

#### **Feature History for Implementing 6PE on Cisco IOS XR Software**

# **Contents**

- **•** [Prerequisites for Implementing 6PE, page VPC-188](#page-175-0)
- **•** [Information About 6PE, page VPC-188](#page-175-1)
- **•** [How to Implement 6PE, page VPC-190](#page-177-0)
- **•** [Configuration Examples for 6PE, page VPC-192](#page-179-0)
- **•** [Additional References, page VPC-193](#page-180-0)

Г

# <span id="page-175-0"></span>**Prerequisites for Implementing 6PE**

The following prerequisites are required to implement 6PE:

**•** To perform these configuration tasks, your Cisco IOS XR software system administrator must assign you to a user group associated with a task group that includes the corresponding command task IDs. All command task IDs are listed in individual command references and in the *Cisco IOS XR Task ID Reference Guide*.

If you need assistance with your task group assignment, contact your system administrator.

**•** You must be familiar with MPLS and BGP4 configuration and troubleshooting.

# <span id="page-175-1"></span>**Information About 6PE**

To configure the 6PE feature, you should understand the following concepts, which are described in the following sections:

- **•** [Overview of 6PE, page VPC-188](#page-175-2)
- **•** [Benefits of 6PE, page VPC-188](#page-175-3)
- **•** [Deploying IPv6 over MPLS Backbones, page VPC-189](#page-176-0)
- **•** [IPv6 on the Provider Edge and Customer Edge Routers, page VPC-189](#page-176-1)
- **•** [IPv6 Provider Edge Multipath, page VPC-190](#page-177-1)

## <span id="page-175-2"></span>**Overview of 6PE**

Multiple techniques are available to integrate IPv6 services over service provider core backbones:

- **•** Dedicated IPv6 network running over various data link layers
- **•** Dual-stack IPv4-IPv6 backbone
- **•** Leveraging of an existing MPLS backbone

These solutions are deployed on service providers' backbones when the amount of IPv6 traffic and the revenue generated are in line with the necessary investments and the risks agreed to. Conditions are favorable for the introduction of native IPv6 service, from the edge, in a scalable way, without any IPv6 addressing restrictions and without putting a well-controlled IPv4 backbone in jeopardy. Backbone stability is key for service providers that recently stabilized their IPv4 infrastructure.

Service providers running an MPLS/IPv4 infrastructure follow the same trends, as several integration scenarios are possible to offer IPv6 services on an MPLS network. Cisco Systems specially developed Cisco 6PE, or, IPv6 Provider Edge Router over MPLS, to meet all of those requirements.

Inter-AS support for 6PE requires support of Border Gateway Protocol (BGP) to enable the address families and to allocate and distribute the PE and ASBR labels.

## <span id="page-175-3"></span>**Benefits of 6PE**

Service providers that currently deploy MPLS will experience the following benefits of Cisco 6PE:

**•** Minimal operational cost and risk—No impact on existing IPv4 and MPLS services.

- Provider edge routers upgrade only—A 6PE router can be an existing PE router or a new one dedicated to IPv6 traffic.
- **•** No impact on IPv6 customer edge routers—The ISP can connect to any customer CE running Static, IGP or EGP.
- **•** Ready for production services—An ISP can delegate IPv6 prefixes.
- IPv6 introduction into an existing MPLS service—6PE routers can be added at any time.
- **•** It is possible to switch up to OC-192 speed in the core.

## <span id="page-176-0"></span>**Deploying IPv6 over MPLS Backbones**

Backbones enabled by 6PE (IPv6 over MPLS) allow IPv6 domains to communicate with each other over an MPLS IPv4 core network. This implementation requires no backbone infrastructure upgrades and no reconfiguration of core routers, because forwarding is based on labels rather than on the IP header itself. This provides a very cost-effective strategy for IPv6 deployment.

Additionally, the inherent virtual private network (VPN) and traffic engineering (TE) services available within an MPLS environment allow IPv6 networks to be combined into VPNs or extranets over an infrastructure that supports IPv4 VPNs and MPLS-TE.

## <span id="page-176-1"></span>**IPv6 on the Provider Edge and Customer Edge Routers**

#### **Service Provider Edge Routers**

6PE is particularly applicable to service providers who currently run an MPLS network. One of its advantages is that there is no need to upgrade the hardware, software, or configuration of the core network, and it eliminates the impact on the operations and the revenues generated by the existing IPv4 traffic. MPLS is used by many service providers to deliver services to customers. MPLS as a multiservice infrastructure technology is able to provide layer 3 VPN, QoS, traffic engineering, fast re-routing and integration of ATM and IP switching.

#### **Customer Edge Routers**

Using tunnels on the CE routers is the simplest way to deploy IPv6 over MPLS networks. It has no impact on the operation or infrastructure of MPLS and requires no changes to the P routers in the core or to the PE routers. However, tunnel meshing is required as the number of CEs to connect increases, and it is difficult to delegate a global IPv6 prefix for an ISP.

[Figure 21](#page-177-2) illustrates the network architecture using tunnels on the CE routers.

 $\mathbf I$ 

<span id="page-177-2"></span>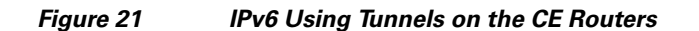

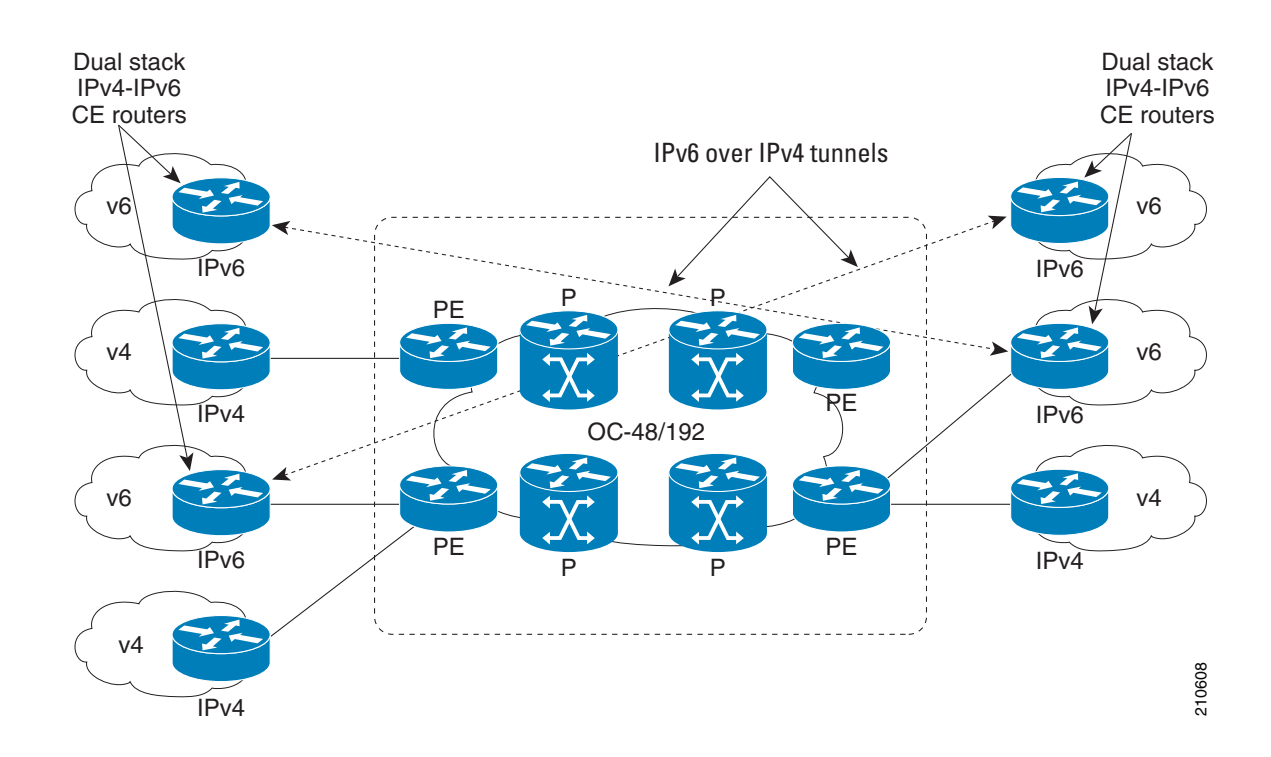

## <span id="page-177-1"></span>**IPv6 Provider Edge Multipath**

Internal and external BGP multipath for IPv6 allows the IPv6 router to load balance between several paths (for example, same neighboring autonomous system (AS) or sub-AS, or the same metric) to reach its destination. The 6PE multipath feature uses multiprotocol internal BGP (MP-IBGP) to distribute IPv6 routes over the MPLS IPv4 core network and to attach an MPLS label to each route.

When MP-IBGP multipath is enabled on the 6PE router, all labeled paths are installed in the forwarding table with MPLS information (label stack) when MPLS information is available. This functionality enables 6PE to perform load balancing.

# <span id="page-177-0"></span>**How to Implement 6PE**

This section includes the following implementation procedure:

**•** [Configuring 6PE, page VPC-190](#page-177-3)

# <span id="page-177-3"></span>**Configuring 6PE**

This task describes how to configure 6PE on PE routers to transport the IPv6 prefixes across the IPv4 cloud.

Be sure to configure 6PE on PE routers participating in both the IPv4 cloud and IPv6 clouds.

# $\mathscr{P}$

**Note** To learn routes from both clouds, you can use all routing protocols supported on Cisco IOS XR software: BGP, OSPF, IS-IS, EIGRP, RIP, and Static.

### **SUMMARY STEPS**

- **1. configure**
- **2. router bgp** *as-number*
- **3. neighbor** *ip-address*
- **4. address-family ipv6 labeled-unicast**
- **5. exit**
- **6. exit**
- **7. address-family ipv6 unicast**
- **8. allocate-label** [**all** | **route-policy** *policy\_name*]
- **9. end** or **commit**

#### **DETAILED STEPS**

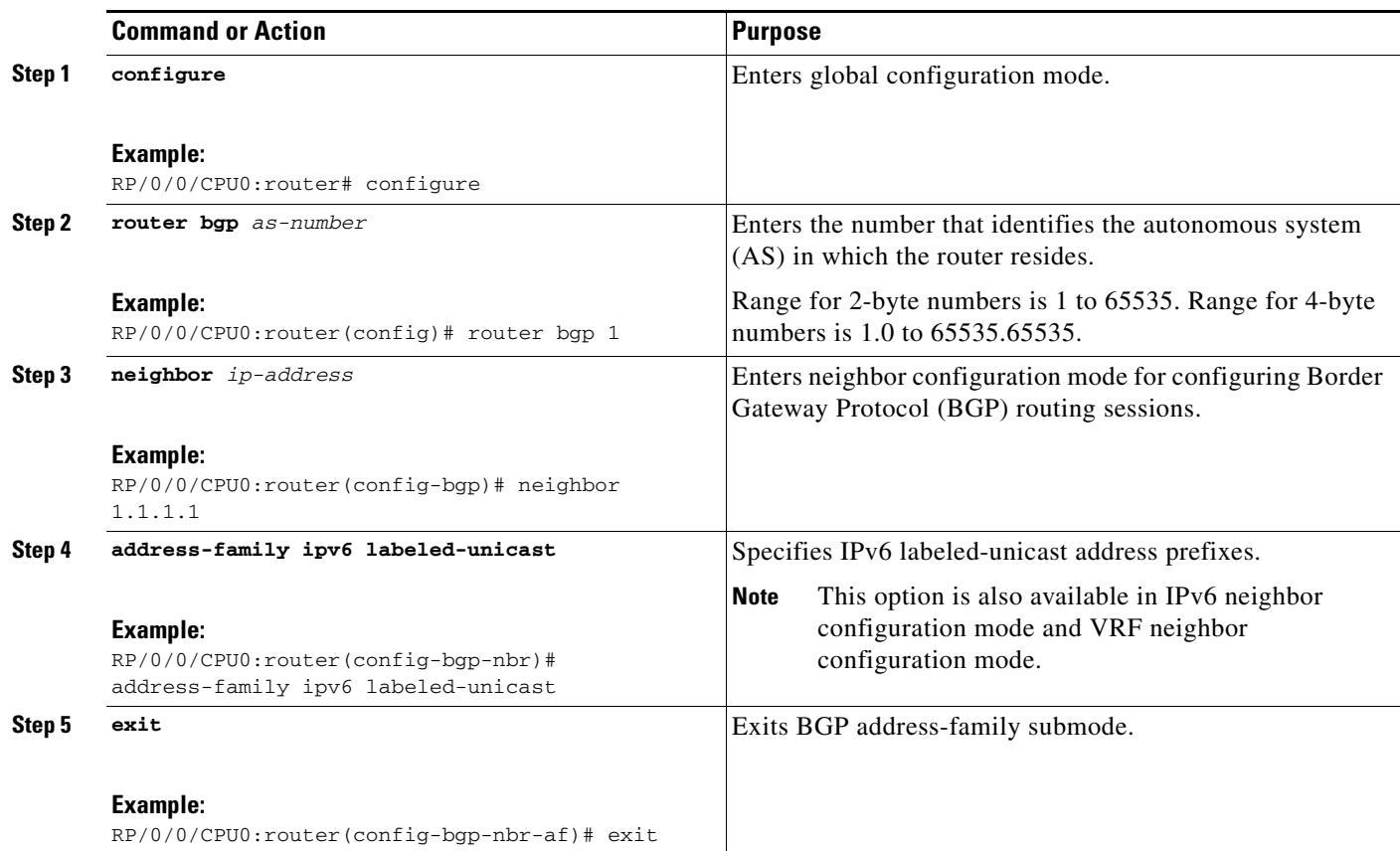

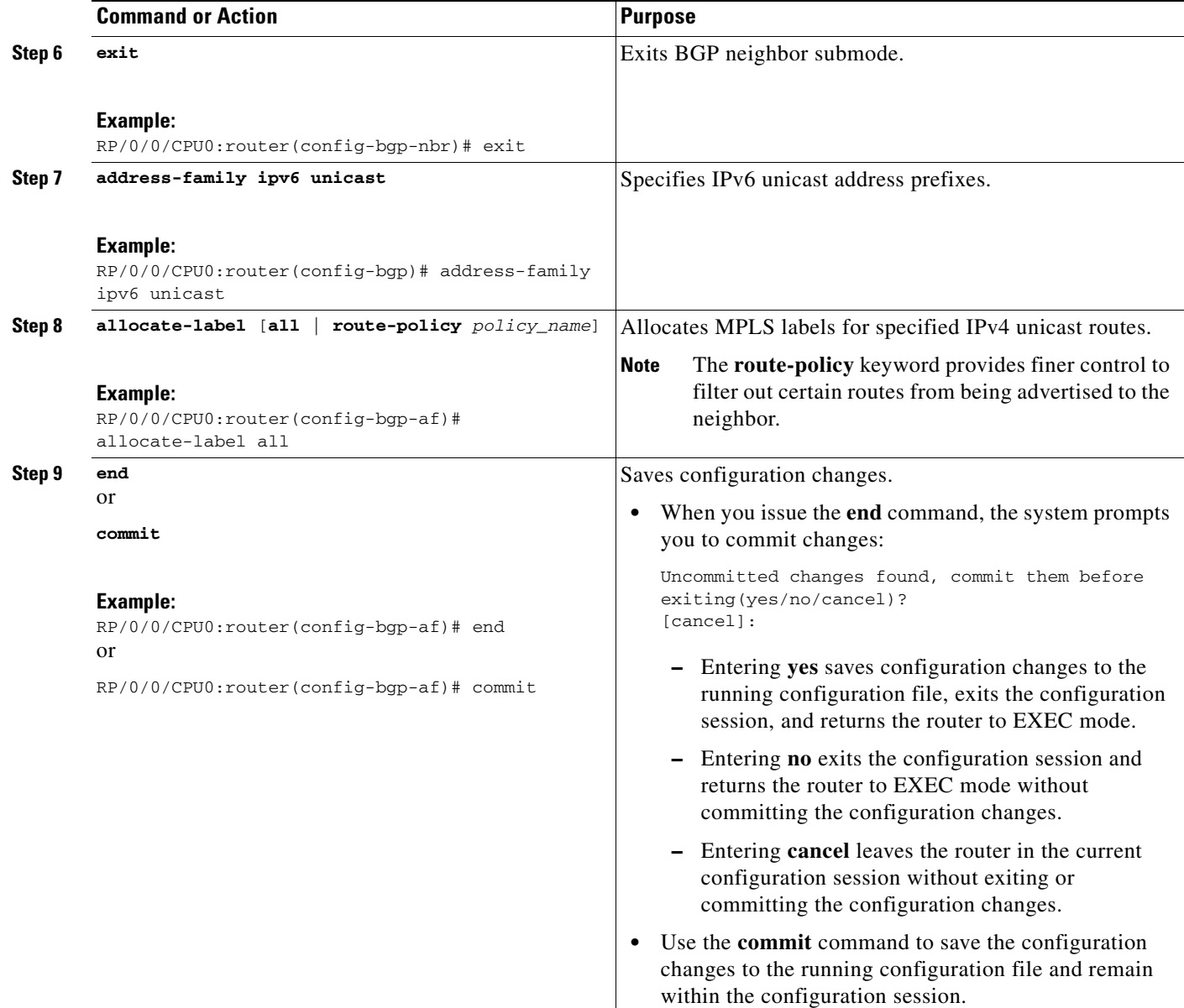

# <span id="page-179-0"></span>**Configuration Examples for 6PE**

This section includes the following configuration example:

**•** [Configuring 6PE on a PE Router: Example, page VPC-192](#page-179-1)

# <span id="page-179-1"></span>**Configuring 6PE on a PE Router: Example**

The following sample configuration shows the configuration of 6PE on a PE router:

```
interface GigabitEthernet0/3/0/0
 ipv6 address 2001::1/64
!
```
**Cisco IOS XR Virtual Private Network Configuration Guide for the Cisco XR 12000 Series**
```
router isis ipv6-cloud
 net 49.0000.0000.0001.00
 address-family ipv6 unicast
  single-topology
 interface GigabitEthernet0/3/0/0
  address-family ipv6 unicast
   !
!
router bgp 55400
 bgp router-id 54.6.1.1
 address-family ipv4 unicast
  !
 address-family ipv6 unicast
  network 55:5::/64
  redistribute connected
  redistribute isis ipv6-cloud
  !
 neighbor 34.4.3.3
   remote-as 55400
   address-family ipv4 unicast
1
   address-family ipv6 labeled-unicast
```
# **Additional References**

For additional information related to this feature, refer to the following references:

## **Related Document**

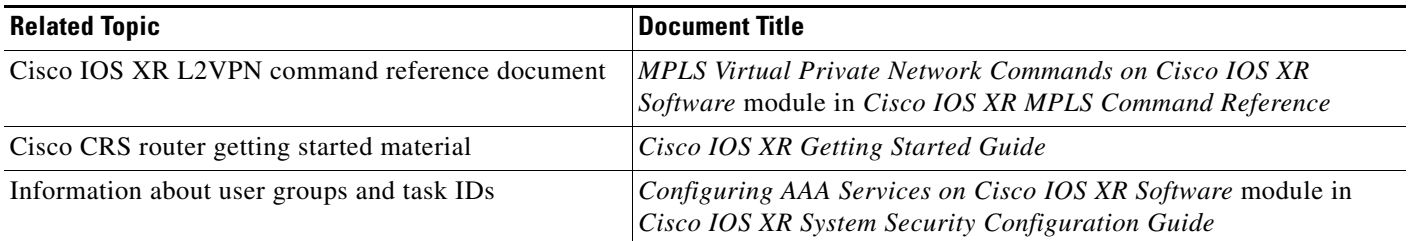

## **Standards**

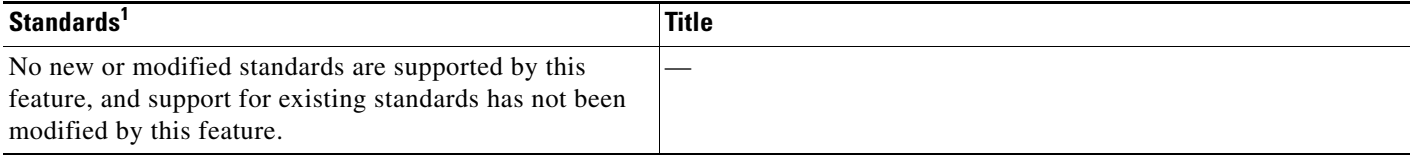

1. Not all supported standards are listed.

## **MIBs**

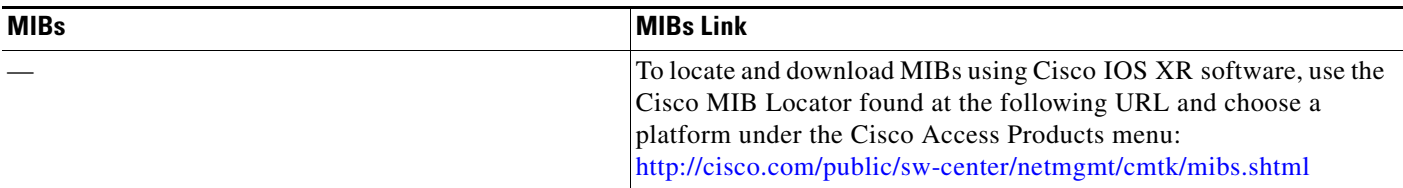

## **RFCs**

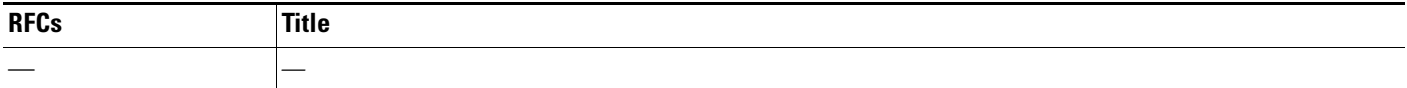

## **Technical Assistance**

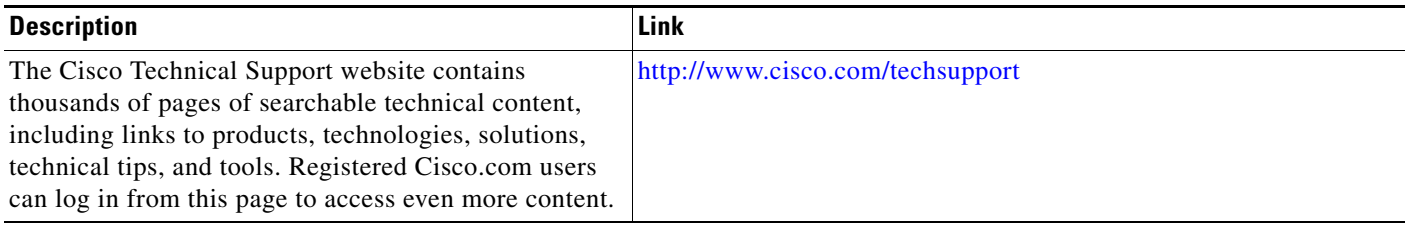

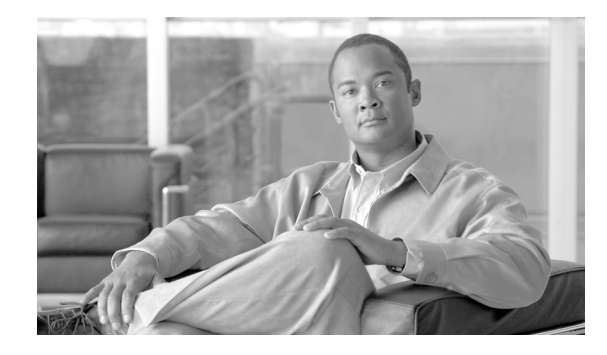

# **Implementing Layer 2 Tunnel Protocol Version 3**

Layer 2 Tunnel Protocol Version 3 (L2TPv3) is an Internet Engineering Task Force (IETF) working group draft that provides several enhancements to L2TP, including the ability to tunnel any Layer 2 (L2) payload over L2TP. Specifically, L2TPv3 defines the L2TP protocol for tunneling Layer 2 payloads over an IP core network using L2 virtual private networks (VPNs).

For additional information about L2TPv3, see *MPLS VPNs over IP Tunnels on Cisco IOS XR Software.*

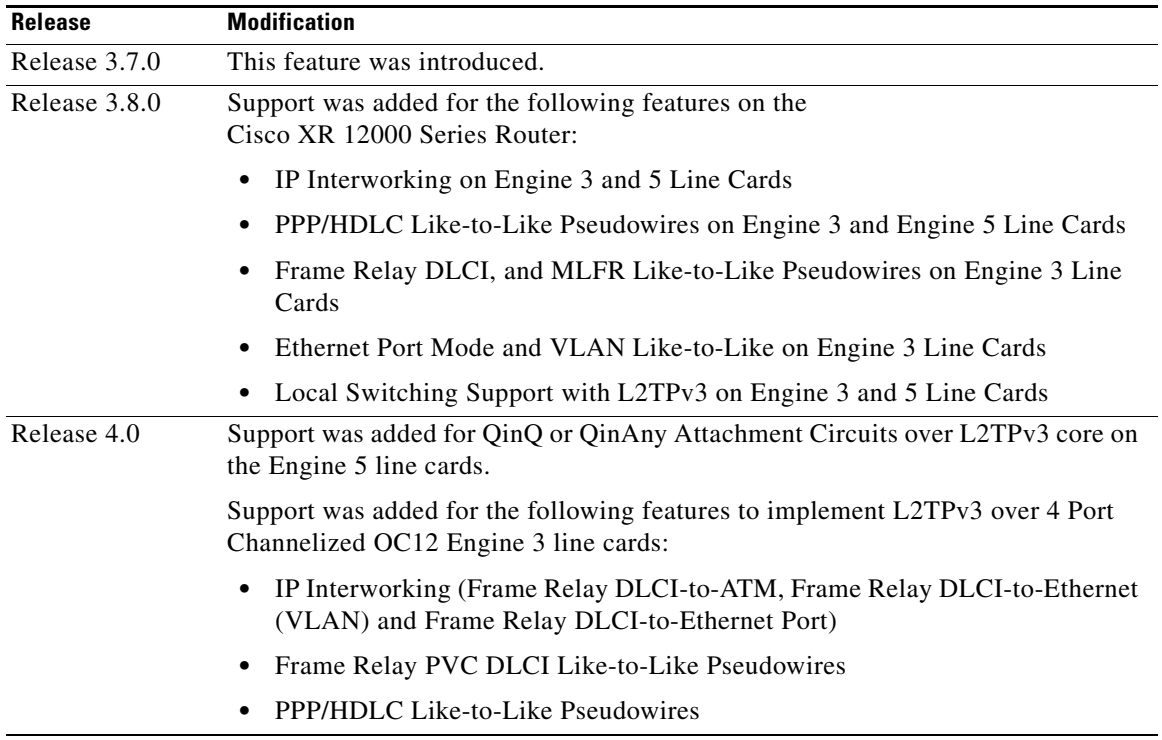

#### **Feature History for Implementing Layer 2 Tunnel Protocol Version 3 on Cisco IOS XR**

## **Contents**

- **•** [Prerequisites for Layer 2 Tunnel Protocol Version 3, page VPC-196](#page-183-0)
- **•** [Information About Layer 2 Tunnel Protocol Version 3, page VPC-196](#page-183-1)
- **•** [How to Implement Layer 2 Tunnel Protocol Version 3, page VPC-205](#page-192-0)
- **•** [Configuration Examples for Layer 2 Tunnel Protocol Version 3, page VPC-228](#page-215-0)
- **•** [Additional References, page VPC-229](#page-216-0)

# <span id="page-183-0"></span>**Prerequisites for Layer 2 Tunnel Protocol Version 3**

The following prerequisites are required to implement L2TPv3:

• To perform these configuration tasks, your Cisco IOS XR software system administrator must assign you to a user group associated with a task group that includes the corresponding command task IDs. All command task IDs are listed in individual command references and in the *Cisco IOS XR Task ID Reference Guide*.

If you need assistance with your task group assignment, contact your system administrator.

- **•** You must enable Cisco Express Forwarding (CEF) before you configure a cross-connect attachment circuit (AC) for a customer edge (CE) device.
- **•** You must configure a Loopback interface on the router for originating and terminating the L2TPv3 traffic. The Loopback interface must have an IP address that is reachable from the remote provider edge (PE) device at the other end of an L2TPv3 control-channel.
- **•** You must enable Simple Network Management Protocol (SNMP) notifications of L2TP session up and session down events.

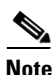

**Note** A cross-connection is expressed as *xconnect* in the CLI.

# <span id="page-183-1"></span>**Information About Layer 2 Tunnel Protocol Version 3**

To configure the L2TPv3 feature, you should understand the following concepts:

- **•** [L2TPv3 Operation, page VPC-196](#page-183-2)
- **•** [L2TPv3 Benefits, page VPC-197](#page-184-0)
- **•** [L2TPv3 Features, page VPC-197](#page-184-1)

## <span id="page-183-2"></span>**L2TPv3 Operation**

[Figure 22](#page-184-2) shows how the L2TPv3 feature is used to set up VPNs using Layer 2 tunneling over an IP network. All traffic between two customer network sites is encapsulated in IP packets carrying L2TP data messages and sent across an IP network. The backbone routers of the IP network treat the traffic as any other IP traffic and needn't know anything about the customer networks.

<span id="page-184-2"></span>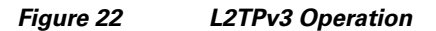

<span id="page-184-3"></span>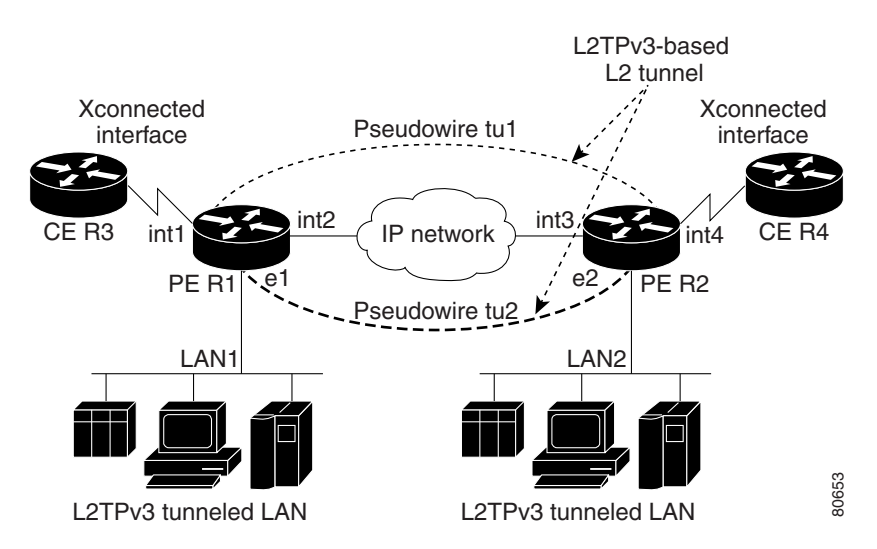

In [Figure 22,](#page-184-3) the PE routers R1 and R2 provide L2TPv3 services. The R1 and R2 routers communicate with each other using a pseudowire over the IP backbone network through a path comprising the interfaces *int1* and *int2*, the IP network, and interfaces *int3* and *int4*. The CE routers R3 and R4 communicate through a pair of cross-connected Ethernet or 802.1q VLAN interfaces using an L2TPv3 session. The L2TPv3 session tu1 is a pseudowire configured between interface int1 on R1 and interface int4 on R2. Any packet arriving on interface int1 on R1 is encapsulated and sent through the pseudowire control-channel (tu1*)* to R2. R2 decapsulates the packet and sends it on interface int4 to R4. When R4 needs to send a packet to R3, the packet follows the same path in reverse.

## <span id="page-184-0"></span>**L2TPv3 Benefits**

L2TPv3 provides the following benefits:

- Simplifies deployment of VPNs—L2TPv3 is an industry-standard L2 tunneling protocol that ensures interoperability among vendors, increasing customer flexibility and service availability.
- Does not require MPLS—Service providers need not deploy MPLS in the core IP backbone to set up VPNs using L2TPv3 over the IP backbone; this will result in operational savings and increased revenue.
- **•** Supports L2 tunneling over IP for any payload—L2TPv3 provides enhancements to L2TP to support L2 tunneling of any payload over an IP core network. L2TPv3 defines the base L2TP protocol as being separate from the L2 payload that is tunneled.

## <span id="page-184-1"></span>**L2TPv3 Features**

L2TPv3 provides cross-connect support for Ethernet, 802.1q (VLAN), Frame Relay, HDLC, and PPP, and ATM using the sessions described in the following sections:

- **•** [Static L2TPv3 Sessions, page VPC-198](#page-185-0)
- **•** [Dynamic L2TPv3 Sessions, page VPC-198](#page-185-1)

L2TPv3 also supports:

**•** [Sequencing, page VPC-199](#page-186-0)

 $\mathbf I$ 

- **•** [Local Switching, page VPC-199](#page-186-1)
- **•** [Local Switching: Quality of Service, page VPC-201](#page-188-0)
- **•** [L2TPv3 Pseudowire Switching, page VPC-201](#page-188-1)
- **•** [L2TPv3 Pseudowire Manager, page VPC-201](#page-188-2)
- **•** [IP Packet Fragmentation, page VPC-201](#page-188-3)
- **•** [L2TPv3 Type of Service Marking, page VPC-202](#page-189-0)
- **•** [Keepalive, page VPC-202](#page-189-1)
- **•** [Maximum Transmission Unit Handling, page VPC-202](#page-189-2)
- **•** Distributed switching
- **•** L2TPv3 L2 fragmentation
- **•** L2TPv3 control message hashing
- **•** L2TPv3 control message rate limiting
- **•** L2TPv3 digest secret graceful switchover
- Manual clearing of L2TPv3 tunnels
- **•** L2TPv3 tunnel management
- **•** Color aware policer on ethernet over L2TPv3
- **•** Site of origin for BGP VPNs
- **•** [L2TPV3 IP Interworking, page VPC-202](#page-189-3)
- **•** [Like-to-Like Pseudowires, page VPC-203](#page-190-0)

## <span id="page-185-0"></span>**Static L2TPv3 Sessions**

Typically, the L2TP control plane is responsible for negotiating session parameters (such as the session ID or the cookie) to set up the session; however, some IP networks require sessions to be configured so that no signaling is required for session establishment. Therefore, you can set up static L2TPv3 sessions for a PE router by configuring fixed values for the fields in the L2TP data header. A static L2TPv3 session allows the PE to tunnel L2 traffic as soon as the AC to which the session is bound comes up.

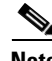

**Note** In an L2TPv3 static session, you can still run the L2TP control-channel to perform peer authentication and dead-peer detection. If the L2TP control-channel cannot be established or is torn down because of a hello failure, the static session is also torn down.

When you use a static L2TPv3 session, you cannot perform circuit interworking (for example, LMI) because there is no facility to exchange control messages. To perform circuit interworking, you must use a dynamic session.

### <span id="page-185-1"></span>**Dynamic L2TPv3 Sessions**

A dynamic L2TP session is established through the exchange of control messages containing attribute-value pair (AVP). Each AVP contains information about the nature of the L2 link being forwarded: including the payload type, virtual circuit (VC) ID, and so on.

Multiple L2TP sessions can exist between a pair of PEs, and can be maintained by a single control-channel. Session IDs and cookies are dynamically generated and exchanged as part of a dynamic session setup. Sequencing configuration is also exchanged and circuit state changes are conveyed using the set link info (SLI) message.

## <span id="page-186-0"></span>**Sequencing**

Although the correct sequence of received L2 frames is guaranteed by some L2 technologies (by the nature of the link, such as a serial line) or the protocol itself, forwarded L2 frames may be lost, duplicated, or reordered when they traverse a network as IP packets. If the L2 protocol does not provide an explicit sequencing mechanism, you can configure L2TP to sequence its data packets according to the data channel sequencing mechanism described in the L2TPv3 IETF l2tpext working group draft.

A receiver of L2TP data packets mandates sequencing through the sequencing required AVP when the session is being negotiated. A sender that receives this AVP (or that is manually configured to send sequenced packets) uses the L2-specific pseudowire control encapsulation defined in L2TPv3.

Currently, you can configure L2TP only to drop out-of-order packets; you cannot configure L2TP to deliver the packets out-of-order. No reordering mechanism is available.

## <span id="page-186-1"></span>**Local Switching**

An AC to AC cross-connect, also called *local switching*, is a building block of L2VPN that allows frames to switch between two different ACs on the same PE. PE (see [Figure 23\)](#page-187-0).

You must configure separate IP addresses for each cross-connect statement on the Carrier Edge router.

The following configurations are supported for local switching:

- **•** IP interworking for Ethernet, Frame Relay and ATM.
- **•** Like-to-like Pseudowires for point-to-point connections, High-Level Data Link Control (HDLC), and Ethernet, and Frame Relay.
- **•** VLAN-to-VLAN
- **•** Port-to-VLAN
- **•** VLAN-to-Port
- **•** Encapsulation-to-other end encapsulation
- **•** Port-to-Port
- **•** Dot1q-to-Dot1q
- **•** QinQ-to-QinQ
- **•** QinAny-to-QinAny
- **•** Dot1q-to-QinQ
- **•** QinQ-to-Dot1q
- **•** QinQ-to-QinAny
- **•** QinAny-to-QinQ

 $\mathbf I$ 

272855

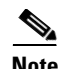

**Note** VLAN-to-VLAN options do not require interworking. Port-to-VLAN and VLAN-to-port do, and it is locally managed by the L2VPN application. If both interfaces are Ethernet VLAN, each reside on a single physical interface. By definition, local switching is not a pseudowire technology, because signaling protocols (such as LDP or L2TPv3) are not involved.

```
\mathscr{P}
```
**Note** In Release 4.0, the QinQ or QinAny over L2TPv3 feature is supported only on the Engine 5 V2 SPAs. The Engine 3 line cards do not support this feature.

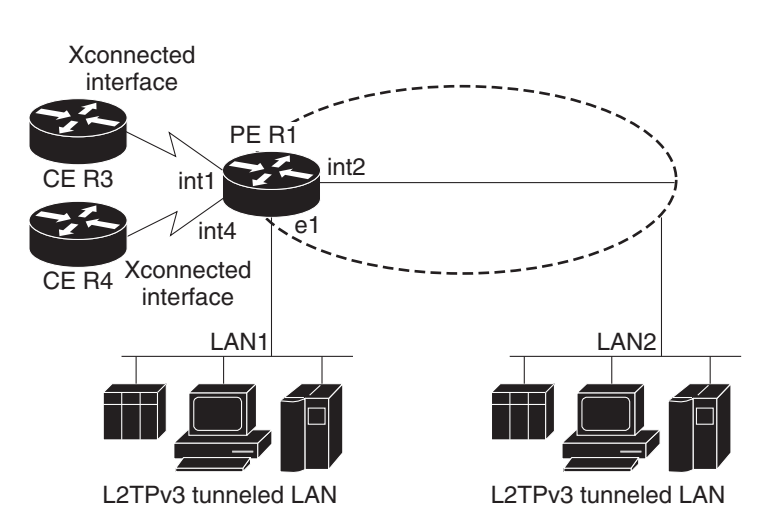

<span id="page-187-0"></span>*Figure 23 Local Switching Operation*

## <span id="page-188-0"></span>**Local Switching: Quality of Service**

The following quality of service (QoS) requirements apply to local switching:

- QoS service policies can be applied to any L<sub>2</sub> AC (port or VLAN, or both) and can be applied to any interworking mode (port-to-port, vlan-to-port, port-to-vlan, vlan-to-vlan). The AC can be cross-connected to a pseudowire (EoL2TPv3) or to another AC (local switching).
- **•** QoS service policies can be attached directly to the AC.
- **•** QoS service policies can be attached to the main interface using **match vlan** on L2 VLAN ACs.
- **•** QoS service policies attached to the main interface can be inherited by all L2 VLANs.
- QoS service policies cannot be attached to a main interface when there are service policies already attached to its L3VLANs or L2VLAN ACs.
- QoS service policies already attached to the main interface are not permitted on L3 VLAN or L2 VLAN ACs.

## <span id="page-188-1"></span>**L2TPv3 Pseudowire Switching**

L2VPN pseudowire switching allows you to:

- **•** Extend L2VPN pseudowires across an Inter-AS boundary.
- Connect two or more contiguous pseudowire segments to form an end-to-end multihop pseudowire.
- **•** Keep the IP addresses of the edge PE routers private across Inter-AS boundaries.
- **•** Keep different administrative or provisioning domains to manage the end-to-end service.

## <span id="page-188-2"></span>**L2TPv3 Pseudowire Manager**

The pseudowire manager is a client library provided by the pseudowire signaling module that runs in the context of the L2VPN process. This client library implements interface to pseudo-wire signaling protocol for specific pseudowire type.

## <span id="page-188-3"></span>**IP Packet Fragmentation**

It is desirable to avoid fragmentation issues in the service provider network because reassembly is computationally expensive. The easiest way to avoid fragmentation issues is to configure the CE routers with an Maximum Transmission Unit (MTU) value that is smaller than the pseudowire path MTU. However, in scenarios where this is not an option, fragmentation issues must be considered. Previously, L2TP supported only the following options for packet fragmentation when a packet is determined to exceed the L2TP path MTU:

- **•** Unconditionally drop the packet
- **•** Fragment the packet after L2TP/IP encapsulation
- **•** Drop the packet and send an Internet Control Message Protocol (ICMP) unreachable message back to the CE router

Currently, the following options for packet fragmentation are supported:

- Path MTU is a configurable value which is configured on PE. If the packet size and the L2TP header size are larger than the configured path MTU, packets are dropped.
- **•** The PE configuration requires that a backbone facing interface's MTU is always greater or equal to the customer facing interface's MTU and L2TP header size.

 $\mathbf I$ 

**•** IP fragmentation is not supported with L2TPv3.

## <span id="page-189-0"></span>**L2TPv3 Type of Service Marking**

When L2 traffic is tunneled across an IP network, information contained in the type of service (ToS) bits may be transferred to the L2TP-encapsulated IP packets in one of the following ways:

- **•** If the tunneled L2 frames encapsulate IP packets themselves, it may be desirable to simply copy the ToS bytes of the inner IP packets to the outer IP packet headers. This action is known as "ToS byte reflection."
- **•** Static ToS byte configuration. You specify the ToS byte value used by all packets sent across the pseudowire.

### <span id="page-189-1"></span>**Keepalive**

The keepalive mechanism for L2TPv3 extends only to the endpoints of the tunneling protocol. L2TP has a reliable control message delivery mechanism that serves as the basis for the keepalive mechanism. The keepalive mechanism consists of an exchange of L2TP hello messages.

If a keepalive mechanism is required, the control plane is used, although it may not be used to bring up sessions. You can manually configure sessions.

In the case of static L2TPv3 sessions, a control channel between the two L2TP peers is negotiated through the exchange of start control channel request (SCCRQ), start control channel replay (SCCRP), and start control channel connected (SCCCN) control messages. The control channel is responsible only for maintaining the keepalive mechanism through the exchange of hello messages.

The interval between hello messages is configurable per control channel. If one peer detects that the other has gone down through the keepalive mechanism, it sends a StopCCN control message and then notifies all of the pseudowires to the peer about the event. This notification results in the teardown of both manually configured and dynamic sessions.

## <span id="page-189-2"></span>**Maximum Transmission Unit Handling**

It is important that you configure an maximum transmission unit (MTU) appropriate for a each L2TPv3 tunneled link. The configured MTU size ensures that the lengths of the tunneled L2 frames fall below the MTU of the destination AC.

L2TPv3 handles the MTU as follows:

• Configure the path MTU on the PE. If the packet size and the L2TP header collectively are larger than the configured value, packets are dropped.

## <span id="page-189-3"></span>**L2TPV3 IP Interworking**

IP Interworking, also known as *routed interworking,* is a way in which diverse transports are interconnected to each other over a Layer 2 transport such as L2TPv3. For example, a Frame Relay DLCI could be connected at one end to an Ethernet VLAN at the other. This kind of interconnection is normal for Layer 3 connections where the Layer 2 encapsulation is disregarded and only the inner Layer 3 packet is transported over the network. IP Interworking performs the same function, except that it does not route based on the Layer 3 IP address. Instead, it uses a fixed point-to-point connection per session based on user configuration, and signaled by the L2TPv3 control plane.

The prerequisite to IP Interworking is that the payload being transported over a pseudowire is an IP payload. Non-IP packets are not transported over the pseudowire.

The following modes support interworking in L2TPv3 on the Engine-5 line cards:

- **•** [Ethernet Port Mode and VLAN mode, page VPC-203](#page-190-1)
- **•** [Frame Relay Point-to-Point DLCI and MLFR, page VPC-203](#page-190-2)
- **•** [ATM \(AAL5\), page VPC-203](#page-190-3)

#### <span id="page-190-1"></span>**Ethernet Port Mode and VLAN mode**

In the Ethernet Port mode, the Ethernet header is removed during encapsulation and only the inner IP packet is encapsulated with L2TPv3 headers and sent across the pseudowire. Only non-broadcast mode is supported and only one MAC address is associated with a single VLAN. If the Q-in-Q mode is not supported, then those frames are dropped.

During decapsulation, the L2TPv3 headers are removed and the appropriate ethernet header is placed before the IP packet and this is transmitted to the customer edge router. A broadcast address is used until the correct MAC address is identified. The Provider Edge router sends Internet Router Discovery Protocol (IRDP) messages over the ethernet link to get the MAC address from the Customer Edge router. The CE must be configured to receive and respond to IRDP.

#### <span id="page-190-2"></span>**Frame Relay Point-to-Point DLCI and MLFR**

In the Frame Relay DLCI mode of IP interworking, the Frame Relay header is removed during encapsulation and only the inner IP packet is encapsulated with L2TPv3 headers and sent across the pseudowire. During decapsulation, the L2TPv3 headers are removed and the Frame Relay header and DLCI are placed before the IP packet. This is transmitted to the customer edge router.

#### <span id="page-190-3"></span>**ATM (AAL5)**

IP interworking for ATM in L2TPv3 is supported only in the ATM adaptation layer 5 (AAL5) mode as this mode supports IP packets as payload, and these packets can be extracted. In other modes such as cell relay modes, there is no standard to identify the IP payload.

For IP interworking in ATM, the ATM headers are removed during encapsulation and only the inner IP packet is encapsulated with L2TPv3 headers and transported across the pseudowire.

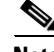

**Note** A Layer 2 header is not transported over the pseudowire from the remote end. It must be manually added during decapsulation. LMI or other control frames arealso not carried from the remote end, therefore these cannot be sent out as decapsulated packets.

## <span id="page-190-0"></span>**Like-to-Like Pseudowires**

A PseudoWire (PW) is a bidirectional virtual circuit (VC) connecting two Attached Circuits (ACs). In an MPLS network, PWs are carried inside an LSP tunnel.

The ATM like-to-like pseudowires support the following modes:

- **•** Cell relay
- **•** Cell packing
- **•** ATM adaptation layer 5 (AAL5)

The following features describe the pseudowire connection:

- **•** [PPP/HDLC, page VPC-204](#page-191-0)
- **•** [Frame Relay DLCI and MLFR, page VPC-204](#page-191-1)

#### <span id="page-191-0"></span>**PPP/HDLC**

A point-to-point (PPP) connection allows service providers to provide a transparent PPP pass-through where the customer-edge routers can exchange the traffic through an end-to-end PPP session. Service providers can offer a virtual leased-line solution, and use the PPP subinterface capability to peer with multiple providers through a single POS connection.

A High Level Data Link Control (HDLC) connection is emulated from a customer router to another customer router across an IPv4 backbone. This technology allows transportation of HDLC frames across the packet networks.

The HDLC pseudowire over a Layer 2 Tunnel Protocol is intended to operate in Port mode, passing all HDLC data and protocol data units (PDU) over the pseudowire. Since all packets are passed in a largely transparent manner over the pseuwire, any protocol that has HDLC-like framing may utilize the HDLC pseudowire mode. In such cases, the negotiations and signaling of the specific protocols transported occur between the Remote Systems.

### <span id="page-191-1"></span>**Frame Relay DLCI and MLFR**

Frame Relay DLCIs are connected to create an end-to-end Frame Relay permanent virtual circuit (PVC). Traffic arriving on a DLCI on one interface is forwarded across the pseudowire to another DLCI on the other interface. The carrier edge devices may be a Frame Relay switch or an end-user device. Each Frame Relay PVC is composed of multiple segments. The DLCI value is local to each segment and is changed as traffic is switched from segment to segment.

The Multilink Frame Relay (MLFR) functionality is based on the Frame Relay Forum Multilink Frame Relay UNI/NNI Implementation Agreement (FRF.16). This feature provides a cost-effective way to increase bandwidth for particular applications by enabling multiple serial links to be aggregated into a single bundle of bandwidth.

# <span id="page-192-0"></span>**How to Implement Layer 2 Tunnel Protocol Version 3**

This section includes the tasks required to implement L2TPv3, as follows:

- **•** [Configuring a Pseudowire Class, page VPC-205](#page-192-1) (required)
- **•** [Configuring L2TP Control-Channel Parameters, page VPC-207](#page-194-0) (required)
- **•** [Configuring L2TPv3 Pseudowires, page VPC-217](#page-204-0) (required)
- **•** [Configuring the Cross-connect Attachment Circuit, page VPC-224](#page-211-0) (required)
- **•** [Configuring L2TPv3 IP Interworking, page VPC-226](#page-213-0) (required)

## <span id="page-192-1"></span>**Configuring a Pseudowire Class**

Perform this task to configure a pseudowire class, or template.

## **SUMMARY STEPS**

- **1. configure**
- **2. l2vpn**
- **3. pw-class** *class name*
- **4. encapsulation** {**mpls** | **l2tpv3**}
- **5. sequencing** {**both**}
- **6. protocol l2tpv3 class** *class name*
- **7. ipv4 source** *ip-address*
- **8. transport mode** {**ethernet** | **vlan**}
- **9. end** or **commit**

## **DETAILED STEPS**

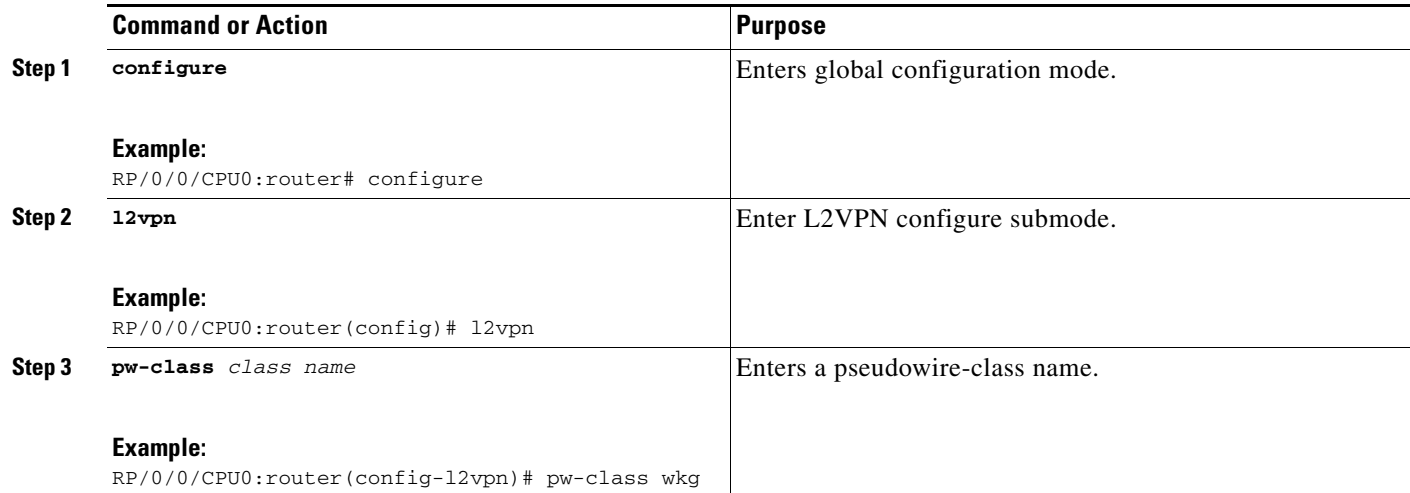

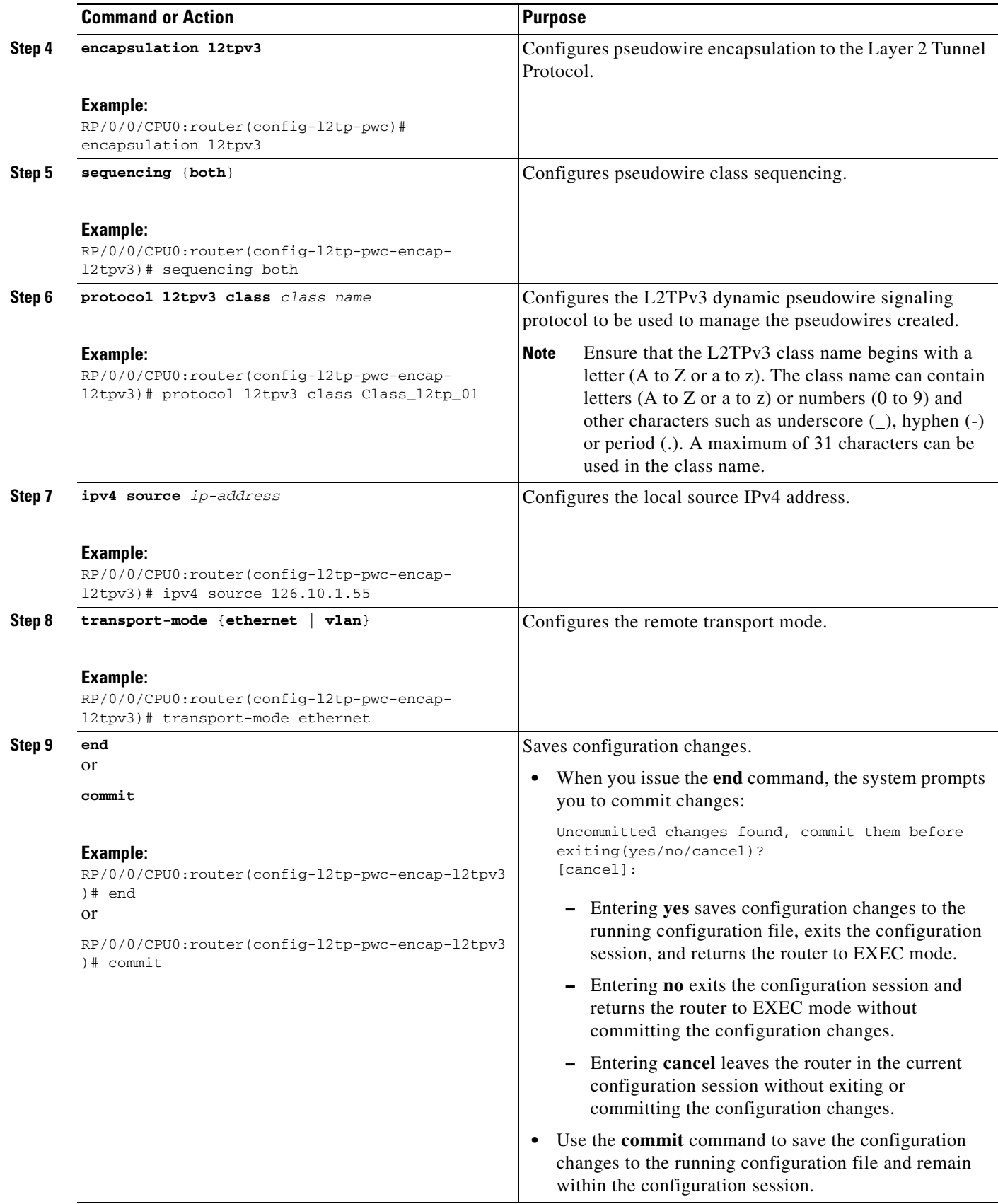

## <span id="page-194-0"></span>**Configuring L2TP Control-Channel Parameters**

This section describes the tasks you must perform to create a template of L2TP control-channel parameters that can be inherited by different pseudowire classes. The three main parameters described are:

- **•** Timing parameters
- **•** Authentication parameters
- **•** Maintenance parameters

L2TP control-channel parameters are used in control-channel authentication, keepalive messages, and control-channel negotiation. In a L2tpv3 session, the same L2tp class must be configured on both PE routers.

The three main groups of L2TP control-channel parameters that you can configure in an L2TP class are described in the following subsections:

- **•** [Configuring L2TP Control-Channel Timing Parameters, page VPC-207](#page-194-1)
- **•** [Configuring L2TPv3 Control-Channel Authentication Parameters, page VPC-208](#page-195-0)
- **•** [Configuring L2TP Control-Channel Maintenance Parameters, page VPC-217](#page-204-1)

**Note** When you enter L2TP class configuration mode, you can configure L2TP control-channel parameters in any order. If you have multiple authentication requirements you can configure multiple sets of L2TP class control-channel parameters with different L2TP class names. However, only one set of L2TP class control-channel parameters can be applied to a connection between any pair of IP addresses.

## <span id="page-194-1"></span>**Configuring L2TP Control-Channel Timing Parameters**

The following L2TP control-channel timing parameters can be configured in L2TP class configuration mode:

- Packet size of the receive window used for the control-channel.
- **•** Retransmission parameters used for control messages.
- **•** Timeout parameters used for the control-channel.

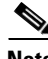

**Note** This task configures a set of timing control-channel parameters in an L2TP class. All timing control-channel parameter configurations can be configured in any order. If not configured, the default values are applied.

### **SUMMARY STEPS**

- **1. configure**
- **2. l2tp-class** *l2tp-class-name*
- **3. receive-window** *size*
- **4. retransmit** *{***initial retries** *initial-retries |* **retries** *retries |* **timeout** *{***max** *|* **min***} timeout}*
- **5. timeout setup** *seconds*

 $\mathbf I$ 

#### **DETAILED STEPS**

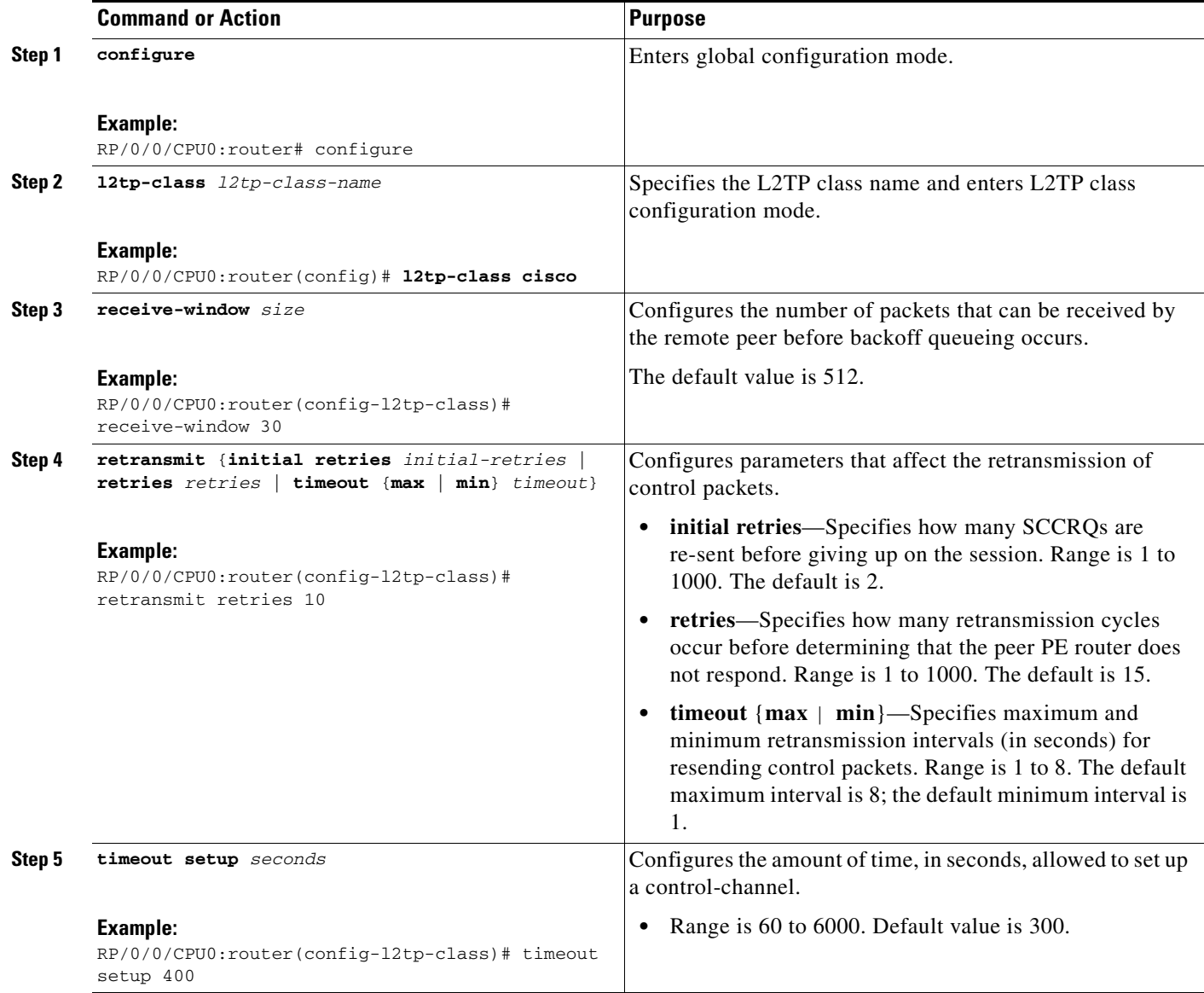

## <span id="page-195-0"></span>**Configuring L2TPv3 Control-Channel Authentication Parameters**

Two methods of control-channel message authentication are available:

- **•** L2TP Control-Channel (see [Configuring Authentication for the L2TP Control-Channel,](#page-196-0)  [page VPC-209](#page-196-0))
- **•** L2TPv3 Control Message Hashing (see [Configuring L2TPv3 Control Message Hashing,](#page-197-0)  [page VPC-210](#page-197-0))

You can enable both methods of authentication to ensure interoperability with peers that support only one of these methods of authentication, but this configuration will yield control of which authentication method is used to the peer PE router. Enabling both methods of authentication should be considered an interim solution to solve backward-compatibility issues during software upgrades.

The principal difference between the L2TPv3 Control Message Hashing feature and CHAP-style L2TP control-channel authentication is that, instead of computing the hash over selected contents of a received control message, the L2TPv3 Control Message Hashing feature uses the entire message in the hash. In addition, instead of including the hash digest in only the SCCRP and SCCCN messages, it includes it in all messages.

This section also describes how to configure L2TPv3 digest secret graceful switchover (see [Configuring](#page-199-0)  [L2TPv3 Digest Secret Graceful Switchover, page VPC-212,](#page-199-0)) which lets you make the transition from an old L2TPv3 control-channel authentication password to a new L2TPv3 control-channel authentication password without disrupting established L2TPv3 tunnels.

**Note** Support for L2TP control-channel authentication is maintained for backward compatibility. Either or both authentication methods can be enabled to allow interoperability with peers supporting only one of the authentication methods.

#### <span id="page-196-0"></span>**Configuring Authentication for the L2TP Control-Channel**

The L2TP control-channel method of authentication is the older, CHAP-like authentication system inherited from L2TPv2.

The following L2TP control-channel authentication parameters can be configured in L2TP class configuration mode:

- **•** Authentication for the L2TP control-channel
- **•** Password used for L2TP control-channel authentication
- **•** Local hostname used for authenticating the control-channel

This task configures a set of authentication control-channel parameters in an L2TP class. All of the authentication control-channel parameter configurations may be configured in any order. If these parameters are not configured, the default values are applied.

#### **SUMMARY STEPS**

- **1. configure**
- **2. l2tp-class** *word*
- **3. authentication**
- **4. password** {**0** | **7**} *password*
- **5. hostname** *name*

Г

### **DETAILED STEPS**

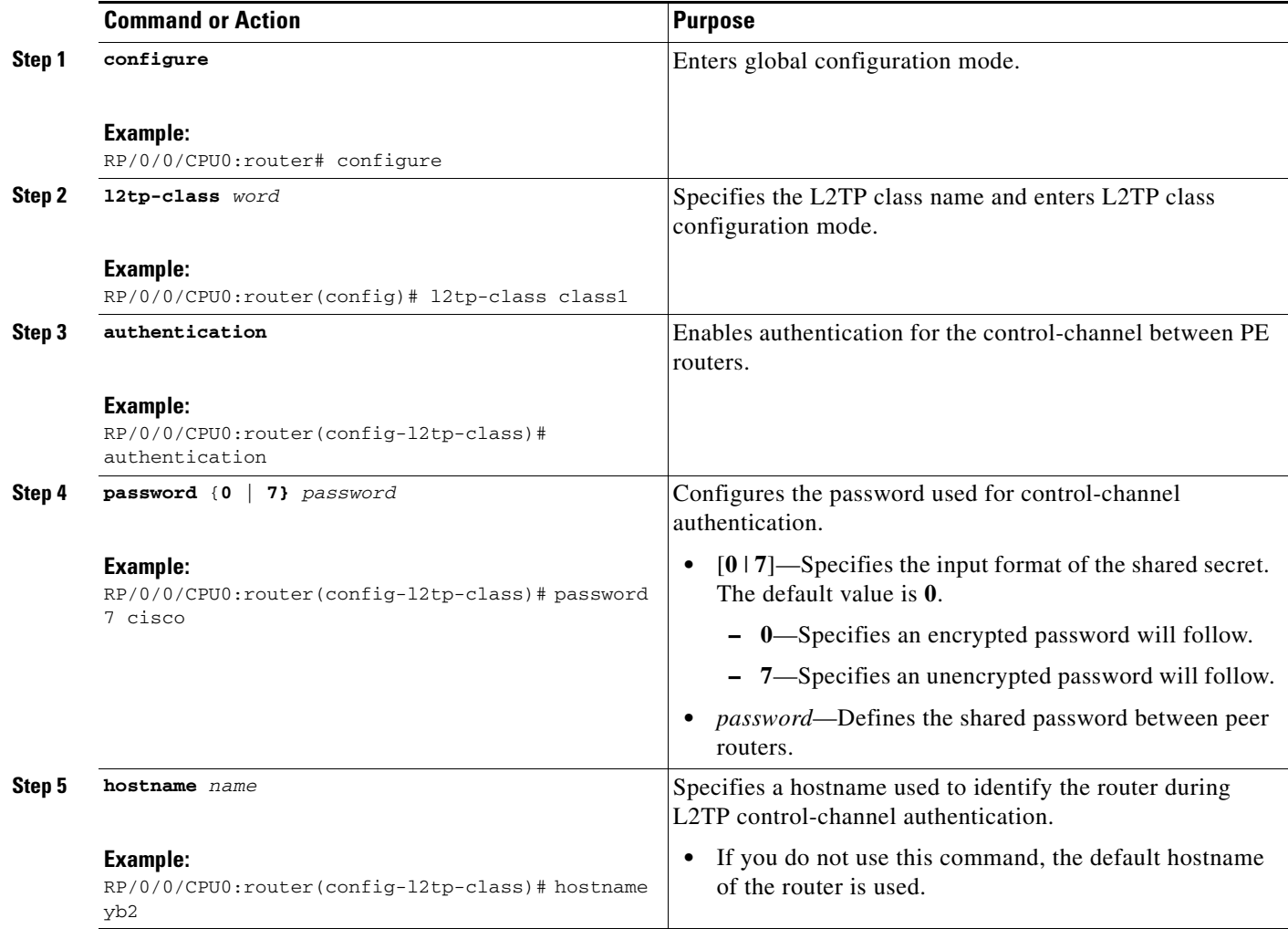

## <span id="page-197-0"></span>**Configuring L2TPv3 Control Message Hashing**

Perform this task to configure L2TPv3 Control Message Hashing feature for an L2TP class.

L2TPv3 control message hashing incorporates authentication or integrity check for all control messages. This per-message authentication is designed to guard against control message spoofing and replay attacks that would otherwise be trivial to mount against the network.

Enabling the L2TPv3Control Message Hashing feature will impact performance during control-channel and session establishment because additional digest calculation of the full message content is required for each sent and received control message. This is an expected trade-off for the additional security afforded by this feature. In addition, network congestion may occur if the receive window size is too small. If the L2TPv3 Control Message Hashing feature is enabled, message digest validation must be enabled. Message digest validation deactivates the data path received sequence number update and restricts the minimum local receive window size to 35.

You can configure control-channel authentication or control message integrity checking; however, control-channel authentication requires participation by both peers, and a shared secret must be configured on both routers. Control message integrity check is unidirectional, and requires configuration on only one of the peers.

#### **SUMMARY STEPS**

- **1. configure**
- **2. l2tp-class** *word*
- **3. digest** {**check disable** | **hash** {**MD5** | **SHA1**}] | **secret** {**0** | **7**} *password*]
- **4. hidden**

#### **DETAILED STEPS**

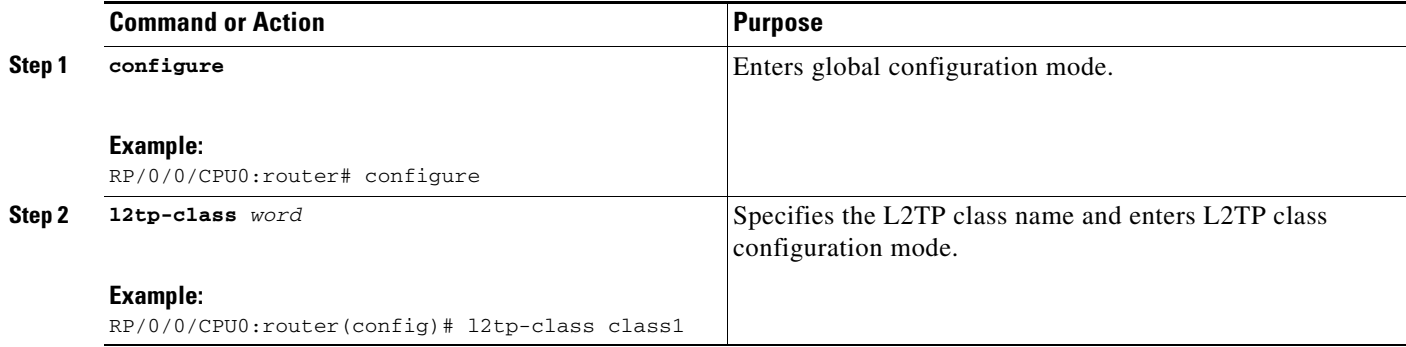

Г

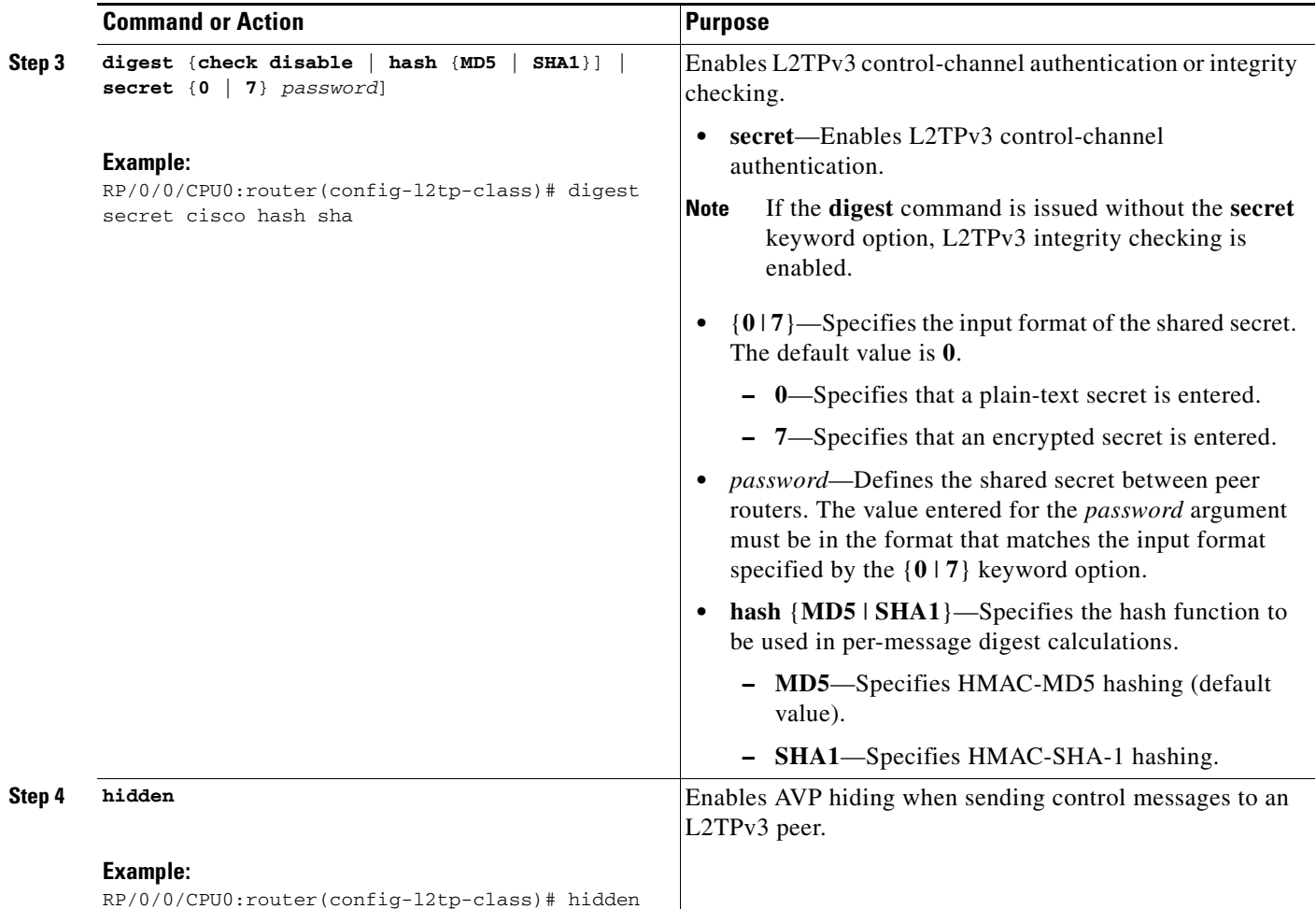

### <span id="page-199-0"></span>**Configuring L2TPv3 Digest Secret Graceful Switchover**

Perform this task to make the transition from an old L2TPv3 control-channel authentication password to a new L2TPv3 control-channel authentication password without disrupting established L2TPv3 tunnels.

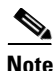

**Note** This task is not compatible with authentication passwords configured with the older, CHAP-like control-channel authentication system.

L2TPv3 control-channel authentication occurs using a password that is configured on all participating peer PE routers. The L2TPv3 Digest Secret Graceful Switchover feature allows a transition from an old control-channel authentication password to a new control-channel authentication password without disrupting established L2TPv3 tunnels.

Before performing this task, you must enable control-channel authentication (see [Configuring L2TPv3](#page-197-0)  [Control Message Hashing, page VPC-210\)](#page-197-0).

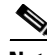

**Note** During the period when both a new and an old password are configured, authentication can occur only with the new password if the attempt to authenticate using the old password fails.

### **SUMMARY STEPS**

- **1. configure**
- **2. l2tp-class** *word*
- **3. digest** {**check disable** | **hash** {**MD5** | **SHA1**}] | **secret** {**0** | **7**} *password*]
- **4. end**
	- or
	- **commit**
- **5. show l2tp tunnel** brief
- **6. configure**
- **7. l2tp-class** *word*
- **8. no digest** [**secret** [**0** | **7**] *password*] [**hash** {**md5** | **sha**}]
- **9. end**
	- or
- **commit 10. show l2tp tunnel** brief
- **DETAILED STEPS**

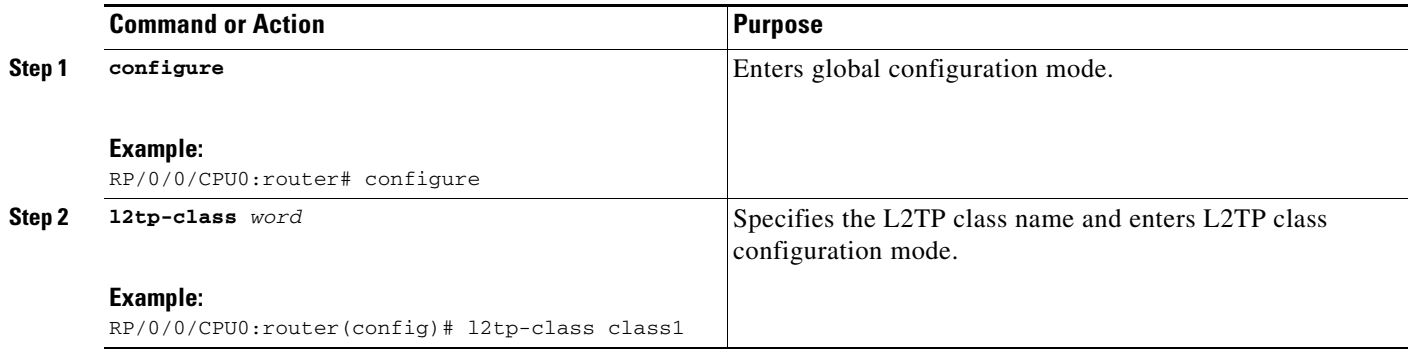

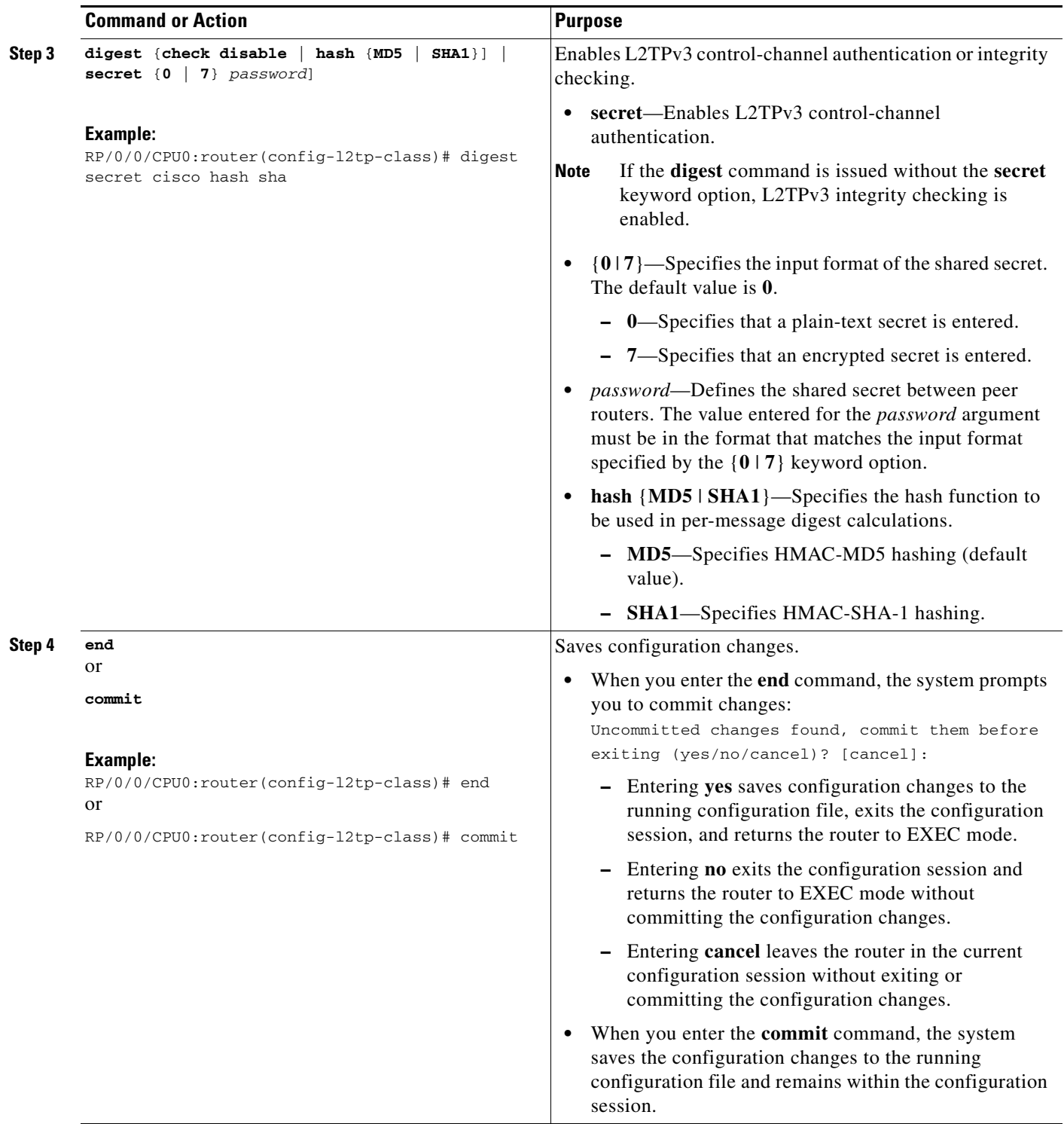

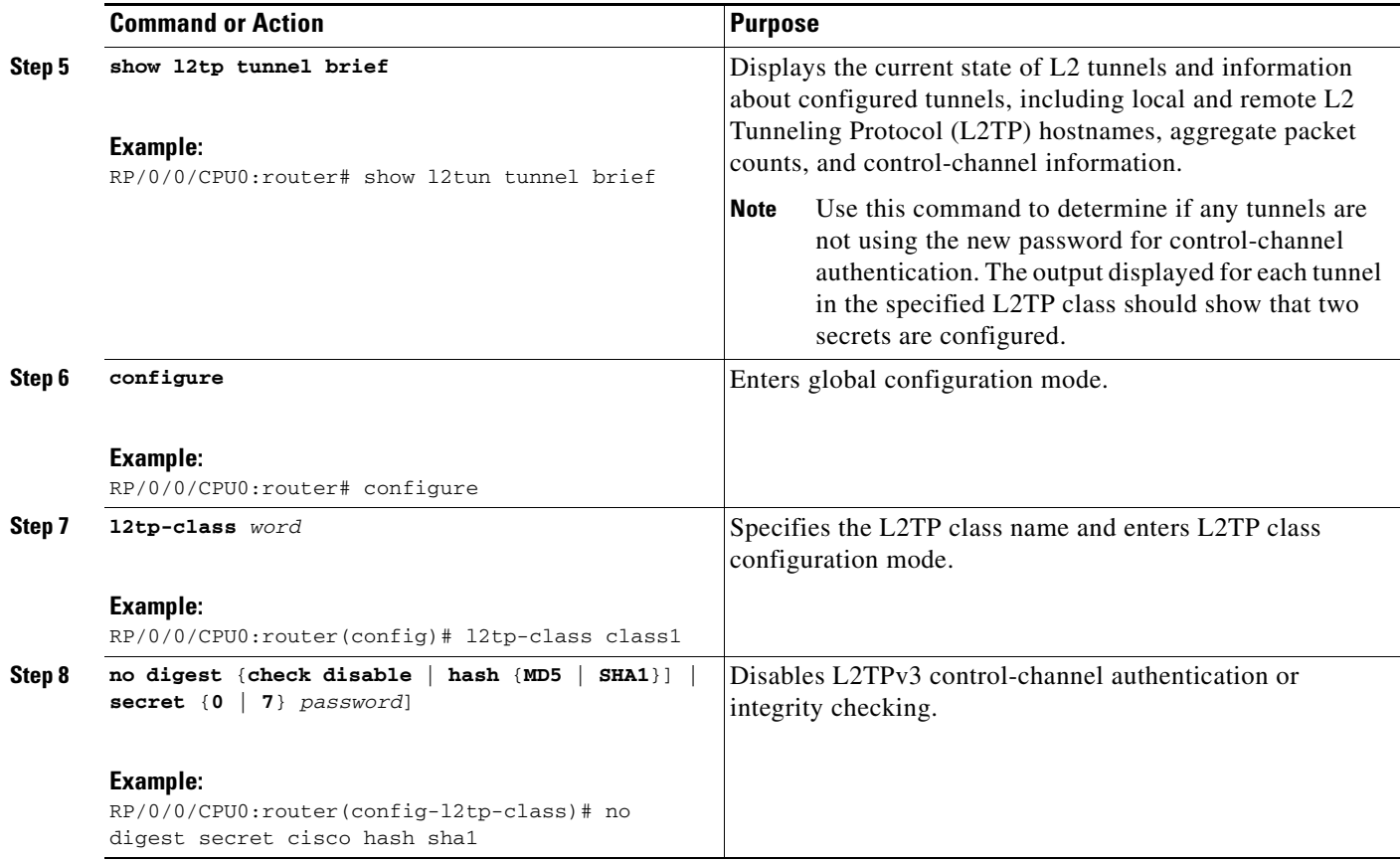

 $\mathcal{L}_{\mathcal{A}}$ 

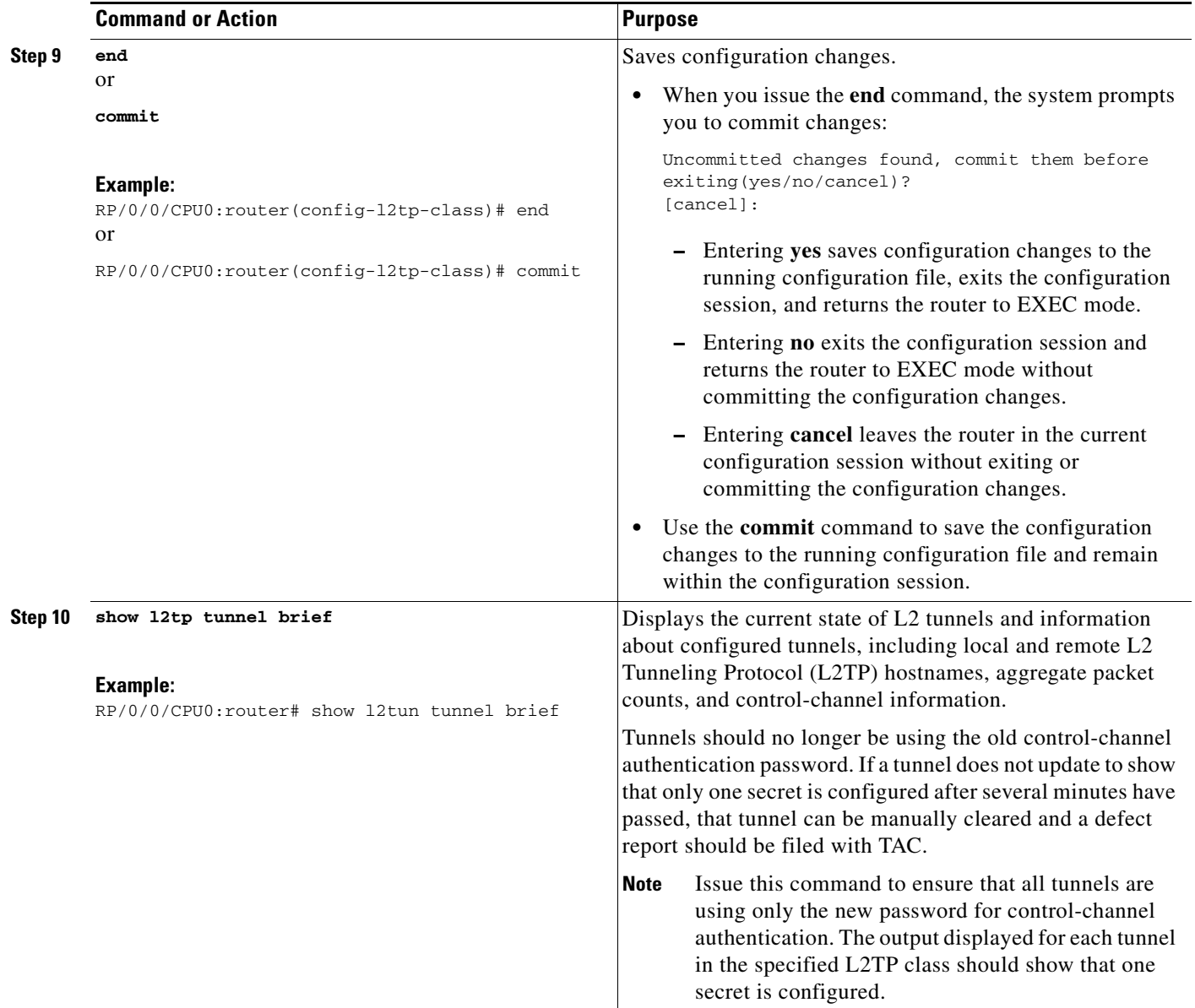

## <span id="page-204-1"></span>**Configuring L2TP Control-Channel Maintenance Parameters**

Perform this task to configure the interval used for hello messages in an L2TP class.

#### **SUMMARY STEPS**

 $\mathbf{I}$ 

- **1. configure**
- **2. l2tp-class** *word*
- **3. hello** *interval*

### **DETAILED STEPS**

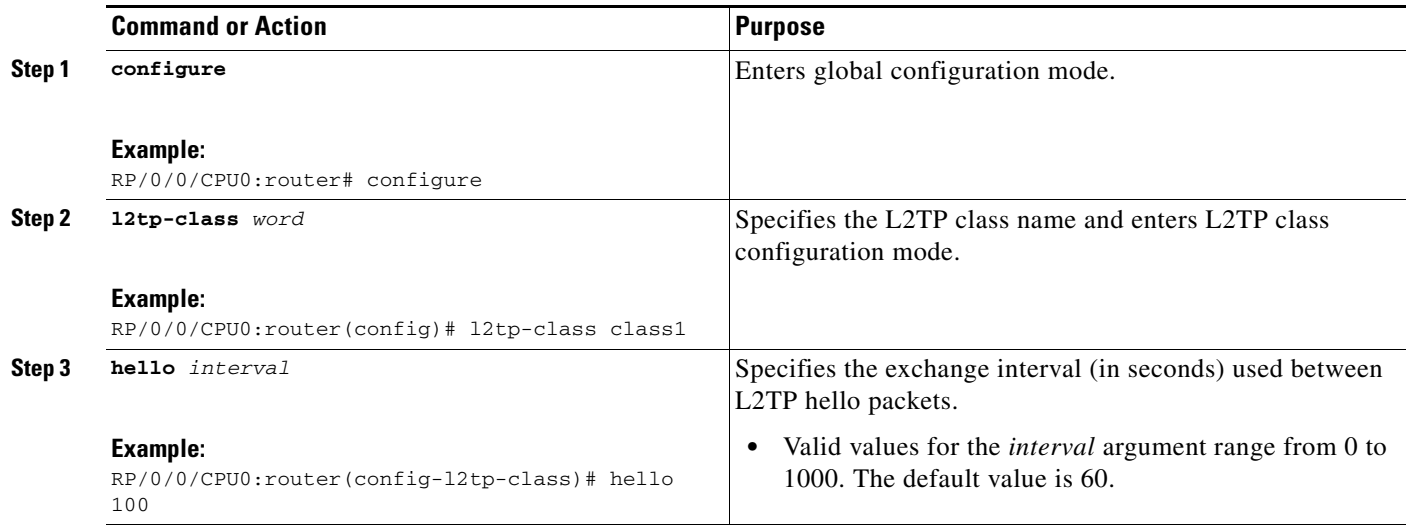

## <span id="page-204-0"></span>**Configuring L2TPv3 Pseudowires**

Perform the following tasks to configure static and dynamic L2TPv3 pseudowires:

- **•** [Configuring a Dynamic L2TPv3 Pseudowire, page VPC-217](#page-204-2)
- **•** [Configuring aStatic L2TPv3 Pseudowire, page VPC-220](#page-207-0)

## <span id="page-204-2"></span>**Configuring a Dynamic L2TPv3 Pseudowire**

Perform this task to configure a dynamic L2TPv3 pseudowire.

### **SUMMARY STEPS**

- **1. configure**
- **2. l2vpn**
- **3. xconnect group** *name*
- **4. p2p** *name*
- **5. neighbor** *ip-address* **pw-id** *number*
- **6. pw-class** *pw-class-name*
- **7. end** or **commit**
- **8. pw-class** *pw-class-name*
- **9. encapsulation l2tpv3**
- **10. protocol l2tpv3 class** *class-name*
- **11. end**
	- or

**commit**

### **DETAILED STEPS**

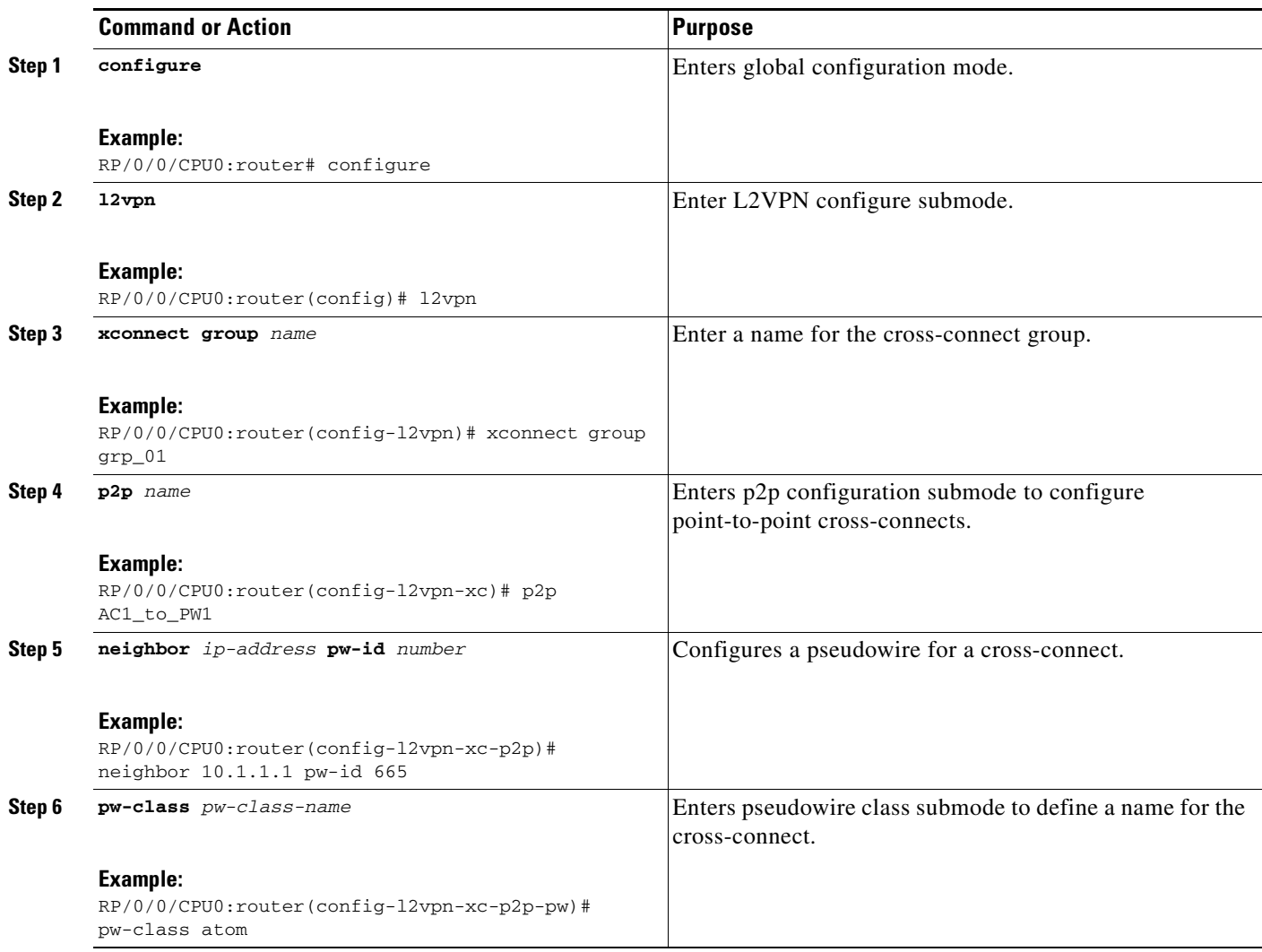

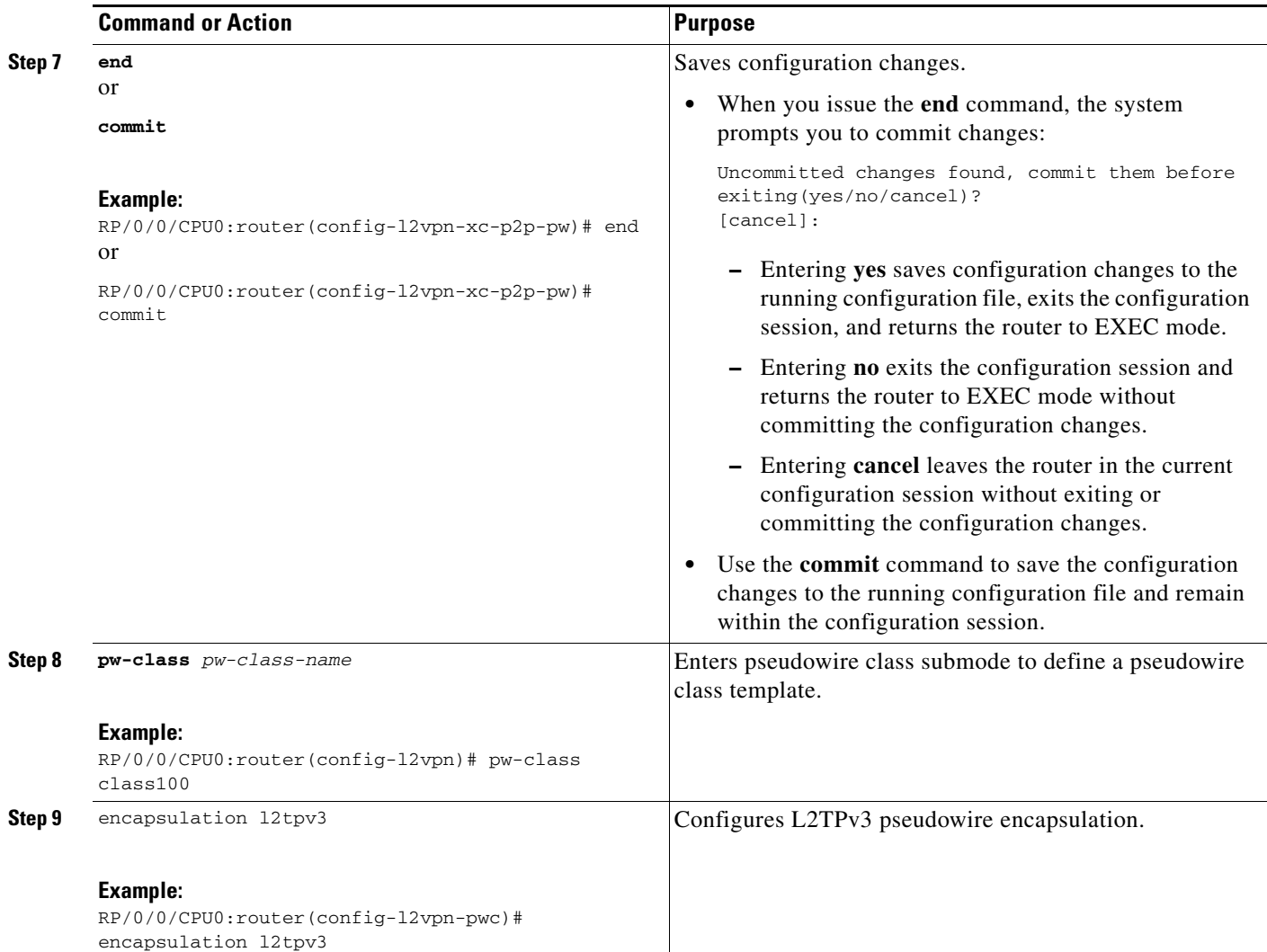

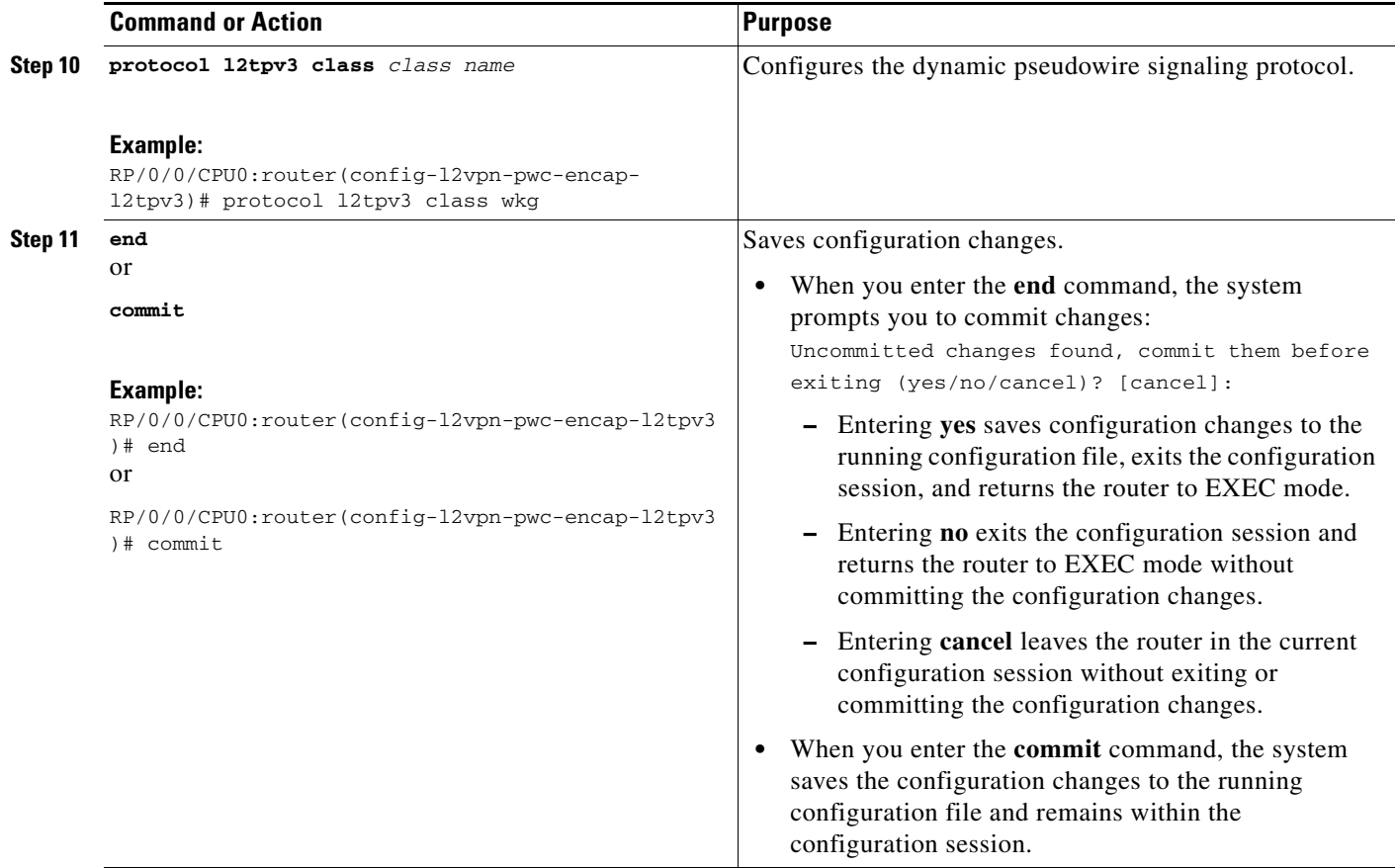

## <span id="page-207-0"></span>**Configuring aStatic L2TPv3 Pseudowire**

Perform this task to configure a static L2TPv3 pseudowire.

### **SUMMARY STEPS**

- **1. configure**
- **2. l2vpn**
- **3. xconnect group** *name*
- **4. p2p** *name*
- **5. neighbor** *ip-address* **pw-id** *number*
- **6. l2tp static local session** {*session-id*}
- **7. l2tp static local cookie size** {**0** | **4** | **8**} [**value** {*low-value*} [{*high-value*}]]
- **8. l2tp static remote session** {*session-id*}
- **9. l2tp static remote cookie size** {**0** | **4** | **8**} [**value** {*low-value*} [{*high-value*}]]
- **10. pw-class** *name*
- **11. end** or **commit**
- **12. configure**
- **13. l2vpn**
- **14. pw-class** *name*
- **15. encapsulation l2tpv3**
- **16. ipv4 source** *ip-address*
- **17. end** or **commit**

### **DETAILED STEPS**

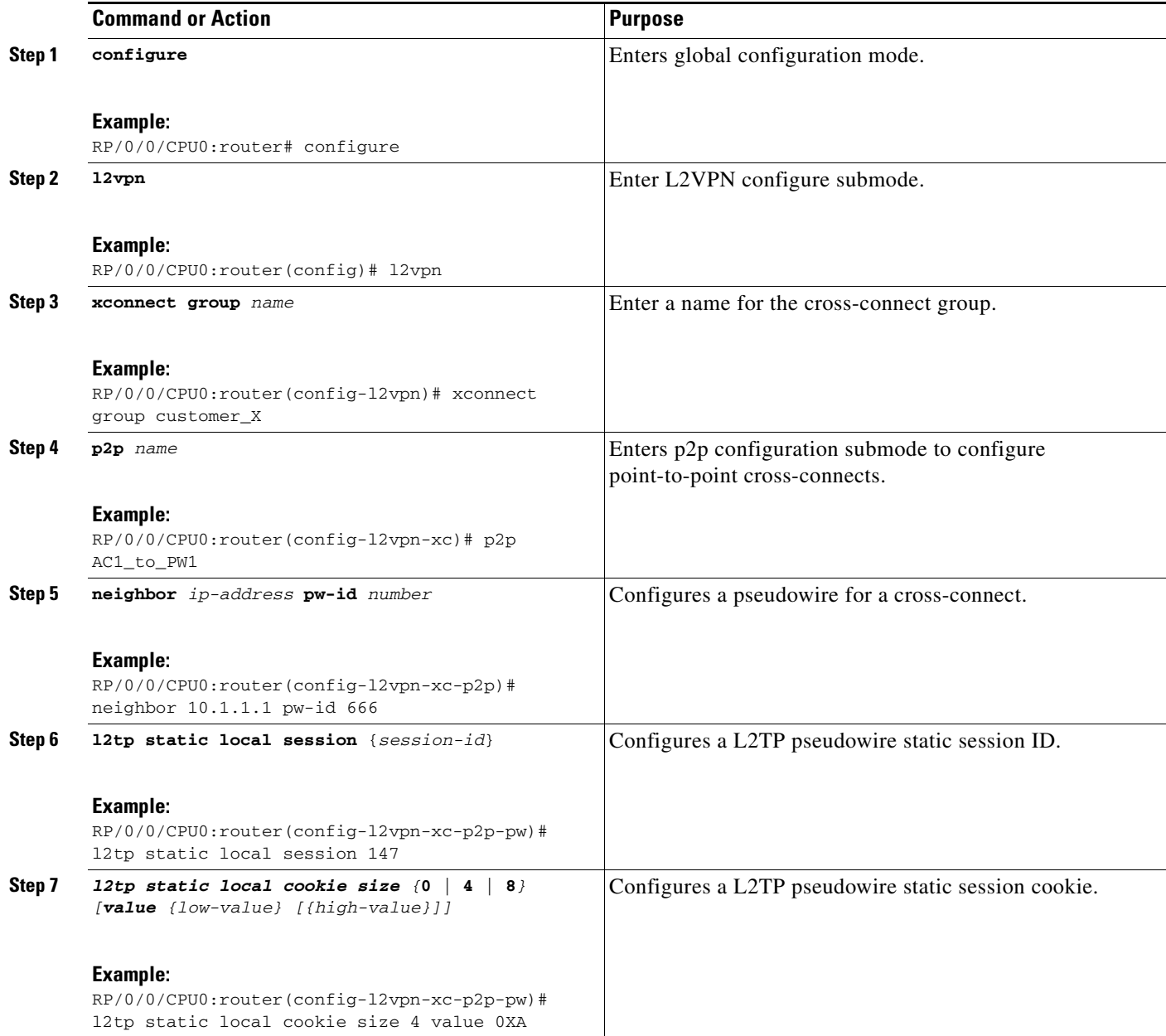

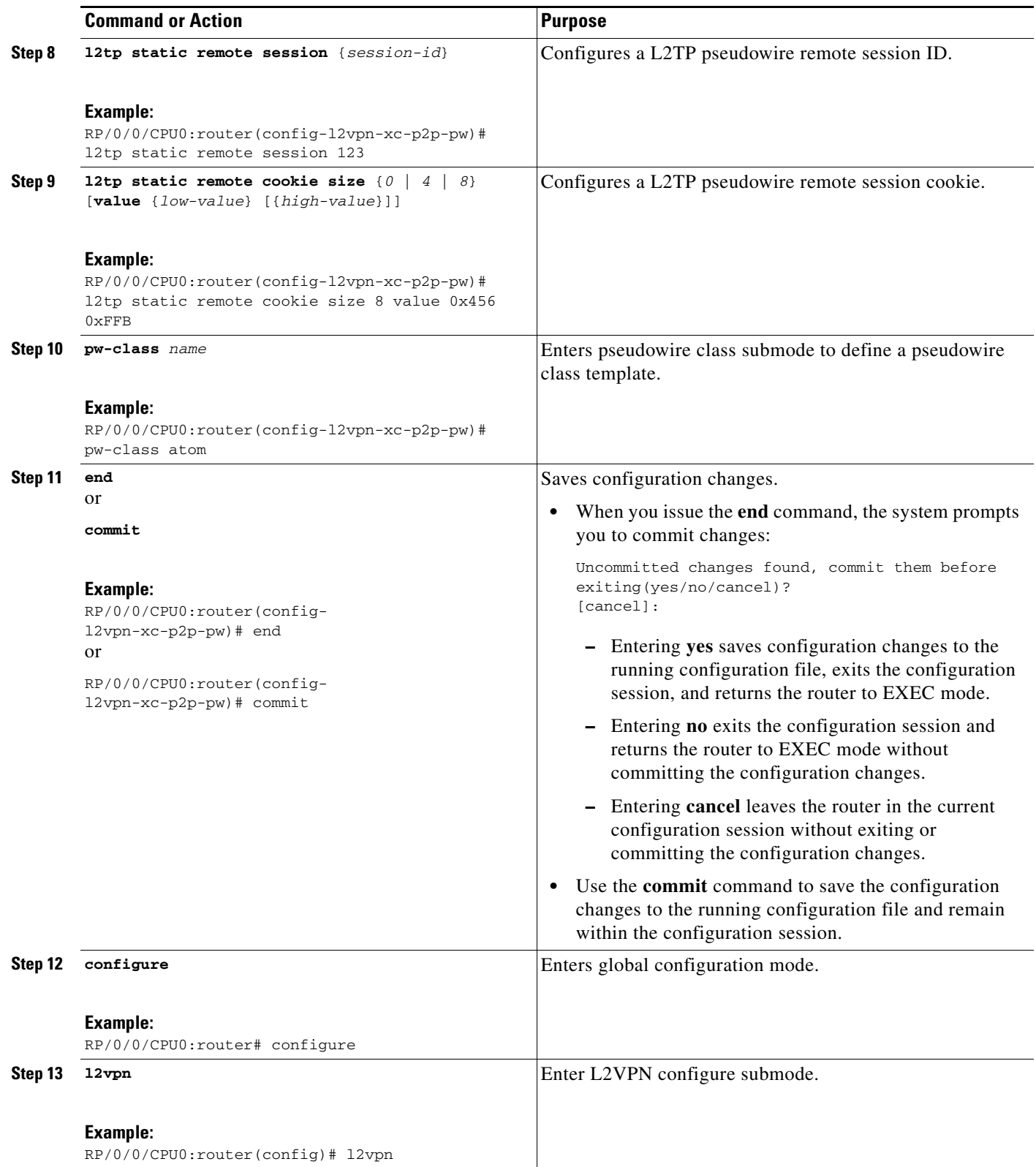

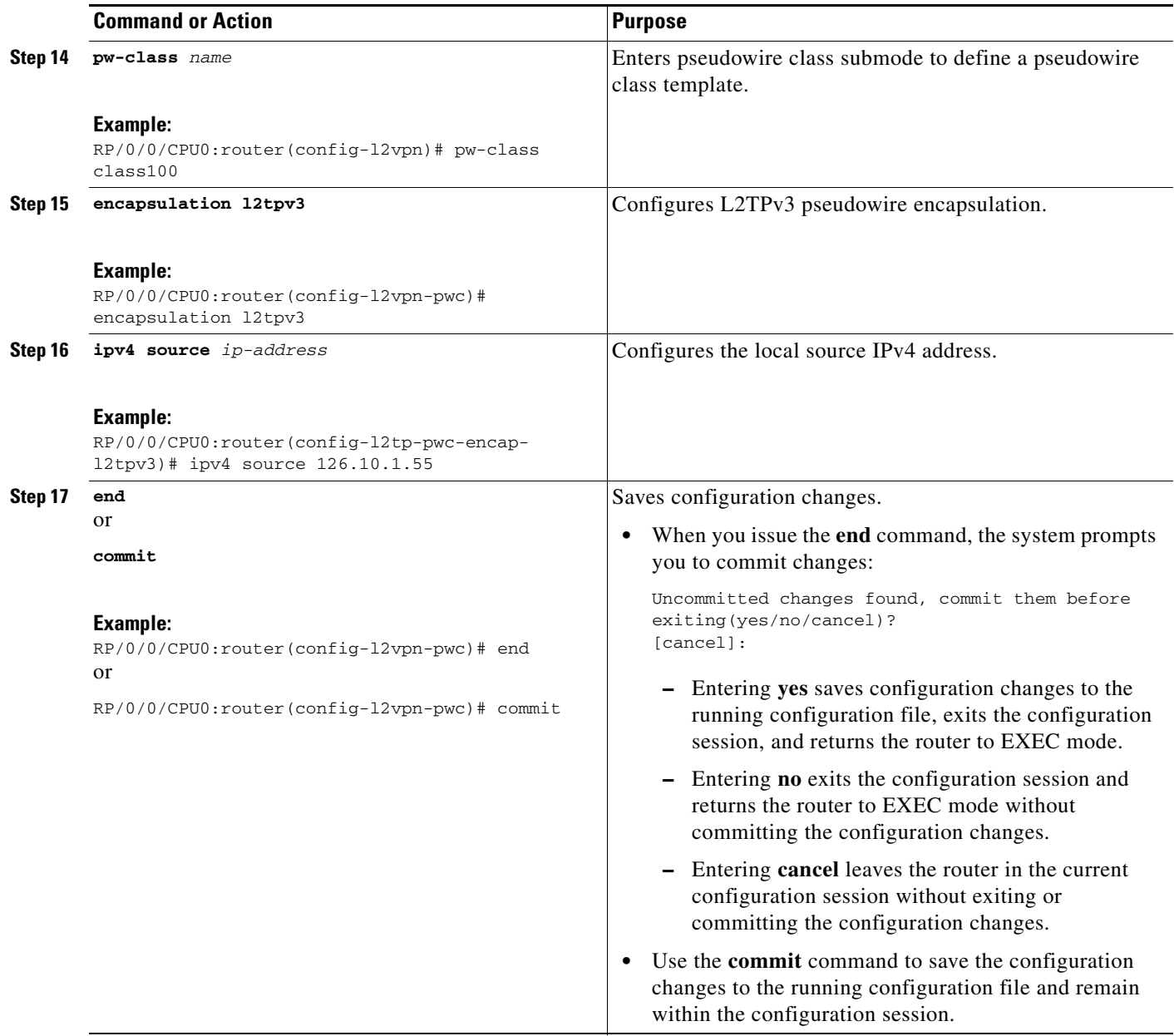

 $\mathcal{L}_{\mathcal{A}}$ 

## <span id="page-211-0"></span>**Configuring the Cross-connect Attachment Circuit**

This configuration procedure binds an Ethernet 802.1q VLAN, or Frame Relay AC to an L2TPv3 pseudowire for cross-connect service. The virtual circuit identifier that you configure creates the binding between a pseudowire configured on a PE router and an AC in a CE device. The virtual circuit identifier configured on the PE router at one end of the L2TPv3 control-channel must also be configured on the peer PE router at the other end.

### **SUMMARY STEPS**

- **1. configure**
- **2. l2vpn**
- **3. xconnect group** *free\_format\_string*
- **4. p2p** *name*
- **5. interface** *interface\_name*
- **6. neighbor** *ip-address* **pw-id** *number*
- **7. pw-class** *name*
- **8. protocol l2tpv3 class** *class name*
- **9. ipv4 sourc**e *ip-address*
- **10. end**
	- or **commit**

### **DETAILED STEPS**

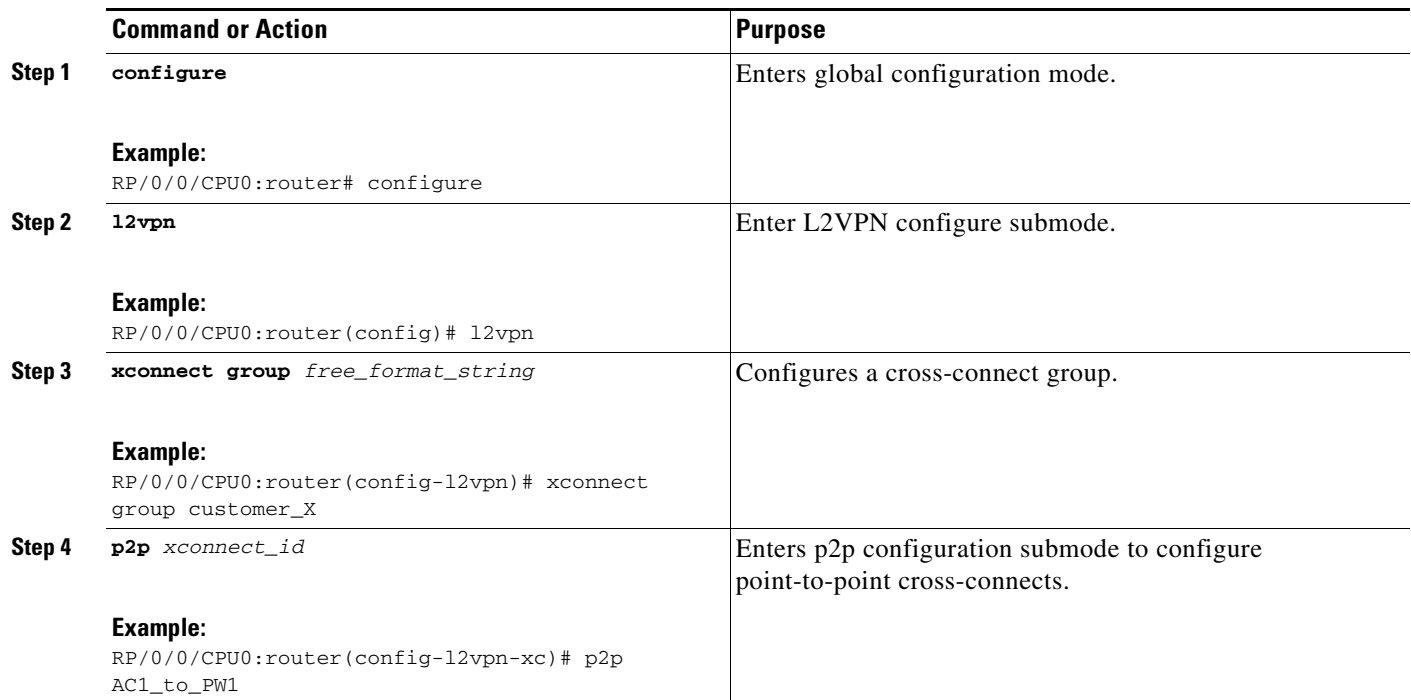

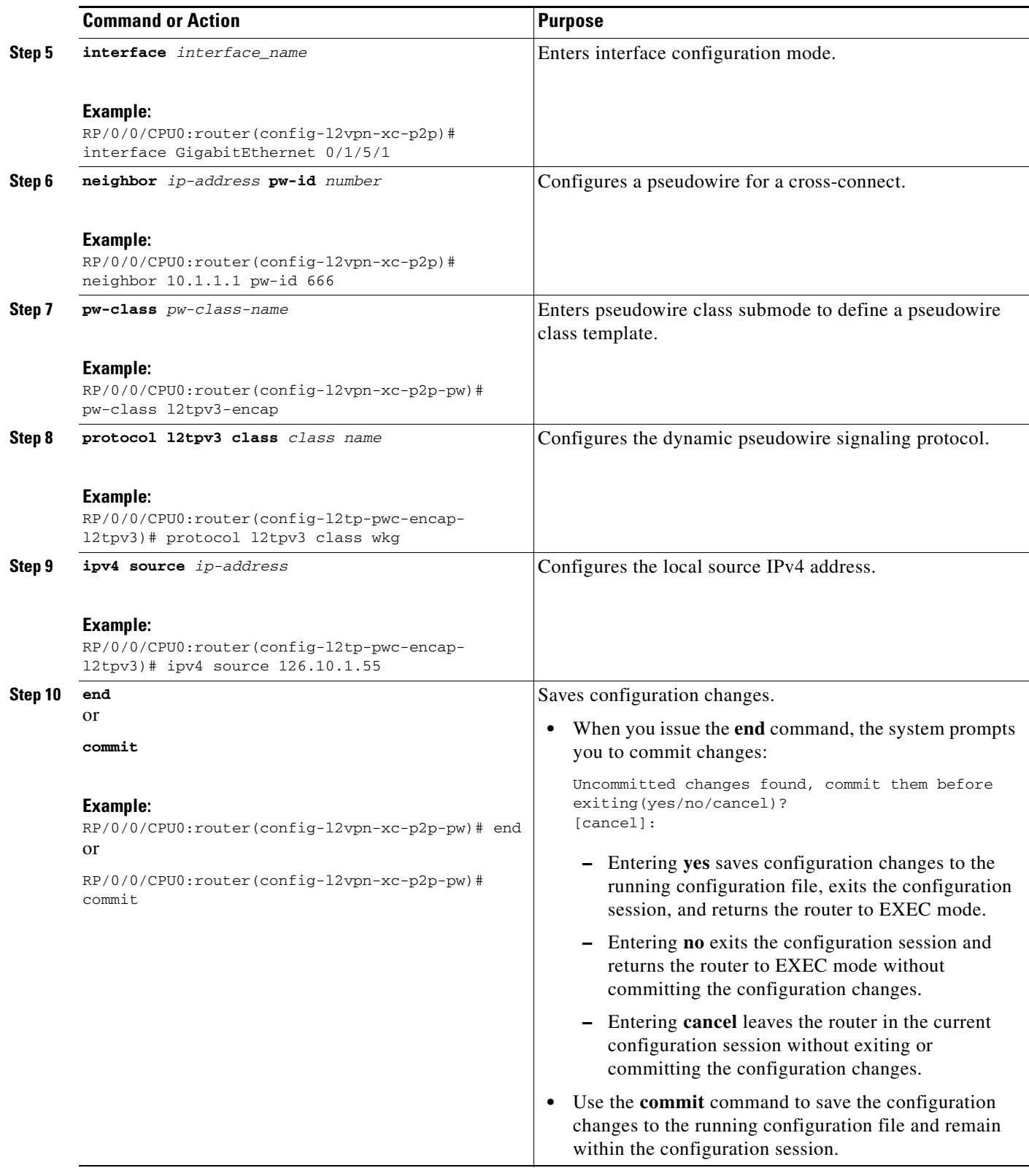

 $\mathcal{L}_{\mathcal{A}}$ 

## <span id="page-213-0"></span>**Configuring L2TPv3 IP Interworking**

Perform these tasks to configure L2TPv3 IP routed Interworking.

### **SUMMARY STEPS**

- **1. configure**
- **2. l2vpn**
- **3. xconnect group** *free\_format\_string*
- **4. p2p** *xconnect-id*
- **5. interface** *type interface-path-id*
- **6. pseudowire-class** *class name*
- **7. encapsulation l2tpv3**
- **8. interworking ipv4**
- **9. end** or **commit**

### **DETAILED STEPS**

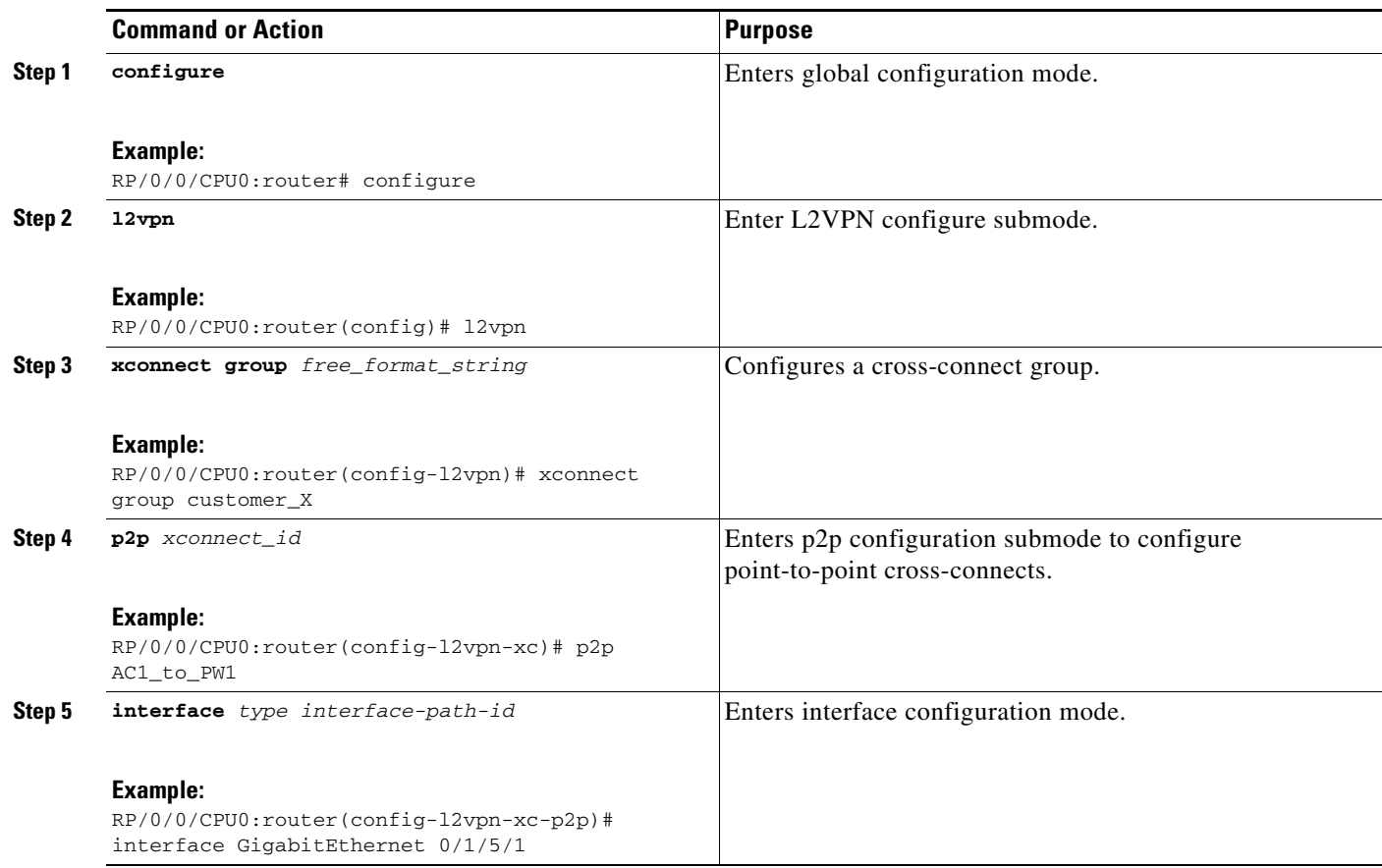

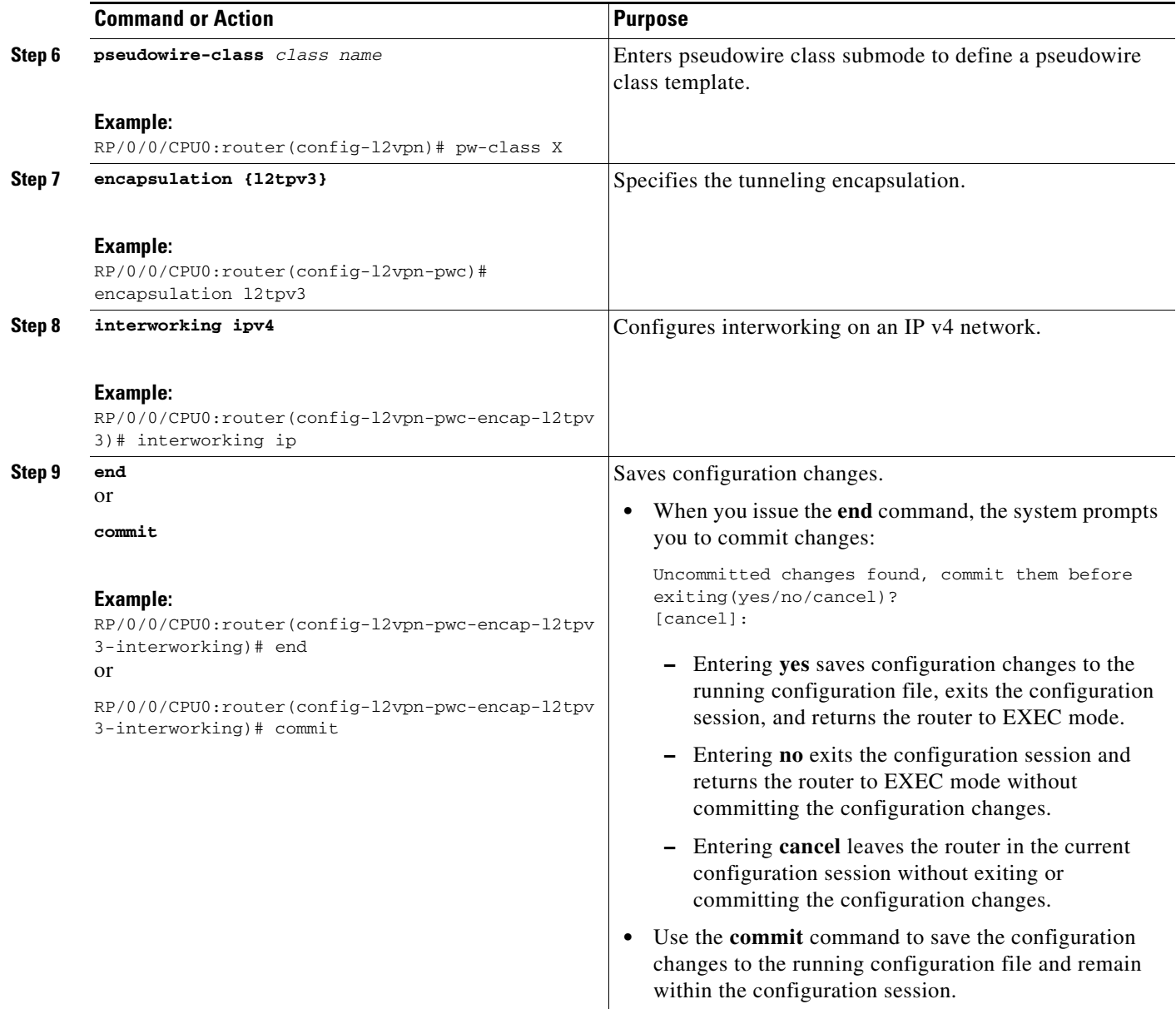

 $\mathcal{L}_{\mathcal{A}}$ 

## <span id="page-215-0"></span>**Configuration Examples for Layer 2 Tunnel Protocol Version 3**

This section provides the following configuration examples:

- **•** [Configuring an L2TP Class for L2TPv3-based L2VPN PE Routers: Example, page VPC-228](#page-215-1)
- **•** [Configuring a Pseudowire Class: Example, page VPC-228](#page-215-2)
- **•** [Configuring L2TPv3 Control Channel Parameters: Example, page VPC-228](#page-215-3)
- **•** [Configuring the Cross-Connect Group: Example, page VPC-229](#page-216-1)
- **•** [Configuring an Interface for Layer 2 Transport Mode: Example, page VPC-229](#page-216-2)

## <span id="page-215-1"></span>**Configuring an L2TP Class for L2TPv3-based L2VPN PE Routers: Example**

The following example shows how to configure a L2TP class with L2TPv3 based L2VPN for a PE router.

```
configure
   l2tp-class Class_l2tp_01
     receive-window 256
     retransmit retries 8
     retransmit initial retries 10
     retransmit initial timeout max 4
     retransmit initial timeout min 2
     timeout setup 90
     hostname PE1
     hello-interval 100
     digest secret cisco hash MD5
   end
```
## <span id="page-215-2"></span>**Configuring a Pseudowire Class: Example**

The following example shows a pseudowire class configuration on a PE router:

```
configure
l2vpn
 pw-class FR1
   encapsulation l2tpv3
   protocol l2tpv3 [class {class name}]} 
    sequencing both [resync {5-65535}]
    dfbit set
    tos {reflect|value {value}} 
    ttl {1-255} 
    pmtu max {68-65535}
    ipv4 source {ipv4_address} 
    cookie size {0|4|8}
```
## <span id="page-215-3"></span>**Configuring L2TPv3 Control Channel Parameters: Example**

The following example shows a typical L2TPv3 control-channel configuration:

```
configure
 l2tp-class FR-l2tp
  authentication
 hostname R2-PE1
 password 7 121A0C041104
```
**Cisco IOS XR Virtual Private Network Configuration Guide for the Cisco XR 12000 Series**
$\mathbf I$ 

```
hello-interval 10
digest secret 7 02050D480809
```
### **Configuring the Cross-Connect Group: Example**

The following example shows how to group all cross -connects for FR1:

```
configure
l2vpn
  xconnect group PP-2101
  p2p xc2101
    interface GigabitEthernet0/4/0/5
    neighbor 150.150.150.250 pw-id 5
     pw-class l2tpv3_class100
    !
   !
```
### **Configuring an Interface for Layer 2 Transport Mode: Example**

The following example shows how to configure an interface to operate in Layer 2 transport mode:

```
configure
interface GigabitEthernet0/4/0/5 l2transport
 negotiation auto
l2vpn
 xconnect group PP-2101
  p2p xc2101
   interface GigabitEthernet0/4/0/5
   neighbor 150.150.150.250 pw-id 5
    pw-class l2tpv3_class100
    !
   !
```
# **Additional References**

The following sections provide additional information related to L2TPv3.

### **Related Documents**

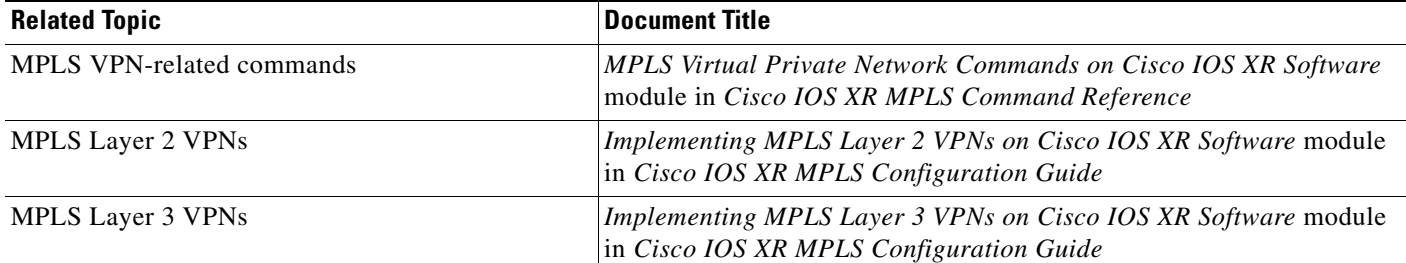

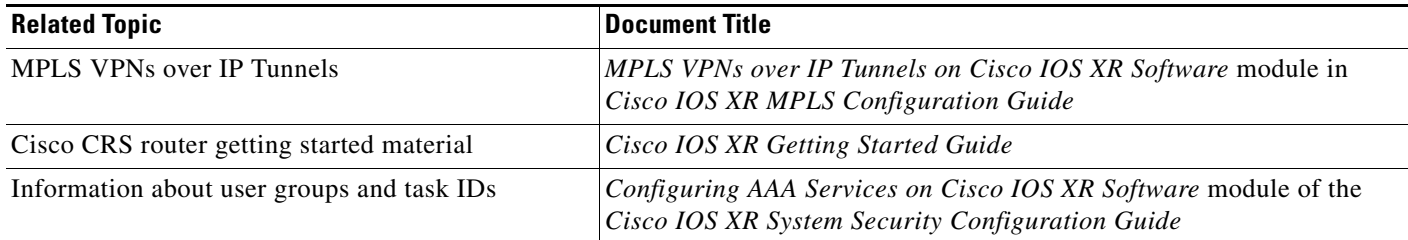

## **Standards**

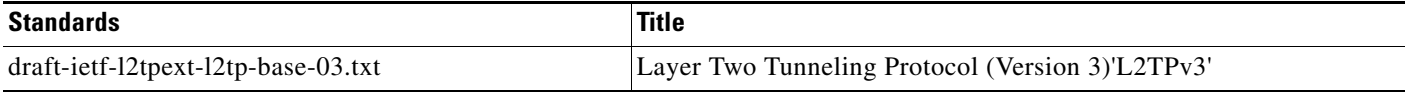

## **MIBs**

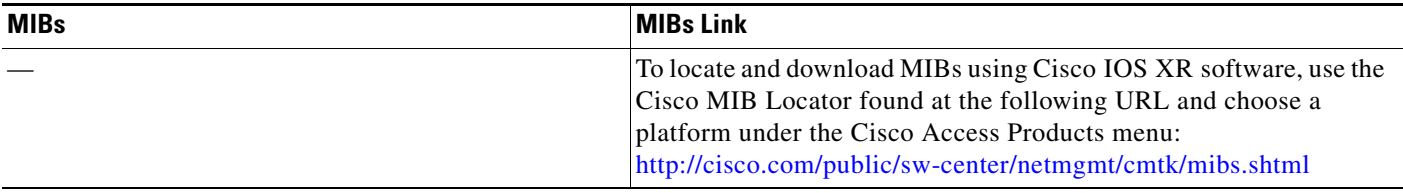

## **RFCs**

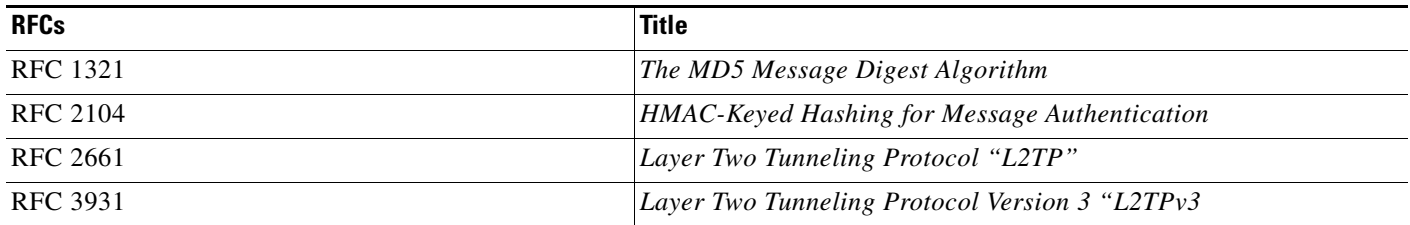

# **Technical Assistance**

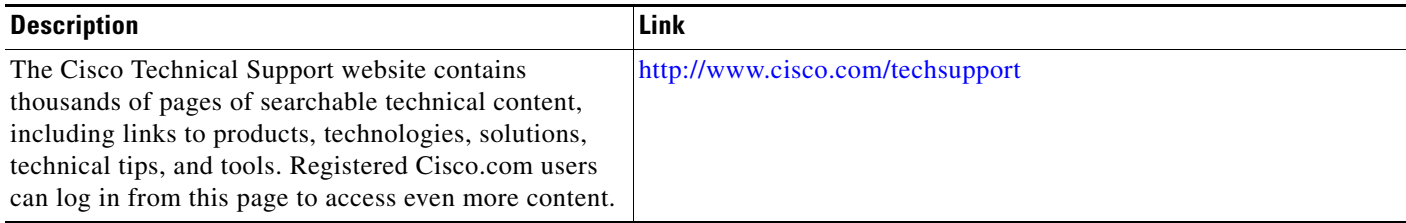

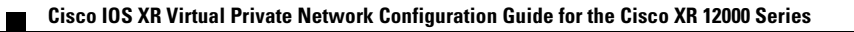

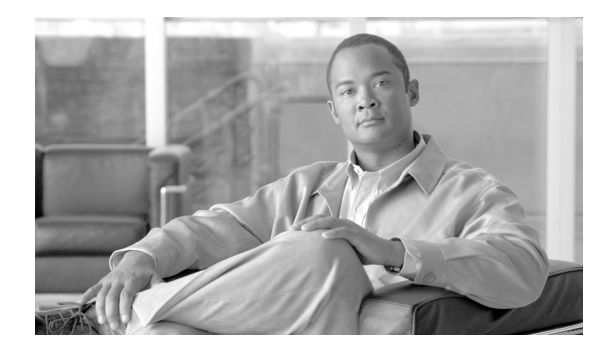

# <span id="page-220-0"></span>**Implementing MPLS VPNs over IP Tunnels**

The MPLS VPNs over IP Tunnels feature lets you deploy Layer 3 Virtual Private Network (L3VPN) services, over an IP core network, using L2TPv3 multipoint tunneling instead of MPLS. This allows L2TPv3 tunnels to be configured as multipoint tunnels to transport IP VPN services across the core IP network.

#### **Feature History for Implementing MPLS VPNs over IP Tunnels on Cisco IOS XR**

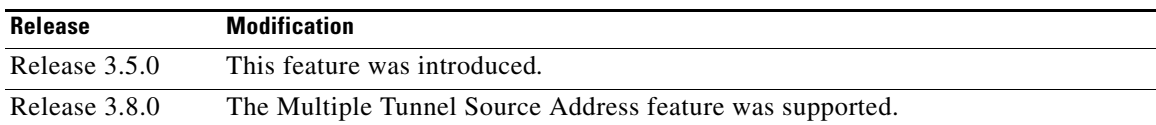

## **Contents**

- **•** [Prerequisites for Configuring MPLS VPNs over IP Tunnels, page VPC-234](#page-221-0)
- **•** [Restrictions for Configuring MPLS VPNs over IP Tunnels, page VPC-234](#page-221-1)
- **•** [Information About MPLS VPNs over IP Tunnels, page VPC-234](#page-221-2)
- **•** [How to Configure MPLS VPNs over IP Tunnels, page VPC-238](#page-225-0)
- **•** [Configuration Examples for MPLS VPNs over IP Tunnels, page VPC-257](#page-244-0)
- **•** [Additional References, page VPC-259](#page-246-0)

# <span id="page-221-0"></span>**Prerequisites for Configuring MPLS VPNs over IP Tunnels**

The following prerequisites are required to implement MPLS VPNs over IP Tunnels:

**•** To perform these configuration tasks, your Cisco IOS XR software system administrator must assign you to a user group associated with a task group that includes the corresponding command task IDs. All command task IDs are listed in individual command references and in the *Cisco IOS XR Task ID Reference Guide*.

If you need assistance with your task group assignment, contact your system administrator.

- **•** You must be in a user group associated with a task group that includes the proper task IDs for
	- **–** BGP commands
	- **–** MPLS commands (generally)
	- **–** MPLS Layer 3 VPN commands

# <span id="page-221-1"></span>**Restrictions for Configuring MPLS VPNs over IP Tunnels**

The following restriction applies when you configure MPLS VPNs over IP tunnels:

**•** MPLS forwarding cannot be enabled on a provider edge (PE) router.

# <span id="page-221-2"></span>**Information About MPLS VPNs over IP Tunnels**

To implement MPLS VPNs over IP Tunnels, you must understand the following concepts:

- **•** [Overview: MPLS VPNs over IP Tunnels, page VPC-235](#page-222-0)
- [Advertising Tunnel Type and Tunnel Capabilities Between PE Routers—BGP, page VPC-235](#page-222-1)
- **•** [PE Routers and Address Space, page VPC-236](#page-223-0)
- **•** [Packet Validation Mechanism, page VPC-236](#page-223-1)
- **•** [Quality of Service Using the Modular QoS CLI, page VPC-236](#page-223-2)
- **•** [BGP Multipath Load Sharing for MPLS VPNs over IP Tunnels, page VPC-237](#page-224-0)
- **•** [Inter-AS and CSC Support over IP Tunnels, page VPC-237](#page-224-1)
- **•** [Multiple Tunnel Source Address, page VPC-237](#page-224-2)

Г

**OL-28400-01**

### <span id="page-222-0"></span>**Overview: MPLS VPNs over IP Tunnels**

Traditionally, VPN services are deployed over IP core networks using MPLS, *or* L2TPv3 tunnels using point-to-point links. However, an L2TPv3 multipoint tunnel network allows L3VPN services to be carried through the core without the configuration of MPLS.

L2TPv3 multipoint tunneling supports multiple tunnel endpoints, which creates a full-mesh topology that requires only one tunnel to be configured on each PE router. This permits VPN traffic to be carried from enterprise networks across cooperating service provider core networks to remote sites.

[Figure 24](#page-222-2) illustrates the topology used for the configuration steps.

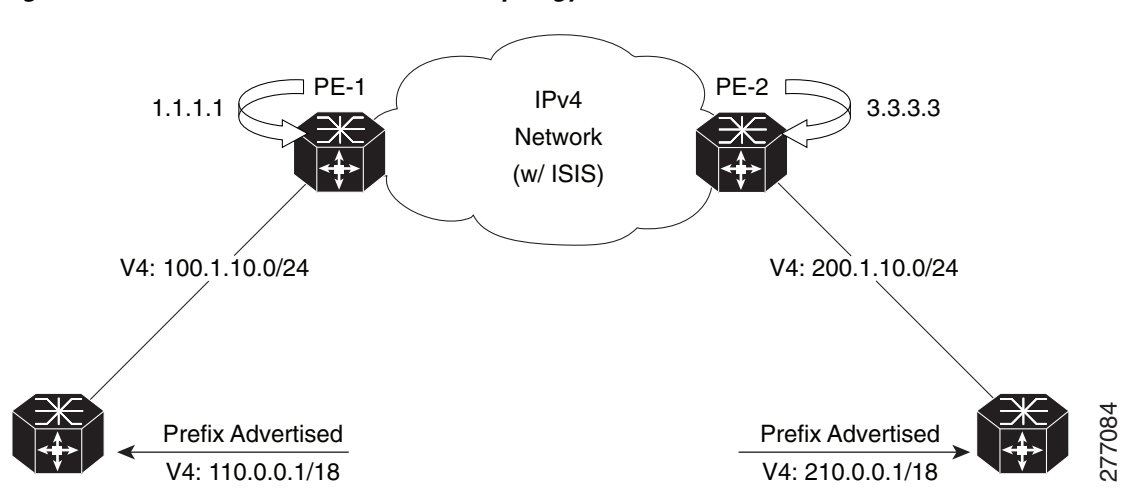

#### <span id="page-222-2"></span>*Figure 24 Basic MPLS VPN over IP Topology*

## <span id="page-222-1"></span>**Advertising Tunnel Type and Tunnel Capabilities Between PE Routers—BGP**

Border Gateway Protocol (BGP) is used to advertise the tunnel endpoints and the subaddress family identifier (SAFI) specific attributes (which contains the tunnel type, and tunnel capabilities). This feature introduces the tunnel SAFI and the BGP SAFI-Specific Attribute (SSA) attribute.

These attributes allow BGP to distribute tunnel encapsulation information between PE routers. VPNv4 traffic is routed through these tunnels. The next hop, advertised in BGP VPNv4 updates, determines which tunnel to use for routing tunnel traffic.

#### **SAFI**

The tunnel SAFI defines the tunnel endpoint and carries the endpoint IPv4 address and next hop. It is identified by the SAFI number 64.

#### **BGP SSA**

The BGP SSA carries the BGP preference and BGP flags. It also carries the tunnel cookie, tunnel cookie length, and session ID. It is identified by attribute number 19.

### <span id="page-223-0"></span>**PE Routers and Address Space**

One multipoint L2TPv3 tunnel must be configured on each PE router. To create the VPN, you must configure a unique Virtual Routing and Forwarding (VRF) instance. The tunnel that transports the VPN traffic across the core network resides in its own address space. A special purpose VRF called a *Resolve in VRF* (RiV) is created to manage the tunnel address space. You also configure the address space under the RiV that is associated with the tunnel and a static route in the RiV to route outgoing traffic through the tunnel.

### <span id="page-223-1"></span>**Packet Validation Mechanism**

The MPLS VPNs over IP Tunnels feature provides a simple mechanism to validate received packets from appropriate peers. The multipoint L2TPv3 tunnel header is automatically configured with a 64-bit cookie and L2TPv3 session ID. This packet validation mechanism protects the VPN from illegitimate traffic sources. The cookie and session ID are not user-configurable, but they are visible in the packet as it is routed between the two tunnel endpoints. Note that this packet validation mechanism does not protect the VPN from hackers who are able to monitor legitimate traffic between PE routers.

## <span id="page-223-2"></span>**Quality of Service Using the Modular QoS CLI**

To configure the bandwidth on the encapsulation and decapsulation interfaces, use the modular QoS CLI  $(MQC)$ .

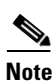

**Note** This task is optional.

Use the MQC to configure the IP precedence or Differentiated Services Code Point (DSCP) value set in the IP carrier header during packet encapsulation. To set these values, enter a standalone **set** command or a **police** command using the keyword **tunnel**. In the input policy on the encapsulation interface, you can set the precedence or DSCP value in the IP payload header by using MQC commands without the keyword **tunnel**.

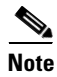

**Note** You must attach a QoS policy to the physical interface—*not* to the tunnel interface.

If Modified Deficit Round Robin (MDRR)/Weighted Random Early Detection (WRED) is configured for the encapsulation interface in the input direction, the final value of the precedence or DSCP field in the IP carrier header is used to determine the precedence class for which the MDRR/WRED policy is applied. On the decapsulation interface in the input direction, you can configure a QoS policy based on the precedence or DSCP value in the IP carrier header of the received packet. In this case, an MQC policy with a class to match on precedence or DSCP value will match the precedence or DSCP value in the received IP carrier header. Similarly, the precedence class for which the MDRR/WRED policy is applied on the decapsulation input direction is also determined by precedence or DSCP value in the IP carrier header.

### <span id="page-224-0"></span>**BGP Multipath Load Sharing for MPLS VPNs over IP Tunnels**

BGP Multipath Load Sharing for EBGP and IBGP lets you configure multipath load balancing with both external BGP and internal BGP paths in BGP networks that are configured to use MPLS VPNs. (When faced with multiple routes to the same destination, BGP chooses the best route for routing traffic toward the destination so that no individual router is overburdened.)

BGP Multipath Load Sharing is useful for multihomed autonomous systems and PE routers that import both EBGP and IBGP paths from multihomed and stub networks.

### <span id="page-224-1"></span>**Inter-AS and CSC Support over IP Tunnels**

The L3VPN Inter-AS feature provides a method of interconnecting VPNs between different VPN service providers. Inter-AS supports connecting different VPN service providers to provide native IP L3VPN services. For more information about Inter-AS, see [Implementing MPLS VPNs over IP Tunnels](#page-220-0).

Carrier Supporting Carrier (CSC) is implemented in circumstances in which one service provider needs to use the transport services provided by another service provider. The service provider that provides the transport is called the backbone carrier. The service provider, which uses the services provided by the backbone carrier, is called a customer carrier. Backbone carriers with CSC, bridge two or more customer carrier sites through an MPLS VPN/MPLS VPN over IP tunnels backbone.

### <span id="page-224-2"></span>**Multiple Tunnel Source Address**

Currently, L2TPv3 tunnel encapsulation transports the VPN traffic across the IP core network between PEs with a /32 loopback addresses of PEs, and ingress PE uses a single /32 loopback address as the source IP address of tunnel encapsulation. This results in an imbalance on the load. In order to achieve load balance in the core, the ingress PE sends the VPN traffic with the source IP address of a L2TPv3 tunnel header taken from the pool for a /28 IP address instead of a single /32 address. This is called the Multiple Tunnel Source Address.

To support the /28 IP address, a keyword **source-pool** is used as an optional configuration command for the tunnel template. This keyword is located in the source address configuration. The source address is published to remote PEs through the BGP's tunnel SAFI messages.

Once the optional source-pool address is configured, it is sent to the forwarding information base (FIB). FIB uses a load balancing algorithm to get one address from the pool, and uses that address to call the tunnel infra DLL API to construct the tunnel encapsulation string.

The Multiple Tunnel Source Address infrastructure uses two primary models:

- **•** [Tunnel MA, page VPC-238](#page-225-1)
- **•** [Tunnel EA, page VPC-238](#page-225-2)

#### <span id="page-225-1"></span>**Tunnel MA**

The Tunnel MA tunnel is used for the tunnel-template configuration and communicating with the BGP. It supports the /28 IP address by performing these basic tasks:

- **•** Verifies and applies the /28 address pool configuration
- **•** Extends the tunnel information to include the new address pool
- **•** Sends the address pool information to Tunnel EA through the data path control (DPC)

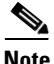

Note Sending the address pool information to BGP is not mandatory.

#### <span id="page-225-2"></span>**Tunnel EA**

Tunnel EA sends the address pool information to FIBand also supports the /28 IP address by performing these basic tasks:

- **•** Processes the address pool information in the DPC from tunnel MA
- **•** Saves the address pool information in the tunnel IDB in EA
- **•** Sends the source address pool information to FIB

## <span id="page-225-0"></span>**How to Configure MPLS VPNs over IP Tunnels**

The following procedures are required to configure MPLS VPN over IP:

- **•** [Configuring the Global VRF Definition, page VPC-239](#page-226-0) (required)
- **•** [Configuring a Route-Policy Definition, page VPC-241](#page-228-0) (required)
- **•** [Configuring a Static Route, page VPC-241](#page-228-1) (required)
- **•** [Configuring an IPv4 Loopback Interface, page VPC-243](#page-230-0) (required)
- **•** [Configuring a CFI VRF Interface, page VPC-245](#page-232-0) (required)
- **•** [Configuring the Core Network, page VPC-246](#page-233-0) (required)
- **•** [Configuring Inter-AS and CSC Support over IP Tunnels, page VPC-247](#page-234-0)
- **•** [Verifying MPLS VPN over IP, page VPC-254](#page-241-0) (optional)
- **•** [Configuring Source Pool Address for MPLS VPNs over IP Tunnels, page VPC-255](#page-242-0) (optional)

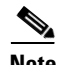

**Note** All procedures occur on the local PE (PE1). Corresponding procedures must be configured on the remote PE (PE2).

### <span id="page-226-0"></span>**Configuring the Global VRF Definition**

Perform this task to configure the global VRF definition.

#### **SUMMARY STEPS**

- **1. configure**
- **2. vrf** *vrf-name*
- **3. address-family ipv4 unicast**
- **4. import route-target** [*0-65535*.*0-65535*:*0-65535* | *as-number:nn* | *ip-address:nn*]
- **5. export route-target** [*0-65535*.*0-65535*:*0-65535* | *as-number:nn* | *ip-address:nn*]
- **6. exit**
- **7. address-family ipv6 unicast**
- **8. import route-target** [*0-65535*.*0-65535*:*0-65535* | *as-number:nn* | *ip-address:nn*]
- **9. export route-target** [*0-65535*.*0-65535*:*0-65535* | *as-number:nn* | *ip-address:nn*]
- **10. end** or **commit**

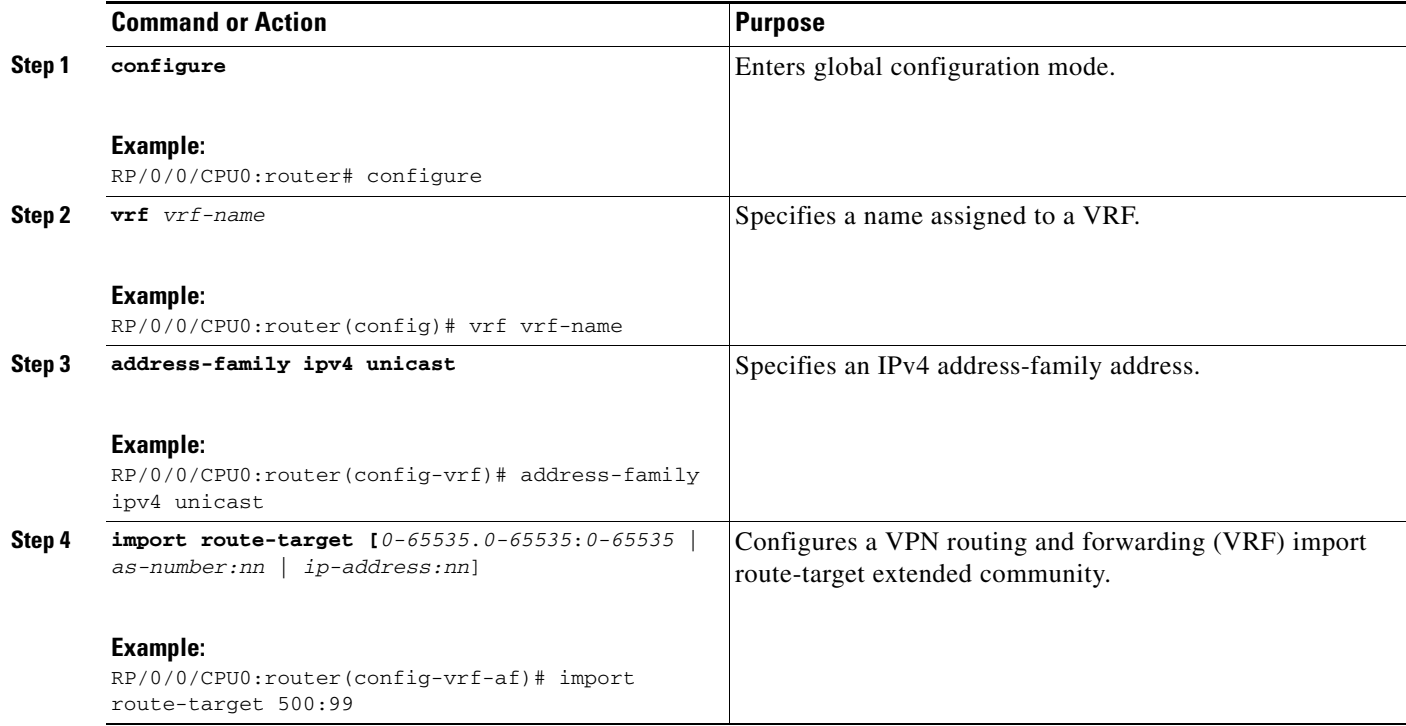

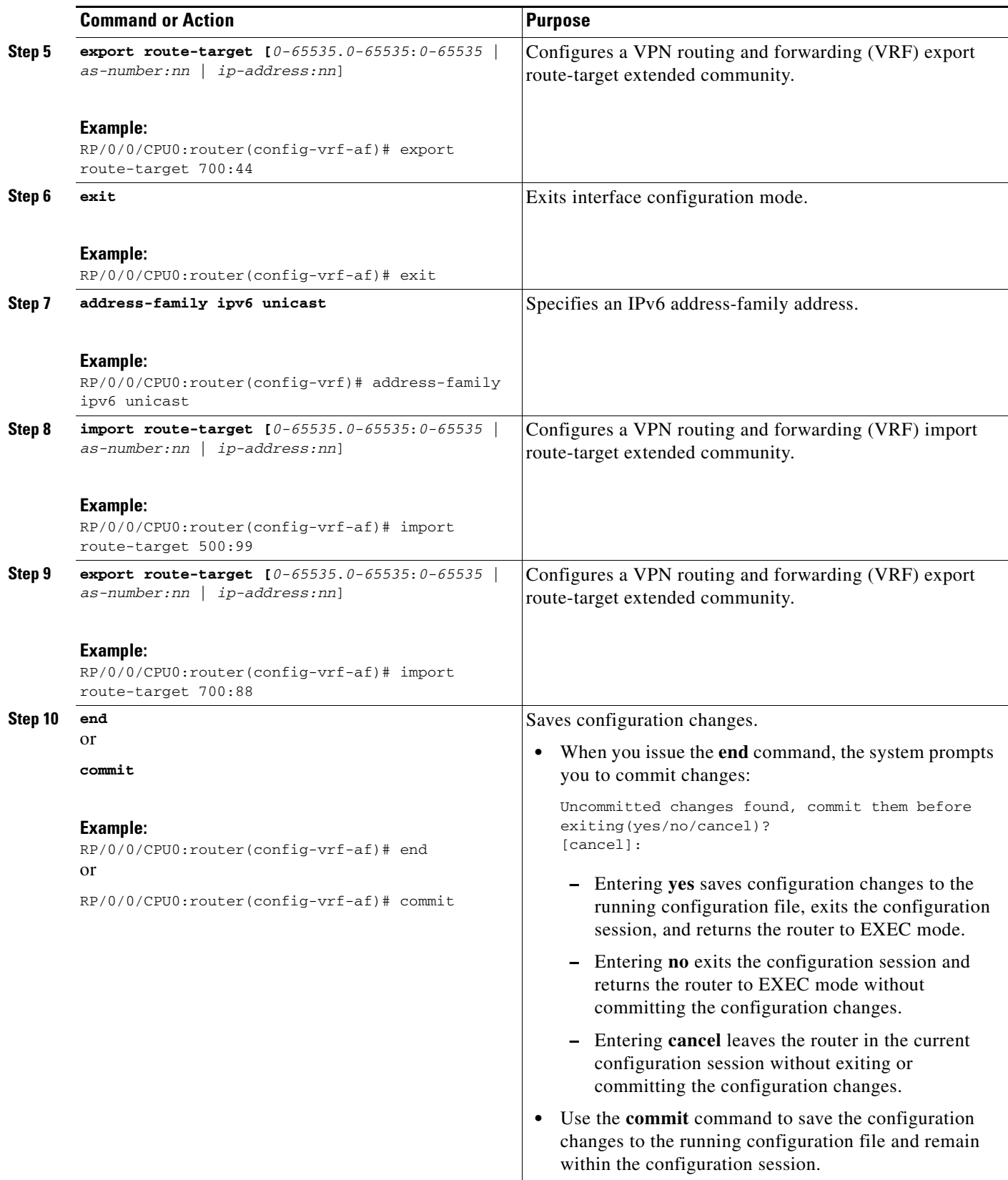

### <span id="page-228-0"></span>**Configuring a Route-Policy Definition**

Perform this task to configure a route-policy definition for CE-PE EBGP.

#### **SUMMARY STEPS**

- **1. configure**
- **2. route-policy** *name* **pass**
- **3.** e**nd policy**

#### **DETAILED STEPS**

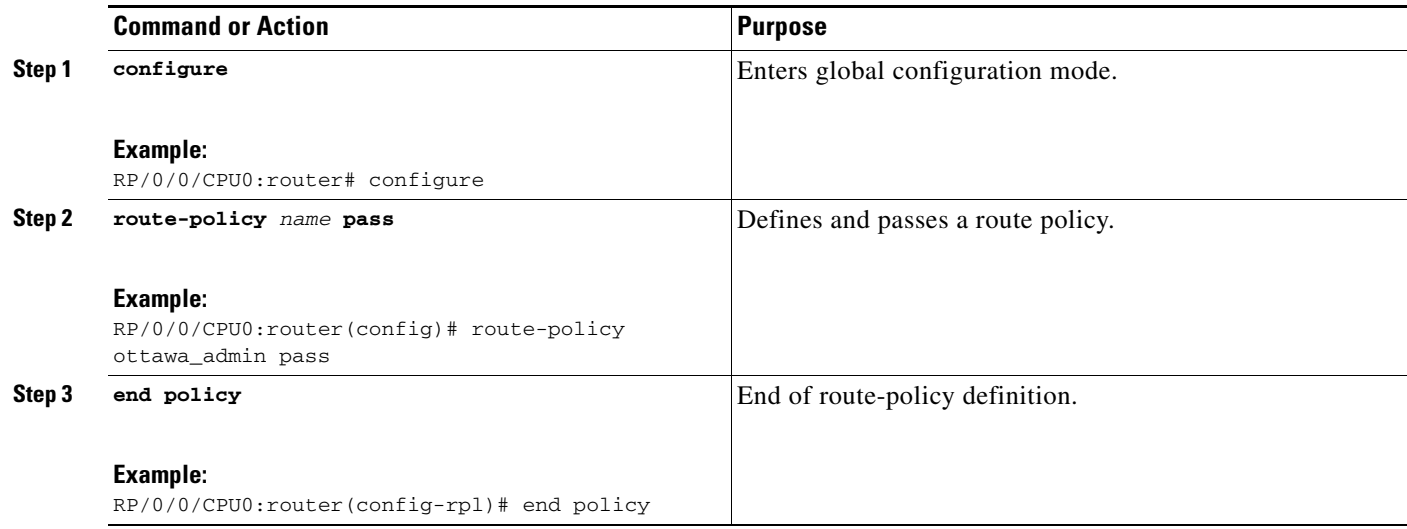

### <span id="page-228-1"></span>**Configuring a Static Route**

Perform this task to add more than 4K static routes (Global/VRF).

#### **SUMMARY STEPS**

- **1. configure**
- **2. router static**
- **3. maximum path ipv4** *1-140000*
- **4. maximum path ipv6** *1-140000*
- **5. end** or **commit**

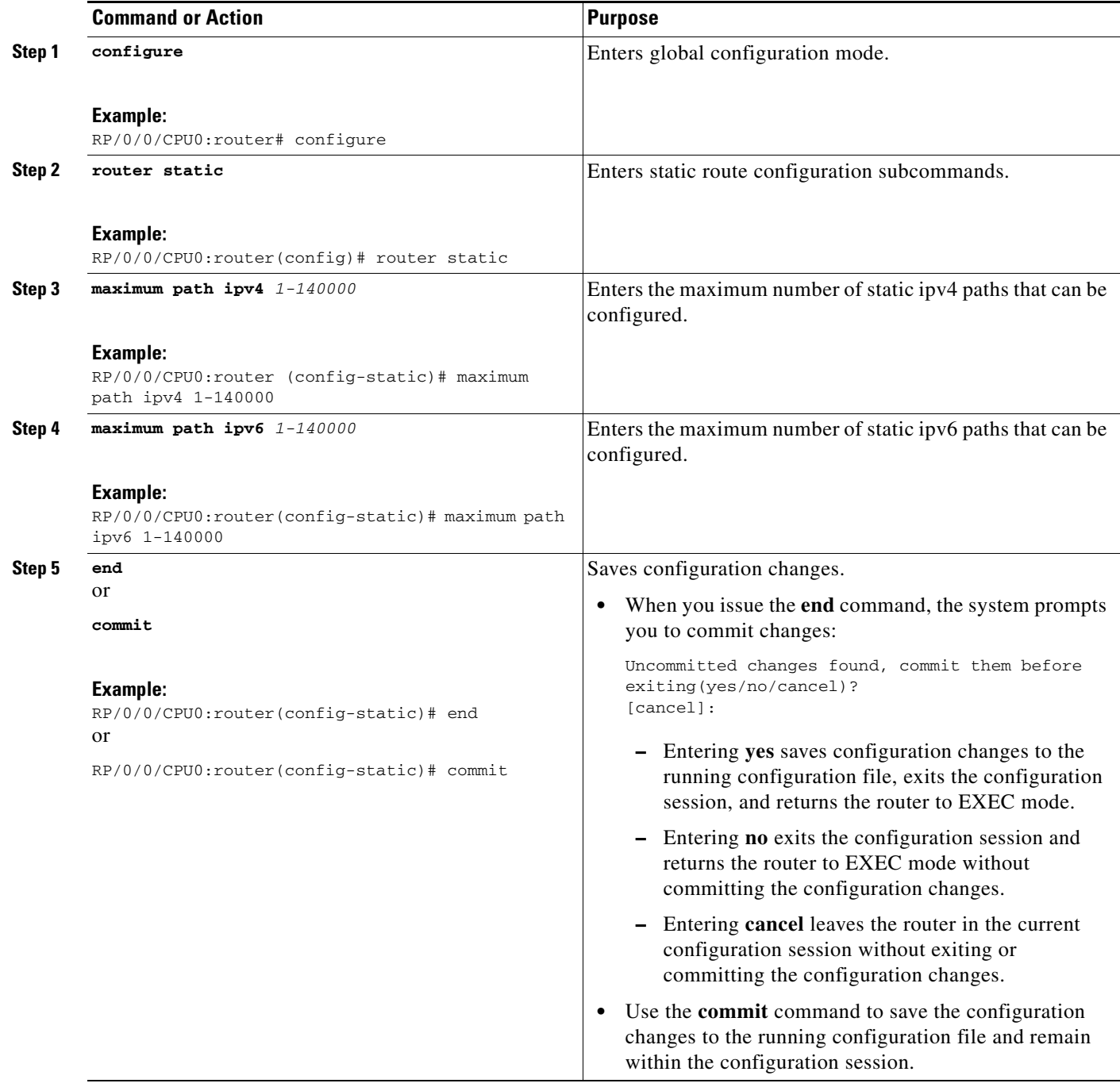

## <span id="page-230-0"></span>**Configuring an IPv4 Loopback Interface**

The following task describes how to configure an IPv4 Loopback interface.

### **SUMMARY STEPS**

- **1. configure**
- **2. interface** *type interface-path-id*
- **3. ipv4 address** *ipv4-address*
- **4. end**
	- or
	- **commit**

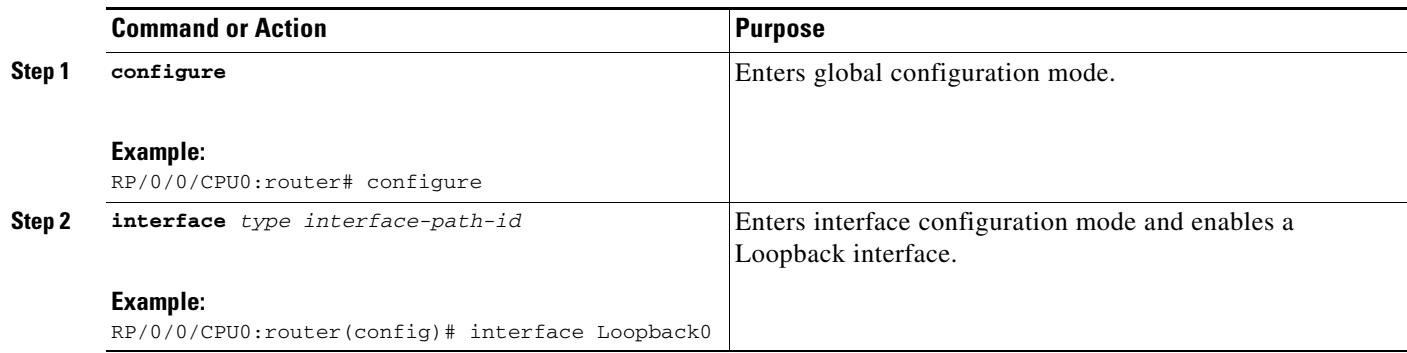

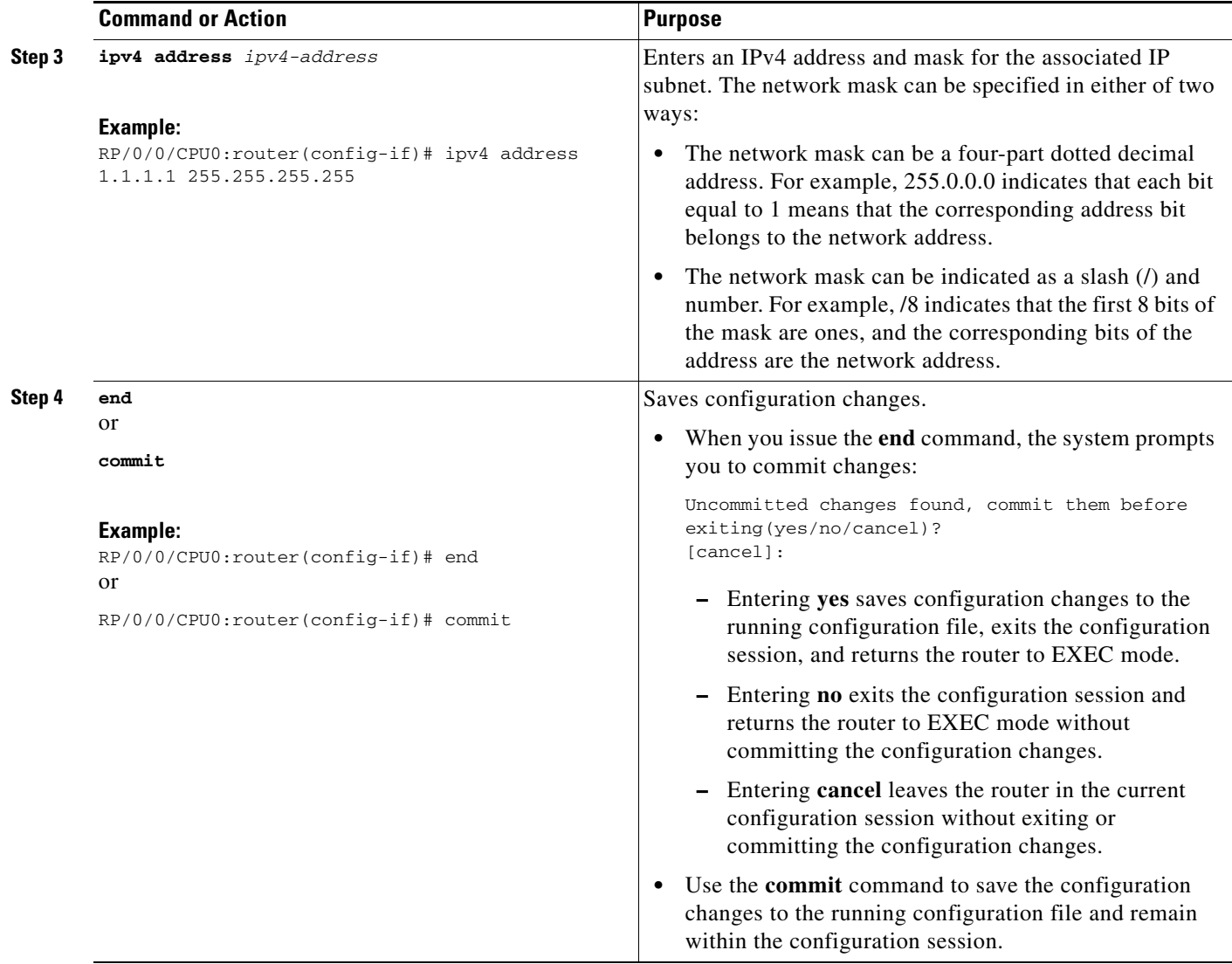

## <span id="page-232-0"></span>**Configuring a CFI VRF Interface**

Perform this task to associate a VPN routing and forwarding (VRF) instance with an interface or a subinterface on the PE routers.

#### **SUMMARY STEPS**

- **1. configure**
- **2. interface** *type interface-path-id*
- **3. vrf** *vrf-name*
- **4. ipv4 address** *ipv4-address*
- **5. ipv6 address** *ipv6-address*
- **6. dot1q vlan** *vlan-id*
- **7. end**
	- or

**commit**

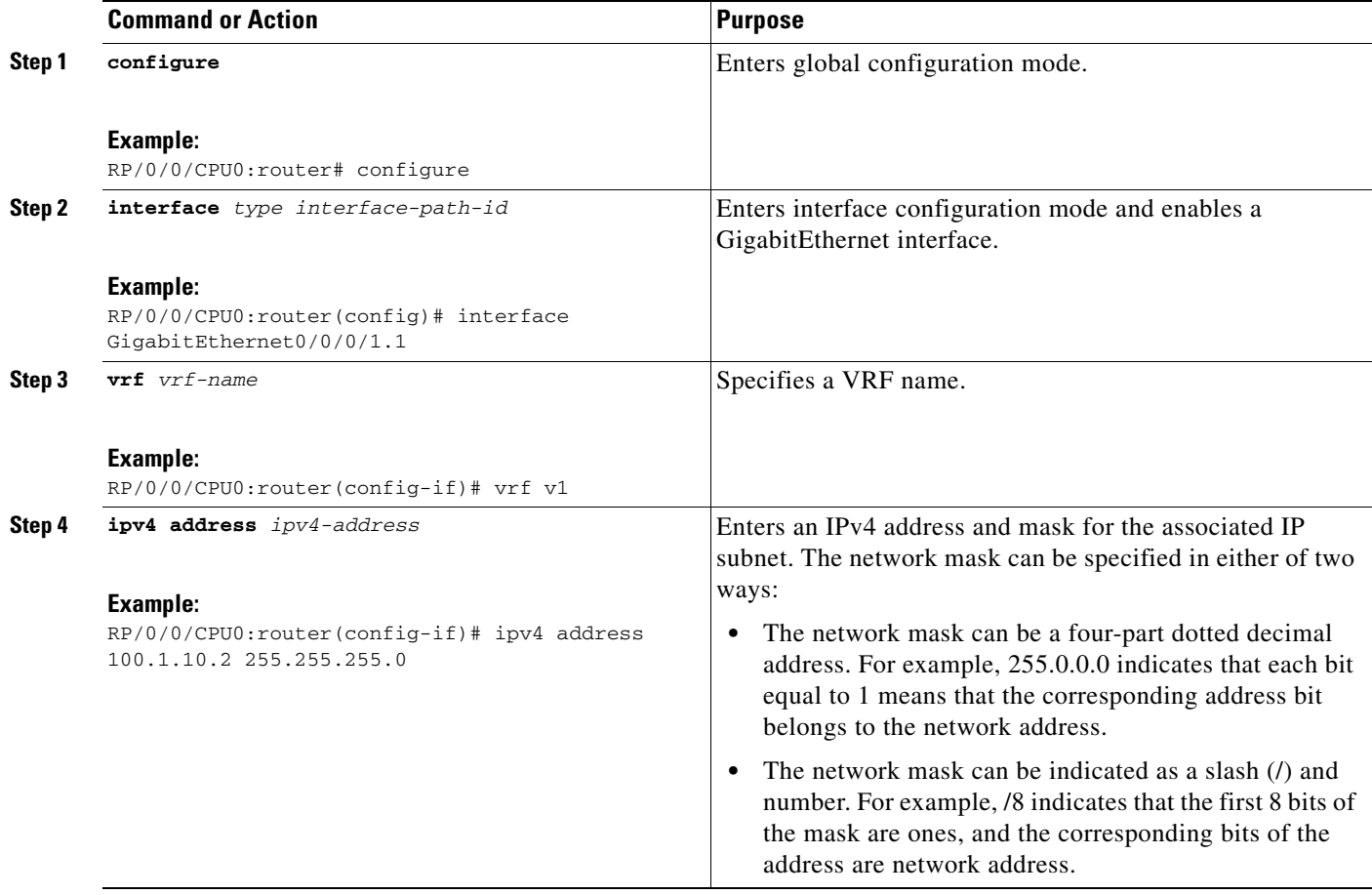

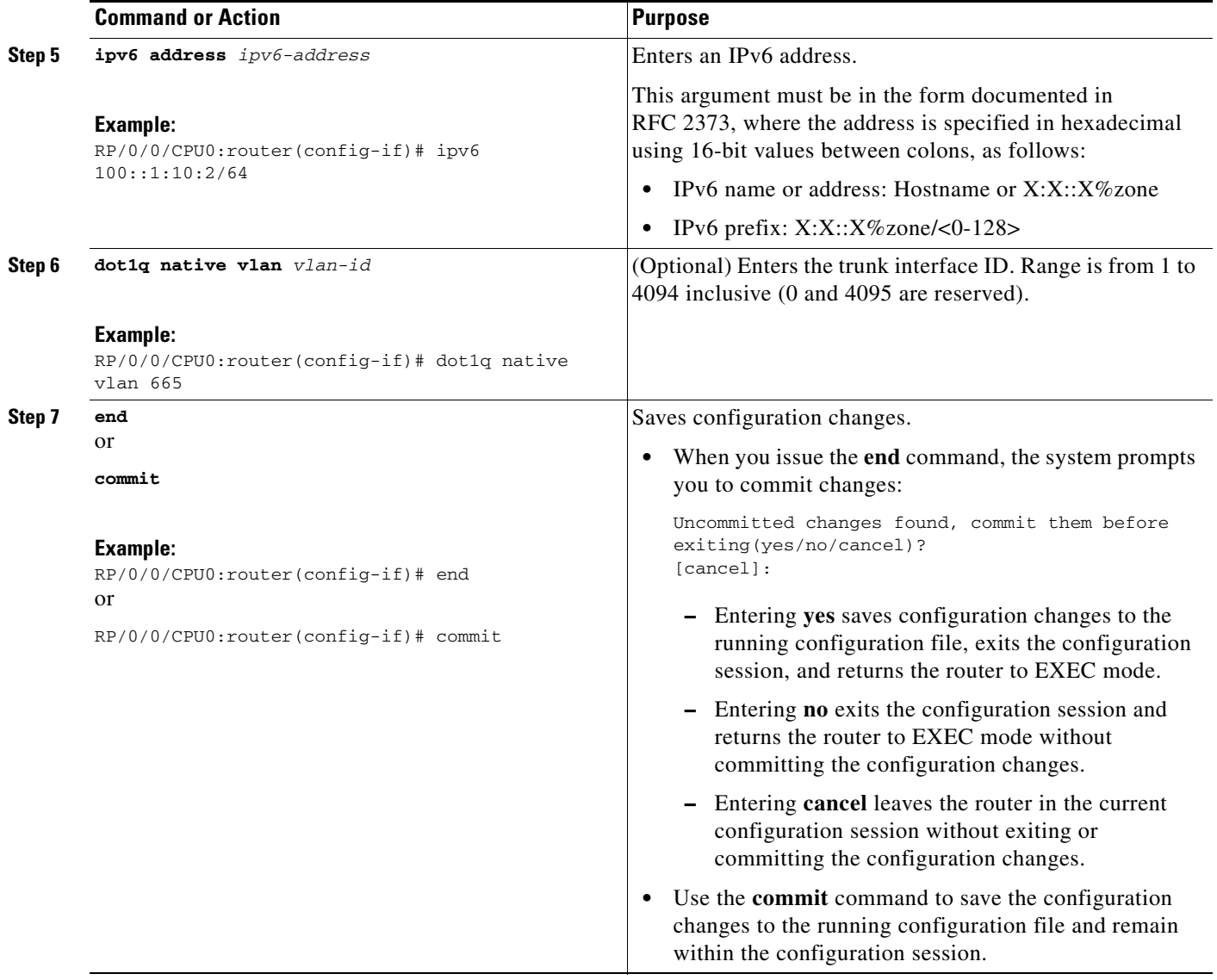

### <span id="page-233-0"></span>**Configuring the Core Network**

To configure the core network, refer to the procedures documented in *Implementing MPLS Layer 3 VPNs on Cisco IOS XR Software.*

The tasks are presented as follows:

- **•** Assessing the needs of MPLS VPN customers
- **•** Configuring routing protocols in the core
- **•** Configuring MPLS in the core
- **•** Enabling FIB in the core
- **•** Configuring BGP on the PE routers and route reflectors

## <span id="page-234-0"></span>**Configuring Inter-AS and CSC Support over IP Tunnels**

These tasks describe how to configure Inter-AS and CSC support over IP tunnels:

- [Configuring the ASBRs to Exchange VPN-IPv4 Addresses for IP Tunnels, page VPC-247](#page-234-1) (required)
- **•** [Configuring the Backbone Carrier Core for IP Tunnels, page VPC-250](#page-237-0)
- **•** [Configuring CSC-PE Routers for IP Tunnels, page VPC-250](#page-237-1)

### <span id="page-234-1"></span>**Configuring the ASBRs to Exchange VPN-IPv4 Addresses for IP Tunnels**

Perform this task to configure an external Border Gateway Protocol (eBGP) autonomous system boundary router (ASBR) to exchange VPN-IPv4 routes with another autonomous system for IP tunnels

### **SUMMARY STEPS**

- **1. configure**
- **2. router bgp** *autonomous-system-number*
- **3. address-family** {**ipv4 tunnel**}
- **4. address-family** {**vpnv4 unicast**}
- **5. neighbor** *ip-address*
- **6. remote-as** *autonomous-system-number*
- **7. address-family** {**vpnv4 unicast**}
- **8. route-policy** *route-policy-name* {**in**}
- **9. route-policy** *route-policy-name* {**out**}
- **10. neighbor** *ip-address*
- **11. remote-as** *autonomous-system-number*
- **12. update-source** *type interface-path-id*
- **13. address-family** {i**pv4 tunnel**}
- **14. address-family** {**vpnv4 unicast**}
- **15. end**
	- or **commit**

Г

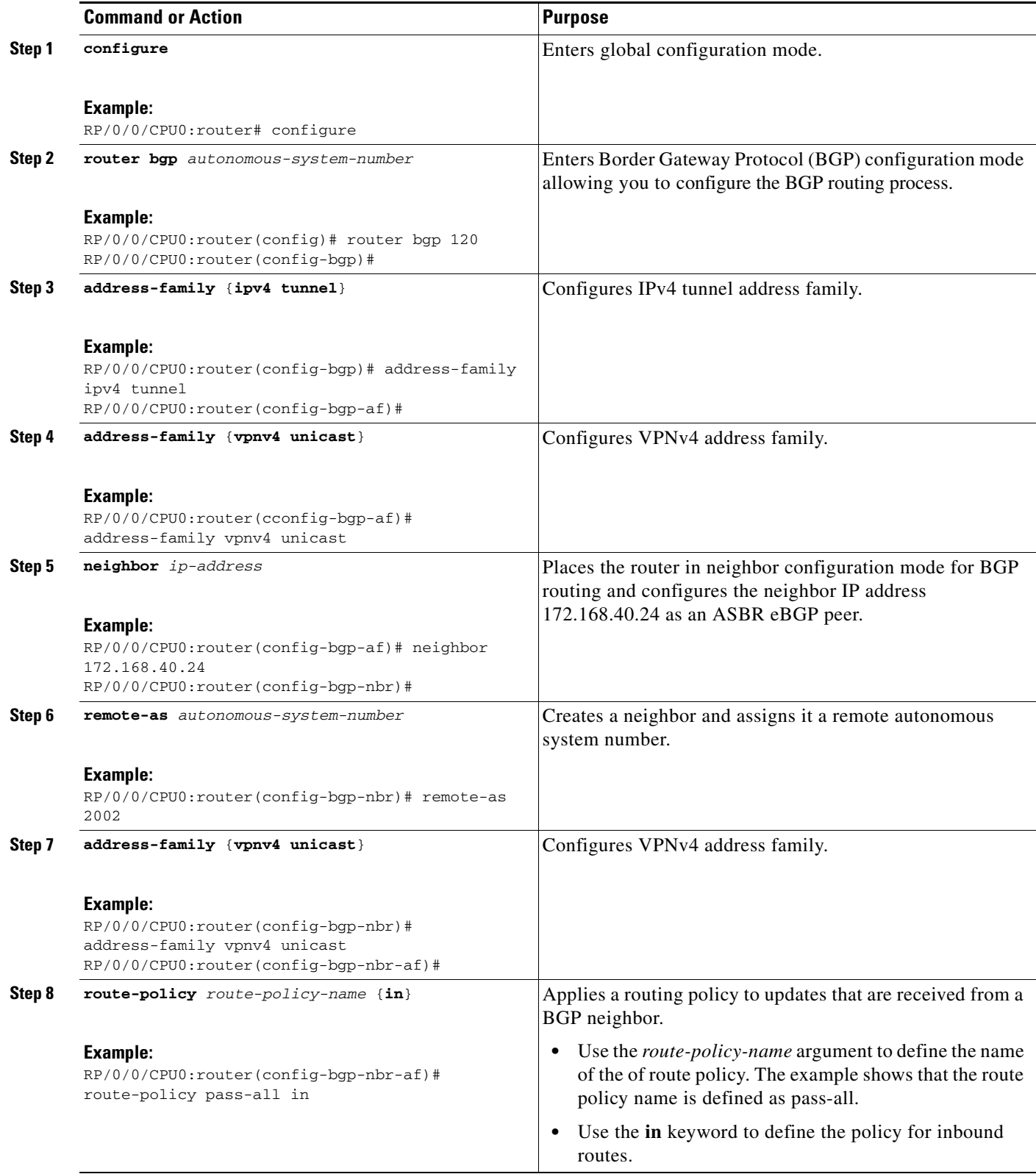

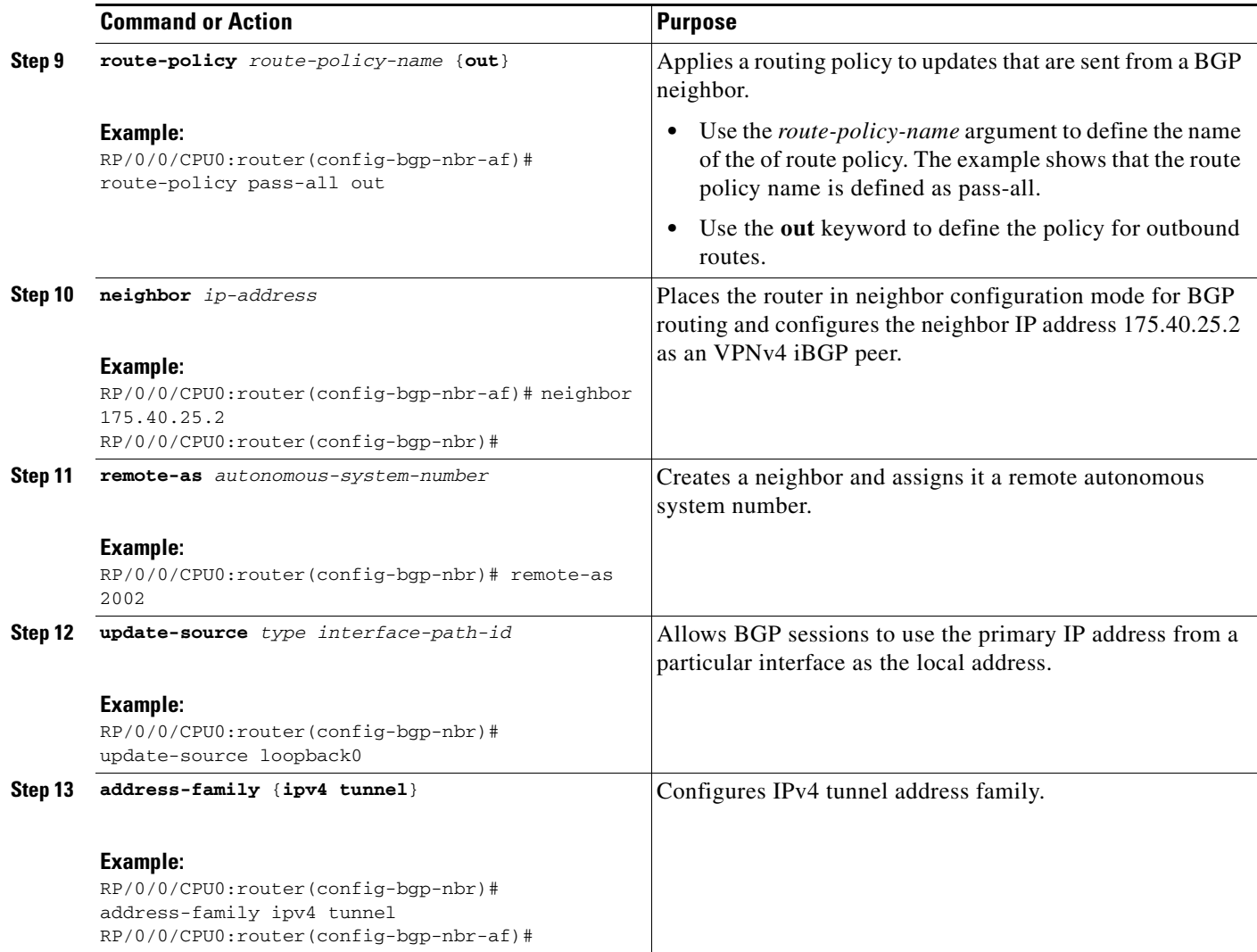

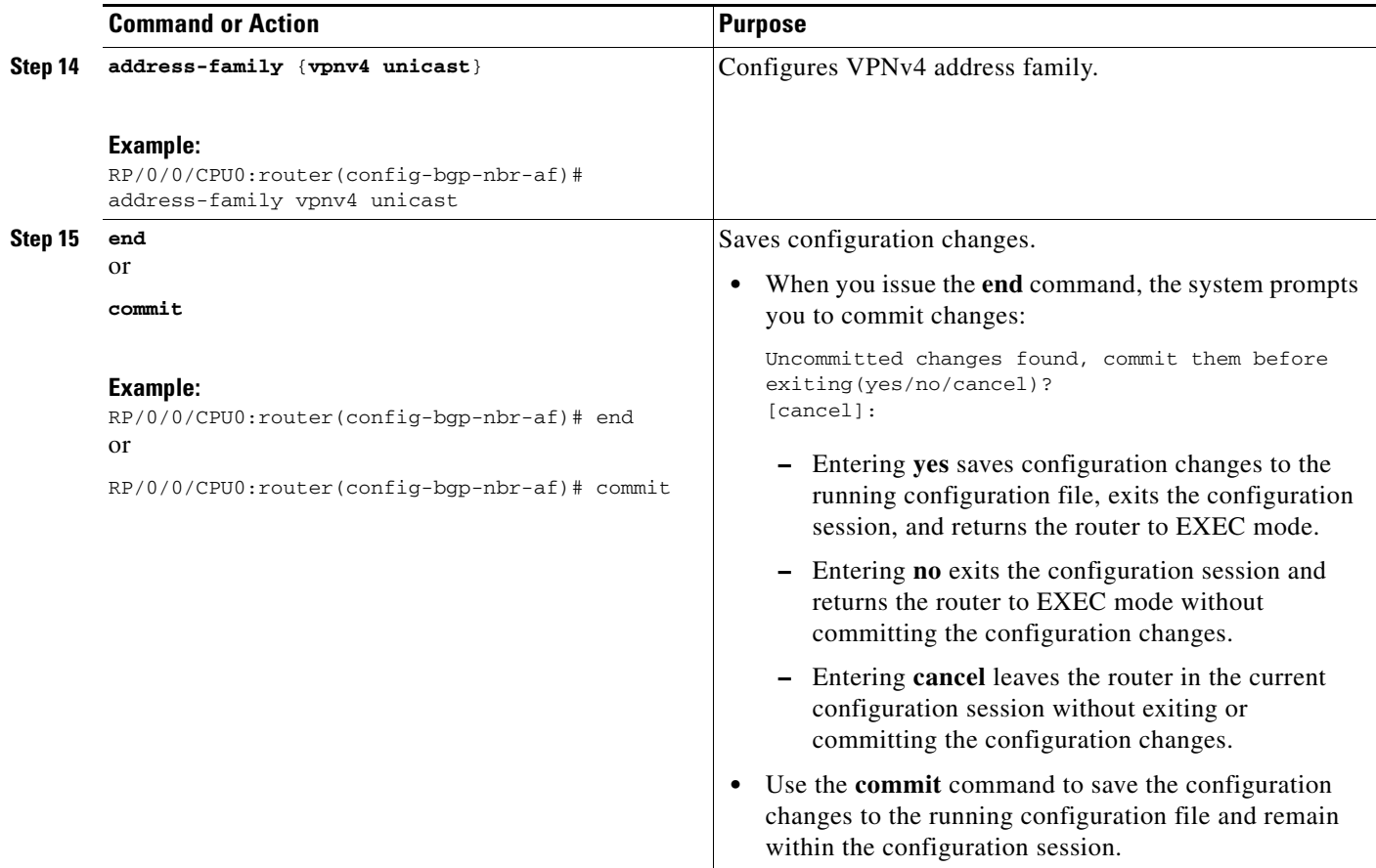

### <span id="page-237-0"></span>**Configuring the Backbone Carrier Core for IP Tunnels**

Configuring the backbone carrier core requires setting up connectivity and routing functions for the CSC core and the CSC-PE routers. To do so, you must complete the following high-level tasks:

- **•** Verify IP connectivity in the CSC core.
- **•** Configure IP tunnels in the core.
- **•** Configure VRFs for CSC-PE routers.
- **•** Configure multiprotocol BGP for VPN connectivity in the backbone carrier.

### <span id="page-237-1"></span>**Configuring CSC-PE Routers for IP Tunnels**

Perform this task to configure a CSC-PE for IP tunnels.

For information on how to configure CSC-CE routers, see the [Implementing MPLS Layer 3 VPNs](#page-248-0) module.

#### **SUMMARY STEPS**

- **1. configure**
- **2. router bgp** *as-number*
- **3. address-family** {**vpnv4 unicast**}
- **4. address-family** {**ipv4 tunnel**}
- **5. neighbor** *A.B.C.D*
- **6. remote-as** *as-number*
- **7. update-source** *interface-type interface-number*
- **8. address-family** {**vpnv4 unicast**}
- **9. address-family** {**ipv4 tunnel**}
- **10. vrf** *vrf-name*
- **11. rd** {*as-number:nn* | *ip-address:nn* | **auto**}
- **12. address-family** {**ipv4 unicast**}
- **13. allocate-label all**
- **14. neighbor** *A.B.C.D*
- **15. remote-as** *as-number*
- **16. address-family** {**ipv4 labeled-unicast**}
- **17. route-policy** *route-policy-name* **in**
- **18. route-policy** *route-policy-name* **out**
- **19. end** or

**commit** 

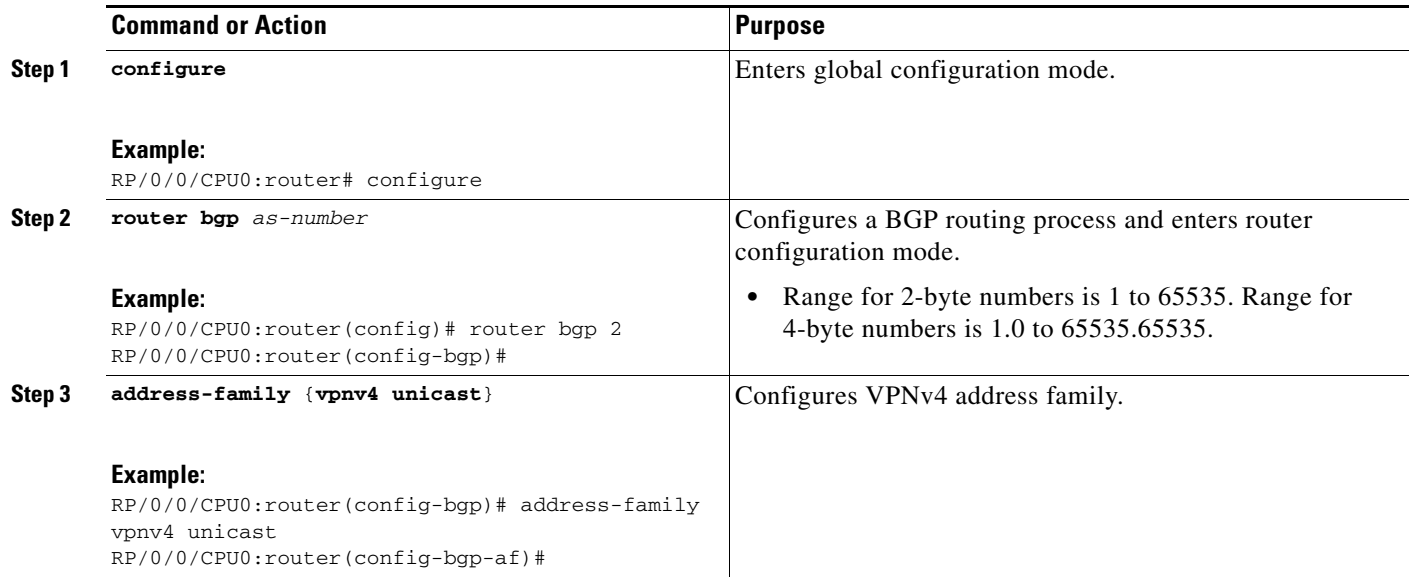

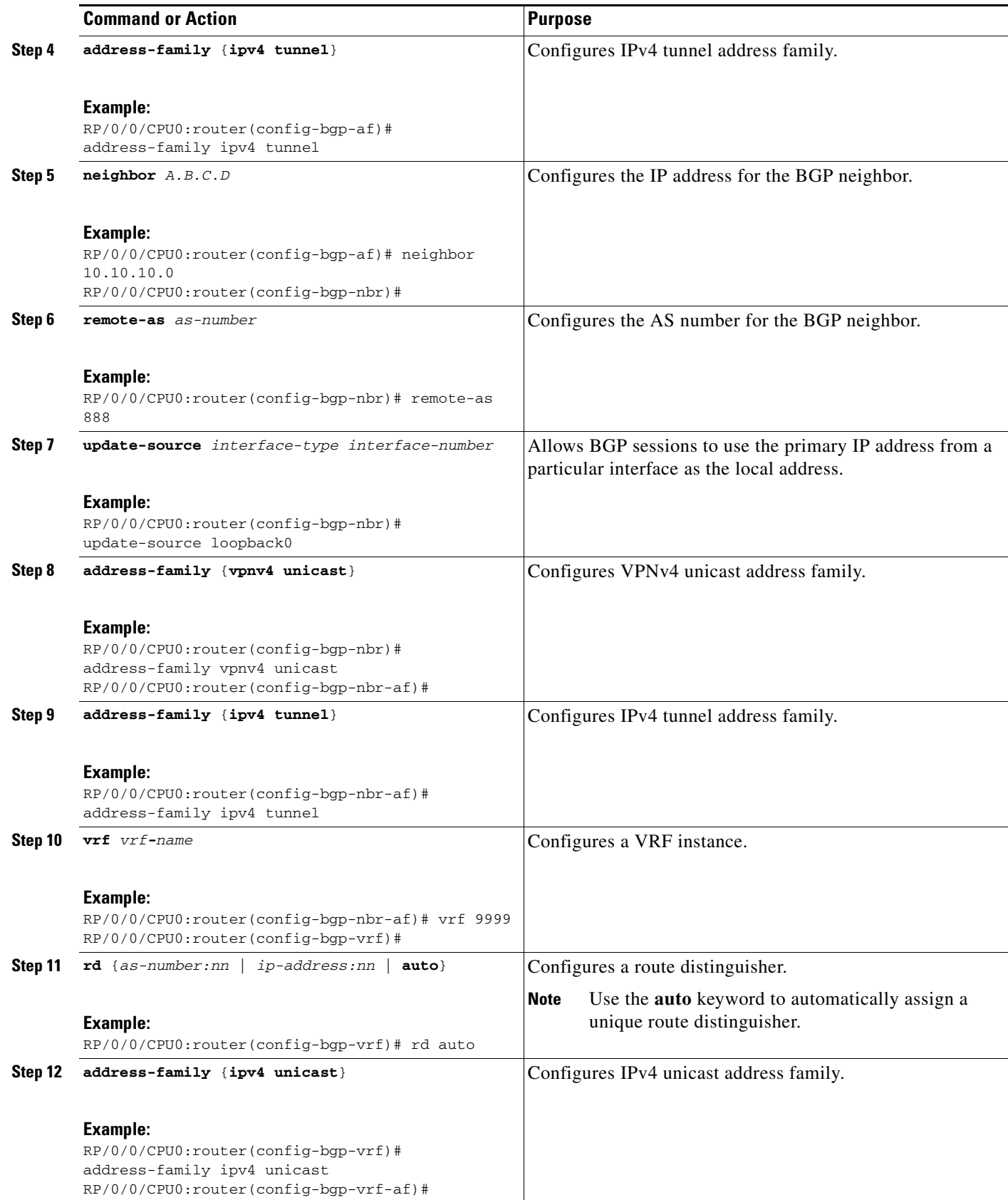

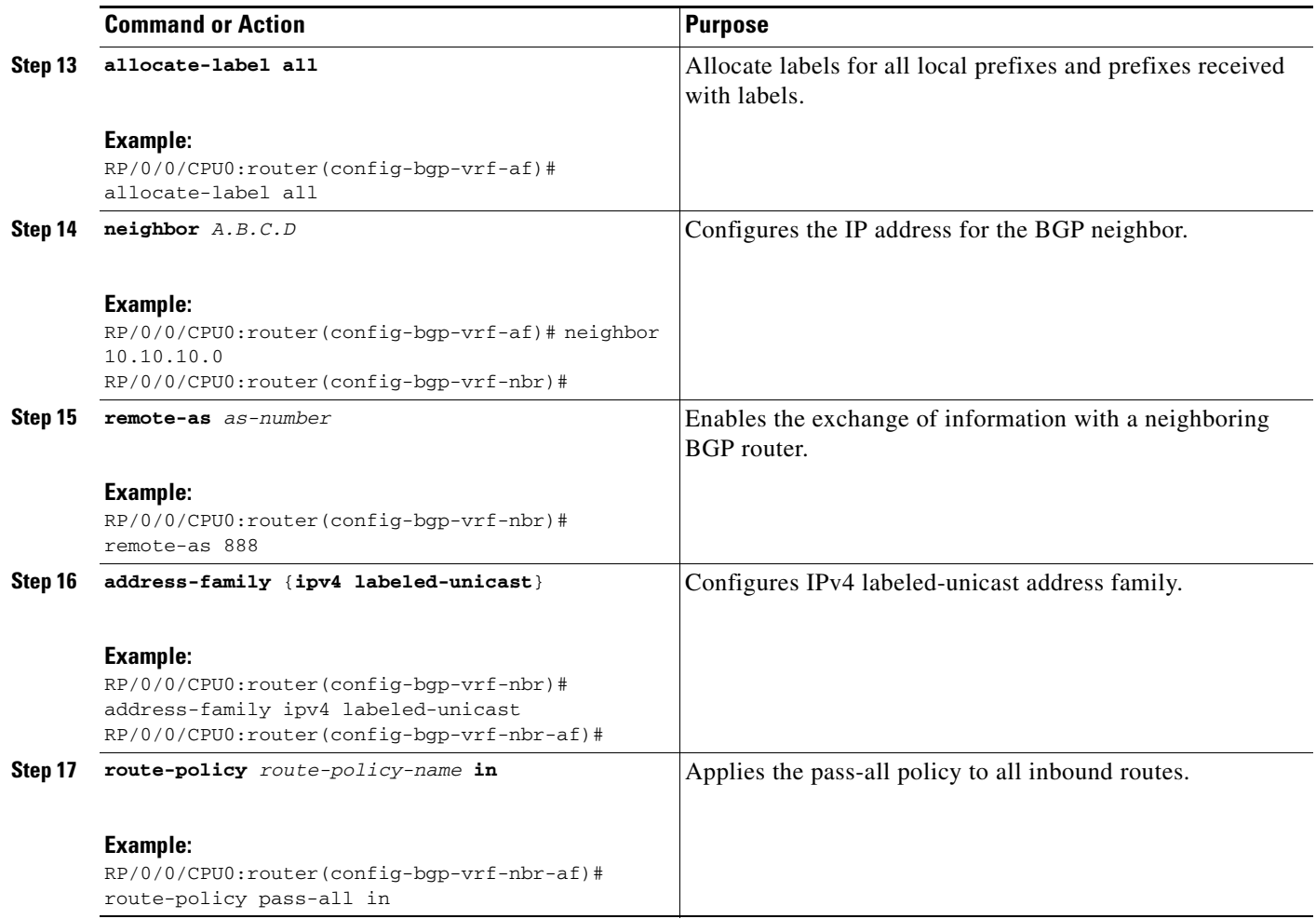

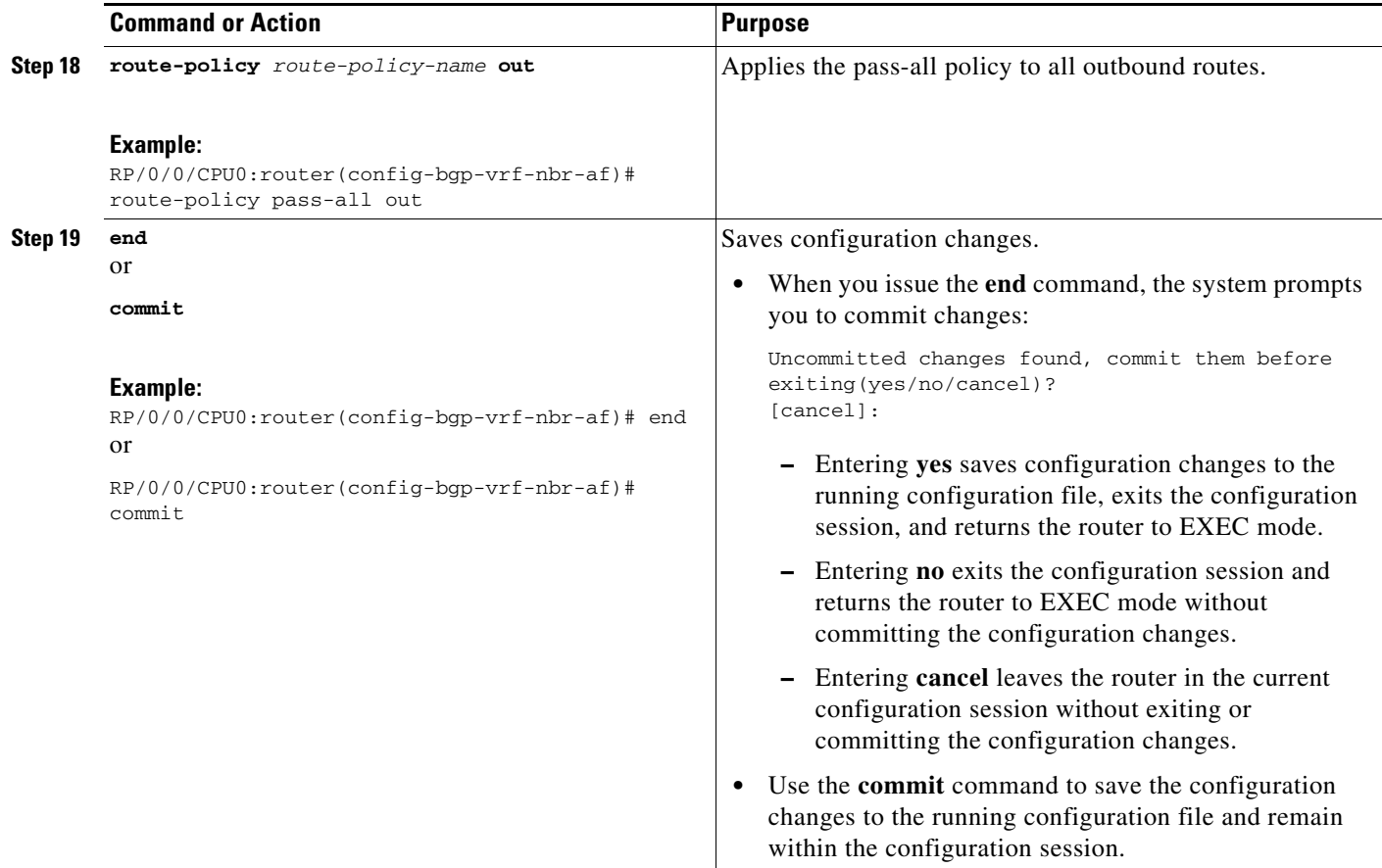

### <span id="page-241-0"></span>**Verifying MPLS VPN over IP**

To verify the configuration of end-end (PE-PE) MPLS VPN over IP provisioning, use the following **show** commands:

- **• show cef recursive-nexthop**
- **• show bgp ipv4 tunnel**
- **• show bgp vpnv4 unicast summary**
- **• show bgp vrf v1 ipv4 unicast summary**
- **• show bgp vrf v1 ipv4 unicast** *prefix*
- **• show cef vrf v1 ipv4** *prefix*
- **• show cef ipv6 recursive-nexthop**
- **• show bgp vpnv6 unicast summary**
- **• show bgp vrf v1 ipv6 unicast summary**
- **• show bgp vrf v1 ipv6 unicast** *prefix*
- **• show cef vrf v1 ipv6** *prefix*
- **•**

### <span id="page-242-0"></span>**Configuring Source Pool Address for MPLS VPNs over IP Tunnels**

Perform this task to configure the Multiple Tunnel Source Address.

### **SUMMARY STEPS**

- **1. configure**
- **2. tunnel-template** *name*
- **3. mtu** *MTU value*
- **4. ttl** [*ttl- value*]
- **5. tos** [*tos- value*]
- **6. source loopback** *type interface-path-id*
- **7. source-pool** *A.B.C.D/prefix*
- **8. encapsulation l2tp**
- **9. end**
	- or
	- **commit**

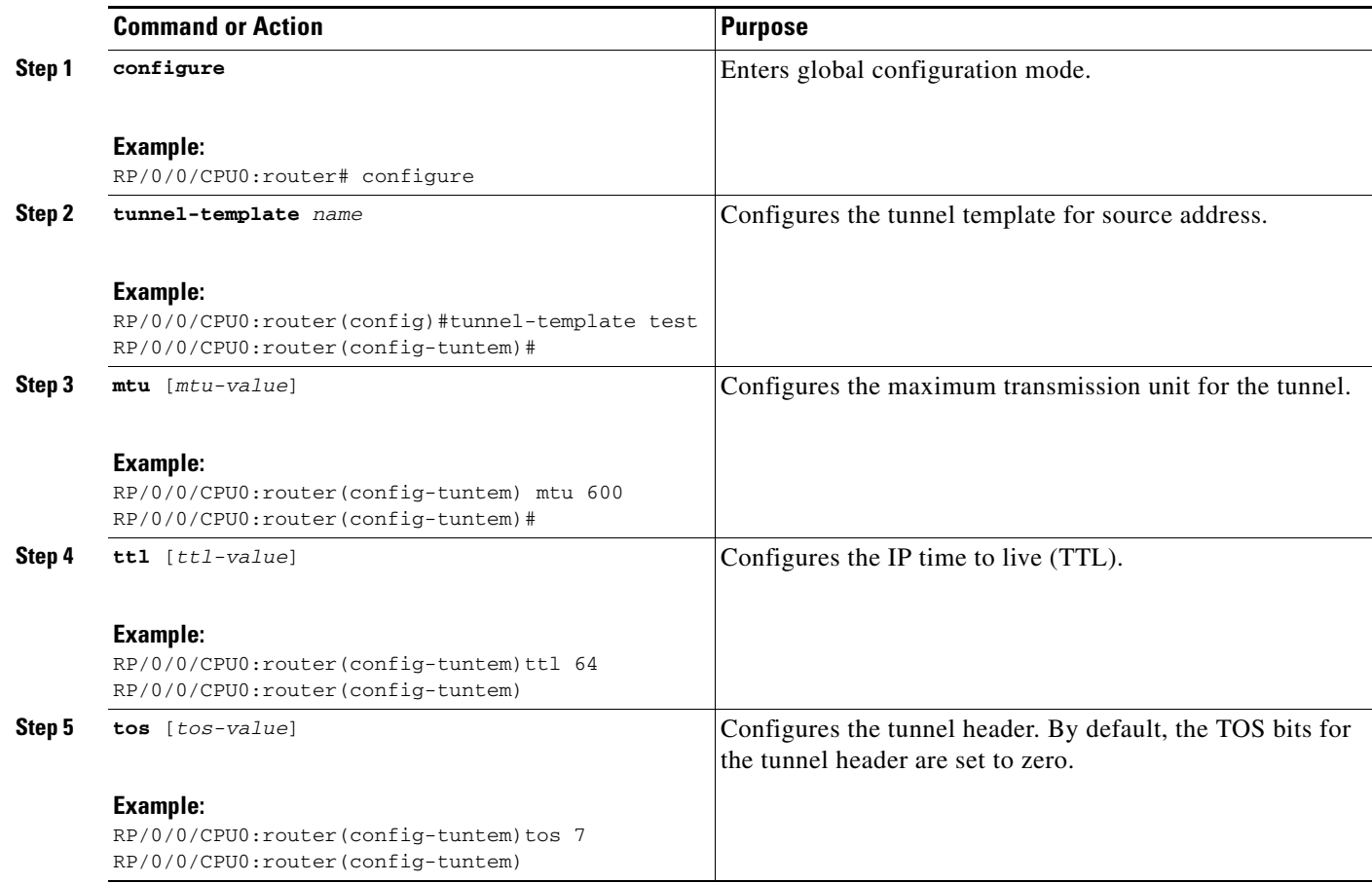

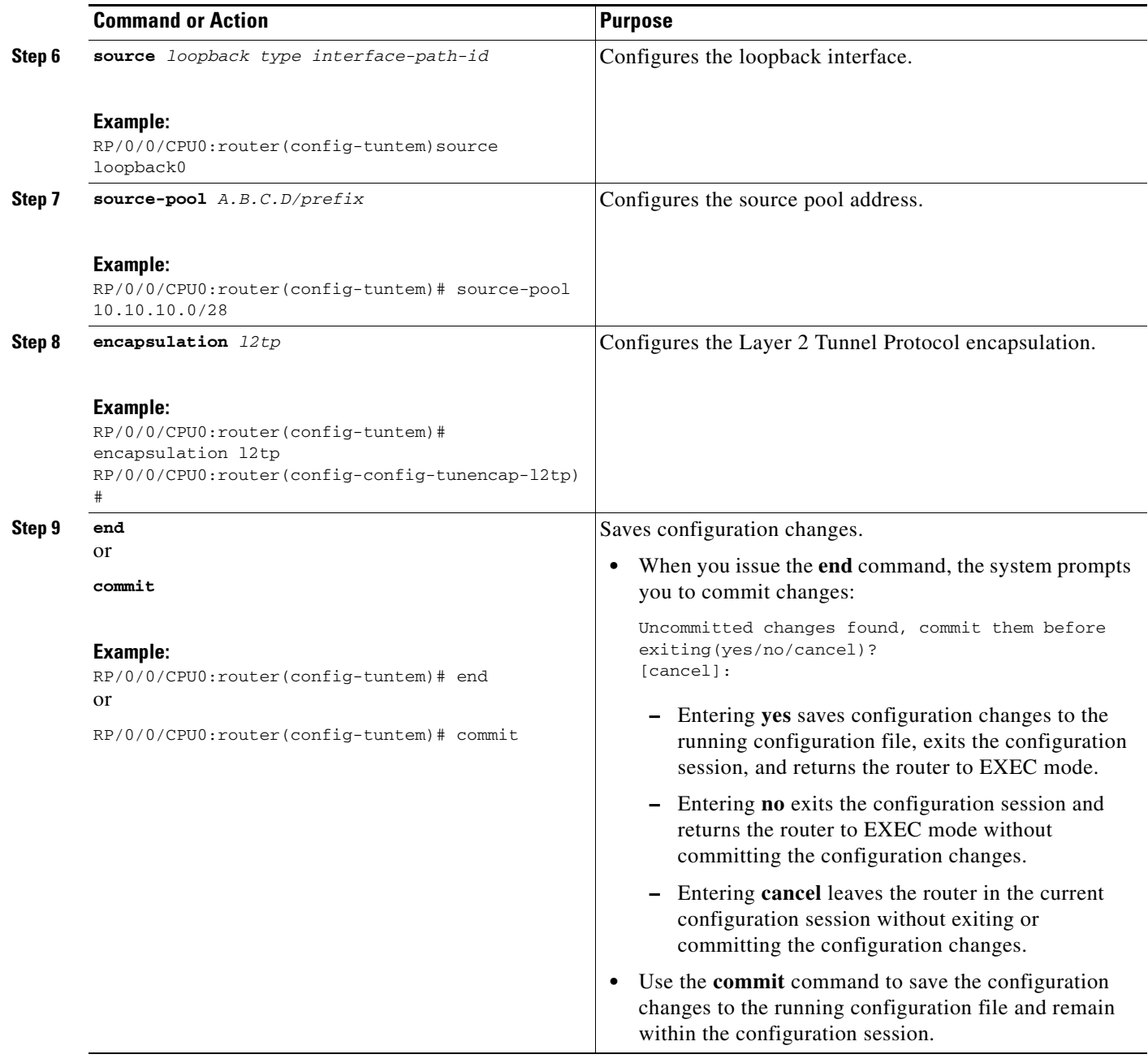

Г

# <span id="page-244-0"></span>**Configuration Examples for MPLS VPNs over IP Tunnels**

This section provides the following examples:

- **•** [Configuring an L2TPv3 Tunnel: Example, page VPC-257](#page-244-1)
- **•** [Configuring the Global VRF Definition: Example, page VPC-257](#page-244-2)
- **•** [Configuring a Route-Policy Definition: Example, page VPC-257](#page-244-3)
- **•** [Configuring a Static Route: Example, page VPC-258](#page-245-0)
- **•** [Configuring an IPv4 Loopback Interface: Example, page VPC-258](#page-245-1)
- **•** [Configuring a CFI VRF Interface: Example, page VPC-258](#page-245-2)
- **•** [Configuring Source Pool Address for MPLS VPNs over IP Tunnels: Example, page VPC-258](#page-245-3)

### <span id="page-244-1"></span>**Configuring an L2TPv3 Tunnel: Example**

The following example shows how to configure an L2TPv3 tunnel:

```
tunnel-template t1
 encapsulation l2tp
 !
 source Loopback0
!
```
### <span id="page-244-2"></span>**Configuring the Global VRF Definition: Example**

The following example shows how to configure an L2TPv3 tunnel:

```
vrf v1
 address-family ipv4 unicast
  import route-target
   1:1
   !
   export route-target
   1:1
   !
  address-family ipv6 unicast
   import route-target
    1:1
!
   export route-target
   1:1
   !
```
## <span id="page-244-3"></span>**Configuring a Route-Policy Definition: Example**

The following example shows how to configure a route-policy definition:

```
configure
 route-policy pass-all
  pass
end-policy
!
```
### <span id="page-245-0"></span>**Configuring a Static Route: Example**

The following example shows how to configure a static route:

```
configure
 router static
  maximum path ipv4 <1-140000>
  maximum path ipv6 <1-140000>
end-policy
!
```
### <span id="page-245-1"></span>**Configuring an IPv4 Loopback Interface: Example**

The following example shows how to configure an IPv4 Loopback Interface:

```
configure 
interface Loopback0
 ipv4 address 1.1.1.1 255.255.255.255
!
```
### <span id="page-245-2"></span>**Configuring a CFI VRF Interface: Example**

The following example shows how to configure an L2TPv3 tunnel:

```
configure
  interface GigabitEthernet0/0/0/1.1
  vrf v1
   ipv4 address 100.1.10.2 255.255.255.0
   ipv6 address 100::1:10:2/64
   dot1q vlan 101
!
```
### <span id="page-245-3"></span>**Configuring Source Pool Address for MPLS VPNs over IP Tunnels: Example**

```
configure
tunnel-template test
 mtu 1500
 ttl 64
ttl 7
source Loopback0 
  source-pool 10.10.10.0/28
  encapsulation l2tp
 !
```
# <span id="page-246-0"></span>**Additional References**

For additional information related to this feature, refer to the following references:

### **Related Documents**

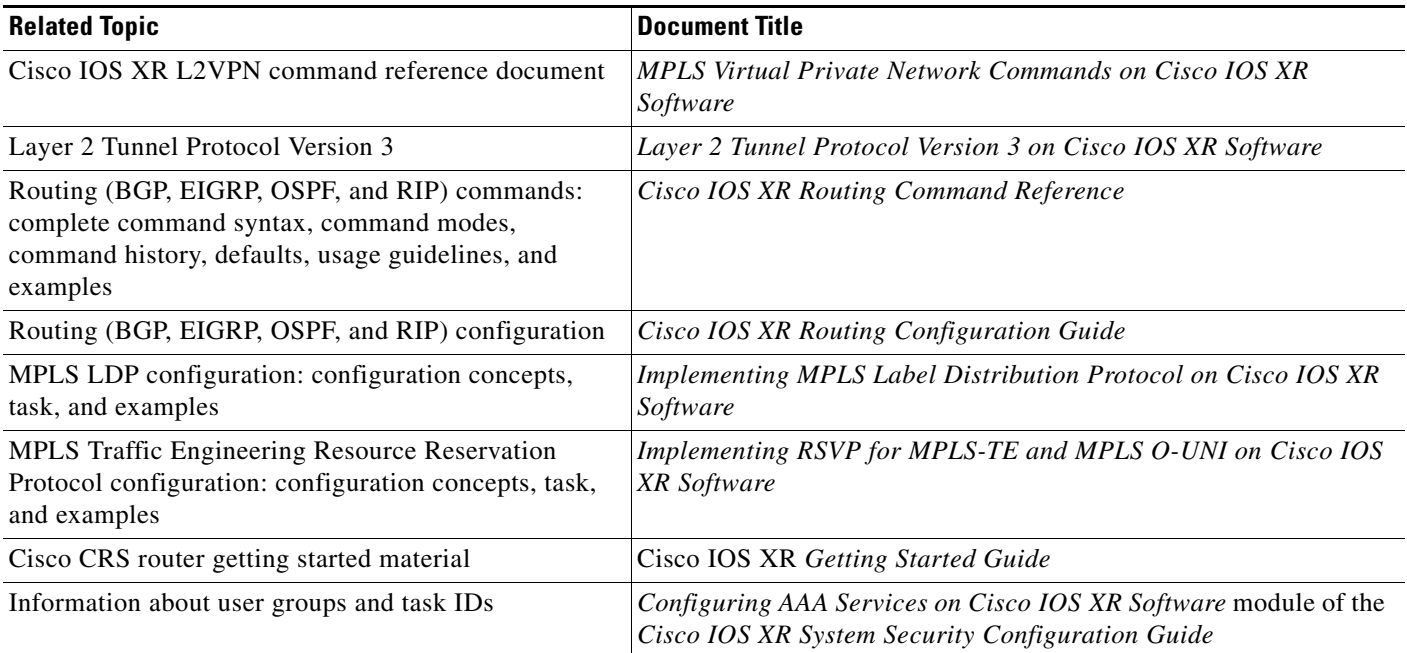

## **Standards**

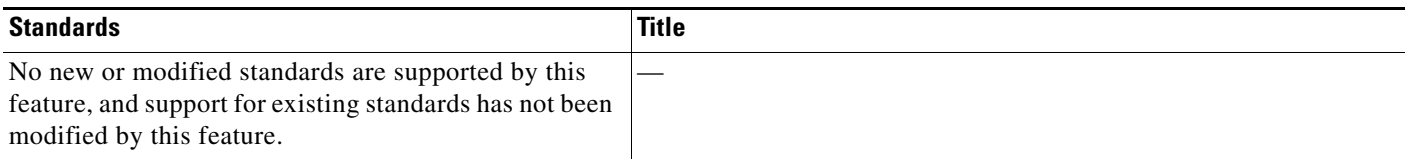

## **MIBs**

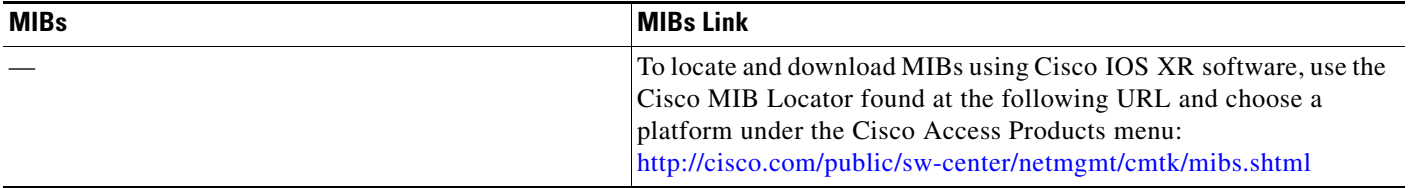

## **RFCs**

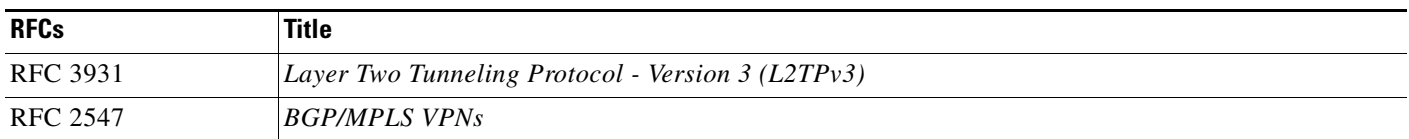

## **Technical Assistance**

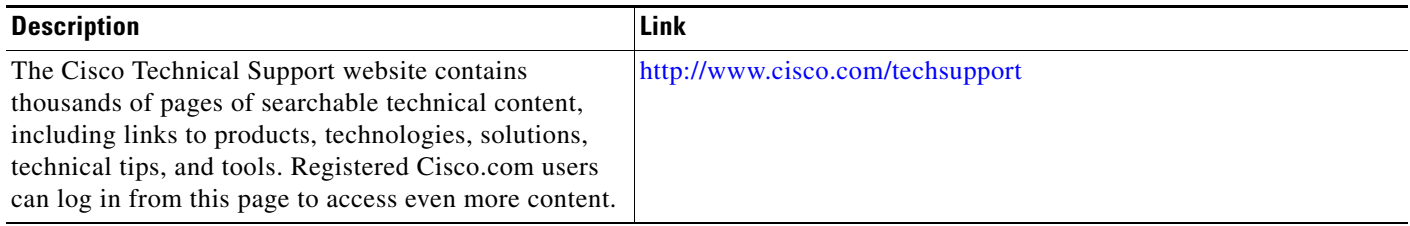

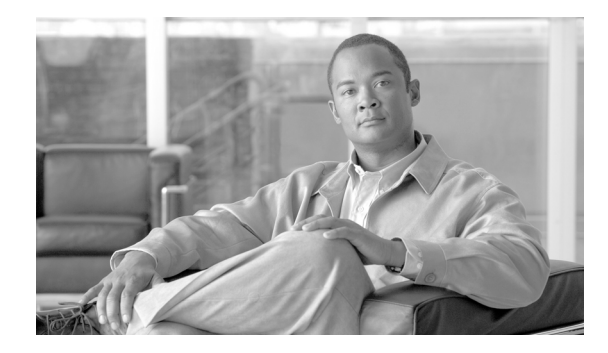

# <span id="page-248-0"></span>**Implementing MPLS Layer 3 VPNs**

A Multiprotocol Label Switching (MPLS) Layer 3 Virtual Private Network (VPN) consists of a set of sites that are interconnected by means of an MPLS provider core network. At each customer site, one or more customer edge (CE) routers attach to one or more provider edge (PE) routers.

This module provides the conceptual and configuration information for MPLS Layer 3 VPNs on Cisco IOS XR software.

**Note** You must acquire an evaluation or permanent license in order to use MPLS Layer 3 VPN functionality. However, if you are upgrading from a previous version of the software, MPLS Layer 3 VPN functionality will continue to work using an implicit license for 90 days (during which time, you can purchase a permanent license). For more information about licenses, see the *Software Entitlement on Cisco IOS XR Software* module in the *Cisco IOS XR System Management Configuration Guide.*

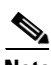

**Note** For a complete description of the commands listed in this module, refer to the *Cisco IOS XR MPLS Command Reference*. To locate documentation of other commands that appear in this chapter, use the command reference master index, or search online.

#### **Feature History for Implementing MPLS Layer 3 VPNs on Cisco IOS XR software**

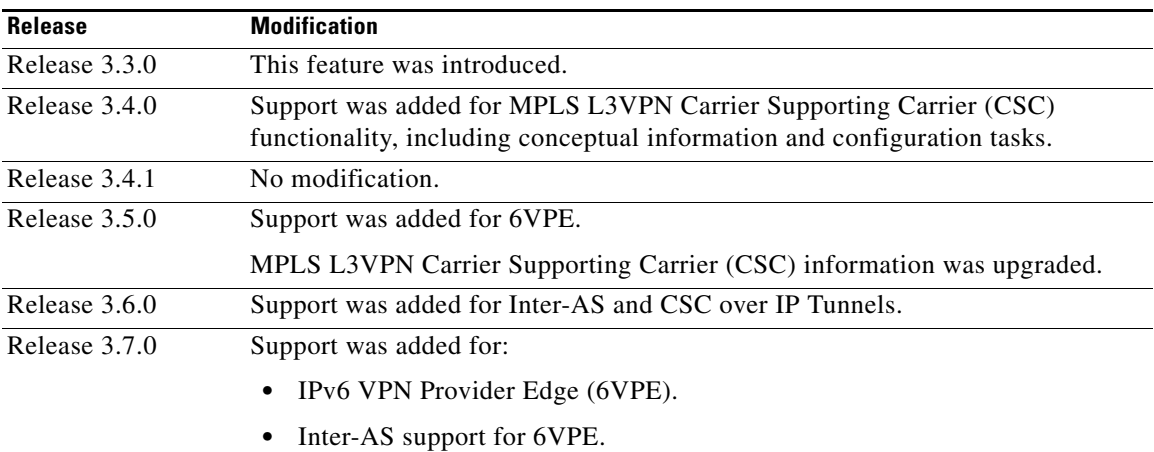

**Cisco IOS XR Virtual Private Network Configuration Guide for the Cisco XR 12000 Series Router**

Г

## **Contents**

- **•** [Prerequisites for Implementing MPLS L3VPN, page VPC-262](#page-249-0)
- **•** [MPLS L3VPN Restrictions, page VPC-263](#page-250-0)
- **•** [Information About MPLS Layer 3 VPNs, page VPC-263](#page-250-1)
- **•** [How to Implement MPLS Layer 3 VPNs, page VPC-285](#page-272-0)
- **•** [Configuration Examples for Implementing MPLS Layer 3 VPNs, page VPC-346](#page-333-0)
- **•** [Additional References, page VPC-356](#page-343-0)

## <span id="page-249-0"></span>**Prerequisites for Implementing MPLS L3VPN**

The following prerequisites are required to configure MPLS Layer 3 VPN:

To perform these configuration tasks, your Cisco IOS XR software system administrator must assign you to a user group associated with a task group that includes the corresponding command task IDs. All command task IDs are listed in individual command references and in the *Cisco IOS XR Task ID Reference Guide*.

If you need assistance with your task group assignment, contact your system administrator.

- **•** You must be in a user group associated with a task group that includes the proper task IDs for
	- **–** BGP commands
	- **–** MPLS commands (generally)
	- **–** MPLS Layer 3 VPN commands

The following prerequisites are required for configuring MPLS VPN Inter-AS with autonomous system boundary routers (ASBRs) exchanging VPN-IPV4 addresses or IPv4 routes and MPLS labels:

- **•** Before configuring external Border Gateway Protocol (eBGP) routing between autonomous systems or subautonomous systems in an MPLS VPN, ensure that all MPLS VPN routing instances and sessions are properly configured (see the [How to Implement MPLS Layer 3 VPNs, page VPC-285](#page-272-0) for procedures).
- **•** The following tasks must be performed:
	- **–** Define VPN routing instances
	- **–** Configure BGP routing sessions in the MPLS core
	- **–** Configure PE-to-PE routing sessions in the MPLS core
	- **–** Configure BGP PE-to-CE routing sessions
	- **–** Configure a VPN-IPv4 eBGP session between directly connected ASBRs

To configure MPLS Layer 3 VPNs, routers must support MPLS forwarding and Forwarding Information Base (FIB).

# <span id="page-250-0"></span>**MPLS L3VPN Restrictions**

The following are restrictions for implementing MPLS Layer 3 VPNs:

- Multihop VPN-IPv4 eBGP is not supported for configuring eBGP routing between autonomous systems or subautonomous systems in an MPLS VPN.
- MPLS VPN supports only IPv4 address families.

The following restrictions apply when configuring MPLS VPN Inter-AS with ASBRs exchanging IPv4 routes and MPLS labels:

- For networks configured with eBGP multihop, a label switched path (LSP) must be configured between nonadjacent routers.
- Inter-AS supports IPv4 routes only. IPv6 is not supported.

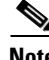

**Note** The physical interfaces that connect the BGP speakers must support FIB and MPLS.

The following restrictions apply to routing protocols OSPF and RIP:

**•** IPv6 is not supported on OSPF and RIP.

# <span id="page-250-1"></span>**Information About MPLS Layer 3 VPNs**

To implement MPLS Layer 3 VPNs, you need to understand the following concepts:

- [MPLS L3VPN Overview, page VPC-263](#page-250-2)
- [MPLS L3VPN Benefits, page VPC-264](#page-251-0)
- **•** [How MPLS L3VPN Works, page VPC-265](#page-252-0)
- **•** [MPLS L3VPN Major Components, page VPC-267](#page-254-0)

### <span id="page-250-2"></span>**MPLS L3VPN Overview**

Before defining an MPLS VPN, VPN in general must be defined. A VPN is:

- An IP-based network delivering private network services over a public infrastructure
- A set of sites that are allowed to communicate with each other privately over the Internet or other public or private networks

Conventional VPNs are created by configuring a full mesh of tunnels or permanent virtual circuits (PVCs) to all sites in a VPN. This type of VPN is not easy to maintain or expand, as adding a new site requires changing each edge device in the VPN.

MPLS-based VPNs are created in Layer 3 and are based on the peer model. The peer model enables the service provider and the customer to exchange Layer 3 routing information. The service provider relays the data between the customer sites without customer involvement.

MPLS VPNs are easier to manage and expand than conventional VPNs. When a new site is added to an MPLS VPN, only the edge router of the service provider that provides services to the customer site needs to be updated.

The components of the MPLS VPN are described as follows:

Г

- Provider (P) router—Router in the core of the provider network. PE routers run MPLS switching and do not attach VPN labels to routed packets. VPN labels are used to direct data packets to the correct private network or customer edge router.
- **•** PE router—Router that attaches the VPN label to incoming packets based on the interface or subinterface on which they are received, and also attaches the MPLS core labels. A PE router attaches directly to a CE router.
- **•** Customer (C) router—Router in the Internet service provider (ISP) or enterprise network.
- Customer edge (CE) router—Edge router on the network of the ISP that connects to the PE router on the network. A CE router must interface with a PE router.

[Figure 25](#page-251-1) shows a basic MPLS VPN topology.

<span id="page-251-1"></span>*Figure 25 Basic MPLS VPN Topology*

### <span id="page-251-0"></span>**MPLS L3VPN Benefits**

MPLS L3VPN provides the following benefits:

- **•** Service providers can deploy scalable VPNs and deliver value-added services.
- Connectionless service guarantees that no prior action is necessary to establish communication between hosts.
- **•** Centralized Service: Building VPNs in Layer 3 permits delivery of targeted services to a group of users represented by a VPN.
- Scalability: Create scalable VPNs using connection-oriented, point-to-point overlays, Frame Relay, or ATM virtual connections.
- Security: Security is provided at the edge of a provider network (ensuring that packets received from a customer are placed on the correct VPN) and in the backbone.
- Integrated Quality of Service (QoS) support: QoS provides the ability to address predictable performance and policy implementation and support for multiple levels of service in an MPLS VPN.
- **•** Straightforward Migration: Service providers can deploy VPN services using a straightforward migration path.
**•** Migration for the end customer is simplified. There is no requirement to support MPLS on the CE router and no modifications are required for a customer intranet.

## **How MPLS L3VPN Works**

MPLS VPN functionality is enabled at the edge of an MPLS network. The PE router performs the following tasks:

- **•** Exchanges routing updates with the CE router
- Translates the CE routing information into VPN version 4 (VPNv4) and VPN version 6 (VPNv6) routes
- **•** Exchanges VPNv4 and VPNv6 routes with other PE routers through the Multiprotocol Border Gateway Protocol (MP-BGP)

### **Virtual Routing and Forwarding Tables**

Each VPN is associated with one or more VPN routing and forwarding (VRF) instances. A VRF defines the VPN membership of a customer site attached to a PE router. A VRF consists of the following components:

- An IP version 4 (IPv4) unicast routing table
- **•** A derived FIB table
- **•** A set of interfaces that use the forwarding table
- **•** A set of rules and routing protocol parameters that control the information that is included in the routing table

These components are collectively called a VRF instance.

A one-to-one relationship does not necessarily exist between customer sites and VPNs. A site can be a member of multiple VPNs. However, a site can associate with only one VRF. A VRF contains all the routes available to the site from the VPNs of which it is a member.

Packet forwarding information is stored in the IP routing table and the FIB table for each VRF. A separate set of routing and FIB tables is maintained for each VRF. These tables prevent information from being forwarded outside a VPN and also prevent packets that are outside a VPN from being forwarded to a router within the VPN.

### **VPN Routing Information: Distribution**

The distribution of VPN routing information is controlled through the use of VPN route target communities, implemented by BGP extended communities. VPN routing information is distributed as follows:

- **•** When a VPN route that is learned from a CE router is injected into a BGP, a list of VPN route target extended community attributes is associated with it. Typically, the list of route target community extended values is set from an export list of route targets associated with the VRF from which the route was learned.
- An import list of route target extended communities is associated with each VRF. The import list defines route target extended community attributes that a route must have for the route to be imported into the VRF. For example, if the import list for a particular VRF includes route target extended communities A, B, and C, then any VPN route that carries any of those route target extended communities—A, B, or C—is imported into the VRF.

### **BGP Distribution of VPN Routing Information**

A PE router can learn an IP prefix from the following sources:

- **•** A CE router by static configuration
- **•** An eBGP session with the CE router
- **•** A Routing Information Protocol (RIP) exchange with the CE router
- **•** Open Shortest Path First (OSPF), Enhanced Interior Gateway Routing Protocol (EIGRP), and RIP as Interior Gateway Protocols (IGPs)

The IP prefix is a member of the IPv4 address family. After the PE router learns the IP prefix, the PE converts it into the VPN-IPv4 prefix by combining it with a 64-bit route distinguisher. The generated prefix is a member of the VPN-IPv4 address family. It uniquely identifies the customer address, even if the customer site is using globally nonunique (unregistered private) IP addresses. The route distinguisher used to generate the VPN-IPv4 prefix is specified by the **rd** command associated with the VRF on the PE router.

BGP distributes reachability information for VPN-IPv4 prefixes for each VPN. BGP communication takes place at two levels:

- **•** Within the IP domain, known as an autonomous system.
- **•** Between autonomous systems.

PE to PE or PE to route reflector (RR) sessions are iBGP sessions, and PE to CE sessions are eBGP sessions. PE to CE eBGP sessions can be directly or indirectly connected (eBGP multihop).

BGP propagates reachability information for VPN-IPv4 prefixes among PE routers by the BGP protocol extensions (see RFC 2283, Multiprotocol Extensions for BGP-4), which define support for address families other than IPv4. Using the extensions ensures that the routes for a given VPN are learned only by other members of that VPN, enabling members of the VPN to communicate with each other.

### **MPLS Forwarding**

Based on routing information stored in the VRF IP routing table and the VRF FIB table, packets are forwarded to their destination using MPLS.

A PE router binds a label to each customer prefix learned from a CE router and includes the label in the network reachability information for the prefix that it advertises to other PE routers. When a PE router forwards a packet received from a CE router across the provider network, it labels the packet with the label learned from the destination PE router. When the destination PE router receives the labeled packet, it pops the label and uses it to direct the packet to the correct CE router. Label forwarding across the provider backbone is based on either dynamic label switching or traffic engineered paths. A customer data packet carries two levels of labels when traversing the backbone:

- **•** The top label directs the packet to the correct PE router.
- **•** The second label indicates how that PE router should forward the packet to the CE router.

More labels can be stacked if other features are enabled. For example, if traffic engineering (TE) tunnels with fast reroute (FRR) are enabled, the total number of labels imposed in the PE is four (Layer 3 VPN, Label Distribution Protocol (LDP), TE, and FRR).

### **Automatic Route Distinguisher Assignment**

To take advantage of iBGP load balancing, every network VRF must be assigned a unique route distinguisher. VRFs require a route distinguisher for BGP to distinguish between potentially identical prefixes received from different VPNs.

With thousands of routers in a network each supporting multiple VRFs, configuration and management of route distinguishers across the network can present a problem. Cisco IOS XR software simplifies this process by assigning unique route distinguisher to VRFs using the **rd auto** command.

To assign a unique route distinguisher for each router, you must ensure that each router has a unique BGP router-id. If so, the **rd auto** command assigns a Type 1 route distinguisher to the VRF using the following format: *ip-address:number.* The IP address is specified by the BGP router-id statement and the number (which is derived as an unused index in the 0 to 65535 range) is unique across the VRFs.

Finally, route distinguisher values are checkpointed so that route distinguisher assignment to VRF is persistent across failover or process restart. If an route distinguisher is explicitely configured for a VRF, this value is not overridden by the autoroute distinguisher.

## **MPLS L3VPN Major Components**

An MPLS-based VPN network has three major components:

- VPN route target communities—A VPN route target community is a list of all members of a VPN community. VPN route targets need to be configured for each VPN community member.
- **•** Multiprotocol BGP (MP-BGP) peering of the VPN community PE routers—MP-BGP propagates VRF reachability information to all members of a VPN community. MP-BGP peering needs to be configured in all PE routers within a VPN community.
- **•** MPLS forwarding—MPLS transports all traffic between all VPN community members across a VPN service-provider network.

A one-to-one relationship does not necessarily exist between customer sites and VPNs. A given site can be a member of multiple VPNs. However, a site can associate with only one VRF. A customer-site VRF contains all the routes available to the site from the VPNs of which it is a member.

# **Inter-AS Support for L3VPN**

This section contains the following topics:

- [Inter-AS Restrictions, page VPC-268](#page-255-0)
- **•** [Inter-AS Support: Overview, page VPC-268](#page-255-1)
- [Inter-AS and ASBRs, page VPC-268](#page-255-2)
- [Transmitting Information Between Autonomous Systems, page VPC-269](#page-256-0)
- **•** [Exchanging VPN Routing Information, page VPC-270](#page-257-0)
- **•** [Packet Forwarding, page VPC-272](#page-259-0)
- **•** [Confederations, page VPC-275](#page-262-0)
- **•** [MPLS VPN Inter-AS BGP Label Distribution, page VPC-277](#page-264-0)
- **•** [Exchanging IPv4 Routes with MPLS labels, page VPC-277](#page-264-1)

 $\mathbf I$ 

## <span id="page-255-0"></span>**Inter-AS Restrictions**

Inter-AS functionality is available using VPNv4 only. VPNv6 is not currently supported.

## <span id="page-255-1"></span>**Inter-AS Support: Overview**

An autonomous system (AS) is a single network or group of networks that is controlled by a common system administration group and uses a single, clearly defined routing protocol.

As VPNs grow, their requirements expand. In some cases, VPNs need to reside on different autonomous systems in different geographic areas. In addition, some VPNs need to extend across multiple service providers (overlapping VPNs). Regardless of the complexity and location of the VPNs, the connection between autonomous systems must be seamless.

An MPLS VPN Inter-AS provides the following benefits:

**•** Allows a VPN to cross more than one service provider backbone.

Service providers, running separate autonomous systems, can jointly offer MPLS VPN services to the same end customer. A VPN can begin at one customer site and traverse different VPN service provider backbones before arriving at another site of the same customer. Previously, MPLS VPN could traverse only a single BGP autonomous system service provider backbone. This feature lets multiple autonomous systems form a continuous, seamless network between customer sites of a service provider.

**•** Allows a VPN to exist in different areas.

A service provider can create a VPN in different geographic areas. Having all VPN traffic flow through one point (between the areas) allows for better rate control of network traffic between the areas.

**•** Allows confederations to optimize iBGP meshing.

Internal Border Gateway Protocol (iBGP) meshing in an autonomous system is more organized and manageable. You can divide an autonomous system into multiple, separate subautonomous systems and then classify them into a single confederation. This capability lets a service provider offer MPLS VPNs across the confederation, as it supports the exchange of labeled VPN-IPv4 Network Layer Reachability Information (NLRI) between the subautonomous systems that form the confederation.

## <span id="page-255-2"></span>**Inter-AS and ASBRs**

Separate autonomous systems from different service providers can communicate by exchanging IPv4 NLRI in the form of VPN-IPv4 addresses. The ASBRs use eBGP to exchange that information. Then an Interior Gateway Protocol (IGP) distributes the network layer information for VPN-IPV4 prefixes throughout each VPN and each autonomous system. The following protocols are used for sharing routing information:

- **•** Within an autonomous system, routing information is shared using an IGP.
- **•** Between autonomous systems, routing information is shared using an eBGP. An eBGP lets service providers set up an interdomain routing system that guarantees the loop-free exchange of routing information between separate autonomous systems.

The primary function of an eBGP is to exchange network reachability information between autonomous systems, including information about the list of autonomous system routes. The autonomous systems use EBGP border edge routers to distribute the routes, which include label switching information. Each border edge router rewrites the next-hop and MPLS labels.

Inter-AS configurations supported in an MPLS VPN can include:

- Interprovider VPN—MPLS VPNs that include two or more autonomous systems, connected by separate border edge routers. The autonomous systems exchange routes using eBGP. No IGP or routing information is exchanged between the autonomous systems.
- **•** BGP Confederations—MPLS VPNs that divide a single autonomous system into multiple subautonomous systems and classify them as a single, designated confederation. The network recognizes the confederation as a single autonomous system. The peers in the different autonomous systems communicate over eBGP sessions; however, they can exchange route information as if they were iBGP peers.

## <span id="page-256-0"></span>**Transmitting Information Between Autonomous Systems**

[Figure 26](#page-256-1) illustrates one MPLS VPN consisting of two separate autonomous systems. Each autonomous system operates under different administrative control and runs a different IGP. Service providers exchange routing information through eBGP border edge routers (ABSR1 and ASBR2).

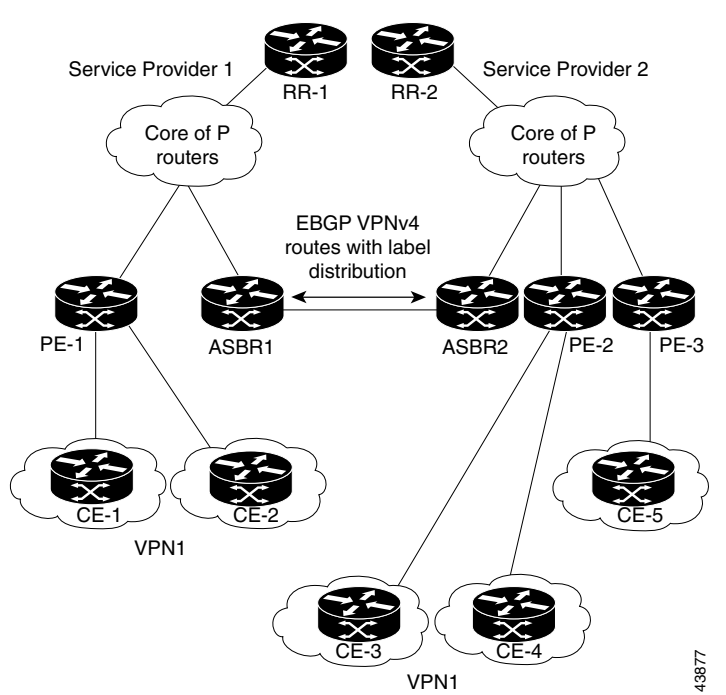

<span id="page-256-1"></span>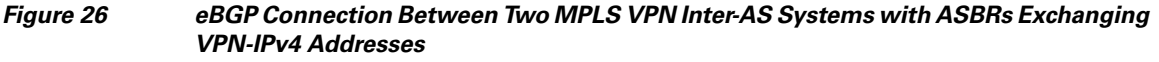

This configuration uses the following process to transmit information:

 $\mathbf I$ 

- **Step 1** The provider edge router (PE-1) assigns a label for a route before distributing that route. The PE router uses the multiprotocol extensions of BGP to transmit label mapping information. The PE router distributes the route as a VPN-IPv4 address. The address label and the VPN identifier are encoded as part of the NLRI.
- **Step 2** The two route reflectors (RR-1 and RR-2) reflect VPN-IPv4 internal routes within the autonomous system. The border edge routers of the autonomous system (ASBR1 and ASBR2) advertise the VPN-IPv4 external routes.
- **Step 3** The eBGP border edge router (ASBR1) redistributes the route to the next autonomous system (ASBR2). ASBR1 specifies its own address as the value of the eBGP next-hop attribute and assigns a new label. The address ensures:
	- That the next-hop router is always reachable in the service provider (P) backbone network.
	- **•** That the label assigned by the distributing router is properly interpreted. (The label associated with a route must be assigned by the corresponding next-hop router.)
- **Step 4** The eBGP border edge router (ASBR2) redistributes the route in one of the following ways, depending on the configuration:
	- **•** If the iBGP neighbors are configured with the **next-hop-self** command, ASBR2 changes the next-hop address of updates received from the eBGP peer, then forwards it.
	- If the iBGP neighbors are not configured with the **next-hop-self** command, the next-hop address remains unchanged. ASBR2 must propagate a host route for the eBGP peer through the IGP. To propagate the eBGP VPN-IPv4 neighbor host route, use the **redistribute** command with the **static** keyword. An eBGP VPN-IPv4 neighbor host route must be manually configured to establish the label switched path (LSP) towards ASBR1. The static route needs to be redistributed to IGP, to let other PE routers use the /32 host prefix label to forward traffic for an Inter-AS VPN redistribute static option.

**Note** This option is not supported for Inter-AS over IP tunnels.

## <span id="page-257-0"></span>**Exchanging VPN Routing Information**

Autonomous systems exchange VPN routing information (routes and labels) to establish connections. To control connections between autonomous systems, the PE routers and eBGP border edge routers maintain a label forwarding information base (LFIB). The LFIB manages the labels and routes that the PE routers and eBGP border edge routers receive during the exchange of VPN information.

The autonomous systems use the following guidelines to exchange VPN routing information:

- **•** Routing information includes:
	- **–** The destination network (N)
	- **–** The next-hop field associated with the distributing router
	- **–** A local MPLS label (L)
- **•** A route distinguisher (RD1). A route distinguisher is part of a destination network address. It makes the VPN-IPv4 route globally unique in the VPN service provider environment.

**•** The ASBRs are configured to change the next-hop when sending VPN-IPv4 NLRIs to the iBGP neighbors. Therefore, the ASBRs must allocate a new label when they forward the NLRI to the iBGP neighbors.

#### *Figure 27 Exchanging Routes and Labels Between MPLS VPN Inter-AS Systems with ASBRs Exchanging VPN-IPv4 Address*

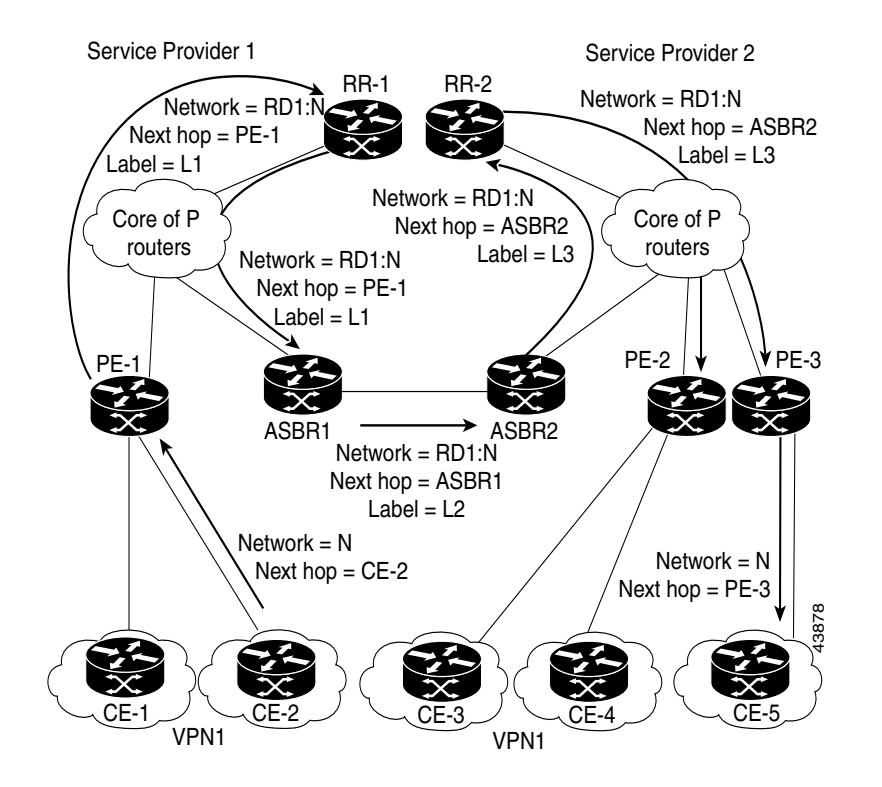

[Figure 28](#page-259-1) illustrates the exchange of VPN route and label information between autonomous systems. The only difference is that ASBR2 is configured with the **redistribute** command with the **connected** keyword, which propagates the host routes to all PEs. The command is necessary as ASBR2 is not configured to change the next-hop address.

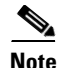

**Note** [Figure 28](#page-259-1) is not applicable to Inter-AS over IP tunnels.

Г

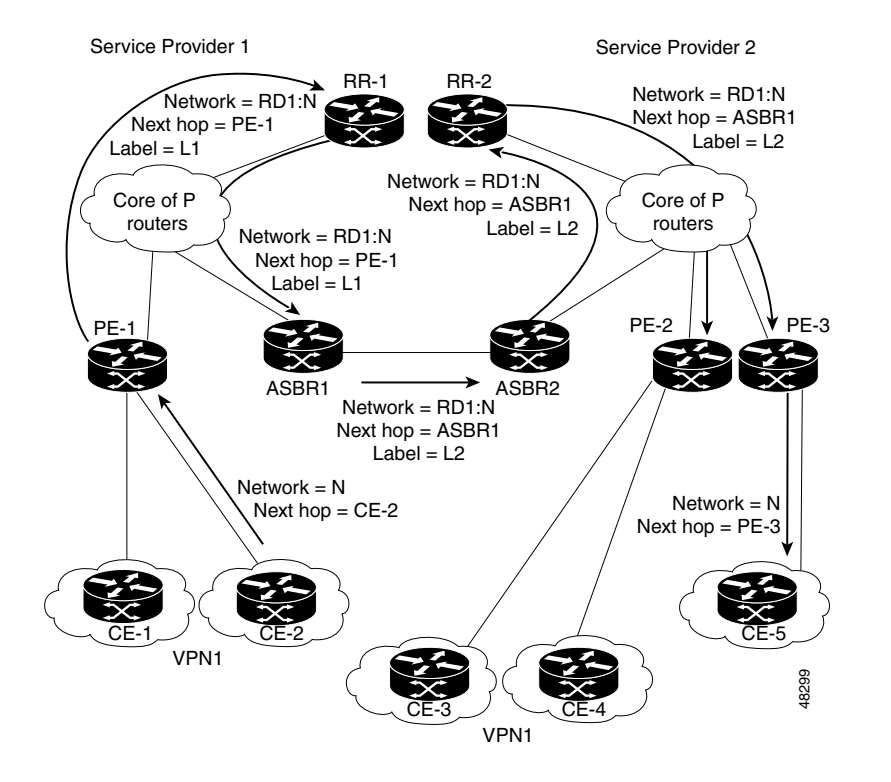

#### <span id="page-259-1"></span>*Figure 28 Exchanging Routes and Labels with the redistributed Command in an MPLS VPN Inter-AS with ASBRs Exchanging VPN-IPv4 Addresses*

## <span id="page-259-0"></span>**Packet Forwarding**

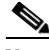

**Note** This section is not applicable to Inter-AS over IP tunnels.

[Figure 29](#page-260-0) illustrates how packets are forwarded between autonomous systems in an interprovider network using the following packet method.

Packets are forwarded to their destination by means of MPLS. Packets use the routing information stored in the LFIB of each PE router and eBGP border edge router.

The service provider VPN backbone uses dynamic label switching to forward labels.

Each autonomous system uses standard multilevel labeling to forward packets between the edges of the autonomous system routers (for example, from CE-5 to PE-3). Between autonomous systems, only a single level of labeling is used, corresponding to the advertised route.

A data packet carries two levels of labels when traversing the VPN backbone:

- The first label (IGP route label) directs the packet to the correct PE router on the eBGP border edge router. (For example, the IGP label of ASBR2 points to the ASBR2 border edge router.)
- **•** The second label (VPN route label) directs the packet to the appropriate PE router or eBGP border edge router.

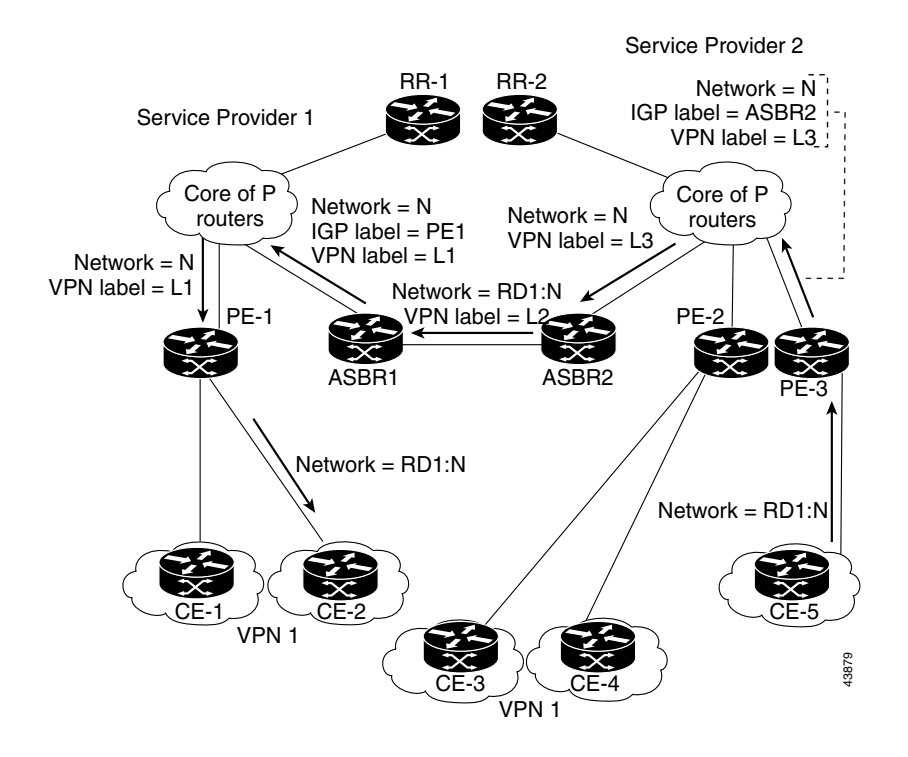

#### <span id="page-260-0"></span>*Figure 29 Forwarding Packets Between MPLS VPN Inter-AS Systems with ASBRs Exchanging VPN-IPv4 Addresses*

[Figure 30](#page-261-0) shows the same packet forwarding method, except the eBGP router (ASBR1) forwards the packet without reassigning a new label to it.

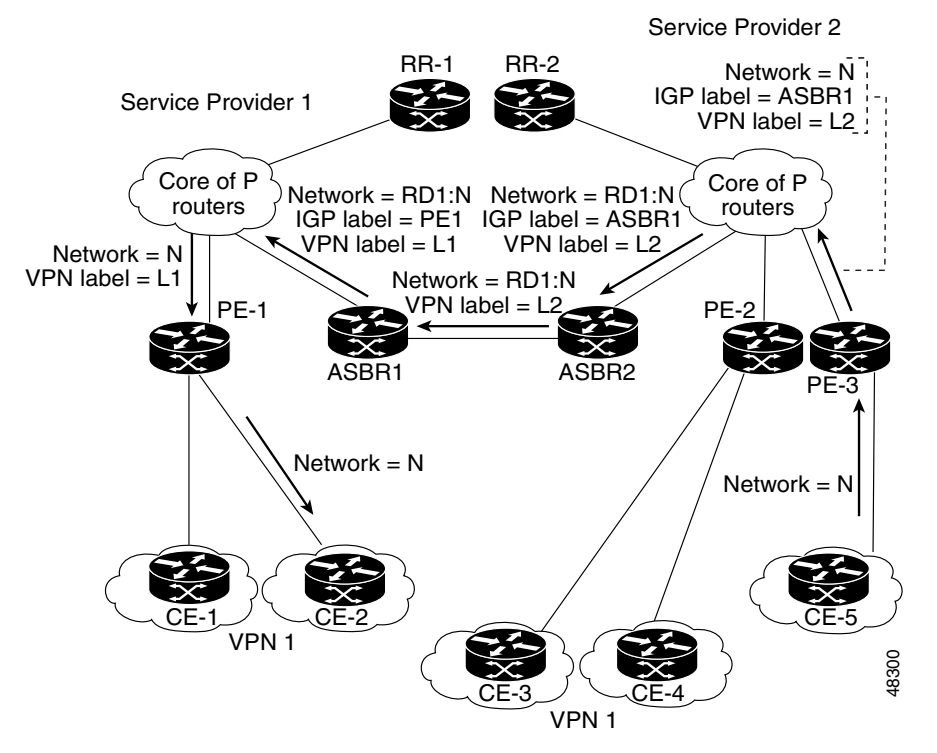

### <span id="page-261-0"></span>*Figure 30 Forwarding Packets Without a New Label Assignment Between MPLS VPN Inter-AS System with ASBRs Exchanging VPN-IPv4 Addresses*

[Figure 31](#page-262-1) illustrates the exchange of VPN route and label information between autonomous systems.

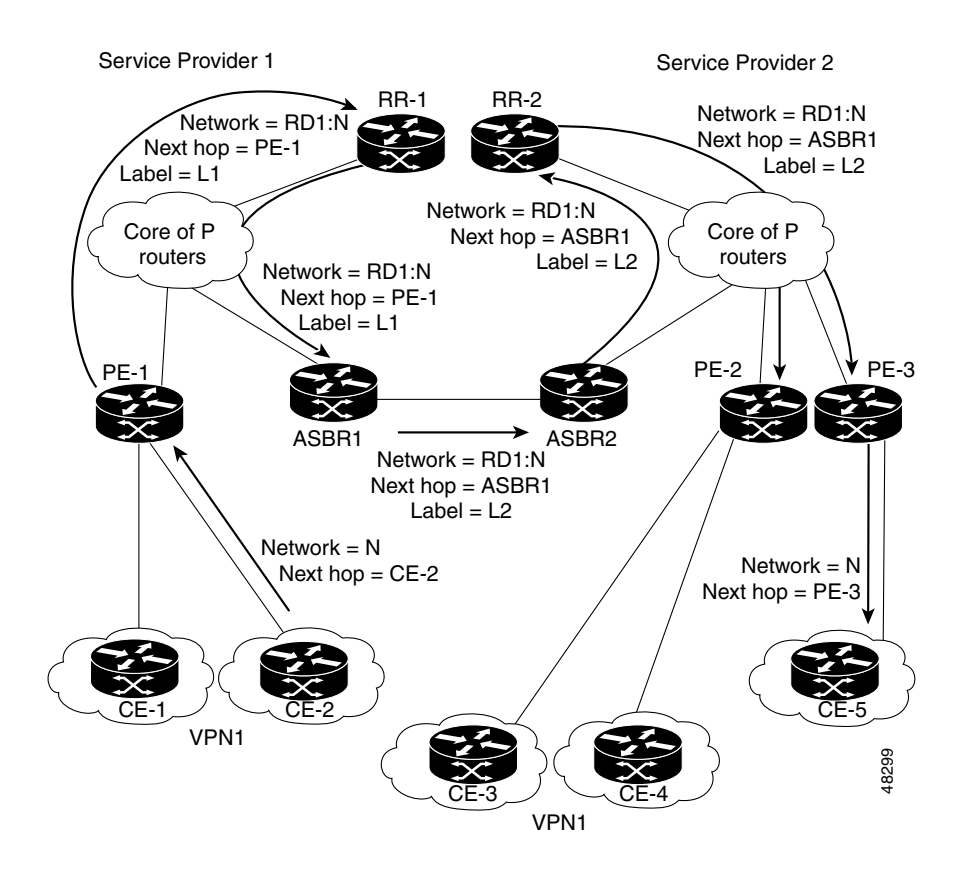

#### <span id="page-262-1"></span>*Figure 31 Exchanging Routes and Labels in an MPLS VPN Inter-AS with ASBRs*

## <span id="page-262-0"></span>**Confederations**

A confederation is multiple subautonomous systems grouped together. A confederation reduces the total number of peer devices in an autonomous system. A confederation divides an autonomous system into subautonomous systems and assigns a confederation identifier to the autonomous systems. A VPN can span service providers running in separate autonomous systems or multiple subautonomous systems that form a confederation.

In a confederation, each subautonomous system is fully meshed with other subautonomous systems. The subautonomous systems communicate using an IGP, such as Open Shortest Path First (OSPF) or Intermediate System-to-Intermediate System (IS-IS). Each subautonomous system also has an eBGP connection to the other subautonomous systems. The confederation eBGP (CEBGP) border edge routers forward next-hop-self addresses between the specified subautonomous systems. The next-hop-self address forces the BGP to use a specified address as the next hop rather than letting the protocol choose the next hop.

You can configure a confederation with separate subautonomous systems two ways:

**•** Configure a router to forward next-hop-self addresses between only the CEBGP border edge routers (both directions). The subautonomous systems (iBGP peers) at the subautonomous system border do not forward the next-hop-self address. Each subautonomous system runs as a single IGP domain. However, the CEBGP border edge router addresses are known in the IGP domains.

 $\mathbf I$ 

**•** Configure a router to forward next-hop-self addresses between the CEBGP border edge routers (both directions) and within the iBGP peers at the subautonomous system border. Each subautonomous system runs as a single IGP domain but also forwards next-hop-self addresses between the PE routers in the domain. The CEBGP border edge router addresses are known in the IGP domains.

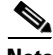

**Note** [Figure 26](#page-256-1) illustrates how two autonomous systems exchange routes and forward packets. Subautonomous systems in a confederation use a similar method of exchanging routes and forwarding packets.

[Figure 32](#page-263-0) illustrates a typical MPLS VPN confederation configuration. In this configuration:

- **•** The two CEBGP border edge routers exchange VPN-IPv4 addresses with labels between the two autonomous systems.
- **•** The distributing router changes the next-hop addresses and labels and uses a next-hop-self address.
- **•** IGP-1 and IGP-2 know the addresses of CEBGP-1 and CEBGP-2.

#### <span id="page-263-0"></span>*Figure 32 eBGP Connection Between Two Subautonomous Systems in a Confederation*

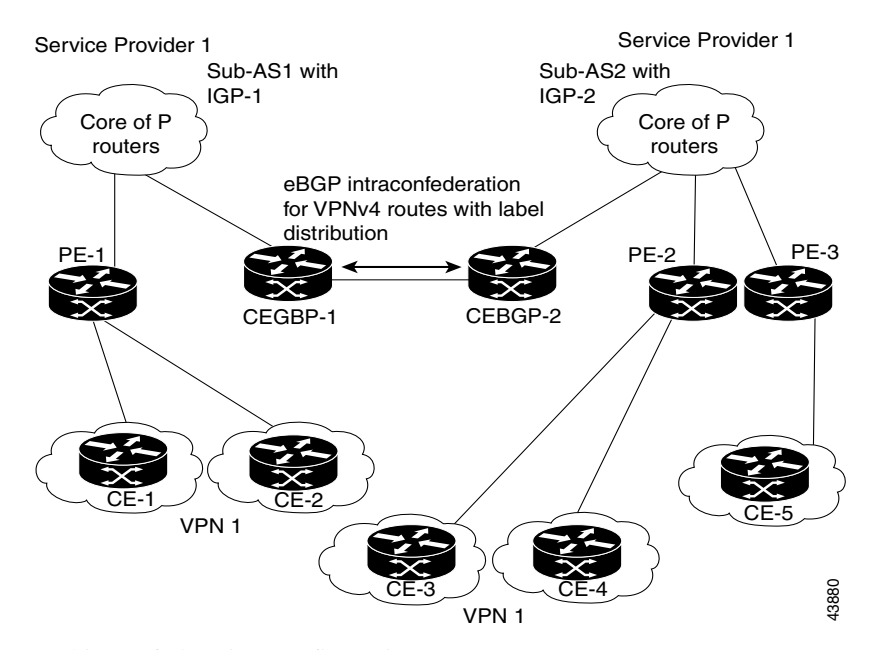

In this confederation configuration:

- **•** CEBGP border edge routers function as neighboring peers between the subautonomous systems. The subautonomous systems use eBGP to exchange route information.
- Each CEBGP border edge router (CEBGP-1 and CEBGP-2) assigns a label for the router before distributing the route to the next subautonomous system. The CEBGP border edge router distributes the route as a VPN-IPv4 address by using the multiprotocol extensions of BGP. The label and the VPN identifier are encoded as part of the NLRI.

• Each PE and CEBGP border edge router assigns its own label to each VPN-IPv4 address prefix before redistributing the routes. The CEBGP border edge routers exchange IPV-IPv4 addresses with the labels. The next-hop-self address is included in the label (as the value of the eBGP next-hop attribute). Within the subautonomous systems, the CEBGP border edge router address is distributed throughout the iBGP neighbors, and the two CEBGP border edge routers are known to both confederations.

For more information about how to configure confederations, see the ["Configuring MPLS Forwarding](#page-312-0)  [for ASBR Confederations" section on page MPC-325](#page-312-0).

## <span id="page-264-0"></span>**MPLS VPN Inter-AS BGP Label Distribution**

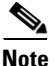

**Note** This section is not applicable to Inter-AS over IP tunnels.

You can set up the MPLS VPN Inter-AS network so that the ASBRs exchange IPv4 routes with MPLS labels of the provider edge (PE) routers. Route reflectors (RRs) exchange VPN-IPv4 routes by using multihop, multiprotocol external Border Gateway Protocol (eBGP). This method of configuring the Inter-AS system is often called MPLS VPN Inter-AS BGP Label Distribution.

Configuring the Inter-AS system so that the ASBRs exchange the IPv4 routes and MPLS labels has the following benefits:

- Saves the ASBRs from having to store all the VPN-IPv4 routes. Using the route reflectors to store the VPN-IPv4 routes and forward them to the PE routers results in improved scalability compared with configurations in which the ASBR holds all the VPN-IPv4 routes and forwards the routes based on VPN-IPv4 labels.
- **•** Having the route reflectors hold the VPN-IPv4 routes also simplifies the configuration at the border of the network.
- **•** Enables a non-VPN core network to act as a transit network for VPN traffic. You can transport IPv4 routes with MPLS labels over a non-MPLS VPN service provider.
- **•** Eliminates the need for any other label distribution protocol between adjacent label switch routers (LSRs). If two adjacent LSRs are also BGP peers, BGP can handle the distribution of the MPLS labels. No other label distribution protocol is needed between the two LSRs.

## <span id="page-264-1"></span>**Exchanging IPv4 Routes with MPLS labels**

**Note** This section is not applicable to Inter-AS over IP tunnels.

You can set up a VPN service provider network to exchange IPv4 routes with MPLS labels. You can configure the VPN service provider network as follows:

- **•** Route reflectors exchange VPN-IPv4 routes by using multihop, multiprotocol eBGP. This configuration also preserves the next-hop information and the VPN labels across the autonomous systems.
- A local PE router (for example, PE1 in [Figure 33\)](#page-265-0) needs to know the routes and label information for the remote PE router (PE2).

This information can be exchanged between the PE routers and ASBRs in one of two ways:

- **–** Internal Gateway Protocol (IGP) and Label Distribution Protocol (LDP): The ASBR can redistribute the IPv4 routes and MPLS labels it learned from eBGP into IGP and LDP and from IGP and LDP into eBGP.
- **–** Internal Border Gateway Protocol (iBGP) IPv4 label distribution: The ASBR and PE router can use direct iBGP sessions to exchange VPN-IPv4 and IPv4 routes and MPLS labels.

Alternatively, the route reflector can reflect the IPv4 routes and MPLS labels learned from the ASBR to the PE routers in the VPN. This reflecting of learned IPv4 routes and MPLS labels is accomplished by enabling the ASBR to exchange IPv4 routes and MPLS labels with the route reflector. The route reflector also reflects the VPN-IPv4 routes to the PE routers in the VPN. For example, in VPN1, RR1 reflects to PE1 the VPN-IPv4 routes it learned and IPv4 routes and MPLS labels learned from ASBR1. Using the route reflectors to store the VPN-IPv4 routes and forward them through the PE routers and ASBRs allows for a scalable configuration.

#### <span id="page-265-0"></span>*Figure 33 VPNs Using eBGP and iBGP to Distribute Routes and MPLS Labels*

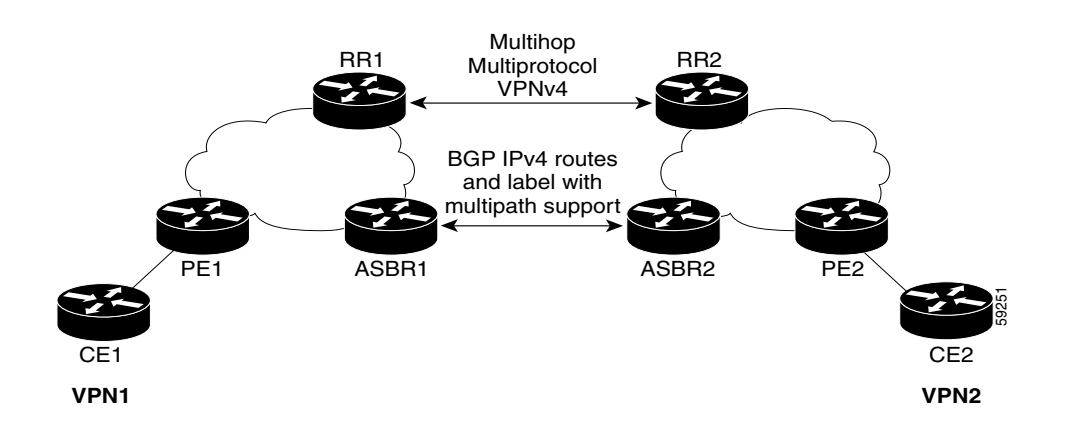

### **BGP Routing Information**

BGP routing information includes the following items:

- **•** Network number (prefix), which is the IP address of the destination.
- **•** Autonomous system (AS) path, which is a list of the other ASs through which a route passes on the way to the local router. The first AS in the list is closest to the local router; the last AS in the list is farthest from the local router and usually the AS where the route began.
- Path attributes, which provide other information about the AS path, for example, the next hop.

### **BGP Messages and MPLS Labels**

MPLS labels are included in the update messages that a router sends. Routers exchange the following types of BGP messages:

- Open messages—After a router establishes a TCP connection with a neighboring router, the routers exchange open messages. This message contains the number of the autonomous system to which the router belongs and the IP address of the router that sent the message.
- **•** Update messages—When a router has a new, changed, or broken route, it sends an update message to the neighboring router. This message contains the NLRI, which lists the IP addresses of the usable routes. The update message includes any routes that are no longer usable. The update message also includes path attributes and the lengths of both the usable and unusable paths. Labels for VPN-IPv4 routes are encoded in the update message, as specified in RFC 2858. The labels for the IPv4 routes are encoded in the update message, as specified in RFC 3107.
- **•** Keepalive messages—Routers exchange keepalive messages to determine if a neighboring router is still available to exchange routing information. The router sends these messages at regular intervals. (Sixty seconds is the default for Cisco routers.) The keepalive message does not contain routing data; it contains only a message header.
- **•** Notification messages—When a router detects an error, it sends a notification message.

### **Sending MPLS Labels with Routes**

When BGP (eBGP and iBGP) distributes a route, it can also distribute an MPLS label that is mapped to that route. The MPLS label mapping information for the route is carried in the BGP update message that contains the information about the route. If the next hop is not changed, the label is preserved.

When you issue the **show bgp neighbors** *ip-address* command on both BGP routers, the routers advertise to each other that they can then send MPLS labels with the routes. If the routers successfully negotiate their ability to send MPLS labels, the routers add MPLS labels to all outgoing BGP updates.

 $\mathbf{r}$ 

# **Carrier Supporting Carrier Support for L3VPN**

This section provides conceptual information about MPLS VPN Carrier Supporting Carrier (CSC) functionality and includes the following topics:

- **[CSC Prerequisites, page VPC-280](#page-267-0)**
- **•** [CSC Benefits, page VPC-280](#page-267-1)
- **•** [Configuration Options for the Backbone and Customer Carriers, page VPC-281](#page-268-0)

Throughout this document, the following terminology is used in the context of CSC:

*backbone carrier*—Service provider that provides the segment of the backbone network to the other provider. A backbone carrier offers BGP and MPLS VPN services.

*customer carrier*—Service provider that uses the segment of the backbone network. The customer carrier may be an Internet service provider (ISP) or a BGP/MPLS VPN service provider.

*CE* router—A customer edge router is part of a customer network and interfaces to a provider edge (PE) router. In this document, the CE router sits on the edge of the customer carrier network.

*PE* router—A provider edge router is part of a service provider's network connected to a customer edge (CE) router. In this document, the PE router sits on the edge of the backbone carrier network

*ASBR*—An autonomous system boundary router connects one autonomous system to another.

## <span id="page-267-0"></span>**CSC Prerequisites**

The following prerequisites are required to configure CSC:

- You must be able to configure MPLS VPNs with end-to-end (CE-to-CE router) pings working.
- **•** You must be able to configure Interior Gateway Protocols (IGPs), MPLS Label Distribution Protocol (LDP), and Multiprotocol Border Gateway Protocol (MP-BGP).
- **•** You must ensure that CSC-PE and CSC-CE routers support BGP label distribution.

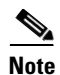

**Note** BGP is the only supported label distribution protocol on the link between CE and PE.

## <span id="page-267-1"></span>**CSC Benefits**

This section describes the benefits of CSC to the backbone carrier and customer carriers.

#### **Benefits to the Backbone Carrier**

- The backbone carrier can accommodate many customer carriers and give them access to its backbone.
- **•** The MPLS VPN carrier supporting carrier feature is scalable.
- **•** The MPLS VPN carrier supporting carrier feature is a flexible solution.

#### **Benefits to the Customer Carriers**

• The MPLS VPN carrier supporting carrier feature removes from the customer carrier the burden of configuring, operating, and maintaining its own backbone.

- Customer carriers who use the VPN services provided by the backbone carrier receive the same level of security that Frame Relay or ATM-based VPNs provide.
- **•** Customer carriers can use any link layer technology to connect the CE routers to the PE routers and the PE routers to the P routers.
- The customer carrier can use any addressing scheme and still be supported by a backbone carrier.

#### **Benefits of Implementing MPLS VPN CSC Using BGP**

The benefits of using BGP to distribute IPv4 routes and MPLS label routes are:

- BGP takes the place of an IGP and LDP in a VPN forwarding and routing instance (VRF) table.
- **•** BGP is the preferred routing protocol for connecting two ISPs,

## <span id="page-268-0"></span>**Configuration Options for the Backbone and Customer Carriers**

To enable CSC, the backbone and customer carriers must be configured accordingly:

- **•** The backbone carrier must offer BGP and MPLS VPN services.
- **•** The customer carrier can take several networking forms. The customer carrier can be:
	- **–** An ISP with an IP core (see the ["Customer Carrier: ISP with IP Core" section on](#page-268-1)  [page MPC-281](#page-268-1)).
	- **–** An MPLS service provider with or without VPN services (see ["Customer Carrier: MPLS](#page-269-0)  [Service Provider" section on page MPC-282](#page-269-0)).

**Note** An IGP in the customer carrier network is used to distribute next hops and loopbacks to the CSC-CE. IBGP with label sessions are used in the customer carrier network to distribute next hops and loopbacks to the CSC-CE.

### <span id="page-268-1"></span>**Customer Carrier: ISP with IP Core**

CSC-CE1

[Figure 34](#page-268-2) shows a network configuration where the customer carrier is an ISP. The customer carrier has two sites, each of which is a point of presence (POP). The customer carrier connects these sites using a VPN service provided by the backbone carrier. The backbone carrier uses MPLS or IP tunnels to provide VPN services. The ISP sites use IP.

<span id="page-268-2"></span>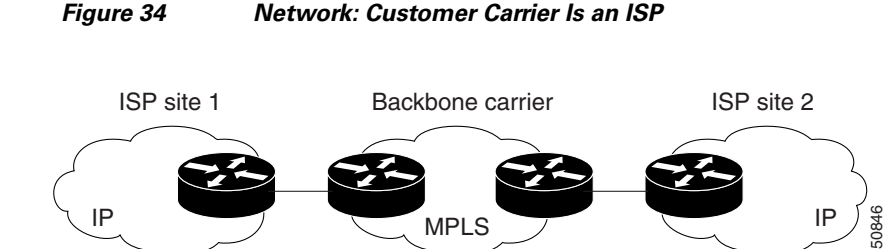

The links between the CE and PE routers use eBGP to distribute IPv4 routes and MPLS labels. Between the links, the PE routers use multiprotocol iBGP to distribute VPNv4 routes.

CSC-PE1 CSC-PE2 CSC-CE2

 $\mathbf I$ 

### <span id="page-269-0"></span>**Customer Carrier: MPLS Service Provider**

[Figure 35](#page-269-1) shows a network configuration where the backbone carrier and the customer carrier are BGP/MPLS VPN service providers. The customer carrier has two sites. The customer carrier uses MPLS in its network while the backbone carrier may use MPLS or IP tunnels in its network.

<span id="page-269-1"></span>*Figure 35 Network: Customer Carrier Is an MPLS VPN Service Provider*

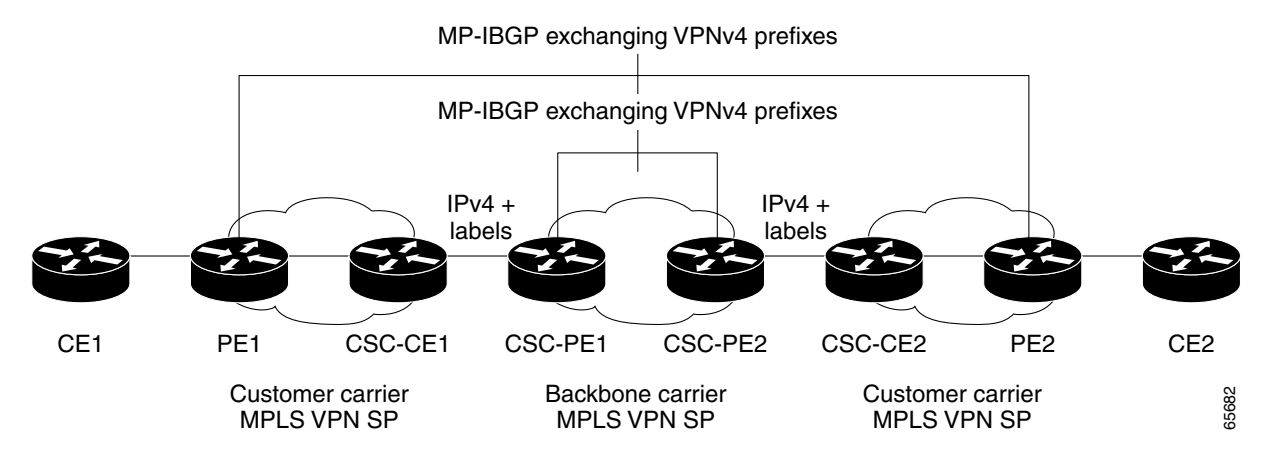

In this configuration [\(Figure 35\)](#page-269-1), the customer carrier can configure its network in one of these ways:

- **•** The customer carrier can run an IGP and LDP in its core network. In this case, the CSC-CE1 router in the customer carrier redistributes the eBGP routes it learns from the CSC-PE1 router of the backbone carrier to an IGP.
- **•** The CSC-CE1 router of the customer carrier system can run an IPv4 and labels iBGP session with the PE1 router.

# **IPv6 VPN Provider Edge (6VPE) Support**

6VPE uses the existing MPLS IPv4 core infrastructure for IPv6 transports to enable IPv6 sites to communicate over an MPLS IPv4 core network using MPLS label switch paths (LSPs). 6VPE relies on multiprotocol BGP extensions in the IPv4 network configuration on the provider edge (PE) router to exchange IPv6 reachability information. Edge routers are then configured to be dual stacks running both IPv4 and IPv6, and use the IPv4 mapped IPv6 address for IPv6 prefix reachability exchange (see ["Dual](#page-270-0)  [Stack" section on page MPC-283\)](#page-270-0).

This section includes the follow subsections:

- **•** [6VPE Benefits, page VPC-283](#page-270-1)
- **•** [6VPE Network Architecture, page VPC-283](#page-270-2)
- **•** [Dual Stack, page VPC-283](#page-270-0)
- **•** [6VPE Operation, page VPC-284](#page-271-0)

## <span id="page-270-1"></span>**6VPE Benefits**

6VPE provides the following benefits to service providers:

- **•** Support for IPv6 without changing the IPv4 MPLS backbone.
- **•** No requirement for a separate signaling plane.
- **•** Leverages operational IPv4 MPLS backbones.
- **•** Cost savings from operating expenses.
- **•** Addresses the security limitations of 6PE.
- **•** Provides logically-separate routing table entries for VPN member devices.
- **•** Provides support for Inter-AS and CSC scenarios. Inter-AS support for 6VPE requires support of Border Gateway Protocol (BGP) to enable the address families and to allocate and distribute the PE and ASBR labels.

## <span id="page-270-2"></span>**6VPE Network Architecture**

[Figure 36](#page-270-3) illustrates the 6VPE network architecture and control plane protocols when two IPv6 sites communicate through an MPLSv4 backbone.

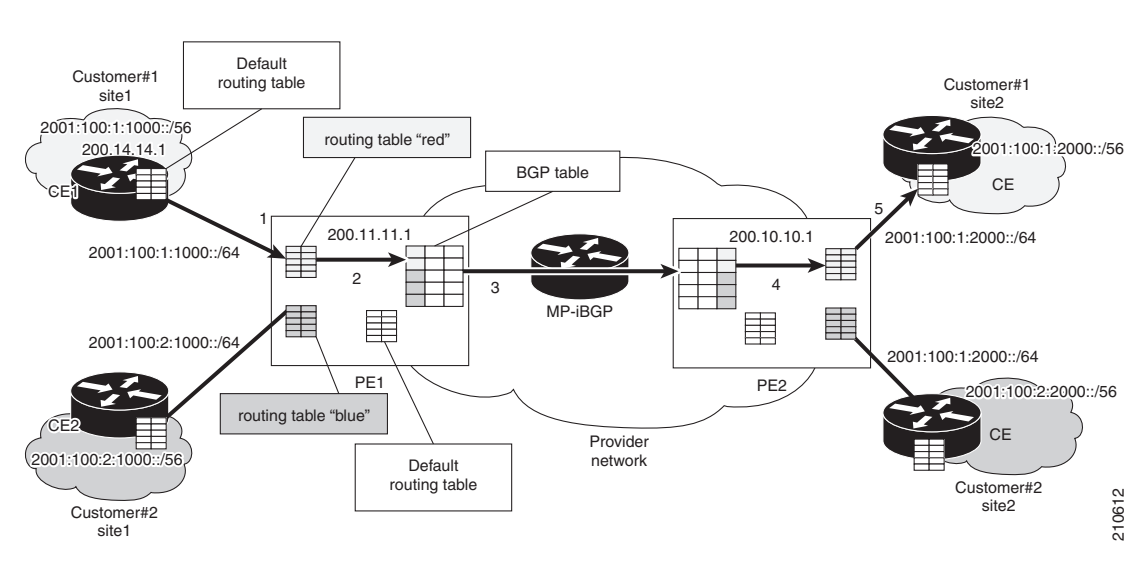

#### <span id="page-270-3"></span>*Figure 36 6VPE Network Architecture*

## <span id="page-270-0"></span>**Dual Stack**

Dual stack is a technique that lets IPv4 and IPv6 coexist on the same interfaces. Coexistence of IPv4 and IPv6 is a requirement for initial deployment. With regard to supporting IPv6 on a MPLS network, two important aspects of the network should be reviewed:

Г

- **•** *Core*: The 6VPE technique carries IPv6 in a VPN fashion over a non-IPv6-aware MPLS core, and enables IPv4 or IPv6 communities to communicate with each other over an IPv4 MPLS backbone without modifying the core infrastructure. By avoiding dual stacking on the core routers, the resources can be dedicated to their primary function to avoid any complexity on the operational side. The transition and integration with respect to the current state of networks is also transparent.
- **•** *Access*: To support native IPv6, the access that connects to IPv4 and IPv6 domains must be IPv6-aware. Service provider edge elements can exchange routing information with end users; therefore, dual stacking is a mandatory requirement on the access layer.

## <span id="page-271-0"></span>**6VPE Operation**

When IPv6 is enabled on the subinterface that is participating in a VPN, it becomes an IPv6 VPN. The customer edge-provider edge link is running IPv6 or IPv4 natively. The addition of IPv6 on a provider edge router turns the provider edge into 6VPE, thereby enabling service providers to support IPv6 over the MPLS network.

Provider edge routers use VRF tables to maintain the segregated reachability and forwarding information of each IPv6 VPN. MPBGP with its IPv6 extensions distributes the routes from 6VPE to other 6VPEs through a direct IBGP session or through VPNv6 route reflectors. The next hop of the advertising provider edge router still remains the IPv4 address (normally it is a loopback interface), but with the addition of IPv6, a value of ::FFFF: is prepended to the IPv4 next hop.

The technique can be best described as automatic tunneling of the IPv6 packets through the IPv4 backbone. The MP-BGP relationships remain the same as they are for VPNv4 traffic, with an additional capability of VPNv6. Where both IPv4 and IPv6 are supported, the same set of MPBGP peering relationships is used.

To summarize, from the control plane perspective, the prefixes are signaled across the backbone in the same way as regular MPLS and VPN prefix advertisements. The top label represents the IGP information that remains the same as for IPv4 MPLS. The bottom label represents the VPN information that the packet belongs to. As described earlier, additionally the MPBGP next hop is updated to make it IPv6-compliant. The forwarding or data plane function remains the same as it is deployed for the IPv4 MPLS VPN. The packet forwarding of IPv4 on the current MPLS VPN remains intact.

For detailed information on commands used to configure 6VPE over MPLS, see *Cisco IOS XR MPLS Configuration Guide*.

# **How to Implement MPLS Layer 3 VPNs**

This section contains instructions for the following tasks:

- **•** [Configuring the Core Network, page VPC-285](#page-272-0)
- **•** [Connecting MPLS VPN Customers, page VPC-288](#page-275-0)
- **•** [Providing VPN Connectivity Across Multiple Autonomous Systems with MPLS VPN Inter-AS with](#page-296-0)  [ASBRs Exchanging IPv4 Routes and MPLS Labels, page VPC-309](#page-296-0) (optional)
- **•** [Providing VPN Connectivity Across Multiple Autonomous Systems with MPLS VPN Inter-AS with](#page-305-0)  [ASBRs Exchanging VPN-IPv4 Addresses, page VPC-318](#page-305-0) (optional)
- **•** [Configuring Carrier Supporting Carrier, page VPC-329](#page-316-0) (optional)
- **•** [Verifying the MPLS Layer 3 VPN Configuration, page VPC-337](#page-324-0)

## <span id="page-272-0"></span>**Configuring the Core Network**

Configuring the core network includes the following tasks:

- **•** [Assessing the Needs of MPLS VPN Customers, page VPC-285](#page-272-1)
- **•** [Configuring Routing Protocols in the Core, page VPC-286](#page-273-0)
- **•** [Configuring MPLS in the Core, page VPC-286](#page-273-1)
- **•** [Determining if FIB Is Enabled in the Core, page VPC-286](#page-273-2)
- **•** [Configuring Multiprotocol BGP on the PE Routers and Route Reflectors, page VPC-287](#page-274-0)

### <span id="page-272-1"></span>**Assessing the Needs of MPLS VPN Customers**

Before configuring an MPLS VPN, the core network topology must be identified so that it can best serve MPLS VPN customers. Perform this task to identify the core network topology.

#### **SUMMARY STEPS**

- **1.** Identify the size of the network.
- **2.** Identify the routing protocols in the core.
- **3.** Determine if MPLS High Availability support is required.
- **4.** Determine if BGP load sharing and redundant paths are required.

Г

#### **DETAILED STEPS**

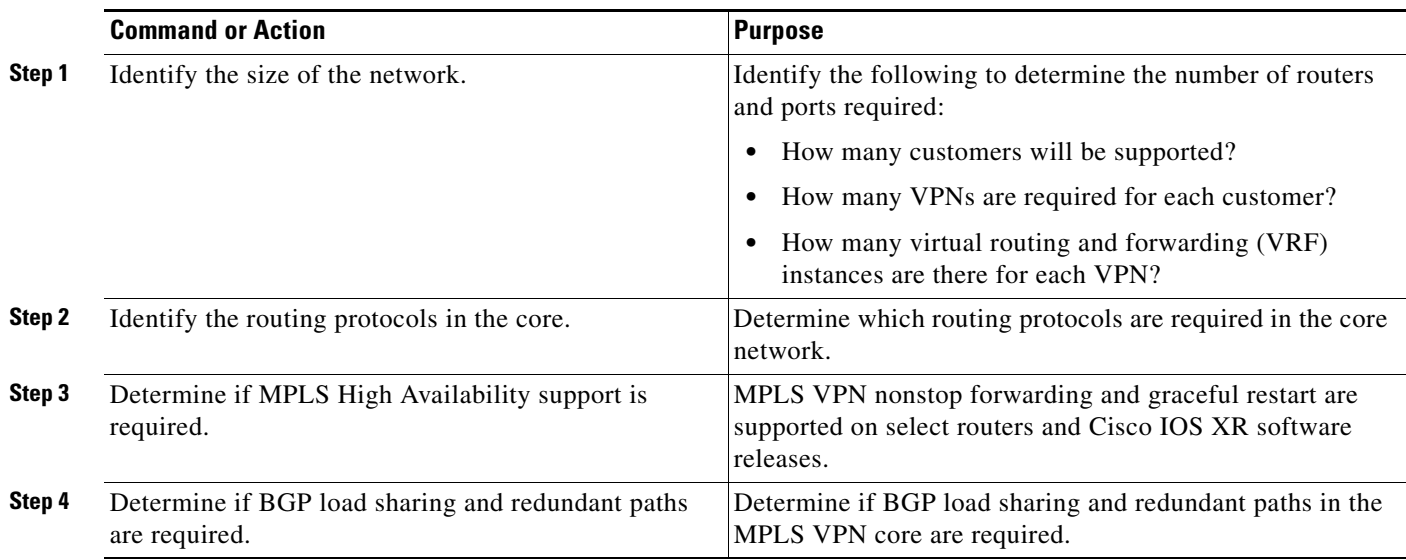

### <span id="page-273-0"></span>**Configuring Routing Protocols in the Core**

To configure a routing protocol, see the *Cisco IOS XR Routing Configuration Guide*.

### <span id="page-273-1"></span>**Configuring MPLS in the Core**

To enable MPLS on all routers in the core, you must configure a Label Distribution Protocol (LDP). You can use either of the following as an LDP:

- **•** MPLS LDP—See the *Implementing MPLS Label Distribution Protocol on Cisco IOS XR Software* for configuration information.
- **•** MPLS Traffic Engineering Resource Reservation Protocol (RSVP)—See *Implementing RSVP for MPLS-TE and MPLS O-UNI on Cisco IOS XR Software* for configuration information.

### <span id="page-273-2"></span>**Determining if FIB Is Enabled in the Core**

Forwarding Information Base (FIB) must be enabled on all routers in the core, including the provider edge (PE) routers. For information on how to determine if FIB is enabled, see the *Implementing Cisco Express Forwarding on Cisco IOS XR Software* module in the *Cisco IOS XR IP Addresses and Services Configuration Guide*.

### <span id="page-274-0"></span>**Configuring Multiprotocol BGP on the PE Routers and Route Reflectors**

Perform this task to configure multiprotocol BGP (MP-BGP) connectivity on the PE routers and route reflectors.

#### **SUMMARY STEPS**

- **1. configure**
- **2. router bgp** *autonomous-system-number*
- **3. address-family vpnv4 unicast** or

**address-family vpnv6 unicast**

- **4. neighbor** *ip-address* **remote-as** *autonomous-system-number*
- **5. address-family vpnv4 unicast** or **address-family vpnv6 unicast**
- **6. end** or **commit**

#### **DETAILED STEPS**

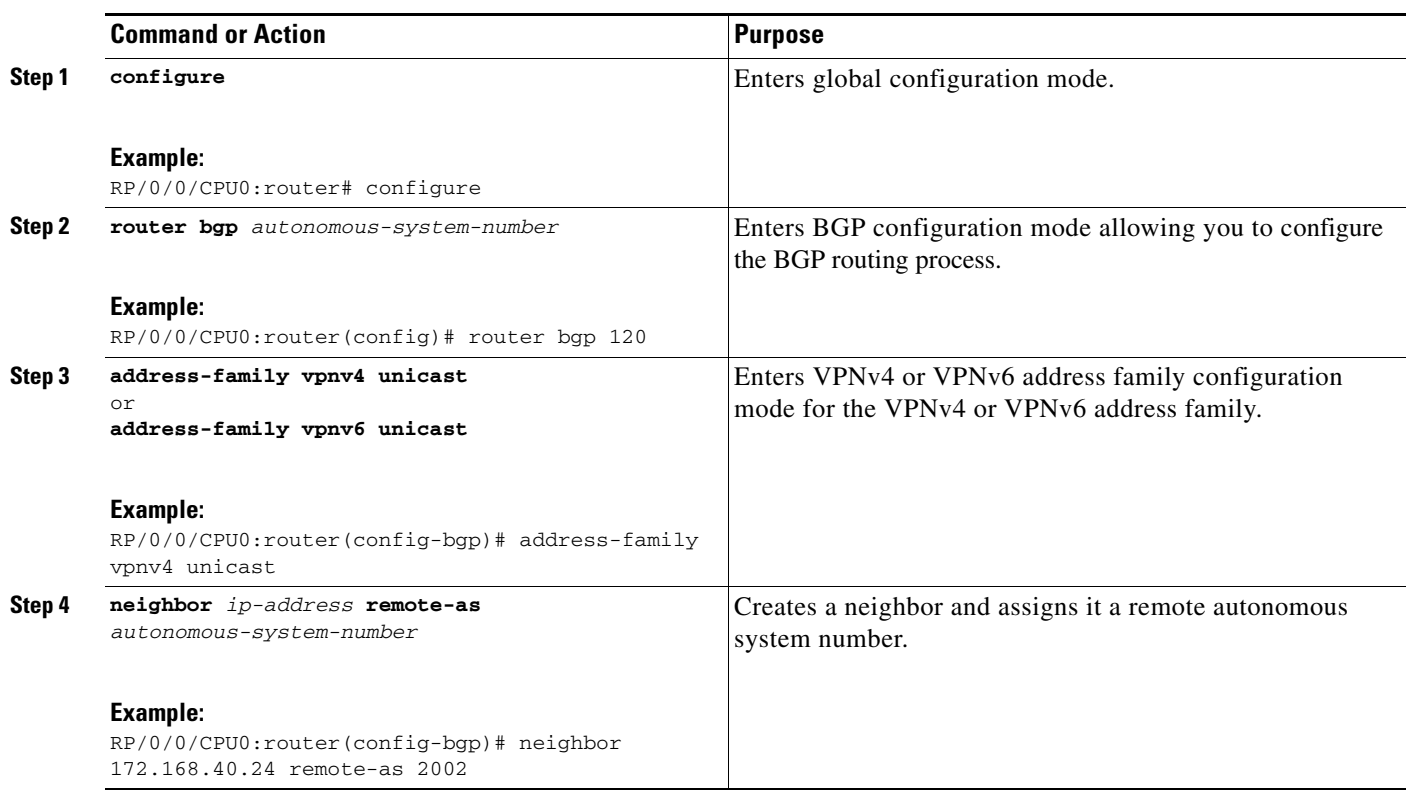

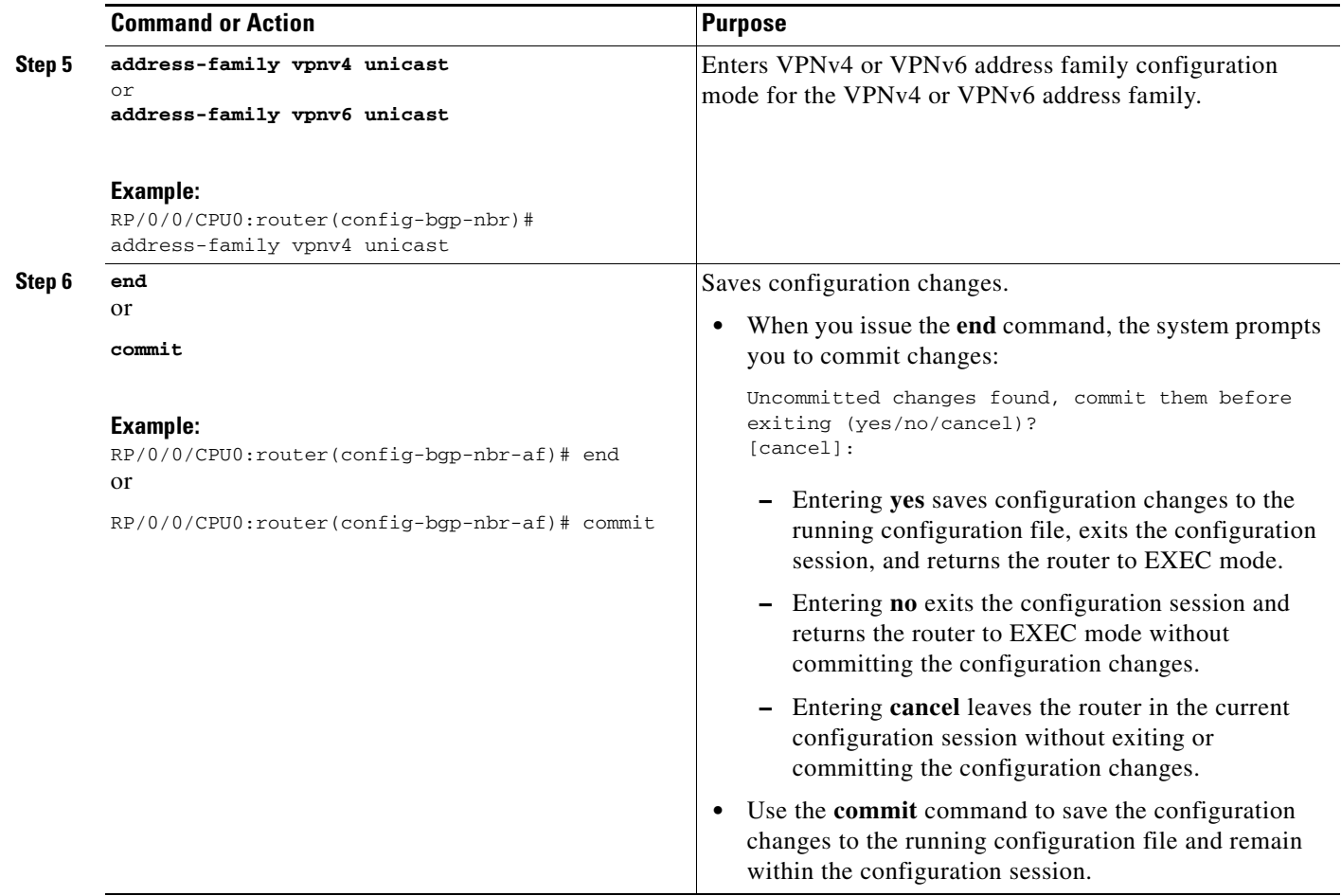

## <span id="page-275-0"></span>**Connecting MPLS VPN Customers**

To connect MPLS VPN customers to the VPN, perform the following tasks:

- **•** [Defining VRFs on the PE Routers to Enable Customer Connectivity, page VPC-289](#page-276-0)
- **•** [Configuring VRF Interfaces on PE Routers for Each VPN Customer, page VPC-291](#page-278-0)
- **•** [Configuring BGP as the Routing Protocol Between the PE and CE Routers, page VPC-293](#page-280-0) (optional)
- **•** [Configuring RIPv2 as the Routing Protocol Between the PE and CE Routers, page VPC-297](#page-284-0) (optional)
- **•** [Configuring Static Routes Between the PE and CE Routers, page VPC-300](#page-287-0) (optional)
- **•** [Configuring OSPF as the Routing Protocol Between the PE and CE Routers, page VPC-301](#page-288-0) (optional)
- **•** [Configuring EIGRP as the Routing Protocol Between the PE and CE Routers, page VPC-304](#page-291-0) (optional)
- **•** [Configuring EIGRP Redistribution in the MPLS VPN, page VPC-307](#page-294-0) (optional)

### <span id="page-276-0"></span>**Defining VRFs on the PE Routers to Enable Customer Connectivity**

Perform this task to define VPN routing and forwarding (VRF) instances.

#### **SUMMARY STEPS**

- **1. configure**
- **2. vrf** *vrf-name*
- **3. address-family ipv4 unicast**
- **4. import route-policy** *policy-name*
- **5. import route-target** [*as-number:nn* | *ip-address:nn*]
- **6. export route-policy** *policy-name*
- **7. export route-target** [*as-number:nn* | *ip-address:nn*]
- **8. exit**
- **9. exit**
- **10. router bgp** *autonomous-system-number*
- **11. vrf** *vrf-name*
- **12. rd** {*as-number* | *ip-address* | **auto**}
- **13. end** or **commit**

### **DETAILED STEPS**

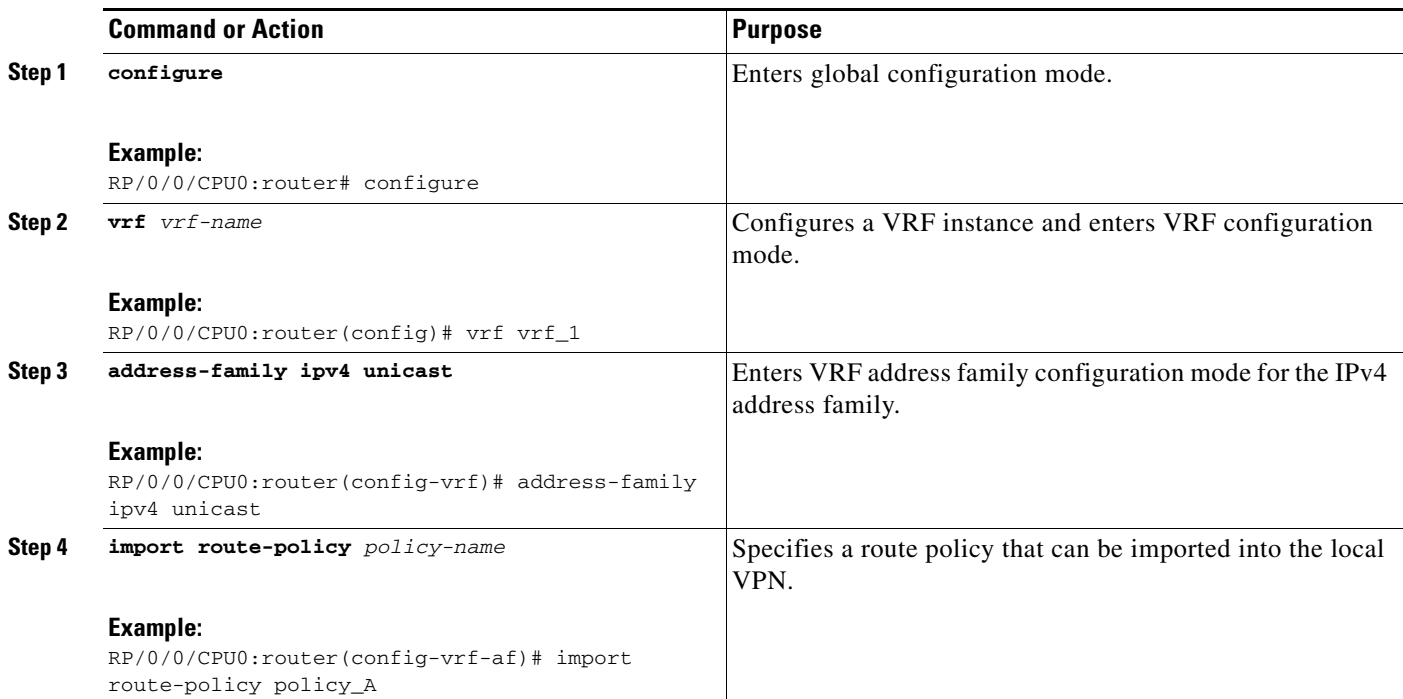

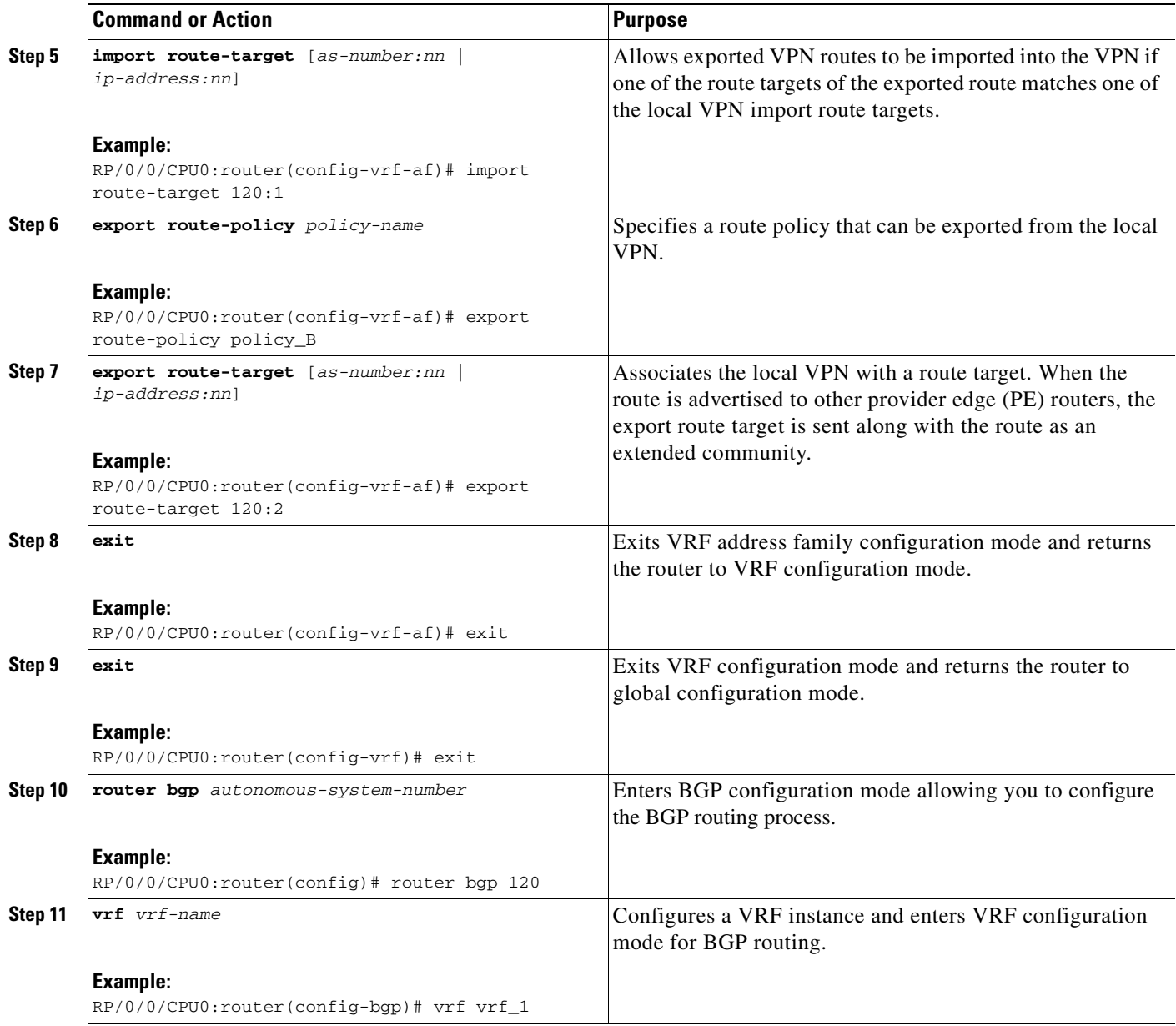

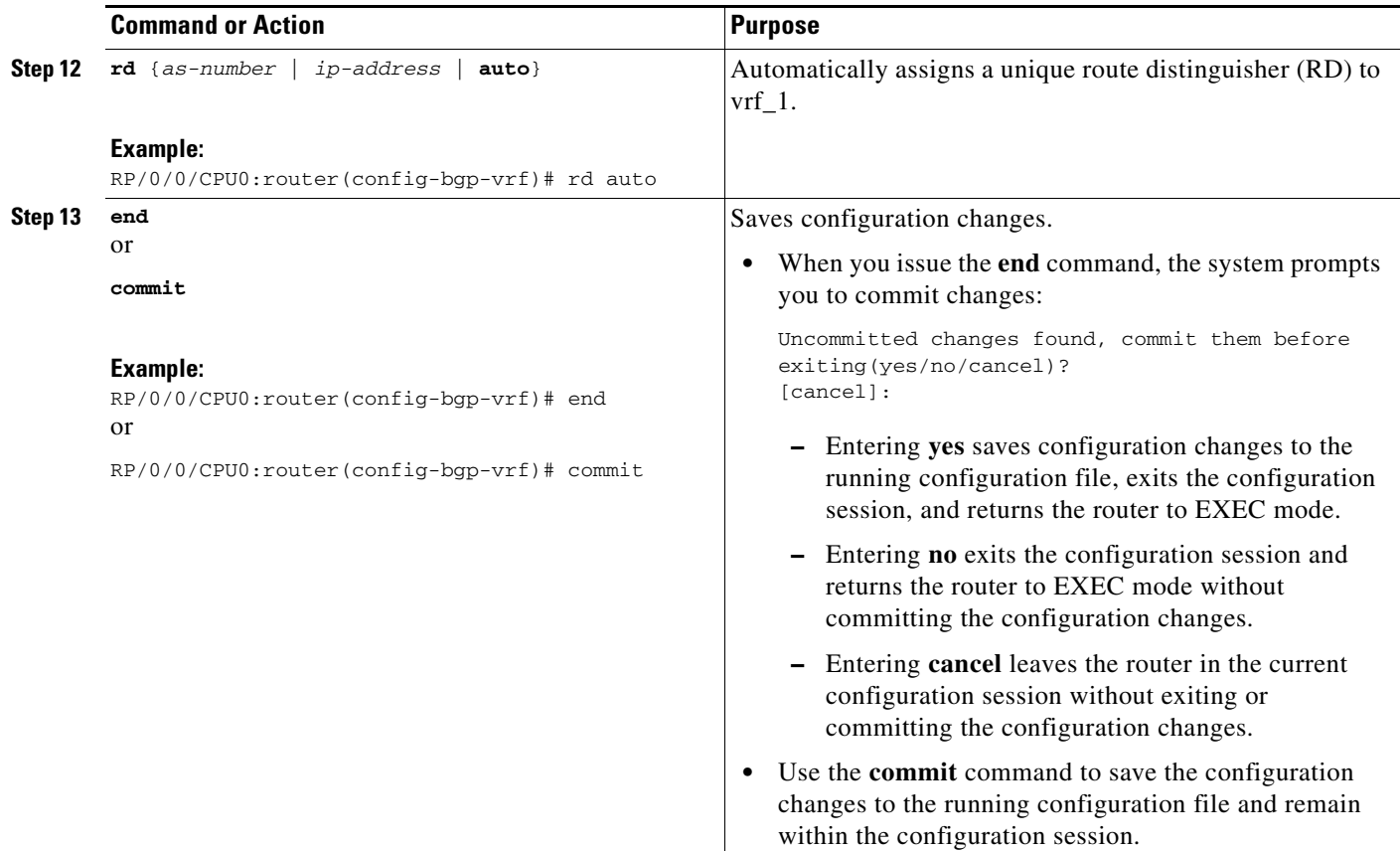

## <span id="page-278-0"></span>**Configuring VRF Interfaces on PE Routers for Each VPN Customer**

Perform this task to associate a VPN routing and forwarding (VRF) instance with an interface or a subinterface on the PE routers.

 $\mathscr{P}$ 

**Note** You must remove IPv4/IPv6 addresses from an interface prior to assigning, removing, or changing an interface's VRF. If this is not done in advance, any attempt to change the VRF on an IP interface is rejected.

### **SUMMARY STEPS**

- **1. configure**
- **2. interface** *type interface-path-id*
- **3. vrf** *vrf-name*
- **4. ipv4 address** *ipv4-address mask*
- **5. end**
- or
	- **commit**

### **DETAILED STEPS**

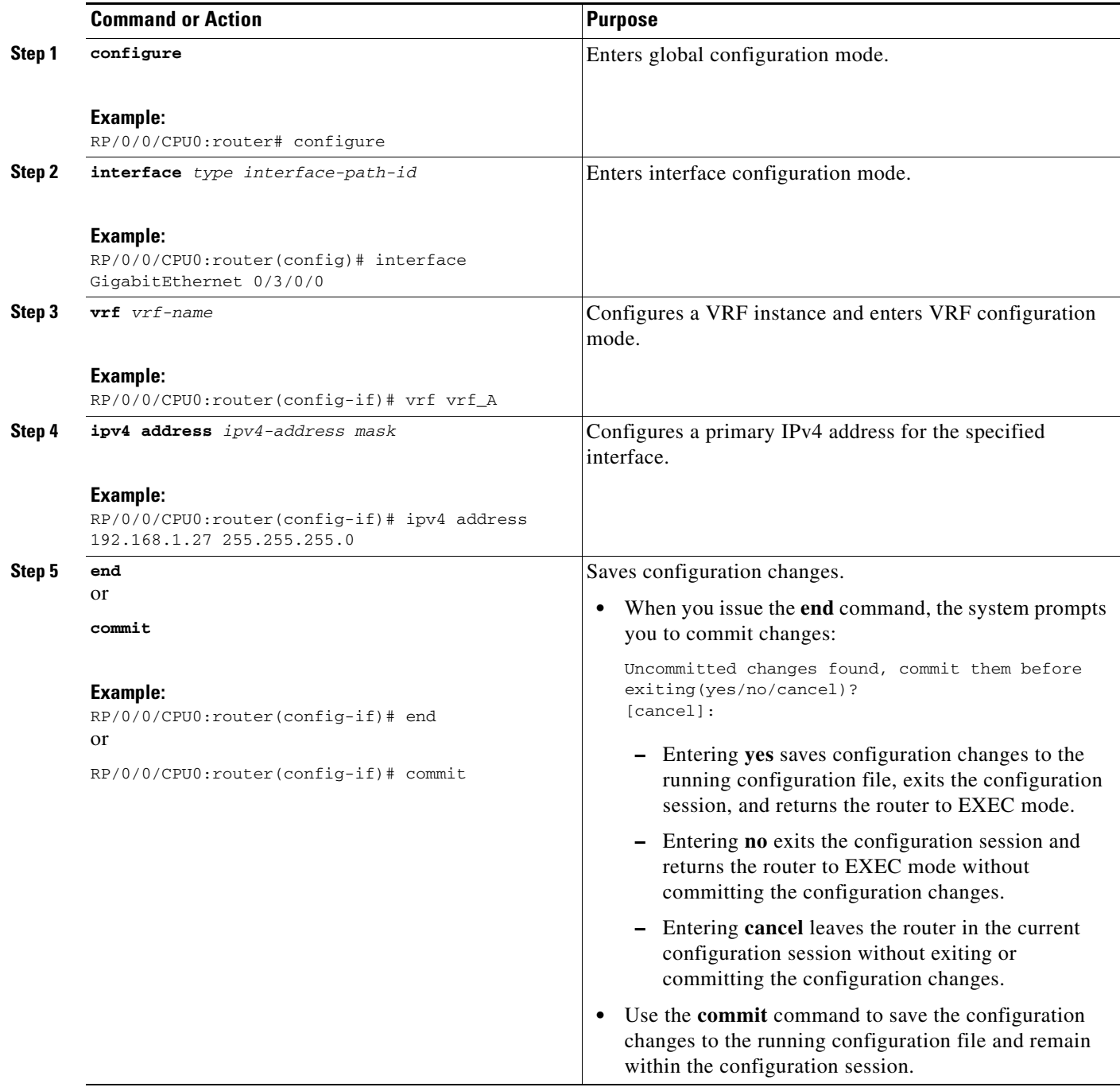

### <span id="page-280-0"></span>**Configuring BGP as the Routing Protocol Between the PE and CE Routers**

Perform this task to configure PE-to-CE routing sessions using BGP.

#### **SUMMARY STEPS**

- **1. configure**
- **2. router bgp** *autonomous-system-number*
- **3. bgp router-id** {*ip-address*}
- **4. vrf** *vrf-name*
- **5. label-allocation-mode** *per-ce*
- **6. address-family ipv4 unicast**
- **7. redistribute connected** [**metric** *metric-value*] [**route-policy** *route-policy-name*] or

**redistribute isis** *process-id* [**level** {**1** | **1-inter-area** | **2**}] [**metric** *metric-value*] [**route-policy** *route-policy-name*]

```
or
```
**redistribute ospf** *process-id* [**match** {**external** [**1** | **2**] | **internal** | **nssa-external** [**1** | **2**]}] [**metric** *metric-value*] [**route-policy** *route-policy-name*]

```
or
```
**redistribute ospfv3** *process-id* [**match** {**external** [**1** | **2**] | **internal** | **nssa-external** [**1** | **2**]}] [**metric** *metric-value*] [**route-policy** *route-policy-name*] or

**redistribute static** [**metric** *metric-value*] [**route-policy** *route-policy-name*]

- **8. aggregate-address** *address/mask-length* [**as-set**] [**as-confed-set**] [**summary-only**] [**route-policy** *route-policy-name*]
- **9. network** {*ip-address/prefix-length* | *ip-address mask*} [**route-policy** *route-policy-name*]
- **10. exit**
- **11. neighbor** *ip-address*
- **12. remote-as** *autonomous-system-number*
- **13. password** {**clear** | **encrypted**} *password*
- **14. ebgp-multihop** [*ttl-value*]
- **15. address-family ipv4 unicast**
- **16. allowas-in** [*as-occurrence-number*]
- **17. route-policy** *route-policy-name* **in**
- **18. route-policy** *route-policy-name* **out**
- **19. end** or **commit**

Г

### **DETAILED STEPS**

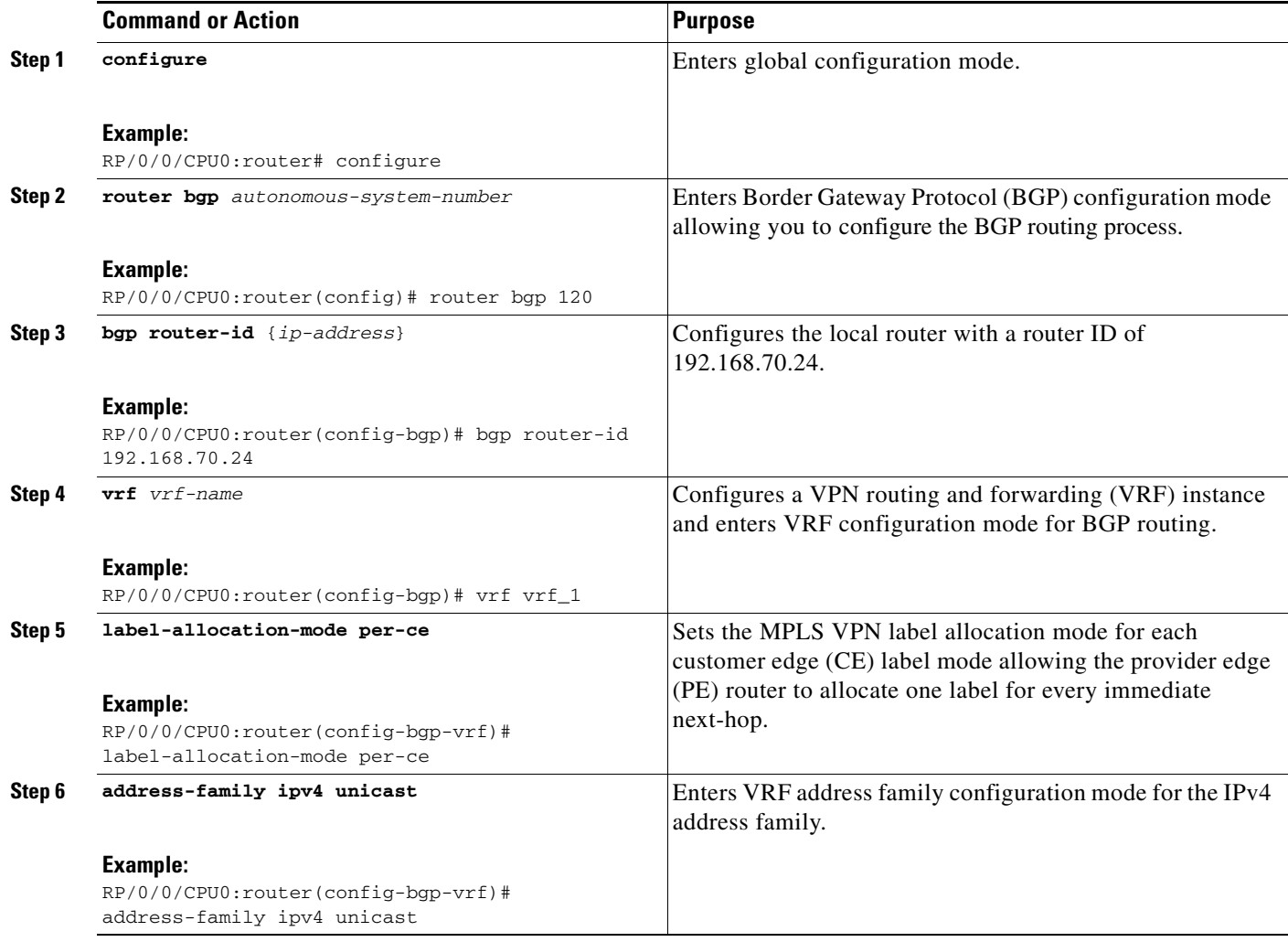

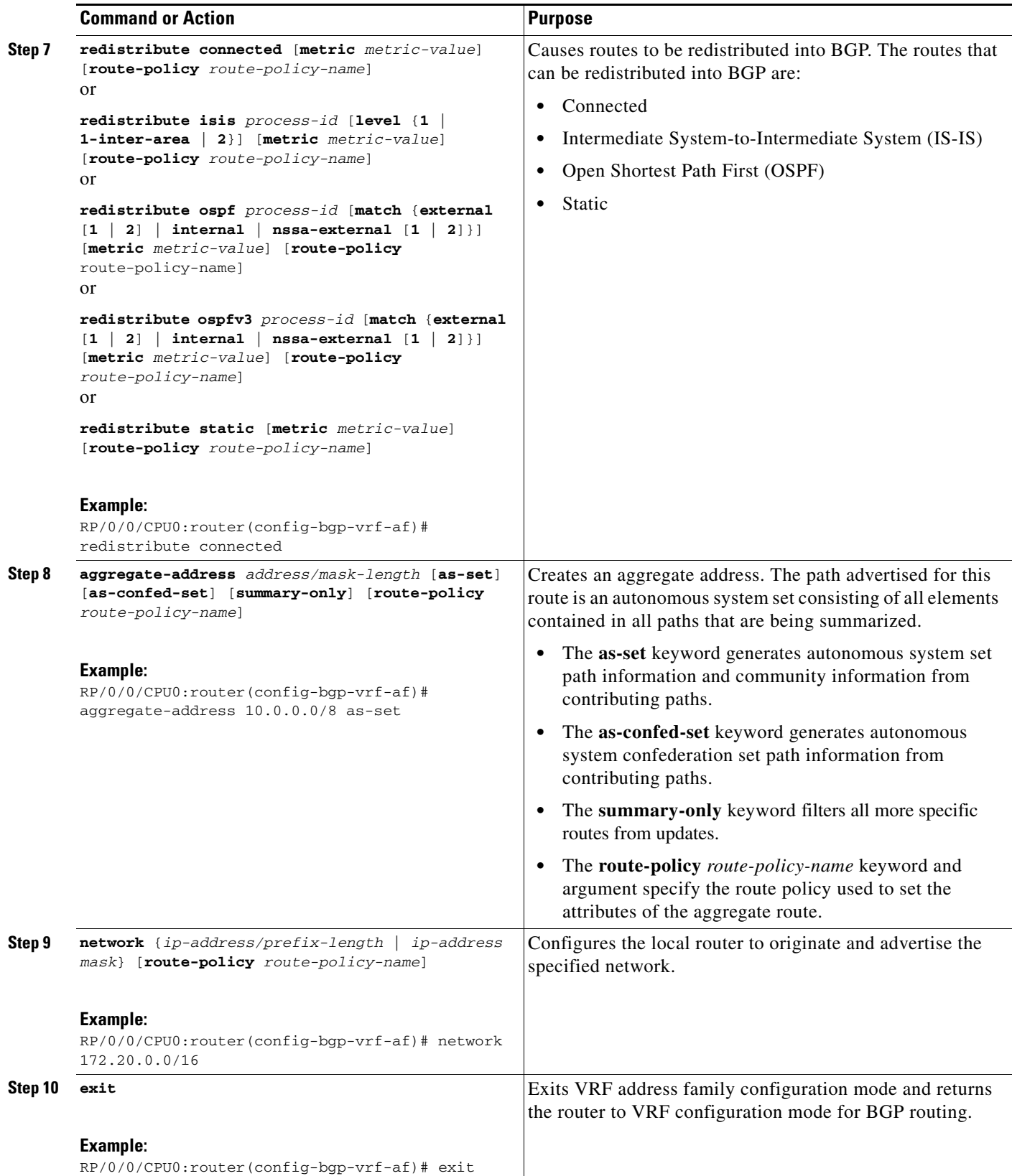

 $\overline{\phantom{a}}$ 

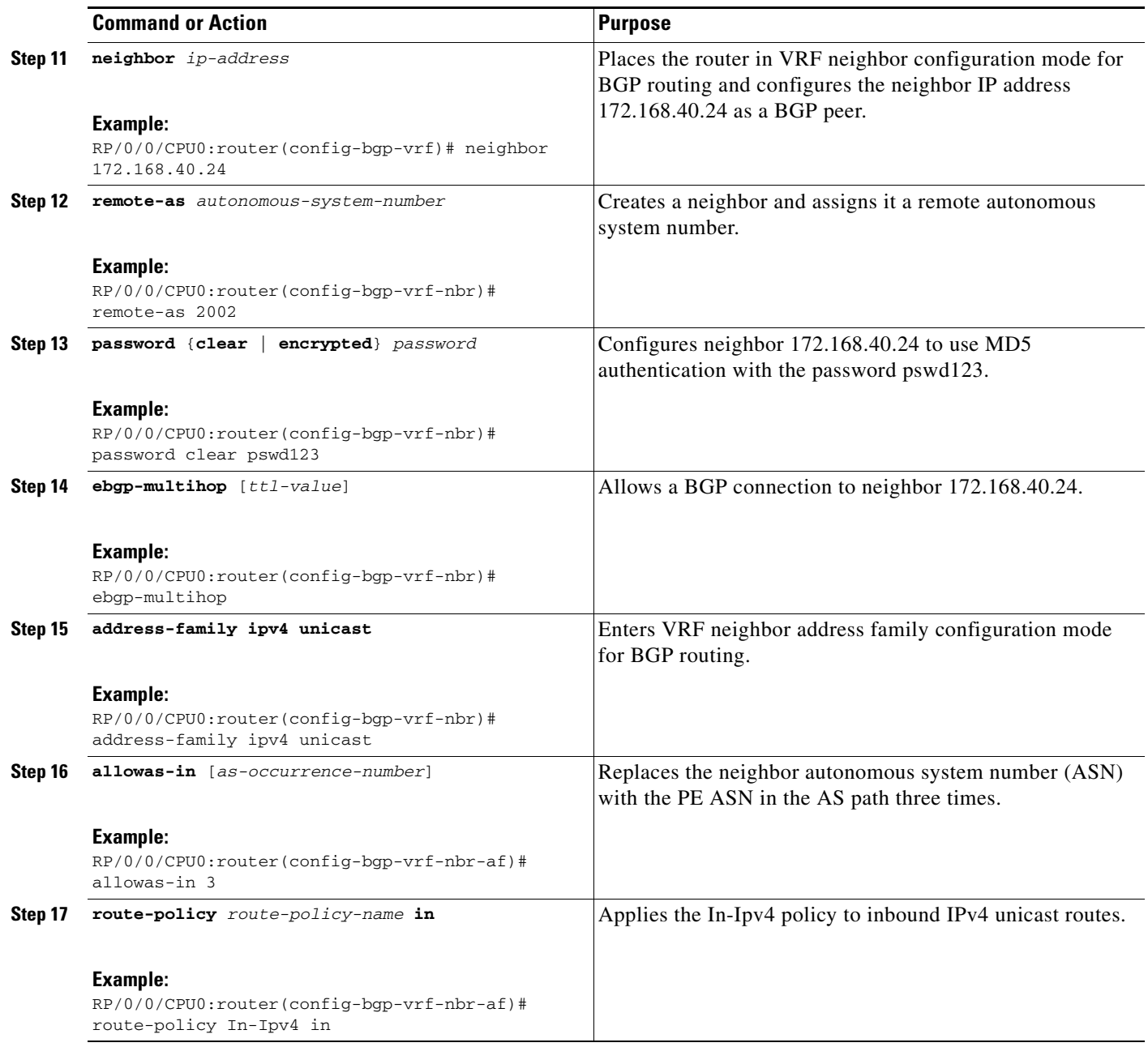

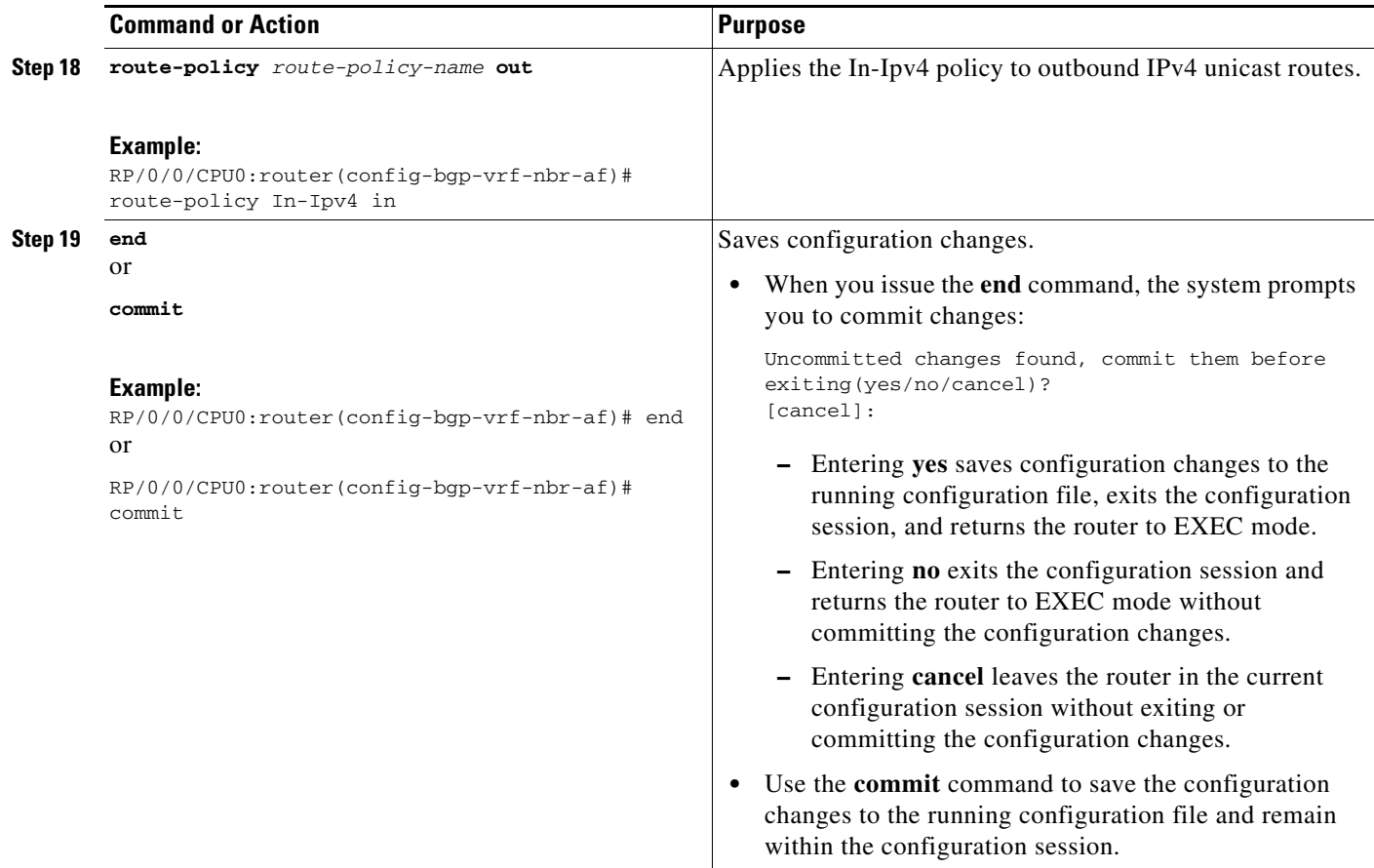

## <span id="page-284-0"></span>**Configuring RIPv2 as the Routing Protocol Between the PE and CE Routers**

Perform this task to configure provider edge (PE)-to-customer edge (CE) routing sessions using Routing Information Protocol version 2 (RIPv2).

#### **SUMMARY STEPS**

- **1. configure**
- **2. router rip**
- **3. vrf** *vrf-name*
- **4. interface** *type instance*
- **5. site-of-origin** {*as-number*:*number* | *ip-address*:*number*}
- **6. exit**
- **7. redistribute bgp** *as-number* [[**external** | **internal** | **local**] [**route-policy** *name*] or

**redistribute connected** [**route-policy** *name*]

- or
- **redistribute isis** *process-id* [**level-1** | **level-1-2** | **level-2**] [**route-policy** *name*] or
- **redistribute eigrp** *as-number* [**route-policy** *name*]
- or

**redistribute ospf** *process-id* [**match** {**external** [**1** | **2**] | **internal** | **nssa-external** [**1** | **2**]}] [**route-policy** *name*] or **redistribute static** [**route-policy** *name*] **8. end** or **commit**

#### **DETAILED STEPS**

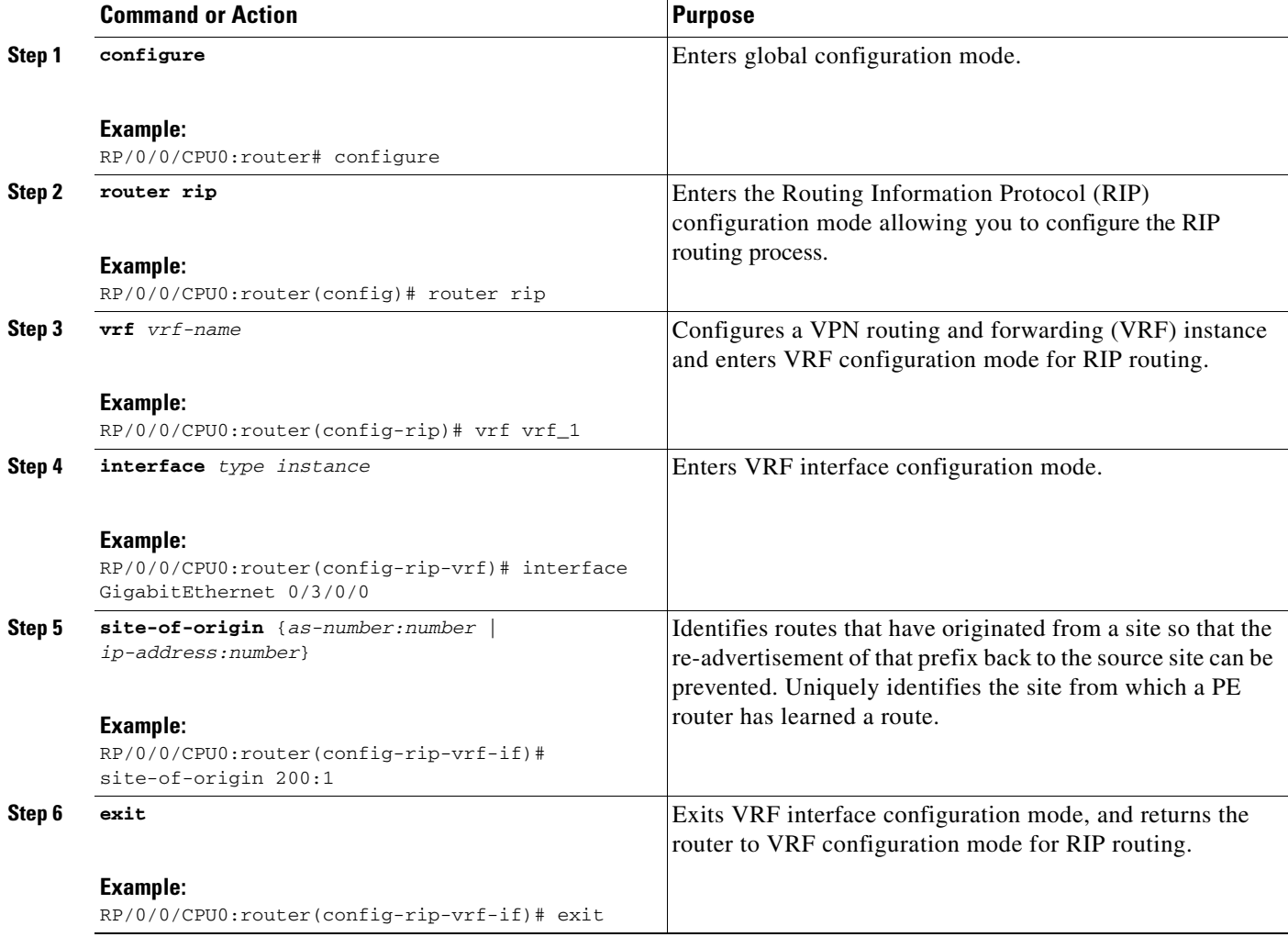

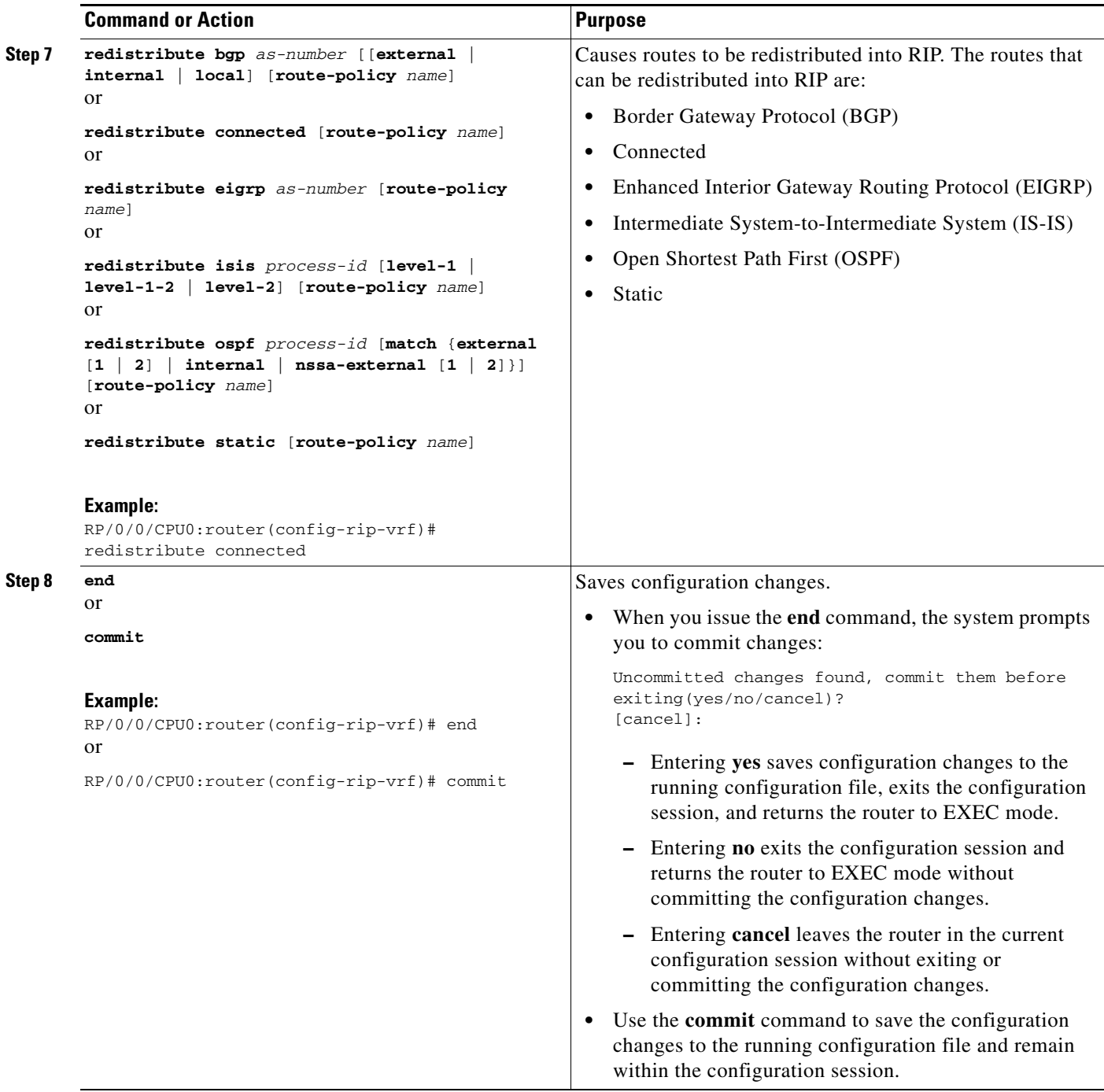

### <span id="page-287-0"></span>**Configuring Static Routes Between the PE and CE Routers**

Perform this task to configure provider edge (PE)-to-customer edge (CE) routing sessions that use static routes.

**Santa Comparison** 

**Note** You must remove IPv4/IPv6 addresses from an interface prior to assigning, removing, or changing an interface's VRF. If this is not done in advance, any attempt to change the VRF on an IP interface is rejected.

#### **SUMMARY STEPS**

- **1. configure**
- **2. router static**
- **3. vrf** *vrf-name*
- **4. address-family ipv4 unicast**
- **5.** *prefix/mask* [**vrf** *vrf-name*] {*ip-address* | *type interface-path-id*}
- **6.** *prefix/mask* [**vrf** *vrf-name*] **bfd fast-detect**
- **7. end** or **commit**

#### **DETAILED STEPS**

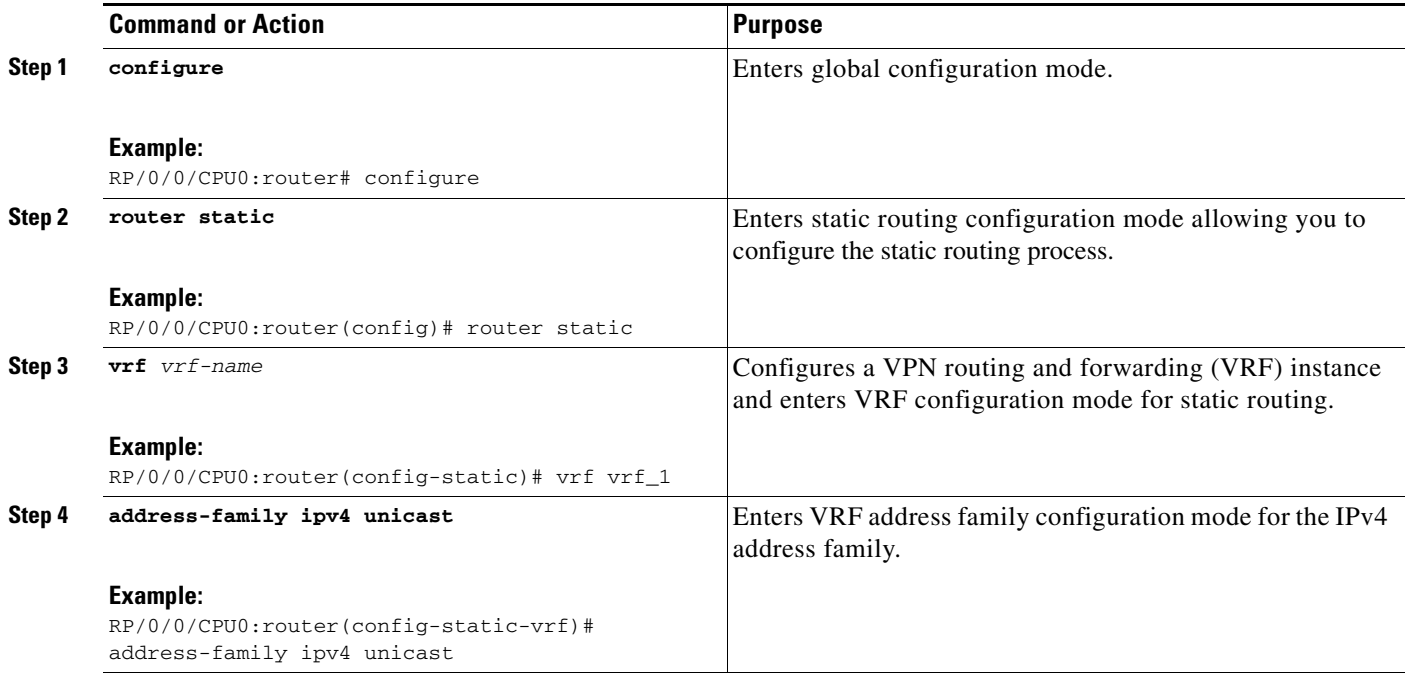
<span id="page-288-0"></span>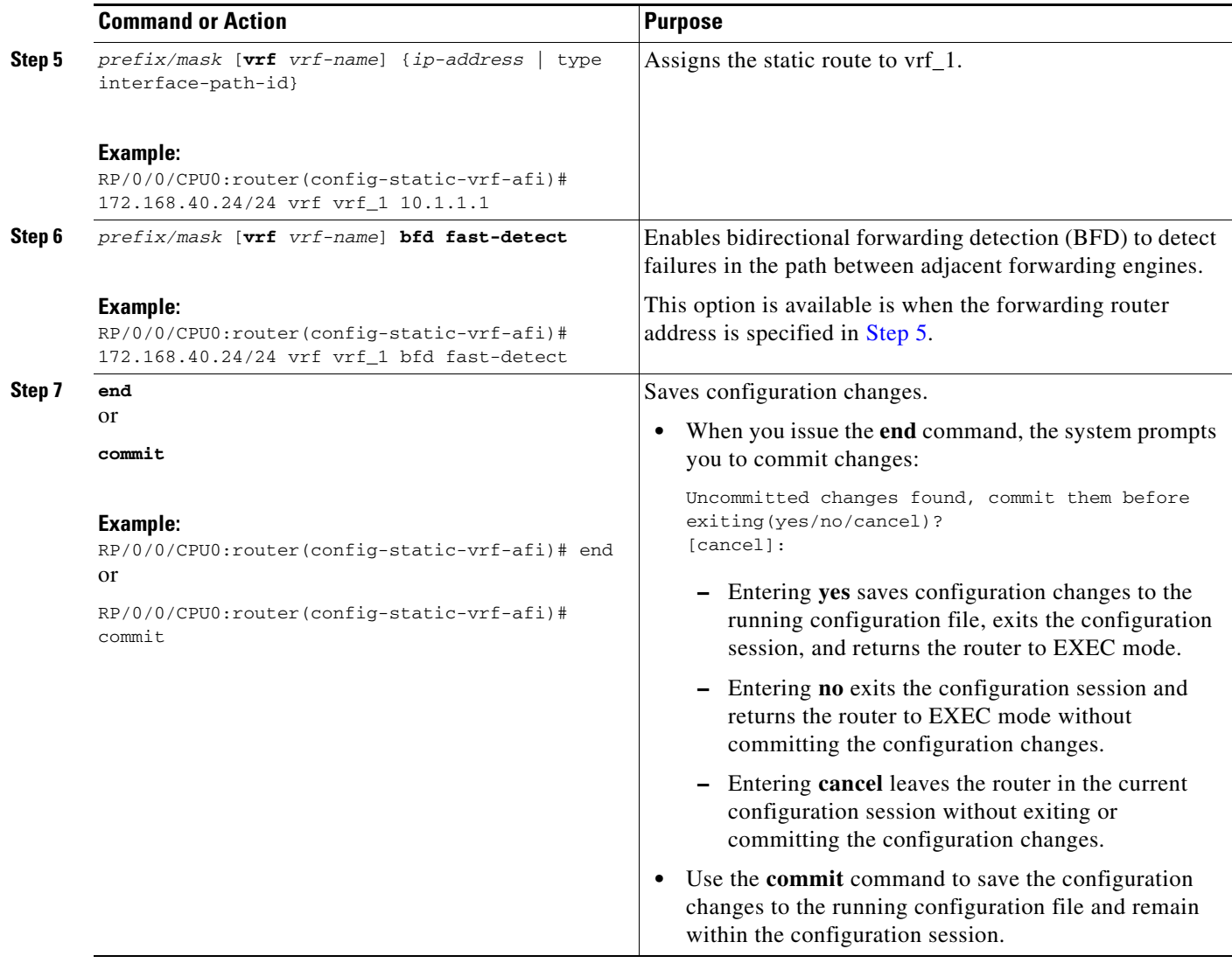

## **Configuring OSPF as the Routing Protocol Between the PE and CE Routers**

Perform this task to configure provider edge (PE)-to-customer edge (CE) routing sessions that use Open Shortest Path First (OSPF).

### **SUMMARY STEPS**

- **1. configure**
- **2. router ospf** *process-name*
- **3. vrf** *vrf-name*
- **4. router-id** {*router-id* | *type interface-path-id*}
- **5. redistribute bgp** *process-id* [**metric** *metric-value*] [**metric-type** {**1** | **2**}] [**route-policy** *policy-name*] [**tag** *tag-value*]

or

**redistribute connected** [**metric** *metric-value*] [**metric-type** {**1** | **2**}] [**route-policy** *policy-name*] [**tag** *tag-value*]

or

**redistribute ospf** *process-id* [**match** {**external** [**1** | **2**] | **internal** | **nssa-external** [**1** | **2**]}] [**metric** *metric-value*] [**metric-type** {**1** | **2**}] [**route-policy** *policy-name*] [**tag** *tag-value*] or

**redistribute static** [**metric** *metric-value*] [**metric-type** {**1** | **2**}] [**route-policy** *policy-name*] [**tag** *tag-value*]

or

**redistribute eigrp** *process-id* [**match** {**external** [**1** | **2**] | **internal** | **nssa-external** [**1** | **2**]}] [**metric** *metric-value*] [**metric-type** {**1** | **2**}] [**route-policy** *policy-name*] [**tag** *tag-value*] or

**redistribute rip** [**metric** *metric-value*] [**metric-type** {**1** | **2**}] [**route-policy** *policy-name*] [**tag** *tag-value*]

- **6. area** *area-id*
- **7. interface** *type interface-path-id*
- **8. end** or **commit**

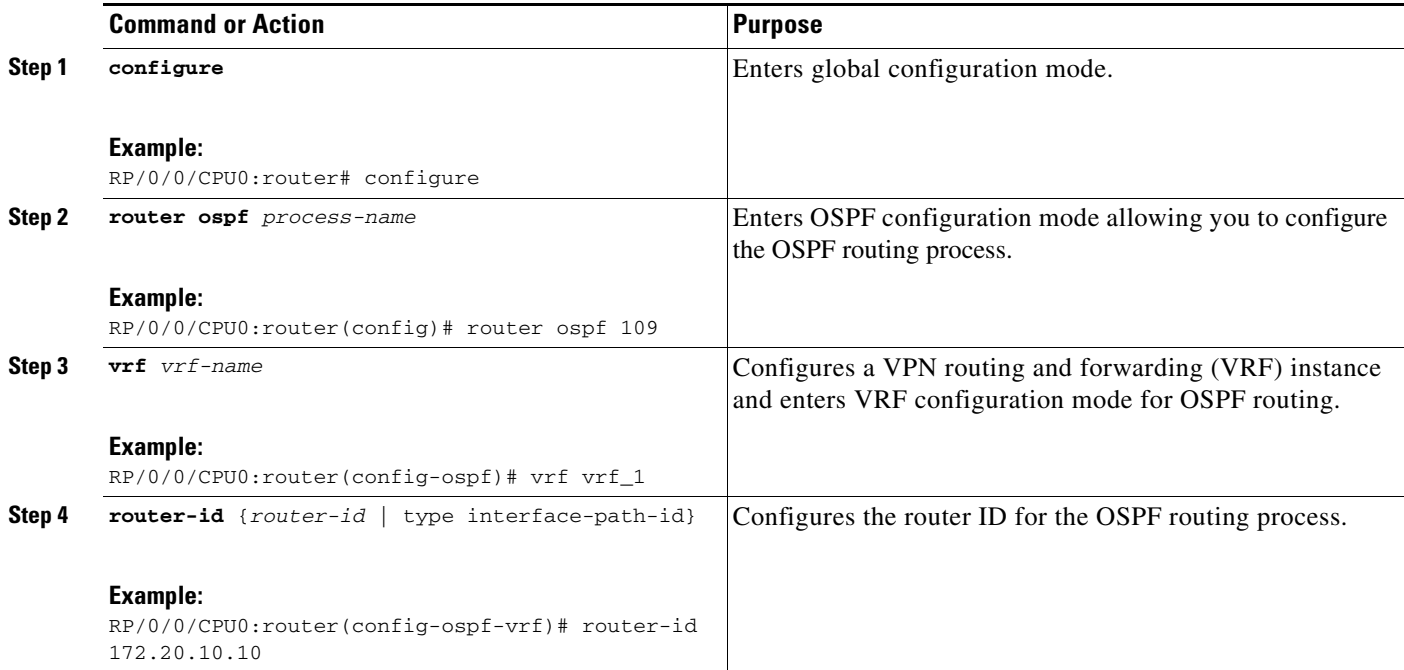

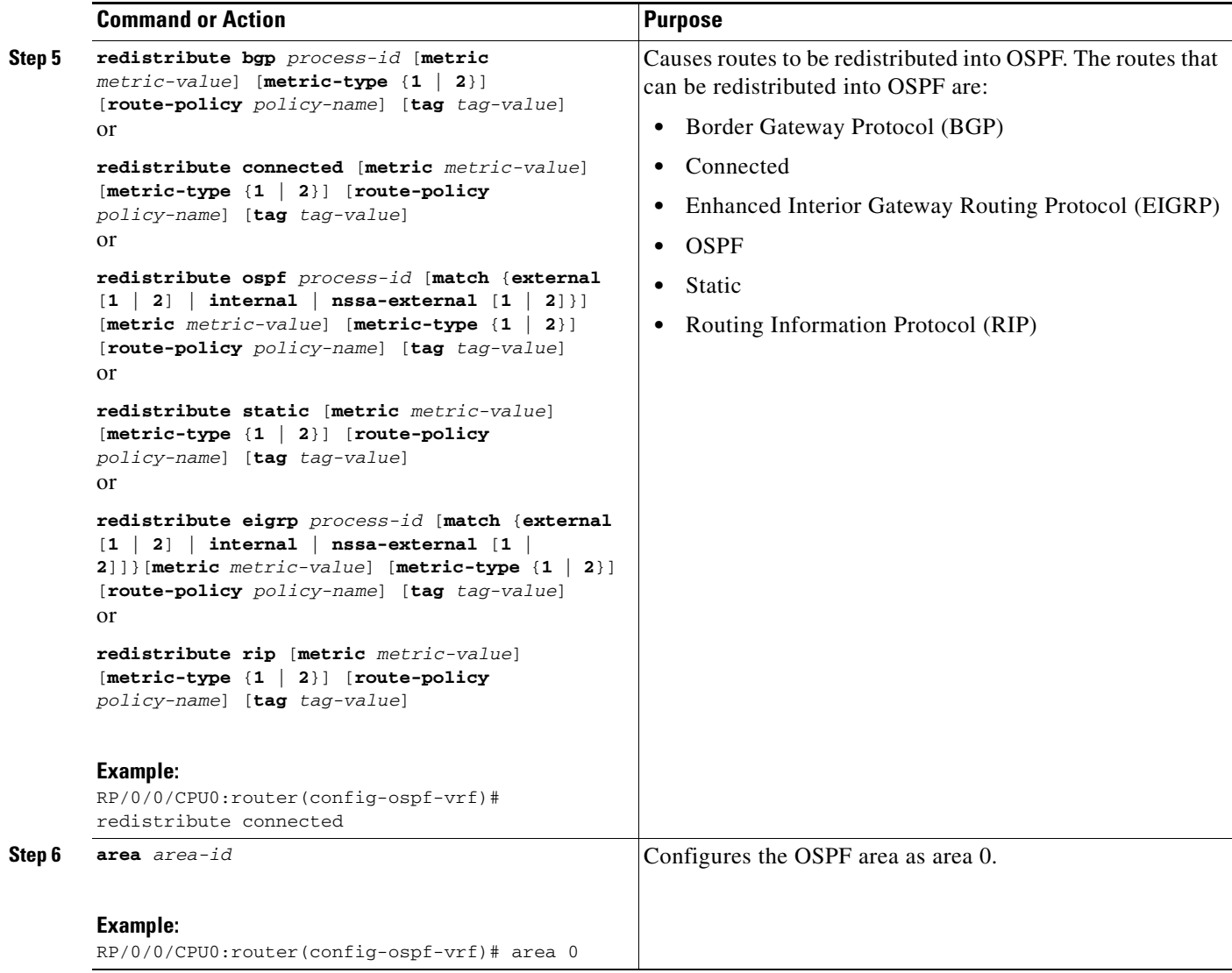

 $\overline{\mathcal{L}}$ 

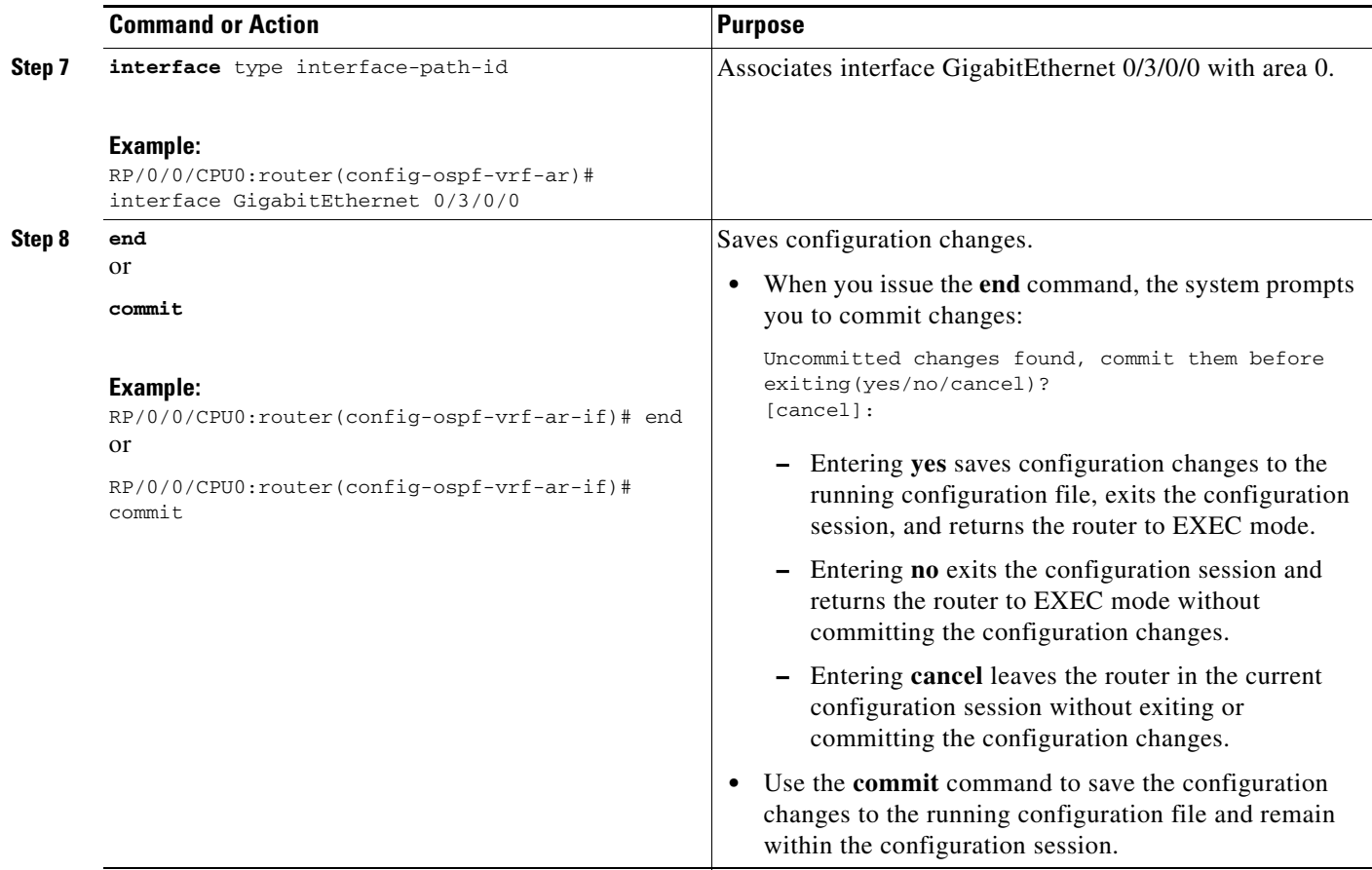

# **Configuring EIGRP as the Routing Protocol Between the PE and CE Routers**

Perform this task to configure provider edge (PE)-to-customer edge (CE) routing sessions that use Enhanced Interior Gateway Routing Protocol (EIGRP).

Using EIGRP between the PE and CE routers allows you to transparently connect EIGRP customer networks through an MPLS-enable Border Gateway Protocol (BGP) core network so that EIGRP routes are redistributed through the VPN across the BGP network as internal BGP (iBGP) routes.

#### **Prerequisites**

BGP must configured in the network. See the *Implementing BGP on Cisco IOS XR Software* module in *Cisco IOS XR Routing Configuration Guide*.

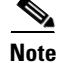

**Note** You must remove IPv4/IPv6 addresses from an interface prior to assigning, removing, or changing an interface's VRF. If this is not done in advance, any attempt to change the VRF on an IP interface is rejected.

### **SUMMARY STEPS**

- **1. configure**
- **2. router eigrp** *as-number*
- **3. vrf** *vrf-name*
- **4. address-family ipv4**
- **5. router-id** *router-id*
- **6. autonomous-system** *as-number*
- **7. default-metric** *bandwidth delay reliability loading mtu*
- **8. redistribute** {{**bgp** | **connected** | **isis** | **ospf**| **rip** | **static**} [*as-number* | *instance-name*]} [**route-policy** *name*]
- **9. interface** *type interface-path-id*
- **10. site-of-origin** {*as-number:number* | *ip-address:number*}
- **11. end** or
	- **commit**

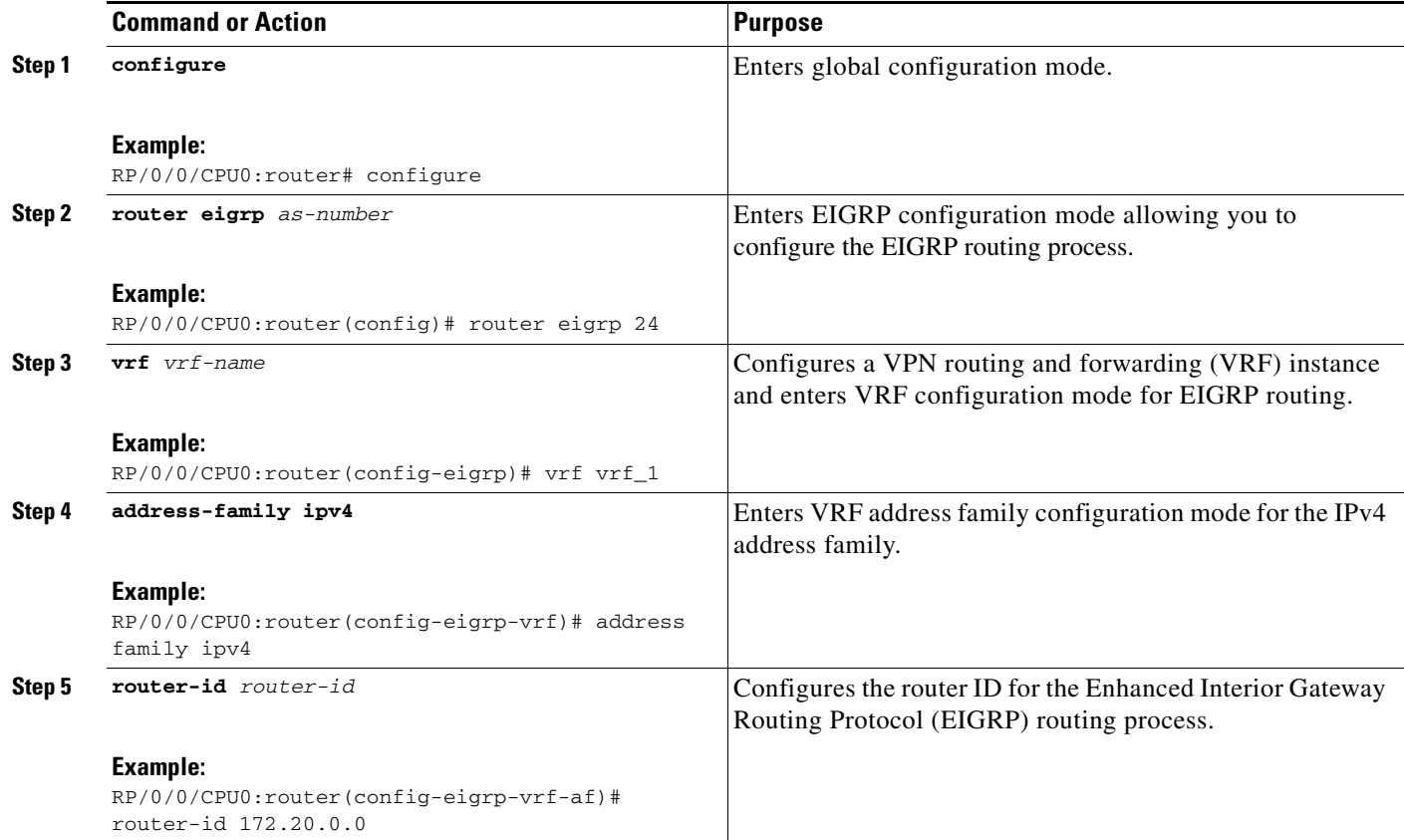

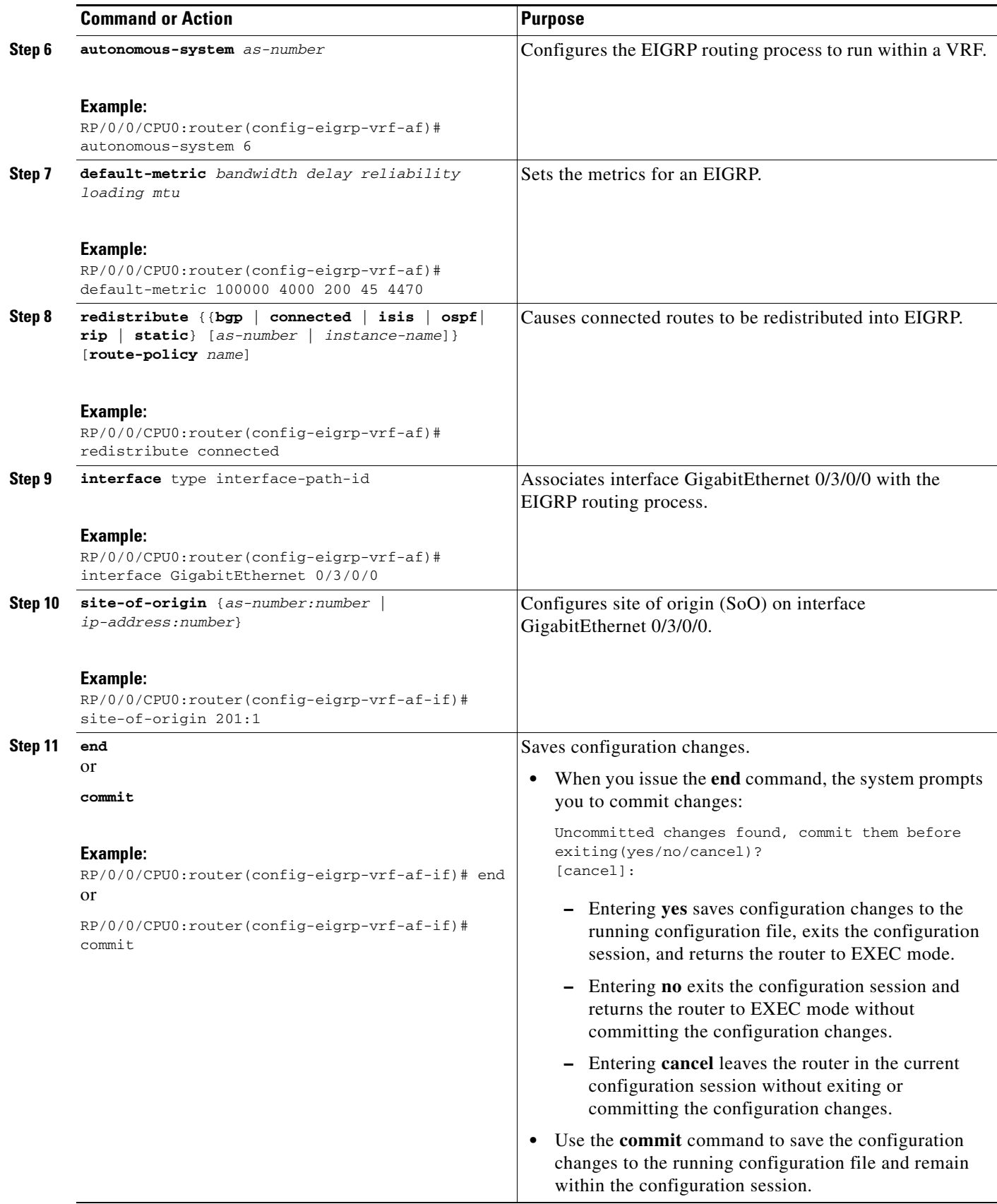

# **Configuring EIGRP Redistribution in the MPLS VPN**

Perform this task for every provider edge (PE) router that provides VPN services to enable Enhanced Interior Gateway Routing Protocol (EIGRP) redistribution in the MPLS VPN.

### **Prerequisites**

The metric can be configured in the route-policy configuring using the **redistribute** command (or configured with the **default-metric** command). If an external route is received from another EIGRP autonomous system or a non-EIGRP network without a configured metric, the route is not installed in the EIGRP database. If an external route is received from another EIGRP autonomous system or a non-EIGRP network without a configured metric, the route is not advertised to the CE router. See the *Implementing EIGRP on Cisco IOS XR Software* module in the *Cisco IOS XR Routing Configuration Guide*.

#### **Restrictions**

Redistribution between native EIGRP VPN routing and forwarding (VRF) instances is not supported. This behavior is designed.

### **SUMMARY STEPS**

- **1. configure**
- **2. router eigrp** as-number
- **3. vrf** *vrf-name*
- **4. address-family ipv4**
- **5. redistribute bgp** [*as-number*] [**route-policy** *policy-name*]
- **6. end** or **commit**

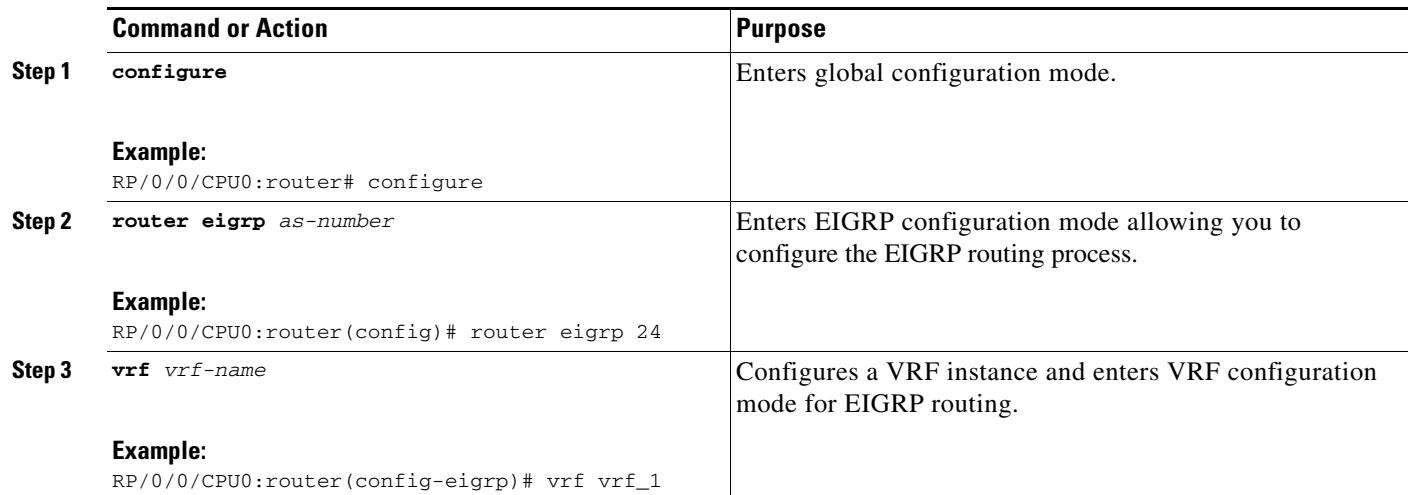

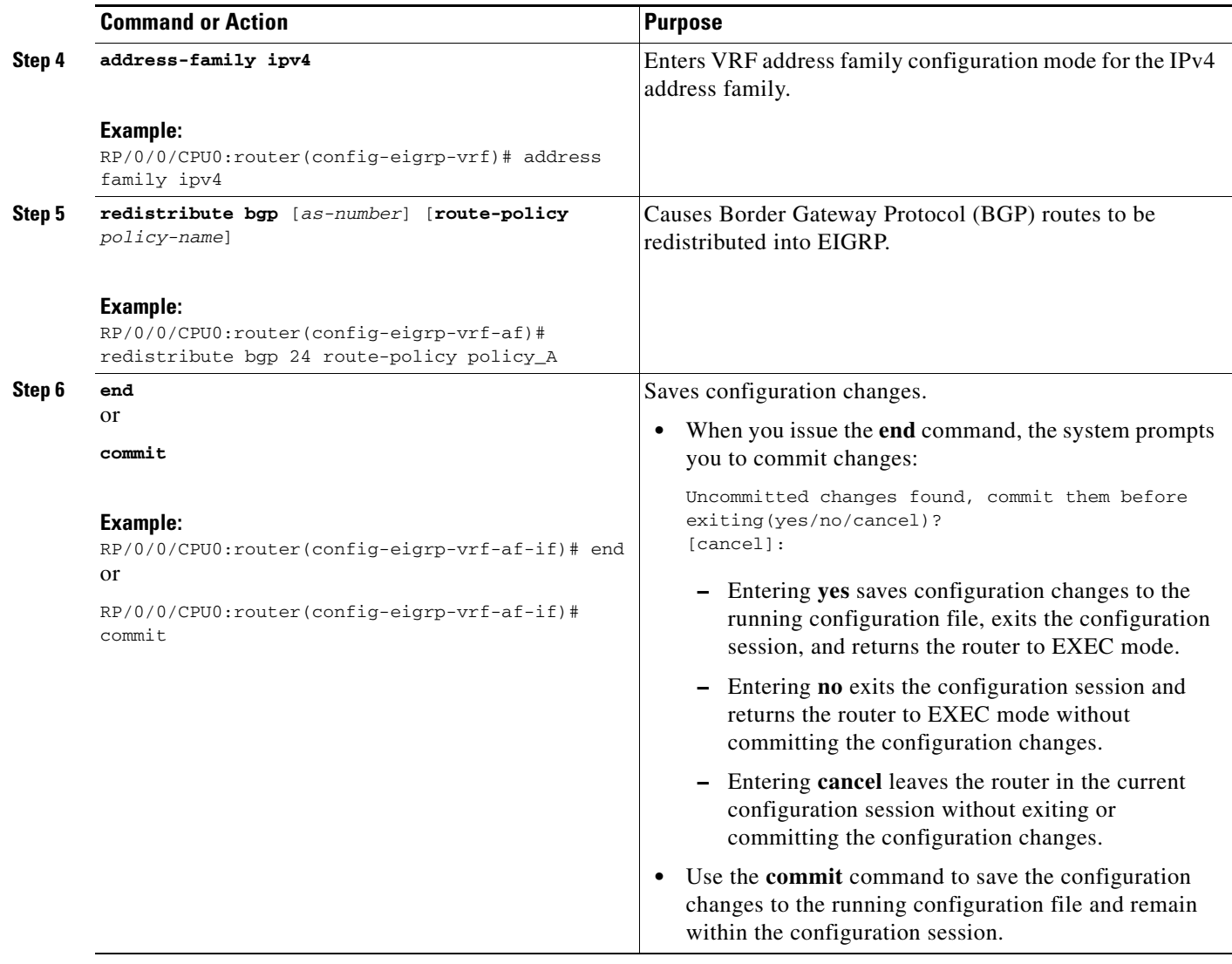

# **Providing VPN Connectivity Across Multiple Autonomous Systems with MPLS VPN Inter-AS with ASBRs Exchanging IPv4 Routes and MPLS Labels**

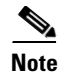

**Note** This section is not applicable to Inter-AS over IP tunnels.

This section contains instructions for the following tasks:

- **•** [Configuring ASBRs to Exchange IPv4 Routes and MPLS Labels, page VPC-310](#page-297-0)
- **•** [Configuring the Route Reflectors to Exchange VPN-IPv4 Routes, page VPC-312](#page-299-0)
- **•** [Configuring the Route Reflector to Reflect Remote Routes in its AS, page VPC-315](#page-302-0)

# <span id="page-297-0"></span>**Configuring ASBRs to Exchange IPv4 Routes and MPLS Labels**

Perform this task to configure the autonomous system boundary routers (ASBRs) to exchange IPv4 routes and MPLS labels.

### **SUMMARY STEPS**

- **1. configure**
- **2. router bgp** *autonomous-system-number*
- **3. address-family ipv4 unicast**
- **4. allocate-label all**
- **5. neighbor** *ip-address*
- **6. remote-as** *autonomous-system-number*
- **7. address-family ipv4 labeled-unicast**
- **8. route-policy** *route-policy-name* **in**
- **9. route-policy** *route-policy-name* **out**
- **10. end**
	- or **commit**

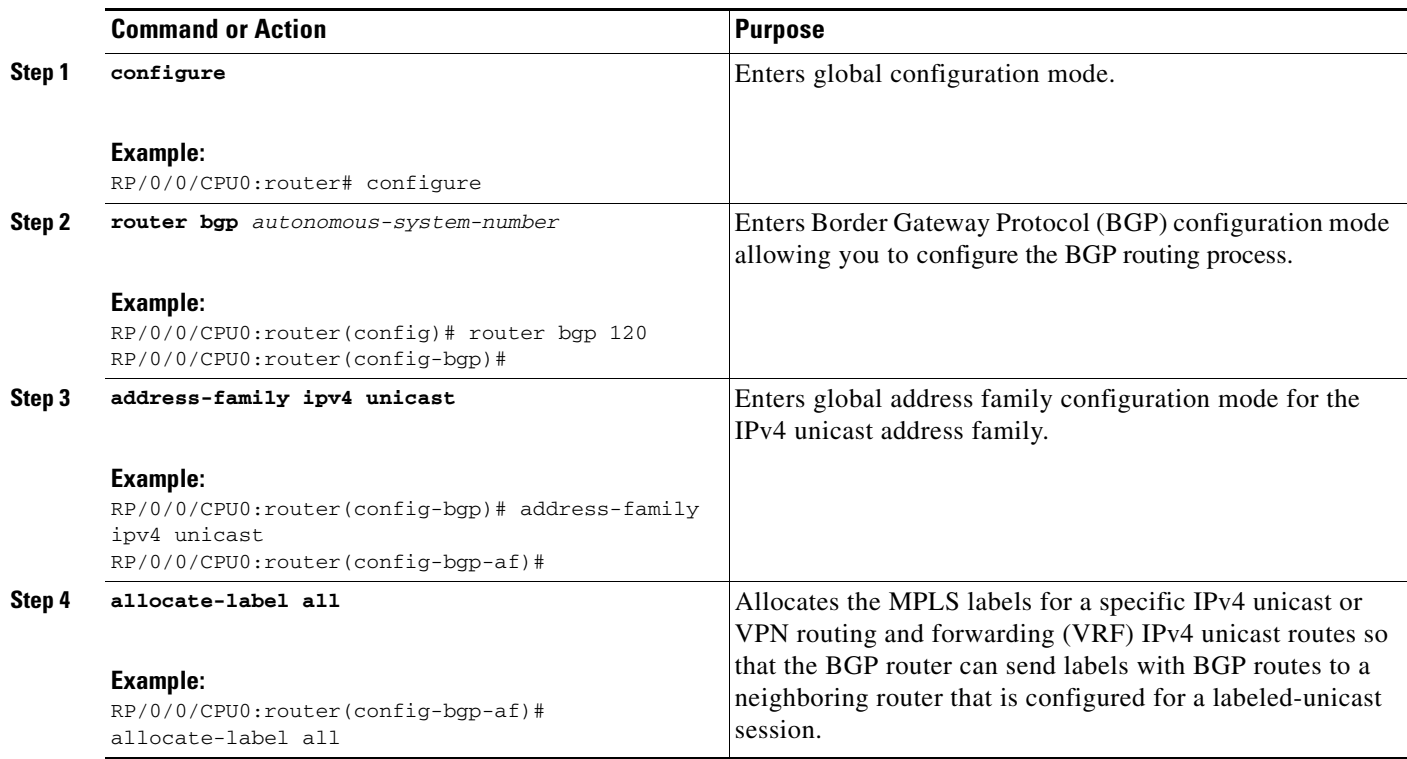

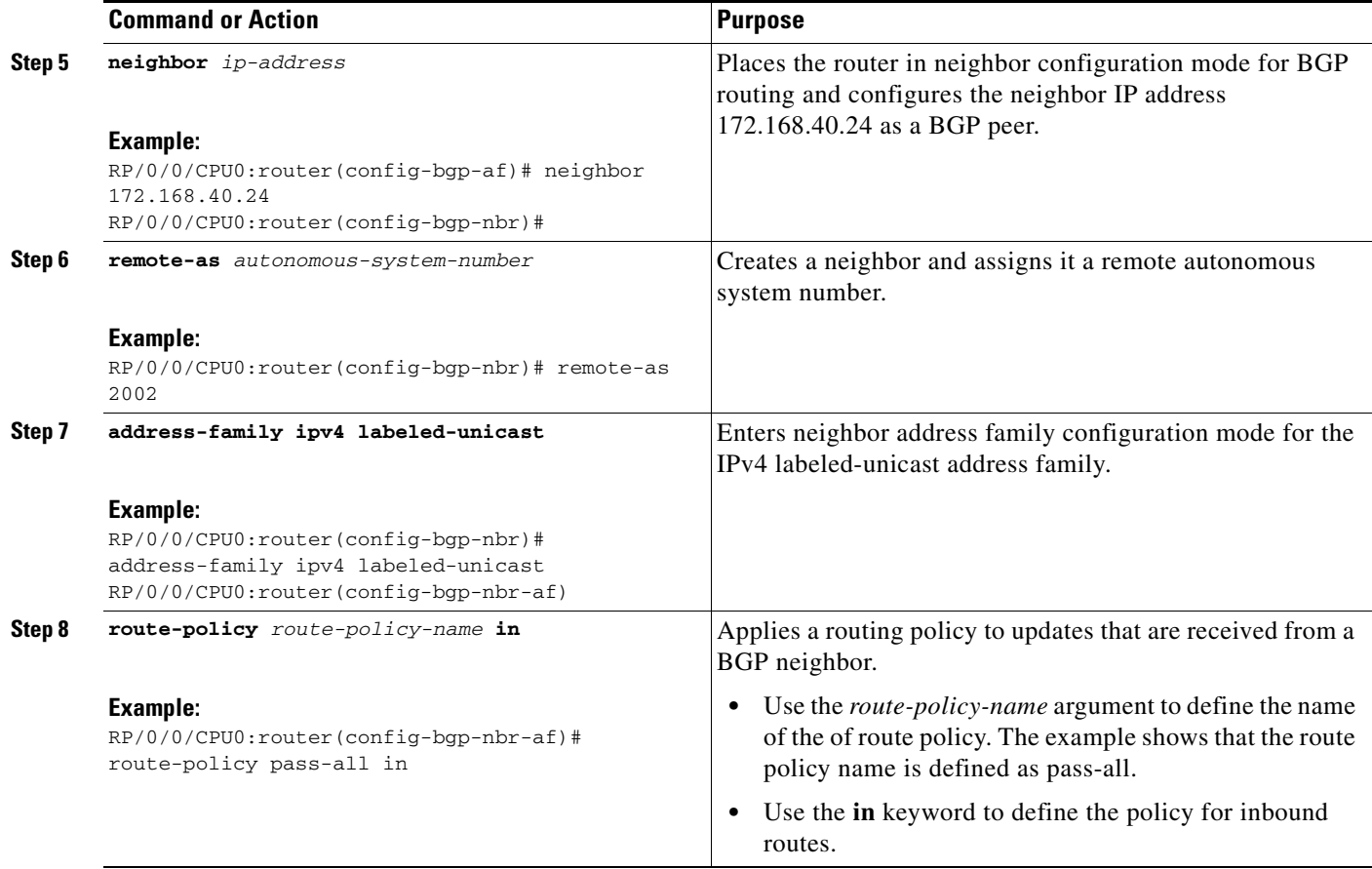

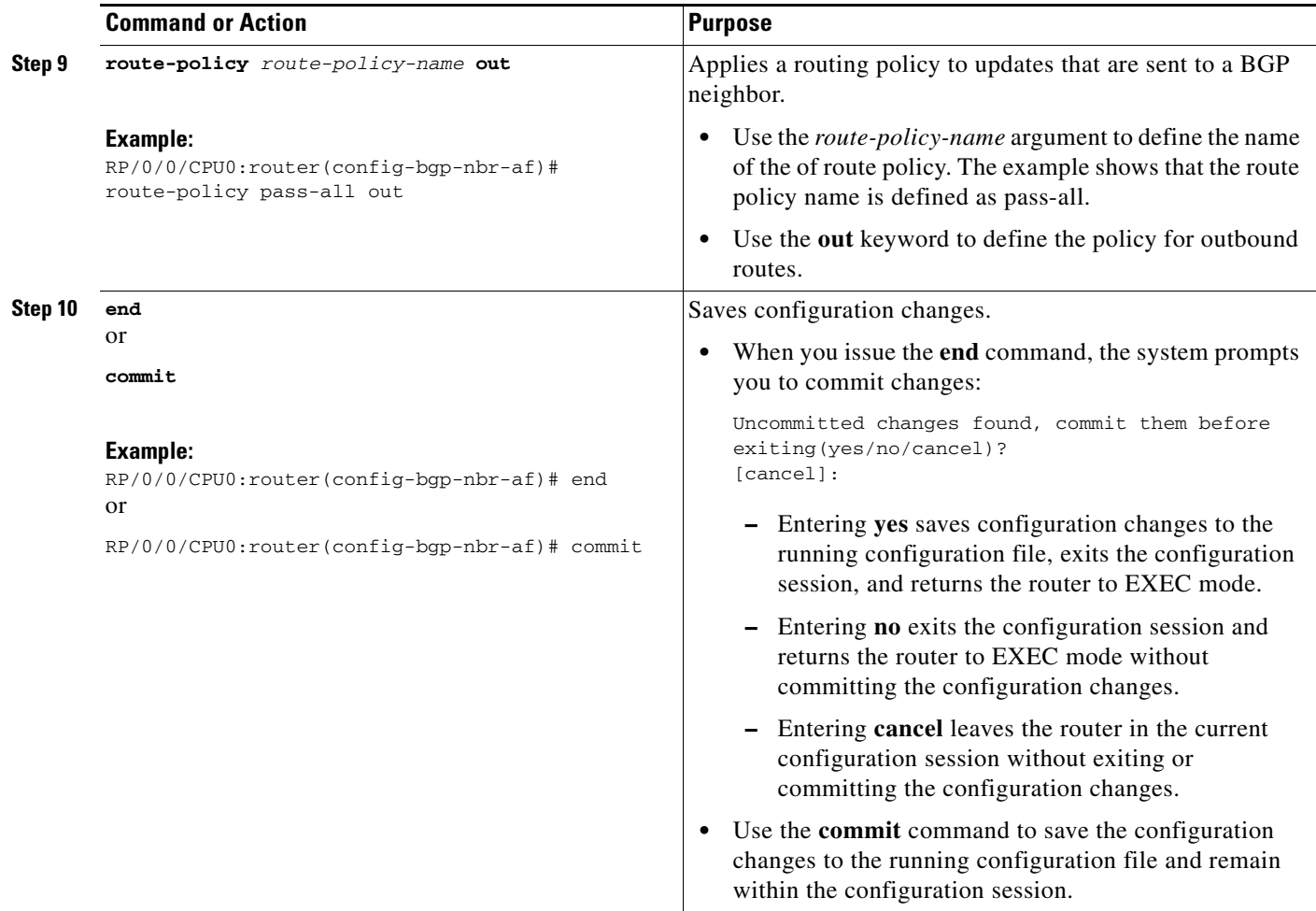

# <span id="page-299-0"></span>**Configuring the Route Reflectors to Exchange VPN-IPv4 Routes**

Perform this task to enable the route reflectors to exchange VPN-IPv4 routes by using multihop. This task specifies that the next-hop information and the VPN label are to be preserved across the autonomous system.

- **1. configure**
- **2. router bgp** *autonomous-system-number*
- **3. neighbor** *ip-address*
- **4. remote-as** *autonomous-system-number*
- **5. ebgp-multihop** [*ttl-value*]
- **6. update-source** *type interface-path-id*
- **7. address-family vpnv4 unicast**
- **8. route-policy** *route-policy-name* **in**
- **9. route-policy** *route-policy-name* **out**
- **10. next-hop-unchanged**
- **11. end** or
	- **commit**

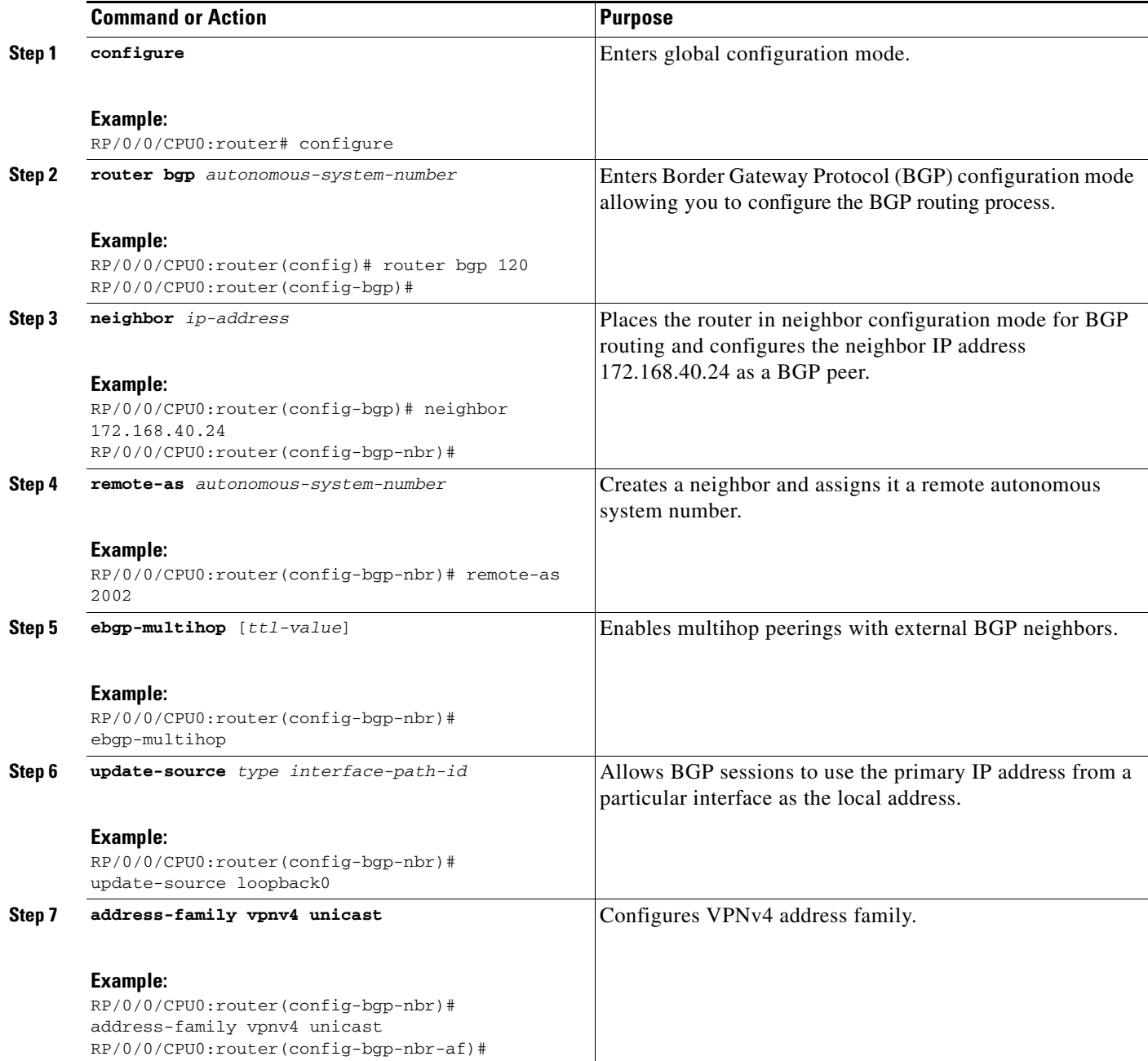

 $\mathcal{L}_{\mathcal{A}}$ 

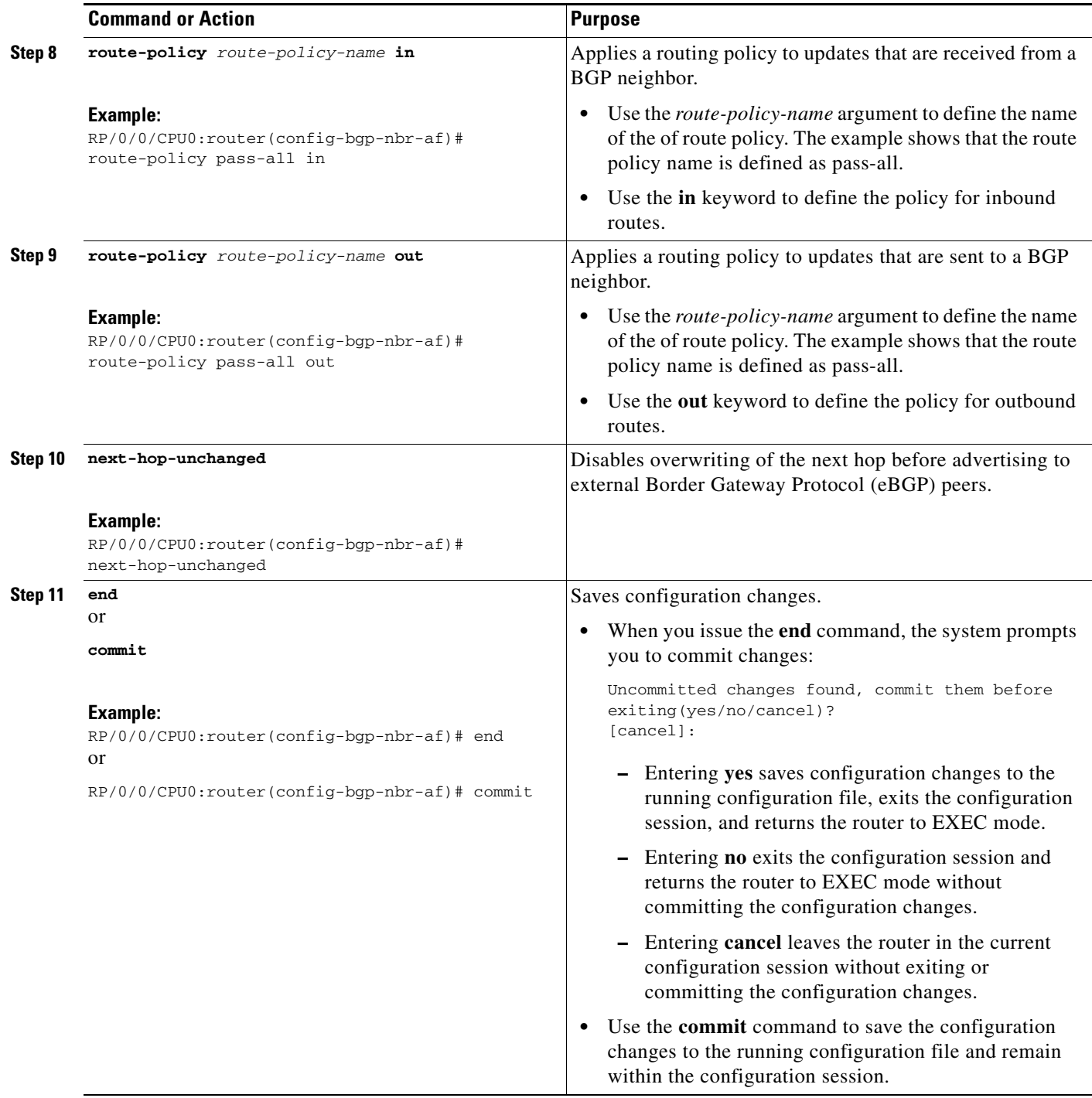

# <span id="page-302-0"></span>**Configuring the Route Reflector to Reflect Remote Routes in its AS**

Perform this task to enable the route reflector (RR) to reflect the IPv4 routes and labels learned by the autonomous system boundary router (ASBR) to the provider edge (PE) routers in the autonomous system. This task is accomplished by making the ASBR and PE route reflector clients of the RR.

### **SUMMARY STEPS**

- **1. configure**
- **2. router bgp** *autonomous-system-number*
- **3. address-family ipv4 unicast**
- **4. allocate-label all**
- **5. neighbor** *ip-address*
- **6. remote-as** *autonomous-system-number*
- **7. update-source** *type interface-path-id*
- **8. address-family ipv4 labeled-unicast**
- **9. route-reflector-client**
- **10. neighbor** *ip-address*
- **11. remote-as** *autonomous-system-number*
- **12. update-source** *type interface-path-id*
- **13. address-family ipv4 labeled-unicast**
- **14. route-reflector-client**
- **15. end** or **commit**

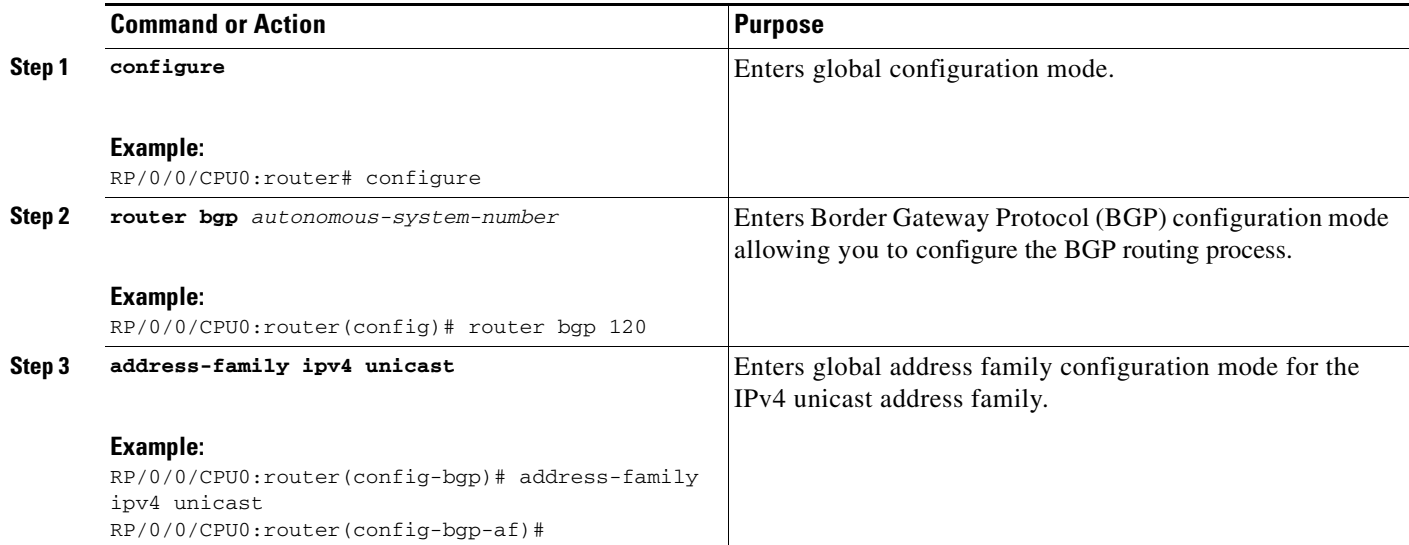

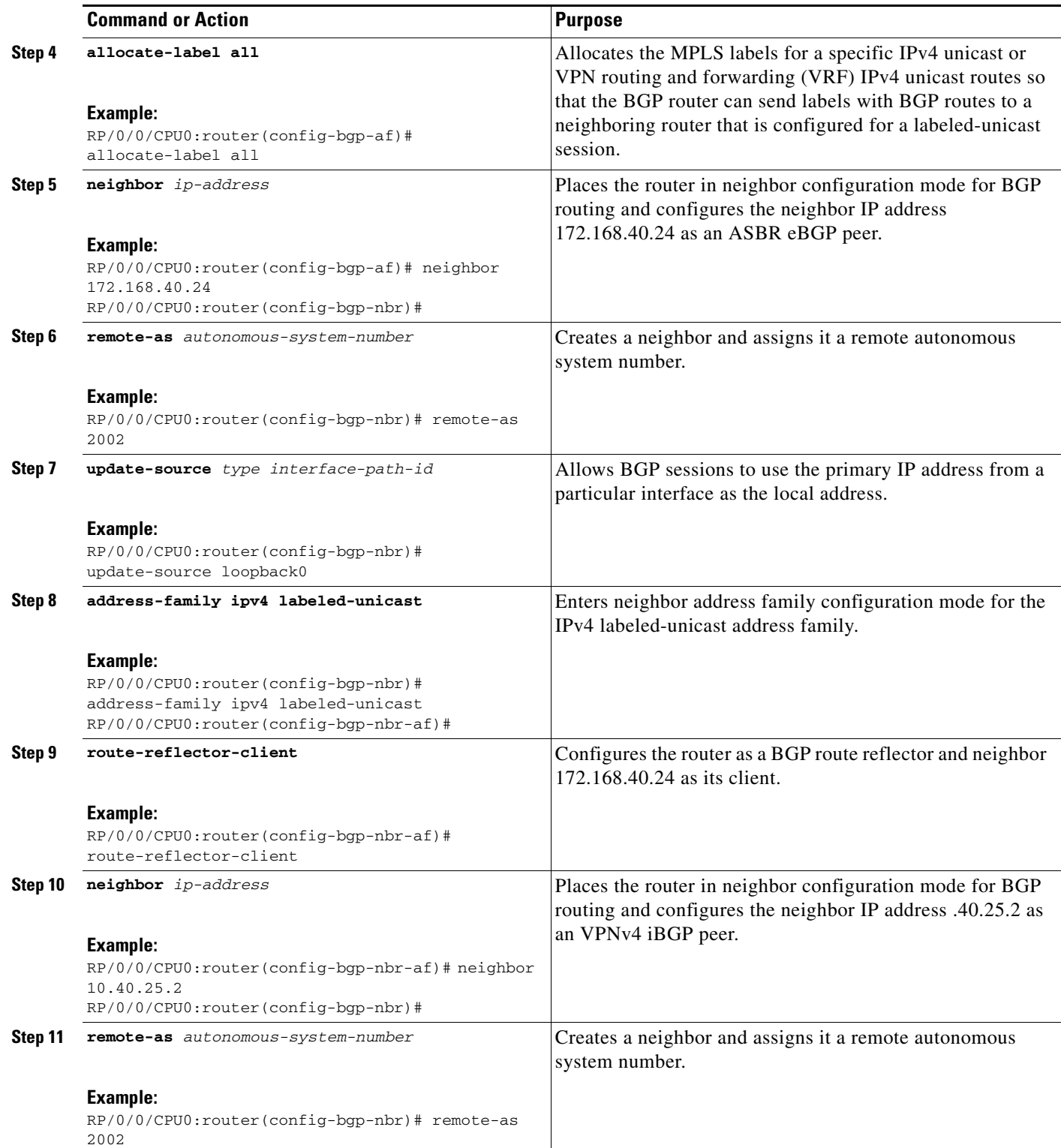

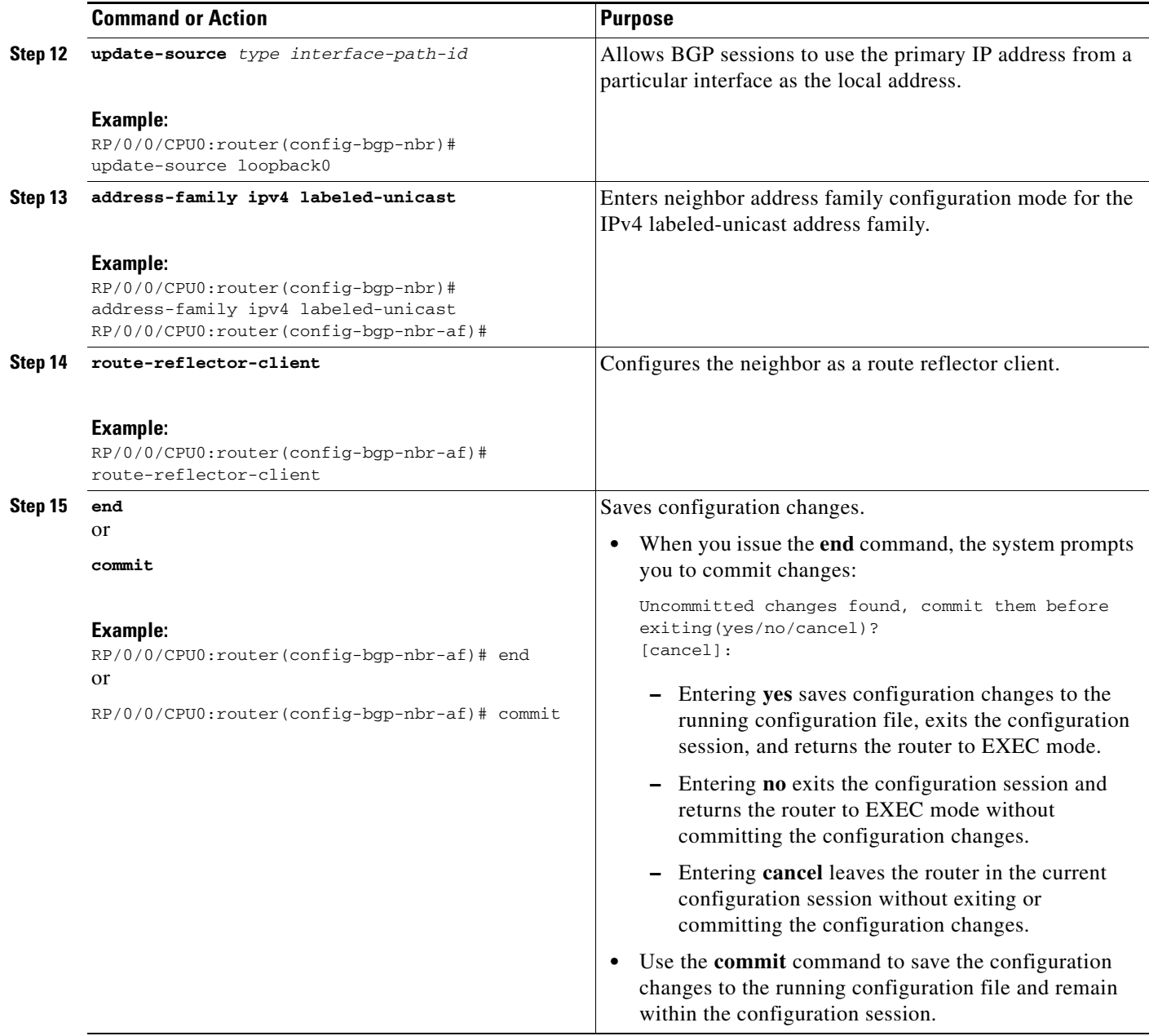

# **Providing VPN Connectivity Across Multiple Autonomous Systems with MPLS VPN Inter-AS with ASBRs Exchanging VPN-IPv4 Addresses**

This section contains instructions for the following tasks:

- **•** [Configuring the ASBRs to Exchange VPN-IPv4 Addresses, page VPC-318](#page-305-0)
- **•** [Configuring a Static Route to an ASBR Peer, page VPC-321](#page-308-0)
- **•** [Configuring EBGP Routing to Exchange VPN Routes Between Subautonomous Systems in a](#page-310-0)  [Confederation, page VPC-323](#page-310-0)
- **•** [Configuring MPLS Forwarding for ASBR Confederations, page VPC-325](#page-312-0)
- **•** [Configuring a Static Route to an ASBR Confederation Peer, page VPC-327](#page-314-0)

# <span id="page-305-0"></span>**Configuring the ASBRs to Exchange VPN-IPv4 Addresses**

Perform this task to configure an external Border Gateway Protocol (eBGP) autonomous system boundary router (ASBR) to exchange VPN-IPv4 routes with another autonomous system.

- **1. configure**
- **2. router bgp** *autonomous-system-number*
- **3. address-family vpnv4 unicast**
- **4. neighbor** *ip-address*
- **5. remote-as** *autonomous-system-number*
- **6. address-family vpnv4 unicast**
- **7. route-policy** *route-policy-name* **in**
- **8. route-policy** *route-policy-name* **out**
- **9. neighbor** *ip-address*
- **10. remote-as** *autonomous-system-number*
- **11. update-source** *type interface-path-id*
- **12. address-family vpnv4 unicast**
- **13. end** or **commit**

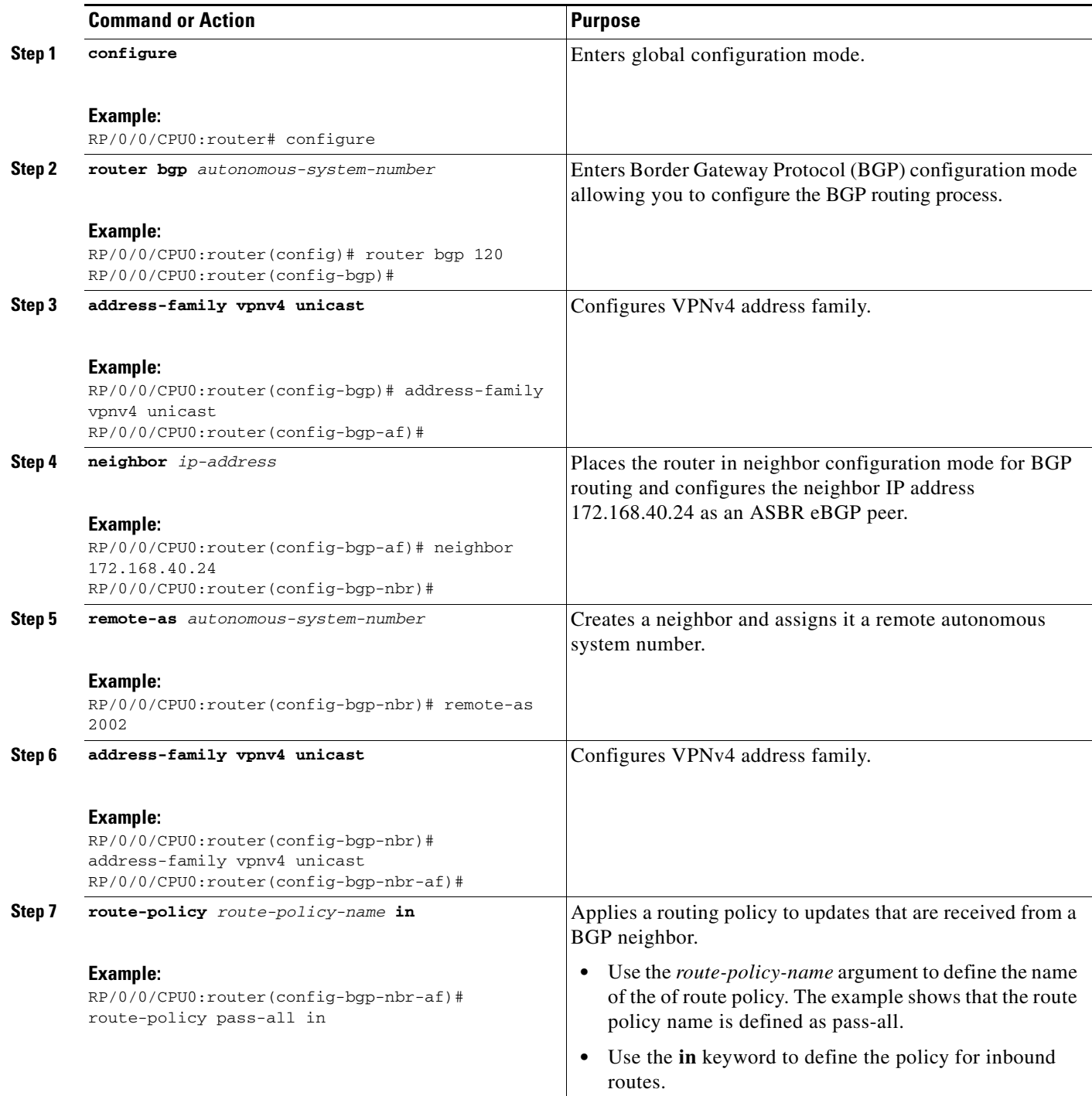

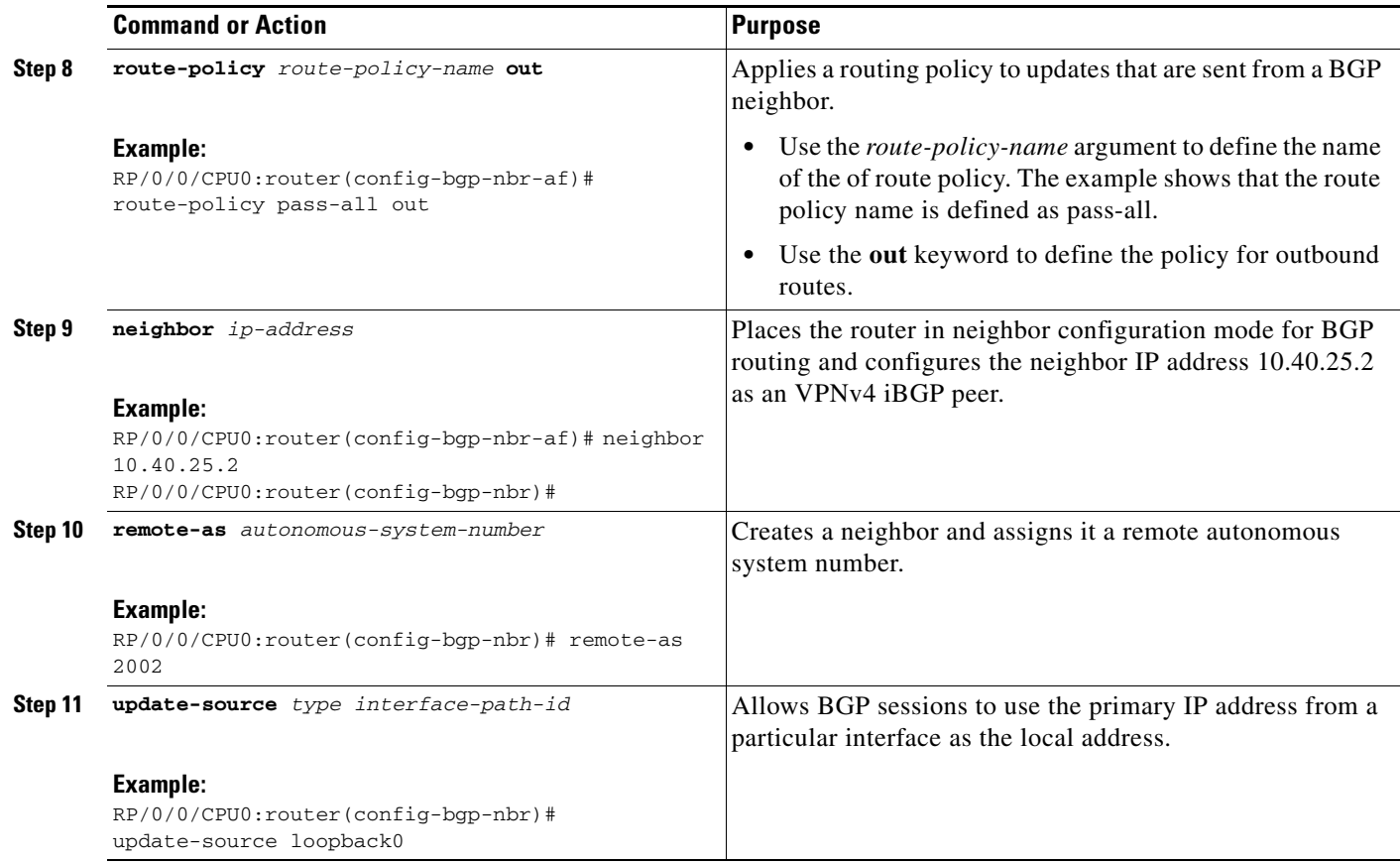

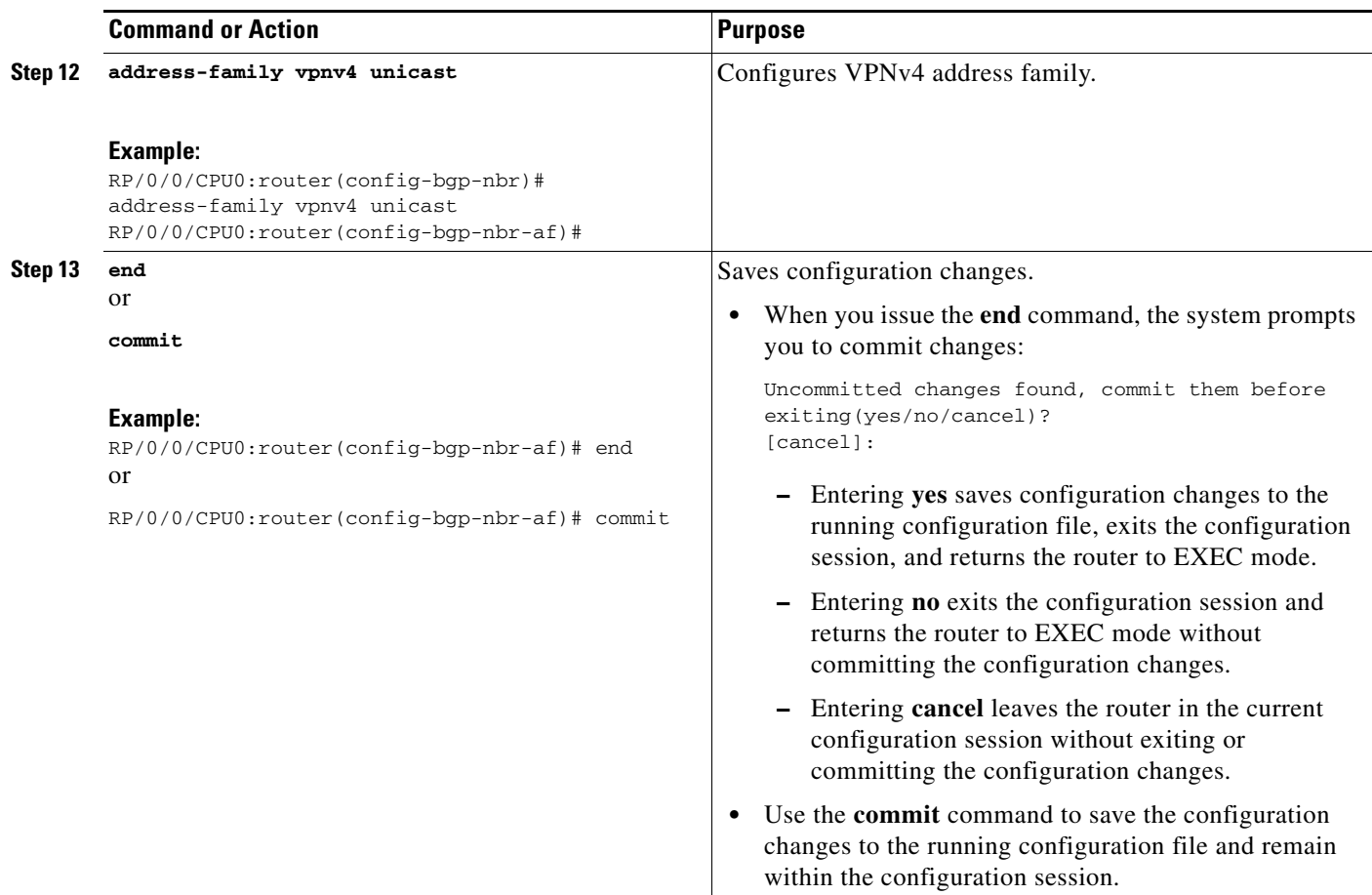

# <span id="page-308-0"></span>**Configuring a Static Route to an ASBR Peer**

Perform this task to configure a static route to an ASBR peer.

- **1. configure**
- **2. router static**
- **3. address-family ipv4 unicast**
- **4. A.B.C.D/length** *next-hop*
- **5. end**
	- or
	- **commit**

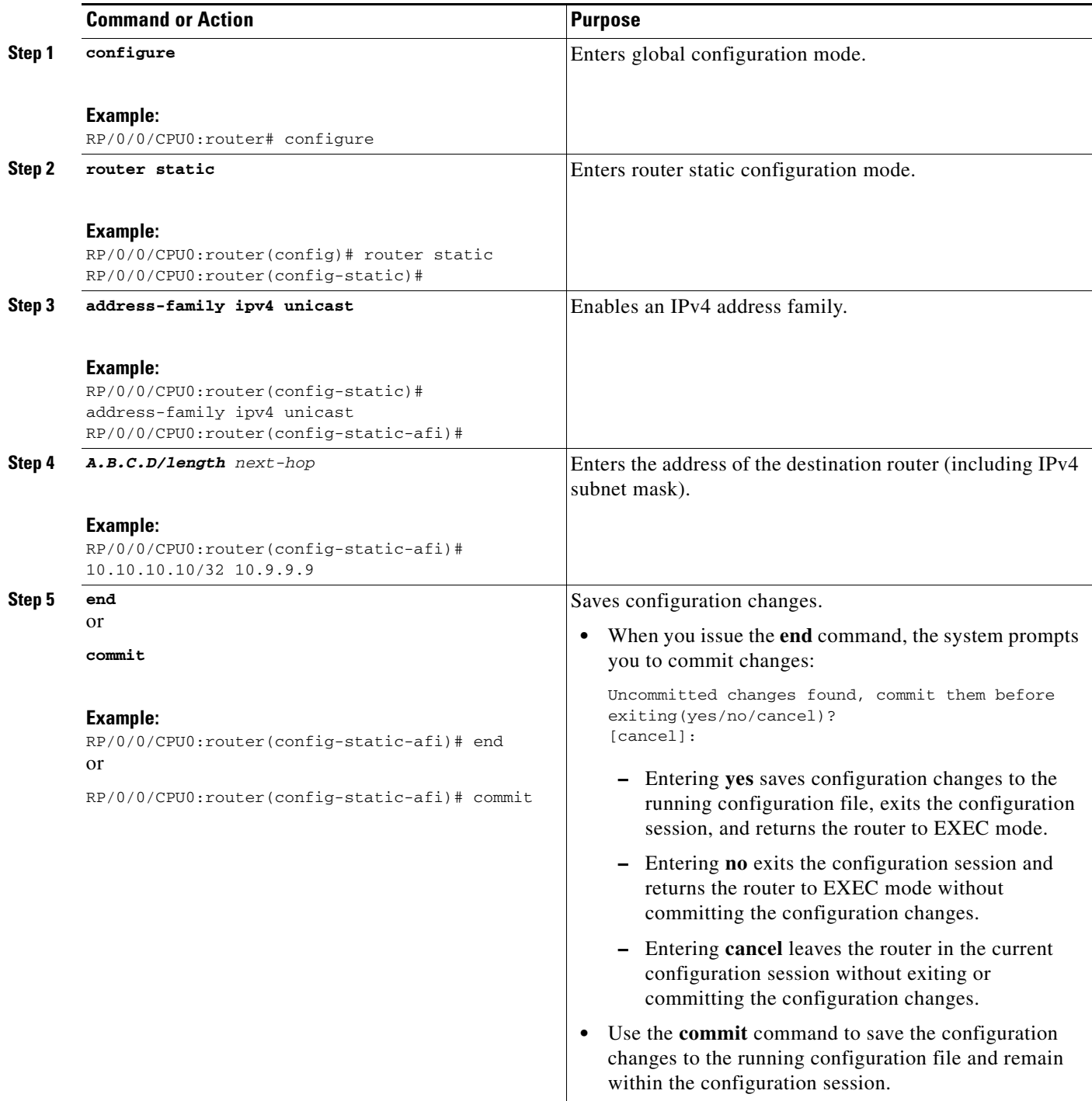

# <span id="page-310-0"></span>**Configuring EBGP Routing to Exchange VPN Routes Between Subautonomous Systems in a Confederation**

Perform this task to configure external Border Gateway Protocol (eBGP) routing to exchange VPN routes between subautonomous systems in a confederation.

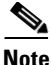

**Note** To ensure that host routes for VPN-IPv4 eBGP neighbors are propagated (by means of the Interior Gateway Protocol [IGP]) to other routers and PE routers, specify the **redistribute connected** command in the IGP configuration portion of the confederation eBGP (CEBGP) router. If you are using Open Shortest Path First (OSPF), make sure that the OSPF process is not enabled on the CEBGP interface in which the "redistribute connected" subnet exists.

### **SUMMARY STEPS**

- **1. configure**
- **2. router bgp** *autonomous-system-number*
- **3. bgp confederation peers** *peer autonomous-system-number*
- **4. bgp confederation identifier** *autonomous-system-number*
- **5. address-family vpnv4 unicast**
- **6. neighbor** *ip-address*
- **7. remote-as** *autonomous-system-number*
- **8. address-family vpnv4 unicast**
- **9. route-policy** *route-policy-name* **in**
- **10. route-policy** *route-policy-name* **out**
- **11. next-hop-self**
- **12. end**
	- or
		- **commit**

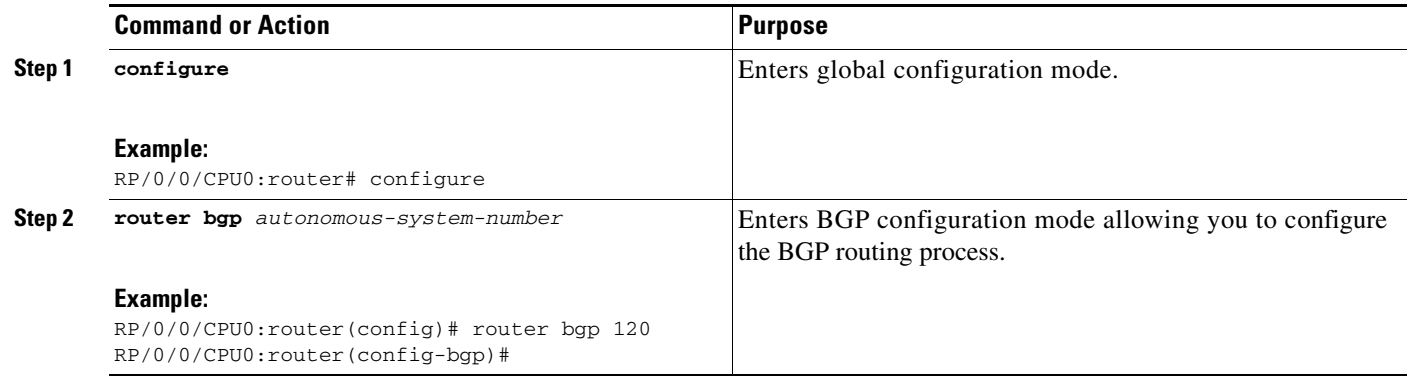

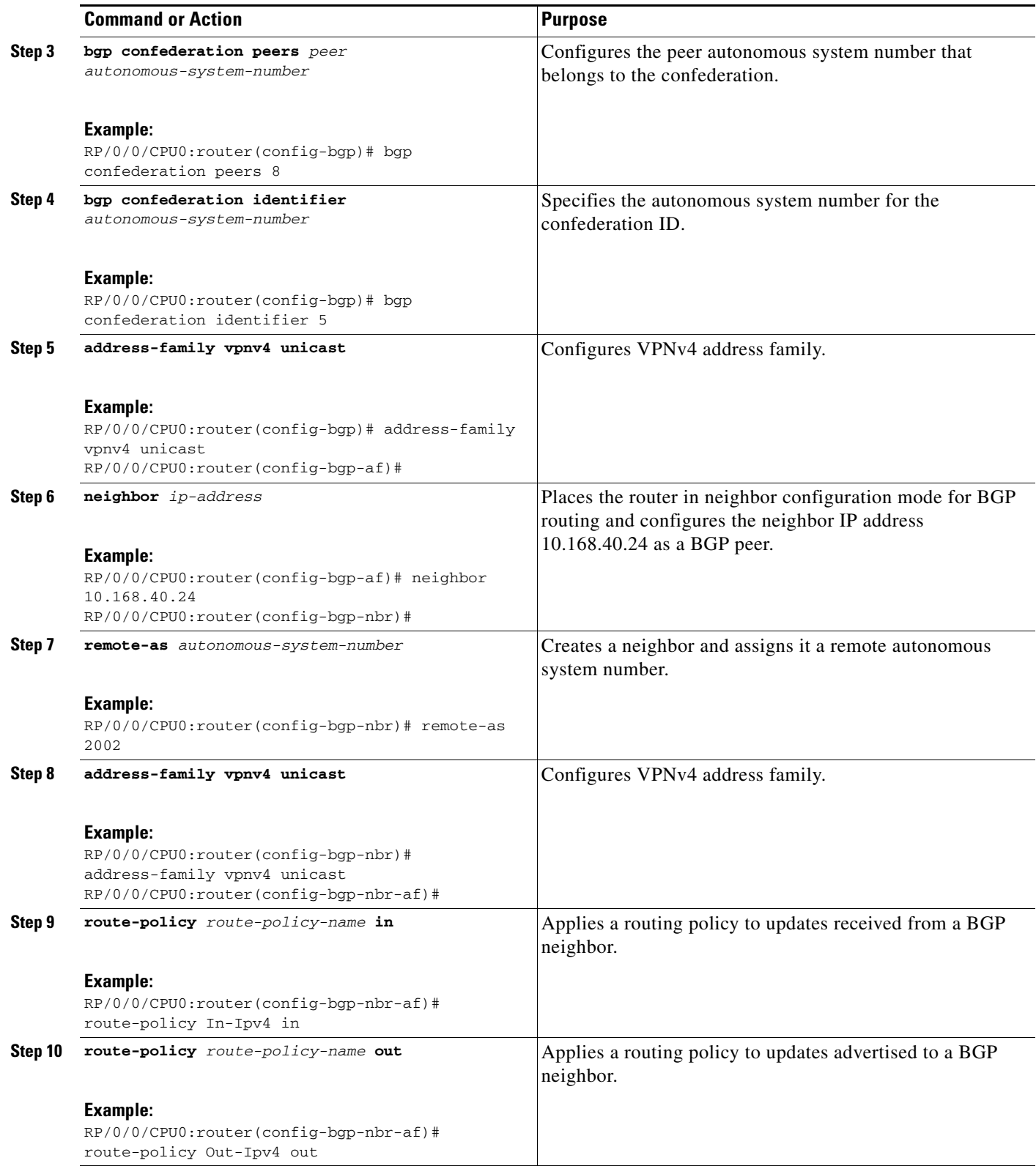

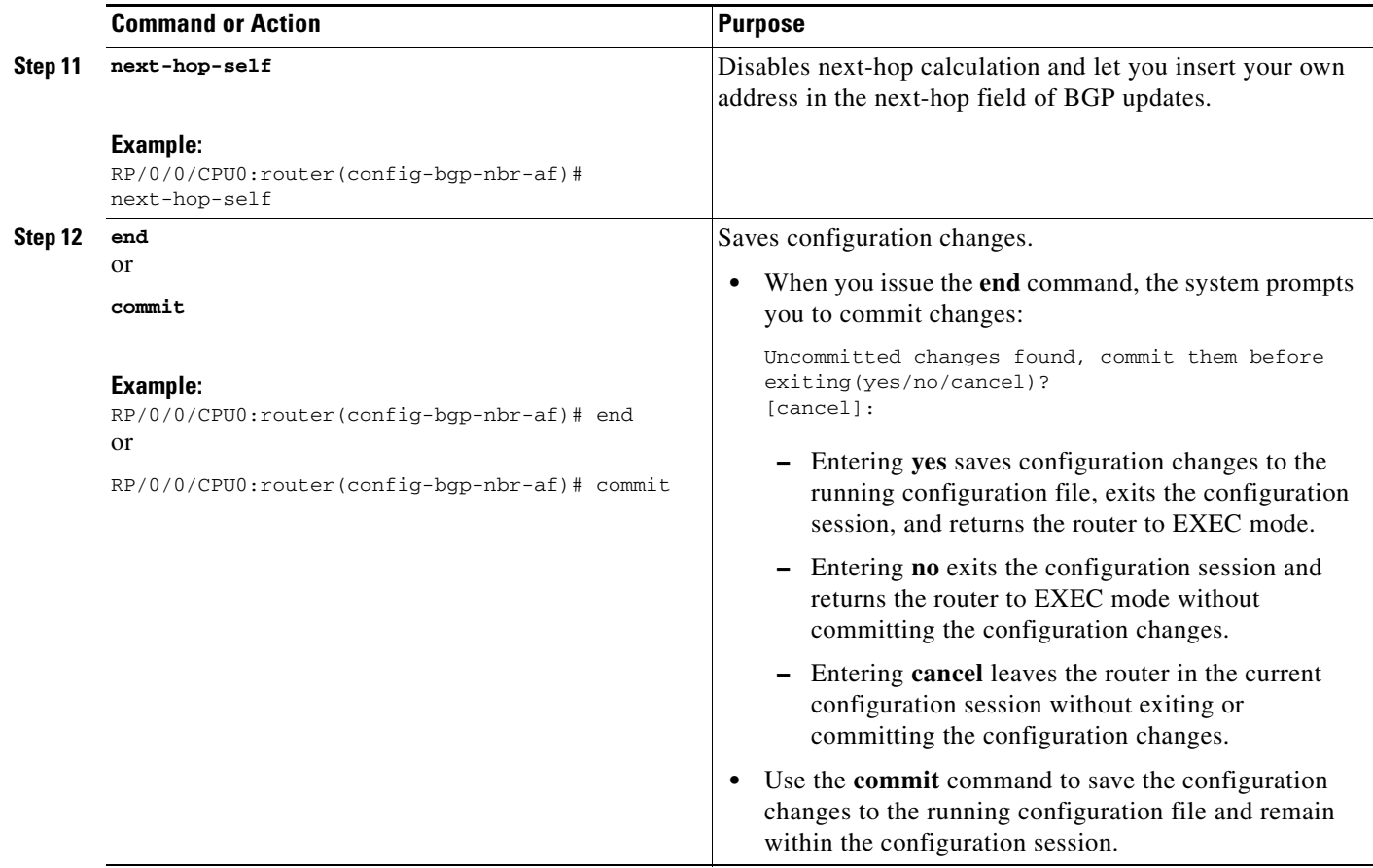

# <span id="page-312-0"></span>**Configuring MPLS Forwarding for ASBR Confederations**

Perform this task to configure MPLS forwarding for autonomous system boundary router (ASBR) confederations (in BGP) on a specified interface.

 $\begin{picture}(180,170) \put(0,0){\line(1,0){10}} \put(10,0){\line(1,0){10}} \put(10,0){\line(1,0){10}} \put(10,0){\line(1,0){10}} \put(10,0){\line(1,0){10}} \put(10,0){\line(1,0){10}} \put(10,0){\line(1,0){10}} \put(10,0){\line(1,0){10}} \put(10,0){\line(1,0){10}} \put(10,0){\line(1,0){10}} \put(10,0){\line(1,0){10}} \put(10,0){\line$ 

**Note** This configuration adds the implicit NULL rewrite corresponding to the peer associated with the interface, which is required to prevent BGP from automatically installing rewrites by LDP (in multihop instances).

- **1. configure**
- **2. router bgp** *as-number*
- **3. mpls activate**
- **4. interface** *type interface-path-id*
- **5. end**
	- or
	- **commit**

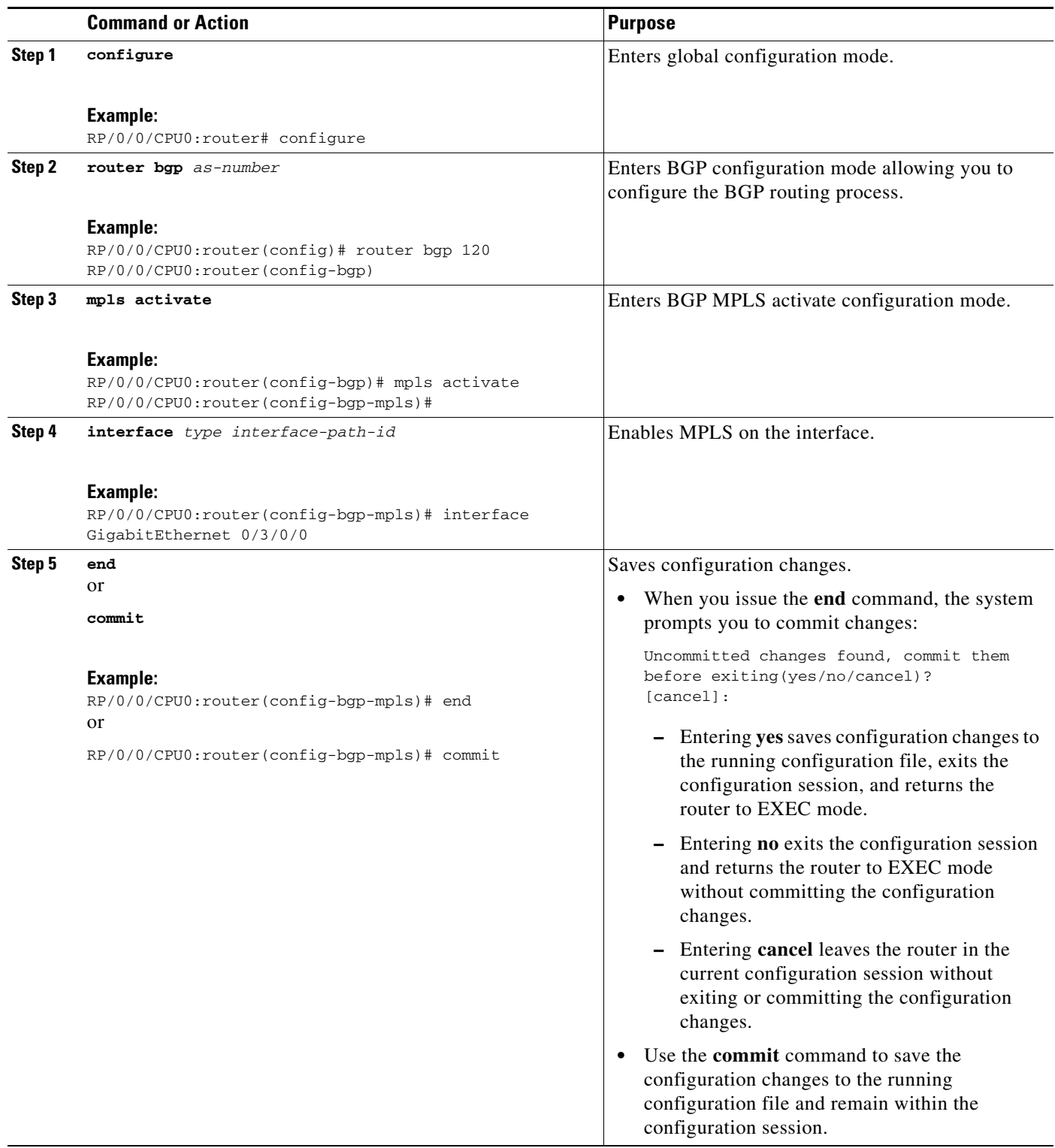

# <span id="page-314-0"></span>**Configuring a Static Route to an ASBR Confederation Peer**

Perform this task to configure a static route to an Inter-AS confederation peer. For more detailed information, see ["Configuring a Static Route to a Peer" section on page MPC-335](#page-322-0).

#### **SUMMARY STEPS**

- **1. configure**
- **2. router static**
- **3. address-family ipv4 unicast**
- **4. A.B.C.D/length** *next-hop*
- **5. end** or **commit**

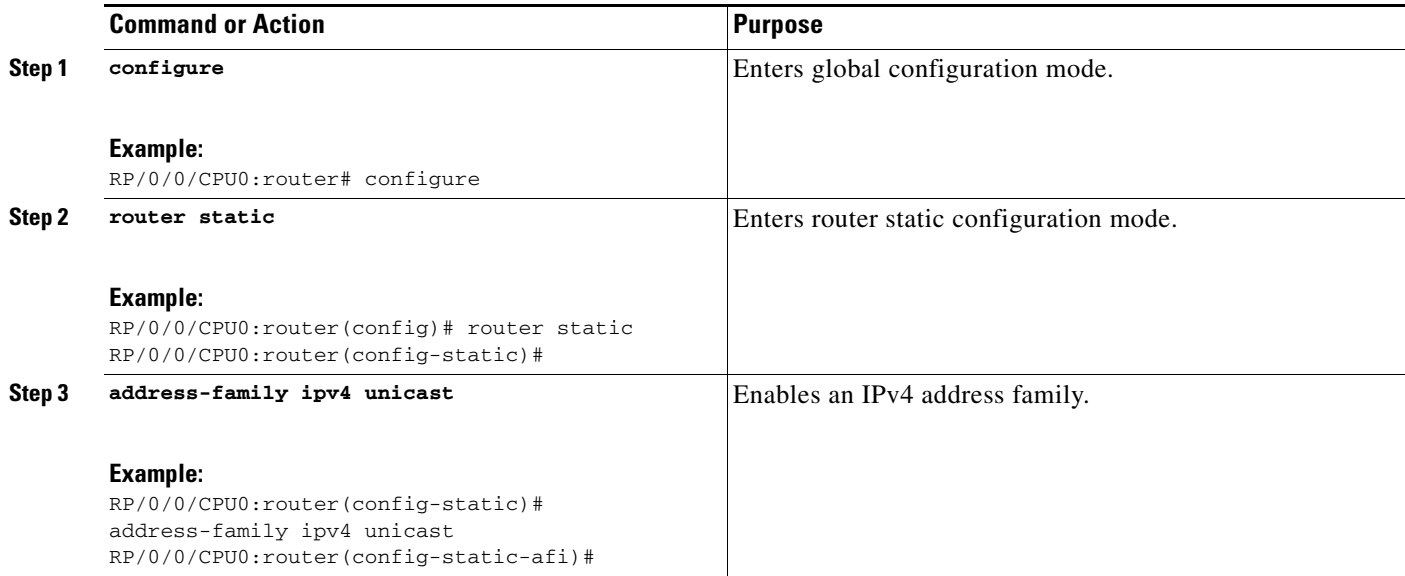

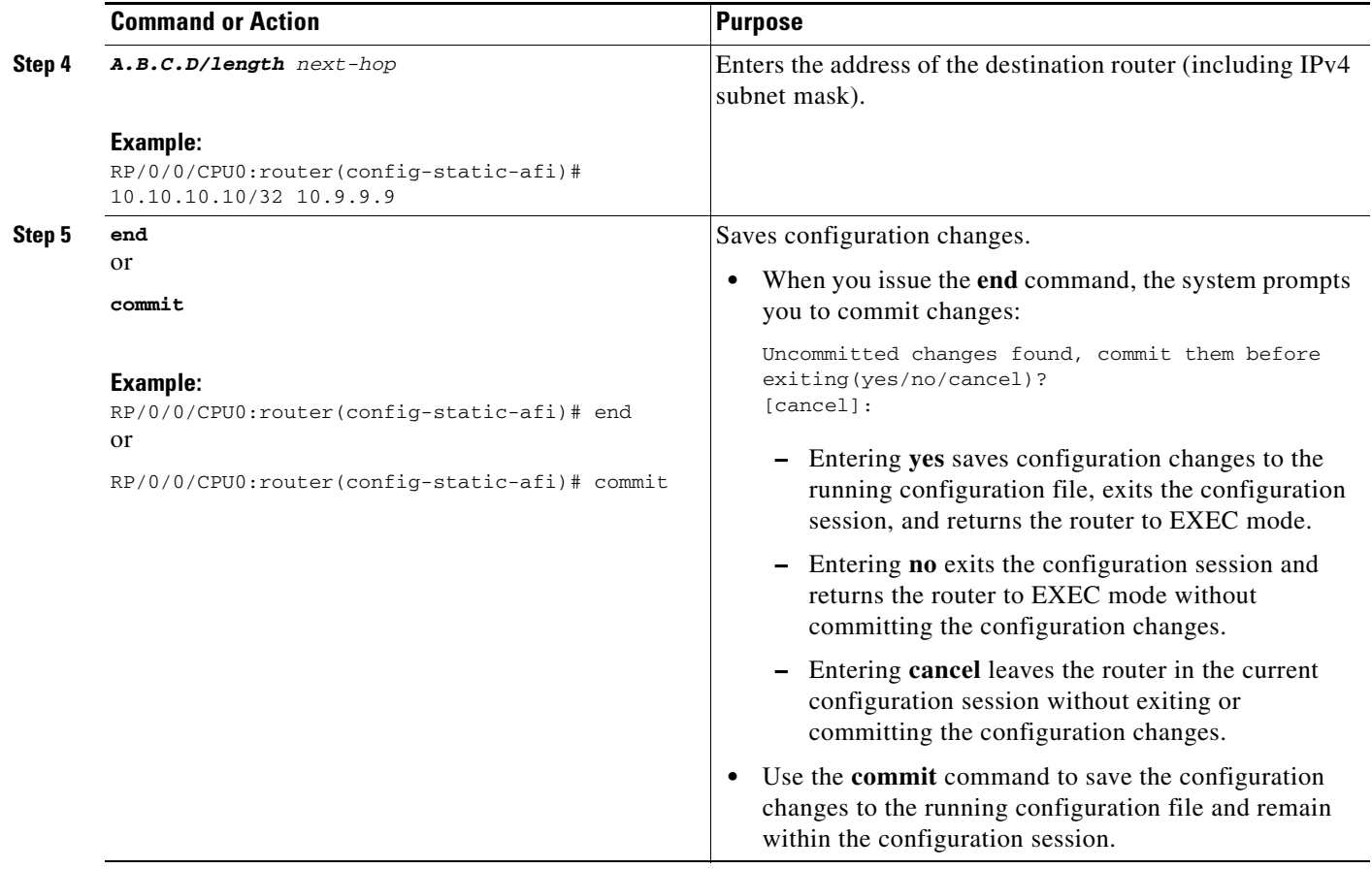

# **Configuring Carrier Supporting Carrier**

Perform the tasks in this section to configure Carrier Supporting Carrier (CSC):

- **•** [Identifying the Carrier Supporting Carrier Topology, page VPC-329](#page-316-0)
- **•** [Configuring the Backbone Carrier Core, page VPC-330](#page-317-0)
- **•** [Configuring the CSC-PE and CSC-CE Routers, page VPC-330](#page-317-1)
- **•** [Configuring a Static Route to a Peer, page VPC-335](#page-322-0)

# <span id="page-316-0"></span>**Identifying the Carrier Supporting Carrier Topology**

Before you configure the MPLS VPN CSC with BGP, you must identify both the backbone and customer carrier topology.

**Note** You can connect multiple CSC-CE routers to the same PE, or you can connect a single CSC-CE router to multiple CSC-PEs using more than one CSC-CE interface to provide redundancy and multiple path support in a CSC topology.

Perform this task to identify the carrier supporting carrier topology.

### **SUMMARY STEPS**

- **1.** Identify the type of customer carrier, ISP, or MPLS VPN service provider**.**
- **2.** Identify the CE routers.
- **3.** Identify the customer carrier core router configuration.
- **4.** Identify the customer carrier edge (CSC-CE) routers.
- **5.** Identify the backbone carrier router configuration.

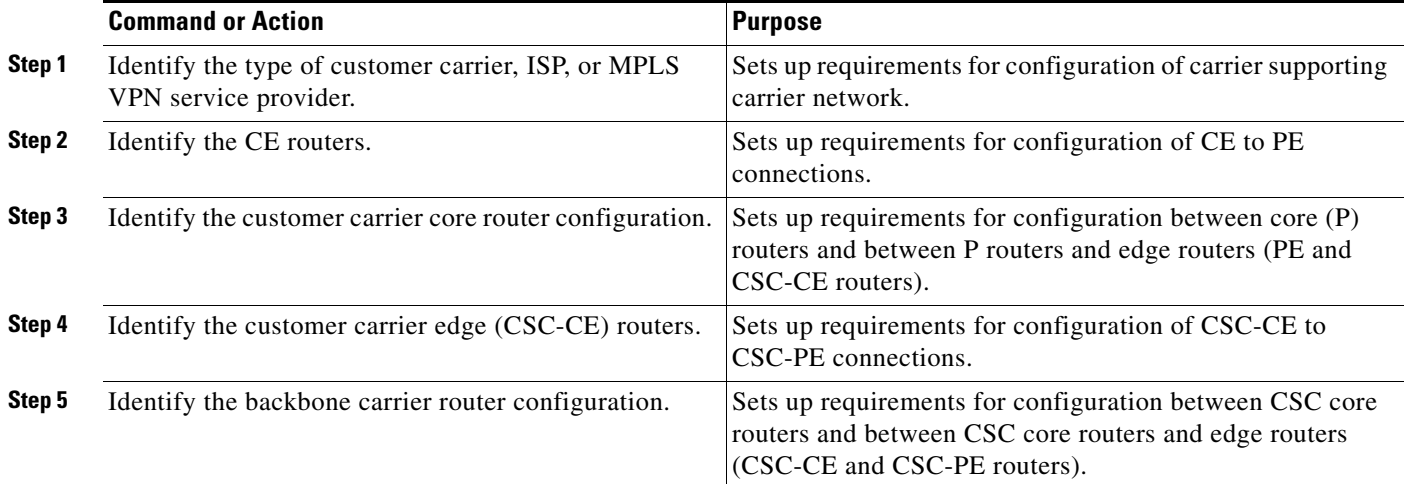

# <span id="page-317-0"></span>**Configuring the Backbone Carrier Core**

Configuring the backbone carrier core requires setting up connectivity and routing functions for the CSC core and the CSC-PE routers. To do so, you must complete the following high-level tasks:

- **•** Verify IP connectivity in the CSC core.
- **•** Verify LDP configuration in the CSC core.

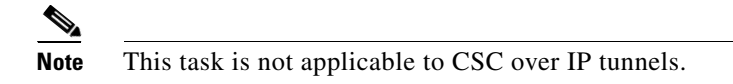

- **•** Configure VRFs for CSC-PE routers.
- **•** Configure multiprotocol BGP for VPN connectivity in the backbone carrier.

### <span id="page-317-1"></span>**Configuring the CSC-PE and CSC-CE Routers**

Perform the following tasks to configure links between a CSC-PE router and the carrier CSC-CE router for an MPLS VPN CSC network that uses BGP to distribute routes and MPLS labels:

- **•** [Configuring a CSC-PE](#page-317-2)
- **•** [Configuring a CSC-CE](#page-320-0)

[Figure 37](#page-317-3) shows the configuration for the peering with directly connected interfaces between CSC-PE and CSC-CE routers. This configuration is used as the example in the tasks that follow.

#### <span id="page-317-3"></span>*Figure 37 Configuration for Peering with Directly Connected Interfaces Between CSC-PE and CSC-CE Routers*

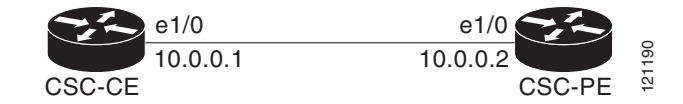

#### <span id="page-317-2"></span>**Configuring a CSC-PE**

Perform this task to configure a CSC-PE.

- **1. configure**
- **2. router bgp** *as-number*
- **3. address-family vpnv4 unicast**
- **4. neighbor** *A.B.C.D*
- **5. remote-as** *as-number*
- **6. update-source** *type interface-path-id*
- **7. address-family vpnv4 unicast**
- **8. vrf** *vrf-name*
- **9. rd** {*as-number:nn* | *ip-address:nn* | **auto**}
- **10. address-family ipv4 unicast**
- **11. allocate-label all**
- **12. neighbor** *A.B.C.D*
- **13. remote-as** *as-number*
- **14. address-family ipv4 labeled-unicast**
- **15. route-policy** *route-policy-name* **in**
- **16. route-policy** *route-policy-name* **out**
- **17. end** or **commit**

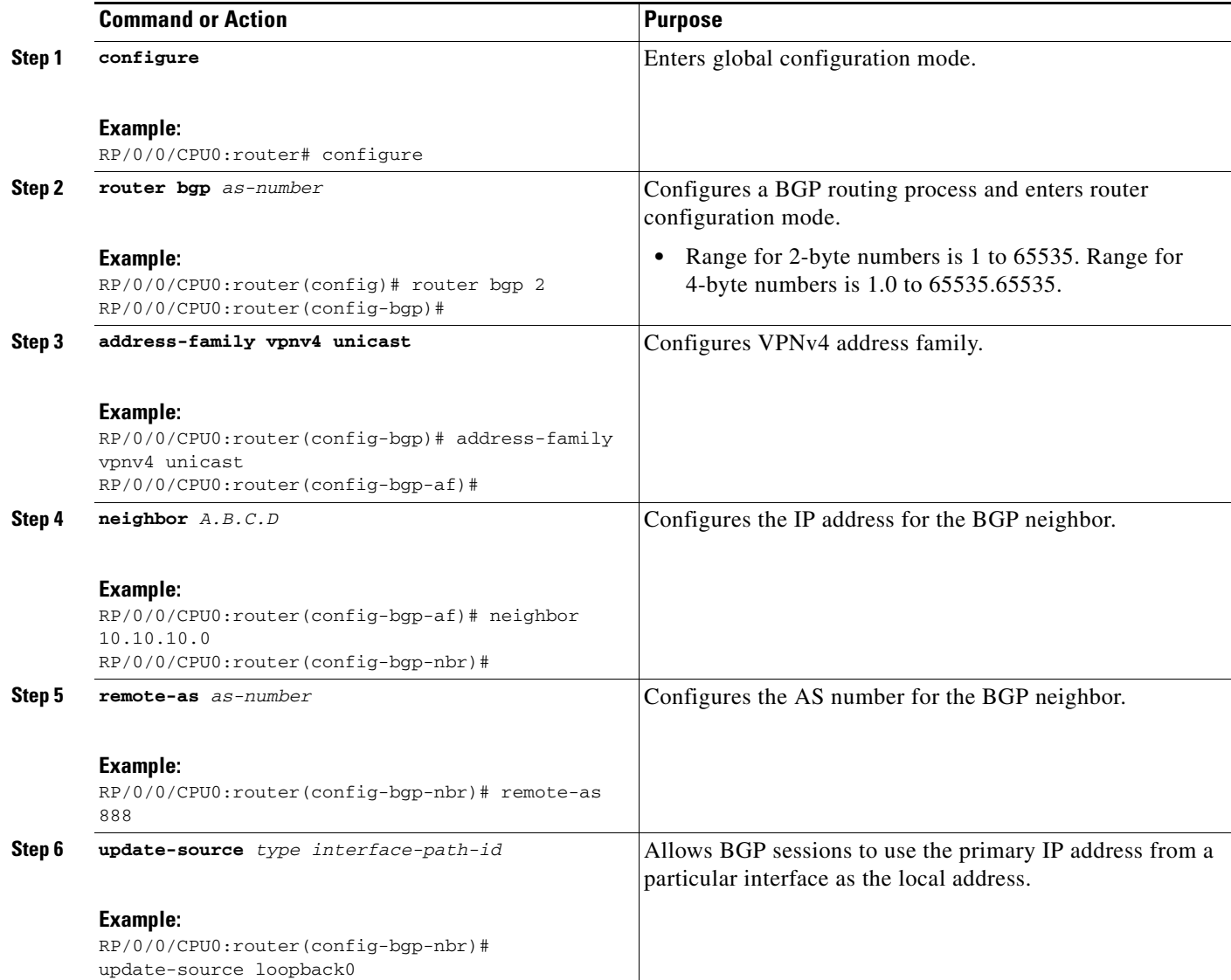

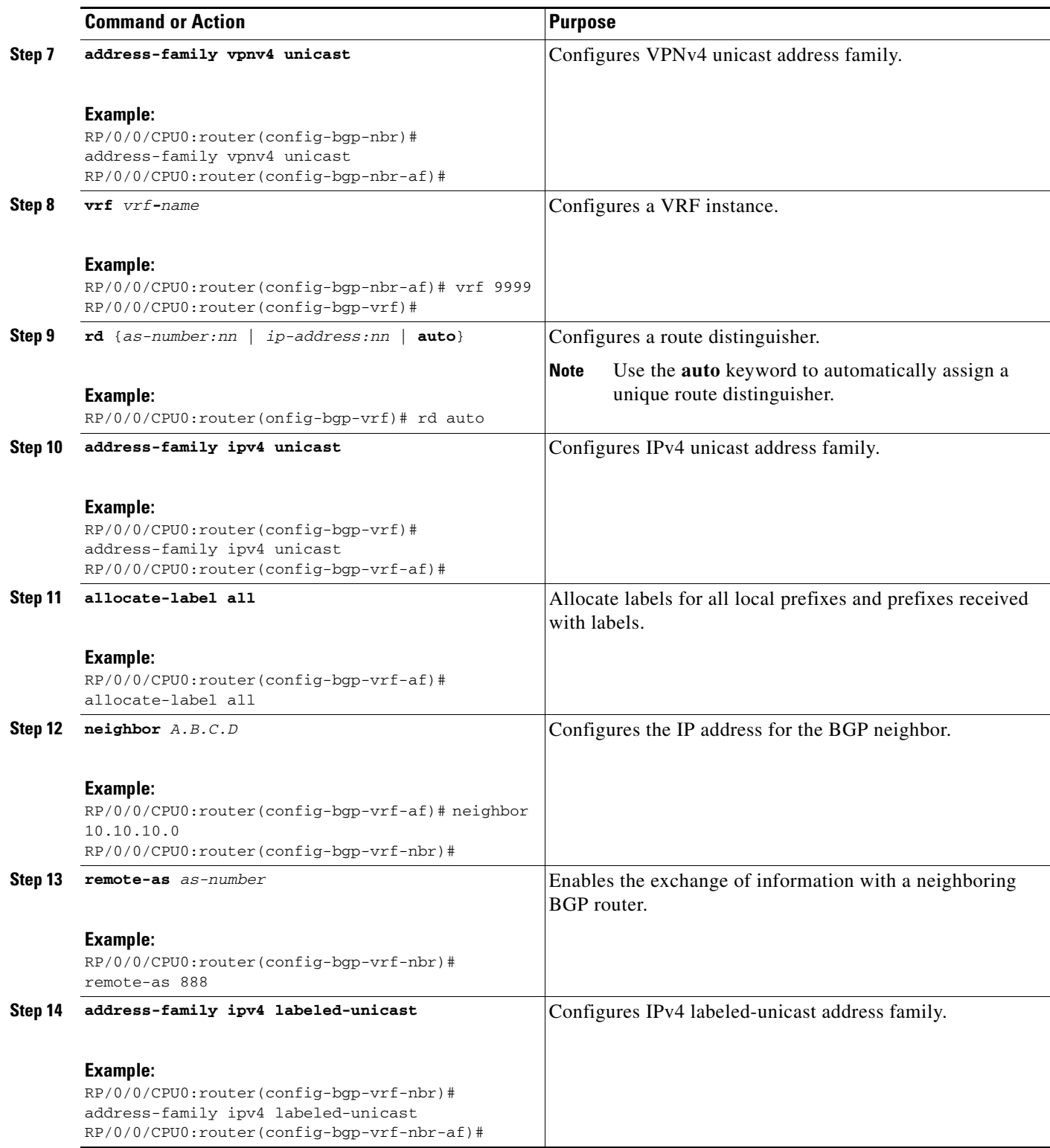

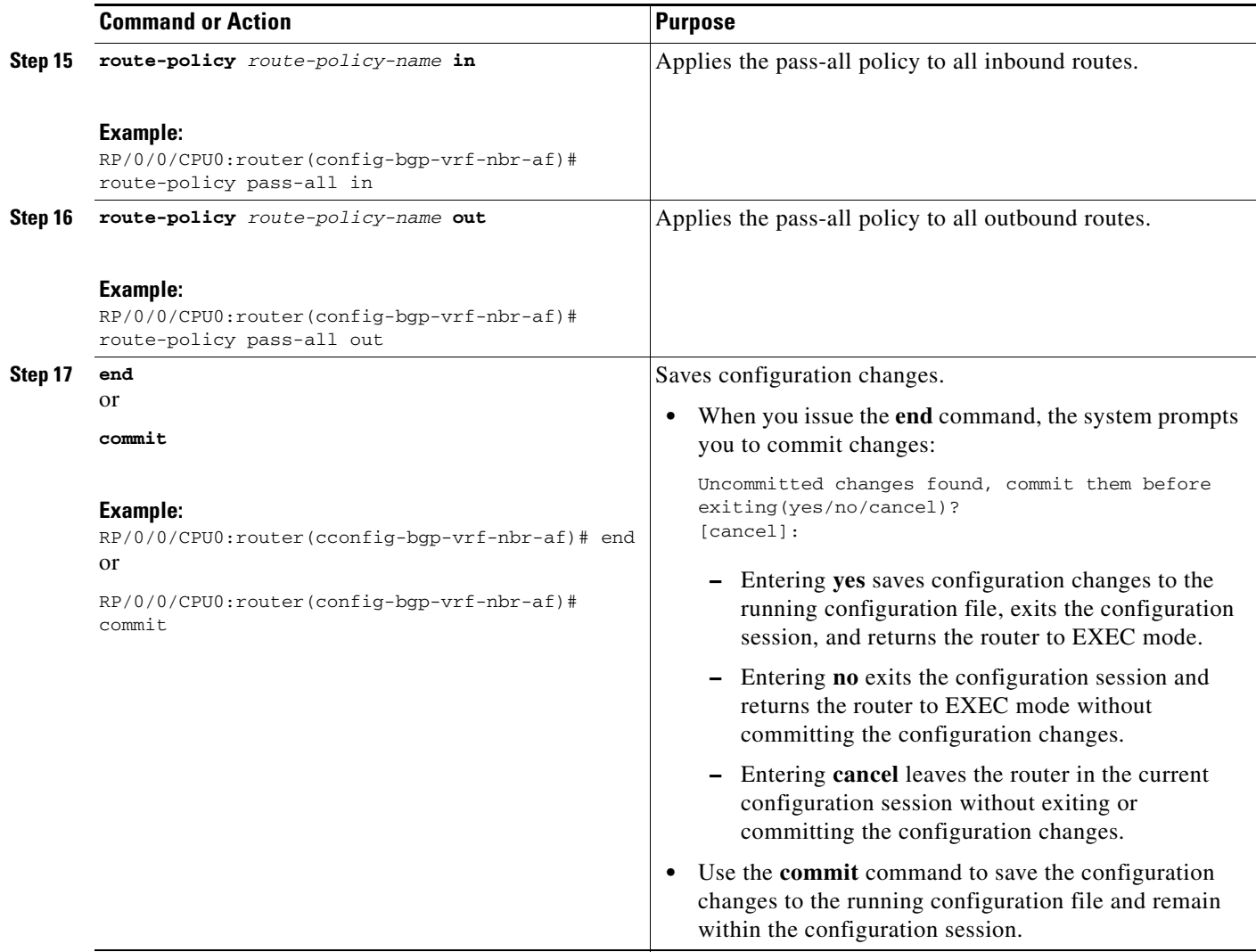

### <span id="page-320-0"></span>**Configuring a CSC-CE**

Perform this task to configure a CSC-CE.

- **1. configure**
- **2. router bgp** *as-number*
- **3. address-family ipv4 unicast**
- **4. redistribute ospf** *instance-number*
- **5. allocate-label route-policy** *route-policy-name*
- **6. exit**
- **7. neighbor** *A.B.C.D*
- **8. remote-as** *as-number*
- **9. address-family ipv4 labeled-unicast**
- **10. route-policy** *route-policy-name* **in**
- **11. route-policy** *route-policy-name* **out**
- **12. end** or **commit**

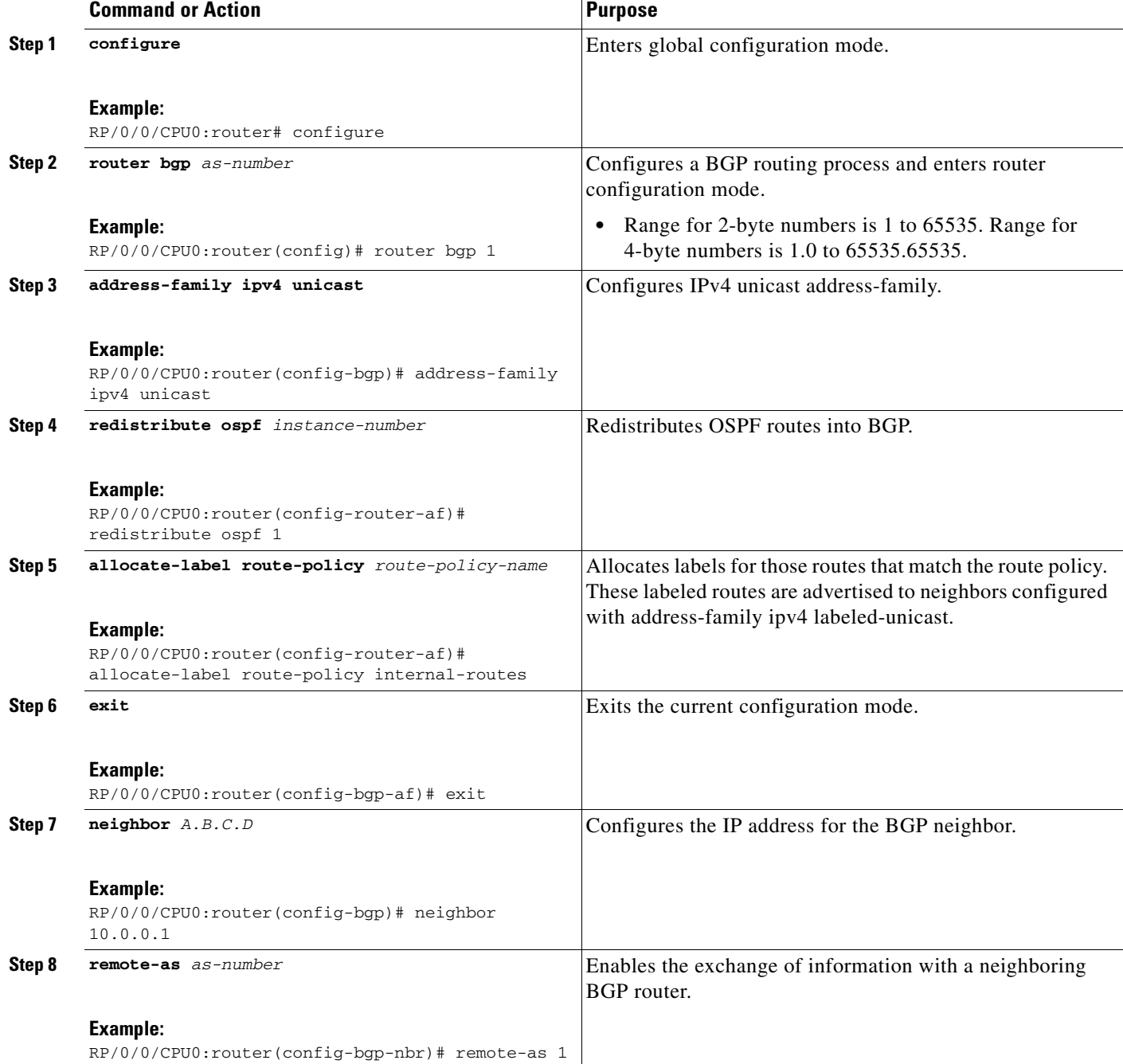

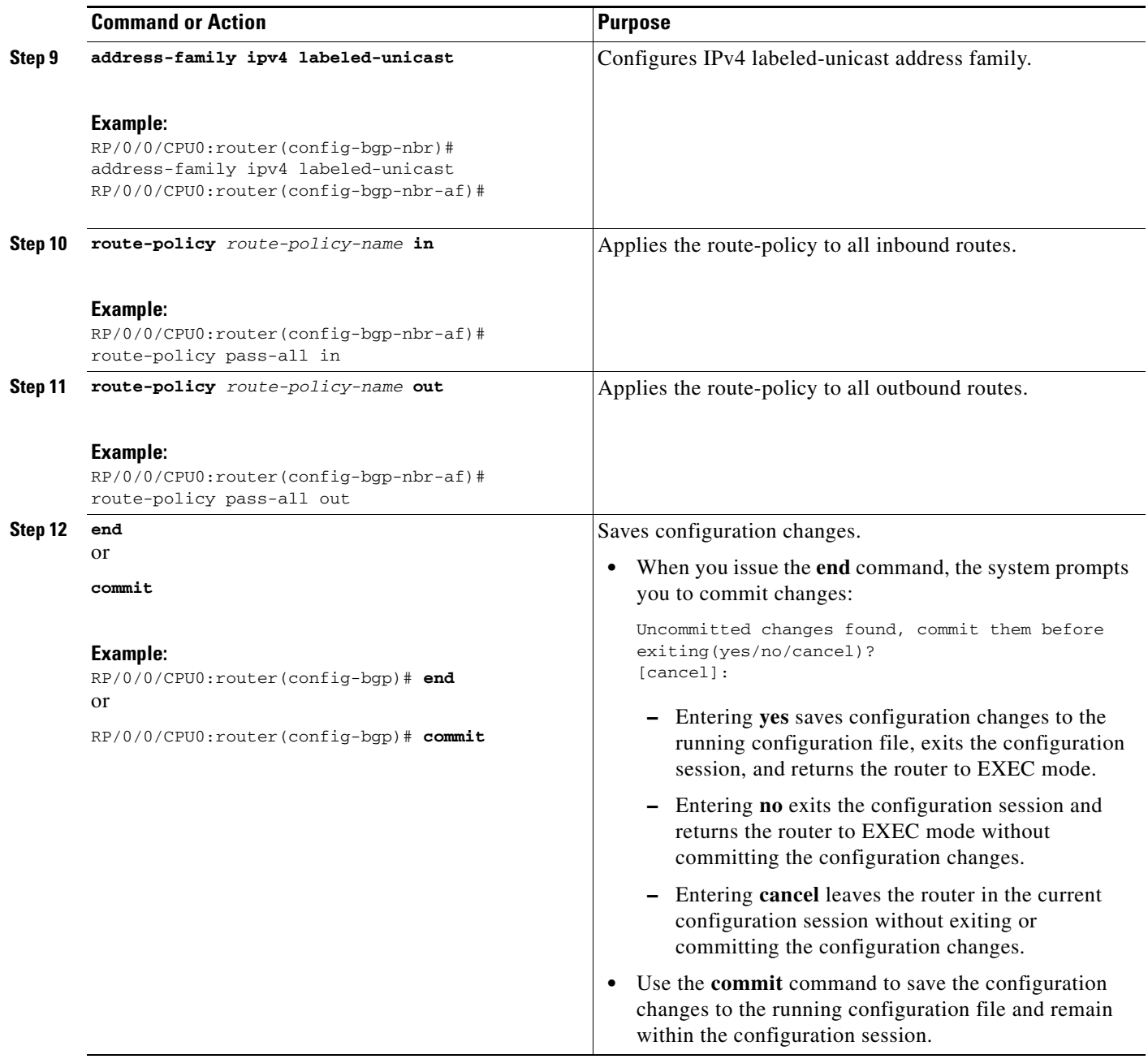

# <span id="page-322-0"></span>**Configuring a Static Route to a Peer**

Perform this task to configure a static route to an Inter-AS or CSC-CE peer.

When you configure an Inter-AS or CSC peer, BGP allocates a label for a /32 route to that peer and performs a NULL label rewrite. When forwarding a labeled packet to the peer, the router removes the top label from the label stack; however, in such an instance, BGP expects a /32 route to the peer. This task ensures that there is, in fact, a /32 route to the peer.

Please be aware of the following facts before performing this task:

- **•** A /32 route is not required to establish BGP peering. A route using a shorter prefix length will also work.
- **•** A shorter prefix length route is not associated with the allocated label; even though the BGP session comes up between the peers, without the static route, forwarding will not work.

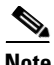

**Note** To configure a static route on a CSC-PE, you must configure the router under the VRF (as noted in the detailed steps).

### **SUMMARY STEPS**

- **1. configure**
- **2. router static**
- **3. address-family ipv4 unicast**
- **4. A.B.C.D/length** *next-hop*
- **5. end**
	- or
	- **commit**

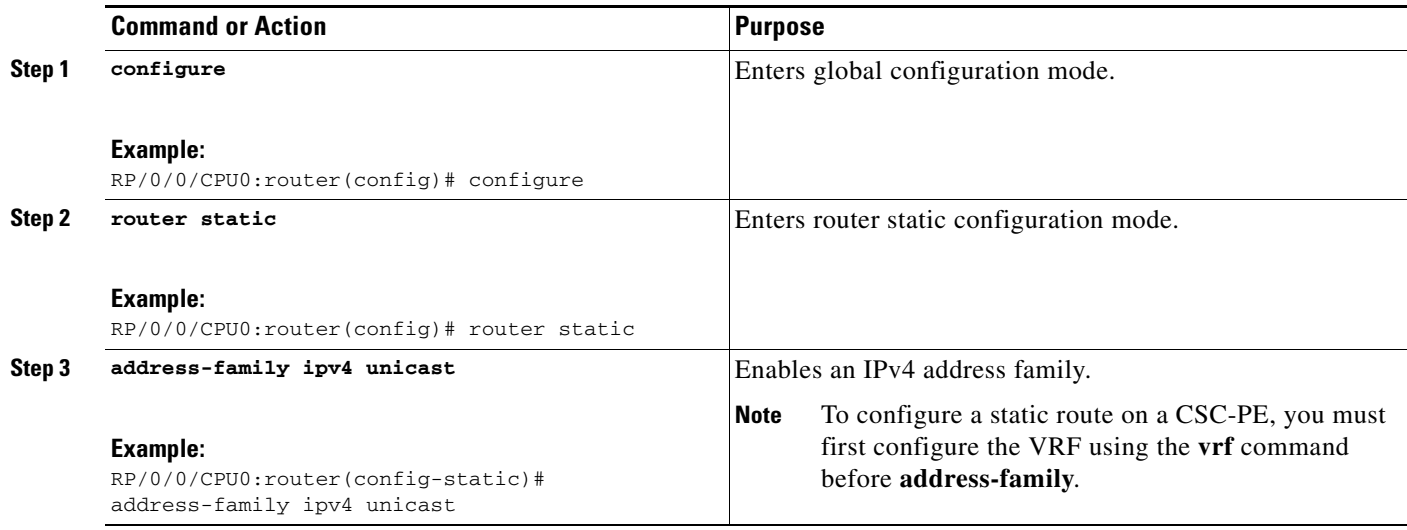
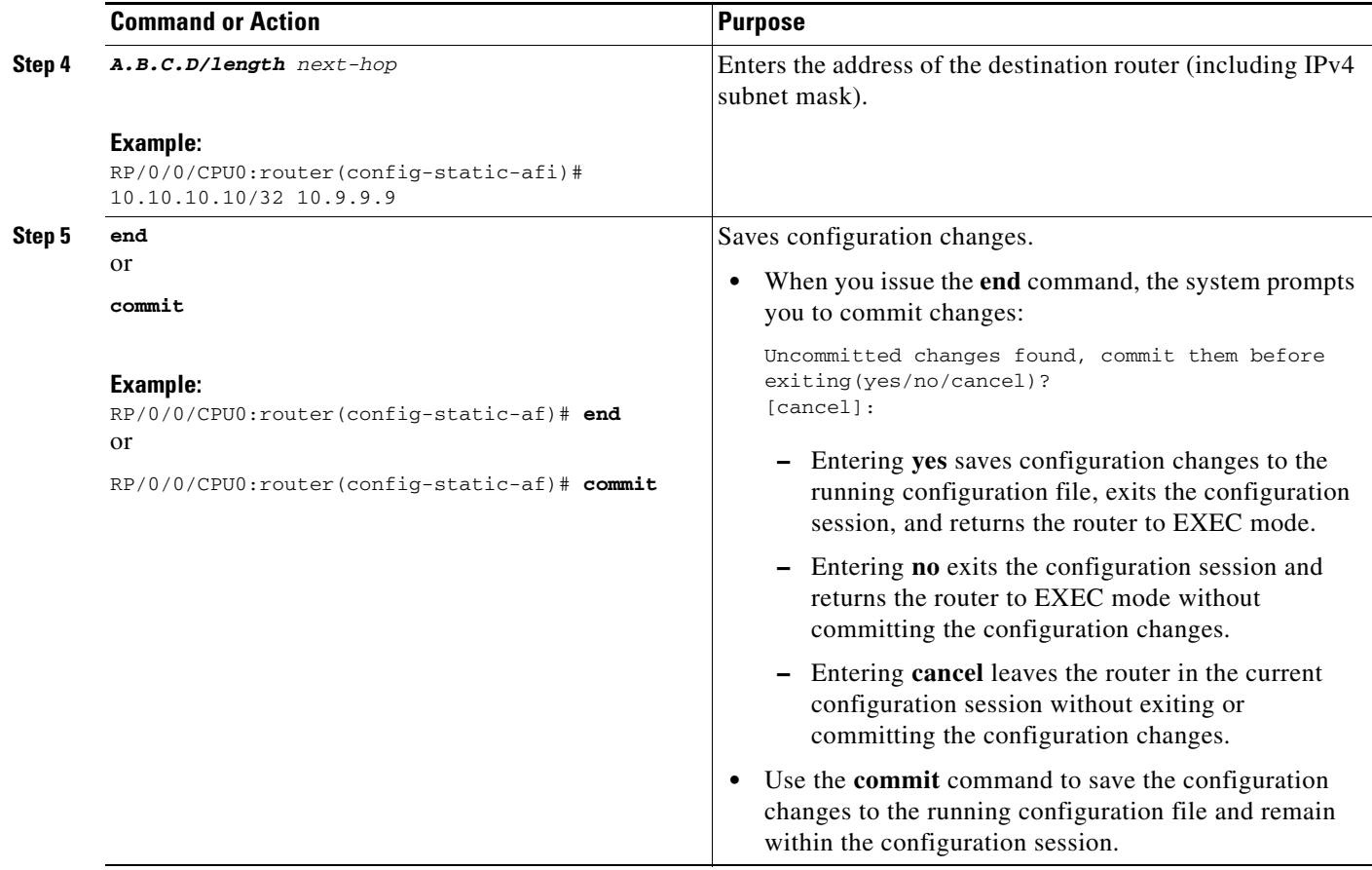

# **Verifying the MPLS Layer 3 VPN Configuration**

Perform this task to verify the MPLS Layer 3 VPN configuration.

### **SUMMARY STEPS**

- **1. show running-config router bgp** *as-number* **vrf** *vrf-name*
- **2. show running-config routes**
- **3. show ospf vrf** *vrf-name* **database**
- **4. show running-config router bgp** *as-number* **vrf** *vrf-name* **neighbor** *ip-address*
- **5. show bgp vrf** *vrf-name* **summary**
- **6. show bgp vrf** *vrf-name* **neighbors** *ip-address*
- **7. show bgp vrf** *vrf-name*
- **8. show route vrf** *vrf-name ip-address*
- **9. show bgp vpn unicast summary**
- **10. show running-config router isis**
- **11. show running-config mpls**
- **12. show isis adjacency**
- **13. show mpls ldp forwarding**
- **14. show bgp vpnv4 unicast** or **show bgp vpnv6 unicast**
- **15. show bgp vrf** *vrf-name*
- **16. show bgp vrf** *vrf-name* **imported-routes**
- **17. show route vrf** *vrf-name ip-address*
- **18. show cef vrf** *vrf-name ip-address*
- **19. show cef vrf** *vrf-name ip-address* **location** *node-id*
- **20. show bgp vrf** *vrf-name ip-address*
- **21. show ospf vrf** *vrf-name* **database**

### **DETAILED STEPS**

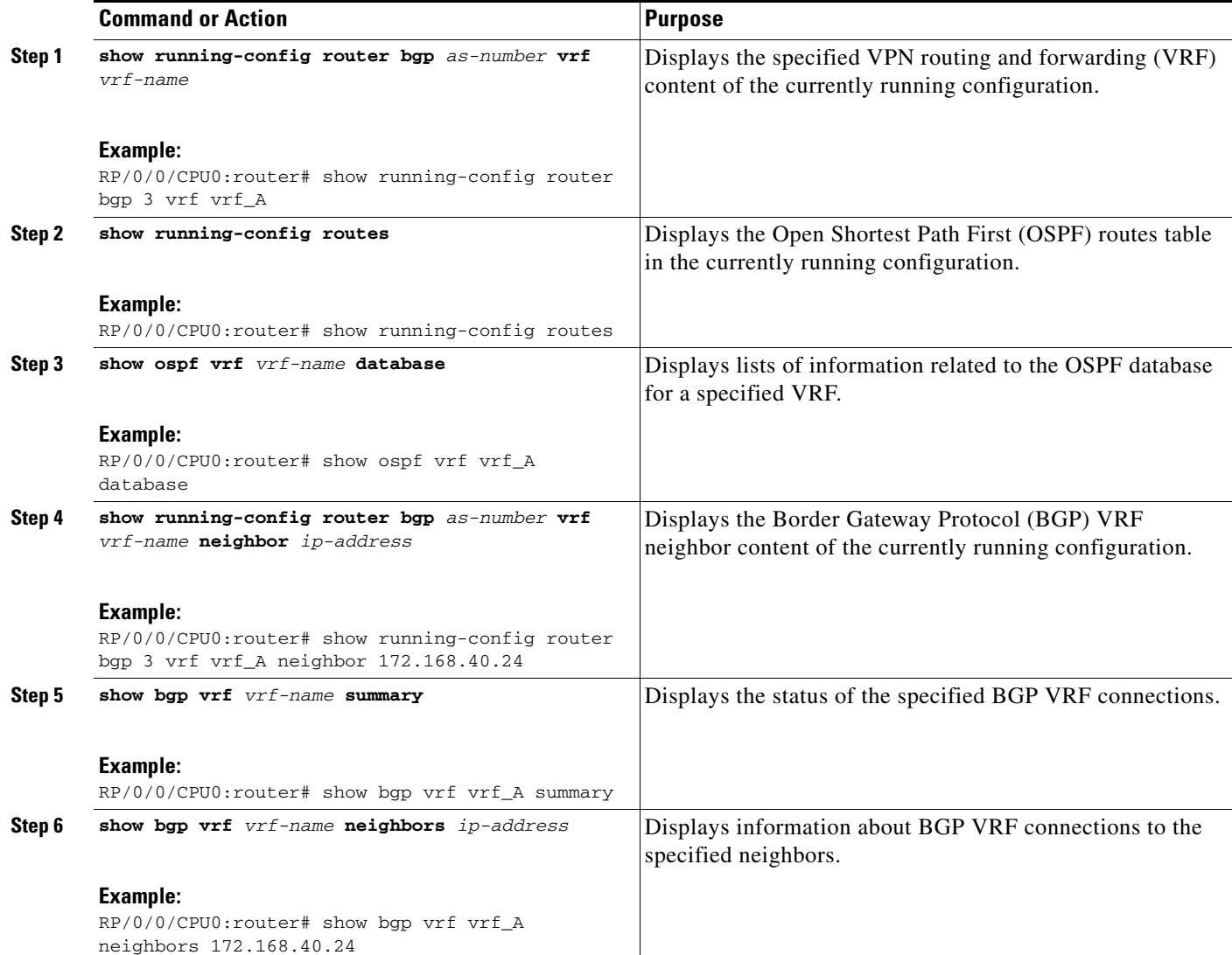

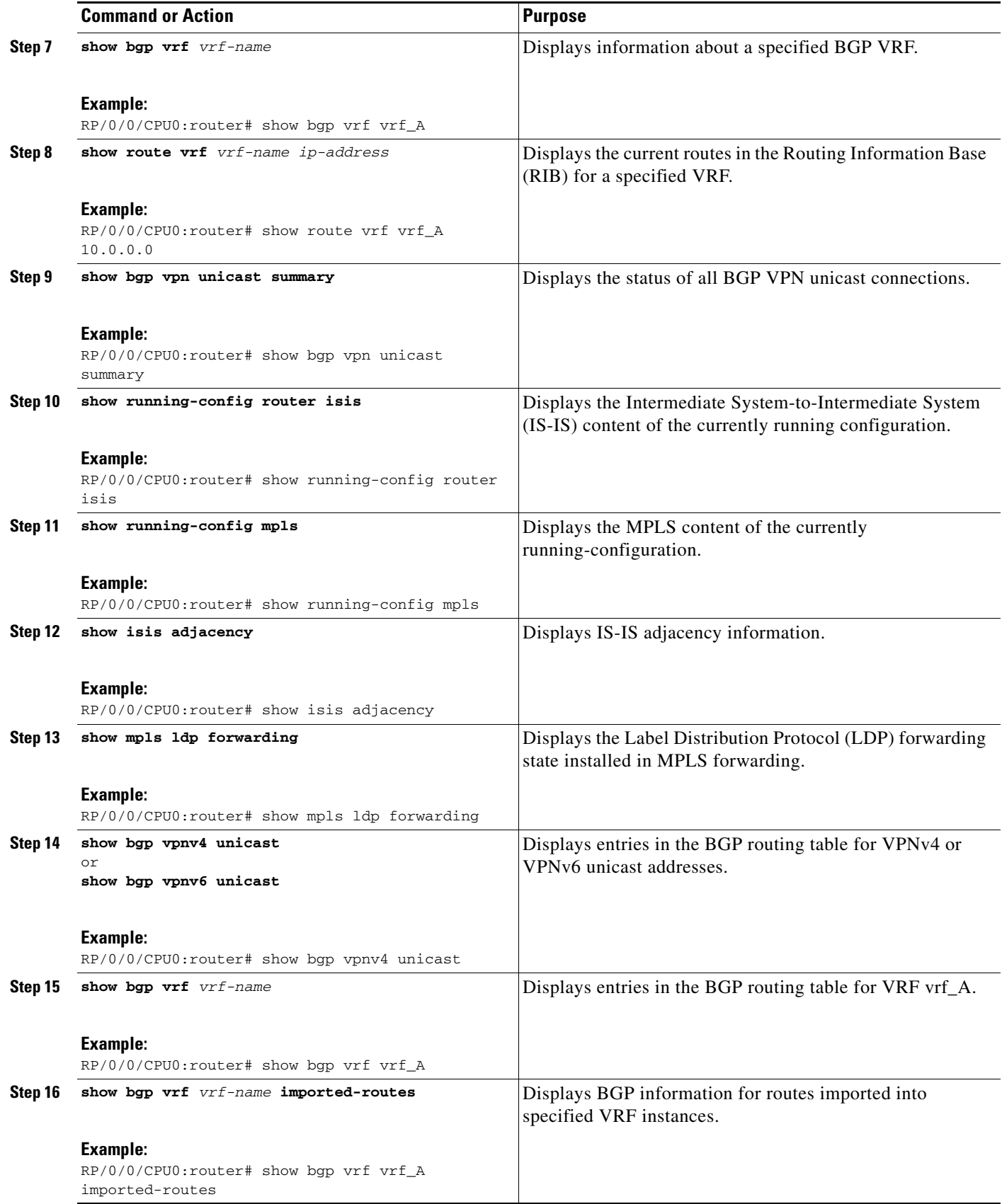

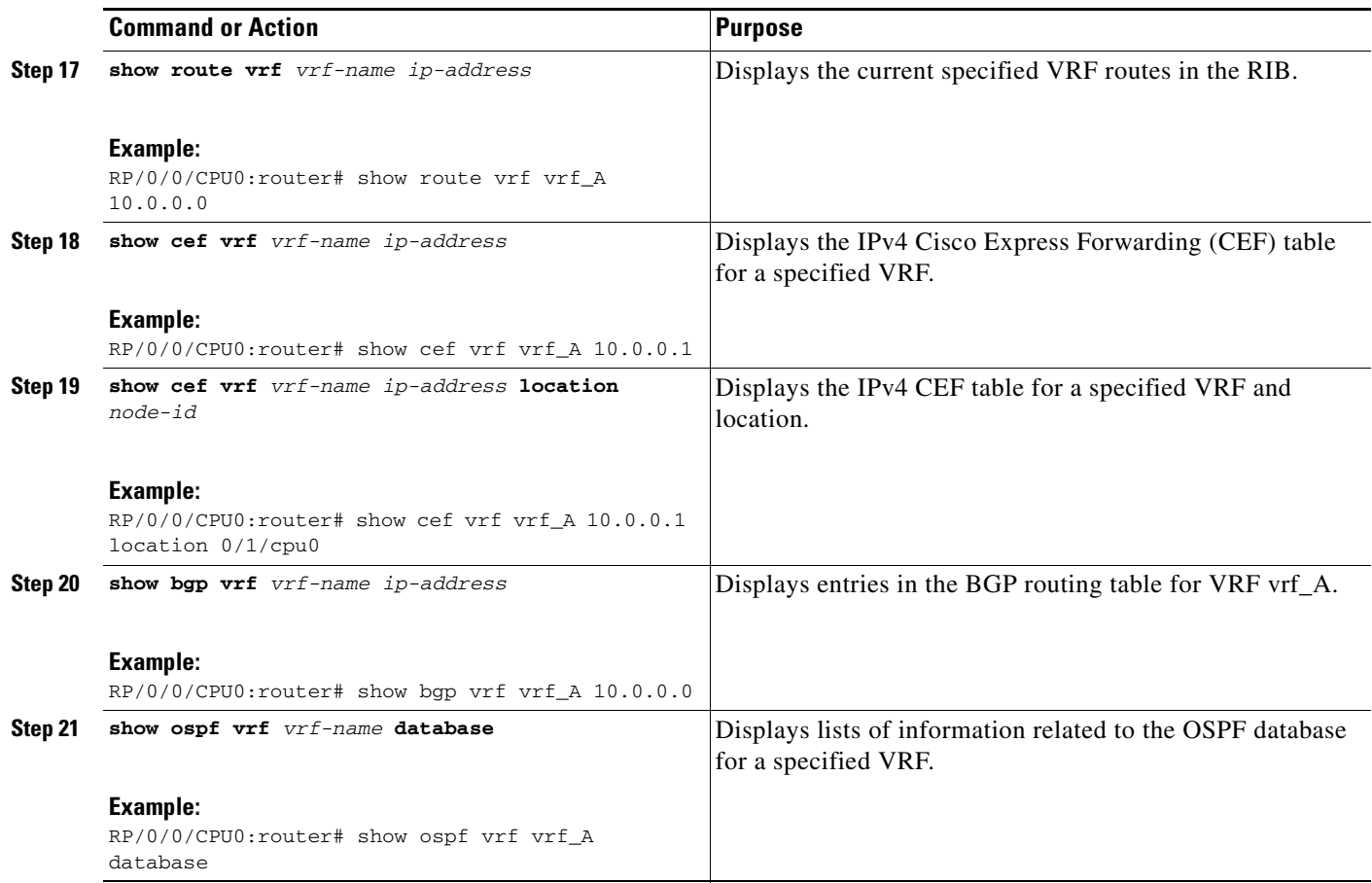

# **Configuring 6VPE Support**

The following tasks are required to configure 6VPE support:

- <span id="page-327-0"></span>**•** [Configuring an IPv6 Address Family Under VRF, page VPC-341](#page-328-0)
- **•** [Configuring BGP Route Distinguisher and Core-facing Sessions, page VPC-342](#page-329-0)
- **•** [Configuring a PE-CE Protocol, page VPC-344](#page-331-0)

# <span id="page-328-0"></span>**Configuring an IPv6 Address Family Under VRF**

Perform this task to configure an IPv6 address-family under the VRF for 6VPE support.

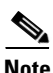

**Note** You can also configure a maximum-routes limit for the VRF, export, and import policies.

### **SUMMARY STEPS**

- **1. configure**
- **2. vrf** *vrf\_name*
- **3. address-family ipv6 unicast**
- **4. import route-target** [*as-number:nn* | *ip-address:nn*]
- **5. export route-target** [*as-number:nn* | *ip-address:nn*]
- **6. end** or **commit**

### **DETAILED STEPS**

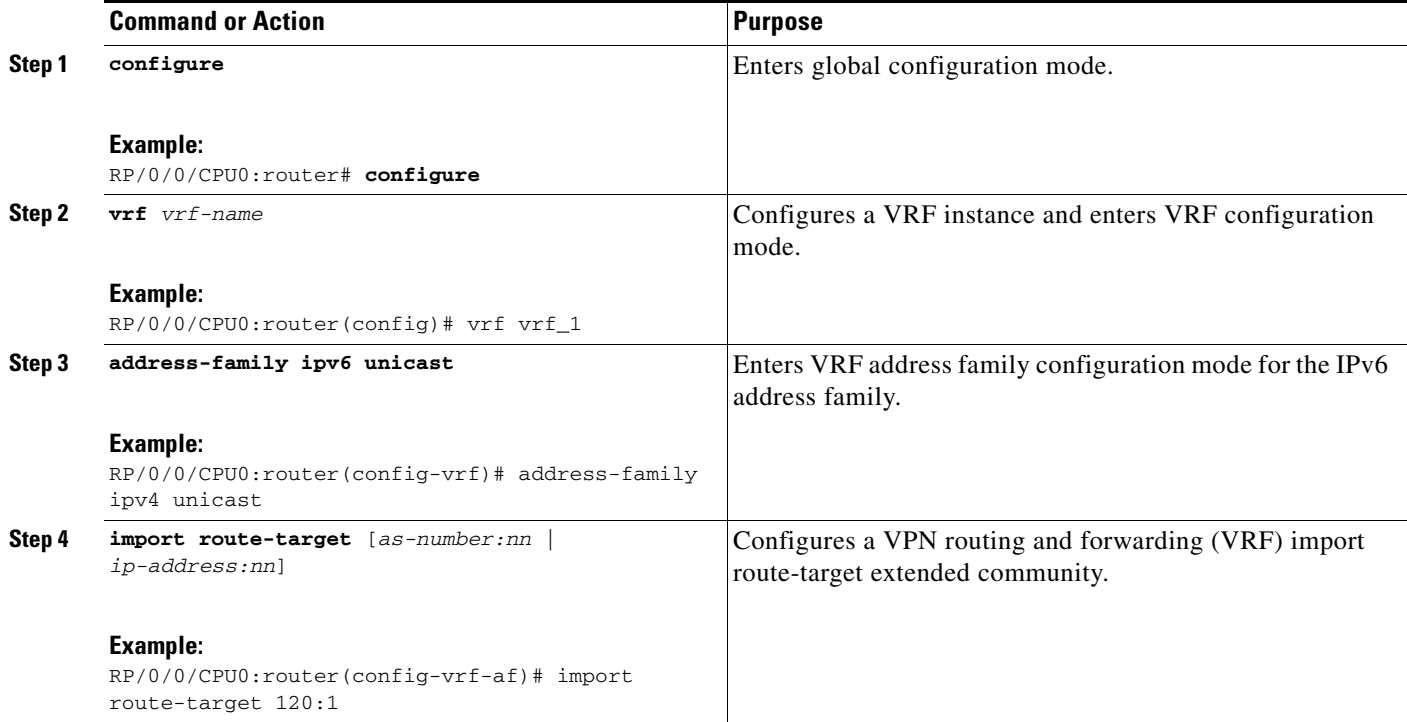

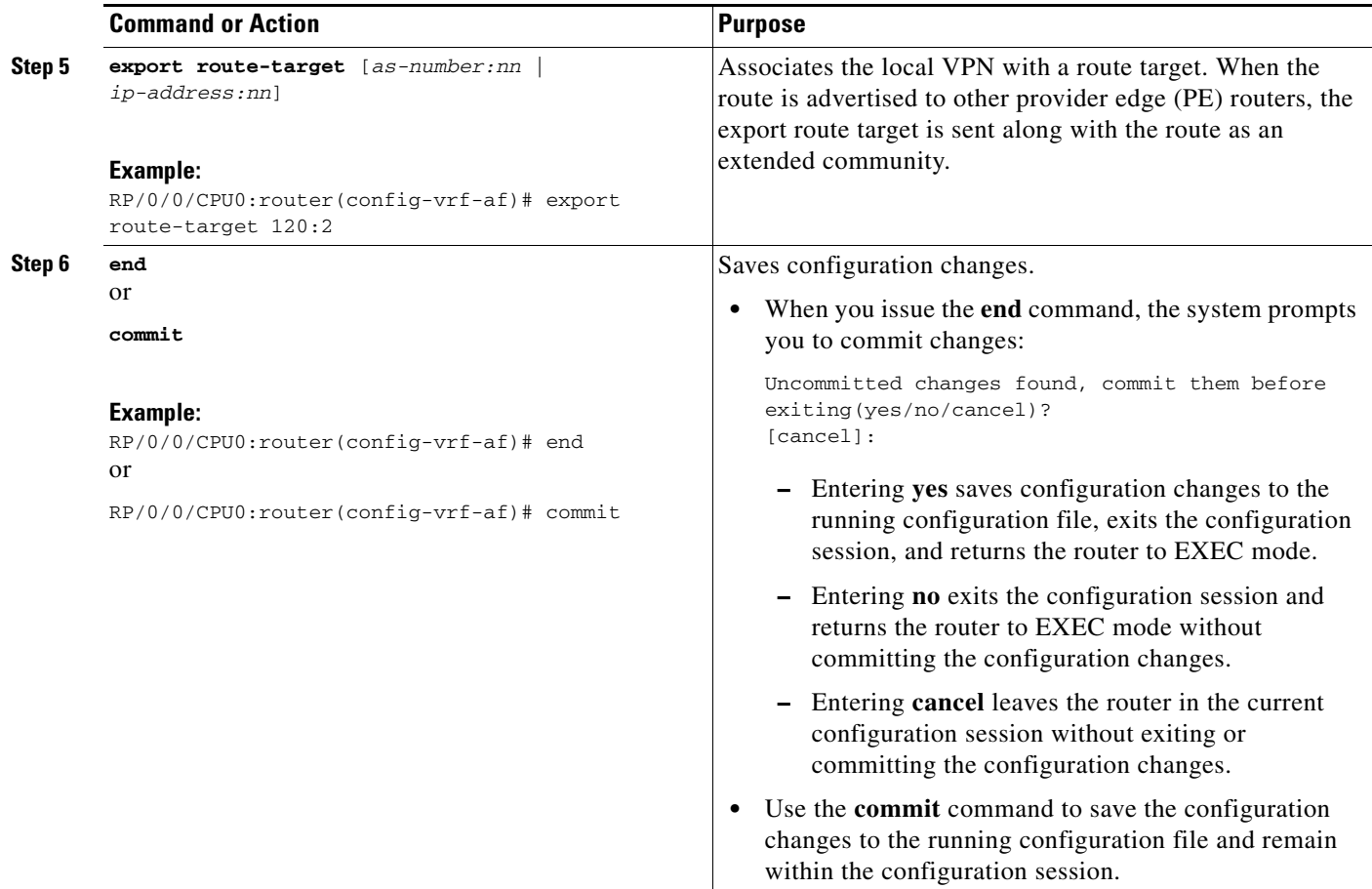

# <span id="page-329-0"></span>**Configuring BGP Route Distinguisher and Core-facing Sessions**

<span id="page-329-1"></span>Perform this task to configure VRF route distinguisher values and core-facing neighbors under BGP.

 $\mathscr{P}$ 

**Note** Before you perform this task, you must first configure a VRF and map the VRF to an interface. For more information, see *Implementing MPLS VPNs over IP Tunnels on Cisco IOS XR Software*.

### **SUMMARY STEPS**

- **1. configure**
- **2. router bgp** *as-number*
- **3. address-family vpnv6 unicast**
- **4. vrf** *vrf-name*
- **5. rd** {*as-number:nn* | *ip-address:nn* | **auto**}
- **6. address-family ipv6 unicast**
- **7. exit**
- **8. neighbor** *ip-address* **remote-as** *as-number*
- **9. address-family ipv6 unicast**
- **10. end** or

**commit**

## **DETAILED STEPS**

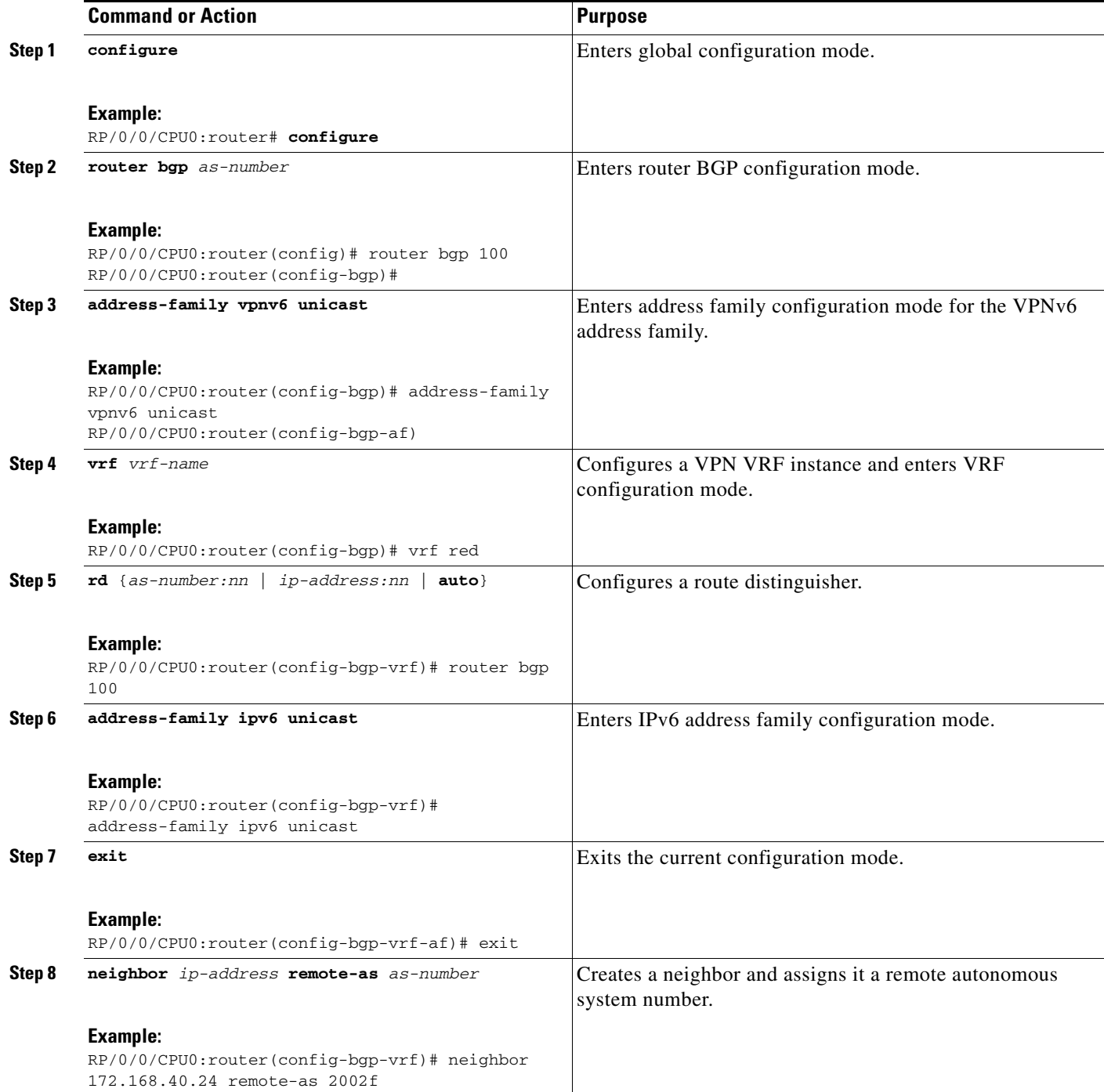

 $\overline{\phantom{a}}$ 

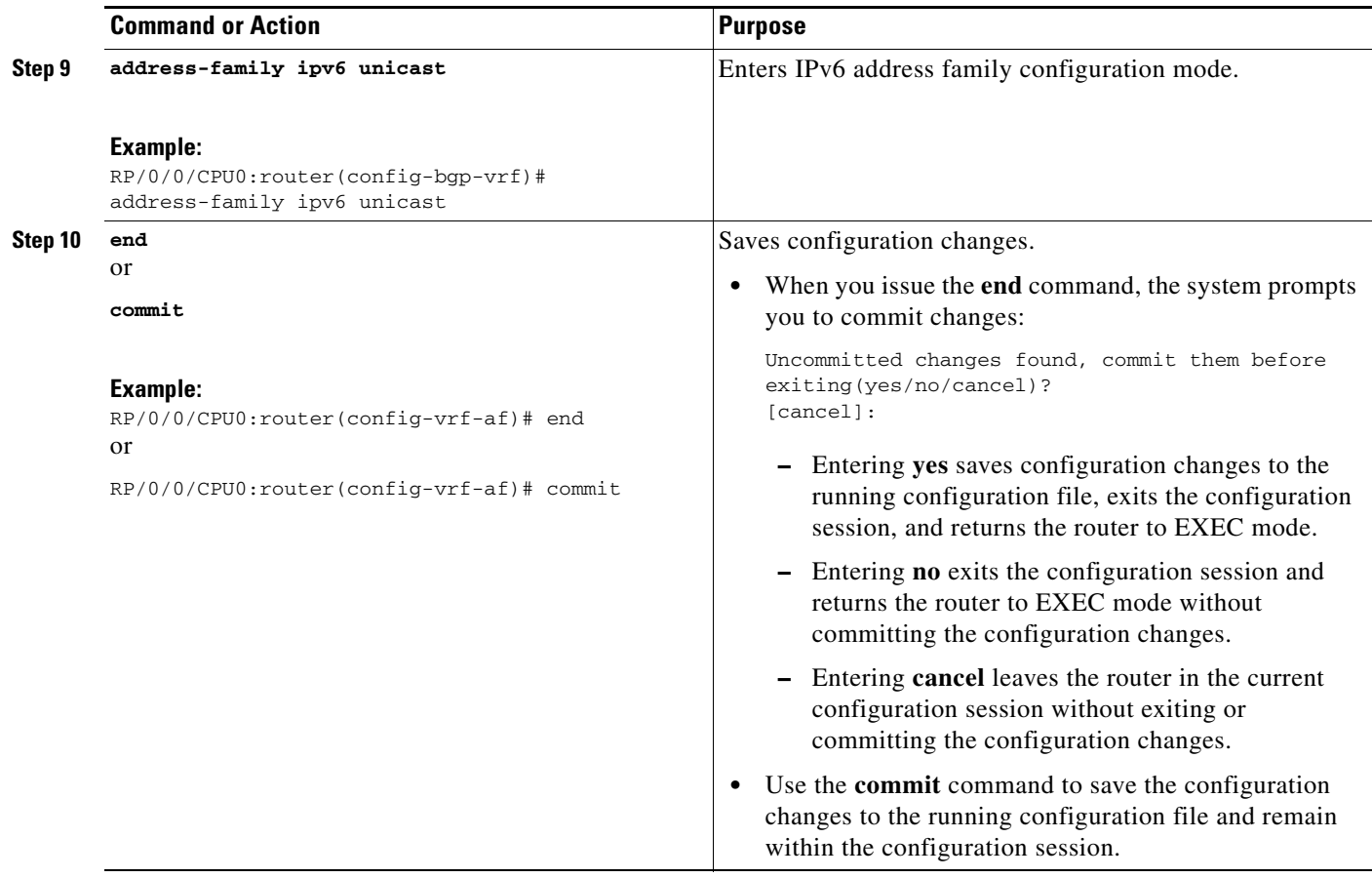

# <span id="page-331-0"></span>**Configuring a PE-CE Protocol**

<span id="page-331-1"></span>Perform this task to configure a PE-CE protocol for 6VPE.

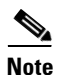

**Note** eBGP, iBGP and eiBGP load-balancing configuration options are also supported for 6VPE.

### **SUMMARY STEPS**

- **1. configure**
- **2. router bgp** *as-number*
- **3. vrf** *vrf-name*
- **4. address-family ipv6 unicast**
- **5. exit**
- **6. exit**
- **7. neighbor** *ip-address*
- **8. remote-as** *as-number*
- **9. address-family vpnv6 unicast**
- **10. route-policy** *route-policy-name* **in**
- **11. end** or **commit**

### **DETAILED STEPS**

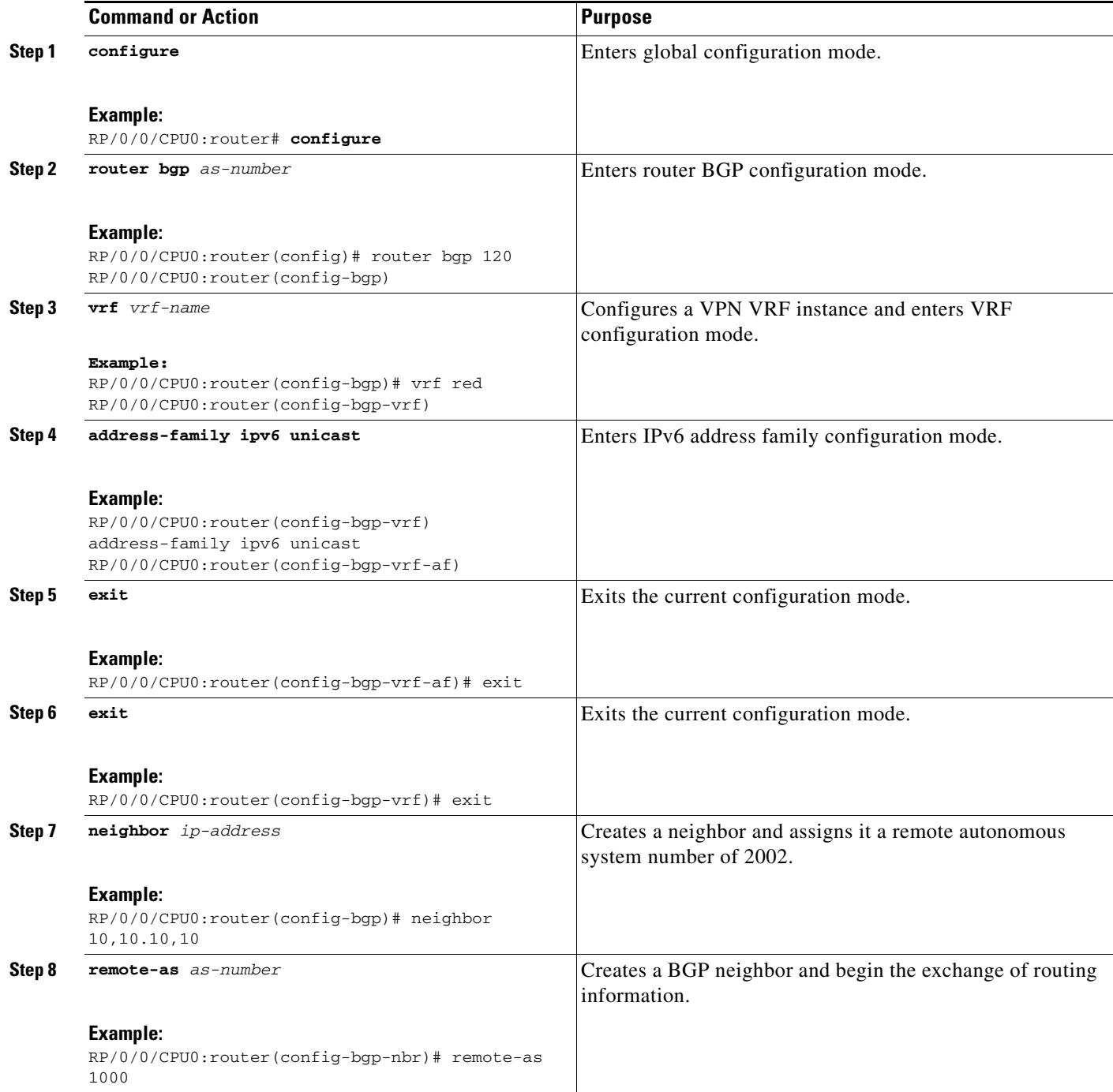

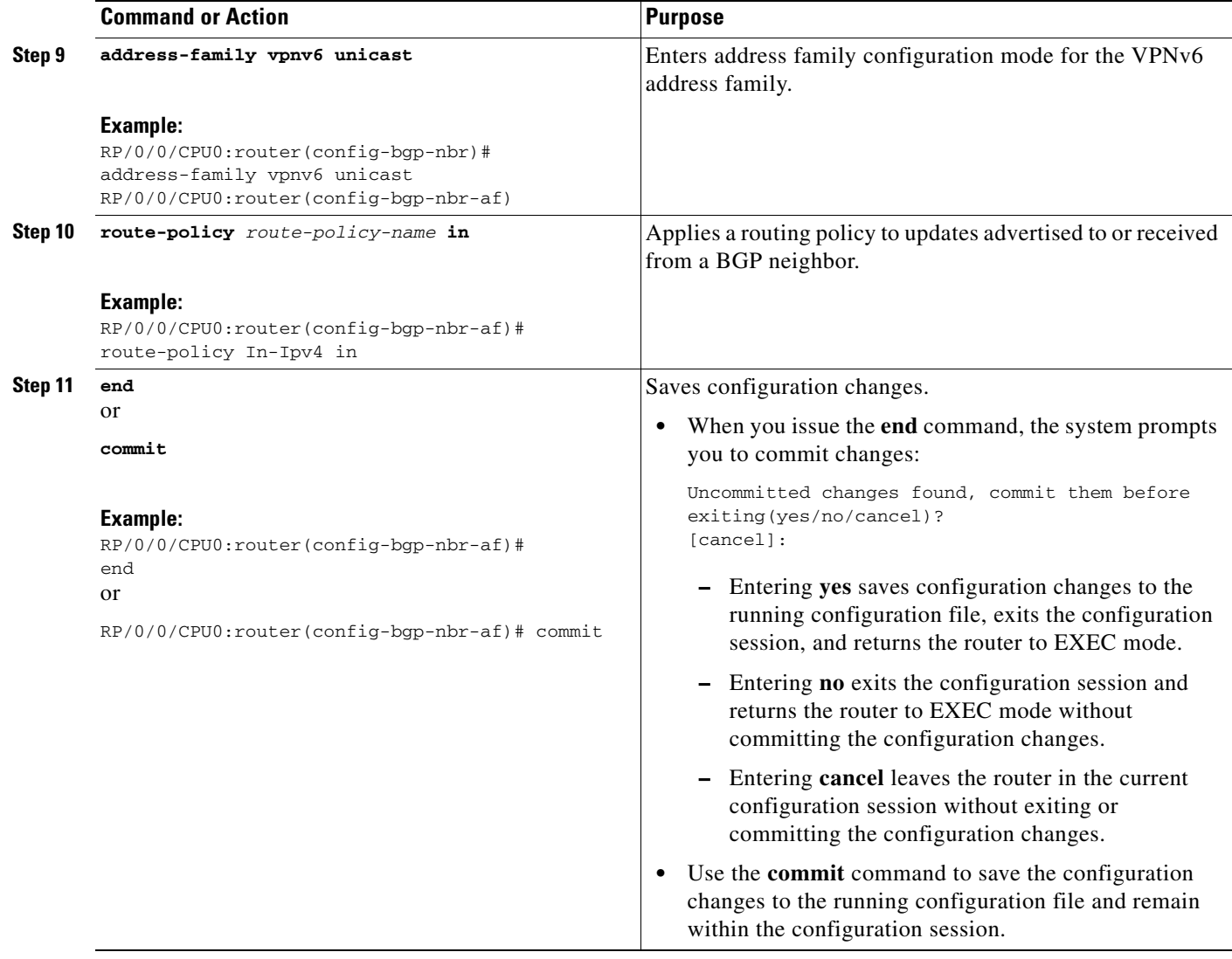

# **Configuration Examples for Implementing MPLS Layer 3 VPNs**

The following section provides sample configurations for MPLS L3VPN features, including:

- **•** [Configuring an MPLS VPN Using BGP: Example, page VPC-347](#page-334-0)
- [Configuring the Routing Information Protocol on the PE Router: Example, page VPC-348](#page-335-0)
- **•** [Configuring the PE Router Using EIGRP: Example, page VPC-348](#page-335-1)
- **•** [Configuration Examples for MPLS VPN CSC, page VPC-348](#page-335-2)
- **•** [Configuration Examples for 6VPE, page VPC-350](#page-337-0)

 $\mathbf I$ 

# <span id="page-334-0"></span>**Configuring an MPLS VPN Using BGP: Example**

The following example shows the configuration for an MPLS VPN using BGP on "vrf vpn1":

```
 address-family ipv4 unicast
     import route-target 
       100:1
     !
     export route-target 
       100:1
     !
   !
!
route-policy pass-all
  pass
end-policy
!
interface Loopback0
   ipv4 address 10.0.0.1 255.255.255.255
!
interface gigabitEthernet 0/1/0/0
   vrf vpn1
   ipv4 address 10.0.0.2 255.0.0.0
!
interface gigabitEthernet 0/1/0/1
   ipv4 address 10.0.0.1 255.0.0.0
!
router ospf 100
   area 100
     interface loopback0
     interface gigabitEthernet 0/1/0/1
   !
!
router bgp 100
   address-family vpnv4 unicast
   neighbor 10.0.0.3
     remote-as 100
     update-source Loopback0
     address-family vpnv4 unicast
   ! 
   vrf vpn1
     rd 100:1
     address-family ipv4 unicast
       redistribute connected
     ! 
     neighbor 10.0.0.1 
       remote-as 200
       address-family ipv4 unicast
         as-override
         route-policy pass-all in
         route-policy pass-all out
       !
       advertisement-interval 5
     !
   !
!
mpls ldp
   route-id looback0
   interface gigabitEthernet 0/1/0/1
!
```
Г

# <span id="page-335-0"></span>**Configuring the Routing Information Protocol on the PE Router: Example**

The following example shows the configuration for the RIP on the PE router:

```
vrf vpn1
   address-family ipv4 unicast
     import route-target 
       100:1
     !
     export route-target 
       100:1
     !
   !
!
route-policy pass-all
  pass
end-policy
!
interface gigabitEthernet 0/1/0/0
   vrf vpn1
   ipv4 address 10.0.0.2 255.0.0.0
!
router rip
  vrf vpn1
  interface GigabitEthernet0/1/0/0
   !
   timers basic 30 90 90 120
   redistribute bgp 100
   default-metric 3
  route-policy pass-all in
  !
```
# <span id="page-335-1"></span>**Configuring the PE Router Using EIGRP: Example**

The following example shows the configuration for the Enhanced Interior Gateway Routing Protocol (EIGRP) on the PE router:

```
Router eigrp 10
  vrf VRF1
   address-family ipv4
   router-id 10.1.1.2
    default-metric 100000 2000 255 1 1500
    as 62
    redistribute bgp 2000
    interface Loopback0
1100 B
    interface GigabitEthernet0/6/0/0
```
# <span id="page-335-2"></span>**Configuration Examples for MPLS VPN CSC**

Configuration examples for the MPLS VPN CSC include:

- **•** [Configuring the Backbone Carrier Core: Examples, page VPC-349](#page-336-0)
- **•** [Configuring the Links Between CSC-PE and CSC-CE Routers: Examples, page VPC-349](#page-336-1)
- **•** [Configuring a Static Route to a Peer: Example, page VPC-350](#page-337-1)

## <span id="page-336-0"></span>**Configuring the Backbone Carrier Core: Examples**

Configuration examples for the backbone carrier core included in this section are as follows:

- **•** [Configuring VRFs for CSC-PE Routers: Example, page VPC-349](#page-336-2)
- **•** [Configuring the Links Between CSC-PE and CSC-CE Routers: Examples, page VPC-349](#page-336-1)

#### <span id="page-336-2"></span>**Configuring VRFs for CSC-PE Routers: Example**

The following example shows how to configure a VPN routing and forwarding instance (VRF) for a CSC-PE router:

```
config
 vrf vpn1
  address-family ipv4 unicast
   import route-target 100:1
   export route-target 100:1
   end
```
## <span id="page-336-1"></span>**Configuring the Links Between CSC-PE and CSC-CE Routers: Examples**

This section contains the following examples:

- **•** [Configuring a CSC-PE: Example, page VPC-349](#page-336-3)
- **•** [Configuring a CSC-CE: Example, page VPC-349](#page-336-4)

#### <span id="page-336-3"></span>**Configuring a CSC-PE: Example**

In this example, a CSC-PE router peers with a PE router, 10.1.0.2, in its own AS. It also has a labeled unicast peering with a CSC-CE router, 10.0.0.1.

```
config
   router bgp 2
       address-family vpnv4 unicast
       neighbor 10.1.0.2
            remote-as 2
           update-source loopback0
           address-family vpnv4 unicast
       vrf customer-carrier
           rd 1:100
           address-family ipv4 unicast
               allocate-label all
              redistribute static
       neighbor 10.0.0.1
           remote-as 1
           address-family ipv4 labeled-unicast
              route-policy pass-all in
               route-policy pass-all out
               as-override
```
end

### <span id="page-336-4"></span>**Configuring a CSC-CE: Example**

The following example shows how to configure a CSC-CE router. In this example, the CSC-CE router peers CSC-PE router 10.0.0.2 in AS 2.

```
config
   router bgp 1
       address-family ipv4 unicast
```
 $\mathbf{r}$ 

```
redistribute ospf 200
           allocate-label all
       neighbor 10.0.0.2
           remote-as 2
           address-family ipv4 labeled-unicast
           route-policy pass-all in
           route-policy pass-all out
end
```
# <span id="page-337-1"></span>**Configuring a Static Route to a Peer: Example**

The following example shows how to configure a static route to an Inter-AS or CSC-CE peer:

```
config
router static
 address-family ipv4 unicast
 10.0.0.2/32 40.1.1.1
end
```
# <span id="page-337-0"></span>**Configuration Examples for 6VPE**

Configuration examples for the MPLS VPN CSC include:

- **•** [Configuring an IPv6 Address Family Under VRF: Example, page VPC-350](#page-337-2)
- **•** [Configuring BGP for the Address Family VPNv6: Example, page VPC-350](#page-337-3)
- **•** [Configuring a PE-CE Protocol: Example, page VPC-351](#page-338-0)
- **•** [Configuring an Entire 6VPE Configuration: Example, page VPC-351](#page-338-1)

### <span id="page-337-2"></span>**Configuring an IPv6 Address Family Under VRF: Example**

The following example shows a standard configuration of an IPv6 address family under VRF:

```
configure
vrf red
 address-family ipv6 unicast
  import route-target
   500:1
   !
  export route-target
   500:1
   !
  !
```
## <span id="page-337-3"></span>**Configuring BGP for the Address Family VPNv6: Example**

The following example shows the configuration for the address family VPNv6 under the PE peer:

```
configure
router bgp 3
 address-family vpnv6 unicast
  !
  neighbor 192.168.254.3
  remote-as 3
  update-source Loopback0
  address-family ipv4 unicast
   !
  address-family vpnv44 unicast
```

```
!
address-family ipv6 labeled-unicast
 !
address-family vpnv6 unicast
!
!
```
### **Configuring the Address Family IPv6 for the VRF Configuration Under BGP: Example**

The following example shows the configuration for the address family IPv6 for the VRF configuration under BGP:

```
!
vrf red
 address-family ipv6 unicast
 redistribute connected
 !
```
### <span id="page-338-0"></span>**Configuring a PE-CE Protocol: Example**

The following example shows the eBGP configuration of a PE-CE protocol:

```
!
neighbor 2001:db80:cafe:1::2
remote-as 100
address-family ipv6 unicast
route-policy pass in
route-policy pass out
```
### <span id="page-338-1"></span>**Configuring an Entire 6VPE Configuration: Example**

Two VPNs, which are named red and blue, are created across router2 and router4. The VRF red is for the user running IPv6 addressing in the network. The VRF blue is for the user running IPv4 addressing. 6VPE is implemented to carry the VPNv6 prefixes across to the other PE.

The following example shows the entire 6VPE configuration that includes the interface and VRF configurations of both PE routers across the route reflectors:

```
router2 (PE router)
interface GigabitEthernet0/0/1/3.1
 vrf red
 ipv4 address 192.3.1.1 255.255.255.0
  ipv6 address 2001:db80:cafe:1::1/64
  dot1q vlan 2
!
show run interface gigabitEthernet 0/0/1/3.2
interface GigabitEthernet0/0/1/3.2
 vrf blue
  ipv4 address 192.3.2.1 255.255.255.0
 dot1q vlan 3
!
vrf red
 address-family ipv4 unicast
   import route-target
    500:1
```
 $\mathbf I$ 

```
 !
   export route-target
    500:1
   !
  !
  address-family ipv6 unicast
   import route-target
    500:1
   !
   export route-target
    500:1
   !
  !
!
vrf blue
  address-family ipv4 unicast
  import route-target
    600:1
   !
   export route-target
   600:1
   !
  !
router bgp 3
  address-family ipv4 unicast
  network 3.3.3.3/32
  !
  address-family vpnv4 unicast
  !
  address-family ipv6 unicast
  network 2001:db82:cafe:1::/64
  allocate-label all
  !
 address-family vpnv6 unicast
  !
  neighbor 192.168.253.4
  remote-as 3
   update-source Loopback0
   address-family ipv4 unicast
   !
   address-family vpnv4 unicast
   !
   address-family ipv6 labeled-unicast
   !
   address-family vpnv6 unicast
   !
  !
  neighbor 192.168.254.3
  remote-as 3
   update-source Loopback0
   address-family ipv4 unicast
   !
   address-family vpnv4 unicast
 !
   address-family ipv6 labeled-unicast
1
   address-family vpnv6 unicast
   !
  !
  vrf red
   rd 500:1
   address-family ipv4 unicast
```
**Cisco IOS XR Virtual Private Network Configuration Guide for the Cisco XR 12000 Series** 

```
 redistribute connected
   !
   address-family ipv6 unicast
    redistribute connected
   !
   neighbor 2001:db80:cafe:1::2
    remote-as 100
    address-family ipv6 unicast
     route-policy pass in
     route-policy pass out
    !
   !
  !
  vrf blue
  rd 600:1
   address-family ipv4 unicast
   redistribute connected
   !
  !
!
router3 (RR)
router bgp 3
  bgp router-id 192.168.253.4
  address-family ipv4 unicast
  !
  address-family vpnv4 unicast
  !
  address-family ipv6 unicast
  !
  address-family vpnv6 unicast
  !
  neighbor-group all
  remote-as 3
   update-source Loopback0
   address-family ipv4 unicast
    route-reflector-client
   !
   address-family vpnv4 unicast
    route-reflector-client
   !
   address-family ipv6 labeled-unicast
    route-reflector-client
   !
   address-family vpnv6 unicast
    route-reflector-client
   !
  !
  neighbor 192.168.253.1
  use neighbor-group all
  !
  neighbor 192.168.253.2
  use neighbor-group all
  !
  neighbor 192.168.253.3
  use neighbor-group all
  !
  neighbor 192.168.253.5
  use neighbor-group all
  !
  neighbor 192.168.253.6
   use neighbor-group all
```

```
 !
  neighbor 192.168.254.3
  remote-as 3
   update-source Loopback0
   address-family ipv4 unicast
   !
  !
!
router4(PE router)
vrf red
 address-family ipv4 unicast
   import route-target
   500:1
   !
   export route-target
    500:1
   !
  !
  address-family ipv6 unicast
   import route-target
    500:1
   !
   export route-target
    500:1
   !
  !
!
vrf blue
  address-family ipv4 unicast
  import route-target
    600:1
   !
   export route-target
   600:1
   !
  !
!
router bgp 3
  address-family ipv4 unicast
  !
  address-family vpnv4 unicast
  !
  address-family ipv6 unicast
  network 2001:db84:beef:1::/64
  allocate-label all
  !
  address-family vpnv6 unicast
  !
  neighbor 192.168.253.4
  remote-as 3
   update-source Loopback0
   address-family ipv4 unicast
1
   address-family vpnv4 unicast
   !
   address-family ipv6 labeled-unicast
   !
   address-family vpnv6 unicast
   !
```
**Cisco IOS XR Virtual Private Network Configuration Guide for the Cisco XR 12000 Series** 

!

```
 neighbor 192.168.254.3
  remote-as 3
  update-source Loopback0
  address-family ipv4 unicast
   !
   address-family vpnv4 unicast
   !
  address-family ipv6 labeled-unicast
  !
  !
 vrf red
  rd 500:1
  address-family ipv4 unicast
   redistribute connected
   !
  address-family ipv6 unicast
   redistribute connected
  !
  !
 vrf blue
  rd 600:1
  address-family ipv4 unicast
   redistribute connected
  !
  !
!
```
show route vrf red ipv6

The following example displays the sample output for the entire 6VPE configuration:

```
Codes: C - connected, S - static, R - RIP, M - mobile, B - BGP
        D - EIGRP, EX - EIGRP external, O - OSPF, IA - OSPF inter area
       N1 - OSPF NSSA external type 1, N2 - OSPF NSSA external type 2
       E1 - OSPF external type 1, E2 - OSPF external type 2, E - EGP
        i - ISIS, L1 - IS-IS level-1, L2 - IS-IS level-2
        ia - IS-IS inter area, su - IS-IS summary null, * - candidate default
        U - per-user static route, o - ODR, L - local
Gateway of last resort is not set
C 2001:db80:beef:1::/64 is directly connected,
      19:09:50, GigabitEthernet0/0/1/3.1
L 2001:db80:beef:1::1/128 is directly connected,
      19:09:50, GigabitEthernet0/0/1/3.1
B 2001:db80:cafe:1::/64
       [200/0] via ::ffff:192.168.253.3 (nexthop in vrf default), 07:03:40
show route vrf red ipv6
Codes: C - connected, S - static, R - RIP, M - mobile, B - BGP
       D - EIGRP, EX - EIGRP external, O - OSPF, IA - OSPF inter area
       N1 - OSPF NSSA external type 1, N2 - OSPF NSSA external type 2
       E1 - OSPF external type 1, E2 - OSPF external type 2, E - EGP
        i - ISIS, L1 - IS-IS level-1, L2 - IS-IS level-2
        ia - IS-IS inter area, su - IS-IS summary null, * - candidate default
        U - per-user static route, o - ODR, L - local
Gateway of last resort is not set
B 2001:db80:beef:1::/64
       [200/0] via ::ffff:192.168.253.6 (nexthop in vrf default), 07:04:14
C 2001:db80:cafe:1::/64 is directly connected,
```
Г

 08:28:12, GigabitEthernet0/0/1/3.1 L 2001:db80:cafe:1::1/128 is directly connected, 08:28:12, GigabitEthernet0/0/1/3.1

# **Additional References**

For additional information, refer to the following documents:

# **Related Documents**

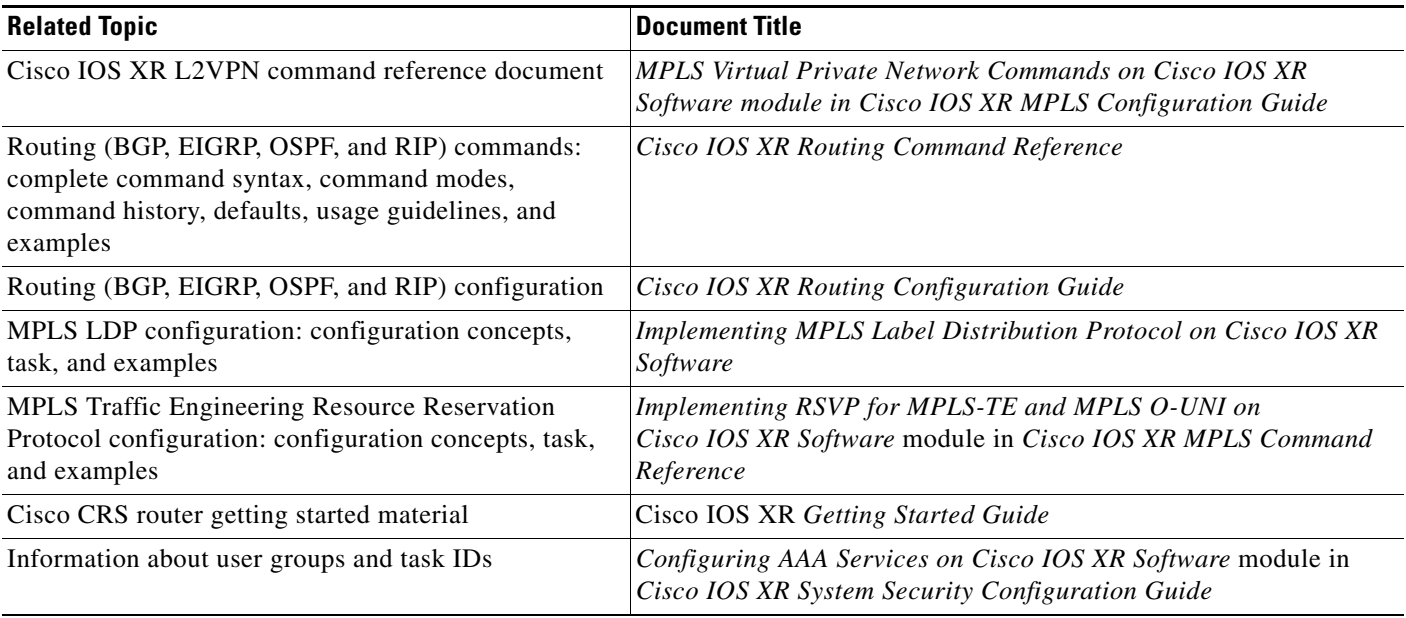

# **Standards**

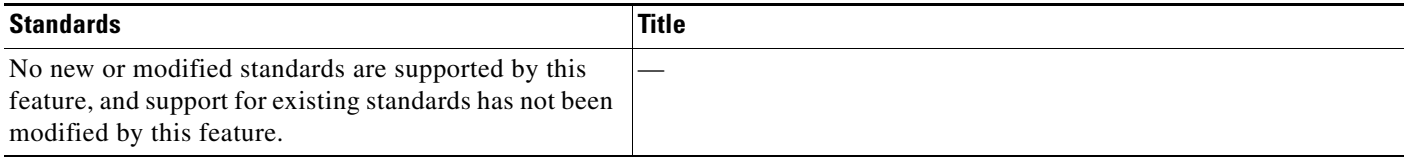

# **MIBs**

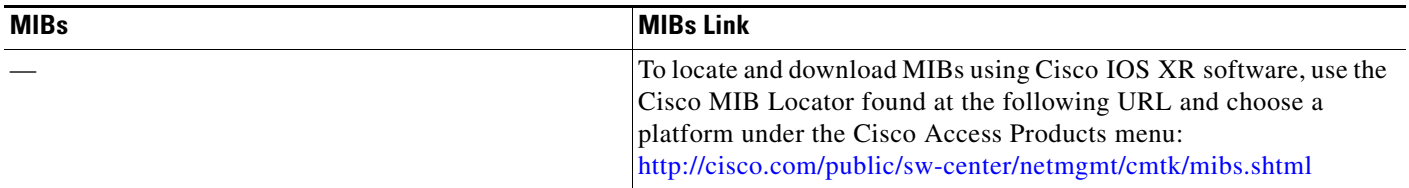

# **RFCs**

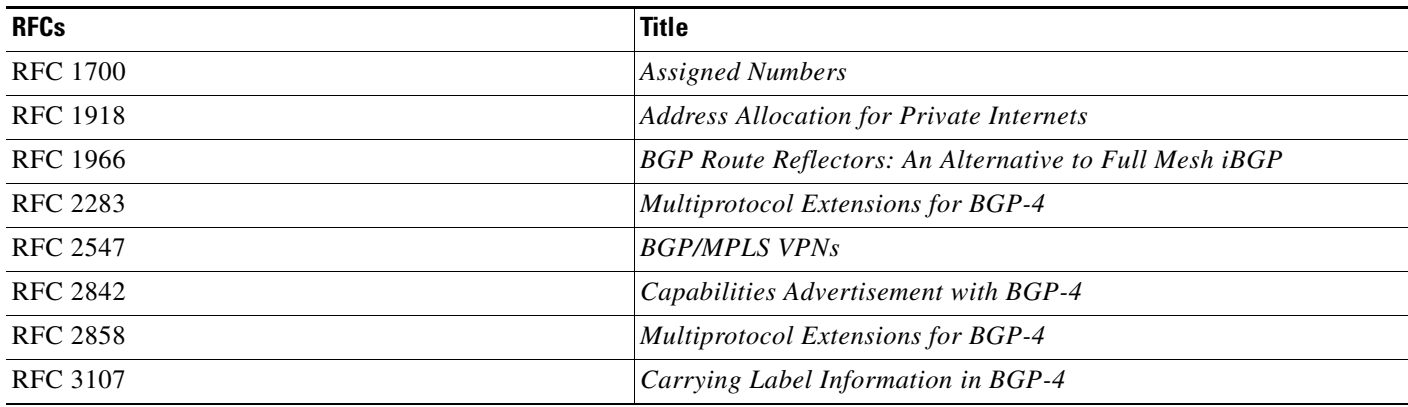

# **Technical Assistance**

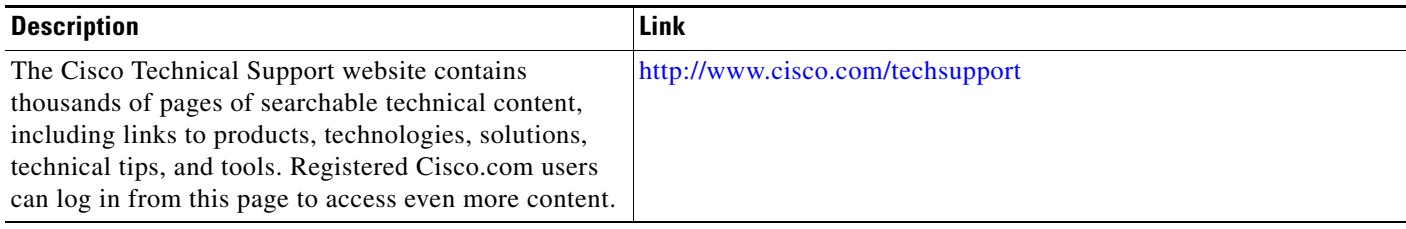

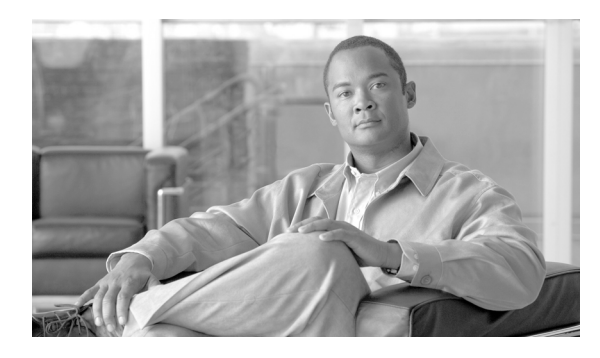

## **INDEX**

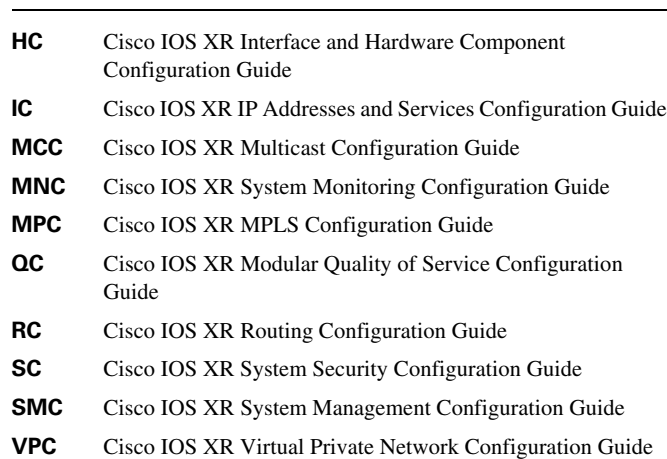

### **Numerics**

6PE

BGP multipath **[VPC-190](#page-177-0)** conditions for use **[VPC-188](#page-175-0)** configuring **[VPC-190](#page-177-1)** deploying **[VPC-189](#page-176-0)** overview **[VPC-188](#page-175-1)** prerequisites **[VPC-188](#page-175-2)** service provider considerations **[VPC-188](#page-175-3)** supported protocols **[VPC-191](#page-178-0)** 6VPE configuration tasks **[VPC-340](#page-327-0)** configuring PE-CE **[VPC-344](#page-331-1)** configuring VRFs **[VPC-342](#page-329-1)**

## **A**

address space, PE routers **[VPC-236](#page-223-0)** advertising tunnels, VPN services **[VPC-235](#page-222-0)** aging, MAC address configuring **[VPC-135](#page-124-0)**

defining **[VPC-93](#page-82-0)** how to define **[VPC-93](#page-82-0)** Asynchronous Transfer Mode (ATM) MPLS L2VPN **[VPC-17](#page-6-0)** ATM (asynchronous transfer mode) MPLS L2VPN **[VPC-17](#page-6-0)** AToM (any transport over MPLS) IP Interworking **[VPC-24](#page-13-0)** like-to-like pseudowires **[VPC-31](#page-20-0)** static pseudowire **[VPC-124](#page-113-0)** using static labels **[VPC-124](#page-113-1)** attachment circuits defining **[VPC-90](#page-79-0)** xconnects **[VPC-224](#page-211-0)** automatic route distinguisher, MPLS Layer 3 VPN **[VPC-267](#page-254-0)** autonomous system **[VPC-268](#page-255-0)**

# **B**

BGP confederations **[VPC-269](#page-256-0)** BGP (border gateway protocol) distributing routes **[VPC-279](#page-266-0)** messages and MPLS labels **[VPC-279](#page-266-1)** routing information **[VPC-278](#page-265-0)** SSA function **[VPC-235](#page-222-1)** BGP4 configuration **[VPC-188](#page-175-4)** BGP multipath 6PE **[VPC-190](#page-177-0)** load sharing **[VPC-237](#page-224-0)** bridge domain associating members **[VPC-108](#page-97-0)**

configuring parameters **[VPC-110](#page-99-0)** creating **[VPC-101](#page-90-0)** disabling **[VPC-112](#page-101-0)** overview **[VPC-92](#page-81-0)** split horizon **[VPC-92](#page-81-1)**

## **C**

CEF (Cisco Express Forwarding) L2TPv3 prerequisite **[VPC-196](#page-183-0)** CEF (cisco express forwarding) L2TPv3 prerequisite **[VPC-196](#page-183-0)** CE-PE eBGP, configuring route-policy definition **[VPC-241](#page-228-0)** CFI VRF interface, configuring **[VPC-245](#page-232-0)** configuration examples MPLS L2VPN **[VPC-75](#page-64-0)** control-channels configuring authentication parameters **[VPC-208](#page-195-0)** configuring L2TP maintenance parameters **[VPC-217](#page-204-0)** configuring method of authentication **[VPC-209](#page-196-0)** configuring timing parameters **[VPC-207](#page-194-0)** L2TP maintenance parameters, how to configure **[VPC-217](#page-204-0)** message authentication **[VPC-208](#page-195-1)** parameters, how to configure **[VPC-207](#page-194-1)** timing parameters, how to configure **[VPC-207](#page-194-2)** control message hashing, L2TPv3 **[VPC-210](#page-197-0)** core network, how to configure **[VPC-246](#page-233-0)** CSC (Carrier Supporting Carrier) configuration examples **[VPC-335](#page-322-0)** configuration options for backbone and customer carriers **[VPC-281](#page-268-0)** configuring a CSC-PE link **[VPC-330](#page-317-0)** configuring a static route to a peer **[VPC-335](#page-322-0)** customer carrier network options **[VPC-281](#page-268-1)** identifying topology **[VPC-329](#page-316-0)**

CSC-CE link, how to configure **[VPC-333](#page-320-0)**

CSC-PE link, how to configure **[VPC-330](#page-317-1)** customer edge router 6PE **[VPC-189](#page-176-1)** MPLS Layer 3 VPN **[VPC-264](#page-251-0)** customer edge router (CE) MPLS Layer 3 VPN **[VPC-264](#page-251-0)**

## **D**

digest secret graceful switchover, L2TPv3 **[VPC-212](#page-199-0)**

### **E**

eBGP **[VPC-262](#page-249-0)** EoMPLS (ethernet over MPLS) ethernet port mode **[VPC-19](#page-8-0)** inter-as port mode **[VPC-20](#page-9-0)** Mac-in-Mac **[VPC-22](#page-11-0)** overview **[VPC-19](#page-8-1)** QinAny mode **[VPC-22](#page-11-1)** QinQ mode **[VPC-21](#page-10-0)** ethernet port mode **[VPC-19](#page-8-2)**

## **F**

flooding MAC address **[VPC-93](#page-82-1)** Flow Aware Transport Pseudowire **[VPC-99](#page-88-0)** Configure **[VPC-161](#page-149-0)** Example **[VPC-183](#page-171-0)** frame relay, MPLS L2VPN **[VPC-17](#page-6-1)**

## **G**

Generic Routing Encapsulation Overview (L2VPN) **[VPC-24](#page-13-1)**

**Cisco IOS XR Virtual Private Network Configuration Guide for the Cisco XR 12000 Series Router**

**VPC-360**

## **I**

Inter-AS configurations BGP **[VPC-269](#page-256-1)** interprovider VPN **[VPC-269](#page-256-2)** L2VPN quality of service **[VPC-39](#page-28-0)** supported **[VPC-269](#page-256-3)** Inter-AS mode **[VPC-20](#page-9-1)** interprovider VPN, MPLS VPN **[VPC-269](#page-256-4)** IPv4 loopback interface, how to configure **[VPC-243](#page-230-0)** ISP requirements, MPLS L2VPN **[VPC-17](#page-6-2)**

## **L**

L2TPv3

benefits **[VPC-197](#page-184-0)** control message hashing **[VPC-208](#page-195-2)** dynamic configuring pseudowires **[VPC-217](#page-204-1)** sessions **[VPC-198](#page-185-0)** MPLS **[VPC-197](#page-184-1)** multipoint tunnel network **[VPC-235](#page-222-2)** operation **[VPC-196](#page-183-1)** peer authentication **[VPC-198](#page-185-1)** prerequisites **[VPC-196](#page-183-2)** services **[VPC-197](#page-184-2)** static sessions **[VPC-198](#page-185-2)** xconnect support **[VPC-197](#page-184-3)** L2VPN, QoS restrictions **[VPC-39](#page-28-1)** L2VPN Nonstop Routing **[VPC-32](#page-21-0)** configure **[VPC-72](#page-61-0)** Configuring **[VPC-72](#page-61-1)** Example **[VPC-84](#page-73-0)** limit, MAC address actions **[VPC-94](#page-83-0)** configuring **[VPC-133](#page-122-0)**

### **M**

MAC address aging **[VPC-93](#page-82-0)** flooding **[VPC-93](#page-82-1)** forwarding **[VPC-93](#page-82-2)** limit actions **[VPC-94](#page-83-1)** related parameters **[VPC-92](#page-81-2)** source-based learning **[VPC-93](#page-82-3)** withdrawal **[VPC-94](#page-83-2)** Mac-in-Mac, Provide Backbone Bridging **[VPC-22](#page-11-2)** MDRR/WRED **[VPC-236](#page-223-1)** modified deficit round robin **[VPC-236](#page-223-2)** MPLS L2VPN configuration examples **[VPC-75](#page-64-0)** configuring **[VPC-33](#page-22-0)** configuring QoS in VLAN mode **[VPC-41](#page-30-0)** high availability **[VPC-23](#page-12-0)** interface or connection, how to configure **[VPC-33](#page-22-1)** ISP requirements **[VPC-17](#page-6-2)** Quality of service (QoS) **[VPC-22](#page-11-3)** MPLS Layer 3 VPN automatic route distinguisher **[VPC-267](#page-254-1)** autonomous system **[VPC-268](#page-255-0)** components **[VPC-263](#page-250-0)** concepts **[VPC-263](#page-250-1)** customer edge router **[VPC-264](#page-251-1)** customer router **[VPC-264](#page-251-2)** defined **[VPC-263](#page-250-2)** defining **[VPC-263](#page-250-2)** distributed routing information **[VPC-265](#page-252-0)** FIB **[VPC-262](#page-249-1)** implementing **[VPC-263](#page-250-3)** major components **[VPC-267](#page-254-2)** MPLS forwarding **[VPC-266](#page-253-0)** PE router **[VPC-264](#page-251-3)** prerequisites **[VPC-262](#page-249-2)** provider router **[VPC-264](#page-251-4)** restrictions **[VPC-262](#page-249-1)**

scalability **[VPC-264](#page-251-5)** security **[VPC-264](#page-251-6)** topology **[VPC-264](#page-251-7)** VPN routing information **[VPC-266](#page-253-1)** working **[VPC-265](#page-252-1)** MPLS VPN Inter-AS ASBRs **[VPC-267](#page-254-3)** major components **[VPC-267](#page-254-2)** MPLS VPNs over IP tunnels BGP SSA **[VPC-235](#page-222-3)** concepts **[VPC-234](#page-221-0)** feature overview **[VPC-233](#page-220-0)** multiple tunnel source address **[VPC-237](#page-224-1)** prerequisites **[VPC-234](#page-221-1)** QoS policy assignment **[VPC-236](#page-223-3)** quality of service **[VPC-236](#page-223-4)** restrictions **[VPC-234](#page-221-2)** task IDs **[VPC-234](#page-221-3)** tunnel types **[VPC-235](#page-222-3)** verifying **[VPC-254](#page-241-0)** VPN services **[VPC-235](#page-222-4)** MQC, quality of service **[VPC-236](#page-223-5)** multisegment pseudowire **[VPC-95](#page-84-0)**

### **P**

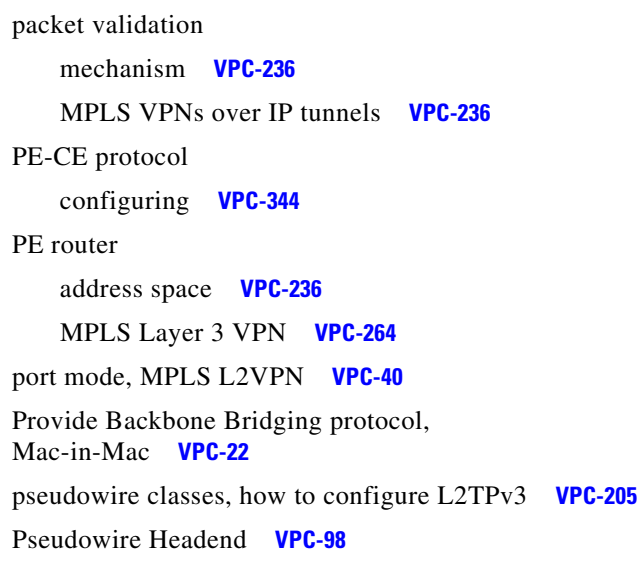

configuring **[VPC-152](#page-140-0)** pseudowire redundancy **[VPC-98](#page-87-1)** PW (pseudowire) configuring a bridge domain **[VPC-103](#page-92-0)** configuring for L2TPv3 **[VPC-217](#page-204-2)**

## **Q**

QinAny mode **[VPC-22](#page-11-1)** QinQ mode **[VPC-21](#page-10-0)** QoS (quality of service) assigning policies for MPLS VPNs **[VPC-236](#page-223-3)** configuring L2VPN **[VPC-40](#page-29-1)** configuring port modes **[VPC-40](#page-29-0)** MPLS L2VPN **[VPC-22](#page-11-4)** MPLS VPNs over IP tunnels **[VPC-236](#page-223-4)** MQC **[VPC-236](#page-223-5)**

## **S**

SAFI function **[VPC-235](#page-222-5)** service provider edge routers, 6PE **[VPC-189](#page-176-2)** service providers, 6PE **[VPC-188](#page-175-5)** signaling pseudowires **[VPC-92](#page-81-3)** VPLS **[VPC-92](#page-81-4)** SNMP, L2TPv3 prerequisite **[VPC-196](#page-183-3)** source **[VPC-237](#page-224-2)** source-based learning, how to configure MAC address **[VPC-129](#page-118-0)** source pool address **[VPC-237](#page-224-2)** static configuring a router to a peer **[VPC-335](#page-322-0)** configuring L2TPv3 pseudowires **[VPC-220](#page-207-0)** configuring routes **[VPC-241](#page-228-1)** defining L2TPv3 sessions **[VPC-198](#page-185-3)** point-to-point xconnects **[VPC-35](#page-24-0)**

**Cisco IOS XR Virtual Private Network Configuration Guide for the Cisco XR 12000 Series Router**

# **T**

tunnel attributes **[VPC-235](#page-222-6)** Tunnel EA **[VPC-238](#page-225-0)** Tunnel MA **[VPC-238](#page-225-1)** tunnel types 6PE **[VPC-189](#page-176-3)** MPLS VPNs over IP tunnels **[VPC-235](#page-222-3)**

# **V**

verifying IP connectivity, CSC MPLS Layer 3 VPN **[VPC-330](#page-317-2)** MPLS VPN over IP tunnel **[VPC-250](#page-237-0)** VFI (virtual forwarding instance) adding under bridge domain **[VPC-117](#page-106-0)** associating bridge domain member **[VPC-120](#page-109-0)** associating pseudowires **[VPC-118](#page-107-0)** attaching pseudowire classes to pseudowires **[VPC-122](#page-111-0)** configuring AToM pseudowires **[VPC-124](#page-113-2)** disabling **[VPC-126](#page-115-0)** VLAN figure, mode packet flow **[VPC-20](#page-9-2)** mode **[VPC-20](#page-9-3)** VPLS (Virtual Private LAN Services) overview **[VPC-89](#page-78-0)** signaling, how to define **[VPC-92](#page-81-4)** VPLS (virtual private LAN services) attachment circuits **[VPC-90](#page-79-0)** defining bridge domain **[VPC-92](#page-81-0)** defining signaling **[VPC-92](#page-81-4)** Layer 2 VPN, architecture **[VPC-90](#page-79-1)** simulating virtual bridge **[VPC-90](#page-79-2)** VPN services L2TPv3 **[VPC-235](#page-222-7)** MPLS **[VPC-235](#page-222-7)** VRF (virtual routing and forwarding) configuring backbone carrier core **[VPC-330](#page-317-3)** configuring CSC-PE routers **[VPC-250](#page-237-1)**

### **W**

withdrawal, MAC address defining **[VPC-94](#page-83-2)** fields **[VPC-132](#page-121-0)** how to define **[VPC-94](#page-83-2)**

# **X**

xconnects

attachment circuits, how to configure **[VPC-224](#page-211-0)** configuring attachment circuits **[VPC-224](#page-211-0)** support **[VPC-197](#page-184-3)**

**Index**

 $\mathbf I$